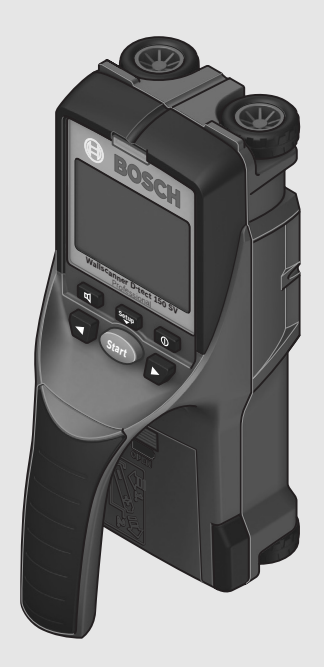

## **Robert Bosch GmbH**

Power Tools Division 70745 Leinfelden-Echterdingen Germany

**www.bosch-pt.com**

**1 619 929 J48** (2011.07) T / 220 **UNI**

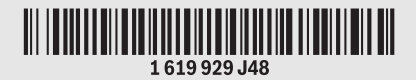

# **D-tect 150 SV** Professional

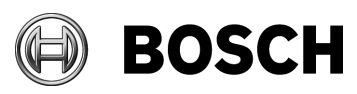

- **de** Originalbetriebsanleitung
- **en** Original instructions
- **fr** Notice originale
- **es** Manual original
- **pt** Manual original
- 
- **it** Istruzioni originali **nl** Oorspronkelijke
- gebruiksaanwijzing **da** Original brugsanvisning
- **sv** Bruksanvisning i original
- **no** Original driftsinstruks
- **fi** Alkuperäiset ohjeet
- **el** Πρωτότυπο οδηγιών χρήσης **tr** Orijinal işletme talimat
- **pl** Instrukcja oryginalna
- 
- **cs** Původní návod k používání
- **sk** Pôvodný návod na použitie
- **hu** Eredeti használati utasítás
- **ru** Оригинальное руководство по эксплуатации
- **uk** Оригінальна інструкція з експлуатації
- **ro** Instrucţiuni originale
- **bg** Оригинална инструкция
- **sr** Originalno uputstvo za rad
- **sl** Izvirna navodila
- **hr** Originalne upute za rad
- **et** Algupärane kasutusjuhend
- **lv** Instrukcijas oriģinālvalodā
- **lt** Originali instrukcija
- نعليمات التشغيل الاصلية **ar**
- راهنما*ی* طرز کار اصلی **fa**

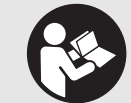

 $\overline{\mathbf{1}}$ 

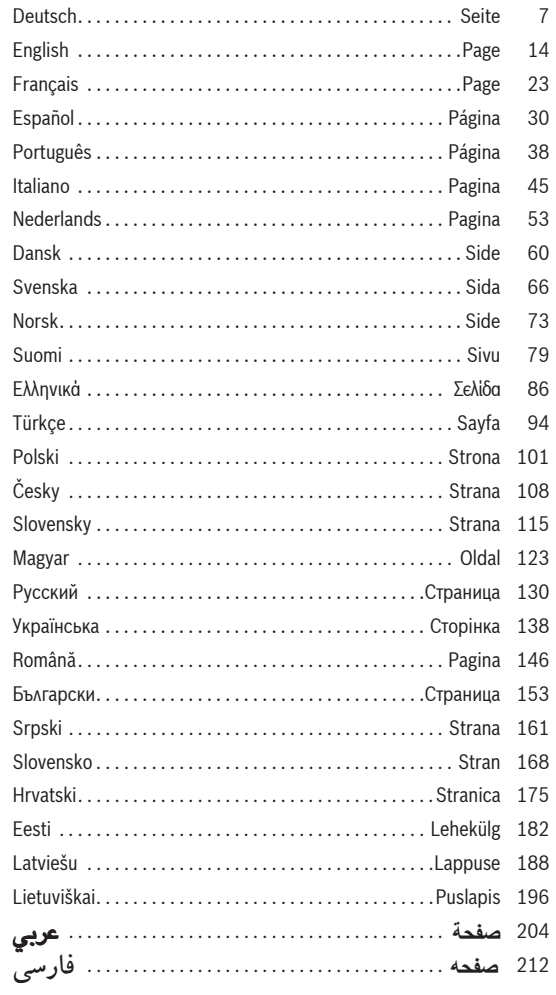

 $\overline{\clubsuit}$ 

 $\triangleq$ 

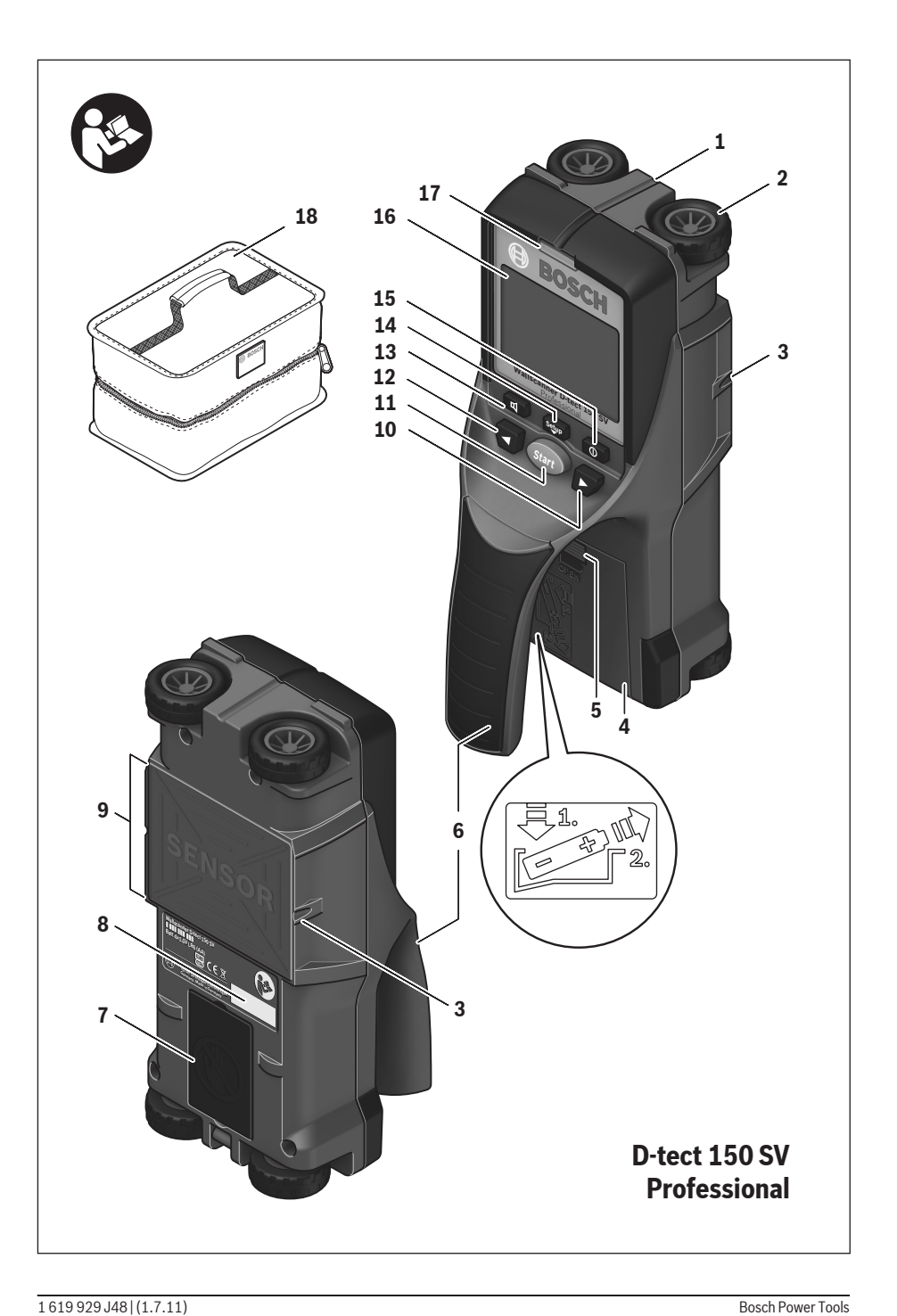

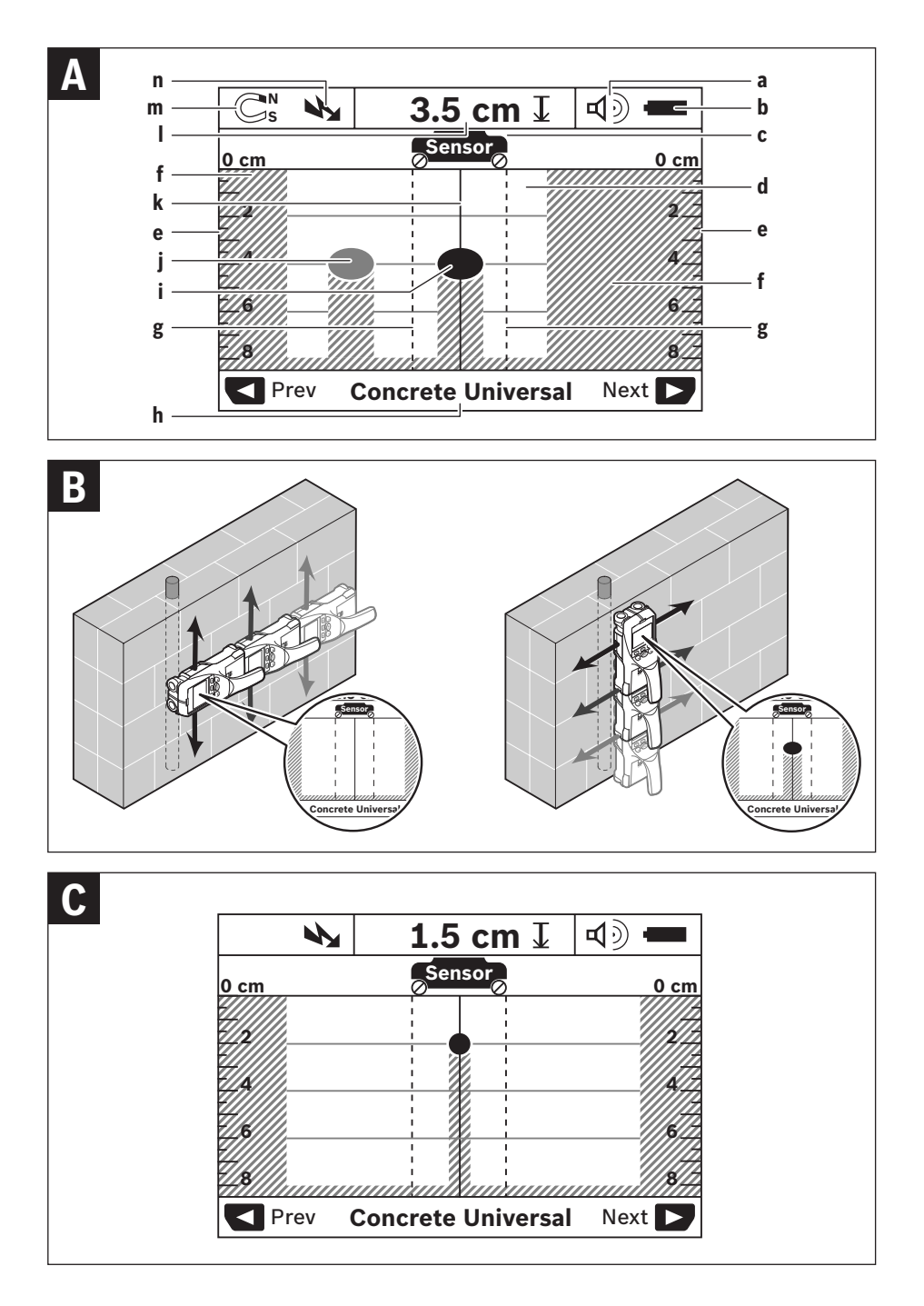

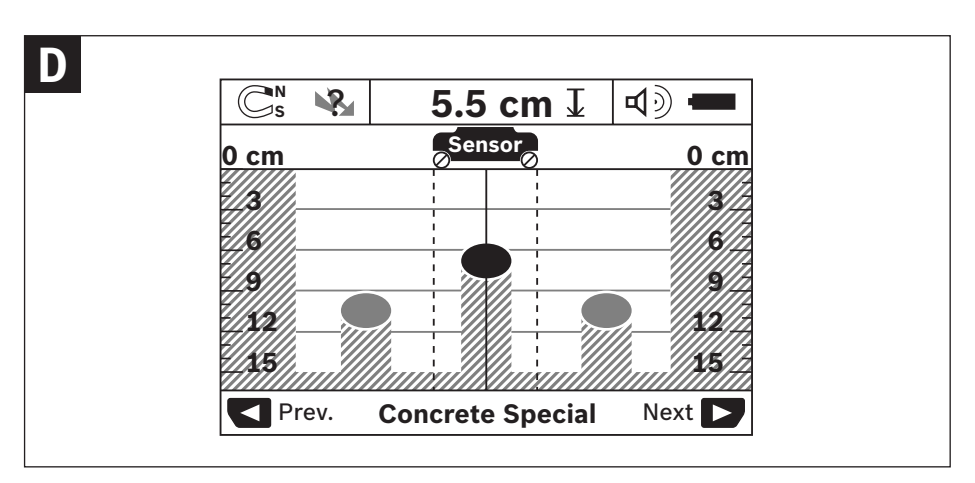

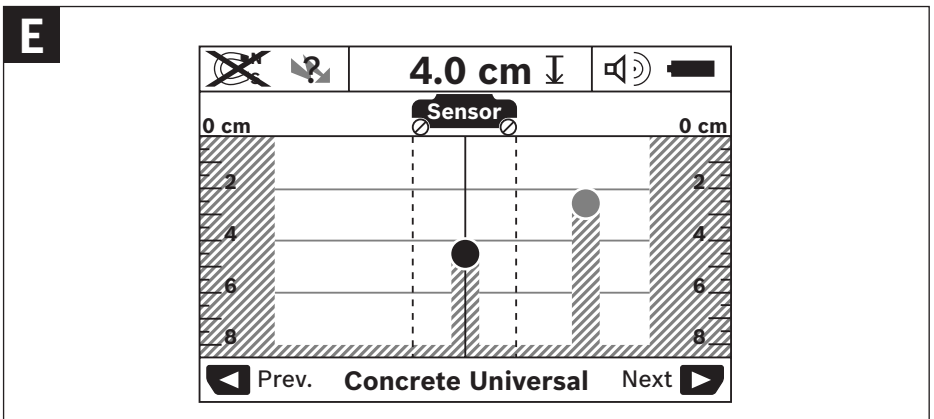

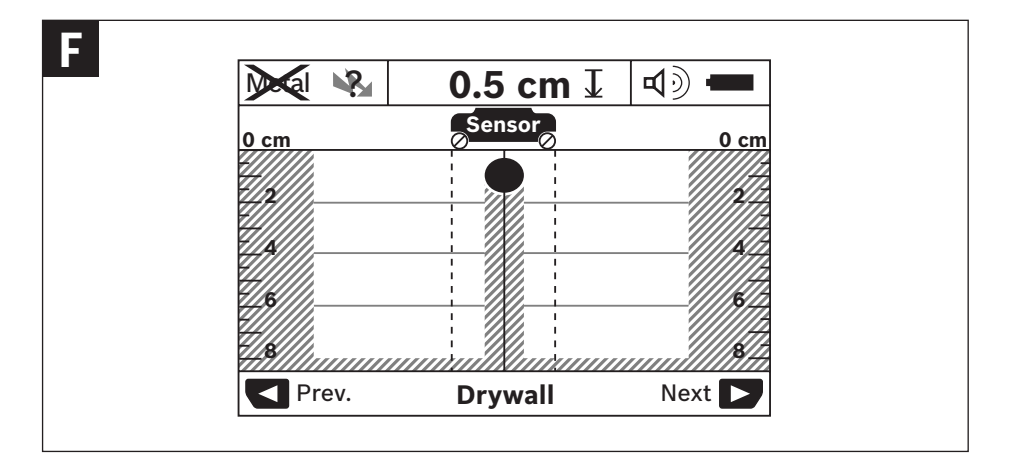

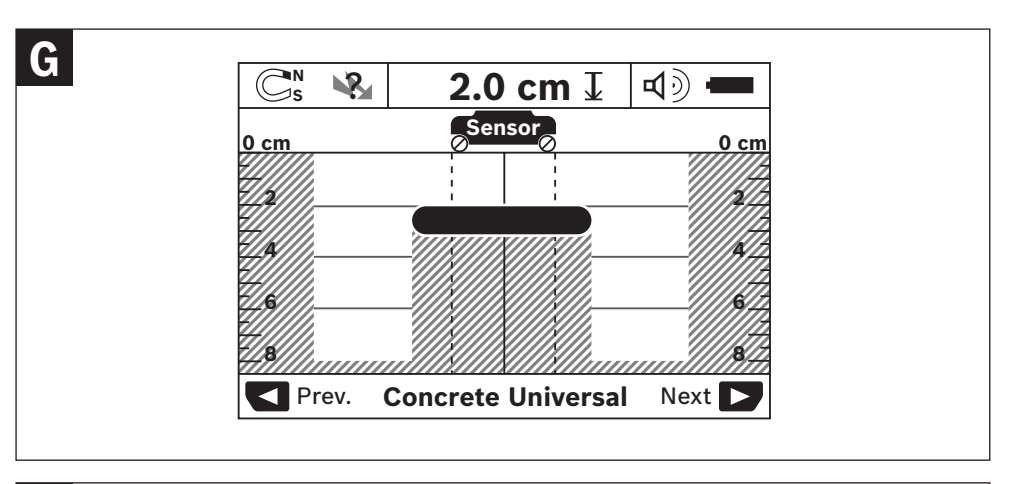

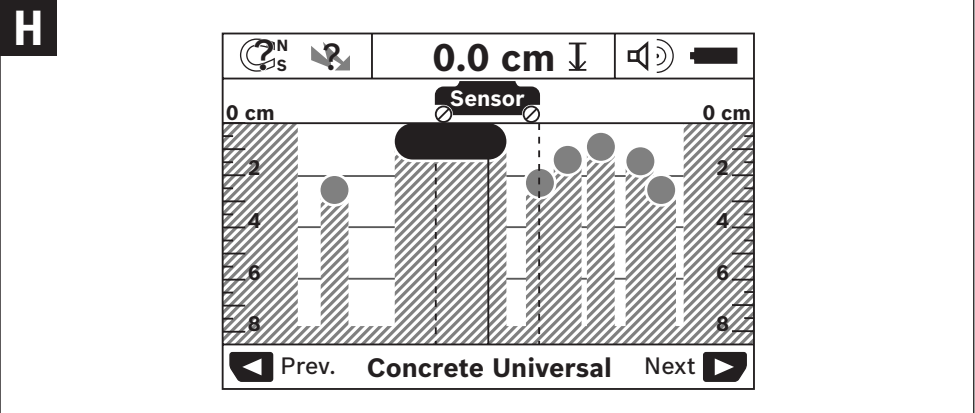

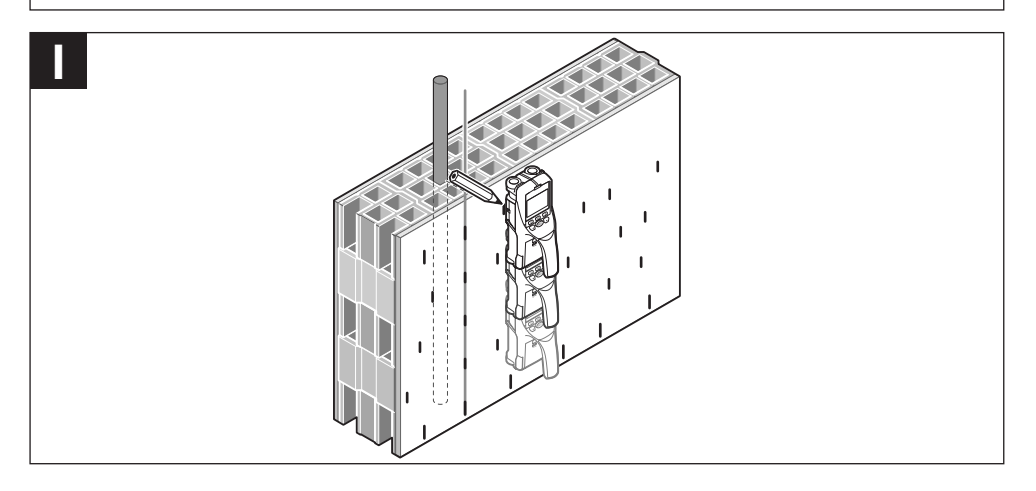

# **Deutsch**

## **Sicherheitshinweise**

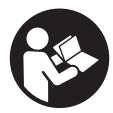

**Sämtliche Anweisungen sind zu lesen und zu beachten.** BEWAHREN SIE DIESE ANWEI-SUNGEN GUT AUF.

- ▶ Lassen Sie das Messwerkzeug von qualifiziertem Fach**personal und nur mit Original-Ersatzteilen reparieren.**  Damit wird sichergestellt, dass die Sicherheit des Messwerkzeuges erhalten bleibt.
- ▶ Arbeiten Sie mit dem Messwerkzeug nicht in explosi**onsgefährdeter Umgebung, in der sich brennbare Flüssigkeiten, Gase oder Stäube befinden.** Im Messwerkzeug können Funken erzeugt werden, die den Staub oder die Dämpfe entzünden.
- f **Das Messwerkzeug kann technologisch bedingt keine hundertprozentige Sicherheit garantieren. Um Gefahren auszuschließen, sichern Sie sich daher vor jedem Bohren, Sägen oder Fräsen in Wände, Decken oder Böden durch andere Informationsquellen wie Baupläne, Fotos aus der Bauphase etc. ab.** Umwelteinflüsse, wie Luftfeuchtigkeit, oder Nähe zu anderen elektrischen Geräten können die Genauigkeit des Messwerkzeuges beeinträchtigen. Beschaffenheit und Zustand der Wände (z.B. Nässe, metallhaltige Baustoffe, leitfähige Tapeten, Dämmstoffe, Fliesen) sowie Anzahl, Art, Größe und Lage der Objekte können die Messergebnisse verfälschen.

# **Produkt- und Leistungsbeschreibung**

Bitte klappen Sie die Ausklappseite mit der Darstellung des Messwerkzeugs auf, und lassen Sie diese Seite aufgeklappt, während Sie die Betriebsanleitung lesen.

## **Bestimmungsgemäßer Gebrauch**

Das Messwerkzeug ist bestimmt zur Suche nach Objekten in Wänden, Decken und Fußböden. Je nach Material und Zustand des Untergrunds können Metallobjekte, Holzbalken, Kunststoffrohre, Leitungen und Kabel erkannt werden. Von den gefundenen Objekten wird die Objekttiefe an der Oberkante des Objekts bestimmt.

Das Messwerkzeug erfüllt die Grenzwerte nach EN 302435. Auf dieser Grundlage muss z.B. in Krankenhäusern, Kernkraftwerken und in der Nähe von Flughäfen und Mobilfunkstationen geklärt werden, ob das Messwerkzeug eingesetzt werden darf.

## **Abgebildete Komponenten**

Die Nummerierung der abgebildeten Komponenten bezieht sich auf die Darstellung des Messwerkzeugs auf der Grafikseite.

- **1** Markierungshilfe oben
- **2** Rad
- **3** Markierungshilfe links bzw. rechts
- **4** Batteriefachdeckel
- **5** Arretierung des Batteriefachdeckels
- **6** Handgriff
- **7** Wartungsklappe
- **8** Seriennummer
- **9** Sensorbereich
- 10 Auswahltaste rechts
- **11** Starttaste **Start**
- 12 Auswahltaste links
- 13 Taste Signalton
- 14 Setup-Taste
- 15 Ein-Aus-Taste
- **16** Display
- **17** LED
- **18** Schutztasche

**Abgebildetes oder beschriebenes Zubehör gehört nicht zum Standard-Lieferumfang.**

## **Anzeigenelemente**

- **a** Anzeige Signalton
- **b** Batterie-Anzeige
- **c** Anzeige für den Sensorbereich
- **d** Bereits untersuchter Bereich
- **e** Messskala für die Objekttiefe
- **f** Noch nicht untersuchter Bereich
- **g** Außenkanten, zu markieren an der Markierungshilfe **3**  links bzw. rechts
- **h** Anzeige Betriebsart
- **i** Schwarz: gefundenes Objekt im Sensorbereich
- **j** Grau: gefundenes Objekt außerhalb des Sensorbereichs
- **k** Mittellinie, entspricht der Markierungshilfe **1**
- **l** Anzeige der Objekttiefe
- **m** Anzeige Objektmaterial
- **n** Anzeige von spannungsführenden Leitungen

## **Technische Daten**

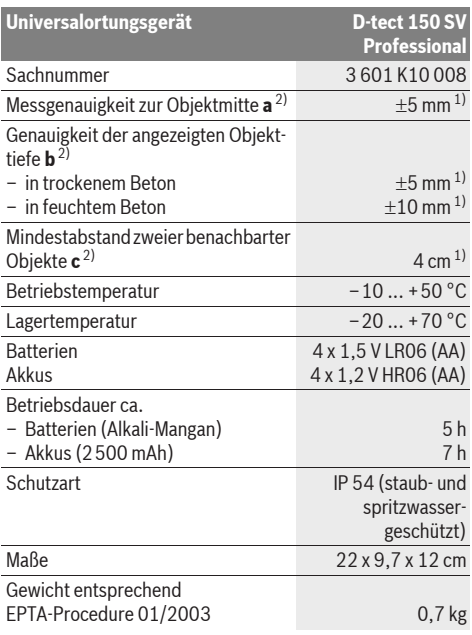

1) abhängig von der Größe und Art des Objektes sowie Material und Zustand des Untergrundes

2) siehe Grafik

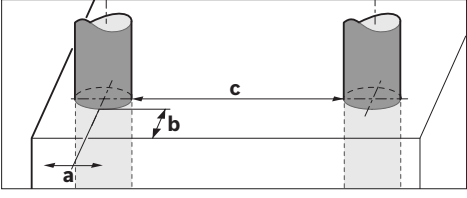

f **Das Messergebnis kann hinsichtlich der Genauigkeit bei ungünstiger Beschaffenheit des Untergrundes schlechter ausfallen.**

Bitte beachten Sie die Sachnummer auf dem Typenschild Ihres Messwerkzeugs, die Handelsbezeichnungen einzelner Messwerkzeuge können variieren.

Zur eindeutigen Identifizierung Ihres Messwerkzeugs dient die Seriennummer **8** auf dem Typenschild.

#### CE **Konformitätserklärung**

Wir erklären in alleiniger Verantwortung, dass das unter "Technische Daten" beschriebene Produkt mit den folgenden Normen oder normativen Dokumenten übereinstimmt: EN 61010-1, EN 55022, EN 55024, EN 302435-1, EN 302435-2 gemäß den Bestimmungen der Richtlinien 1999/5/EG, 2004/108/EG.

Dr. Egbert Schneider Senior Vice President Engineering

i.V. Morgen

Dr. Eckerhard Strötgen Head of Product Certification

Robert Bosch GmbH, Power Tools Division D-70745 Leinfelden-Echterdingen Leinfelden, 19.05.2011

# **Montage**

## **Batterien einsetzen/wechseln**

Zum Öffnen des Batteriefachdeckels **4** drücken Sie die Arretierung **5** in Pfeilrichtung und nehmen den Batteriefachdeckel ab. Setzen Sie die Batterien bzw. Akkus ein. Achten Sie dabei auf die richtige Polung entsprechend der Darstellung im Batteriefach.

Die Batterie-Anzeige **b** in der oberen Statuszeile im Display **16** zeigt den Ladezustand der Batterien bzw. Akkus an.

**Hinweis:** Achten Sie auf das wechselnde Batteriesymbol, um die Batterien bzw. Akkus rechtzeitig zu wechseln.

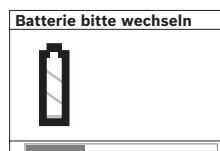

Erscheint im Display **16** der Warnhinweis **"Batterie bitte wechseln"**, werden die Einstellungen gesichert und das Messwerkzeug schaltet sich automatisch ab. Messungen sind nicht mehr möglich. Wechseln Sie die Batterien bzw. Akkus.

Zum Herausnehmen der Batterien bzw. des Akkus drücken Sie auf das hintere Ende einer Batterie, wie in der Abbildung des Batterfachdeckels dargestellt (1.). Das vordere Ende der Batterie/des Akkus löst sich aus dem Batteriefach (2.), sodass die Batterie bzw. der Akku leicht entnommen werden kann.

Ersetzen Sie immer alle Batterien bzw. Akkus gleichzeitig. Verwenden Sie nur Batterien oder Akkus eines Herstellers und mit gleicher Kapazität.

▶ Nehmen Sie die Batterien bzw. Akkus aus dem Mess**werkzeug, wenn Sie es längere Zeit nicht benutzen.** Die Batterien und Akkus können bei längerer Lagerung korrodieren und sich selbst entladen.

# **Betrieb**

- ▶ Schützen Sie das Messwerkzeug vor Nässe und direk**ter Sonneneinstrahlung.**
- ▶ Setzen Sie das Messwerkzeug keinen extremen Tem**peraturen oder Temperaturschwankungen aus. Lassen Sie es bei größeren Temperaturschwankungen erst austemperieren, bevor Sie es einschalten.** Bei extremen Temperaturen oder Temperaturschwankungen kann die Präzision des Messwerkzeugs und die Anzeige im Display beeinträchtigt werden.
- $\blacktriangleright$  **Bringen Sie im Sensorbereich 9 auf der Rückseite des Messwerkzeugs keine Aufkleber oder Schilder an.**  Insbesondere Schilder aus Metall beeinflussen die Messergebnisse.
- f **Das Benutzen oder der Betrieb von Sendeanlagen, wie z.B. WLAN, UMTS, Flugradar, Sendemasten oder Mikrowellen, in der näheren Umgebung kann die Messfunktion beeinflussen.**

### **Funktionsweise (siehe Bild B)**

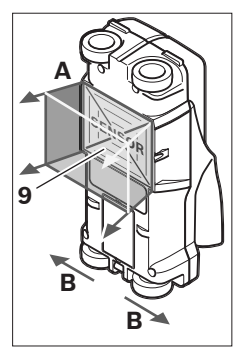

Mit dem Messwerkzeug wird der Untergrund des Sensorbereiches **9** in Messrichtung **A** bis zur angezeigten Messtiefe überprüft. Die Messung ist nur während der Bewegung des Messwerkzeuges in Fahrtrichtung **B** und bei einer Mindestmessstrecke von 10 cm möglich. **Bewegen Sie das Messwerkzeug stets geradlinig mit leichtem Druck über die Wand, sodass die Räder sicheren Wandkontakt haben. Erkannt werden** 

### **Objekte, die sich vom Material der Wand unterscheiden. Im Display wird die Objekttiefe und, wenn möglich, das Objektmaterial angezeigt.**

Optimale Ergebnisse werden erzielt, wenn die Messstrecke mindestens 40 cm beträgt und das Messwerkzeug langsam über die gesamte zu untersuchende Stelle bewegt wird. Zuverlässig gefunden werden funktionsbedingt die Oberkanten von Objekten, die quer zur Bewegungsrichtung des Messwerkzeuges verlaufen.

### **Fahren Sie den zu untersuchenden Bereich deshalb immer kreuzweise ab.**

Befinden sich mehrere Objekte übereinander in der Wand, wird im Display das Objekt angezeigt, welches der Oberfläche am nächsten liegt.

Die Darstellung der Eigenschaften der gefundenen Objekte im Display **16** kann von den tatsächlichen Objekteigenschaften abweichen. Insbesondere sehr dünne Objekte werden im Display dicker dargestellt. Größere, zylindrische Objekte (z.B. Kunstoff- oder Wasserrohre) können im Display schmaler erscheinen, als sie tatsächlich sind.

### **Auffindbare Objekte**

- Kunststoffrohre (z.B. wasserführende Kunststoffrohre, wie Fußboden- und Wandheizung etc., mit mindestens 10 mm Durchmesser, Leerrohre mit mindestens 20 mm Durchmesser)
- Elektrische Leitungen (unabhängig davon, ob spannungsführend oder nicht)
- Dreiphasige Drehstromleitungen (z.B. zum Herd)
- Kleinspannungsleitungen (z.B. Klingel, Telefon)
- Metallrohre, -stangen, -träger jeglicher Art (z.B. Stahl, Kupfer, Aluminium)
- Armierungseisen
- Holzbalken
- Hohlräume
- In Beton/Stahlbeton
- In Mauerwerk (Ziegel, Porenbeton, Blähbeton, Bims, Kalksandstein)
- In Leichtbauwänden
- Unter Oberflächen wie Putz, Fliesen, Tapeten, Parkett, **Teppich**
- Hinter Holz, Gipskarton

### **Besondere Messfälle**

Ungünstige Umstände können das Messergebnis prinzipbedingt beeinträchtigen:

- Mehrschichtige Wandaufbauten
- Leere Kunststoffrohre und Holzbalken in Hohlräumen und Leichtbauwänden
- Objekte, die schräg in der Wand verlaufen
- Feuchtes Wandmaterial
- Metalloberflächen
- Hohlräume in einer Wand; diese können als Objekte angezeigt werden.
- Nähe zu Geräten, die starke magnetische oder elektromagnetische Felder erzeugen, z.B. Mobilfunkbasisstationen oder Generatoren.

### **Inbetriebnahme**

▶ Schützen Sie das Messwerkzeug vor Nässe und direk**ter Sonneneinstrahlung.**

### **Ein-/Ausschalten**

- **► Stellen Sie vor dem Einschalten des Messwerkzeugs sicher, dass der Sensorbereich 9 nicht feucht ist.** Reiben Sie das Messwerkzeug gegebenenfalls mit einem Tuch trocken.
- ▶ War das Messwerkzeug einem starken Temperatur**wechsel ausgesetzt, dann lassen Sie es vor dem Einschalten austemperieren.**

### **Einschalten**

- Zum **Einschalten** des Messwerkzeugs drücken Sie die Ein-Aus-Taste **15** oder die Starttaste **11**.
- Die LED **17** leuchtet grün, und der Startbildschirm erscheint für 4 s im Display **16**.
- Wenn Sie mit dem Messwerkzeug weder eine Messung durchführen, noch eine Taste drücken, schaltet es sich automatisch nach 5 min wieder aus. Im Menü "Einstellungen" können Sie diese **"Ausschaltzeit"** verändern (siehe .,Ausschaltzeit", Seite 12).

### **Ausschalten**

- Zum **Ausschalten** des Messwerkzeugs drücken Sie die Ein-Aus-Taste **15**.
- Beim Ausschalten des Messwerkzeugs bleiben alle gewählten Einstellungen in den Menüs erhalten.

### **Signalton ein-/ausschalten**

Mit der Taste Signalton **13** können Sie das Tonsignal ein- oder ausschalten. Im Menü "Einstellungen" können Sie im Untermenü "Tonsignal" die Art der Signale wählen (siehe "Tonsignale", Seite 12).

## **Messvorgang**

Schalten Sie das Messwerkzeug ein. Im Display **16** erscheint der "Standard-Anzeigebildschirm".

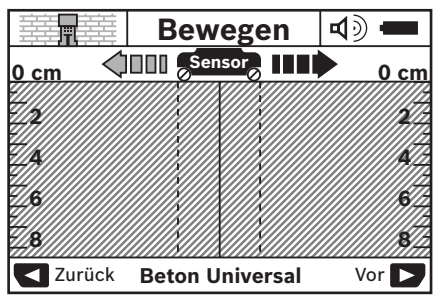

Setzen Sie das Messwerkzeug auf die Wand auf und bewegen Sie es in Fahrtrichtung (siehe "Funktionsweise", Seite 9) über die Wand. Die Messergebnisse werden nach einer Mindestmessstrecke von 10 cm im Display **16** angezeigt. Um korrekte Messergebnisse zu erhalten, bewegen Sie das Messwerkzeug vollständig und langsam über das vermutete Objekt in der Wand.

Wenn Sie das Messwerkzeug während der Messung von der Wand abheben oder für mehr als 2 Minuten nicht bedienen (Bewegung, Tastendruck), bleibt das letzte Messergebnis im Display erhalten. In der Anzeige des Sensorbereichs **c** erscheint die Meldung "Halten". Wenn Sie das Messwerkzeug wieder auf die Wand aufsetzen, es weiterbewegen oder die Starttaste **11** drücken, startet die Messung von Neuem.

Leuchtet die LED **17** rot, befindet sich ein Objekt im Sensorbereich. Leuchtet die LED **17** grün, befindet sich kein Objekt im Sensorbereich. Blinkt die LED **17** rot, befindet sich ein spannungsführendes Objekt im Sensorbereich.

### **Anzeigenelemente (siehe Bild A)**

Befindet sich ein Objekt unter dem Sensor, erscheint es im Sensorbereich **c** der Anzeige. Je nach Größe und Tiefe des Objekts ist eine Materialerkennung möglich. Die Objekttiefe **l** bis zur Oberkante des gefundenen Objekts wird in der Statuszeile angezeigt.

**Hinweis:** Sowohl die Anzeige der Objekttiefe **l** als auch die der Materialeigenschaft **m** beziehen sich auf das schwarz dargestellte Objekt im Sensor.

Die Anzeige Objektmaterial **m** kann folgende Eigenschaften darstellen:

- $\mathbb{C}^N$  magnetisch, z.B. Armierungseisen
- **E**<sup>™</sup> nicht magnetisch, aber metallisch, z.B. Kupferrohr
- nicht metallisch, z.B. Holz- oder Kunststoff Metal
- Materialeigenschaft unbekannt **N** ?**S**

Die Anzeige von spannungsführenden Leitungen **n** kann folgende Eigenschaften darstellen:

- spannungsführend **Hinweis:** Bei spannungsführenden Objekten wird keine weitere Eigenschaft angezeigt.
- $\mathbb{R}$  nicht eindeutig, ob spannungsführend oder nicht

**Hinweis:** Dreiphasige Drehstromleitungen werden eventuell nicht als spannungsführende Leitungen erkannt.

### **Lokalisierung der Objekte**

Um Objekte zu orten, genügt ein einmaliges Abfahren der Messstrecke.

Wenn Sie kein Objekt gefunden haben, wiederholen Sie die Bewegung quer zur ursprünglichen Messrichtung (siehe "Funktionsweise", Seite 9).

Wenn Sie ein gefundenes Objekt genau lokalisieren und markieren wollen, bewegen Sie das Messwerkzeug über die Messstrecke zurück.

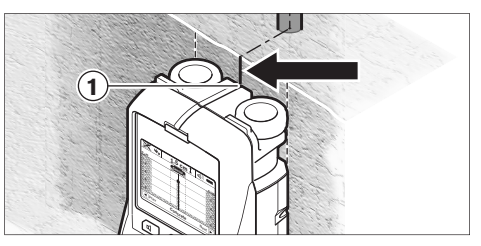

Erscheint wie im Beispiel ein Objekt mittig unter der Mittellinie **k** im Display **16**, können Sie an der oberen Markierungshilfe **1** eine grobe Markierung anbringen. Diese Markierung ist allerdings nur dann exakt, wenn es sich um ein genau vertikal verlaufendes Objekt handelt, da sich der Sensorbereich etwas unterhalb der oberen Markierungshilfe befindet.

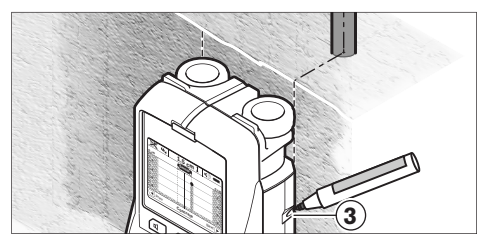

Zum exakten Anzeichnen des Objekts an der Wand bewegen Sie das Messwerkzeug nach links oder rechts, bis das gefundene Objekt unter einer Außenkante liegt. Wird im Display **16** das gefundene Objekt beispielsweise mittig unter der gestrichelten rechten Linie **g** angezeigt, können Sie es an der rechten Markierungshilfe **3** exakt anzeichnen.

Den Verlauf eines gefundenen Objekts in der Wand können Sie feststellen, indem Sie mehrere Messstrecken versetzt nacheinander abfahren (siehe Bild I und "Beispiele für Messergebnisse", Seite 12). Markieren und verbinden Sie die jeweiligen Messpunkte.

Durch Drücken der Starttaste **11** können Sie die Anzeige der gefundenen Objekte jederzeit löschen und eine neue Messung starten.

▶ Bevor Sie in die Wand bohren, sägen oder fräsen, soll**ten Sie sich noch durch andere Informationsquellen vor Gefahren sichern.** Da die Messergebnisse durch Umgebungseinflüsse oder die Wandbeschaffenheit beeinflusst werden können, kann Gefahr bestehen, obwohl die Anzeige kein Objekt im Sensorbereich anzeigt (es ertönt kein Signalton und die LED **17** leuchtet grün).

## **Wechsel der Betriebsarten**

Sie können mit den Auswahltasten **10** und **12** zwischen verschiedenen Betriebsarten (Modi) wechseln.

- Drücken Sie kurz die Auswahltaste **10**, um die nächste Betriebsart zu wählen.
- Drücken Sie kurz die Auswahltaste **12**, um die vorherige Betriebsart zu wählen.

Durch die Auswahl der Betriebsarten können Sie das Messwerkzeug verschiedenen Wandmaterialien anpassen. Die jeweilige Einstellung ist jederzeit im Anzeigenbereich **h** des Displays zu erkennen.

## **Beton Universal (voreingestellt)**

Die Betriebsart **"Beton Universal"** ist für die meisten Anwendungen in Mauerwerk oder Beton geeignet. Es werden Kunststoff- und Metallobjekte sowie Elektroleitungen angezeigt. Hohlräume im Mauerstein oder leere Kunststoffrohre mit einem Durchmesser von weniger als 2 cm werden eventuell nicht angezeigt. Die maximale Messtiefe beträgt 8 cm.

### **Beton Feucht**

Die Betriebsart "Beton Feucht" ist speziell für Anwendungen in feuchtem Beton geeignet. Es werden Armierungseisen, Kunststoff- und Metallrohre sowie Elektroleitungen angezeigt. Ein Unterschied zwischen spannungsführenden und nicht spannungsführenden Leitungen ist nicht möglich. Die maximale Messtiefe beträgt 6 cm.

Bitte beachten Sie, dass Beton mehrere Monate zum vollständigen Trocknen benötigt.

### **Beton Spezial**

Die Betriebsart "Beton Spezial" ist speziell für die Suche von tief liegenden Objekten in Stahlbeton geeignet. Es werden Armierungseisen, Kunststoff- und Metallrohre sowie Elektroleitungen angezeigt. Die maximale Messtiefe beträgt 15 cm.

Werden Ihnen zu viele Objekte angezeigt, kann es sein, dass Sie direkt auf einem Armierungseisen entlang fahren. Versetzen Sie in diesem Fall das Messwerkzeug um einige Zentimeter und probieren Sie es erneut.

### **Flächenheizung**

Die Betriebsart "Flächenheizung" ist speziell zum Erkennen von Metall-, Metallverbund- und wassergefüllten Kunststoffrohren sowie Elektroleitungen geeignet. Leere Kunststoffrohre werden nicht angezeigt. Die maximale Messtiefe beträgt 8 cm.

### **Trockenbau**

Die Betriebsart **"Trockenbau"** ist geeignet, um Holzbalken, Metallständer und Elektroleitungen in Trockenbauwänden (Holz, Gipskarton etc.) zu finden. Gefüllte Kunststoffrohre und Holzbalken werden identisch angezeigt. Leere Kunststoffrohre werden nicht erkannt. Die maximale Messtiefe beträgt 8 cm.

### **Metall**

Die Betriebsart "Metall" ist zur Ortung von Metallobjekten und spannungsführenden Leitungen geeignet, wenn andere Betriebsarten in verschiedenen Wandszenarien keine zufriedenstellenden Ergebnisse liefern. In diesen Fällen sind die Erkennungsergebnisse bei dieser Betriebsart höher, aber weniger präzise.

### **Signalansicht**

Die Betriebsart "Signalansicht" ist für den Einsatz auf allen Materialien geeignet. Angezeigt wird die Signalstärke an der jeweiligen Messposition. In dieser Betriebsart können eng nebeneinander liegende Objekte präzise geortet und komplizierte Materialaufbauten anhand des Signalverlaufs besser eingeschätzt werden. Die maximale Messtiefe beträgt 6 cm.

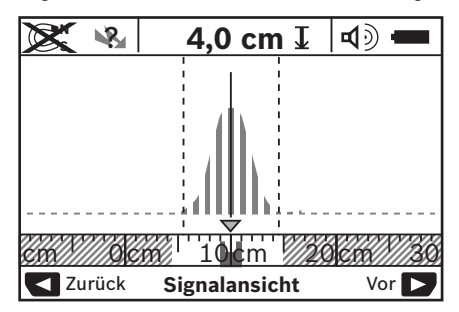

Der Scheitelpunkt der Kurve wird im kleinen Maßstab über der Anzeige der Betriebsart **h** in U-Form dargestellt. Es werden eine Objekttiefe und soweit möglich die Materialeigenschaften angezeigt. Die maximale Messtiefe beträgt 15 cm.

### **Aus der Signalstärke kann nicht auf eine Objekttiefe geschlossen werden.**

### **Wechsel der Anzeigenarten**

**Hinweis:** Ein Wechsel der Anzeigenarten ist in allen Betriebsarten möglich.

Drücken Sie lange die Auswahltasten **10** oder **12**, um vom Standard-Anzeigebildschirm in den Meterstabmodus umzuschalten.

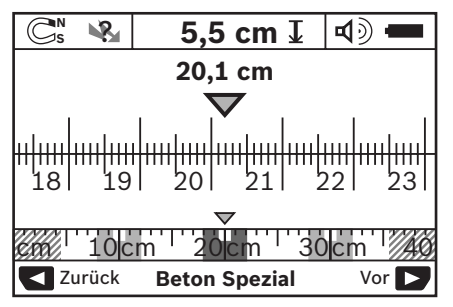

Der Meterstabmodus zeigt im Beispiel die gleiche Situation wie in Bild D: drei Eisenstangen in gleichmäßigem Abstand. Im Meterstabmodus kann der Abstand zwischen gefundenen Objektmitten ermittelt werden.

Unter der Anzeige für die Objekttiefe **l** wird die vom Startpunkt aus zurückgelegte Messstrecke angegeben, im Beispiel 20,1 cm.

Im kleinen Maßstab über der Anzeige der Betriebsart **h** werden die gefundenen drei Objekte als Rechtecke dargestellt.

**Hinweis:** Sowohl die Anzeige der Objekttiefe **l** als auch die der Materialeigenschaft **m** beziehen sich auf das schwarz dargestellte Objekt im Sensor.

Um in den Standard-Anzeigebildschirm zurückzugelangen, drücken Sie kurz die Auswahltasten **10** oder **12**.

**Hinweis:** Nur die Anzeige wird umgeschaltet, nicht der Messmodus!

## **Menü "Einstellungen"**

Um in das Menü "Einstellungen" zu gelangen, drücken Sie die Setup-Taste **14**.

Um das Menü zu verlassen, drücken Sie die Starttaste **11**. Die zu diesem Zeitpunkt gewählten Einstellungen werden übernommen. Der Standard-Anzeigebildschirm für den Messvorgang wird aktiviert.

### **Navigieren im Menü**

Drücken Sie die Setup-Taste **14**, um nach unten zu scrollen. Drücken Sie die Auswahltasten **10** und **12**, um die Werte zu wählen:

- Mit der Auswahltaste **10** wählen Sie den rechten bzw. folgenden Wert.
- Mit der Auswahltaste **12** wählen Sie den linken bzw. vorherigen Wert.

### **Sprache**

Im Menü "Sprache" können Sie die Sprache der Menüführung ändern. Voreingestellt ist "English" (Englisch).

### **Ausschaltzeit**

Im Menü **"Ausschaltzeit"** können Sie bestimmte Zeitintervalle einstellen, nach denen sich das Messwerkzeug automatisch ausschalten soll, wenn keine Messvorgänge oder Einstellungen durchgeführt werden. Voreingestellt sind "5 min".

### **Lichtdauer**

Im Menü "Lichtdauer" können Sie ein Zeitintervall einstellen, in dem das Display **16** beleuchtet werden soll. Voreingestellt sind **.30 sec**".

### **Helligkeit**

Im Menü "Helligkeit" können Sie den Helligkeitsgrad der Displaybeleuchtung einstellen. Voreingestellt ist "Maximum".

### **Tonsignale**

Im Menü **"Tonsignale"** können Sie einschränken, wann das Messwerkzeug einen Signalton geben soll, vorausgesetzt, Sie haben das Signal nicht mit der Taste Signalton **13** ausgeschaltet.

- Voreingestellt ist "Wandobjekte": ein Signalton ertönt bei jedem Tastendruck und immer, wenn sich unter dem Sensorbereich ein Wandobjekt befindet. Zusätzlich wird bei spannungsführenden Leitungen ein Warnsignal mit kurzer Tonfolge ausgegeben.
- Bei der Einstellung "Stromleitung" ertönt ein Tonsignal bei jedem Tastendruck und das Warnsignal für spannungsführende Leitungen (kurze Tonfolge), wenn das Messwerkzeug eine Stromleitung anzeigt.
- Bei der Einstellung **"Tastenklick"** ertönt ein Signalton nur bei einem Tastendruck.

## **Standardmodus**

Im Menü **"Standardmodus"** können Sie die Betriebsart einstellen, die nach dem Einschalten des Messwerkzeugs vorausgewählt ist. Voreingestellt ist die Betriebsart "Beton Uni**versal"**.

## **Menü "Erweiterte Einstellungen"**

Um in das Menü "Erweiterte Einstellungen" zu gelangen, drücken Sie, bei ausgeschaltetem Messwerkzeug, gleichzeitig die Setup-Taste **14** und die Ein-Aus-Taste **15**.

Um das Menü zu verlassen, drücken Sie die Starttaste **11**. Der Standard-Anzeigebildschirm für den Messvorgang wird aktiviert und die Einstellungen werden übernommen.

### **Navigieren im Menü**

Drücken Sie die Setup-Taste **14**, um nach unten zu scrollen.

Drücken Sie die Auswahltasten **10** und **12**, um die Werte zu wählen:

- Mit der Auswahltaste **10** wählen Sie den rechten bzw. folgenden Wert.
- Mit der Auswahltaste **12** wählen Sie den linken bzw. vorherigen Wert.

### **Geräteinformationen**

Im Menü "Geräteinformationen" werden Informationen über das Messwerkzeug, z.B. über die "Betriebsstunden", gegeben.

Im Menü "Einstellungen wiederherstellen" können Sie die werkseitigen Einstellungen wiederherstellen.

## **Beispiele für Messergebnisse**

**Hinweis:** In den nachfolgenden Beispielen ist am Messwerkzeug das Tonsignal eingeschaltet.

Je nach Größe und Tiefe des sich unter dem Sensorbereich befindlichen Objekts kann nicht immer zweifelsfrei festgestellt werden, ob dieses Objekt spannungsführend ist. In diesem Fall erscheint das Symbol  $\mathcal{R}_i$  in Anzeige **n**.

## **Spannungsführende Leitung (siehe Bild C)**

Im Sensorbereich befindet sich ein metallisches, spannungsführendes Objekt, z.B. ein Elektrokabel. Die Objekttiefe beträgt 1,5 cm. Das Messwerkzeug sendet das Warnsignal für spannungsführende Leitungen, sobald das Elektrokabel vom Sensor erkannt wird.

### **Eisenstange (siehe Bild D)**

Im Sensorbereich befindet sich ein magnetisches Objekt, z.B. eine Eisenstange. Links und rechts davon befinden sich weitere Objekte außerhalb des Sensorbereichs. Die Objekttiefe beträgt 5,5 cm. Das Messwerkzeug sendet ein Tonsignal.

### **Kupferrohr (siehe Bild E)**

Im Sensorbereich befindet sich ein metallisches Objekt, z.B. ein Kupferrohr. Die Objekttiefe beträgt 4 cm. Das Messwerkzeug sendet ein Tonsignal.

### **Kunststoff- oder Holzobjekt (siehe Bild F)**

Im Sensorbereich befindet sich ein nicht metallisches Objekt. Es handelt sich um ein oberflächennahes Kunststoff- oder Holzobjekt. Das Messwerkzeug sendet ein Tonsignal.

### **Ausgedehnte Fläche (siehe Bild G)**

Im Sensorbereich befindet sich eine metallische, ausgedehnte Fläche, z.B. eine Metallplatte. Die Objekttiefe beträgt 2 cm. Das Messwerkzeug sendet ein Tonsignal.

### **Viele unklare Signale (siehe Bilder H–I)**

Werden im Standard-Anzeigebildschirm sehr viele Objekte angezeigt, besteht die Wand vermutlich aus vielen Hohlräumen. Wechseln Sie in die Betriebsart "Metall", um Hohlräume weitgehend auszublenden. Sollten immer noch zu viele

## **Fehler – Ursachen und Abhilfe**

Objekte angezeigt werden, müssen Sie mehrere höhenversetzte Messungen vornehmen und sich die angezeigten Objekte an der Wand markieren. Versetzte Markierungen sind ein Hinweis auf Hohlräume, Markierungen auf einer Linie deuten dagegen auf ein Objekt.

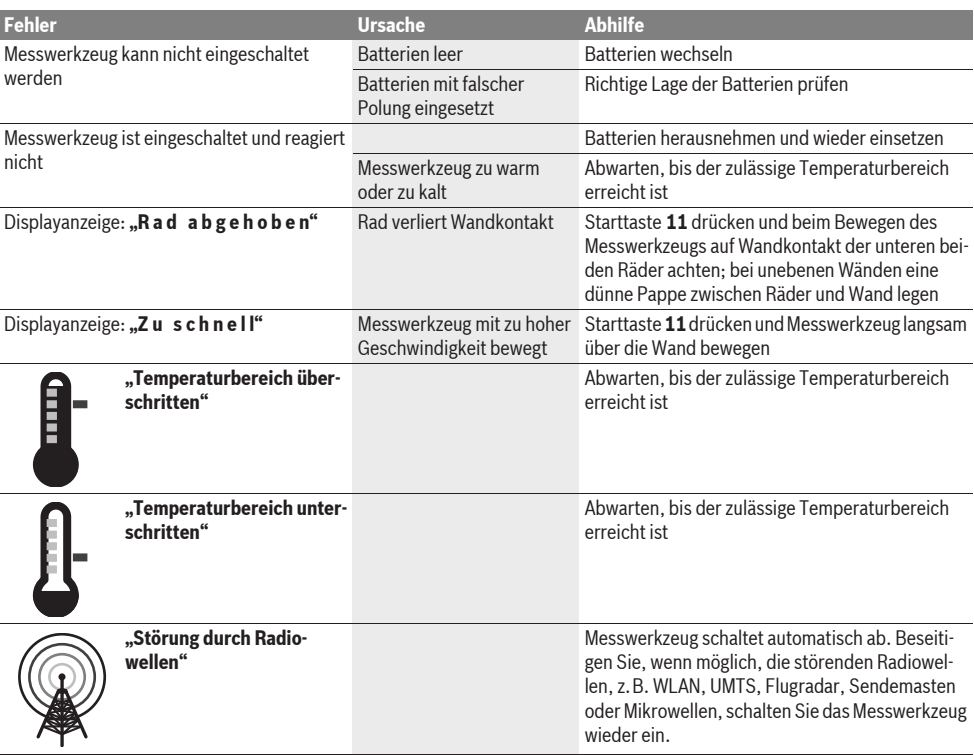

## **Wartung und Service**

## **Wartung und Reinigung**

▶ Überprüfen Sie das Messwerkzeug vor jedem Ge-

**brauch.** Bei sichtbaren Beschädigungen oder losen Teilen im Innern des Messwerkzeugs ist die sichere Funktion nicht mehr gewährleistet.

Halten Sie das Messwerkzeug stets sauber und trocken, um gut und sicher zu arbeiten.

Tauchen Sie das Messwerkzeug nicht ins Wasser oder andere Flüssigkeiten.

Wischen Sie Verschmutzungen mit einem trockenen, weichen Tuch ab. Verwenden Sie keine Reinigungs- oder Lösemittel.

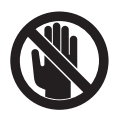

Achten Sie darauf, dass die Wartungsklappe **7** stets gut verschlossen ist. Die Wartungsklappe darf nur von einer autorisierten Kundendienststelle für Bosch-Elektrowerkzeuge geöffnet werden.

Sollte das Messwerkzeug trotz sorgfältiger Herstellungs- und Prüfverfahren einmal ausfallen, ist die Reparatur von einer autorisierten Kundendienststelle für Bosch-Elektrowerkzeuge ausführen zu lassen. Öffnen Sie das Messwerkzeug nicht selbst.

Geben Sie bei allen Rückfragen und Ersatzteilbestellungen bitte unbedingt die 10-stellige Sachnummer laut Typenschild des Messwerkzeugs an.

Lagern und transportieren Sie das Messwerkzeug nur in der mitgelieferten Schutztasche.

Senden Sie im Reparaturfall das Messwerkzeug in der Schutztasche **18** ein.

## **Kundendienst und Kundenberatung**

Der Kundendienst beantwortet Ihre Fragen zu Reparatur und Wartung Ihres Produkts sowie zu Ersatzteilen. Explosionszeichnungen und Informationen zu Ersatzteilen finden Sie auch unter: **www.bosch-pt.com**

Das Bosch-Kundenberater-Team hilft Ihnen gerne bei Fragen zu Kauf, Anwendung und Einstellung von Produkten und Zubehören.

**www.powertool-portal.de**, das Internetportal für Handwerker und Heimwerker.

**www.ewbc.de**, der Informations-Pool für Handwerk und Ausbildung.

### **Deutschland**

Robert Bosch GmbH Servicezentrum Elektrowerkzeuge Zur Luhne 2 37589 Kalefeld – Willershausen Tel. Kundendienst: +49 (1805) 70 74 10\* Fax: +49 (1805) 70 74 11\* (\*Festnetzpreis 14 ct/min, höchstens 42 ct/min aus Mobilfunknetzen) E-Mail: Servicezentrum.Elektrowerkzeuge@de.bosch.com Tel. Kundenberatung: +49 (1803) 33 57 99 (Festnetzpreis 9 ct/min, höchstens 42 ct/min aus Mobilfunknetzen) Fax: +49 (711) 7 58 19 30 E-Mail: kundenberatung.ew@de.bosch.com

## **Österreich**

Tel.: +43 (01) 7 97 22 20 10 Fax: +43 (01) 7 97 22 20 11 E-Mail: service.elektrowerkzeuge@at.bosch.com

### **Schweiz**

Tel.: +41 (044) 8 47 15 11 Fax: +41 (044) 8 47 15 51

### **Luxemburg**

Tel.: +32 (070) 22 55 65 Fax: +32 (070) 22 55 75 E-Mail: outillage.gereedschap@be.bosch.com

## **Entsorgung**

Messwerkzeuge, Zubehör und Verpackungen sollen einer umweltgerechten Wiederverwertung zugeführt werden.

Werfen Sie Messwerkzeuge und Akkus/Batterien nicht in den Hausmüll!

### **Nur für EU-Länder:**

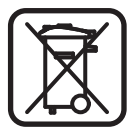

Gemäß der europäischen Richtlinie 2002/96/EG müssen nicht mehr gebrauchsfähige Messwerkzeuge und gemäß der europäischen Richtlinie 2006/66/EG müssen defekte oder verbrauchte Akkus/Batterien getrennt gesammelt und einer umweltgerechten Wiederverwendung zugeführt werden.

Nicht mehr gebrauchsfähige Akkus/Batterien können direkt abgegeben werden bei:

### **Deutschland**

Recyclingzentrum Elektrowerkzeuge Osteroder Landstraße 3 37589 Kalefeld **Schweiz**

Batrec AG 3752 Wimmis BE

**Änderungen vorbehalten.**

# **English**

## **Safety Notes**

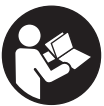

**Read and observe all instructions.** SAVE THESE INSTRUCTIONS FOR FUTURE REFER-ENCE.

- ▶ Have the measuring tool repaired only through quali**fied specialists using original spare parts.** This ensures that the safety of the measuring tool is maintained.
- ▶ Do not operate the measuring tool in explosive environ**ments, such as in the presence of flammable liquids, gases or dusts.** Sparks can be created in the measuring tool which may ignite the dust or fumes.
- **For technological reasons, the measuring tool cannot ensure 100 % certainty. To rule out hazards, safeguard yourself each time before drilling, sawing or routing in walls, ceilings or floors by means of other information sources, such as building plans, pictures from the construction phase, etc.** Environmental influences, such as humidity or closeness to electrical devices, can influence the accuracy of the measuring tool. Surface quality and condition of the walls (e.g., moisture, metallic building materials, conductive wallpaper, insulation materials, tiles) as well as the amount, type, size and position of the objects can lead to faulty measuring results.

# **Product Description and Specifications**

Please unfold the fold-out page with the representation of the measuring tool and leave it unfolded while reading the operating instructions.

## **Intended Use**

The measuring tool is intended for detecting objects in walls, ceilings and floors. Depending on material and condition of the structural surface, metal objects, wooden beams, plastic pipes, wiring and cables can be detected. For objects detected, the object depth to the surface of the object is determined.

The measuring tool complies with the limit values according to EN 302435. Based on this, it must be clarified whether the measuring tool may be used in, e.g., hospitals, nuclear power plants and in close vicinity to airports, or mobile phone stations.

## **Product Features**

The numbering of the product features shown refers to the illustration of the measuring tool on the graphic page.

- **1** Marking aid, top
- **2** Wheel
- **3** Marking aid, left and right
- **4** Battery lid
- **5** Latch of battery lid
- **6** Handle
- **7** Maintenance flap
- **8** Serial number
- **9** Sensor area
- 10 Selection button, right
- **11** Start button **Start**
- 12 Selection button, left
- 13 Audio signal button
- 14 Setup button
- 15 On/Off button  $\boxed{\Phi}$
- **16** Display
- **17** LED
- **18** Protective pouch

**The accessories illustrated or described are not included as standard delivery.**

### **Display Elements**

- **a** Audio signal indicator
- **b** Battery indicator
- **c** Sensor-range indicator
- **d** Area already detected
- **e** Measuring scale for object depth
- **f** Area not yet detected
- **g** Outer edges, to be marked left and right via marking aid **3**
- **h** Operating-mode indication
- **i** Black: Found object within the sensor range
- **j** Grey: Found object outside of the sensor range
- **k** Centre line, corresponds with the marking aid **1**
- **l** Indication of the object depth
- **m** Indication of the object material
- **n** "Live" wire indicator

## **Technical Data**

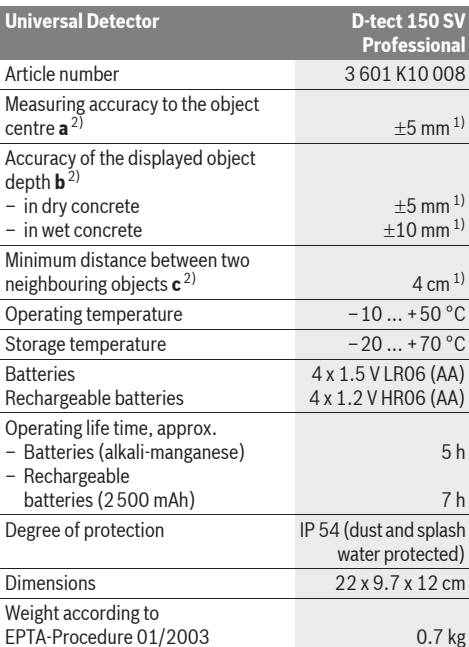

1) Depending on size and type of object as well as material and condition of the base material

2) See graphic

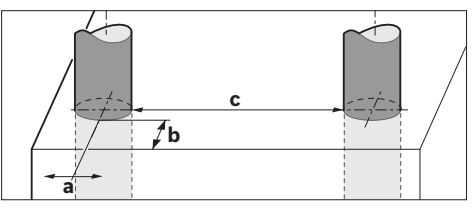

 $\blacktriangleright$  In terms of accuracy, the measuring result can be inferior in case **of unfavourable surface quality of the base material.**

Please observe the article number on the type plate of your measuring tool. The trade names of the individual measuring tools may vary. The measuring tool can be clearly identified with the serial number **8** on the type plate.

#### CE **Declaration of Conformity**

We declare under our sole responsibility that the product described under "Technical Data" is in conformity with the following standards or standardization documents: EN 61010-1, EN 55022, EN 55024, EN 302435-1, EN 302435-2 according to the provisions of the directives 1999/5/EC, 2004/108/EC.

Dr. Egbert Schneider Senior Vice President Engineering

Dr. Eckerhard Strötgen Head of Product Certification

i.V. Morgen

Robert Bosch GmbH, Power Tools Division D-70745 Leinfelden-Echterdingen Leinfelden, 19.05.2011

# **Assembly**

## **Inserting/Replacing the Battery**

To open the battery lid **4**, press the latch **5** in the direction of the arrow and remove the battery lid. Insert the batteries/ rechargeable batteries. When inserting, pay attention to the correct polarity according to the representation on the inside of the battery compartment.

The battery indicator **b** in the upper status line on the display **16** indicates the charge condition of the batteries/rechargeable batteries.

**Note:** Pay attention to the changing battery symbol so that the batteries/rechargeable batteries are replaced in time.

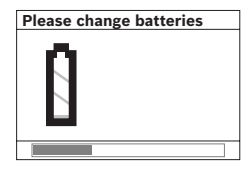

When the **"Please change batteries"** warning indication is indicated on the display **16**, the settings are saved and the measuring tool switches off automatically. Measurements are no longer possible. Change the batteries/ rechargeable batteries.

To remove the batteries/rechargeable batteries, press on the rear end of a battery as indicated in the figure on the battery  $\mathsf{lid}$  (**1.**). The front end of the battery/rechargeable battery is released from the battery compartment  $(2)$ , so that the battery/rechargeable battery can easily be removed.

Always replace all batteries/rechargeable batteries at the same time. Do not use different brands or types of batteries/ rechargeable batteries together.

▶ Remove the batteries/rechargeable batteries from the **measuring tool when not using it for longer periods.**  When storing for longer periods, the batteries/rechargeable batteries can corrode and discharge themselves.

# **Operation**

- **Protect the measuring tool against moisture and direct sun light.**
- $\blacktriangleright$  **Do not subject the measuring tool to extreme temperatures or variations in temperature. In case of large variations in temperature, allow the measuring tool to adjust to the ambient temperature before switching it on.**  In case of extreme temperatures or variations in temperature, the accuracy of the measuring tool and the display indication can be impaired.
- f **Do not attach any stickers or name-plates to the sensor area 9 on the back of the measuring tool.** Especially metal name-plates affect the measuring results.
- ► Use or operation of transmitting systems, such as **WLAN, UMTS, radar, transmitter masts or microwaves, in the close proximity can influence the measuring function.**

## **Method of Operation (see figure B)**

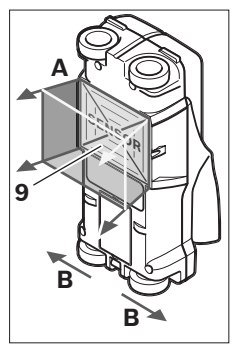

The measuring tool checks the base material of sensor area **9** in measurement direction **A** to the displayed measuring depth. Measurement is possible only during movement of the measuring tool in the direction of travel **B** and for a measuring distance of at least 10 cm. **Move the measuring tool in a straight line with light pressure over the wall so that the wheels remain in firm contact with the wall. Objects are detected that** 

**differ from the material of the wall. The object depth and, if possible, the object material, are indicated on the display.**

Optimum results are achieved when the measured distance is at least 40 cm and the measuring tool is moved slowly over the entire location to be checked. The tool's method of operation ensures reliable detection of outer object edges that run transverse to the measuring tool's movement direction.

## **Therefore, always move crossways over the area to be checked.**

If several objects are located one over the other in the wall, the object that is indicated in the display is the one nearest to the surface.

The representation of the properties of detected objects in the display **16** can deviate from the actual object properties. This applies particularly for very thin objects, which are represented thicker in the display. Large cylindrical objects (e.g. plastic or water pipes) can appear in the display smaller than they actually are.

### **Detectable Objects**

- Plastic pipes (e.g. water-carrying plastic pipes, as used in floor/wall-heating systems, with at least 10 mm in diameter; empty pipes with at least 20 mm in diameter)
- Electrical wiring (independent of whether carrying voltage or not)
- Three-phase mains wiring (e.g. to the stove)
- Low-voltage wiring (e.g. for door bell, telephone
- Metal pipes, bars, beams of any type (e.g. steel, copper, aluminium)
- Reinforcing steel
- Wooden beams
- Hollow spaces

### **Measurements possible**

- In concrete/reinforced concrete
- In brickwork (bricks, porous concrete, foam concrete, aerated concrete, lime-sand brick)
- In light construction walls
- Under surfaces such as stucco, tiles, wallpaper, parquet flooring, carpet
- Behind wood, gypsum board

### **Special Measuring Cases**

Based on the measuring priniciple, unfavourable conditions can influence the measuring result, for example:

- Multi-layered walls
- Empty plastic pipes and wood beams in hollow spaces and light construction walls
- Objects running inclined in walls
- Moist walls
- Metal surfaces
- Hollow spaces in a wall; these can be indicated as objects.
- Closeness to equipment that generates strong magnetic or electromagnetic fields, e.g. radio base stations or generators.

### **Initial Operation**

**Protect the measuring tool against moisture and direct sun light.**

### **Switching On and Off**

- ▶ Before switching the measuring tool on, make sure that **the sensor area 9 is not moist.** If required, dry the measuring tool using a soft cloth.
- If the measuring tool was subject to an extreme tem**perature change, allow it to adjust to the ambient temperature before switching on.**

### **Switching On**

- To **switch on** the measuring tool, press the On/Off button **15** or the start button **11**.
- LED **17** lights up green and the start display is indicated for 4 s on display **16**.
- When no measurement is carried out and no button is pressed for 5 minutes, the measuring tool switches off automatically. In the "Settings" menu, you can change the **"Cut-off time"** (see "Cut-off Time", page 19).

### **Switching Off**

- To **switch** the measuring tool **off**, press the On/Off button **15**.
- When switching off the measuring tool, all settings are retained in the menus.

### **Switching the Audio Signal On/Off**

The audio signal can be switched on/off with the audio signal button **13**. In the "Settings" menu, you can select the type of signals in the **"Tone signal"** submenu (see "Tone Signals", page 19).

### **Measuring Procedure**

Switch the measuring tool on. The "standard start indication" appears on the display **16**.

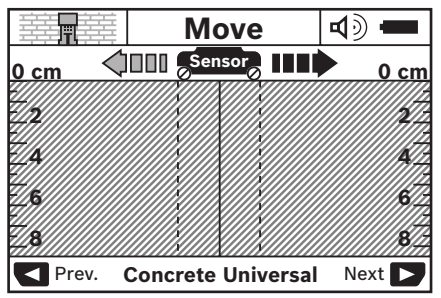

Position the measuring tool against the wall and move it over the wall in the direction of travel (see "Method of Operation", page 16). Measured results are indicated on display **16** after a minimum measuring distance of 10 cm. To ensure correct measurement results, move the measuring tool slowly and completely over the assumed object in the wall.

If the measuring tool is lifted away from the wall during a measurement or not operated (moving the device or pressing a button) for more than 2 minutes, the last measured result remains on the display. **"Hold"** appears on the sensor-range indicator **c**. When the measuring tool is placed against the wall again, moved, or when the start button **11** is pressed, the measurement starts anew.

When LED **17** lights up red, an object is in the sensor range. When LED **17** lights up green, no object is in the sensor range. When LED **17** flashes, a "live" object is in the sensor range.

### **Display Elements (see figure A)**

If an object is under the sensor, it will appear in the sensor range **c** of the display. Depending on size and depth of the object, identification of the material is possible. The object depth **l** to the upper edge of the found object is indicated in the status line.

**Note:** Both the indication of the object depth **l** as well as the material property **m** refer to the object pictured black in the sensor.

The indication of the object material **m** can represent the following characteristics:

- $\mathbb{C}^{\infty}$  Magnetic, e.g. reinforcing steel
- **E**<sup>■</sup> Non-magnetic, but metal, e.g. copper pipe
- Meal Non-metal, e.g. wood or plastic
- $\mathbb{C}\mathbb{S}^{\mathbb{N}}$  Material property unknown

The indication of "live" wires **n** can represent the following characteristics:

- W "Live" **Note:** For "live" objects, no further characteristic is displayed.
- SMP Not definite whether "live" or voltage-free

**Note:** Three-phase mains wiring are possibly not detected as "live" conductors.

### **18** | English

### **Localisation of Objects**

To localise objects, moving over the measuring path once is sufficient.

When no object has been found, repeat the motion perpendicular to the initial measuring direction (see "Method of Operation", page 16).

For precise localisation and marking of an object, move the measuring tool back over the measuring path.

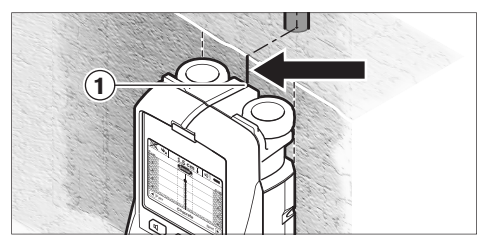

When an object is indicated centrally below the centre line **k** in display **16**, as in the example, you can mark it coarsely with the top marking aid **1**. This mark, however, will only be precise, when the object is positioned exactly vertical in the wall, as the sensor range is located somewhat below the top marking aid.

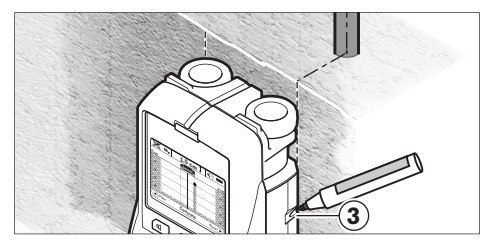

For exact marking of the object on the wall, move the measuring tool left or right until the found object is positioned below one of the outer edges. When the found object, as an example, is indicated centrical below the dashed right-hand line **g** in display **16**, you can mark it precisely with the right marking aid **3**. The direction of a found object in a wall can be determined by carrying out several offset measurements one after another (see figure I and "Examples for Measuring Results", page 20). Mark and connect the respective measuring points.

By pressing the start button **11**, the display of the objects found can be deleted at any time and a new measurement started.

▶ Before drilling, sawing or routing into a wall, protect **yourself against hazards by using other information sources.** As the measuring results can be influenced through ambient conditions or the wall material, there may be a hazard even though the indicator does not indicate an object in the sensor range (no audio signal or beep and and the LED **17** lit green).

## **Changing the Operating Modes**

Changing between different operating modes is possible with selection buttons **10** and **12**.

– Briefly press selection button **10** to select the next operating mode.

– Briefly press selection button **12** to select the previous operating mode.

By selecting the operating modes, you can adapt the measuring tool to different wall materials. The current setting is always shown in the operating-mode indication **h** of the display.

### **Concrete Universal (preset)**

The operating mode **"Concrete Universal"** is suitable for most applications in brickwork or concrete. Plastic and metal objects as well as electrical wiring are displayed. Hollow spaces in brickwork or empty plastic pipes with a diameter of less than 2 cm are possibly not displayed. The maximum measuring depth is 8 cm.

### **Concrete Wet**

The operating mode **"Concrete Wet"** is particularly suitable for applications in wet concrete. Reinforcing steel, plastic and metal pipes, as well as electrical wiring are displayed. Differentiating between "live" and voltage-free conductors is not possible. The maximum detection depth is 6 cm.

Please observe that concrete requires several months to dry completely.

### **Concrete Special**

The operating mode **"Concrete Special"** is particularly suitable for detecting objects embedded deep in reinforced concrete. Reinforcing steel, plastic and metal pipes, as well as electrical wiring are displayed. The maximum measuring depth is 15 cm.

When too many objects are displayed, it may be possible that you are moving directly alongside a reinforcement rod. In this case, place the measuring tool a few centimetres aside and try again.

### **Panel Heating**

The operating mode **"Panel Heating"** is particularly suitable for detecting metal, metal-composite and water-filled plastic pipes, as well as for electrical wiring. Empty plastic pipes are not displayed. The maximum measuring depth is 8 cm.

### **Drywall**

The operating mode **"Drywall"** is suitable for finding wooden beams, metal framing and electrical wiring in drywalls (wood, gypsum board, etc.). Filled plastic pipes and wooden beams are displayed identically. Empty plastic pipes are not detected. The maximum measuring depth is 8 cm.

### **Metal**

The operating mode **"Metal"** is suitable for detecting metal objects and "live" conductors when other operating modes in different wall situations do not provide satisfactory results. In such cases, the detection results will be more extensive, yet less precise.

### **Signal View Mode**

The operating mode **"Signal View"** is suitable for all materials. The signal strength at the corresponding detection position is displayed. In this operating mode, objects close to each other can be precisely detected and complicated material structures can be better evaluated based on the characteristic of the signal. The maximum detection depth is 6 cm.

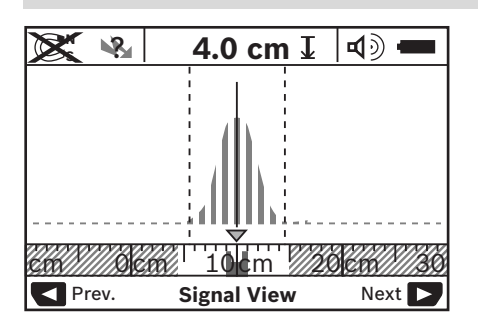

The summit of the curve is displayed in the small scale above the operating-mode indication **h** in the form of a U. The object depth and the material properties (as far as possible) are displayed. The maximum measuring depth is 15 cm.

▶ Conclusions on the object depth cannot be drawn from **the signal strength.**

## **Changing the Display Modes**

**Note:** Changing the display modes is possible in any operating mode.

To switch from the standard start display to rule mode, press and hold selection button **10** or **12**.

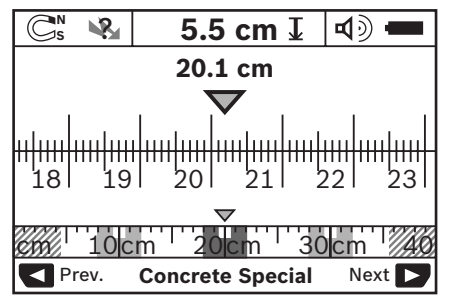

In the example, rule mode shows the same situation as in figure D: Three steel bars equally apart. In rule mode, the clearance between the detected object centres can be determined.

The measuring distance covered from the starting point (in the example 20.1 cm) is displayed under the indication of the object depth **l**.

The three objects are displayed as rectangles in the small rule above the operating-mode indication **h**.

**Note:** Both the indication of the object depth **l** as well as the material property **m** refer to the object pictured black in the sensor.

To return to the standard start display, briefly press selection button **10** or **12**.

**Note:** Only the display is reset, not the measuring mode!

## **"Settings" Menu**

To access the "Settings" menu, press the setup button **14**.

To exit the menu, press the start button **11**. The current settings are saved. The standard start display for the measuring process is activated.

### **Navigating in the Menu**

Press the setup button **14** to scroll down.

- Press the selection buttons **10** and **12** to select the values:
- Selection button **10** will select the right-hand or next value.
- Selection button **12** will select the left-hand or previous value.

## **Language**

In the **"Language"** menu, you can change the menu-guidance language. The default setting is **"English"**.

## **Cut-off Time**

In the **"Cut- off time"** menu, you can set certain time intervals after which the measuring tool shall automatically shut off when no measurements are taken or settings are carried out. The default setting is **"5 min"**.

### **Light Duration**

In the **"Display illum."** menu, you can set a time interval, during which the display **16** shall be illuminated. The default setting is **"30 sec"**.

### **Brightness**

In the **"Brightness"** menu, you can set the brightness of the display backlight. The default setting is **"Max"**.

### **Tone Signals**

In the **"Tone signal"** menu, you can limit when the measuring tool shall give out an audio signal, provided that you have not switched off the signal with the audio signal button **13**.

- The default setting is **"Wallobjects"**: An audio signal sounds after each button press, and whenever a wall object is under the sensor range. Additionally, a short-beat warning signal is given for "live" wires.
- With the adjustment **"Live wire"**, an audio signal sounds after each button press, as does the warning signal for "live" wires (short-beat signal) when the measuring tool indicates a power line.
- With the adjustment **"Keyclick"**, an audio signal only sounds when pressing a button.

## **Default Mode**

In the **"Defaultmode"** menu, you can set the default operating mode that is to be pre-set after switching the measuring tool on. The operating mode **"Concrete Universal"** is the default setting.

## **"Extended Settings" Menu**

To access the "Extended settings" menu, press the setup button **14** and the On/Off button **15** at the same time when the measuring tool is switched off.

To exit the menu, press the start button **11**. The standard start display for the measuring process is activated and the settings are saved.

## **Navigating in the Menu**

Press the setup button **14** to scroll down.

Press the selection buttons **10** and **12** to select the values:

- Selection button **10** will select the right-hand or next value.
- Selection button **12** will select the left-hand or previous value.

### **Device Information**

In the **"Device Info"** menu, information on the measuring tool is provided, e.g., about the **"Operation Time"**.

In the **"Restore Settings"** menu, you can restore the factory settings.

## **Examples for Measuring Results**

**Note:** In the following examples, the audio signal on the measuring tool is switched on.

Depending on the size and depth of the object under the sensor range, it is not always possible to positively determine whether this object is "live" or voltage-free. In this case, the symbol will appear in indicator **n**. ?

### **"Live" Wire (see figure C)**

A "live", metal object (e. g. a power cable) is within the sensor range. The object depth is 1.5 cm. The measuring tool emits the warning signal for "live" conductors as soon as the power cable is detected by the sensor.

### **Steel Bar (see figure D)**

A magnetic object (e.g. a steel bar) is within the sensor range. Further objects are also located to the left and right, outside of the sensor range. The object depth is 5.5 cm. The measuring tool emits an audio signal.

### **Copper Pipe (see figure E)**

A metal object (e. g. a copper pipe) is within the sensor range. The object depth is 4 cm. The measuring tool emits an audio signal.

### **Plastic or Wooden Object (see figure F)**

A non-metal object is within the sensor range. The object is plastic or wooden, and close to the surface. The measuring tool emits an audio signal.

### **Large Surface (see figure G)**

A metal, large surface (e. g. a metal plate) is within the sensor range. The object depth is 2 cm. The measuring tool emits an audio signal.

### **Many Unclear Signals (see figures H–I)**

When many objects are shown in the standard start display, the wall probably consists of many hollow spaces. To broadly block out the hollow spaces, switch to the **"Metal "**operating mode. When there are still too many objects being shown, carry out several height-offset measurements and mark the detected objects on the wall. Offset marks are an indication for hollow spaces, whereas marks on a line indicate an object.

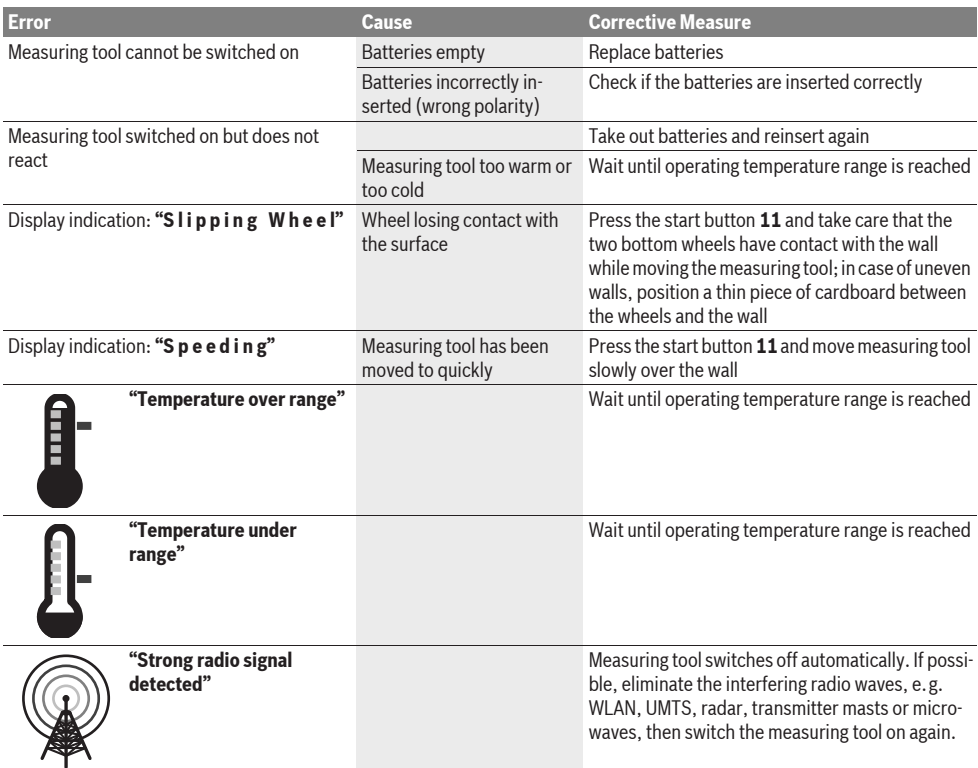

### **Troubleshooting – Causes and Corrective Measures**

## **Maintenance and Service**

## **Maintenance and Cleaning**

**F** Check the measuring tool each time before use. In case of visible damage or loose components inside the measuring tool, safe function can no longer be ensured.

Keep the measuring tool clean and dry at all times to ensure proper and safe working.

Do not immerse the measuring tool in water or other fluids.

Wipe away debris or contamination with a dry, soft cloth. Do not use cleaning agents or solvents.

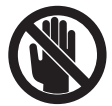

Pay attention that the maintenance flap **7** is always properly closed. The maintenance flap may only be opened by an authorised aftersales service centre for Bosch power tools.

If the measuring tool should fail despite the care taken in manufacturing and testing procedures, repair should be carried out by an authorised after-sales service centre for Bosch power tools. Do not open the measuring tool yourself.

In all correspondence and spare parts orders, please always include the 10-digit article number given on the type plate of the measuring tool.

Store and transport the measuring tool only in the supplied protective pouch.

In case of repairs, send in the measuring tool packed in its protective pouch **18**.

## **After-sales Service and Customer Assistance**

Our after-sales service responds to your questions concerning maintenance and repair of your product as well as spare parts. Exploded views and information on spare parts can also be found under:

### **www.bosch-pt.com**

Our customer service representatives can answer your questions concerning possible applications and adjustment of products and accessories.

## **Great Britain**

Robert Bosch Ltd. (B.S.C.) P.O. Box 98 Broadwater Park North Orbital Road Denham Uxbridge UB 9 5HJ Tel. Service: +44 (0844) 736 0109 Fax: +44 (0844) 736 0146 E-Mail: boschservicecentre@bosch.com

### **Ireland**

Origo Ltd. Unit 23 Magna Drive Magna Business Park City West Dublin 24 Tel. Service: +353 (01) 4 66 67 00 Fax: +353 (01) 4 66 68 88

### **Australia, New Zealand and Pacific Islands**

Robert Bosch Australia Pty. Ltd. Power Tools Locked Bag 66 Clayton South VIC 3169 Customer Contact Center Inside Australia: Phone: +61 (01300) 307 044 Fax: +61 (01300) 307 045 Inside New Zealand: Phone: +64 (0800) 543 353 Fax: +64 (0800) 428 570 Outside AU and NZ: Phone: +61 (03) 9541 5555 www.bosch.com.au

### **Republic of South Africa**

**Customer service** Hotline: +27 (011) 6 51 96 00

### **Gauteng – BSC Service Centre**

35 Roper Street, New Centre Johannesburg Tel.: +27 (011) 4 93 93 75 Fax: +27 (011) 4 93 01 26 E-Mail: bsctools@icon.co.za

### **KZN – BSC Service Centre**

Unit E, Almar Centre 143 Crompton Street Pinetown Tel.: +27 (031) 7 01 21 20 Fax: +27 (031) 7 01 24 46 E-Mail: bsc.dur@za.bosch.com

## **Western Cape – BSC Service Centre**

Democracy Way, Prosperity Park Milnerton Tel.: +27 (021) 5 51 25 77 Fax: +27 (021) 5 51 32 23 E-Mail: bsc@zsd.co.za

### **Bosch Headquarters**

Midrand, Gauteng Tel.: +27 (011) 6 51 96 00 Fax: +27 (011) 6 51 98 80 E-Mail: rbsa-hq.pts@za.bosch.com

## **People's Republic of China**

**China Mainland** Bosch Power Tools (China) Co., Ltd. 567, Bin Kang Road Bin Jiang District 310052 Hangzhou, P.R.China Service Hotline: 400 826 8484 Fax: +86 571 8777 4502 E-Mail: contact.ptcn@cn.bosch.com www.bosch-pt.com.cn

### **22** | English

### **HK and Macau Special Administrative Regions**

Robert Bosch Hong Kong Co. Ltd. 21st Floor, 625 King's Road North Point, Hong Kong Customer Service Hotline: +852 (21) 02 02 35 Fax: +852 (25) 90 97 62 E-Mail: info@hk.bosch.com www.bosch-pt.com.hk

### **Indonesia**

PT. Multi Mayaka Kawasan Industri Pulogadung Jalan Rawa Gelam III No. 2 Jakarta 13930 Indonesia  $Tel \cdot 162$  (21) 46 83 25 22 Fax: +62 (21) 46 82 86 45/68 23 E-Mail: sales@multimayaka.co.id www.bosch-pt.co.id

### **Philippines**

Robert Bosch, Inc. 28th Floor Fort Legend Towers, 3rd Avenue corner 31st Street, Fort Bonifacio Global City, 1634 Taguig City, Philippines Tel.: +63 (2) 870 3871 Fax: +63 (2) 870 3870 matheus.contiero@ph.bosch.com www.bosch-pt.com.ph

Bosch Service Center: 9725-27 Kamagong Street San Antonio Village Makati City, Philippines Tel.: +63 (2) 899 9091 Fax: +63 (2) 897 6432 rosalie.dagdagan@ph.bosch.com

### **Malaysia**

Robert Bosch (S.E.A.) Pte. Ltd. No. 8A, Jalan 13/6 G.P.O. Box 10818 46200 Petaling Jaya Selangor, Malaysia Tel.: +60 (3) 7966 3194 Fax: +60 (3) 7958 3838 cheehoe.on@my.bosch.com Toll-Free: 1800 880 188 www.bosch-pt.com.my

### **Thailand**

Robert Bosch Ltd. Liberty Square Building No. 287, 11 Floor Silom Road, Bangrak Bangkok 10500 Tel.: +66 (2) 6 31 18 79 – 18 88 (10 lines) Fax: +66 (2) 2 38 47 83 Robert Bosch Ltd., P. O. Box 2054 Bangkok 10501, Thailand

Bosch Service – Training Centre 2869-2869/1 Soi Ban Kluay Rama IV Road (near old Paknam Railway) Prakanong District 10110 Bangkok Thailand Tel.: +66 (2) 6 71 78 00 – 4 Fax: +66 (2) 2 49 42 96 Fax: +66 (2) 2 49 52 99

### **Singapore**

Robert Bosch (SEA) Pte. Ltd. 11 Bishan Street 21 Singapore 573943  $Tel + 65 6571 2772$ Fax: +65 6350 5315 leongheng.leow@sg.bosch.com Toll-Free: 1800 333 8333 www.bosch-pt.com.sg

### **Vietnam**

Robert Bosch Vietnam Co. Ltd 10/F, 194 Golden Building 473 Dien Bien Phu Street Ward 25, Binh Thanh District 84 Ho Chi Minh City Vietnam Tel.: +84 (8) 6258 3690 ext. 413 Fax: +84 (8) 6258 3692 hieu.lagia@vn.bosch.com www.bosch-pt.com

## **Disposal**

Measuring tools, accessories and packaging should be sorted for environmental-friendly recycling.

Do not dispose of measuring tools and batteries/rechargeable batteries into household waste!

### **Only for EC countries:**

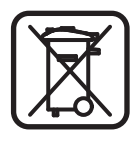

According to the European Guideline 2002/96/EC, measuring tools that are no longer usable, and according to the European Guideline 2006/66/EC, defective or used battery packs/batteries, must be collected separately and disposed of in an environmentally correct manner.

Batteries no longer suitable for use can be directly returned at:

### **Great Britain**

Robert Bosch Ltd. (B.S.C.) P.O. Box 98 Broadwater Park North Orbital Road Denham Uxbridge UB 9 5HJ Tel. Service: +44 (0844) 736 0109 Fax: +44 (0844) 736 0146 E-Mail: boschservicecentre@bosch.com

### **Subject to change without notice.**

# **Français**

# **Avertissements de sécurité**

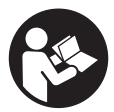

**Il est impératif de lire et de respecter toutes les instructions.** GARDER PRECIEUSEMENT CES INSTRUCTIONS.

- ▶ Ne faire réparer l'appareil de mesure que par une per**sonne qualifiée et seulement avec des pièces de rechange d'origine.** Ceci permet d'assurer la sécurité de l'appareil de mesure.
- ▶ Ne pas faire fonctionner les appareils de mesure en at**mosphère explosive, par exemple en présence de liquides inflammables, de gaz ou de poussières.** L'appareil de mesure produit des étincelles qui peuvent enflammer les poussières ou les vapeurs.
- $\blacktriangleright$  De par sa conception technologique, l'appareil de me**sure ne peut pas garantir une sécurité à 100 %. Afin d'exclure tout danger, prenez certaines précautions avant d'effectuer des travaux de perçage, de sciage ou de fraisage dans les murs, plafonds ou sols en consultant d'autres sources d'information telles que les plans de construction, les photos de la phase de construction etc.** Les influences exercées par l'environnement telles que l'humidité de l'air ou la proximité d'autres appareils électriques peuvent entraver la précision de l'appareil de mesure. La structure ou l'état des murs (par ex. humidité, matériaux de construction métalliques, papiers peints conducteurs, matériaux isolants, carreaux) ainsi que le nombre, le type, la dimension et la position des objets peuvent fausser les résultats de mesure.

# **Description et performances du produit**

Dépliez le volet sur lequel l'appareil de mesure est représenté de manière graphique. Laissez le volet déplié pendant la lecture de la présente notice d'utilisation.

## **Utilisation conforme**

L'appareil de mesure est conçu pour détecter des objets cachés dans des murs, plafonds et sols. Suivant le matériau et la surface, il est possible de reconnaître des objets métalliques, poutres en bois, tuyaux en matière plastique, conduites et câbles. La profondeur de perçage admissible est déterminée à partir du bord supérieur de l'objet.

L'appareil de mesure remplit les exigences suivant EN 302435. C'est sur cette base qu'il faut déterminer p.ex. dans les hôpitaux, centrales nucléaires et à proximité d'aéroports et de stations de radiocommunication mobile, s'il est admissible d'utiliser l'appareil de mesure.

## **Eléments de l'appareil**

La numérotation des éléments de l'appareil se réfère à la représentation de l'appareil de mesure sur la page graphique.

- **1** Repère supérieur
- **2** Roue
- **3** Repère gauche ou droite
- **4** Couvercle du compartiment à piles
- **5** Dispositif de verrouillage du couvercle du compartiment à piles
- **6** Poignée
- **7** Clapet d'entretien
- **8** Numéro de série
- **9** Zone de détection
- 10 Touche de sélection droite
- **11** Touche de démarrage **Start**
- 12 Touche de sélection gauche
- 13 Touche du signal sonore
- 14 Touche setup **Setup**
- 15 Touche Marche/Arrêt **0**
- **16** Ecran
- **17** LED
- **18** Etui de protection

### **Les accessoires décrits ou illustrés ne sont pas tous compris dans la fourniture d'origine.**

### **Affichages**

- **a** Signal sonore
- **b** Indicateur du niveau de charge des piles
- **c** Zone de détection
- **d** Zone balayée
- **e** Echelle graduée de la profondeur de l'objet
- **f** Zone à balayer
- **g** Bords extérieurs, correspondent au repère **3** (gauche ou droite)
- **h** Mode de fonctionnement
- **i** Noir : objet détecté dans la zone de détection
- **j** Gris : objet détecté, à l'extérieur de la zone de détection
- **k** Ligne médiane, correspond au repère **1**
- **l** Profondeur de l'objet
- **m** Nature de l'objet
- **n** Fils électriques sous tension

## **Caractéristiques techniques**

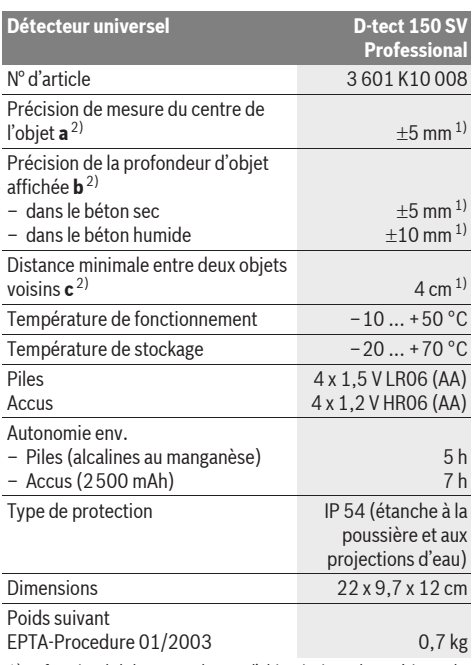

1) en fonction de la largeur et du type d'objet ainsi que du matériau et de l'état de la surface

2) cf. graphique

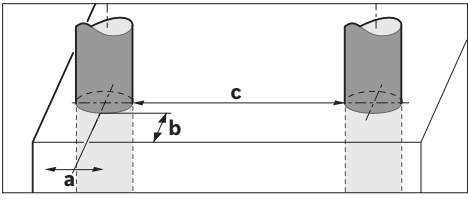

f **Des propriétés défavorables de la surface pourraient entraver la précision du résultat de mesure.**

Attention au numéro d'article se trouvant sur la plaque signalétique de l'appareil de mesure. Les désignations commerciales des différents appareils peuvent varier.

Le numéro de série **8** qui se trouve sur la plaque signalétique permet une identification précise de votre appareil.

#### CE **Déclaration de conformité**

Nous déclarons sous notre propre responsabilité que le produit décrit sous « Caractéristiques Techniques » est en conformité avec les normes ou documents normatifs suivants : EN 61010-1, EN 55022, EN 55024, EN 302435-1, EN 302435-2 conformément aux dispositions figurant dans les directives 1999/5/CE, 2004/108/CE.

Dr. Egbert Schneider Senior Vice President Engineering

Certification i.V. Morgen

Dr. Eckerhard Strötgen Head of Product

Robert Bosch GmbH, Power Tools Division D-70745 Leinfelden-Echterdingen Leinfelden, 19.05.2011

# **Montage**

## **Mise en place/changement des piles**

Pour ouvrir le couvercle du compartiment à piles **4**, appuyer sur le blocage **5** dans le sens de la flèche et enlever le couvercle du compartiment à piles. Introduire les piles ou les piles rechargeables. Veiller à la bonne position des pôles qui doit correspondre à la figure se trouvant dans le compartiment à piles.

L'indicateur de charge **b** dans la ligne d'état supérieur sur l'écran **16** indique l'état de charge des piles ou des piles rechargeables.

**Note :** Le symbole de piles change ; tenez-en compte afin de remplacer les piles ou les piles rechargeables à temps.

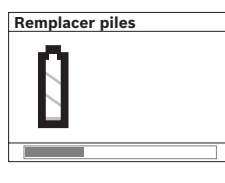

 Si, sur l'écran **16**, l'avertissement **« Remplacer piles »** apparaît, les réglages sont mémorisés et l'appareil de mesure s'arrête automatiquement. Il n'est plus possible d'effectuer des mesures. Remplacez les piles ou les piles rechargeables.

Pour sortir les piles ou les piles rechargeables, appuyer sur l'extrémité arrière d'une pile, conformément à l'illustration du couvercle du compartiment à piles (1.). L'extrémité avant de la pile/de la pile rechargeable se détache du compartiment à piles (2.) de sorte à ce que les piles ou les piles rechargeables puissent être facilement retirées.

Remplacez toujours toutes les piles ou tous les accumulateurs en même temps. N'utilisez que des piles ou des accumulateurs de la même marque avec la même capacité.

f **Sortez les piles ou les accus de l'appareil de mesure au cas où l'appareil ne serait pas utilisé pour une période prolongée.** En cas de stockage prolongé, les piles et les accus peuvent se corroder et se décharger.

# **Fonctionnement**

- f **Protégez l'appareil de mesure contre l'humidité, ne l'exposez pas directement aux rayons du soleil.**
- f **N'exposez pas l'appareil de mesure à des températures extrêmes ou de forts changements de température. S'il est exposé à d'importants changements de température, laissez-le revenir à la température ambiante avant de le remettre en marche.** Des températures extrêmes ou de forts changements de température peuvent entraver la précision de l'appareil de mesure et de l'affichage.
- ▶ Ne pas apposer d'autocollants ou de plaquettes dans la **zone de détection 9 au dos de l'appareil de mesure.** En particulier, les plaquettes en métal influencent les résultats de mesure.
- f **L'utilisation à proximité de stations d'émission tels que WLAN, UMTS, radar d'avions, antennes de transmission ou micro-ondes peut influencer la fonction de mesure.**

## **Fonctionnement (voir figure B)**

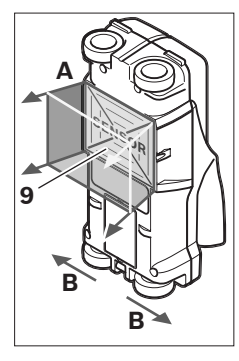

A l'aide de l'appareil de mesure, la surface de la zone de détection **9** est contrôlée dans le sens de la mesure **A** jusqu'à la profondeur de mesure indiquée. La détection n'est possible que lors du déplacement de l'appareil de mesure dans le sens **B** et sur une surface minimale de mesure de 10 cm. **Toujours déplacer l'appareil de mesure en ligne droite en exerçant une légère pression de manière à ce que les roues restent** 

**bien en contact avec la paroi. Les objets dont le matériau constitutif est différent de celui de la paroi sont détectés. Sur l'écran, la profondeur de l'objet et, si possible, la nature de l'objet détecté sont indiquées.**

On obtient les meilleurs résultats lorsque la mesure est longue d'au moins 40 cm et que l'appareil de mesure est déplacé lentement sur l'ensemble de la surface à contrôler. De par son mode de fonctionnement, l'appareil détecte de manière fiable les bords supérieurs d'objets disposés perpendiculairement à sa direction de déplacement.

### **Inspecter donc toujours la surface à contrôler selon deux directions de balayage perpendiculaires.**

Lorsque plusieurs objets se trouvent superposés dans l'épaisseur de la paroi, l'objet affiché est celui qui se trouve le plus près de la surface.

L'affichage de la nature des objets détectés sur l'écran **16** peut différer de la nature réelle des objets. En particulier, les objets très étroits semblent plus épais sur l'écran qu'ils ne le sont en réalité. Les objets cylindriques de diamètres importants (p.ex. tubes en plastique, conduites d'eau en plastique) peuvent sembler plus étroits sur l'écran qu'ils ne le sont en réalité.

### **Objets détectables**

- tubes en plastique (p.ex. conduites d'eau en plastique, tels que chauffage par le sol et chauffage mural etc., dont le diamètre est de 10 mm min., tubes vides dont le diamètre est de 20 mm min.)
- lignes électriques (sous tension ou non)
- lignes électriques triphasées (p.ex. d'une cuisinière électrique)
- lignes électriques à courants faibles (p.ex. sonnette, téléphone)
- toutes sortes de tubes métalliques, tiges métalliques, supports métalliques (p.ex. acier, cuivre, aluminium)
- fers d'armature
- poutres en bois
- cavités

### **Mesure possible**

- dans le béton/le béton armé
- dans les maçonneries (brique, béton cellulaire, béton expansé, pierre ponce, brique de sable)
- dans les parois préfabriquées
- sous les surfaces d'enduits, de carrelages, de papiers peints, les parquets, les tapis
- derrière le bois, les plaques de plâtre

### **Cas de mesures spécifiques**

De par la conception de l'appareil, les résultats de mesure peuvent être dégradés par certaines conditions défavorables :

- parois constituées de plusieurs couches
- tubes plastiques vides et poutres en bois dans les cavités et parois préfabriquées
- objets disposés transversalement dans la paroi
- parois humides
- surfaces métalliques
- cavités d'une paroi ; elles peuvent être affichées comme des objets.
- proximité d'appareils qui génèrent de forts champs magnétiques ou électromagnétiques, p.ex. stations de base de radiocommunication mobile ou générateurs.

## **Mise en service**

f **Protégez l'appareil de mesure contre l'humidité, ne l'exposez pas directement aux rayons du soleil.**

### **Mise en marche/arrêt**

- ▶ Avant de mettre en service l'appareil de mesure, assu**rez-vous que la zone de détection 9 n'est pas humide.** Si nécessaire, séchez l'appareil de mesure à l'aide d'un chiffon.
- f **Au cas où l'appareil de mesure aurait été exposé à une forte différence de température, laissez-le équilibrer sa température avant de le mettre en service.**

### **Mise en marche**

- Pour **mettre en marche** l'appareil de mesure, appuyez sur la touche Marche/Arrêt **15** ou la touche de démarrage **11**.
- La LED **17** s'allume en vert, et l'écran de démarrage apparaît pendant 4 s sur l'écran **16**.
- Si l'on n'effectue pas de mesure avec l'appareil de mesure, et que l'on n'appuie sur aucune une touche, l'appareil s'éteint automatiquement au bout de 5 min. Dans le menu « réglages », il est possible de modifier **« Arrêt auto »** (voir « Arrêt auto », page 28).

### **Arrêt**

- Pour **arrêter** l'appareil de mesure, appuyez sur la touche Marche/Arrêt **15**.
- Quand l'appareil de mesure est arrêté, tous les réglages effectués dans les menus sont mémorisés.

### **26** | Français

### **Activation/désactivation du signal sonore**

Au moyen de la touche signal sonore **13**, vous pouvez activer ou désactiver le signal sonore. Dans le menu « réglages » vous pouvez choisir dans le sous-menu **« Sons »** le type de signaux (voir « Signaux sonores », page 28).

### **Mesure**

Mettez l'appareil de mesure en marche. Sur l'écran **16**, « écran standard » apparaît.

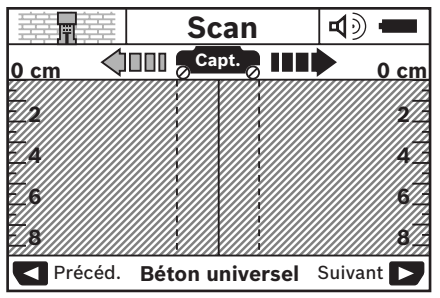

Placer l'appareil de mesure sur le mur et le déplacer dans le sens de déplacement (voir « Fonctionnement », page 25) le long du mur. Après une distance de mesure minimale de 10 cm, les résultats de mesure sont affichés sur l'écran **16**. Pour obtenir des résultats de mesure corrects, déplacer l'appareil de mesure entièrement et lentement au dessus de l'objet supposé dans le mur.

Si vous retirez l'appareil de mesure du mur ou si vous ne l'actionnez pas pour plus de 2 minutes pendant la prise de mesure (mouvement, activation d'une touche), le dernier résultat de mesure reste affiché sur l'écran. Dans l'affichage de la zone de détection **c**, le message **« Pause »** apparaît. Si vous repositionnez l'appareil de mesure sur le mur, continuez à le déplacer ou appuyez sur la touche de démarrage **11**, la mesure redémarre.

Si la LED **17** est allumée rouge, un objet se trouve dans la zone de détection. Si la LED **17** est allumé verte, aucun objet ne se trouve dans la zone de détection. Si la LED **17** clignote rouge, un objet sous tension se trouve dans la zone de détection.

### **Affichages (voir figure A)**

Si un objet se trouve au-dessous du capteur, il apparaît dans la zone de détection **c** de l'écran. Selon la taille et la profondeur de l'objet, il est possible de déterminer le matériau. La profondeur de perçage admissible **l** jusqu'au bord supérieur de l'objet détecté est affichée dans la ligne d'état.

**Note :** L'affichage de la profondeur de perçage admissible **l** ainsi que l'affichage de la nature du matériau **m** se réfèrent à l'objet représenté en noir dans le capteur.

L'affichage nature de l'objet **m** peut afficher les propriétés suivantes :

- $\mathbb{C}^{\mathsf{N}}$  magnétique, p.ex. fers d'armature
- **E** ⊗ non magnétique, mais métallique, p.ex. tuyau en cuivre
- Me a non métallique, p.ex. bois ou matière plastique
- nature du matériau inconnue **N** ?**S**

L'affichage de fils sous tension **n** peut afficher les propriétés suivantes :

- $\blacktriangleright$  sous tension **Note :** Pour les objets sous tension, aucune propriété supplémentaire n'est affichée.
- Sarah incertain si sous tension ou non

**Note :** Les lignes électriques triphasées peuvent ne pas être reconnues comme des lignes sous tension.

### **Localisation des objets**

Pour localiser des objets il suffit de passer une fois sur la surface à inspecter.

Si vous n'avez détecté aucun objet, répétez le mouvement perpendiculairement par rapport au sens de la mesure d'origine (voir « Fonctionnement », page 25).

Si vous voulez localiser et marquer avec précision un objet détecté, déplacez l'appareil de mesure dans l'autre sens au dessus de la surface à inspecter.

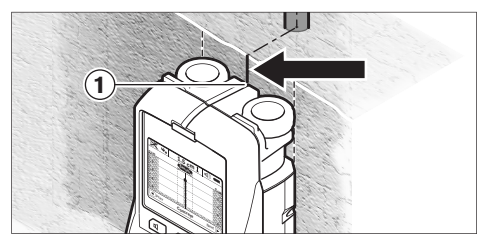

Si, comme dans l'exemple, un objet apparaît au centre en-dessous de la ligne médiane **k** sur l'écran **16**, vous pouvez appliquer un marquage approximatif sur le repère supérieur **1**. Ce marquage n'est cependant précis que lorsqu'il s'agit d'un objet disposé exactement verticalement, puisque la zone de détection se trouve quelque peu en-dessous du repère supérieur.

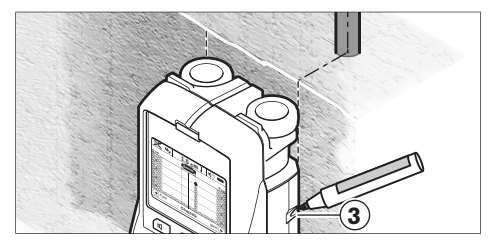

Pour le traçage exact de l'objet sur le mur, déplacez l'appareil de mesure vers la gauche ou vers la droite jusqu'à ce que l'objet détecté se trouve en-dessous d'un bord extérieur. Si, p.ex. l'objet détecté est affiché sur l'affichage **16** au centre en-dessous de la ligne droite pointillée **g**, il est possible de le tracer de manière précise sur le repère de droite **3**.

Il est possible de déterminer le tracé d'un objet détecté dans le mur, en procédant à plusieurs balayages décalés les uns par rapport aux autres (voir figure I et « Exemples de résultats de mesure », page 28). Marquer et relier les points de mesure successifs.

En appuyant sur la touche de démarrage **11**, il est possible d'effacer à tout moment l'affichage des objets détectés et de démarrer une nouvelle prise de mesure.

▶ Il est recommandé de consulter d'autres sources d'in**formation avant de percer, scier ou fraiser dans le mur, afin d'éviter tout danger.** Etant donné que les résultats de mesure peuvent être influencés par les effets de l'environnement ou par la structure du mur, on ne peut pas exclure la présence d'un danger même si aucun objet n'est affiché dans la zone de détection (aucun signal acoustique ne se fait entendre et la LED **17** est allumée vert).

### **Choix du mode de fonctionnement**

Au moyen des touches de sélection **10** et **12**, il est possible de choisir entre différents modes de fonctionnement.

- Appuyer brièvement sur la touche de sélection **10** pour choisir le mode de fonctionnement suivant.
- Appuyer brièvement sur la touche de sélection **12** pour choisir le mode de fonctionnement précédent.

Le choix du mode de fonctionnement permet d'adapter l'appareil de mesure aux différents matériaux muraux. Le réglage sélectionné peut être vérifié à tout moment dans l'affichage du mode de fonctionnement **h** de l'écran.

### **Béton universel (par défaut)**

Le mode de fonctionnement **« Béton universel »** est approprié pour la plupart des utilisations dans la maçonnerie ou le béton. Les objets en plastique ou en métal ainsi que des lignes électriques sont affichés. Les cavités des maçonneries ou les tuyaux vides en matière plastique de moins de 2 cm de diamètre peuvent ne pas être affichés. La profondeur de mesure max. est de 8 cm.

### **Béton humide**

Le mode de fonctionnement **« Béton humide »** est particulièrement approprié pour les utilisations dans le béton armé. Les fers d'armature, tuyaux en plastique ou en métal ainsi que des lignes électriques sont affichés. Une différence entre les lignes sous tension ou hors tension n'est pas possible. La profondeur de mesure max. est de 6 cm.

Veuillez tenir compte du fait que le béton met plusieurs mois à sécher complètement.

### **Béton spécial**

Le mode de fonctionnement **« Béton spécial »** est particulièrement approprié pour la détection d'objets profondément enfouis dans le béton armé. Les fers d'armature, tuyaux en plastique ou en métal ainsi que des lignes électriques sont affichés. La profondeur de mesure max. est de 15 cm.

Si un grand nombre d'objets était affiché, ceci pourrait indiquer la présence de fers d'armature. Dans un tel cas, déplacez l'appareil de mesure de quelques centimètres et essayez à nouveau.

### **Chauffage sol/mur**

Le mode de fonctionnement **« Chauff. sol/mur »** est particulièrement approprié pour détecter les tubes en métal, les tubes d'assemblage et les tubes en plastique remplis d'eau ainsi que pour les lignes électriques. Les tubes en plastique vides ne sont pas affichés. La profondeur de mesure max. est de 8 cm.

### **Cloison sèche**

Le mode de fonctionnement **« Cloison sèche »** est approprié pour détecter les poutres en bois, les supports métalliques et les lignes électriques dans les murs de construction sèche

(bois, plaque de plâtre). Les tubes en plastique et les poutres en bois sont affichés de façon identique. Les tubes en plastique vides ne sont pas détectés. La profondeur de mesure max. est de 8 cm.

### **Métal**

Le mode de fonctionnement **« Métal »** est approprié pour détecter les objets métalliques et les lignes sous tension, si d'autres modes dans différents natures de mur n'obtiennent pas des résultats satisfaisants. Dans ce mode de fonctionnement, les résultats de détection obtenus sont plus nombreux, mais moins précis.

### **Vis. signal**

Le mode de fonctionnement **« Vis. signal »** est approprié pour la détection de toutes sortes de matériaux. L'intensité du signal est affichée à la position de mesure correspondante. Ce mode de fonctionnement permet la détection d'objets très proches les uns des autres ; la courbe du signal permet une meilleure évaluation des compositions complexes de matériaux. La profondeur de mesure max. est de 6 cm.

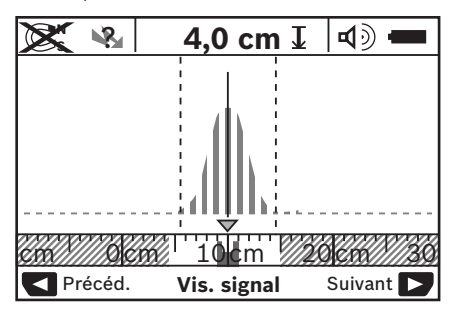

Le sommet de la courbe est affiché dans la petite échelle audessus de l'affichage du mode de fonctionnement **h** en forme de U. La profondeur de l'objet et, autant que possible, les caractéristiques du matériau sont affichés. La profondeur de mesure max. est de 15 cm.

### ▶ On ne peut pas déduire la profondeur de l'objet en fonc**tion de l'intensité du signal.**

### **Changement du mode d'affichage**

**Note :** Un changement du mode d'affichage est possible dans tous les modes de fonctionnement.

Appuyer longuement sur les touches de sélection **10** ou **12**, pour commuter de l'écran standard au mode règle graduée.

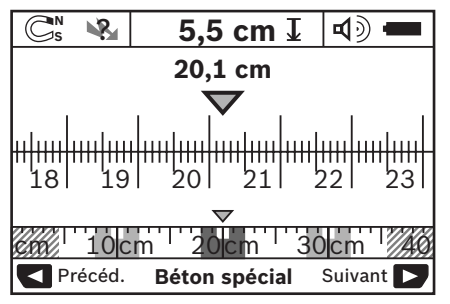

Dans l'exemple, le mode règle graduée illustre la même situation que celle illustrée dans la figure D : trois tiges en fer régulièrement espacées. Le mode règle graduée permet de déterminer la distance entre les objets détectés.

La surface de détection mesurée à partir du point de démarrage est indiquée sous l'affichage de la profondeur de perçage **l**, dans l'exemple, elle est de 20,1 cm.

Dans la petite échelle au-dessus de l'affichage du mode de fonctionnement **h**, les trois objets détectés sont affichés sous forme de rectangles.

**Note :** L'affichage de la profondeur de perçage admissible **l** ainsi que l'affichage de la nature du matériau **m** se réfèrent à l'objet représenté en noir dans le capteur.

Pour retourner à l'écran standard, appuyer brièvement sur la touche de sélection **10** (ou **12**).

**Note :** Seul l'affichage est commuté, pas le mode de mesure !

## **Menu « Réglages »**

Pour passer au menu « Réglages », appuyer sur la touche setup **14**.

Pour quitter le menu, appuyer sur la touche de démarrage **11**. Les réglages choisis à ce moment sont enregistrés. L'écran standard pour l'opération de mesure est activé.

### **Navigation dans le menu**

Appuyer sur la touche setup **14** pour défiler vers le bas.

Appuyer sur les touches de sélection **10** et **12** pour choisir les valeurs :

- Au moyen de la touche de sélection **10**, vous choisissez la valeur de droite ou la suivante.
- Au moyen de la touche de sélection **12**, vous choisissez la valeur de gauche ou la précédente.

### **Langue**

Dans le menu **« Langue »**, vous pouvez modifier la langue des menus. La langue de défaut est **« English »** (Anglais).

### **Arrêt auto**

Dans le menu **« Arrêt auto »** vous pouvez régler l'intervalle de temps au bout duquel l'appareil de mesure s'arrête automatiquement, si aucune mesure ou aucun réglage ne sont effectués. **« 5 min »** est le réglage par défaut.

### **Durée de l'éclairage**

Dans le menu **« Durée éclairage »** vous pouvez régler l'intervalle de temps pendant lequel l'affichage **16** reste éclairé. **« 30 sec »** est le réglage par défaut.

### **Luminosité**

Dans le menu **« Luminosité »** vous pouvez régler le degré de luminosité de l'éclairage de l'affichage. **« Max. »** est le réglage par défaut.

## **Signaux sonores**

Dans le menu **« Sons »** vous pouvez régler quand l'appareil de mesure doit émettre un signal sonore, à condition que vous n'ayez pas désactivé le signal au moyen de la touche de signal sonore **13**.

– **« Objets détectés »** est préréglé : un signal sonore se fait entendre à chaque fois qu'une touche est appuyée et à chaque fois qu'un objet mural se trouve en-dessous de la zone

de détection. En outre, un signal d'avertissement (succession lente de sons) est émis pour les lignes sous tension.

- Avec le réglage **« Fil sous tension »**, un signal sonore se fait entendre à chaque fois qu'une touche est appuyée et le signal d'avertissement pour les fils sous tension est émis (succession lente de sons), si l'appareil de mesure détecte une ligne électrique.
- Avec le réglage **« Appui touche »**, un signal sonore ne se fait entendre que lorsqu'une touche est appuyée.

### **Mode standard**

Dans le menu **« Mode par défaut »**, vous pouvez régler le mode de fonctionnement après la mise en service de l'appareil de mesure. Le mode de fonctionnement **« Béton universel »** est préréglé.

## **Menu « Réglages supplémentaires »**

Pour passer au menu « Réglages supplémentaires », appuyer, l'appareil de mesure éteint, simultanément sur la touche setup **14** et sur la touche Marche/Arrêt **15**.

Pour quitter le menu, appuyer sur la touche de démarrage **11**. L'écran standard pour l'opération de mesure est activé et les réglages sont mémorisés.

### **Navigation dans le menu**

Appuyer sur la touche setup **14** pour défiler vers le bas.

Appuyer sur les touches de sélection **10** et **12** pour choisir les valeurs :

- Au moyen de la touche de sélection **10**, vous choisissez la valeur de droite ou la suivante.
- Au moyen de la touche de sélection **12**, vous choisissez la valeur de gauche ou la précédente.

### **Informations sur l'appareil**

Dans le menu **« Informations produit »**, des informations concernant l'appareil de mesure sont données, p.ex. sur les **« Heures fonction »**.

Dans le menu **« Restaurer réglages usine »**, vous pouvez rétablir le réglage d'origine de l'usine.

## **Exemples de résultats de mesure**

**Note :** Dans les exemples suivants, le signal sonore de l'appareil de mesure est activé.

Suivant la taille et la profondeur de l'objet se trouvant en-dessous de la zone de détection, il n'est pas toujours possible de déterminer sans aucun doute si cet objet est sous tension ou non. Dans un tel cas, le symbole \& apparaît sur l'affichage **n**.

### **Ligne sous tension (voir figure C)**

Un objet métallique sous tension, p.ex. un câble électrique, se trouve dans la zone de détection. La profondeur d'objet est de 1,5 cm. L'appareil de mesure émet le signal d'avertissement pour lignes sous tension, dès que le câble électrique est détecté par le capteur.

### **Tige en fer (voir figure D)**

Un objet magnétique , p.ex. une tige en fer, se trouve dans la zone de détection. D'autres objets se trouvent à droite et à gauche de celle-ci, à l'extérieur de la zone de détection. La profondeur d'objet est de 5,5 cm. L'appareil de mesure émet un signal sonore.

### **Tuyau en cuivre (voir figure E)**

Un objet métallique, p.ex. un tuyau en cuivre, se trouve dans la zone de détection. La profondeur d'objet est de 4 cm. L'appareil de mesure émet un signal sonore.

### **Objet en plastique ou en bois (voir figure F)**

Un objet non-métallique se trouve dans la zone de détection. Il s'agit d'un objet en matière plastique ou en bois à proximité de la surface. L'appareil de mesure émet un signal sonore.

### **Surface étendue (voir figure G)**

Une surface métallique étendue, p.ex. une plaque métallique, se trouve dans la zone de détection. La profondeur d'objet est de 2 cm. L'appareil de mesure émet un signal sonore.

### **Plusieurs signaux indéterminés (voir figures H–I)**

Si beaucoup d'objets sont affichés dans l'écran standard, le mur comprend probablement beaucoup de cavités. Passez en mode de fonctionnement **« Métal »** pour masquer autant que possible les cavités. Au cas où trop d'objets continuent néanmoins d'être affichés, vous devez effectuer plusieurs mesures à différentes hauteurs et marquer les objets affichés sur le mur. Si les marquages sont décalés, ceci indique des cavités, des marquages sur une même ligne indiquent par contre un objet.

## **Défaut – Causes et remèdes**

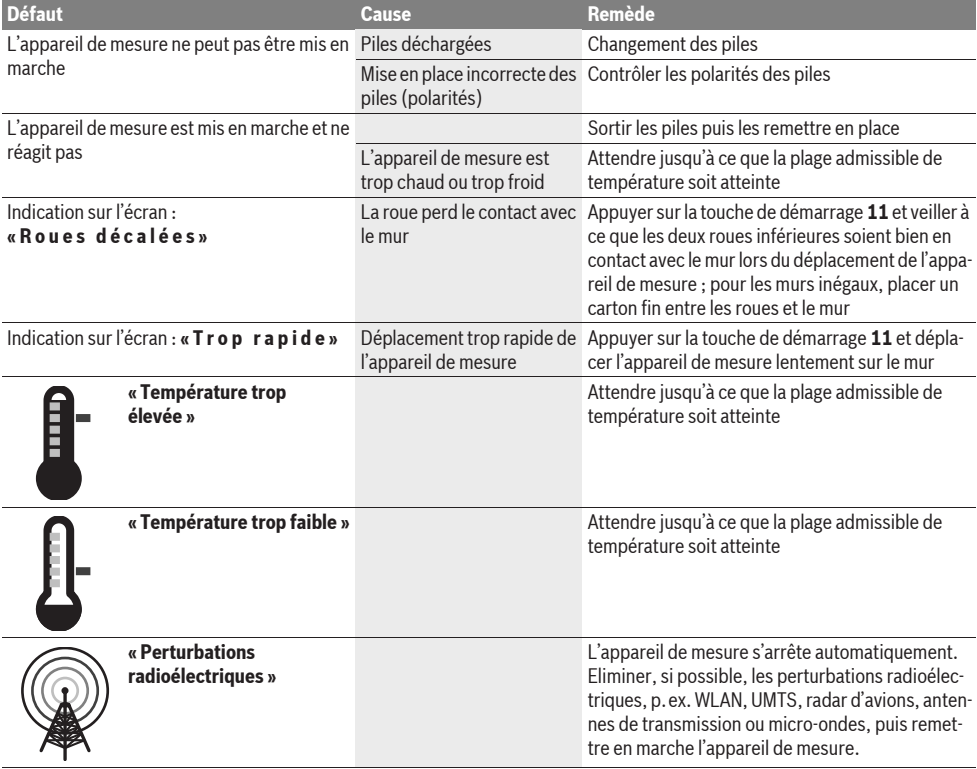

# **Entretien et Service Après-Vente**

## **Nettoyage et entretien**

▶ Contrôlez l'appareil de mesure avant chaque utilisa**tion.** En cas de dommages externes visibles ou d'éléments mobiles à l'intérieur, le bon fonctionnement de l'appareil de mesure ne peut plus être garanti.

Tenez toujours l'appareil de mesure propre afin d'assurer un travail impeccable et sûr.

N'immergez jamais l'appareil de mesure dans l'eau ou dans d'autres liquides.

Nettoyez l'appareil à l'aide d'un chiffon doux et sec. N'utilisez pas de détergents ou de solvants.

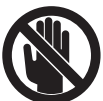

Veiller à ce que le clapet d'entretien **7** soit toujours bien fermé. Seul une station de service après-vente agréée pour outillage Bosch doit ouvrir le clapet d'entretien.

## **30** | Español

Si, malgré tous les soins apportés à la fabrication et au contrôle de l'appareil de mesure, celui-ci présentait un défaut, la réparation ne doit être confiée qu'à une station de Service Après-Vente agréée pour l'outillage Bosch. Ne démontez pas l'appareil de mesure vous-même.

Pour toute demande de renseignement ou commande de pièces de rechange, précisez-nous impérativement le numéro d'article à dix chiffres de l'appareil de mesure indiqué sur la plaque signalétique.

Ne transportez et rangez l'appareil de mesure que dans son étui de protection fourni avec l'appareil.

Au cas où l'appareil devrait être réparé, l'envoyer dans son étui de protection **18**.

## **Service Après-Vente et Assistance Des Clients**

Notre Service Après-Vente répond à vos questions concernant la réparation et l'entretien de votre produit et les pièces de rechange. Vous trouverez des vues éclatées ainsi que des informations concernant les pièces de rechange également sous :

### **www.bosch-pt.com**

Les conseillers techniques Bosch sont à votre disposition pour répondre à vos questions concernant l'achat, l'utilisation et le réglage de vos produits et de leurs accessoires.

### **France**

Vous êtes un utilisateur, contactez : Le Service Clientèle Bosch Outillage Electroportatif Tel. : 0 811 36 01 22 (coût d'une communication locale) Fax : +33 (0) 1 49 45 47 67 E-Mail : contact.outillage-electroportatif@fr.bosch.com

Vous êtes un revendeur, contactez : Robert Bosch (France) S.A.S. Service Après-Vente Electroportatif 126, rue de Stalingrad 93705 DRANCY Cédex  $Tel + 33 (0) 1 43 11 90 06$ Fax : +33 (0) 1 43 11 90 33 E-Mail : sav.outillage-electroportatif@fr.bosch.com

### **Belgique, Luxembourg**

Tel. : +32 (070) 22 55 65 Fax : +32 (070) 22 55 75 E-Mail : outillage.gereedschap@be.bosch.com

### **Suisse**

Tel. : +41 (044) 8 47 15 12 Fax : +41 (044) 8 47 15 52

### **Autres pays**

Pour avoir des renseignements concernant la garantie, les travaux d'entretien ou de réparation ou les pièces de rechange, veuillez contacter votre détaillant spécialisé.

## **Elimination des déchets**

Les appareils de mesure ainsi que leurs accessoires et emballages, doivent pouvoir suivre chacun une voie de recyclage appropriée.

Ne jetez pas les appareils de mesure et les accus/piles avec les ordures ménagères !

### **Seulement pour les pays de l'Union Européenne :**

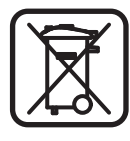

Conformément à la directive européenne 2002/96/CE, les appareils de mesure dont on ne peut plus se servir, et conformément à la directive européenne 2006/66/CE, les accus/piles usés ou défectueux doivent être isolés et suivre une voie de recyclage appropriée.

Les accus/piles dont on ne peut plus se servir peuvent être déposés directement auprès de :

## **Suisse**

Batrec AG 3752 Wimmis BE

**Sous réserve de modifications.**

# **Español**

# **Instrucciones de seguridad**

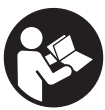

**Deberán leerse y respetarse todas las instrucciones.** GUARDE ESTAS INSTRUCCIONES EN UN LUGAR SEGURO.

- f **Únicamente haga reparar su aparato de medición por un profesional, empleando exclusivamente piezas de repuesto originales.** Solamente así se mantiene la seguridad del aparato de medición.
- ▶ No utilice el aparato de medición en un entorno con pe**ligro de explosión, en el que se encuentren combustibles líquidos, gases o material en polvo.** El aparato de medición puede producir chispas e inflamar los materiales en polvo o vapores.
- f **Por razones de tipo tecnológico el aparato de medición no puede garantizar una seguridad total. Para descartar situaciones de peligro, antes de taladrar, serrar o fresar en paredes, techos o suelos, consulte otras fuentes de información como planos de construcción, fotos de las fases de construcción, etc.** Las influencias ambientales como la humedad del aire o la proximidad de otros aparatos eléctricos puede afectar a la precisión del aparato de medición. La naturaleza y estado de las paredes (p.ej. humedad, materiales de construcción que contengan metal, empapelados conductores de electricidad, aislantes, azulejos), así como la cantidad, tipo y posición de los objetos pueden desvirtuar los resultados en las mediciones.

# **Descripción y prestaciones del producto**

Despliegue y mantenga abierta la solapa con la imagen del aparato de medición mientras lee las instrucciones de manejo.

## **Utilización reglamentaria**

El aparato de medición ha sido diseñado para localizar objetos en paredes, techos y suelos. Dependiendo del estado y tipo del material base es posible detectar objetos de metal, vigas de madera, tubos de plástico, tuberías y cables. En los objetos detectados la profundidad se determina respecto al borde superior de los mismos.

El aparato de medición satisface los valores límite que marca la EN 302435. En base a esto deberá aclararse si es posible aplicar el aparato de medición, p.ej., en sanatorios, en la proximidades de aeropuertos o estaciones de telefonía móvil.

## **Componentes principales**

La numeración de los componentes está referida a la imagen del aparato de medición en la página ilustrada.

- **1** Muesca superior de marcación
- **2** Rueda
- **3** Muesca izquierda y derecha de marcación
- **4** Tapa del alojamiento de las pilas
- **5** Enclavamiento de la tapa del alojamiento de las pilas
- **6** Empuñadura
- **7** Tapa para mantenimiento
- **8** Número de serie
- **9** Área del sensor
- **10** Tecla selectora derecha
- **11** Tecla Start **Start**
- 12 Tecla selectora izquierda
- 13 Tecla de señal acústica
- **14** Tecla Setup **Setup**
- 15 Tecla de conexión/desconexión **@**
- **16** Display
- **17** LED
- **18** Estuche de protección

**Los accesorios descritos e ilustrados no corresponden al material que se adjunta de serie.**

### **Elementos de indicación**

- **a** Indicador de señal acústica
- **b** Símbolo de estado de carga
- **c** Indicador del área del sensor
- **d** Área ya explorada
- **e** Escala de profundidad del objeto
- **f** Área sin explorar todavía
- **g** Bordes laterales correspondientes a la muesca de marcación **3** izquierda o derecha
- **h** Indicador del modo de operación
- **i** Negro: objeto localizado situado dentro del área del sensor
- **j** Gris: objeto localizado situado actualmente fuera del área del sensor
- **k** Línea central correspondiente a la muesca de marcación **1**
- **l** Indicador de profundidad del objeto
- **m** Indicador del material del objeto
- **n** Indicador de conductores bajo tensión

## **Datos técnicos**

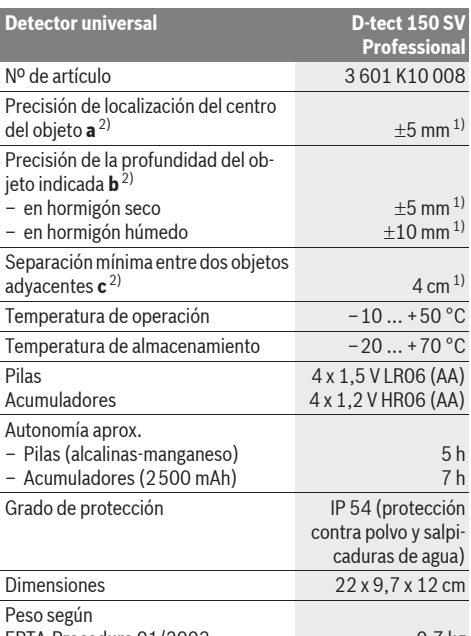

EPTA-Procedure 01/2003 0,7 kg 1) dependiente del tamaño y tipo del objeto, así como del material y

estado del material de base

2) ver ilustración

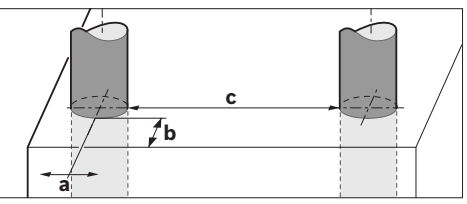

f **Si las propiedades del material de base son desfavorables ello puede mermar la precisión de la medición.**

Preste atención al nº de artículo que figura en la placa de características de su aparato de medición, ya que pueden variar las denominaciones comerciales en ciertos aparatos de medición.

El número de serie **8** grabado en la placa de características permite identificar de forma unívoca el aparato de medición.

#### **Declaración de conformidad** C E

Declaramos bajo nuestra responsabilidad, que el producto descrito bajo "Datos técnicos" está en conformidad con las normas o documentos normalizados siguientes: EN 61010-1, EN 55022, EN 55024, EN 302435-1, EN 302435-2 de acuerdo con las disposiciones en las directivas 1999/5/CE, 2004/108/CE.

Dr. Egbert Schneider Senior Vice President Engineering

Dr. Eckerhard Strötgen Head of Product Certification

i.V. Morgen

Robert Bosch GmbH, Power Tools Division D-70745 Leinfelden-Echterdingen Leinfelden, 19.05.2011

# **Montaje**

## **Inserción y cambio de las pilas**

Para abrir la tapa del alojamiento de la pila **4** presione el enclavamiento **5** en sentido de la flecha y retire la tapa. Inserte las pilas o los acumuladores. Respete la polaridad indicada en el alojamiento de las pilas.

El símbolo de estado de carga **b** en la línea de estado del display **16** muestra el estado de carga de las pilas o acumuladores.

**Observación:** Este atento al cambio de estado del símbolo de la pila para sustituir a tiempo las pilas o acumuladores.

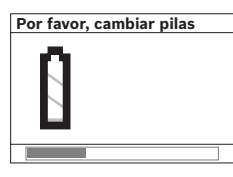

Si en el display **16** aparece el aviso **"Por favor, cambiar pilas"**, se memoriza la configuración, y el aparato de medición se desconecta automáticamente. En este caso no es posible realizar ninguna medición. Cambie las pilas o acumuladores.

Para sacar las pilas o acumuladores presiónelos en la parte de abajo, según se indica en la figura de la tapa del alojamiento de la pila (1.). Ello hace que el extremo superior de la pila/acumulador salte hacia fuera de su alojamiento  $(2)$  y pueda extraerse fácilmente.

Siempre sustituya todas las pilas o acumuladores al mismo tiempo. Solamente utilice pilas o acumuladores del mismo fabricante e igual capacidad.

▶ Saque las pilas o acumuladores del aparato de medi**ción si pretende no utilizarlo durante largo tiempo.** Tras un tiempo de almacenaje prolongado, las pilas y los acumuladores se pueden llegar a corroer o autodescargar.

# **Operación**

- f **Proteja el aparato de medición de la humedad y de la exposición directa al sol.**
- ▶ No exponga el aparato de medición ni a temperaturas ex**tremas ni a cambios bruscos de temperatura. Si hubiese quedado sometido a un cambio fuerte de temperatura, antes de ponerlo en servicio, espere primero a que la temperatura del aparato se encuentre dentro del margen de funcionamiento.** Las temperaturas extremas o los cambios bruscos de temperatura pueden afectar a la precisión del aparato de medición o a la representación en el display.
- ▶ No fije etiquetas ni placas en el área del sensor 9 situa**do al dorso del aparato de medición.** Especialmente las placas que sean de metal pueden afectar a la medición.

▶ La utilización u operación de instalaciones de emisión, **como, p.ej., WLAN, UMTS, radar de aviación, antenas de emisora o microondas en las inmediaciones pueden afectar a la medición.**

## **Modo de funcionamiento (ver figura B)**

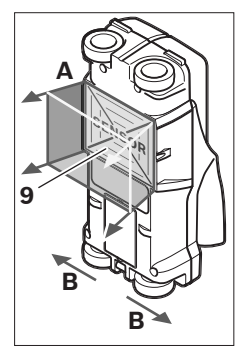

Con el aparato de medición, el material situado debajo del área del sensor **9** es explorado en la dirección de medición **A** hasta la profundidad indicada. La medición solamente puede realizarse desplazando el aparato de medición en el sentido **B**, debiendo cubrirse un recorrido mínimo de 10 cm. **Siempre desplace el aparato de medición en línea recta sobre el firme ejerciendo una leve presión y cuidando que las ruedas** 

**mantengan un buen contacto con el firme. Son detectados aquellos objetos que estén compuestos de un material diferente al del material base. En el display se indica la profundidad del objeto y, siempre que sea posible, el material del que está compuesto el mismo.**

Los resultados obtenidos son óptimos si el tramo de medición es al menos de 40 cm y si el aparato de medición es desplazado lentamente a lo largo de todo el tramo a explorar. Por su principio de funcionamiento, los bordes superiores de los objetos que transcurren a lo ancho del sentido de desplazamiento del aparato de medición son aquellos que éste detecta de forma fiable.

### **Por ello, el área de interés deberá explorarse siempre en dos sentidos perpendiculares entre sí.**

En el caso de que existan varios objetos superpuestos en el material base, en el display se muestra aquel objeto situado más cerca de la superficie.

Puede que el objeto detectado se represente en el display **16** de manera algo diferente a su aspecto real. Especialmente los objetos muy delgados se representan más gruesos en el display. Los objetos cilíndricos grandes (p.ej., tuberías de plástico o para agua) puede que sean representados más estrechos que en la realidad.

## **Objetos detectables**

- Tubos de plástico (p.ej., tuberías para suelos y paredes radiantes de un diámetro mínimo de 10 mm, conductos para cable de un diámetro mínimo de 20 mm)
- Cables eléctricos (independientemente de que se encuentren, o no, bajo tensión)
- Cables de tensión trifásica (p.ej., en cocinas eléctricas)
- Cables de baja señal (p.ej., en timbres, teléfonos)
- Tubos, barras y vigas metálicas de todo tipo (p.ej., de acero, cobre, aluminio)
- Armadura para hormigón
- Vigas de madera
- Huecos

### **Medición posible**

- En hormigón armado y sin armar
- En mampostería (ladrillo, hormigón celular, piedra pómez, arenisca calcárea)
- En tabiques de construcción ligera
- Bajo superficies enlucidas, azulejos, empapelados, parqué, moqueta
- Detrás de madera, placas de pladur

### **Casos de medición especiales**

Debido al principio de funcionamiento ciertas circunstancias desfavorables pueden afectar al resultado de la medición:

- Tabiques formados por varias capas
- Tubos de plástico vacíos y vigas de madera ubicados en cavidades y en tabiques de construcción ligera
- Objetos dispuestos inclinados en la pared
- Pared húmeda
- Superficies metálicas
- Huecos en una pared; puede que éstos sean representados como objetos.
- Aparatos cercanos que emitan fuertes campos magnéticos o electromagnéticos como, p.ej., estaciones de telefonía móvil o generadores.

## **Puesta en marcha**

f **Proteja el aparato de medición de la humedad y de la exposición directa al sol.**

### **Conexión/desconexión**

- f **Antes de conectar el aparato de medición cerciorarse de que no esté humedecida el área del sensor 9.** Si fuera éste el caso secar el aparato de medición con un paño seco.
- f **Si el aparato de medida ha sido sometido a un cambio brusco de temperatura, deje que éste se atempere primero antes de conectarlo.**

### **Conexión**

- Para **conectar** el aparato de medición pulse la tecla de conexión/desconexión **15** o la tecla Start **11**.
- El LED **17** se enciende de color verde y la pantalla inicial aparece durante 4 s en el display **16**.
- Si en el transcurso de 5 min Ud. no realiza ninguna medición, ni pulsa una de las teclas, el aparato de medición se desconecta automáticamente. En el menú "Ajustes" puede Ud. modificar este **"Tiempo desconex"** (ver "Tiempo de desconexión", página 35).

### **Desconexión**

- Para **desconectar** el aparato de medición pulse la tecla de conexión/desconexión **15**.
- Al desconectar el aparato de medición se mantienen todos los ajustes realizados en los menús.

### **Conexión/desconexión de la señal acústica**

La tecla señal acústica **13** le permite activar o desactivar la señal acústica. En el menú "Ajustes" puede Ud. modificar en el submenú **"Señal acústica"** el tipo de señal emitida (ver "Señal acústica", página 35).

## **Procedimiento de medición**

Conecte el aparato de medición. En el display **16** aparece la "Pantalla Estándar".

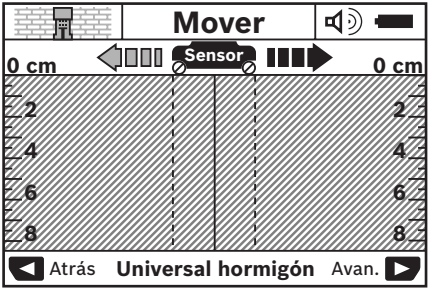

Asiente el aparato de medición sobre la pared y desplácelo en el sentido de marcha (ver "Modo de funcionamiento", página 32) a lo largo de ésta. Los valores medidos son representados en el display **16** tras haber recorrido al menos un tramo de 10 cm. Para obtener resultados correctos desplace íntegramente el aparato de medición de forma lenta sobre el supuesto objeto ubicado en la pared.

Si Ud. separa el aparato de la pared durante la medición o no lo maneja en el transcurso de más de 2 minutos (desplazamiento, pulsación de una tecla), en el display se retiene el último resultado medido. En el indicador del área del sensor **c** aparece el aviso **"Retener"**. Si vuelve a colocar el aparato de medición sobre la pared, si lo sigue desplazando, o si pulsa la tecla Start **11**, la medición se inicia de nuevo.

El LED **17** se enciende de color rojo si se detecta un objeto en el área del sensor. Si el LED **17** se enciende de color verde, no existe ningún un objeto en el área del sensor. Al parpadear de color rojo el LED **17** se señaliza la presencia de un objeto bajo tensión en el área del sensor.

### **Elementos de indicación (ver figura A)**

Si debajo del sensor se encuentra un objeto, éste se visualiza en el área del sensor **c**. Según el tamaño y profundidad del objeto es posible identificar también el tipo de material. La profundidad del objeto **l** detectado respecto al borde superior del mismo aparece en la línea de estado.

**Observación:** Tanto la profundidad del objeto **l** como las propiedades del material **m** indicadas se refieren al objeto representado en negro en el área del sensor.

El indicador del material del que está hecho el objeto **m** puede diferenciar entre las siguientes propiedades:

- magnético, p.ej., armadura para hormigón **N S**
- no magnético, pero metálico, p.ej. tubo de cobre **N S**
- **I≫a**l no metálico, p.ej., madera o plástico
- $\mathbb{C}\!\mathbb{S}\!\!$  propiedades del material desconocidas

El indicador de cables **n** puede diferenciar entre las siguientes propiedades:

- bajo tensión
	- **Observación:** En objetos bajo tensión no se muestra ninguna propiedad adicional del mismo.
- − Na no es posible indicar si el cable se encuentra o no bajo tensión

**Observación:** Puede ocurrir que en los cables de corriente trifásica no se detecte que éstos estén bajo tensión.

## **Detección de objetos**

Para localizar objetos basta recorrer una sola vez el tramo a explorar.

Si no detecta ningún objeto, vuelva a explorar el mismo tramo desplazando ahora el aparato perpendicularmente al sentido anterior (ver "Modo de funcionamiento", página 32).

Si desea localizar y marcar exactamente un objeto detectado retroceda el tramo con el aparato de medición.

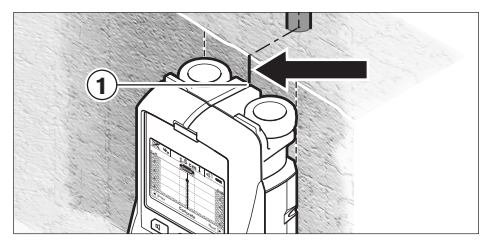

Si, tal como se muestra en el ejemplo, el objeto coincide con la línea central **k** del display **16**, Ud. puede marcar ese punto con la muesca de marcación superior **1**. Sin embargo, esta marca solamente es exacta si el objeto en cuestión transcurre exactamente vertical ya que el área del sensor se encuentra algo más bajo que la muesca de marcación superior.

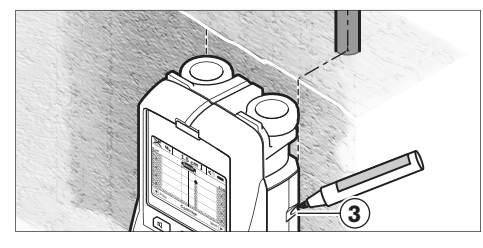

Para marcar exactamente un objeto en la pared desplace el aparato de medición hacia la izquierda o derecha hasta conseguir que el objeto localizado coincida con uno de los bordes laterales. Si, por ejemplo, el objeto localizado se muestra en el display **16** coincidiendo con la línea discontinua derecha **g**, Ud. puede marcar exactamente su posición con la muesca de marcación **3**.

El transcurso del objeto detectado lo puede Ud. determinar si va recorriendo consecutivamente la pared por franjas desplazadas entre sí (ver figura I y "Ejemplos de interpretación de mediciones" en página 36). Marque y conecte los respectivos puntos de medición.

Pulsando la tecla Start **11** puede Ud. borrar en todo momento la pantalla con los objetos localizados e iniciar una nueva medición.

▶ Antes de taladrar, serrar o fresar en la pared es reco**mendable que se asegure además de la existencia de posibles peligros recurriendo a otras fuentes de información.** Puesto que los resultados obtenidos en la medición pueden verse influidos por las condiciones del entorno o la naturaleza de la pared, puede que exista un peligro a pesar de no mostrarse ningún objeto en el área del sensor (no se emite ninguna señal acústica y el LED **17** se enciende de color verde).

## **Cambio de los modos de operación**

Con las teclas selectoras **10** y **12** puede Ud. ir cambiando entre los diversos modos de operación.

- Pulse brevemente la tecla selectora **10** para elegir la modalidad siguiente.
- Pulse brevemente la tecla selectora **12** para elegir la modalidad previa.

Seleccionando el correspondiente modo de operación, el aparato de medición puede adaptarse a los diversos materiales de las paredes. El respectivo ajuste puede verse en todo momento en el campo de indicación **h** del display.

### **Universal hormigón (preajustado)**

El modo de operación **"Universal hormigón"** es apropiado para la mayoría de las aplicaciones en muros de ladrillo u hormigón. Permite detectar objetos de plástico, metal y cables eléctricos. Puede que no se muestren los huecos existentes en los muros, ni los tubos de plástico vacíos de diámetro inferior a 2 cm. La profundidad de medición máxima es de 8 cm.

### **Hormigón húmedo**

El modo de operación **"Hormigón húmedo"** es especialmente apropiado para explorar hormigón húmedo. Permite detectar armadura para hormigón, tuberías de plástico y metal, así como cables eléctricos. No es posible diferenciar si los cables se encuentran bajo tensión o no. La profundidad de medición máxima es de 6 cm.

Tenga en cuenta que el hormigón precisa varios meses para secarse del todo.

### **Especial hormigón**

La modalidad **"Especial hormigón"** es especialmente apropiada para detectar objetos situados a gran profundidad en hormigón armado. Permite detectar armadura para hormigón, tuberías de plástico y metal, así como cables eléctricos. La profundidad de medición máxima es de 15 cm.

Si se muestran demasiados objetos puede que esté desplazando el aparato a largo de una varilla de armadura para hormigón. En estos casos desplace unos cuantos centímetros el aparato de medición e inténtelo de nuevo.

### **Suelo radiante**

El modo de operación **"Suelo radiante"** es especialmente apropiado para detectar tuberías de metal, de materiales compuestos o de plástico llenas de agua, así como cables eléctricos. No son detectados tubos de plástico vacíos. La profundidad de medición máxima es de 8 cm.

### **Tabiquería ligera**

El modo de operación **"Tabiquería ligera"** es apropiado para localizar vigas de madera, estructuras metálicas y cables eléctricos en tabiques ligeros (madera, placas de pladur, etc.). Los tubos de plástico llenos y las vigas de madera se muestran de idéntica forma. No son detectados los tubos de plástico vacíos. La profundidad de medición máxima es de 8 cm.

### **Metal**

La modalidad **"Metal"** es apropiada para localizar objetos metálicos y conductores bajo tensión en aquellos casos en los que con las demás modalidades no se obtengan resultados satisfactorios en paredes de distinta naturaleza. En estos

casos, este modo de operación permite detectar más objetos aunque con menos precisión.

### **Visualización de señal**

El modo de operación **"Ver señal"** es apropiado para ser aplicado en todo tipo de material. La intensidad de la señal es mostrada en la respectiva posición de medición. Este modo de operación permite discernir con mayor exactitud objetos que se encuentren muy juntos, además de poder evaluar mejor las estructuras de materiales complejos en base al transcurso de la señal. La profundidad de medición máxima es de 6 cm.

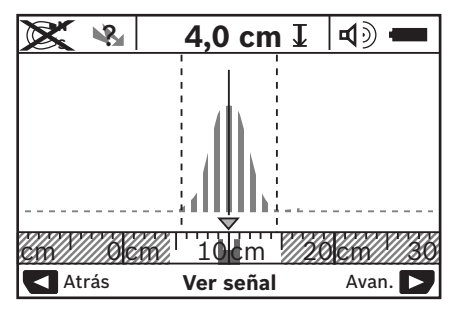

El vértice de la curva se representa a pequeña escala por encima del indicador del modo de operación **h** en forma de "U". Se indica la profundidad del objeto y, siempre que sea posible, las propiedades del material. La profundidad de medición máxima es de 15 cm.

▶ De la intensidad de la señal no es posible deducir la pro**fundidad a la que se encuentra el objeto.**

## **Cambio de los modos de representación**

**Observación:** El cambio de los modos de representación puede efectuarse en todas las modalidades.

Pulse prolongadamente la tecla selectora **10** o **12** para cambiar de la pantalla estándar al modo con escala métrica.

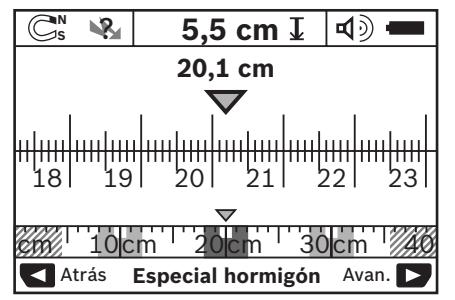

En el ejemplo del modo con la escala métrica se muestra la misma situación que en la figura D: tres barras de hierro colocadas a igual distancia. En el modo con la escala métrica puede determinarse la separación entre los centros de los objetos detectados.

Debajo del indicador de la profundidad del objeto **l** se indica el tramo recorrido desde el inicio, en el ejemplo 20,1 cm.

En la pequeña escala situada encima del campo indicador del modo de operación **h** se representan de forma rectangular los tres objetos localizados.

**Observación:** Tanto la profundidad del objeto **l** como las propiedades del material **m** indicadas se refieren al objeto representado en negro en el área del sensor.

Para retornar a la pantalla estándar pulse brevemente la tecla selectora **10** o **12**.

**Observación:** ¡Únicamente se cambia la forma de indicación pero no la modalidad de medición!

## **Menú "Ajustes"**

Para acceder al menú "Ajustes" pulse la tecla Setup **14**.

Si desea abandonar el menú pulse la tecla Start **11**. Los ajustes realizados hasta ahora son memorizados. Se activa la pantalla estándar para el proceso de medición.

### **Navegación por el menú**

Pulse la tecla Setup **14** para avanzar la página.

Pulse la tecla selectora **10** y **12** correspondiente para elegir los valores:

- Con la tecla selectora **10** selecciona Ud. el valor derecho o el siguiente.
- Con la tecla selectora **12** selecciona Ud. el valor izquierdo o el previo.

### **Idioma**

En el menú **"Idioma"** puede Ud. fijar el idioma del menú. El idioma preajustado es **"English"** (inglés).

### **Tiempo de desconexión**

En el menú **"Tiempo desconex"** puede Ud. elegir entre varios intervalos para la desconexión automática del aparato en caso de que dentro de dicho intervalo no se realice ninguna medición o ajuste. El intervalo preajustado es de **"5 min"**.

### **Tiempo de iluminación**

En el menú **"Tiempo de ilum."** puede Ud. fijar el intervalo de iluminación del display **16**. El intervalo preajustado es de **"30 s"**.

### **Intensidad**

En el menú **"Intensidad"** puede Ud. fijar la intensidad de la iluminación del display. El valor preajustado es **"Máximo"**.

### **Señal acústica**

En el menú **"Señal acústica"** puede Ud. definir cuando debe emitir el aparato de medición una señal acústica, siempre que ésta no haya sido desactivada con la tecla de señal acústica **13**.

- El modo preajustado es **"Objetos en pared"**: la señal acústica se emite siempre que se pulse una tecla y siempre que se detecte un objeto debajo del área del sensor. Adicionalmente se emite una señal acústica intermitente al detectarse cables bajo tensión.
- En el ajuste **"Cable bajo tens."** se emite una señal acústica siempre que se pulse una tecla y una señal acústica intermitente al detectar el aparato de medición un cable bajo tensión.
- Con el ajuste **"Clic de tecla"** la señal acústica se emite solamente al pulsar una tecla.

## **Modo estándar**

En el menú **"Modo estándar"** puede Ud. preseleccionar el modo de operación que desee activar siempre que conecte el aparato de medición. La modalidad preseleccionada de fábrica es **"Universal hormigón"**.

## **Menú "Ajustes ampliados"**

Para acceder al menú "Ajustes ampliados" pulse, estando desconectado el aparato de medición, la tecla Setup **14** simultáneamente con la tecla de conexión/desconexión **15**.

Si desea abandonar el menú pulse la tecla Start **11**. Se activa la pantalla estándar para el proceso de medición y se memorizan los ajustes realizados.

### **Navegación por el menú**

Pulse la tecla Setup **14** para avanzar la página.

Pulse la tecla selectora **10** y **12** correspondiente para elegir los valores:

- Con la tecla selectora **10** selecciona Ud. el valor derecho o el siguiente.
- Con la tecla selectora **12** selecciona Ud. el valor izquierdo o el previo.

### **Información sobre el aparato**

En el menú **"Información sobre el aparato"** se obtienen informaciones sobre el aparato de medición como, p. ej., sobre las **"Horas servicio"**.

En el menú **"Restablecer ajustes"** puede Ud. restablecer los ajustes estándar de fábrica.

## **Ejemplos de interpretación de mediciones**

**Observación:** En los siguientes ejemplos se presupone que está activada la señal acústica en el aparato de medición.

Dependiendo del tamaño y profundidad a la que se encuentra el objeto respecto al área del sensor no es posible determinar siempre con certeza si el objeto en cuestión está bajo tensión. En este caso aparece el símbolo  $\mathbb{R}$  en el indicador **n**.

### **Cable bajo tensión (ver figura C)**

Bajo el área del sensor se encuentra un objeto metálico, bajo tensión, p. ej., un cable eléctrico. El objeto se encuentra a una profundidad de 1,5 cm. El aparato de medición emite la señal de advertencia en el momento en que el sensor detecte el cable eléctrico.

### **Barra de hierro (ver figura D)**

Bajo el área del sensor se encuentra un objeto metálico, p. ej., una barra de hierro. A la izquierda y derecha del mismo se encuentran otros objetos fuera del área del sensor. El objeto se encuentra a una profundidad de 5,5 cm. El aparato de medición emite una señal acústica.

### **Tubo de cobre (ver figura E)**

Bajo el área del sensor se encuentra un objeto metálico, p. ej., un tubo de cobre. El objeto se encuentra a una profundidad de 4 cm. El aparato de medición emite una señal acústica.

### **Objeto de plástico o madera (ver figura F)**

Bajo el área del sensor se encuentra un objeto no metálico. Se trata de un objeto de plástico o madera situado próximo a la superficie. El aparato de medición emite una señal acústica.

### **Superficie extensa (ver figura G)**

Bajo el área del sensor se encuentra un objeto metálico extenso como, p. ej., una placa metálica. El objeto se encuentra a una profundidad de 2 cm. El aparato de medición emite una señal acústica.

### **Muchos objetos confusos (ver figuras H–I)**

Si en la pantalla estándar se visualizan muchos objetos, es probable que en la pared existan muchos huecos. Cambie a la modalidad **"Metal"** para evitar en gran medida la representación de estos huecos. Si se siguen mostrando demasiados objetos, la pared deberá irse explorando por franjas equidistantes e ir marcando en la pared la posición de los objetos detectados. Las marcas desplazadas entre sí suelen ser indicio de que existen huecos, mientras que aquellas en línea suelen ser originadas generalmente por objetos.

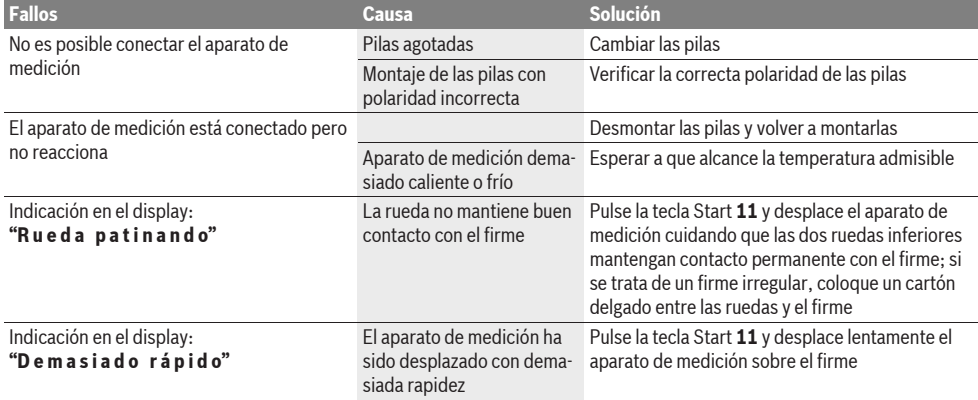

## **Fallos – causas y soluciones**
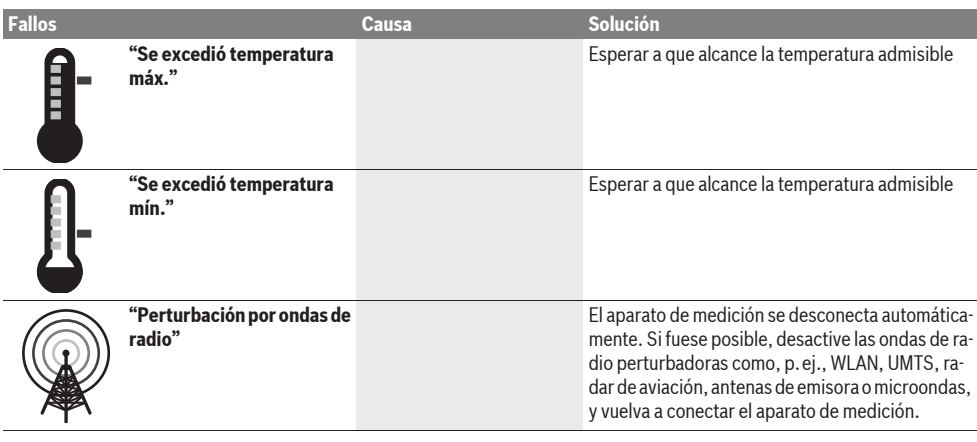

## **Mantenimiento y servicio**

## **Mantenimiento y limpieza**

f **Examine el aparato de medición antes de cada uso.** En caso de daños manifiestos o de piezas sueltas en el interior del aparato de medición no queda garantizado su seguro funcionamiento.

Siempre mantenga limpio y seco el aparato de medición para trabajar con eficacia y fiabilidad.

No sumerja el aparato de medición en agua ni en otros líquidos. Limpie el aparato con un paño seco y suave. No utilice agentes de limpieza ni disolvente.

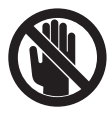

Preste atención a que la tapa para mantenimiento **7** esté siempre bien cerrada. La tapa para mantenimiento solamente deberá ser abierta por un servicio técnico autorizado para herramientas eléctricas Bosch.

Si a pesar de los esmerados procesos de fabricación y control, el aparato de medición llegase a averiarse, la reparación deberá encargarse a un taller de servicio autorizado para herramientas eléctricas Bosch. No abra Ud. el aparato de medición.

Al realizar consultas o solicitar piezas de repuesto, es imprescindible indicar siempre el nº de artículo de 10 dígitos que figura en la placa de características del aparato de medición.

Solamente guarde y transporte el aparato de medición en el estuche de protección adjunto.

En caso de una reparación, envíe el aparato en el estuche de protección **18**.

## **Servicio técnico y atención al cliente**

El servicio técnico le asesorará en las consultas que pueda Ud. tener sobre la reparación y mantenimiento de su producto, así como sobre piezas de recambio. Los dibujos de despiece e informaciones sobre las piezas de recambio los podrá obtener también en internet bajo:

### **www.bosch-pt.com**

Nuestro equipo de asesores técnicos le orientará gustosamente en cuanto a la adquisición, aplicación y ajuste de los productos y accesorios.

## **España**

Robert Bosch España, S.A. Departamento de ventas Herramientas Eléctricas C/Hermanos García Noblejas, 19 28037 Madrid Tel. Asesoramiento al cliente: +34 (0901) 11 66 97 Fax: +34 (91) 902 53 15 54

#### **Venezuela**

Robert Bosch S.A. Final Calle Vargas. Edf. Centro Berimer P.B. Boleita Norte Caracas 107 Tel.: +58 (02) 207 45 11

#### **México**

Robert Bosch S.A. de C.V. Tel. Interior: +52 (01) 800 627 1286 Tel. D.F.: +52 (01) 52 84 30 62 E-Mail: arturo.fernandez@mx.bosch.com

## **Argentina**

Robert Bosch Argentina S.A. Av. Córdoba 5160 C1414BAW Ciudad Autónoma de Buenos Aires Atención al Cliente Tel.: +54 (0810) 555 2020 E-Mail: herramientas.bosch@ar.bosch.com

## **Perú**

Autorex Peruana S.A. República de Panamá 4045, Lima 34 Tel.: +51 (01) 475-5453 E-Mail: vhe@autorex.com.pe

## **Chile**

EMASA S.A. Irarrázaval 259 – Ñuñoa Santiago Tel.: +56 (02) 520 3100 E-Mail: emasa@emasa.cl

## **Eliminación**

Recomendamos que los aparatos de medición, accesorios y embalajes sean sometidos a un proceso de recuperación que respete el medio ambiente.

¡No arroje los aparatos de medición, acumuladores o pilas a la basura!

#### **Sólo para los países de la UE:**

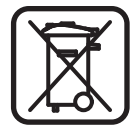

Los aparatos de medición inservibles, así como los acumuladores/pilas defectuosos o agotados deberán acumularse por separado para ser sometidos a un reciclaje ecológico tal como lo marcan las Directivas Europeas 2002/96/CE y 2006/66/CE, respectivamente.

Los acumuladores/pilas agotados pueden entregarse directamente a su distribuidor habitual de Bosch:

#### **España**

Servicio Central de Bosch Servilotec, S.L. Polig. Ind. II, 27 Cabanillas del Campo Tel.: +34 9 01 11 66 97

**Reservado el derecho de modificación.**

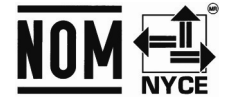

# **Português**

## **Indicações de segurança**

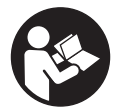

**Todas as instruções devem ser lidas e observadas.** GUARDE BEM ESTAS INSTRU-ÇÕES.

- ▶ Só permita que o seu aparelho seja reparado por pesso**al especializado e qualificado e só com peças de reposição originais.** Desta forma é assegurada a segurança do instrumento de medição.
- f **Não trabalhar com o instrumento de medição em área com risco de explosão, na qual se encontrem líquidos, gases ou pós inflamáveis.** No instrumento de medição podem ser produzidas faíscas, que podem inflamar pós ou vapores.
- f **Por questões tecnológicas, o instrumento de medição não pode garantir uma segurança total. Para excluir perigos, assegure-se através de outras fontes de informação, como plantas, fotos da fase de construção, etc., antes de furar, serrar ou fresar em paredes ou chãos.**  Influências ambientais, como humidade do ar ou a proximidade a outros aparelhos eléctricos, podem podem influen-

ciar a exactidão do instrumento de medição. A estrutura e o estado das paredes (por ex. humidade, materiais metálicos, papéis de parede conductíveis, materiais isoladores, ladrilhos), assim como a quantidade, o tipo, o tamanho e a posição dos objectos podem influenciar os resultados de medição.

# **Descrição do produto e da potência**

Abrir a página basculante contendo a apresentação do instrumento de medição, e deixar esta página aberta enquanto estiver lendo a instrução de serviço.

## **Utilização conforme as disposições**

O instrumento de medição é destinado para a procura de objectos em paredes, tectos e soalhos. Dependendo do material e do estado do substrato, podem ser detectados objectos metálicos, vigas de madeira, tubos de plástico, fios e cabos eléctricos. A profundidade dos objectos encontrados é determinada no canto superior do objecto.

O instrumento de medição cumpre os valores limites EN 302435. Tendo isto como base, é necessário esclarecer se o instrumento de medição pode ser usado em hospitais, usinas atómicas e nas proximidades de aeroportos e estações de radiotelefonia celular.

## **Componentes ilustrados**

A numeração dos componentes ilustrados refere-se à apresentação do instrumento de medição na página de esquemas.

- **1** Ajuda de marcação superior
- **2** Roda
- **3** Ajuda de marcação esquerda ou direita
- **4** Tampa do compartimento da pilha
- **5** Travamento da tampa do compartimento da pilha
- **6** Punho
- **7** Tampa de manutenção
- **8** Número de série
- **9** Área do sensor
- **10** Tecla de selecção direita
- **11** Tecla de partida **Start**
- 12 Tecla de selecção esquerda
- 13 Tecla do sinal acústico
- **14** Tecla setup **Setup**
- 15 Tecla de ligar-desligar <sup>1</sup>
- **16** Display
- **17** LED
- **18** Bolsa de protecção

**Acessórios apresentados ou descritos não pertencem ao volume de fornecimento.**

#### **Elementos de indicação**

- **a** Indicador de sinal acústico
- **b** Indicação da pilha
- **c** Indicação para a área do sensor
- **d** Área já examinada
- **e** Escala de medição para a profundidade do objecto
- **f** Área ainda não examinada
- **g** Cantos externos, para marcar na ajuda de marcação **3** esquerda ou direita
- **h** Indicação do tipo de funcionamento
- **i** Preto: objecto detectado além da área do sensor
- **j** Cinzento: objecto detectado além da área do sensor
- **k** Linha central, corresponde à ajuda de marcação **1**
- **l** Indicação da profundidade do objecto
- **m** Indicação do material do objecto
- **n** Indicação de cabos sob tensão

## **Dados técnicos**

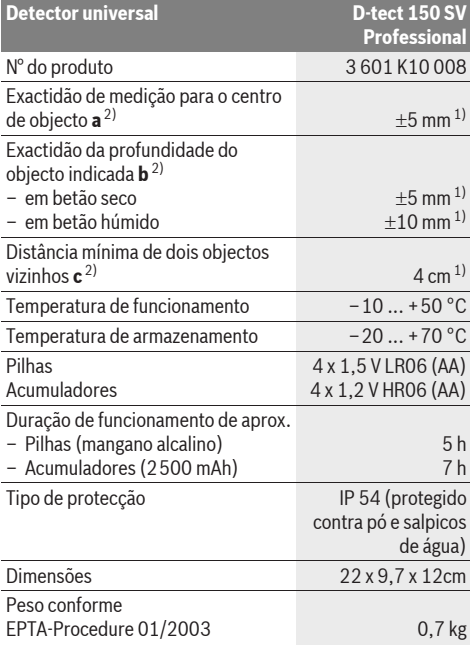

1) dependendo do tamanho e tipo do objecto, assim como do material e do estado do subsolo

2) veja gráfico

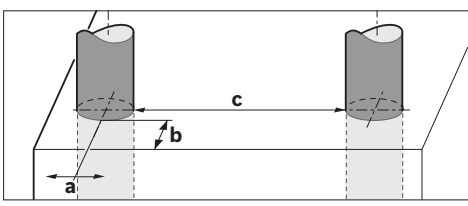

f **A exactidão do resultado de medição pode ser pior devido a uma estrutura desfavorável da superfície.**

Observe o número do produto sobre a placa de identificação do seu instrumento de medição, pois as designações comerciais dos diversos instrumentos de medição podem variar.

O número de série **8** sobre a placa de características serve para a identificação inequívoca do seu instrumento de medição.

## **Declaração de conformidade**

CE

Declaramos sob nossa exclusiva responsabilidade, que o produto descrito nos "Dados técnicos" cumpre as seguintes normas ou documentos normativos: EN 61010-1, EN 55022, EN 55024, EN 302435-1, EN 302435-2 conforme as disposições das directivas 1999/5/CE, 2004/108/CE.

Dr. Egbert Schneider Senior Vice President Engineering

i.V. Morgen

Dr. Eckerhard Strötgen Head of Product Certification

Robert Bosch GmbH, Power Tools Division D-70745 Leinfelden-Echterdingen Leinfelden, 19.05.2011

## **Montagem**

## **Introduzir/substituir pilhas**

Para abrir a tampa do compartimento da pilha **4**, deverá premir o travamento **5** no sentido da seta e remover a tampa do compartimento da pilha. Introduzir as pilhas ou as pilhas recarregáveis. Observar a polarização correcta, de acordo com a indicação no compartimento das pilhas.

A indicação da pilha **b** na linha superior do estado no display **16** indica o estado de carga das pilhas ou das pilhas recarregáveis.

**Nota:** Observe a mudança do símbolo da pilha, para substituir a tempo as pilhas ou as pilhas recarregáveis.

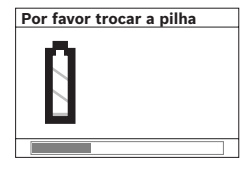

Quando aparece no display **16** o aviso **"Por favor trocar a pilha"**, os ajustes são salvos e o instrumento de medição se desliga automaticamente. Não é mais possível medir. Trocar as pilhas ou os acumuladores.

Para retirar as pilhas ou as pilhas recarregáveis, deverá premir a extremidade traseira de uma pilha, como indicado na figura da tampa do compartimento da pilha (1.). A extremidade dianteira da pilha/da pilha recarregável se destaca do compartimento da pilha (2.), de modo que a pilha ou a pilha recarregável pode ser facilmente retirada.

Sempre substituir todas as pilhas ou os acumuladores ao mesmo tempo. Só utilizar pilhas ou os acumuladores de um só fabricante e com a mesma capacidade.

f **Retirar as pilhas ou os acumuladores do instrumento de medição, se este não for utilizado por muito tempo.** As pilhas e os acumuladores podem corroer-se ou descarregar-se no caso de um armazenamento prolongado.

## **Funcionamento**

- f **Proteger o instrumento de medição contra humidade ou insolação directa.**
- f **Não sujeitar o instrumento de medição a temperaturas extremas nem a oscilações de temperatura. No caso de**

**maiores oscilações de temperatura, deverá primeiro deixar o instrumento se ajustar à temperatura ambiente antes de ligar.** No caso de temperaturas ou de oscilações de temperatura extremas é possível que a precisão do instrumento de medição e a indicação no display sejam prejudicadas.

- f **Não aplicar adesivos nem placas na área do sensor 9 que se encontra no lado de trás do instrumento de medição.** Especialmente placas de metal têm uma grande influência nos resultados de medição.
- f **A utilização ou o funcionamento de instalações de emissão, como p.ex. WLAN, UMTS, radar de voo, mastros de transmissão ou microondas, nas proximidades pode influenciar a função de medição.**

## **Tipo de funcionamento (veja figura B)**

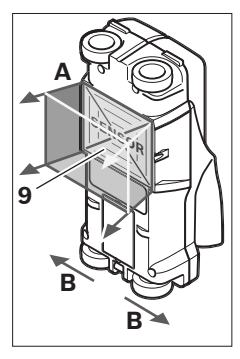

Com o instrumento de medição é controlado o substrato da área do sensor **9** na direcção de medição **A**, até a profundidade de medição indicada. A medição só é possível durante o movimento do instrumento de medição **B** e em um percurso mínimo de 10 cm. **O instrumento de medição deve sempre ser movimentado de forma recta e com leve pressão sobre a parede, de modo que as rodas tenham contacto seguro** 

**com a parede. São reconhecidos objectos que se diferenciam do material da parede. No display é indicada a profundidade do objecto e, se possível, o material do objecto.**

São alcançados resultados ideais se o percurso de medição for de no mínimo 40 cm e se o instrumento de medição for movimentado lentamente sobre o completo local a ser examinado. São encontrados, com fiabilidade, cantos superiores de objectos, que percorrem transversalmente à direcção do movimento do instrumento de medição.

#### **Portanto deverá sempre percorrer a área examinada com movimentos cruzados.**

Se existirem vários objectos sobrepostos dentro da parede, aparecerá no display o objecto que se encontra mais próximo da superfície.

A apresentação das características dos objectos encontrados no display **16** pode divergir das características reais do objecto. Especialmente objectos extremamente finos, aparecem mais espessos no display. Objectos maiores e cilíndricos (p.ex. tubos de plástico ou canalizações de água) podem ser apresentados no display, mais estreitos do que realmente são.

#### **Objectos detectáveis**

- Tubos de plástico (p.ex. tubos de plástico que conduzem água, como aquecimento de soalhos e de parede, etc., com no mínimo 10 mm de diâmetro, tubos vazios de no mínimo 20 mm de diâmetro)
- Cabos eléctricos (não importa se estiverem sob tensão ou não)
- Cabos de corrente alternada trifásica (p.ex. para o fogão)
- Cabos de baixa tensão (p.ex. campainha, telefone)
- Tubos, barras e suportes metálicos de todos os tipos (p.ex. aço, cobre, alumínio)
- Ferro armado
- Vigas de madeira
- Cavidades

#### **Medição possível**

- Em betão/betão de aço
- Em alvenaria (tijolos, betão poroso, betão expandido, pedra-pomes, arenito calcário)
- Em paredes de construção leve
- Sob superfícies de reboco, ladrilhos, papéis de parede, parquetes, tapetes
- Atrás de madeira, gesso cartonado

### **Especiais casos de medição**

Condições desfavoráveis podem prejudicar o resultado de medição devido ao princípio de funcionamento:

- Paredes com várias camadas
- Tubos de plástico vazios e vigas de madeira em cavidades e paredes de construção leve
- Objectos que percorrem transversalmente na parede
- Material de parede húmido
- Superfícies metálicas
- Cavidades na parede podem ser indicadas como objectos.
- A proximidade de aparelhos que produzem fortes campos magnéticos ou electromagnéticos, p.ex. estações de radiotransmissão móvel ou geradores.

## **Colocação em funcionamento**

f **Proteger o instrumento de medição contra humidade ou insolação directa.**

#### **Ligar e desligar**

- ▶ Antes de ligar o instrumento de medição, deverá asse**gurar-se de que a área do sensor 9 não esteja húmida.**  Se necessário, deverá secar o instrumento de medição com um pano.
- ▶ Se o instrumento de medição foi exposto a uma ex**trema mudança de temperatura, deverá permitir que possa se aclimatizar antes de ser ligado.**

#### **Ligar**

- Para **ligar** o instrumento de medição, deverá premir o botão de ligar-desligar **15** ou a tecla de partida **11**.
- O LED **17** ilumina-se em verde e o écran inicial aparece durante 4 s no display **16**.
- Se não for realizada qualquer medição com o instrumento de medição, nem premida uma tecla, o instrumento desligar-se-á automaticamente após 5 min. No menu "Ajustes" é possível alterar **"Tempo de deslig."** (veja "Tempo de desligamento", página 43).

#### **Desligar**

- Premir a tecla de ligar-desligar **15** para **desligar** o instrumento de medição.
- Ao desligar o instrumento de medição, todos os ajustes seleccionados permanecem nos menus.

#### **Ligar e desligar o sinal acústico**

Com a tecla de sinal acústico **13** é possível ligar e desligar o sinal acústico. No menu "Ajustes" é possível seleccionar no submenu **"Sinais acúst."** o tipo dos sinais (veja "Sinal acústico", página 43).

#### **Processo de medição**

Ligar o instrumento de medição. No display **16** aparece o "Écran de indicação padronizado".

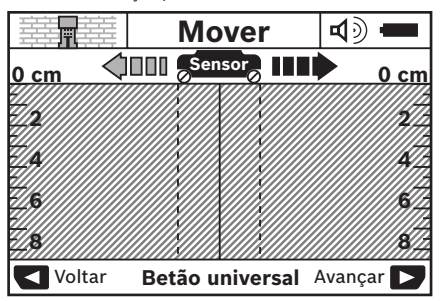

Colocar o instrumento de medição sobre a parede e movimentá-lo no sentido de marcha (veja "Tipo de funcionamento", página 40) sobre a parede. Após um mínimo percurso de medição de 10 cm, os resultados de medição são indicados no display **16**. Para obter resultados de medição correctos, deverá movimentar o instrumento de medição completa e lentamente sobre o objecto presumível na parede.

Quando o instrumento de medição é levantado da parede durante uma medição ou se não for operado durante mais de 2 minutos (movimento, pressão de tecla), o último resultado de medição permanece no display. Na indicação da área do sensor **c** aparece a mensagem **"Reter"**. A medição é reiniciada assim que o instrumento de medição for recolocado sobre a parede, for movimentado ou a tecla de partida **11** for premida.

Se o LED **17** vermelho estiver iluminado, significa que se encontra um objecto na área do sensor. Se o LED **17** verde estiver iluminado, significa que não há um objecto na área do sensor. Se o LED **17** vermelho estiver a piscar, significa que se encontra um objecto sob tensão na área do sensor.

#### **Elementos da indicação (veja figura A)**

Se se encontrar um objecto sob o sensor, ele aparece na área de sensor **c** da indicação. Dependendo do tamanho e da profundidade do objecto, é possível detectar o material. A profundidade do objecto **l** até o canto superior do objecto encontrado é indicada na linha de status.

**Nota:** Tanto a indicação da profundidade do objecto **l**, como também a da característica do material **m**, referem-se ao objecto apresentado em preto no sensor.

A indicação do material do objecto **m** pode apresentar as seguintes características:

- $\mathbb{C}^{\mathbb{N}}$  magnético, p.ex. ferro armado
- não magnético, mas metálico, p.ex. tubo de cobre **N S**
- não metálico, p.ex. de madeira ou de plástico Metal
- $\mathbb{C}\mathbb{R}^n$  Característica do material desconhecida

A indicação de cabos sob tensão **n** pode apresentar as seguintes características:

- $\rightarrow$  sob tensão **Nota:** No caso de objectos sob tensão não é indicada mais nenhuma outra característica.
- não está claro se está ou não sob tensão ?

**Nota:** Cabos de corrente alternada trifásicas podem não ser detectadas como linhas sob tensão.

#### **Localização dos objectos**

Para localizar objectos, basta passar uma vez pelo percurso de medição.

Se não tiver detectado nenhum objecto, deverá repetir o movimento, transversalmente ao sentido de medição inicial (veja "Tipo de funcionamento", página 40).

Se desejar localizar e marcar exactamente um objecto detectado, deverá movimentar o instrumento de medição de volta pelo percurso de medição.

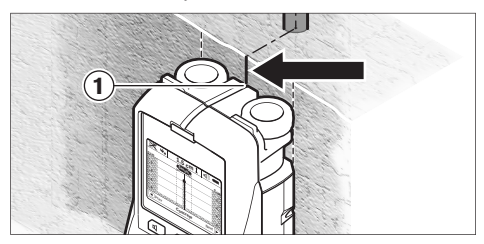

Se como no exemplo, aparecer um objecto no centro, sob a linha central **k** no display **16**, poderá aplicar uma marcação aproximada na ajuda de marcação superior **1**. Esta marcação só é exacta quando se trata de um objecto que percorre exactamente na vertical, pois a área do sensor se encontra um pouco abaixo da ajuda de marcação superior.

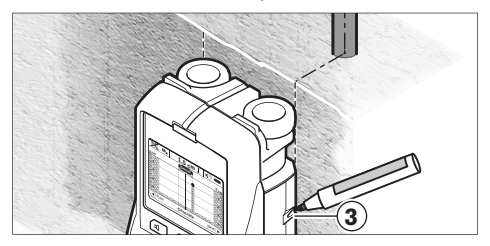

Para marcar exactamente o objecto na parede, deverá movimentar o instrumento de medição para a esquerda ou para a direita, até o objecto detectado estar sob o canto externo. Se, por exemplo, o objecto detectado for indicado no display **16**, no centro, sob a linha tracejada direita **g**, ele poderá ser exactamente marcado na ajuda de marcação direita **3**.

A forma de um objecto encontrado na parede pode ser verificada, percorrendo vários percursos de medição deslocados (veja figura I e "Exemplos de resultados de medição", página 43). Marcar e unir os respectivos pontos de medição.

Premindo da tecla de partida **11** é possível anular, a qualquer altura, a indicação dos objectos detectados e iniciar uma nova medição.

**Antes de furar, serrar ou fresar na parede, deveria se proteger por meio de outras fontes de informação, para não correr perigo.** Como os resultados de medição podem ser influenciados por condições ambientais ou pela estrutura da parede, pode haver perigo, apesar de não ser indicado nenhum objecto na área do sensor (não soa nenhum sinal acústico e o LED **17** está iluminado de verde).

## **Comutação dos tipos de funcionamento**

Com as teclas de selecção **10** e **12** é possível comutar entre os diversos tipos de funcionamento.

- Premir por instantes a tecla de selecção **10**, para seleccionar o próximo tipo de funcionamento.
- Premir por instantes a tecla de selecção **12**, para seleccionar o tipo de funcionamento anterior.

Devido à selecção dos tipos de funcionamento, é possível adaptar o instrumento de medição a diferentes materiais de parede. O respectivo ajuste pode ser reconhecido a qualquer momento na área de indicação **h** do display.

#### **Betão universal (pré-ajustado)**

O tipo de funcionamento **"Betão universal"** é apropriado para a maioria das aplicações em alvenaria ou em betão. São indicados objectos de plástico e de metal, assim como fios eléctricos. É possível que cavidades em muramentos ou tubos de plástico vazios, com um diâmetro inferior a 2 cm, não sejam indicados. A máxima profundidade de medição é de 8 cm.

#### **Betão húmido**

O tipo de funcionamento **"Betão húmido"** é especialmente apropriado para aplicações em betão húmido. São indicados ferro armado, tubos de plástico e de metal, assim como fios eléctricos. Não é possível diferenciar entre fios eléctricos sob tensão e fios eléctricos sem tensão. A máxima profundidade de medição é de 6 cm.

Observe por favor que o betão necessita vários meses para secar completamente.

#### **Betão especial**

O tipo de funcionamento **"Betão especial"** é especialmente apropriado para a procura de objectos que se encontram fundos dentro de betão armado. São indicados ferro armado, tubos de plástico e de metal, assim como fios eléctricos. A máxima profundidade de medição é de 15 cm.

Se forem indicados objectos demais, é possível que esteja movimentando o instrumento directamente ao longo de um ferro armado. Neste caso deverá deslocar o instrumento de medição alguns centímetros para o lado e tentar de novo.

#### **Solo radiante**

O tipo de funcionamento **"Superf. radiante"** é especialmente apropriado para detectar tubos metálicos, de liga metálica e tubos de plástico cheios de água, assim como fios eléctricos. Tubos de plástico vazios não são indicados. A máxima profundidade de medição é de 8 cm.

#### **Construção a seco**

O tipo de funcionamento **"Construção seco"** é apropriado para detectar vigas de madeira, suportes metálicos e fios eléctricos em paredes de construção a seco (madeira, gesso cartonado etc.). Tubos de plástico cheios e vigas de madeira são indicados de forma idêntica. Tubos de plástico vazios não são detectados. A máxima profundidade de medição é de 8 cm.

#### **Metal**

O tipo de funcionamento **"Metal"** é apropriado para detectar objectos metálicos e fios eléctricos sob tensão, se os outros tipos de funcionamento não mostrarem resultados satisfatórios em diferentes tipos de parede. Nestes casos, os resultados de detecção, neste tipo de funcionamento, são mais altos, mas menos precisos.

#### **Visão de sinal**

O tipo de funcionamento **"Vis.de sinal"** é apropriado para a utilização em todos os materiais. É indicada a intensidade do sinal na respectiva posição de medição. Neste tipo de funcionamento é possível detectar objectos bem próximos, uns dos outros, e avaliar complicadas estruturas de material de maneira melhor, devido ao percurso do sinal. A máxima profundidade de medição é de 6 cm.

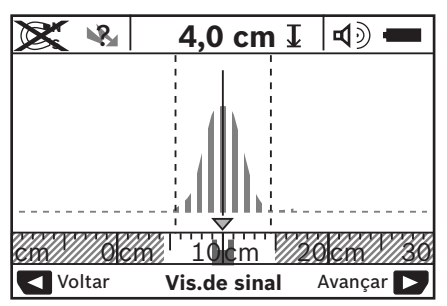

O vértice da curva é indicado, em escala pequena, acima da indicação do tipo de funcionamento **h** em forma de U. É indicada uma profundidade do objecto, e se possível, as características do material. A máxima profundidade de medição é de 15 cm.

#### f **A intensidade do sinal não indica a profundidade do objecto.**

## **Comutação dos tipos de indicação**

**Nota:** Uma comutação dos tipos de indicação é possível em todos os tipos de funcionamento.

Premir prolongadamente as teclas de selecção **10** ou **12**, para comutar do écran de indicação padrão para o modo de barra métrica.

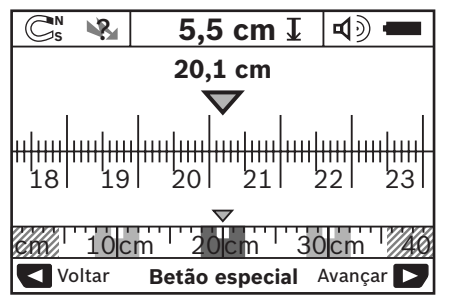

O modo de barra métrica indica, no exemplo, a mesma situação que na figura D: três barras de ferro em distância igual. No modo de barra métrica é possível detectar a distância entre os centros dos objectos detectados.

Abaixo da indicação da profundidade do objecto **l** é indicado o ponto inicial como percurso de medição percorrido, no exemplo 20,1 cm.

Na pequena escala acima da indicação do tipo de funcionamento **h** são indicados os três objectos detectados, como rectângulos.

**Nota:** Tanto a indicação da profundidade do objecto **l**, como também a da característica do material **m**, referem-se ao objecto apresentado em preto no sensor.

Para retornar ao écran de indicação padrão, deverá premir por instantes as teclas de selecção **10** ou **12**.

**Nota:** Agora é comutada a indicação, não o modo de medição!

## **Menu "Ajustes"**

Para chegar ao menu "Ajustes" é necessário premir a tecla setup **14**.

Para sair do menu, deverá premir a tecla de partida **11**. Os ajustes seleccionados neste momento serão assumidos. O écran de indicação padrão para o processo de medição é activado.

#### **Navegar no menu**

Premir a tecla setup **14**, para enrolar para baixo.

Premir as teclas de selecção **10** e **12**, para seleccionar os valores:

- Seleccionar o valor direito, ou o valor seguinte, com a tecla de selecção **10**.
- Seleccionar o valor esquerdo, ou o valor anterior, com a tecla de selecção **12**.

#### **Idioma**

No menu **"Idioma"** é possível alterar o idioma do menu. Ajuste de fábrica é **"English"** (inglês).

#### **Tempo de desligamento**

No menu **"Tempo de deslig."** é possível ajustar determinados intervalos de tempo, após os quais o instrumento de medição deverá ser desligado automaticamente, se não forem executados processos de medição nem ajustes. Ajuste de fábrica é **"5 min"**.

#### **Duração da luz**

No menu **"Duração da luz"** é possível ajustar o intervalo de tempo, durante o qual o display **16** deve permanecer iluminado. Ajuste de fábrica é **"30 seg"**.

#### **Luminosidade**

No menu **"Luminosidade"** é possível ajustar o grau de claridade da iluminação do display. Ajuste de fábrica é **"Máximo"**.

#### **Sinal acústico**

No menu **"Sinais acúst."** é possível limitar as ocasiões nas quais deve ser emitido um sinal acústico, contanto que o sinal não tenha sido desligado com a tecla de sinal acústico **13**.

– Ajuste de fábrica é **"Objectos parede"**: um sinal acústico soa a cada pressão de tecla e sempre que um objecto na

parede se encontrar sob a área do sensor. Além disso é emitida um sinal de aviso, com uma curta sequência de tons, sempre que forem detectados fios sob tensão.

- Com o ajuste **"Cabo eléctrico"** soa um sinal acústico a cada pressão de tecla e o sinal de advertência para cabos eléctricos sob tensão (curta sequência de sons), quando o instrumento de medição indica um cabo eléctrico.
- Com o ajuste **"Clique de tecla"** só soa um sinal acústico aquando de uma pressão de tecla.

#### **Funcionamento padrão**

No menu **"Modo padrão"** é possível ajustar o tipo de funcionamento que foi pré-seleccionado depois que o instrumento de medição foi desligado. Ajuste de fábrica é o tipo de funcionamento **"Betão universal"**.

#### **Menu "Ajustes ampliados"**

Para chegar ao menu "ajustes ampliados", deverá premir, com o instrumento de medição desligado, simultaneamente a tecla setup **14** e a tecla de ligar-desligar **15**.

Para sair do menu, deverá premir a tecla de partida **11**. O écran de indicação padrão para o processo de medição é activado e os ajustes são assumidos.

#### **Navegar no menu**

Premir a tecla setup **14**, para enrolar para baixo.

Premir as teclas de selecção **10** e **12**, para seleccionar os valores:

- Seleccionar o valor direito, ou o valor seguinte, com a tecla de selecção **10**.
- Seleccionar o valor esquerdo, ou o valor anterior, com a tecla de selecção **12**.

#### **Informações sobre o aparelho**

No menu **"Informações sobre o aparelho"** são indicadas informações a respeito do instrumento de medição, p.ex. **"Horas de oper."**.

No menu **"Restabelecer ajustes"** é possível restabelecer os ajustes de fábrica.

## **Exemplos de resultados de medição**

**Nota:** Nos próximos exemplos, o sinal acústico está ligado no instrumento de medição.

De acordo com o tamanho e a profundidade do objecto que se encontra sob a área do sensor, não pode sempre ser verificado, inequivocamente, se este objecto está sob tensão. Neste caso aparece o símbolo **Regional indicação n**.

#### **Cabo sob tensão (veja figura C)**

Na área do sensor se encontra um objecto metálico, sob tensão, como por ex. um cabo eléctrico. A profundidade do objecto é de 1,5 cm. O instrumento de medição envia o sinal acústico para cabos eléctricos sob tensão, assim que o cabo eléctrico for detectado pelo sensor.

#### **Barra de ferro (veja figura D)**

Na área do sensor se encontra um objecto magnético, como por ex. uma barra de ferro. Na esquerda e na direita se encontram mais outro objectos além da área do sensor A profundidade do objecto é de 5,5 cm. O instrumento de medição envia um sinal acústico.

### **Tubo de cobre (veja figura E)**

Na área do sensor encontra-se um objecto metálico, p.ex. um tubo de cobre. A profundidade do objecto é de 4 cm. O instrumento de medição envia um sinal acústico.

#### **Objecto de plástico ou de madeira (veja figura F)**

Na área do sensor encontra-se um objecto não metálico. Tratase de um objecto de plástico ou de madeira perto da superfície. O instrumento de medição envia um sinal acústico.

#### **Superfície ampliada (veja figura G)**

Na área do sensor encontra-se uma extensa superfície metálica, p.ex. uma placa metálica. A profundidade do objecto é de 2 cm. O instrumento de medição envia um sinal acústico.

## **Avaria – Causas e acções correctivas**

#### **Muitos sinais confusos (ver figuras H–I)**

Se no écran de indicação padronizado forem indicados demasiados objectos, significa que a parede é provavelmente composta de várias cavidades. Comutar para o tipo de funcionamento **"Metal"**, para que a maioria das cavidades não sejam detectadas. Se ainda forem indicados objectos demais, deve se realizars várias medições em diferentes alturas e marcar os objectos indicados na parede. Marcações em diferentes alturas são um indício de cavidades, marcações em uma linha indicam um objecto.

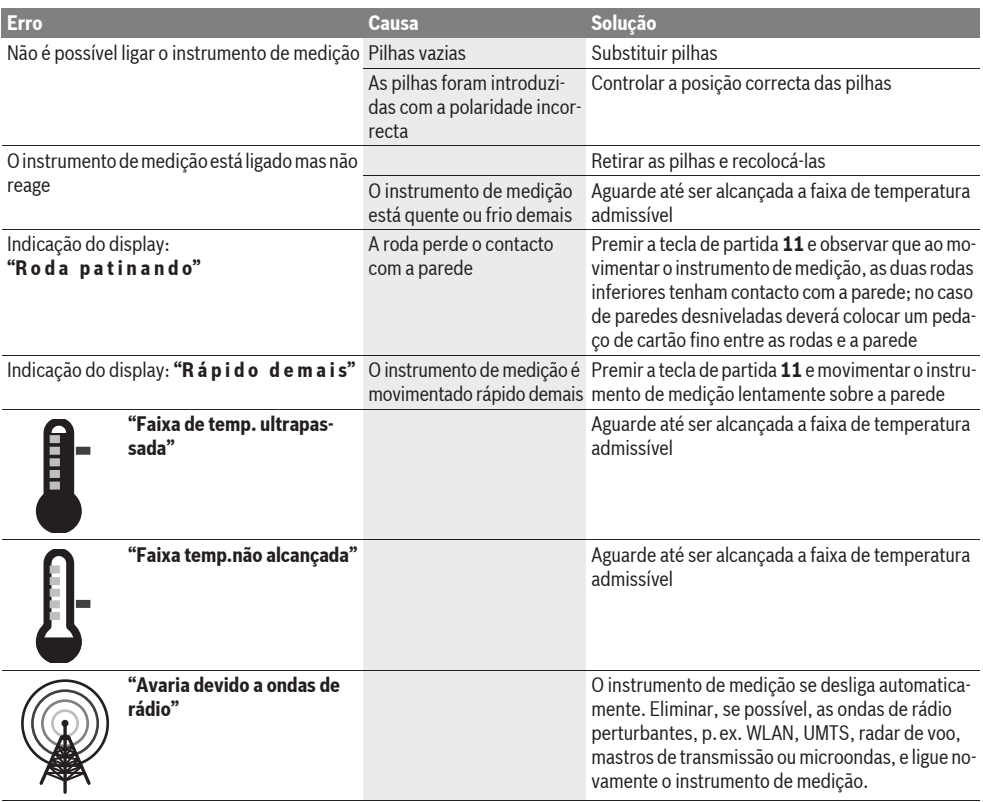

## **Manutenção e serviço**

## **Manutenção e limpeza**

▶ Controlar o instrumento de medição antes de cada uti**lização.** Se forem verificados danos visíveis ou peças soltas no interior do instrumento de medição, não poderá mais ser garantido um funcionamento seguro.

Manter o instrumento de medição sempre limpo e seco, para trabalhar bem e de forma segura.

Não mergulhar o instrumento de medição na água ou em outros líquidos.

Limpar sujidades com um pano seco e macio. Não utilizar produtos de limpeza nem solventes.

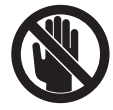

Observe que a tampa de manutenção **7** esteja sempre bem fechada. A tampa de manutenção só deve ser aberta por uma oficina de serviços pós-venda autorizada para ferramentas eléctricas Bosch.

Se o instrumento de medição falhar apesar de cuidadosos processos de fabricação e de teste, a reparação deverá ser executada por uma oficina de serviço autorizada para ferramentas eléctricas Bosch. Não abrir pessoalmente o instrumento de medição.

Para todas as questões e encomendas de peças sobressalentas é imprescindível indicar o número de produto de

10 dígitos como consta na placa de características do instrumento de medição.

Só armazenar e transportar o instrumento de medição na bolsa de protecção fornecida.

Em caso de reparações, enviar o instrumento de medição dentro da bolsa de protecção **18**.

## **Serviço pós-venda e assistência ao cliente**

O serviço pós-venda responde às suas perguntas a respeito de serviços de reparação e de manutenção do seu produto, assim como das peças sobressalentes. Desenhos explodidos e informações sobre peças sobressalentes encontram-se em: **www.bosch-pt.com**

A nossa equipa de consultores Bosch esclarece com prazer todas as suas dúvidas a respeito da compra, aplicação e ajuste dos produtos e acessórios.

#### **Portugal**

Robert Bosch LDA Avenida Infante D. Henrique Lotes 2E – 3E 1800 Lisboa Tel.: +351 (021) 8 50 00 00 Fax: +351 (021) 8 51 10 96

### **Brasil**

Robert Bosch Ltda. Caixa postal 1195 13065-900 Campinas Tel.: +55 (0800) 70 45446 www.bosch.com.br/contacto

## **Eliminação**

Instrumentos de medição, acessórios e embalagens devem ser enviados a uma reciclagem ecológica de matéria prima.

Não deitar os instrumentos de medição e acumuladores/pilhas no lixo doméstico!

#### **Apenas países da União Europeia:**

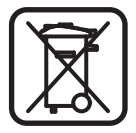

Conforme as Directivas Europeias 2002/96/CE relativa aos resíduos de instrumentos de medição europeias 2006/66/CE é necessário recolher separadamente os acumuladores/as pilhas defeituosos ou gastos e conduzí-los a uma reciclagem ecológica.

**Sob reserva de alterações.**

## **Italiano**

## **Norme di sicurezza**

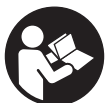

**Tutte le istruzioni devono essere lette ed osservate.** CONSERVARE ACCURATAMENTE LE PRESENTI ISTRUZIONI.

- **Far riparare lo strumento di misura da personale specializzato qualificato e solo con pezzi di ricambio originali.** In tale maniera potrà essere salvaguardata la sicurezza dello strumento di misura.
- f **Evitare di impiegare lo strumento di misura in ambienti soggetti al rischio di esplosioni e nei quali si trovino liquidi, gas oppure polveri infiammabili.** Nello strumento di misura possono prodursi scintille che incendiano la polvere o i vapori.
- **▶ Per ragioni tecniche lo strumento di misura non può garantire una sicurezza assoluta. Per escludere pericoli assicurarsi pertanto prima di ogni foratura, taglio o fresatura in pareti, soffitti o pavimenti tramite altre fonti di informazione come progetti della costruzione, foto effettuate durante la fase di costruzione ecc.**  Influssi ambientali come umidità dell'aria oppure vicinanza ad altri apparecchi elettrici possono pregiudicare la precisione dello strumento di misura. Condizioni e stato delle pareti (p.es. umidità, materiali da costruzione contenenti metalli, tappezzerie conduttrici, materiali isolanti, piastrelle) nonché numero, tipo, dimensione e posizione degli oggetti possono falsare i risultati della misurazione.

## **Descrizione del prodotto e caratteristiche**

Si prega di aprire il risvolto di copertina su cui si trova raffigurato schematicamente lo strumento di misura e lasciarlo aperto mentre si legge il manuale delle Istruzioni per l'uso.

## **Uso conforme alle norme**

Lo strumento di misura è idoneo per la ricerca di oggetti in pareti, soffitti e pavimenti. A seconda del materiale e dello stato della base possono essere individuati oggetti metallici, travi di legno, tubi di plastica, tubazioni e cavi. La profondità degli oggetti trovati viene determinata al bordo superiore dell'oggetto stesso.

Lo strumento di misura corrisponde ai valori limite secondo EN 302435. Su questa base è necessario chiarire, p.es. in ospedali, centrali nucleari ed in prossimità di aeroporti e stazioni di telefonia mobile, se l'impiego dello strumento di misura è permesso.

## **Componenti illustrati**

La numerazione dei componenti si riferisce all'illustrazione dello strumento di misura che si trova sulla pagina con la rappresentazione grafica.

- **1** Ausilio per la marcatura in alto
- **2** Ruota
- **3** Ausilio per la marcatura a sinistra e a destra
- **4** Coperchio del vano batterie
- **5** Bloccaggio del coperchio del vano batterie
- **6** Impugnatura
- **7** Coperchio ribaltabile per manutenzione
- **8** Numero di serie
- **9** Campo del sensore
- **10** Tasto di selezione a destra
- **11** Tasto di avvio **Start**
- 12 Tasto di selezione a sinistra
- 13 Tasto segnale acustico
- **14** Tasto setup **Setup**
- **15** Tasto di accensione/spegnimento
- **16** Display
- **17** LED
- **18** Astuccio di protezione

**L'accessorio illustrato o descritto nelle istruzioni per l'uso non è compreso nella fornitura standard.**

#### **Elementi di visualizzazione**

- **a** Visualizzazione segnale acustico
- **b** LED spia dello stato della batteria
- **c** Indicatore per il campo del sensore
- **d** Settore già esaminato
- **e** Scala di misura per la profondità dell'oggetto
- **f** Settore non ancora esaminato
- **g** Bordi esterni, da marcare sull'ausilio per marcatura **3** a sinistra e a destra
- **h** Indicatore modo operativo
- **i** Nero: oggetto trovato nel campo del sensore
- **j** Grigio: oggetto trovato al di fuori del campo del sensore
- **k** linea centrale, corrisponde all'ausilio per la marcatura **1**
- **l** Visualizzazione della profondità dell'oggetto
- **m** Visualizzazione materiale dell'oggetto
- **n** Visualizzazione di cavi conduttori di tensione

## **Dati tecnici**

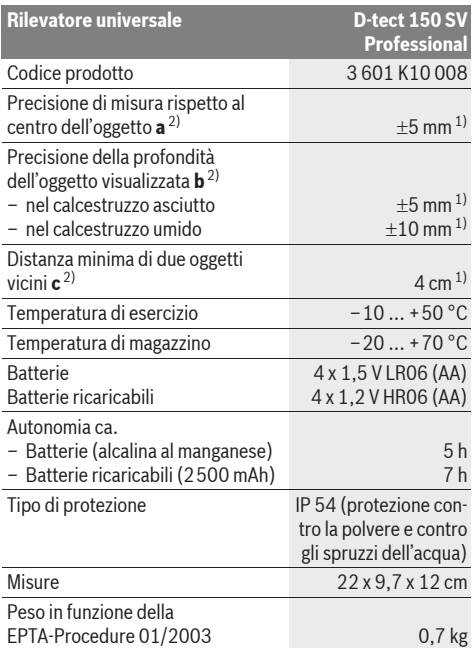

1) in funzione della dimensione e tipo dell'oggetto nonché del materiale e condizione della base

2) vedi grafico

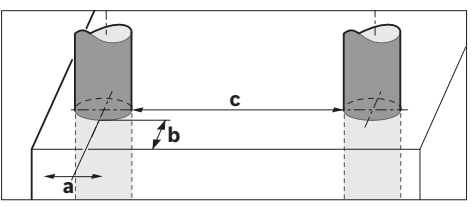

f **In caso di condizioni sfavorevoli il risultato della misurazione può risultare meno corretto per quanto riguarda la precisione.**

Si prega di tener presente il codice prodotto applicato sulla targhetta di costruzione del Vostro strumento di misura perché le denominazioni commerciali dei singoli strumenti di misura possono variare.

Per un'inequivocabile identificazione del Vostro strumento di misura fate riferimento al numero di serie **8** riportato sulla targhetta di costruzione.

 $\epsilon$ 

## **Dichiarazione di conformità**

Assumendone la piena responsabilità, dichiariamo che il prodotto descritto nei «Dati tecnici» è conforme alle seguenti normative ed ai relativi documenti: EN 61010-1, EN 55022, EN 55024, EN 302435-1, EN 302435-2 secondo le norme delle direttive 1999/5/CE, 2004/108/CE.

Dr. Egbert Schneider Senior Vice President Engineering

Dr. Eckerhard Strötgen Head of Product Certification

i.V. Mozen

Robert Bosch GmbH, Power Tools Division D-70745 Leinfelden-Echterdingen Leinfelden, 19.05.2011

## **Montaggio**

## **Applicazione/sostituzione delle batterie**

Per aprire il coperchio del vano batterie **4** premere il bloccaggio **5** in direzione della freccia e togliere il coperchio del vano batterie. Inserire le batterie oppure le pile ricaricabili, facendo attenzione alla corretta polarizzazione, conformemente all'illustrazione nel vano batterie.

La spia dello stato della batteria **b** nella riga superiore dello stato sul display **16** visualizza lo stato di carica delle batterie oppure delle pile ricaricabili.

**Nota bene:** Prestare attenzione al simbolo per il cambio delle batterie per sostituire per tempo le batterie o le pile ricaricabili.

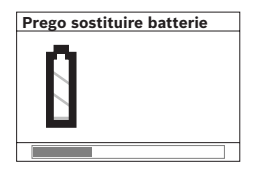

Se sul display **16** compare l'indicazione di avvertenza **«Prego sostituire batterie»** le regolazioni vengono salvate e lo strumento di misura si spegne automaticamente. Le misurazioni non sono più possibili. Sostituire le batterie oppure le batterie ricaricabili.

Per la rimozione delle batterie oppure delle pile ricaricabili premere sull'estremità inferiore di una batteria, come illustrato nella figura del coperchio del vano batterie (1.). L'estremità superiore della batteria/pila ricaricabile si stacca dal vano batterie (2.) in modo da consentire una facile rimozione della batteria o della pila ricaricabile.

Sostituire sempre contemporaneamente tutte le batterie oppure le batterie ricaricabili. Utilizzare esclusivamente batterie oppure batterie ricaricabili dello stesso produttore e con la stessa capacità.

▶ In caso di non utilizzo per lunghi periodi, estrarre le bat**terie oppure le batterie ricaricabili dallo strumento di misura.** In caso di lunghi periodi di deposito, le batterie e le batterie ricaricabili possono subire corrosioni e scaricarsi.

## **Uso**

- **Proteggere lo strumento di misura da liquidi e dall'esposizione diretta ai raggi solari.**
- $\blacktriangleright$  **Non esporre mai lo strumento di misura a temperature oppure a sbalzi di temperatura estremi. In caso di sbalzi di temperatura maggiori attendere innanzitutto che l'apparecchio sia a temperatura ambientale prima di accenderlo.** Temperature oppure sbalzi di temperatura estremi possono pregiudicare la precisione dello strumento di misura e la visualizzazione sul display.
- ▶ Non applicare nel campo del sensore 9 sul retro dello **strumento di misura alcuna etichetta o targhetta.** Targhette in metallo influenzano in modo particolare i risultati di misurazione.
- **E** L'impiego oppure il funzionamento di stazioni trasmit**tenti, come p.es. WLAN, UMTS, radar di volo, pali di trasmissione oppure forni a microonde nelle immediate vicinanze può influenzare la funzione di misurazione.**

## **Funzionamento (vedi figura B)**

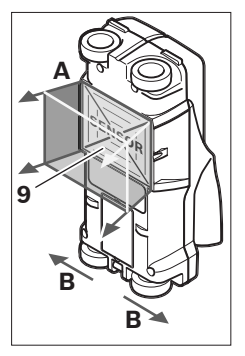

Con lo strumento di misura viene esaminata la base del campo del sensore **9** in direzione di misura **A** fino alla profondità di misura visualizzata. La misurazione è possibile solamente durante lo spostamento dello strumento di misura in direzione di movimento **B** e con un tratto di misura minimo di 10 cm. **Muovere lo strumento di misura sempre linearmente esercitando una leggera pressione sopra la parete in modo che le rotelle abbiano** 

**un contatto sicuro con la parete stessa. Vengono rilevati oggetti di materiale diverso da quello della parete. Sul display viene visualizzata la profondità dell'oggetto e, se possibile, il materiale dell'oggetto.**

Si possono ottenere risultati ottimali se il tratto di misura è di almeno 40 cm e lo strumento di misura viene mosso lentamente sopra l'intero campo da controllare. Conformemente al funzionamento dello strumento possono essere trovati in modo affidabile i bordi superiori di oggetti che si trovano in posizione obliqua rispetto alla direzione di movimento dello strumento di misura.

#### **Per questo motivo, spostare lo strumento sul campo da controllare operando sempre a croce.**

Se nella parete vi sono diversi oggetti sovrapposti, sul display verrà visualizzato l'oggetto che si trova più vicino alla superficie.

La visualizzazione delle caratteristiche degli oggetti trovati sul display **16** può variare dalle reali caratteristiche degli oggetti stessi. In modo particolare oggetti molto sottili possono venire visualizzati sul display più grandi. Oggetti cilindrici di dimensioni maggiori (p.es. tubi di plastica oppure tubazioni dell'acqua) possono apparire sul display più stretti di quanto lo siano realmente.

## **Oggetti rilevabili**

- tubi di plastica (p.es. tubi di plastica in cui scorre acqua, come riscaldamento nel pavimento ed a parete ecc., con almeno 10 mm di diametro, tubi vuoti con almeno 20 mm di diametro)
- cavi elettrici (indipendentemente dal fatto se conduttori di tensione o meno)
- cavi per corrente trifase (p.es. in direzione della cucina)
- cavi per tensione minore (p.es. campanello, telefono)

#### **48** | Italiano

- tubi, aste, travi di metallo di ogni tipo (p.es. acciaio, rame, alluminio)
- ferri per armatura
- travi di legno
- spazi vuoti

#### **Misurazione possibile**

- in calcestruzzo/cemento armato
- in murature (mattone, calcestruzzo poroso, calcestruzzo espanso, pomice, pietra arenaria calcarea)
- in pareti in costruzione leggera
- sotto superfici come intonaco, piastrelle, tappezzeria, parquet, moquette
- dietro legno, cartongesso

#### **Casi speciali di misurazione**

Circostanze sfavorevoli possono pregiudicare per principio il risultato di misura:

- costruzioni di pareti con una struttura a più strati
- tubi di plastica vuoti e travi di legno in spazi vuoti e pareti in costruzione leggera
- oggetti che sono posizionati obliquamente nella parete
- materiale della parete umido
- superfici di metallo
- spazi vuoti in una parete; possono essere visualizzati come oggetti
- la vicinanza ad apparecchi che generano forti campi magnetici o elettromagnetici, p.es. stazioni base per telefonia mobile oppure generatori.

#### **Messa in funzione**

**Proteggere lo strumento di misura da liquidi e dall'esposizione diretta ai raggi solari.**

#### **Accensione/spegnimento**

- **▶ Prima di mettere in funzione lo strumento di misura accertarsi che il campo del sensore 9 non sia umido.** In tal caso si consiglia di utilizzare un panno di stoffa per asciugare lo strumento.
- ▶ Se lo strumento di misura dovesse essere stato sotto**posto a sbalzi di temperatura, si consiglia prima di accenderlo di nuovo di attendere che torni ad una temperatura normale.**

#### **Accensione**

- Per **l'accensione** dello strumento di misura premere il tasto di accensione/spegnimento **15** oppure il tasto di avviamento **11**.
- Il LED **17** è illuminato in verde e la videata di avvio compare per 4 s sul display **16**.
- Se con lo strumento di misura non viene effettuata né una misurazione né viene premuto un tasto, lo stesso si spegne di nuovo automaticamente dopo 5 min. Nel menu «Regolazioni» è possibile modificare questo **«Tempo disinser.»** (vedi «Tempo di disinserimento», pagina 50).

#### **Spegnimento**

- Per **spegnere** lo strumento di misura premere il tasto di inserimento/disinserimento **15**.
- Allo spegnimento dello strumento di misura tutte le regolazioni selezionate nei menu rimangono memorizzate.

#### **Inserimento/disinserimento dei segnali acustici**

Con il tasto segnale acustico **13** è possibile inserire oppure disinserire il segnale acustico. Nel menu «Regolazioni» è possibile selezionare nel sottomenu **«Segnali acust.»** il tipo dei segnali (vedi «Segnali acustici», pagina 50).

## **Operazione di misura**

Accendere lo strumento di misura. Sul display **16** compare la «videata di visualizzazione standard».

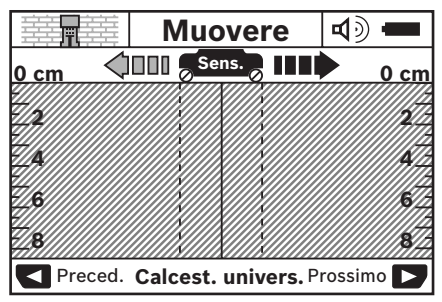

Applicare lo strumento di misura sulla parete e muoverlo in direzione di misurazione (vedi «Funzionamento», pagina 47) sopra la parete. Dopo un tratto di misura minimo di 10 cm i risultati della misurazione vengono visualizzati sul display **16**. Per ottenere risultati di misurazione corretti, muovere lo strumento di misura completamente e lentamente sopra l'oggetto presunto nella parete.

Se durante la misurazione lo strumento di misura viene sollevato dalla parete oppure se lo stesso non viene utilizzato per più di 2 minuti (movimento, pressione dei tasti), sul display rimane l'ultimo risultato della misurazione. Nella visualizzazione del campo del sensore **c** compare la segnalazione **«Tenere»**. Se lo strumento di misura viene applicato di nuovo

sulla parete, viene mosso oppure viene premuto il tasto di avvio **11**, la misurazione si avvia nuovamente.

Quando il LED **17** è illuminato in rosso significa che nel campo del sensore si trova un oggetto. Se il LED **17** è illuminato in verde significa che nel campo del sensore non si trova alcun oggetto. Se il LED **17** lampeggia in rosso significa che nel campo del sensore si trova un oggetto conduttore di tensione.

#### **Elementi di visualizzazione (vedere figura A)**

Quando un oggetto si trova sotto il sensore, nel campo del sensore **c** compare la visualizzazione. A seconda della dimensione e della profondità dell'oggetto è possibile un'identificazione del materiale. La profondità dell'oggetto **l** fino al bordo superiore dell'oggetto trovato viene visualizzata nella riga di stato.

**Nota bene:** Sia la visualizzazione della profondità dell'oggetto **l** che la caratteristica del materiale **m** si riferiscono all'oggetto rappresentato in nero nel sensore.

La visualizzazione materiale dell'oggetto **m** può rappresentare le seguenti caratteristiche:

- $\mathbb{C}^{\mathsf{N}}$  magnetico, p.es. ferri per armatura
- **E**<sup>™</sup> non magnetico, tuttavia metallico, p.es. tubo di rame
- Meal non metallico, p.es. legno oppure plastica
- $\mathbb{C}\mathbb{R}^n$  caratteristica del materiale sconosciuta

La visualizzazione di cavi conduttori di tensione **n** può rappresentare le seguenti caratteristiche:

- conduttore di tensione **Nota bene:** In caso di oggetti conduttori di tensione non viene visualizzata alcuna ulteriore caratteristica.
- $\mathbb{R}$  non è chiaro se conduttore di tensione o meno

**Nota bene:** Può succedere che cavi per corrente trifase non vengono individuati come cavi conduttori di tensione.

#### **Localizzazione degli oggetti**

Per localizzare oggetti è sufficiente passare una volta sul tratto di misurazione.

Se non è stato trovato alcun oggetto, ripetere il movimento obliquamente rispetto alla direzione di misurazione originaria (vedi «Funzionamento», pagina 47).

Se si desidera localizzare e marcare esattamente un oggetto trovato, muovere indietro lo strumento di misura sopra il tratto di misurazione.

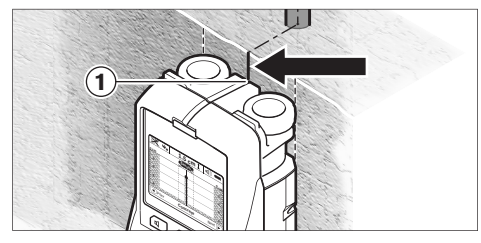

Se, come nell'esempio compare un oggetto centralmente sotto la linea centrale **k** sul display **16**, è possibile applicare una marcatura grossolana sull'ausilio per la marcatura in alto **1**. Questa marcatura è tuttavia esatta solo se si tratta di un oggetto posizionato esattamente in modo verticale, in quanto il campo del sensore si trova un po' al di sotto dell'ausilio per marcatura in alto.

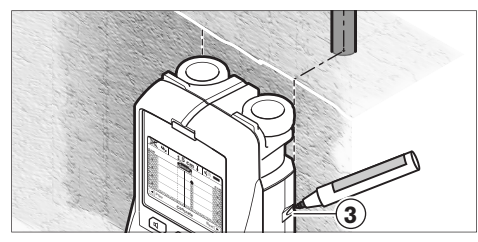

Per la marcatura esatta dell'oggetto sulla parete muovere lo strumento di misura verso sinistra oppure verso destra fino a quando l'oggetto trovato si trova sotto un bordo esterno. Se sul display **16** l'oggetto trovato viene visualizzato ad esempio centralmente sotto la linea tratteggiata destra **g**, è possibile marcare esattamente sull'ausilio per marcatura a destra **3**.

È possibile determinare il tracciato dell'oggetto trovato nella parete passando con lo strumento di misura su più tratti di misura spostati uno dopo l'altro (vedi figura I e «Esempi per risultati di misurazione», pagina 51). Marcare e collegare i rispettivi punti di misura.

Premendo il tasto di avvio **11** è possibile cancellare in ogni momento la visualizzazione degli oggetti trovati ed avviare una nuova misurazione.

f **Prima di forare, tagliare o fresare nella parete sarebbe necessario assicurarsi contro pericoli anche tramite altre fonti di informazione.** Poiché i risultati della misurazione possono essere influenzati dagli influssi ambientali o dalle condizioni della parete, può sussistere pericolo nonostante l'indicatore non segnali alcun oggetto nel campo del sensore (non suona alcun segnale acustico ed il LED **17** è illuminato in verde).

## **Cambio dei modi operativi**

Con i tasti di selezione **10** e **12** è possibile passare tra differenti modi operativi.

- Premere brevemente il tasto di selezione **10** per selezionare il successivo modo operativo.
- Premere brevemente il tasto di selezione **12** per selezionare il precedente modo operativo.

Selezionando i modi operativi è possibile adattare lo strumento di misura a differenti materiali della parete. La rispettiva regolazione è individuabile in ogni momento nel settore di visualizzazione **h**del display.

#### **Calcestruzzo universale (preimpostato)**

Il modo operativo **«Calcest. univers.»** è adatto per la maggior parte degli impieghi in muratura o calcestruzzo. Vengono visualizzati oggetti in plastica e in metallo nonché cavi elettrici. Spazi vuoti in mattoni oppure tubi di plastica vuoti con un diametro inferiore a 2 cm potrebbero eventualmente non venire visualizzati. La profondità massima di misurazione è di 8 cm.

#### **Calcestruzzo umido**

Il modo operativo **«Calcestr. umido»** è adatto in modo particolare per impieghi in calcestruzzo umido. Vengono visualizzati ferri per armatura, tubi in plastica e metallici nonché cavi elettrici. Non è possibile una distinzione tra cavi conduttori di tensione e cavi non conduttori di tensione. La profondità massima di misurazione è di 6 cm.

Vi preghiamo di tenere presente che il calcestruzzo necessita di diversi mesi per essere completamente asciutto.

#### **Speciale calcestruzzo**

Il modo operativo **«Calcest. speciale»** è adatto in modo particolare per la ricerca di oggetti che si trovano in profondità nel cemento armato. Vengono visualizzati ferri per armatura, tubi in plastica e metallici nonché cavi elettrici. La profondità massima di misurazione è di 15 cm.

Se vengono visualizzati molti oggetti, è possibile che l'apparecchio di misura stia passando direttamente lungo un ferro per armatura. In questo caso spostare lo strumento di misura di alcuni centimetri e provare di nuovo.

#### **Riscaldamento a pavimento**

Il modo operativo **«Riscald. a pavim.»** è adatto in modo particolare per l'individuazione di tubi metallici, tubi multipli metallici e tubi di plastica pieni d'acqua nonché cavi elettrici. Tubi di plastica vuoti non vengono visualizzati. La profondità massima di misurazione è di 8 cm.

#### **Cartongesso**

Il modo operativo **«Cartongesso»** è adatto per individuare travi di legno, supporti metallici e cavi elettrici in pareti costruite a secco (legno, cartongesso ecc.). Tubi di plastica pie-

#### **50** | Italiano

ni e travi di legno vengono visualizzati in modo identico. Tubi di plastica vuoti non vengono individuati. La profondità massima di misurazione è di 8 cm.

#### **Metallo**

Il modo operativo **«Metallo»** è adatto per la localizzazione di oggetti metallici e cavi conduttori di tensione se altri modi operativi non forniscono risultati soddisfacenti in condizioni di pareti differenti. In questi casi i risultati di individuazione sono maggiori con questo modo operativo, tuttavia sono meno precisi.

#### **Vista segnale**

Il modo operativo **«Vista segnale»** è adatto per l'impiego su tutti i materiali. L'intensità del segnale viene visualizzata alla rispettiva posizione di misurazione. In questo modo operativo possono essere localizzati in modo preciso oggetti situati uno molto vicino all'altro e possono essere meglio valutate complicate costruzioni di materiale in base al tracciato del segnale. La profondità massima di misurazione è di 6 cm.

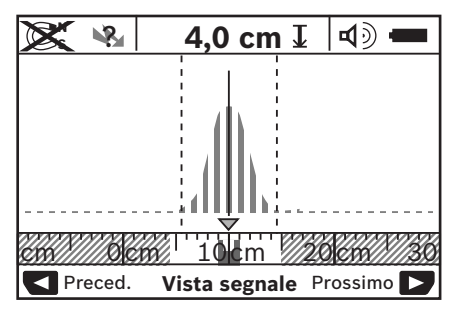

Il vertice della curva viene visualizzato a forma di U sull'asta metrica piccola sopra alla visualizzazione del modo operativo **h**. Viene visualizzata una profondità dell'oggetto e nella misura in cui possibile le caratteristiche del materiale. La profondità massima di misurazione è di 15 cm.

#### f **Dall'intensità del segnale non è possibile stabilire la profondità dell'oggetto.**

## **Cambio dei tipi di visualizzazione**

**Nota bene:** Un cambio dei tipi di visualizzazione è possibile in tutti i modi operativi.

Premere a lungo i tasti di selezione **10** oppure **12** per commutare dalla videata di visualizzazione standard nel modo con asta metrica.

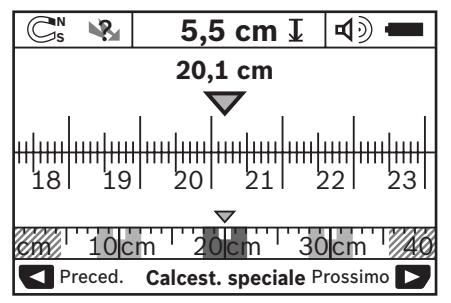

Il modo con asta metrica indica nell'esempio la stessa situazione come illustrato nella figura D: tre barre di ferro a distanza regolare. Nel modo con asta metrica è possibile determinare la distanza tra il centro degli oggetti trovati.

Sotto all'indicazione per la profondità dell'oggetto **l** viene indicato il tratto di misurazione percorso dal punto di partenza, nell'esempio 20,1 cm.

Sull'asta metrica piccola sopra alla visualizzazione del modo operativo **h** i tre oggetti trovati vengono rappresentanti come rettangoli.

**Nota bene:** Sia la visualizzazione della profondità dell'oggetto **l** che la caratteristica del materiale **m** si riferiscono all'oggetto rappresentato in nero nel sensore.

Per ritornare alla videata standard, premere brevemente i tasti di selezione **10** oppure **12**.

**Nota bene:** Viene commutata solo la visualizzazione non il modo di misurazione!

## **Menu «Regolazioni»**

Per andare nel menu «Regolazioni» premere il tasto setup **14**.

Per abbandonare il menu, premere il tasto di avvio **11**. Le regolazioni selezionate in questo momento vengono memorizzate. Viene attivata la videata di visualizzazione standard per l'operazione di misurazione.

#### **Navigare nel menu**

Premere il tasto setup **14** per scorrere verso il basso.

Premere i tasti di selezione **10** e **12** per scegliere i valori:

- Con il tasto di selezione **10** selezionare il valore a destra oppure il valore seguente.
- Con il tasto di selezione **12** selezionare il valore a sinistra oppure il valore precedente.

#### **Lingua**

Nel menu **«Lingua»** è possibile modificare la lingua della guida del menu. Preimpostata è **«English»** (inglese).

#### **Tempo di disinserimento**

Nel menu **«Tempo disinser.»** è possibile regolare determinati intervalli di tempo dopo i quali lo strumento di misura deve spegnersi automaticamente se non vengono effettuate operazioni di misurazione oppure regolazioni. Sono preimpostati **«5 min»**.

#### **Durata luce**

Nel menu **«Durata luce»** è possibile regolare un intervallo di tempo nel quale il display **16** deve essere illuminato. Sono preimpostati **«30 sec»**.

#### **Luminosità**

Nel menu **«Luminosità»** è possibile regolare il grado di luminosità dell'illuminazione del display. Preimpostato è **«Massimo»**.

#### **Segnali acustici**

Nel menu **«Segnali acust.»** è possibile limitare quando lo strumento di misura debba emettere un segnale acustico, presupposto che il segnale non sia stato disinserito con il tasto segnale acustico **13**.

- Preimpostato è **«Oggetti a parete»**: un segnale acustico suona ad ogni pressione di tasto e sempre quando sotto il campo del sensore si trova un oggetto nella parete. Inoltre, in caso di cavi conduttori di tensione, viene emesso un segnale di avvertenza con breve successione di segnali.
- In caso di regolazione **«Cavo in tensione»** suona un segnale acustico ad ogni pressione di tasto ed un segnale di avvertenza per cavi conduttori di tensione (breve successione di segnali) quando lo strumento di misura visualizza un cavo elettrico.
- In caso di regolazione **«Tasto click»** un segnale acustico suona solamente in caso di una pressione di tasto.

#### **Modo standard**

Nel menu **«Modo standard»** è possibile regolare il modo operativo che è preselezionato all'accensione dello strumento di misura. Preimpostato è il modo operativo **«Calcest. univers.»**.

## **Menu «Regolazioni ampliate»**

Per arrivare nel menu «Regolazioni ampliate», con strumento di misura spento, premere contemporaneamente il tasto setup **14** ed il tasto di accensione/spegnimento **15**.

Per abbandonare il menu, premere il tasto di avvio **11**. La videata di visualizzazione standard viene attivata per l'operazione di misurazione e le regolazioni vengono memorizzate.

#### **Navigare nel menu**

Premere il tasto setup **14** per scorrere verso il basso.

Premere i tasti di selezione **10** e **12** per scegliere i valori:

- Con il tasto di selezione **10** selezionare il valore a destra oppure il valore seguente.
- Con il tasto di selezione **12** selezionare il valore a sinistra oppure il valore precedente.

#### **Informazioni dell'apparecchio**

Nel menu **«Informazioni apparecchio»** vengono fornite informazioni relative all'apparecchio, p.es. relativamente alle **«Ore d'esercizio»**.

Nel menu **«Ripristinare impostazioni»** è possibile ripristinare la regolazione effettuata dalla fabbrica.

## **Esempi per risultati di misurazione**

**Nota bene:** Negli esempi sotto indicati lo strumento di misura ha il segnale acustico attivato.

## **Anomalie – cause e rimedi**

A seconda della dimensione e della profondità dell'oggetto che si trova sotto al campo del sensore non è sempre possibile determinare in modo esatto se l'oggetto in questione è conduttore di tensione. In questo caso compare il simbolo nella visualizzazione **n**. ?

#### **Cavo conduttore di tensione (vedi figura C)**

Nel campo del sensore si trova un oggetto metallico, conduttore di tensione, p. es. un cavo elettrico. La profondità dell'oggetto è di 1,5 cm. Lo strumento di misura invia il segnale di avvertenza per cavi conduttori di tensione non appena il cavo elettrico viene individuato dal sensore.

#### **Barra di ferro (vedi figura D)**

Nel campo del sensore si trova un oggetto magnetico, p.es. una barra di ferro. A sinistra ed a destra dello stesso si trovano altri oggetti al di fuori del campo del sensore. La profondità dell'oggetto è di 5,5 cm. Lo strumento di misura invia un segnale acustico.

#### **Tubo di rame (vedi figura E)**

Nel campo del sensore si trova un oggetto metallico, p.es. un tubo di rame. La profondità dell'oggetto è di 4 cm. Lo strumento di misura invia un segnale acustico.

#### **Oggetto di plastica o di legno (vedi figura F)**

Nel campo del sensore non si trova alcun oggetto metallico. Si tratta di un oggetto di plastica o di legno vicino alla superficie. Lo strumento di misura invia un segnale acustico.

#### **Superficie dilatata (vedi figura G)**

Nel campo del sensore si trova una superficie metallica dilatata p.es. una piastra metallica. La profondità dell'oggetto è di 2 cm.Lo strumento di misura invia un segnale acustico.

#### **Molti segnali non chiari (vedi figure H–I)**

Se nella videata di visualizzazione standard vengono visualizzati molti oggetti, la parete è formata presumibilmente da molti spazi vuoti. Commutare nel modo operativo **«Metallo»** per oscurare ampiamente gli spazi vuoti. Qualora dovessero essere sempre visualizzati ancora troppi oggetti, è necessario effettuare diverse misurazioni a diverse altezze e marcare gli oggetti visualizzati sulla parete. Marcature spostate rappresentano una indicazione per spazi vuoti, marcature su una linea indicano invece un oggetto.

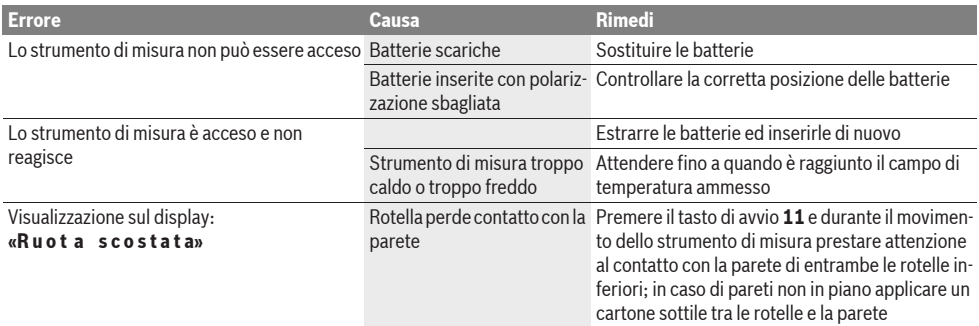

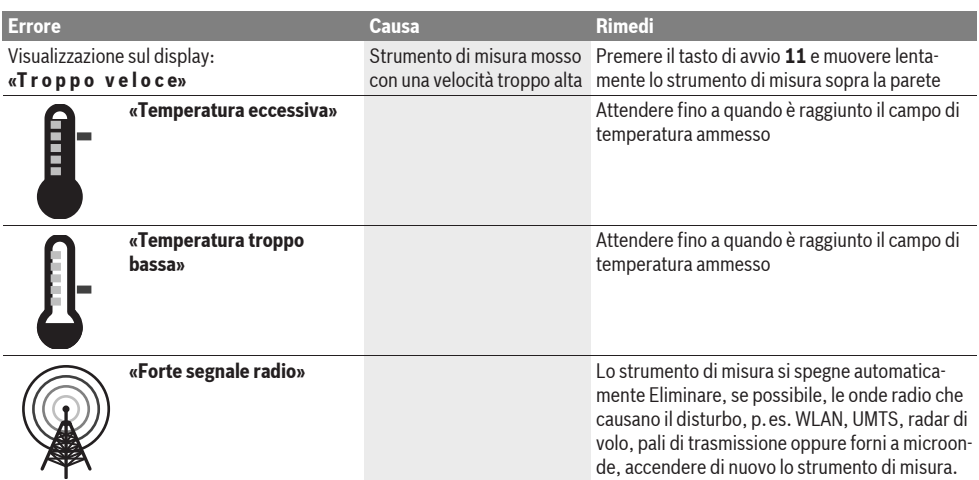

## **Manutenzione ed assistenza**

#### **Manutenzione e pulizia**

▶ Controllare lo strumento di misura prima di ogni impie**go.** In caso di danneggiamenti evidenti oppure di particolari allentati all'interno dello strumento di misura non è più garantito il funzionamento sicuro dello stesso.

Per lavorare bene ed in modo sicuro mantenere sempre lo strumento di misura pulito ed asciutto.

Non immergere mai lo strumento di misura in acqua oppure in liquidi di altra natura.

Pulire ogni tipo di sporcizia utilizzando un panno asciutto e morbido. Non utilizzare mai prodotti detergenti e neppure solventi.

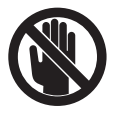

Prestare attenzione affinché il coperchio ribaltabile per manutenzione **7** sia sempre ben chiuso. Il coperchio ribaltabile per manutenzione può essere aperto esclusivamente da un Centro di Assistenza Clienti autorizzato per elettroutensili Bosch.

Se nonostante gli accurati procedimenti di produzione e di controllo lo strumento di misura dovesse guastarsi, la riparazione deve essere effettuata da un punto di assistenza autorizzato per gli elettroutensili Bosch. Non aprire da soli lo strumento di misura.

Per ogni tipo di richiesta o di ordinazione di pezzi di ricambio, è indispensabile comunicare sempre il codice prodotto a dieci cifre riportato sulla targhetta di fabbricazione dello strumento di misura.

Conservare e trasportare lo strumento di misura utilizzando esclusivamente l'astuccio di protezione fornito in dotazione.

In caso si presentasse la necessità di riparazioni, spedire lo strumento di misura mettendolo nell'apposito astuccio di protezione **18**.

## **Servizio di assistenza ed assistenza clienti**

Il servizio di assistenza risponde alle Vostre domande relative alla riparazione ed alla manutenzione del Vostro prodotto nonché concernenti le parti di ricambio. Disegni in vista esplosa ed informazioni relative alle parti di ricambio sono consultabili anche sul sito:

#### **www.bosch-pt.com**

Il team assistenza clienti Bosch è a Vostra disposizione per rispondere alle domande relative all'acquisto, impiego e regolazione di apparecchi ed accessori.

## **Italia**

Officina Elettroutensili Robert Bosch S.p.A. c/o GEODIS Viale Lombardia 18 20010 Arluno Tel.: +39 (02) 36 96 26 63 Fax: +39 (02) 36 96 26 62 Fax: +39 (02) 36 96 86 77 E-Mail: officina.elettroutensili@it.bosch.com

#### **Svizzera**

Tel.: +41 (044) 8 47 15 13 Fax: +41 (044) 8 47 15 53

## **Smaltimento**

Smaltire gli imballaggi, gli strumenti di misura e gli accessori dismessi in modo che possano essere riciclati nel pieno rispetto dell'ambiente.

Non gettare strumenti di misura e batterie ricaricabili/batterie tra i rifiuti domestici!

#### **Solo per i Paesi della CE:**

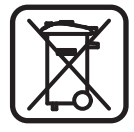

Conformemente alla direttiva europea 2002/96/CE gli strumenti di misura diventati inservibili e, in base alla direttiva europea 2006/66/CE, le batterie ricaricabili/ batterie difettose o consumate devono essere raccolte separatamente ed essere inviate ad una riutilizzazione ecologica.

Le batterie ricaricabili/le batterie non funzionanti potranno essere consegnate direttamente presso:

#### **Italia**

Ecoelit Viale Misurata 32 20146 Milano Tel.: +39 02 / 4 23 68 63 Fax: +39 02 / 48 95 18 93

#### **Svizzera**

Batrec AG 3752 Wimmis BE

**Con ogni riserva di modifiche tecniche.**

# **Nederlands**

## **Veiligheidsvoorschriften**

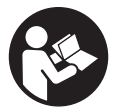

**Lees alle voorschriften en neem deze in acht.** BEWAAR DEZE VOORSCHRIFTEN GOED.

- **Example 1** Laat het meetgereedschap repareren door gekwalifi**ceerd, vakkundig personeel en alleen met originele vervangingsonderdelen.** Daarmee wordt gewaarborgd dat de veiligheid van het meetgereedschap in stand blijft.
- ▶ Werk met het meetgereedschap niet in een omgeving **met explosiegevaar waarin zich brandbare vloeistoffen, brandbare gassen of brandbaar stof bevinden.** In het meetgereedschap kunnen vonken ontstaan die het stof of de dampen tot ontsteking brengen.
- f **Voor dit meetgereedschap kan om technische redenen geen honderd procent zekerheid worden gegarandeerd. Raadpleeg, als u gevaren wilt uitsluiten, voor uw eigen veiligheid vóór het boren, zagen of frezen in muren, plafonds en vloeren andere informatiebronnen zoals bouwplannen, foto's uit de bouwfase, enz.** Omgevingsinvloeden, zoals luchtvochtigheid of de nabijheid van andere elektrische apparaten, kunnen de nauwkeurigheid van het meetgereedschap nadelig beïnvloeden. Aard en toestand van de muren (bijv. vocht, metaalhoudende bouwmaterialen, geleidend behang, isolatiematerialen, tegels) alsmede aantal, grootte en positie van de voorwerpen kunnen tot verkeerde meetresultaten leiden.

## **Product- en vermogensbeschrijving**

Vouw de uitvouwbare pagina met de afbeelding van het meetgereedschap open en laat deze pagina opengevouwen terwijl u de gebruiksaanwijzing leest.

#### **Gebruik volgens bestemming**

Het meetgereedschap is bestemd voor het zoeken naar voorwerpen in muren, plafonds en vloeren. Afhankelijk van het materiaal en de toestand van de ondergrond kunnen metalen voorwerpen, houten balken, kunststof buizen, leidingen en kabels worden herkend. Van de gevonden voorwerpen wordt de voorwerpdiepte aan de bovenkant van het voorwerp bepaald.

Het meetgereedschap voldoet aan de grenswaarden volgens EN 302435. Op deze basis moet bijvoorbeeld in ziekenhuizen, kerncentrales en in de beurt van luchthavens en zenders voor mobiele telefonie worden vastgesteld of het meetgereedschap mag worden toegepast.

#### **Afgebeelde componenten**

De componenten zijn genummerd zoals op de afbeelding van het meetgereedschap op de pagina met afbeeldingen.

- **1** Markeringshulp boven
- **2** Wiel
- **3** Markeringshulp links of rechts
- **4** Deksel van batterijvak
- **5** Vergrendeling van het batterijvakdeksel
- **6** Handgreep
- **7** Onderhoudsklep
- **8** Serienummer
- **9** Sensorgedeelte
- **10** Keuzetoets rechts
- **11** Starttoets **Start**
- 12 Keuzetoets links
- **13** Toets Geluidssignaal
- 14 Setuptoets **Setup**
- 15 Aan/uit-toets<sup>10</sup>
- **16** Display
- **17** LED
- **18** Beschermetui

**Niet elk afgebeeld en beschreven toebehoren wordt standaard meegeleverd.**

#### **Indicatie-elementen**

- **a** Indicatie geluidssignaal
- **b** Batterij-indicatie
- **c** Weergave voor sensorbereik
- **d** Reeds onderzocht gedeelte
- **e** Meetschaalverdeling voor de voorwerpdiepte
- **f** Nog niet onderzocht gedeelte
- **g** Buitenkanten, te markeren aan de markeringshulp **3** links of rechts
- **h** Functie-indicatie
- **i** Zwart: gevonden voorwerp in het sensorbereik
- **j** Grijs: gevonden voorwerp buiten het sensorbereik

#### **54** | Nederlands

- **k** Middellijn, komt overeen met markeringshulp **1**
- **l** Indicatie van de voorwerpdiepte
- **m** Weergave materiaal voorwerp
- **n** Indicatie van spanningvoerende leidingen

## **Technische gegevens**

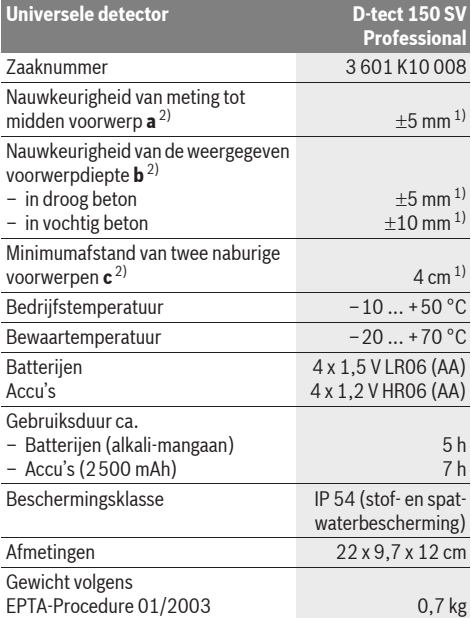

1) Afhankelijk van de grootte en de aard van het voorwerp en van het materiaal en de toestand van de ondergrond

2) Zie afbeelding

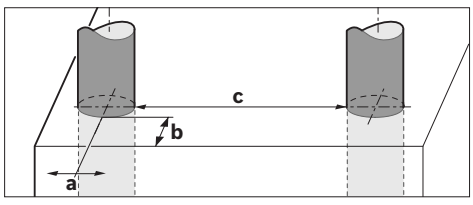

#### f **Het meetresultaat kan onnauwkeurig zijn als de ondergrond ongunstig is.**

Let op het zaaknummer op het typeplaatje van het meetgereedschap. De handelsbenamingen van afzonderlijke meetgereedschappen kunnen afwijken.

Het serienummer **8** op het typeplaatje dient voor de eenduidige identificatie van uw meetgereedschap.

#### **Conformiteitsverklaring** CE

Wij verklaren als alleen verantwoordelijke dat het onder "Technische gegevens" beschreven product voldoet aan de volgende normen en normatieve documenten: EN 61010-1, EN 55022, EN 55024, EN 302435-1, EN 302435-2 volgens de bepalingen van de richtlijnen 1999/5/EG en 2004/108/EG.

Dr. Egbert Schneider Senior Vice President Engineering

i.V. Morgen

Dr. Eckerhard Strötgen Head of Product Certification

Robert Bosch GmbH, Power Tools Division D-70745 Leinfelden-Echterdingen Leinfelden, 19.05.2011

## **Montage**

## **Batterijen inzetten of vervangen**

Als u het batterijvakdeksel **4** wilt openen, drukt u op de vergrendeling **5** in de richting van de pijl en verwijdert u het batterijvakdeksel. Plaats de batterijen of accucellen. Let daarbij op de juiste poolaansluitingen overeenkomstig de afbeelding in het batterijvak.

De batterij-indicatie **b** in de bovenste statusregel in het display **16** geeft de oplaadtoestand van de batterijen of accucellen aan.

**Opmerking:** Let op het veranderende batterijsymbool om de batterijen of accucellen op tijd te vervangen.

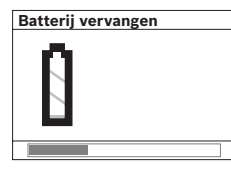

Als in het display **16** de waarschuwing "Batterij vervan**gen"** verschijnt, worden de instellingen opgeslagen en wordt het meetgereedschap automatisch uitgeschakeld. Metingen zijn niet meer mogelijk. Vervang de batterijen of de accu's.

Als u een batterij of accucel wilt verwijderen, drukt u op de achterkant van een batterij of accucel, zoals op de afbeelding weergegeven (1.). De voorkant van de batterij of accucel komt uit het batterijvak (2.), zodat u de batterij of accucel gemakkelijk kunt verwijderen.

Vervang altijd alle batterijen of accu's tegelijkertijd. Gebruik alleen batterijen of accu's van één fabrikant en met dezelfde capaciteit.

 $\blacktriangleright$  **Neem de batterijen of accu's uit het meetgereedschap als u het langdurig niet gebruikt.** Als de batterijen of accu's lang worden bewaard, kunnen deze gaan roesten en leegraken.

## **Gebruik**

- **Example 3 Ferns** het meetgereedschap tegen vocht en fel **zonlicht.**
- **F** Stel het meetgereedschap niet bloot aan extreme tem**peraturen of temperatuurschommelingen. Laat het bij grote temperatuurschommelingen eerst op de juiste temperatuur komen voordat u het inschakelt.** Bij extreme temperaturen of temperatuurschommelingen kan de nauwkeurigheid van het meetgereedschap en de weergave in het display nadelig worden beïnvloed.
- $\blacktriangleright$  **Breng in de buurt van de sensor 9 aan de achterzijde van het meetgereedschap geen stickers of plaatjes aan.** In het bijzonder plaatjes van metaal beïnvloeden de meetresultaten.
- ▶ Het gebruik of de activiteit van zendinstallaties zoals **WLAN, UMTS, vluchtradar, zendmasten of microgolven in de nabije omgeving kan de meetfunctie beïnvloeden.**

### **Werking (zie afbeelding B)**

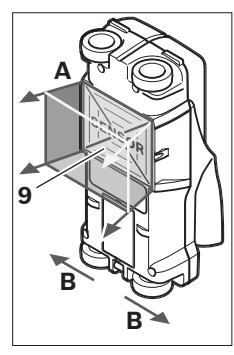

Met het meetgereedschap wordt de ondergrond van het sensorbereik **9** in meetrichting **A** tot aan de weergegeven meetdiepte gecontroleerd. De meting is alleen mogelijk tijdens de beweging van het meetgereedschap in verplaatsingsrichting **B** en bij een minimummeettraject van 10 cm. **Beweeg het meetgereedschap altijd in een rechte lijn met lichte druk over de muur, zodat de wielen** 

**een goed contact met de** 

**muur hebben. Herkend worden voorwerpen van een ander materiaal dan het materiaal van de muur. In het display worden de voorwerpdiepte en, indien mogelijk, het voorwerpmateriaal weergegeven.**

Optimale resultaten worden bereikt wanneer het meettraject minstens 40 cm bedraagt en het meetgereedschap langzaam over het volledige te onderzoeken gedeelte verplaatst wordt. Vanwege de werking van het meetgereedschap worden alleen dwars op de bewegingsrichting van het meetgereedschap verlopende bovenkanten van voorwerpen gevonden.

#### **Beweeg daarom altijd kruiselings over het te onderzoeken gedeelte.**

Als zich meer voorwerpen boven elkaar in de muur bevinden, wordt in het display het voorwerp aangegeven dat het dichtst bij het oppervlak ligt.

De weergave van de gevonden voorwerpen in het display **16** kan van de feitelijke eigenschappen van het voorwerp afwijken. In het bijzonder zeer dunne voorwerpen worden in het display dikker weergegeven. Grote cilindrische voorwerpen (zoals kunststof- en waterbuizen) kunnen in het display smaller worden weergegeven dan deze in feite zijn.

#### **Voorwerpen die kunnen worden gevonden**

- Kunststof buizen (water bevattende kunststof buizen zoals vloer- en muurverwarming met een diameter van minstens 10 mm, lege buizen met een diameter van minstens 20 mm)
- Elektrische leidingen (ongeacht of deze spanningvoerend zijn of niet)
- Driefasedraaistroomleidingen (bijvoorbeeld naar een fornuis)
- Laagspanningsleidingen (bijvoorbeeld deurbel en telefoon)
- Metalen buizen, stangen en dragers van allerlei aard (bijvoorbeeld staal, koper en aluminium)
- Betonwapening
- Houten balken
- Holle ruimten
- In beton en staalbeton
- In metselwerk (baksteen, poreus beton, blaasbeton, bims, kalkzandsteen)
- In lichtbouwwanden
- Onder bijvoorbeeld pleisterwerk, tegels, behang, parket of tapiit
- Achter hout of gipskarton

#### **Bijzondere meetgevallen**

Ongunstige meetomstandigheden kunnen het meetresultaat nadelig beïnvloeden:

- Gelaagde wandopbouw
- Lege kunststof buizen en houten balken in holle ruimten en lichtbouwwanden
- Voorwerpen die schuin de muur verlopen
- Vochtig muurmateriaal
- Metaaloppervlakken
- Holle ruimten in een muur kunnen als voorwerpen worden weergegeven.
- In de buurt van apparaten die een sterk magnetisch of elektromagnetisch veld voortbrengen, zoals basisstations voor mobiele telefonie en generatoren.

#### **Ingebruikneming**

**Example 3 Fern Fet meetgereedschap tegen vocht en fel zonlicht.**

#### **In- en uitschakelen**

- **Example Controleer voor het inschakelen van het meetgereedschap dat het sensorgedeelte 9 niet vochtig is.** Wrijf het meetgereedschap indien nodig droog met een doek.
- ▶ Als het meetgereedschap is blootgesteld aan een ster**ke temperatuurwisseling, laat u het voor het inschakelen op de juiste temperatuur komen.**

#### **Inschakelen**

- Als u het meetgereedschap wilt **inschakelen**, drukt u op de aan/uit-toets **15** of de starttoets **11**.
- De LED **17** brandt groen en het beginscherm wordt gedurende 4 seconden op het display **16** weergegeven.
- Als u met het meetgereedschap geen meting uitvoert en niet op een toets drukt, wordt het na 5 minuten automatisch weer uitgeschakeld. In het menu "Instellingen" kunt u de .**Uitschakeltijd**" wijzigen (zie "Uitschakeltijd", pagina 58).

#### **Uitschakelen**

- Als u het meetgereedschap wilt **uitschakelen**, drukt u op de aan/uit-toets **15**.
- Bij het uitschakelen van het meetgereedschap blijven alle gekozen instellingen in de menu's bewaard.

#### **Geluidssignaal in- en uitschakelen**

Met de geluidssignaaltoets **13** kunt u het geluidssignaal in- en uitschakelen. In het menu "Instellingen" kunt u in het submenu "Geluidssignaal" het type geluidssignaal kiezen (zie "Geluidssignaal", pagina 58).

#### **Meten**

Schakel het meetgereedschap in. In het het display **16** wordt het standaardscherm" weergegeven.

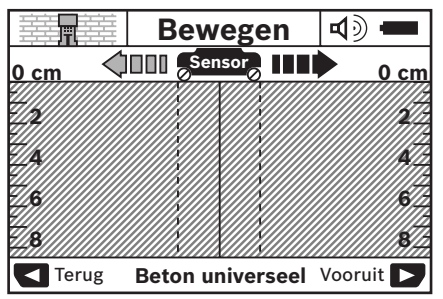

Plaats het meetgereedschap op de muur en beweeg het in de verplaatsingsrichting (zie "Werking", pagina 55) over de muur. De meetwaarden worden na een minimummeettraject van 10 cm in het display **16** weergegeven. Beweeg het meetgereedschap volledig over het vermoede voorwerp in de muur om correcte meetresultaten te krijgen.

Als u het meetgereedschap tijdens de meting van de muur optilt of langer dan 2 minuten niet bedient (beweging, indrukken van toets), blijft het laatste meetresultaat in het display staan. In de weergave van het sensorbereik **c** verschijnt de melding

**"Houden"**. Als u het meetgereedschap weer op de muur plaatst of het verder beweegt, of als u op de starttoets **11** drukt, start de meting opnieuw.

Als de LED **17** rood brandt, bevindt zich een voorwerp in het sensorbereik. Als de LED **17** groen brandt, bevindt zich geen voorwerp in het sensorbereik. Als de LED **17** rood knippert, bevindt zich een spanningvoerend voorwerp in het sensorbereik.

#### **Indicatie-elementen (afbeelding A)**

Als zich een voorwerp onder de sensor bevindt, verschijnt het in het sensorbereik **c** van de weergave. Afhankelijk van de grootte en diepte van het voorwerp is een materiaalherkenning mogelijk. De voorwerpdiepte **l** tot aan de bovenkant van het gevonden voorwerp wordt in de statusregel weergegeven.

**Opmerking:** De weergave van de voorwerpdiepte **l** en de weergave van de materiaaleigenschap **m** hebben betrekking op het zwart weergegeven voorwerp in de sensor.

De weergave voorwerpmateriaal **m** kan de volgende eigenschappen aangeven:

- $\mathbb{C}^{\infty}_{s}$  Magnetisch, bijvoorbeeld betonwapening
- **E** ⊗ Niet magnetisch, maar van metaal, bijvoorbeeld koperbuis
- $-$  Meal Niet van metaal, bijvoorbeeld hout of kunststof
- $\mathbb{C}\mathbb{S}^{\mathbb{N}}$  Materiaaleigenschap onbekend

De weergave van spanningvoerende leidingen **n** kan de volgende eigenschappen aangeven:

- Spanningvoerend **Opmerking:** Bij spanningvoerende voorwerpen wordt verder geen eigenschap aangegeven.
- $\mathbb{R}$  Niet duidelijk, spanningvoerend of niet

**Opmerking:** Driefasedraaistroomleidingen worden eventueel niet als spanningvoerende leidingen herkend.

#### **Lokalisering van voorwerpen**

Eenmaal bewegen over het meettraject is voldoende om voorwerpen te lokaliseren.

Als u geen voorwerp heeft gevonden, herhaalt u de beweging dwars op de oorspronkelijke meetrichting (zie "Werking", pagina 55).

Als u een gevonden voorwerp nauwkeurig wilt lokaliseren en markeren, beweegt u het meetgereedschap over het meettraject terug.

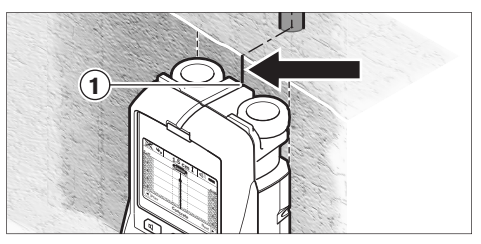

Als net als in het voorbeeld een voorwerp in het midden onder de middellijn **k** in het display **16** verschijnt, kunt u aan de bovenste markeringshulp **1** een grove markering aanbrengen. Deze markering is echter alleen nauwkeurig als het een precies verticaal verlopend voorwerp betreft, aangezien het sensorbereik zich iets onder de bovenste markeringshulp bevindt.

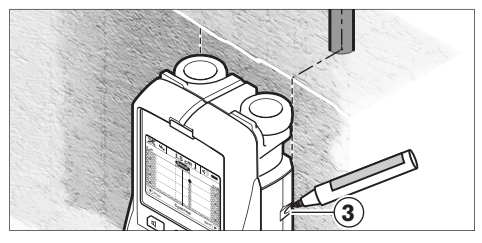

Als u het voorwerp nauwkeurig wilt aantekenen op de muur, beweegt u het meetgereedschap naar links of naar rechts tot het gevonden voorwerp onder een rand ligt. Als in het display **16** het gevonden voorwerp bijvoorbeeld in het midden onder de gestreepte rechtse lijn **g** wordt weergegeven, kunt u het op de rechter markeringshulp **3** nauwkeurig aantekenen.

Het verloop van een gevonden voorwerp in de muur kunt u vaststellen door het meetgereedschap achtereenvolgens langs verschillende meettrajecten te bewegen (zie afbeelding I en "Voorbeelden van meetresultaten", pagina 58). Markeer en verbind de desbetreffende meetpunten.

Door het indrukken van de starttoets **11** kunt u de weergave van de gevonden voorwerpen op elk gewenst moment wissen en een nieuwe meting starten.

▶ Voordat u in de muur boort, zaagt of freest, dient u an**dere informatiebronnen te raadplegen om gevaren te voorkomen.** Aangezien omgevingsinvloeden en de aard van de muur de meetresultaten kunnen beïnvloeden, kan er gevaar bestaan, hoewel de indicatie geen voorwerp in het sensorbereik aangeeft (er klinkt geen geluidssignaal en de led **17** brandt groen).

## **Van bedrijfsmodus wisselen**

U kunt met de keuzetoetsen **10** en **12** tussen verschillende bedrijfsmodi wisselen.

- Druk kort op de keuzetoets **10** om de volgende bedrijfsmodus te kiezen.
- Druk kort op de keuzetoets **12** om de vorige bedrijfsmodus te kiezen.

Door de keuze van de modi kunt u het meetgereedschap aan verschillende muurmaterialen aanpassen. De desbetreffende instelling is op elk gewenst moment in het weergavebereik **h** van het display zichtbaar.

#### **Universeel beton (vooraf ingesteld)**

De modus "Beton universeel" is voor de meeste toepassingen in metselwerk en beton geschikt. Kunststof voorwerpen, metalen voorwerpen en elektrische leidingen worden weergegeven. Holle ruimten in metselwerk of lege kunststof buizen met een diameter van minder dan 2 cm worden eventueel niet weergegeven. De maximale meetdiepte bedraagt 8 cm.

#### **Vochtig beton**

De modus **"Vochtig beton"** is in het bijzonder geschikt voor toepassingen in vochtig beton. Betonwapening, kunststof buizen, metalen buizen en elektrische leidingen worden weergegeven. Een verschil tussen spanningvoerende en nietspanningvoerende leidingen is niet mogelijk. De maximale meetdiepte bedraagt 6 cm.

Denk eraan dat beton een aantal maanden moet drogen voordat het volledig droog is.

#### **Beton speciaal**

De modus "Beton speciaal" is in het bijzonder geschikt voor diep liggende voorwerpen in staalbeton. Betonwapening, kunststof buizen, metalen buizen en elektrische leidingen worden weergegeven. De maximale meetdiepte bedraagt 15 cm.

Als er te veel voorwerpen worden weergegeven, kan het zijn dat u het meetgereedschap vlak langs wapeningsijzer beweegt. Verplaats in dit geval het meetgereedschap enkele centimeters en probeer het opnieuw.

#### **Oppervlakteverwarming**

De modus **"Vloerverwarming"** is speciaal geschikt voor het herkennen van metalen buizen, metaalcombinatiebuizen, met water gevulde kunststof buizen en elektrische leidingen. Lege kunststof buizen worden niet weergegeven. De maximale meetdiepte bedraagt 8 cm.

#### **Droogbouw**

De modus "Droogbouw" is geschikt voor het vinden van houten balken, metalen staanders en elektrische leidingen in droogbouwwanden (hout, gipskarton, enz.). Gevulde kunststof buizen en houten balken worden identiek weergegeven. Lege kunststof buizen worden niet herkend. De maximale meetdiepte bedraagt 8 cm.

#### **Metaal**

De modus **"Metaal**" is geschikt voor de detectie van metalen voorwerpen en spanningvoerende leidingen wanneer andere modi in verschillende muurscenario's geen bevredigende resultaten leveren. In deze gevallen zijn de herkenningsresultaten bij deze modus veelvuldiger, maar minder nauwkeurig.

#### **Signaalweergave**

De modus "Signaalweergave" is geschikt voor de toepassing op alle materialen. Weergegeven wordt de signaalsterkte op de desbetreffende meetpositie. In deze modus kunnen vlak bij elkaar liggende voorwerpen nauwkeurig worden gedetecteerd en kan een gecompliceerde materiaalopbouw aan de hand van signaalverloop beter worden ingeschat. De maximale meetdiepte bedraagt 6 cm.

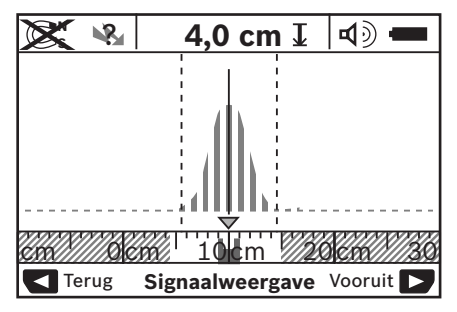

Het hoogste punt van de curve wordt op kleine schaal boven de weergave van de modus **h** in U-vorm weergegeven. Weergegeven worden de voorwerpdiepte en zover mogelijk de materiaaleigenschappen. De maximale meetdiepte bedraagt 15 cm.

#### f **Op basis van de signaalsterkte zijn geen conclusies over de voorwerpdiepte mogelijk.**

#### **Van weergavetype wisselen**

**Opmerking:** Wisselen van weergavetype is in alle bedrijfsmodi mogelijk.

Druk lang op de keuzetoetsen **10** of **12** om over te schakelen van het standaardscherm naar de meetlatmodus.

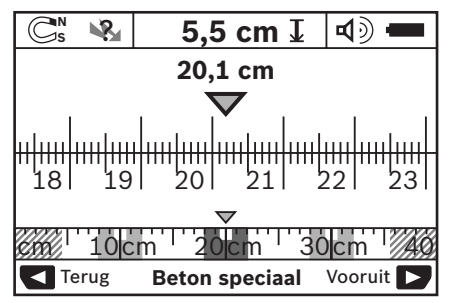

De meetlatmodus toont in het voorbeeld dezelfde situatie als in afbeelding D: drie ijzerstangen op gelijkmatige afstand. In de meetlatmodus kan de afstand tussen het gevonden midden van voorwerpen worden bepaald.

Onder de indicatie van de voorwerpdiepte **l** wordt het vanuit het startpunt afgelegde meettraject aangegeven, in het voorbeeld 20,1 cm.

Op kleine schaal boven de indicatie van de bedrijfsmodus **h** worden de gevonden drie voorwerpen als rechthoeken weergegeven.

#### **58** | Nederlands

**Opmerking:** De weergave van de voorwerpdiepte **l** en de weergave van de materiaaleigenschap **m** hebben betrekking op het zwart weergegeven voorwerp in de sensor.

Als u naar het standaardscherm wilt terugkeren, drukt u kort op de keuzetoetsen **10** of **12**.

**Opmerking:** Alleen de weergave wordt omgeschakeld, niet de meetmodus.

#### **Menu** "Instellingen"

Als u naar het menu "Instellingen" wilt gaan, drukt u op de setuptoets **14**.

Als u het menu wilt verlaten, drukt u op de starttoets **11**. De op dit tijdstip gekozen instellingen worden overgenomen. Het standaardscherm voor de meting wordt geactiveerd.

#### **Navigeren in het menu**

Druk op de setuptoets **14** om naar beneden te scrollen.

Druk op de keuzetoetsen **10** en **12** om de waarden te kiezen:

– Met keuzetoets **10** kiest u de rechter- of volgende waarde.

– Met keuzetoets **12** kiest u de linker- of vorige waarde.

#### **Taal**

In het menu **"Taal"** kunt u de taal van de menu's wijzigen. Vooraf ingesteld is **"English**" (Engels).

#### **Uitschakeltijd**

In het menu "Uitschakeltijd" kunt u een bepaalde tijdsduur instellen waarna het meetgereedschap automatisch uitgeschakeld moet worden als er geen metingen of instellingen plaatsvinden. Vooraf ingesteld is "5 min".

#### **Verlichtingsduur**

In het menu **"Lichtduur**" kunt de tijdsduur voor de verlichting van het display 16 instellen. Vooraf ingesteld is "30 sec".

#### **Helderheid**

In het menu **"Helderheid**" kunt u de helderheidsgraad van de displayverlichting instellen. Vooraf ingesteld is **"Maximum**".

#### **Geluidssignaal**

In het menu **"Geluidssignal"** kunt u aangegeven wanneer het meetgereedschap een geluidssignaal moet afgeven, mits u het signaal niet met de geluidssignaaltoets **13** heeft uitgeschakeld.

- Vooraf ingesteld is **"Muurvoorwerpen"**: een geluidssignaal klinkt bij elke druk op een toets en altijd wanneer zich onder het sensorbereik een muurvoorwerp bevindt. Bovendien wordt bij spanningvoerende leidingen een waarschuwingssignaal met een korte tonenreeks afgegeven.
- Bij de instelling **"Stroomleiding"** klinkt een geluidssignaal bij elke druk op een toets en het waarschuwingssignaal voor spanningvoerende leidingen (korte tonenreeks) als het meetgereedschap een stroomleiding aangeeft.
- Bij de instelling **"Toetsklik"** klinkt een geluidssignaal alleen bij het indrukken van een toets.

#### **Standaardmodus**

In het menu "Standaardmodus" kunt u de modus instellen die na het inschakelen van het meetgereedschap vooraf is gekozen. Vooraf ingesteld is de modus "Beton universeel".

### **Menu .. Uitgebreide instellingen"**

Als u naar het menu "Uitgebreide instellingen" wilt gaan, drukt u, terwijl het meetgereedschap uitgeschakeld is, tegelijkertijd op de setuptoets **14** en de aan/uit-toets **15**.

Als u het menu wilt verlaten, drukt u op de starttoets **11**. Het standaardscherm voor de meting wordt geactiveerd en de instellingen worden overgenomen.

#### **Navigeren in het menu**

Druk op de setuptoets **14** om naar beneden te scrollen.

Druk op de keuzetoetsen **10** en **12** om de waarden te kiezen:

- Met keuzetoets **10** kiest u de rechter- of volgende waarde.
- Met keuzetoets **12** kiest u de linker- of vorige waarde.

#### **Informatie over het apparaat**

In het menu **..Informatie apparaat**" vindt u informatie over het meetgereedschap, bijvoorbeeld over de "Bedrijfsuren".

In het menu "Instellingen terugzetten" kunt u de instellingen terugzetten naar de standaardwaarden.

#### **Voorbeelden van meetresultaten**

**Opmerking:** In de volgende voorbeelden is het geluidssignaal van het meetgereedschap ingeschakeld.

Afhankelijk van de grootte en de diepte van het voorwerp dat zich onder het sensorbereik bevindt, kan niet altijd zonder twijfel worden vastgesteld of dit voorwerp spanningvoerend is. In dit geval verschijnt het symbool N**R** in weergave **n**.

#### **Spanningvoerende leiding (zie afbeelding C)**

In het sensorbereik bevindt zich een metalen, spanningvoerend voorwerp, bijvoorbeeld een elektrische kabel. De voorwerpdiepte bedraagt 1,5 cm. Het meetgereedschap zendt het waarschuwingssignaal voor spanningvoerende leidingen zodra de elektrische kabel door de sensor wordt herkend.

#### **Ijzerstaaf (zie afbeelding D)**

In het sensorbereik bevindt zich een magnetisch voorwerp, bijvoorbeeld een ijzerstaaf. Links en rechts daarvan bevinden zich meer voorwerpen buiten het sensorbereik. De voorwerpdiepte bedraagt 5,5 cm. Het meetgereedschap geeft een geluidssignaal af.

#### **Koperbuis (zie afbeelding E)**

In het sensorbereik bevindt zich een metalen voorwerp, bijvoorbeeld een koperbuis. De voorwerpdiepte bedraagt 4 cm. Het meetgereedschap geeft een geluidssignaal af.

#### **Voorwerp van kunststof of hout (zie afbeelding F)**

In het sensorbereik bevindt zich een niet-metalen voorwerp. Het betreft een voorwerp van kunststof of hout dicht aan het oppervlak. Het meetgereedschap geeft een geluidssignaal af.

#### **Uitgebreid oppervlak (zie afbeelding G)**

In het sensorbereik bevindt zich een uitgebreid metalen oppervlak, bijvoorbeeld een metalen plaat. De voorwerpdiepte bedraagt 2 cm. Het meetgereedschap geeft een geluidssignaal af.

#### **Veel onduidelijke signalen (zie afbeeldingen H–I)**

Als in het standaardscherm zeer veel voorwerpen worden weergegeven, bestaat de muur vermoedelijk uit vele holle ruimten. Schakel over naar de modus "Metaal" om holle

ruimten zo veel mogelijk te verbergen. Als er nog steeds te veel voorwerpen worden weergegeven, voert u een aantal metingen op verschillende hoogten uit en markeert u de aangegeven voorwerpen op de muur. Markeringen op verschillende hoogten zijn een aanwijzing voor holle ruimten, markeringen op één lijn duiden daarentegen op een voorwerp.

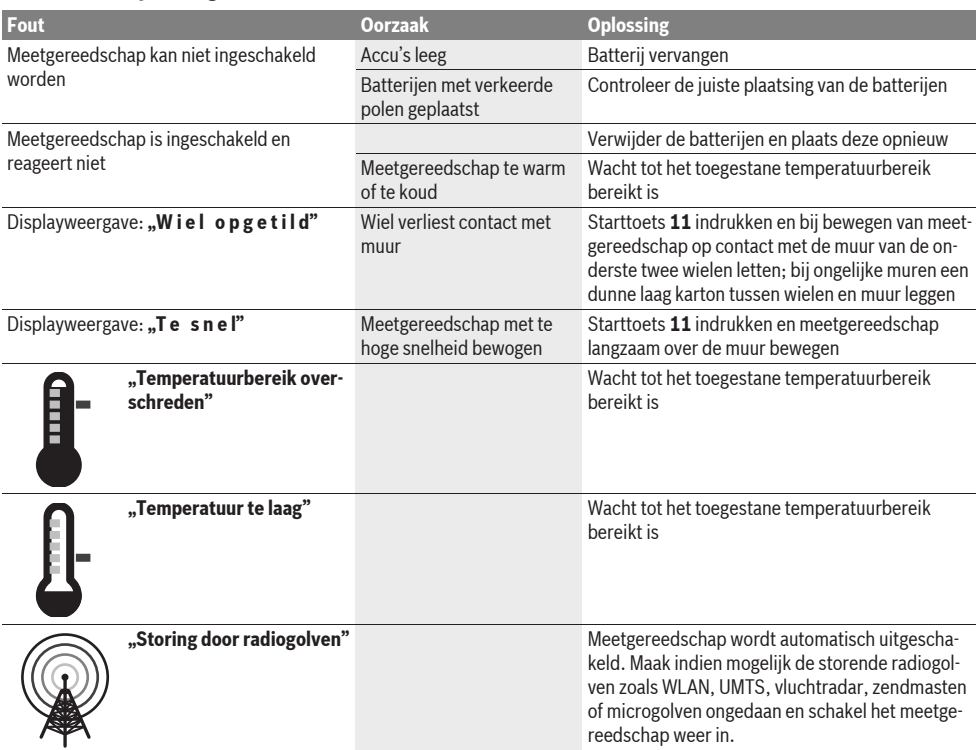

## **Oorzaken en oplossingen van fouten**

## **Onderhoud en service**

#### **Onderhoud en reiniging**

▶ Controleer het meetgereedschap altiid voor het **gebruik.** Bij zichtbare beschadigingen of losse delen binnenin het meetgereedschap is de veilige werking niet meer gewaarborgd.

Houd het meetgereedschap altijd schoon en droog om goed en veilig te werken.

Dompel het meetgereedschap niet in water of andere vloeistoffen.

Verwijder vuil met een droge, zachte doek. Gebruik geen reinigings- of oplosmiddelen.

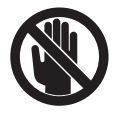

Let erop dat de onderhoudsklep **7** altijd goed afgesloten is. De onderhoudsklep mag alleen door een erkende klantenservicewerkplaats voor Bosch elektrische gereedschappen worden geopend.

Mocht het meetgereedschap ondanks zorgvuldige fabricageen testmethoden toch defect raken, dient de reparatie te worden uitgevoerd door een erkende klantenservice voor Bosch elektrische gereedschappen. Open het meetgereedschap niet. Vermeld bij vragen en bestellingen van vervangingsonderdelen altijd het uit tien cijfers bestaande zaaknummer volgens het typeplaatje van het meetgereedschap.

Bewaar en transporteer het meetgereedschap alleen in het meegeleverde beschermetui.

Verzend het meetgereedschap in het beschermetui **18** in het geval van een reparatie.

## **Klantenservice en advies**

Onze klantenservice beantwoordt uw vragen over reparatie en onderhoud van uw product en over vervangingsonderdelen. Explosietekeningen en informatie over vervangingsonderdelen vindt u ook op:

#### **www.bosch-pt.com**

De medewerkers van onze klantenservice adviseren u graag bij vragen over de aankoop, het gebruik en de instelling van producten en toebehoren.

#### **Nederland**

 $Tel + 31 (076) 579 54 54$ Fax: +31 (076) 579 54 94 E-mail: gereedschappen@nl.bosch.com

#### **België en Luxemburg**

Tel.: +32 (070) 22 55 65 Fax: +32 (070) 22 55 75 E-mail: outillage.gereedschap@be.bosch.com

### **Afvalverwijdering**

Meetgereedschappen, toebehoren en verpakkingen dienen op een voor het milieu verantwoorde manier te worden hergebruikt.

Gooi meetgereedschappen, accu's en batterijen niet bij het huisvuil.

#### **Alleen voor landen van de EU:**

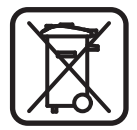

Volgens de Europese richtlijn 2002/96/EG moeten niet meer bruikbare meetgereedschappen en volgens de Europese richtlijn 2006/66/EG moeten defecte of lege accu's en batterijen apart worden ingezameld en op een voor het milieu verantwoorde wijze worden hergebruikt.

**Wijzigingen voorbehouden.**

# **Dansk**

## **Sikkerhedsinstrukser**

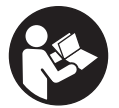

**Alle instrukser skal læses og følges.** DISSE INSTRUKSER BØR OPBEVARES TIL SENERE BRUG.

- ▶ Sørg for, at måleværktøjet kun repareres af kvalifice**rede fagfolk og at der kun benyttes originale reservedele.** Dermed sikres det, at måleværktøjet bliver ved med at være sikkert.
- ▶ Brug ikke måleværktøjet i eksplosionsfarlige omgivel**ser, hvor der findes brændbare væsker, gasser eller støv.** I måleværktøjet kan der opstå gnister, der antænder støv eller dampe.
- f **Måleværktøjet kan teknologisk set ikke sikre 100 % sikkerhed. For at udelukke farer bør du derfor sikre vha. andre informationskilder som f.eks. byggeplaner, fotoer fra byggefasen osv., før der bores, saves eller fræses i vægge, lofter eller gulve.** Miljøpåvirkninger som f.eks. luftfugtighed eller nærhed til andre elektriske værktøjer/apparater kan forringe måleværktøjets nøjagtighed. Væggenes beskaffenhed og tilstand (f.eks. fugtighed, metalholdige byggematerialer, ledende tapeter, isoleringsmaterialer, fliser) samt antal, art, størrelse og placering af genstandene kan forfalske måleresultaterne.

## **Beskrivelse af produkt og ydelse**

Klap venligst foldesiden med illustration af måleværktøjet ud og lad denne side være foldet ud, mens du læser betjeningsvejledningen.

## **Beregnet anvendelse**

Måleværktøjet er beregnet til søge efter genstande i vægge, lofter og gulve. Afhængigt af undergrundens materiale og tilstand kan metalgenstande, træbjælker, kunststofrør, ledninger og kabler identificeres. Fra de fundede genstande bestemmes genstandens dybde på overkanten af genstanden.

Måleværktøjet opfylder grænseværdierne iht. EN 302435. På dette grundlag skal det f.eks. på sygehuse, kernekraftværker og i nærheden af lufthavne og mobiltelefonstationer afklares, om måleværktøjet må anvendes eller ej.

### **Illustrerede komponenter**

Nummereringen af de illustrerede komponenter refererer til illustrationen af måleværktøjet på illustrationssiden.

- **1** Markeringshjælp foroven
- **2** Hjul
- **3** Markeringshjælp til højre og venstre
- **4** Låg til batterirum
- **5** Låsning af låg til batterirum
- **6** Håndgreb
- **7** Vedligeholdelsesklap
- **8** Serienummer
- **9** Sensorområde
- **10** Udvalgstaste til højre
- **11** Starttaste **Start**
- 12 Udvalgstaste til venstre
- 13 Taste signaltone
- 14 Setup-taste **Setup**
- 15 Start-stop-tasten
- **16** Display
- **17** LED
- **18** Beskyttelsestaske

**Tilbehør, som er illustreret eller beskrevet i betjeningsvejledningen, hører ikke til standard-leveringen.**

#### **Displayelementer**

- **a** Indikator signaltone
- **b** Visning af batteriets tilstand
- **c** Display for sensorområde
- **d** Allerede undersøgt område
- **e** Måleskala til genstandens dybde
- **f** Endnu ikke undersøgt område
- **g** Udvendige kanter, der skal markeres på markeringshjælpen **3** til højre og venstre
- **h** Lampe funktion
- **i** Sort: Fundet genstand i sensorområdet
- **j** Grå: Fundet genstand uden for sensorområdet
- **k** Midterlinje, svarer til markeringshjælpen **1**
- **l** Visning af genstandens dybde
- **m** Visning af genstandens materiale
- **n** Visning af spændingsførende ledninger

## **Tekniske data**

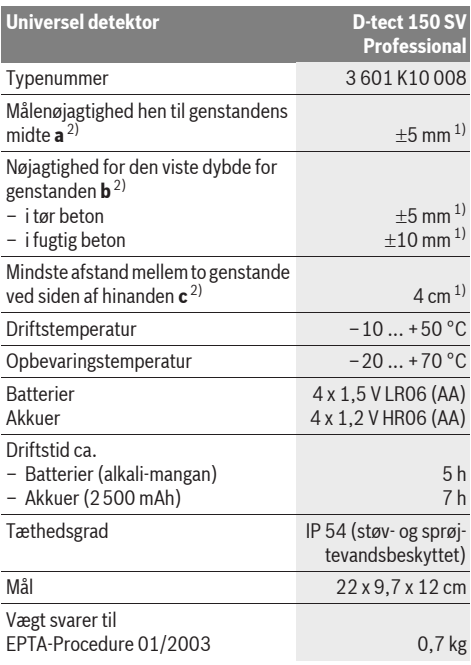

1) afhængigt af genstandens størrelse og art samt undergrundens materiale og tilstand

2) se grafik

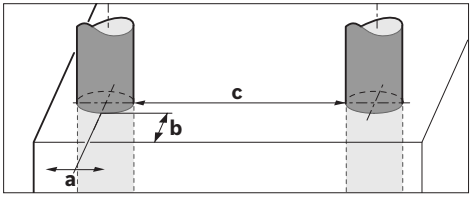

f **Måleresultatet kan blive mindre nøjagtigt, hvis undergrunden er ufordelagtig.**

Vær opmærksom på dit måleværktøjs typenummer (på typeskiltet), handelsbetegnelserne for de enkelte måleværktøjer kan variere. Dit måleværktøj identificeres entydigt vha. serienummeret **8** på typeskiltet.

#### CE **Overensstemmelseserklæring**

Vi erklærer under almindeligt ansvar, at det produkt, der er beskrevet under "Tekniske data", er i overensstemmelse med følgende standarder eller normative dokumenter: EN 61010-1, EN 55022, EN 55024, EN 302435-1, EN 302435-2 iht. bestemmelserne i direktiverne 1999/5/EF, 2004/108/EF.

Dr. Egbert Schneider Senior Vice President Engineering

i.V. Morgen

Dr. Eckerhard Strötgen Head of Product Certification

Robert Bosch GmbH, Power Tools Division D-70745 Leinfelden-Echterdingen Leinfelden, 19.05.2011

## **Montering**

## **Isætning/udskiftning af batterier**

Låget til batterirummet åbnes **4** ved at trykke låsen **5** i pilens retning og tage låget til batterirummet af. Sæt batterierne eller akkucellerne i. Kontrollér at polerne vender rigtigt iht. illustrationen i batterirummet.

Visningen af batteriets tilstand **b** i den øverste statuslinje i displayet **16** viser batteriernes eller akkucellernes ladetilstand.

**Bemærk:** Vær opmærksom på det skiftende batterisymbol, så batterierne og akkucellerne skiftes rettidigt.

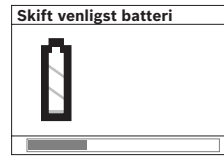

Fremkommer i displayet **16** advarslen **"Skift venligst batteri"**, sikres indstillingerne, og måleværktøjet slukker automatisk. Målinger er ikke længere mulige. Skift batterierne eller akkuerne.

Batteriene eller akkucellerne tages ud ved at trykke på den bageste ende af et batteri, som vist på låget til batterirummet ( ). Den forreste ende af batteriet/akkucellen løsner sig fra batterirummet (2.), så batteriet eller akkucellen nemt kan tages ud.

Skift altid alle batterier eller akkuer på en gang. Batterier eller akkuer skal stamme fra den samme producent og have den samme kapacitet.

**► Tag batterierne eller akkuerne ud af måleværktøjet, hvis måleværktøjet ikke skal bruges i længere tid.** Batterierne og akkuerne kan korrodere og aflade sig selv, hvis de lagres i længere tid.

## **Drift**

- **Beskyt måleværktøjet mod fugtighed og direkte solstråler.**
- $\blacktriangleright$  **Udsæt ikke måleværktøjet for ekstreme temperaturer eller temperatursvingninger. Lad det først udtemperere ved store temperatursvingninger, før det tændes.**  Ved ekstreme temperaturer eller temperatursvingninger kan måleværktøjets præcision og visningen i displayet forringes.
- f **Anbring ingen etiketter eller skilte i sensorområdet 9 på bagsiden af måleværktøjet.** Især skilte af metal påvirker måleresultaterne.
- ▶ Brug eller drift af sendeanlæg som f.eks. WLAN, UMTS, **flyradar, sendemaster eller mikrobølger i de nære omgivelser kan påvirke målefunktionen.**

## **Funktion (se Fig. B)**

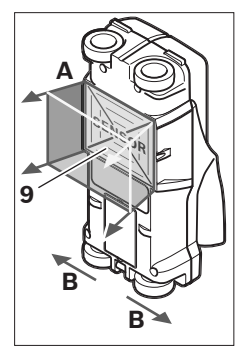

Med måleværktøjet kontrolleres sensorområdets undergrund **9** i måleretning **A** indtil den viste måledybde. Måling er kun mulig, når måleværktøjet bevæges i retning **B**, og der overholdes en måleafstand på mindst 10 cm. **Bevæg altid måleværktøjet i en lige linje med et let tryk hen over væggen, så hjulene har en sikker vægkontakt. Måleværktøjet registrerer genstande, der er forskellig fra væggens materiale. I displayet vises genstandens dybde, hvis muligt, genstandens materiale.**

De bedste resultater opnås, når målestrækningen er mindst 40 cm, og måleværktøjet bevæges langsomt hen over hele det sted, der skal undersøges. Det er kun muligt på pålidelig vis og funktionsbetinget at finde overkanter på genstande, der forløber på tværs af værktøjets bevægelsesretning. **Af den grund skal man altid bevæge værktøjet på kryds og tværs af det område, der skal undersøges.**

Findes der flere genstande over hinanden i væggen, vises i displayet den genstand, der ligger nærmest op mod overfladen.

Visningen af egenskaberne for de fundede genstande i displayet **16** kan afvige fra de faktiske genstandes egenskaber. Især meget tynde genstande vises tykkere i displayet. Større, cylindriske genstande (f.eks. kunststof- eller vandrør) kan fremkomme noget smallere i displayet end de egentlig er.

#### **Genstande, der kan findes**

- Kunststofrør (f.eks. vandførende kunststofrør som f.eks. gulv- og vægvarme osv., med mindst 10 mm diameter, tomme rør med en diameter på mindst 20 mm)
- Elektriske ledninger (uafhængigt af om de er spændingsførende eller ej)
- Trefasede ledninger (f.eks. til komfuret)
- Lavspændingsledninger (f.eks. ringeklokke, telefon)
- Metalrør, -stænger, -holdere af enhver art (f.eks. stål, kobber, aluminium)
- Armeringsjern
- Træbjælker
- Hulrum

#### **Måling mulig**

- I beton/stålbeton
- I murværk (tegl, cellebeton, ekspanderet beton, bims, kalksandsten)
- I lette vægge
- Under overflader som f.eks. puds, fliser, tapet, parket, tæppe
- Bag ved træ, gipskarton

#### **Specielle målesituationer**

Ugunstige omstændigheder kan principbetinget forringe måleresultatet:

- Flerlagede vægopbygninger
- Tomme kunststofrør og træbjælker i hulrum og lette betonvægge
- Genstande, der forløber skråt i væggen
- Fugtigt vægmateriale
- Metaloverflader
- Hulrum i en væg; disse kan vises som genstande.
- Nærhed til apparater, der fremstiller stærke magnetiske eller elektromagnetiske felter som f.eks. mobilradiobasisstationer eller generatorer.

#### **Ibrugtagning**

**E** Beskyt måleværktøjet mod fugtighed og direkte sol**stråler.**

#### **Tænd/sluk**

- ▶ Sørg for, at sensorområdet 9 ikke er fugtigt, før måle**værktøjet tændes.** Tør i givet fald måleværktøjet tør med en klud.
- f **Har måleværktøjet været udsat for et stærkt temperaturskift, skal det udtempereres, før det tændes.**

#### **Tænding**

- Måleværktøjet **tændes** ved at trykke på start-stop-tasten **15** eller starttasten **11**.
- LED-lampen **17** lyser grøn, og startskærmen fremkommer i 4 s i displayet **16**.
- Hvis der hverken gennemføres en måling med måleværktøjet eller trykkes på en taste, slukker det automatisk igen efter 5 min. I menuen "Indstillinger" kan denne **"Slukketid"** ændres (se "Slukketid", side 64).

#### **Slukning**

- Måleværktøjet **slukkes** ved at trykke på start-stop-tasten **15**.
- Når måleværktøjet slukkes, forbliver alle valgte indstillinger i menuerne.

#### **Signaltone tændes/slukkes**

Med tasten signaltone **13** kan tonsignalet tændes eller slukkes. I menuen "Indstillinger" kan man i undermenuen **"Lydsignaler** "vælge signalernes art (se "Lydsignal", side 65).

## **Målemetode**

Tænd for måleværktøjet. I displayet **16** fremkommer "standard-skærmen".

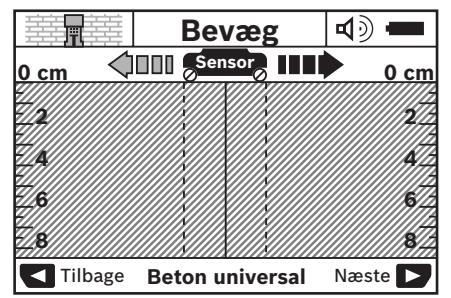

Anbring måleværktøjet på væggen og bevæg det i retningen (se "Funktion", side 62) hen over væggen. Måleresultaterne vises efter en mindste målestrækning på 10 cm i displayet **16**. For at opnå korrekte måleresultater bevæges måleværktøjet fuldstændigt og langsomt hen over den formodede genstand i væggen.

Løftes måleværktøjet væk fra væggen under målearbejdet eller bevæges det ikke i mere end 2 minutter (bevægelse, tastetryk), bliver det sidste måleresultat i displayet. I sensorområdets visning **c** fremkommer meldingen **"Hold"**. Anbringes måleværktøjet på væggen igen, bevæges det videre eller trykkes på starttasten **11**, starter målingen igen.

Lyser LED-lampen **17** rød, findes genstanden i sensorområdet. Lyser LED-lampen **17** grøn, findes der ikke nogen genstand i sensorområdet. Blinker LED-lampen **17** rød, findes en spændingsførende genstand i sensorområdet.

#### **Indikatorelementer (se Fig. A)**

Findes en genstand under sensoren, fremkommer den i visningens sensorområde **c**. Afhængigt af genstandens størrelse og dybde er det muligt at identificere materialet. Genstandens dybde **l** indtil overkanten på den fundede genstand vises i statuslinien.

**Bemærk:** Både visningen af genstandens dybde **l** og materialeegenskabet **m** gælder den sorte genstand i sensoren.

Visningen af genstandens materiale **m** kan vise følgende egenskaber:

- $\mathbb{C}_{\mathrm{s}}^{\mathrm{s}}$  magnetisk f.eks. armeringsjern
- − **⊗** ikke magnetisk, men metallisk, f.eks. kobberrør
- «@ ikke metallisk, f. eks. træ- eller kunststof
- $\mathbb{C}\mathbb{S}^{\mathbb{N}}$  materialeegenskab ukendt

Visningen af spændingsførende ledninger **n** kan vise følgende egenskaber:

- spændingsførende **Bemærk:** Ved spændingsførende genstande vises ingen yderligere egenskab.
- ikke entydig, om spændingsførende eller ej ?

**Bemærk:** Trefasede ledninger registreres evt. ikke som spændingsførende ledninger.

#### **Lokalisering af genstandene**

Det er nok at køre hen over målestrækningen en gang for at lokalisere genstande.

Findes der ikke nogen genstand, gentages bevægelsen på tværs af den oprindelige måleretning (se "Funktion", side 62).

Hvis du vil lokalisere og markere en funden genstand nøjagtigt, bevæges måleværktøjet tilbage hen over målestrækningen.

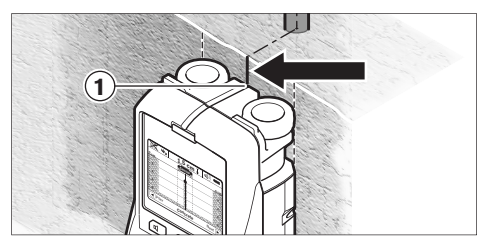

Fremkommer som i eksemplet en genstand midt under midterlinjen **k** i displayet **16**, kan du på den øverste markeringshjælp **1** anbringe en grov markering. Denne markering er dog kun nøjagtig, hvis der er tale om en nøjagtigt lodret forløbende genstand, da sensorområdet befinder sig noget under den øverste markeringshjælp.

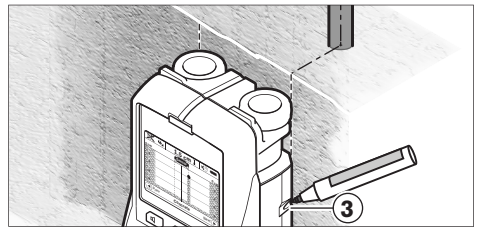

Til nøjagtig opmærkning af genstanden på væggen bevæges **Setup** måleværktøjet til højre eller venstre, til den fundede genstand ligger under en udvendig kant. Vises den fundede genstand i displayet **16** f.eks. midt under den stiplede højre linje **g**, kan du opmærke den nøjagtigt på den højre markeringshjælp **3**.

Forløbet af den fundede genstand i væggen konstateres ved at køre flere målestrækninger igennem forskudt efter hinanden (se Fig. I og "Eksempler på måleresultater", side 65). Markér og forbind de pågældende målepunkter.

Trykkes på starttasten **11**, kan visningen med de fundede genstande til enhver tid slettes, hvorefter en ny måling kan startes.

f **Før du borer, saver eller fræser i væggen, bør du sikre dig mod farer vha. andre informationskilder.** Da måleresultaterne kan påvirkes af omgivelserne eller væggens beskaffenhed, er der fare, selv om indikatoren ikke viser nogen genstand i sensorområdet (der høres ingen signaltone og LED-visningen **17** lyser grøn).

## **Skift driftsformerne**

Med udvalgstasterne **10** og **12** skiftes mellem forskellige driftsformer (modi).

- Tryk kort på udvalgstasten **10** for at vælge den næste driftsform.
- Tryk kort på udvalgstasten **12** for at vælge den foregående driftsform.

Ved at vælge driftsformerne kan du tilpasse måleværktøjet til forskellige vægmaterialer. Den pågældende indstilling kan til enhver tid ses i displayets viseområde **h**.

#### **Beton Universal (forindstillet)**

Driftsformen "Beton universal" er egnet til de fleste anvendelser i murværk eller beton. Kunststof- og metalgenstande samt elektriske ledninger vises. Hulrumstrukturer i mursten eller tomme kunststofrør med en diameter på under 2 cm vises evt. ikke. Den maximale måledybde er 8 cm.

## **Beton fugtigt**

Driftsformen "Beton fugtigt" er specielt egnet til anvendelser i fugtig beton. Armeringsjern, kunststof- og metalrør samt elektriske ledninger vises. En forskel mellem spændingsførende og ikke spændingsførende ledninger er ikke mulig. Den maximale måledybde er 6 cm.

Vær opmærksom på, at det varer flere måneder, før beton er tørt.

#### **Beton special**

Driftsformen "Beton special" er specielt egnet til at søge efter dybtliggende genstande i stålbeton. Armeringsjern, kunststof- og metalrør samt elektriske ledninger vises. Den maximale måledybde er 15 cm.

Vises for mange genstande, kan det være, at du kører direkte langs med et armeringsjern. Flyt i dette tilfælde måleværktøjet et par centimeter og prøv igen.

#### **Fladevarme**

Driftsformen "Fladevarme" er egnet specielt til at finde metal-, metalkomposit- og vandfyldte kunststofrør samt elektriske ledninger. Tomme kunststofrør vises ikke. Den maximale måledybde er 8 cm.

#### **Mørtelfrit elementbyggeri**

Driftsformen "Mørtelfrit elem.by." er egnet til at finde træbjælker, metalstativer og elektriske ledninger i mørtelfrit elementbyggeri (træ, gipskarton osv.). Fyldte kunststofrør og træbjælker vises identiske. Tomme kunststofrør identificeres ikke. Den maximale måledybde er 8 cm.

#### **Metal**

Driftsformen **"Metal"** er egnet til at lokalisere metalgenstande og spændingsførende ledninger, hvis andre driftsformern ikke leverer tilfredsstillende resultater i andre driftsformer. I disse tilfælde er registreringsresultaterne højere ved denne driftsform, men ikke så præcise.

#### **Signalvisning**

Driftsformen "Signalvisning" er egnet til at blive brugt på alle materialer. Signalstyrken vises på den pågældende måleposition. I denne driftsform kan genstande, der ligger tæt op ad hinanden, lokaliseres præcist og komplicerede materialeopbygninger bedre vurderes vha. signalforløbet. Den maks. måledybde er 6 cm.

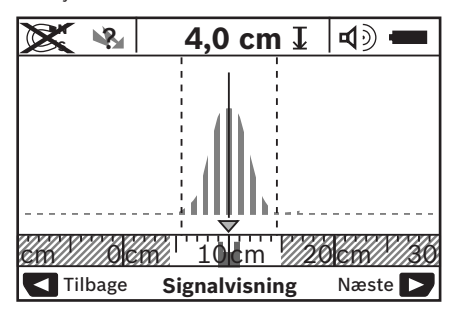

Kurvens toppunkt vises i U-form i den lille målestok over visningen af driftsformen **h**. En genstandsdybde og så vidt muligt materialeegenskaberne vises. Den maximale måledybde er 15 cm.

#### ▶ Genstandens dybde kan man ikke udlede af signal**styrken.**

## **Skift viseformer**

**Bemærk:** Det er muligt at skifte viseformer i alle driftsformer. Tryk i lang tid på valgtasterne **10** eller **12** for at skifte fra standardskærmen til meterstavfunktionen.

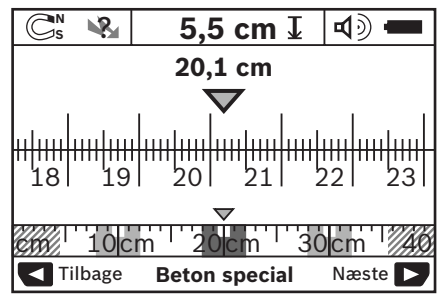

Meterstavfunktionen viser i eksemplet den samme situation som i Fig. D: Tre jernstænger i ensartet afstand. I meterstavfunktionen kan afstanden beregnes mellem fundede genstandsmidter.

Under visningen for genstandens dybde **l** angives målestrækningen, der er tilbagelagt ud fra startpunktet, i eksemplet 20,1 cm.

I lille målestok over visningen af driftsformen **h** vises de tre fundede genstande som firkanter.

**Bemærk:** Både visningen af genstandens dybde **l** og materialeegenskabet **m** gælder den sorte genstand i sensoren.

Der springes tilbage til standardskærmen ved kort at trykke på udvalgstasterne **10** eller **12**.

**Bemærk:** Kun visningen skiftes, ikke målefunktionen!

## **Menu** "Indstillinger"

Der springes til menuen "Indstillinger" ved at trykke på setuptasten **14**.

Menuen forlades ved at trykke på starttasten **11**. De indstillinger, der er valgt på dette tidspunkt, overtages. Standardskærmen til måleprocessen aktiveres.

#### **Navigering i menuen**

Tryk på setuptasten **14** for at rulle ned.

Tryk på udvalgstasterne **10** og **12**, for at vælge værdierne:

- Med udvalgstasten **10** vælges den højre eller følgende værdi.
- Med udvalgstasten **12** vælges den venstre eller følgende værdi.

#### **Sprog**

I menuen "Sprog" kan du ændre sproget i menunavigationen. Forindstillet er "English" (engelsk).

#### **Slukketid**

I menuen **"Slukketid"** kan du indstille bestemte tidsintervaller, efter hvilke måleværktøjet slukkes automatisk, når der hverken gennemføres målinger eller indstillinger. Forindstillet er **.5 min**".

#### **Lysets varighed**

I menuen "Lysets varighed" kan du indstille et tidsinterval, i hvilket displayet 16 skal belyses. Forindstillet er "30 sek".

#### **Lysstyrke**

I menuen **"Lysstyrke"** kan du indstille lysstyrken for displaybelysningen. Forindstillet er "Maksimum".

#### **Lydsignal**

I menuen "Lydsignaler" kan du begrænse, hvornår måleværktøjet skal udsende en signaltone; dette forudsætter, at du ikke har slukket signalet med tasten Signaltone **13**.

- Forindstillet er "Væggenstande": Et lydsignal høres, hver gang der trykkes på tasten og altid, når der findes en væggenstand under sensorområdet. Desuden udsendes et advarselssignal med en kort lydfølge ved spændingsførende ledninger.
- Ved indstillingen "Strømledning" høres et lydsignal, hver gang der trykkes på en taste, og advarselssignalet til spændingsførende ledninger (kort tonerække), når måleværktøjet viser en strømledning.
- Ved indstillingen "Tasteklik" høres kun et lydsignal, når der trykkes på en taste.

#### **Standardfunktion**

I menuen **"Standardfunktion**" kan du indstille driftsformen, der er forudvalgt, når måleværktøjet tændes. Forindstillet er driftsformen .. Beton universal".

## **Menu "Udvidede indstillinger"**

Der springes til menuen "Udvidede indstillinger" ved at trykke på setuptasten **14** og start-stop-tasten **15** på samme tid, mens måleværktøjet er slukket.

Menuen forlades ved at trykke på starttasten **11**. Standardskærmen til måleprocessen aktiveres og indstillingerne overtages.

#### **Navigering i menuen**

Tryk på setuptasten **14** for at rulle ned.

Tryk på udvalgstasterne **10** og **12**, for at vælge værdierne:

- Med udvalgstasten **10** vælges den højre eller følgende værdi.
- Med udvalgstasten **12** vælges den venstre eller følgende værdi.

#### **Apparatinformationer**

I menuen **"Produktinformationer"** findes informationer om måleværktøjet som f.eks. om "Driftstimer".

I menuen "Genopret indstillinger" kan du genoprette fabriksindstillingen.

## **Fejl – Årsager og afhjælpning**

## **Eksempler på måleresultater**

**Bemærk:** I de efterfølgende eksempler er lydsignalet tændt på måleværktøjet.

Afhængigt af størrelsen og dybden af den genstand, der findes under sensorområdet, er det ikke altid nemt at konstatere helt sikkert, om denne genstand er spændingsførende. I dette tilfælde fremkommer symbolet & i visningen **n**.

#### **Spændingsførende ledning (se Fig. C)**

I sensorområdet findes en metallisk, spændingsførende genstand som f.eks. et elektrisk kabel. Genstandens dybde er 1,5 cm. Måleværktøjet sender advarselssignalet til spændingsførende ledninger, så snart det elektriske kabel identificeres af sensoren.

#### **Jernstang (se Fig. D)**

I sensorområdet findes en magnetisk genstand som f.eks. en jernstang. Til højre og venstre findes yderligere genstande uden for sensorområdet. Genstandens dybde er 5,5 cm. Måleværktøjet sender et lydsignal.

#### **Kobberrør (se Fig. E)**

I sensorområdet findes en metallisk genstand som f.eks. et kobberrør. Genstandens dybde er 4 cm. Måleværktøjet sender et lydsignal.

#### **Kunststof- eller træobjekt (se Fig. F)**

I sensorområdet findes en ikke metallisk genstand. Det drejer sig om en overfladenær kunststof- eller trægenstand. Måleværktøjet sender et lydsignal.

#### **Ekspanderet flade (se Fig. G)**

I sensorområdet findes en metallisk, udbredt flade som f.eks. en metalplade. Genstandens dybde er 2 cm. Måleværktøjet sender et lydsignal.

#### **Mange uklare signaler (se Fig. H–I)**

Vises mange genstande i standardskærmen, består væggen formodentlig af mange hulrum. Skift til driftsformen "Metal" for at få hulrum til at forsvinde. Vises der stadigvæk for mange genstande, skal du foretage flere højdeforskudte målinger og få markeret de viste genstande på væggen. Forskudte markeringer er et tegn på hulrum, markeringer på en linje tyder derimod på en genstand.

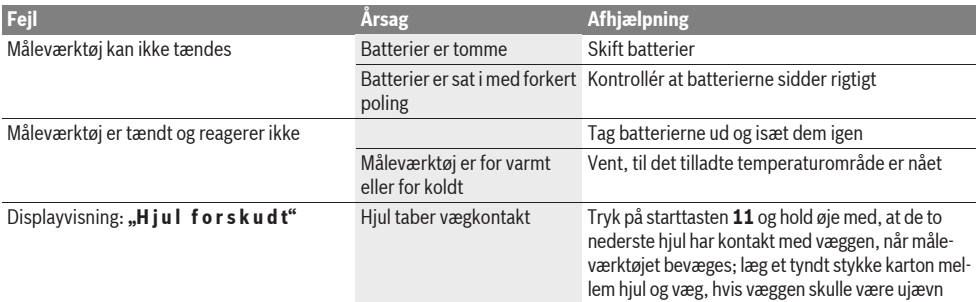

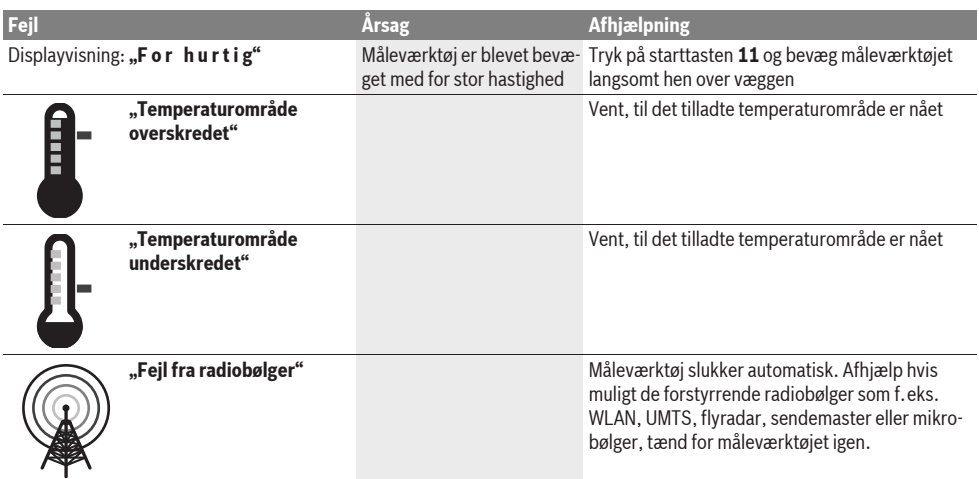

## **Vedligeholdelse og service**

## **Vedligeholdelse og rengøring**

**EXP** Kontrollér altid måleværktøiet før brug. Ses synlige skader på måleværktøjet eller er der løse dele inde i måleværktøjet, er det ikke sikkert, at måleværktøjet fungerer i henhold til hensigten.

Måleværktøjet skal altid holdes rent og tørt for at sikre et godt og sikkert arbejde.

Dyp ikke måleværktøjet i vand eller andre væsker.

Tør snavs af med en tør, blød klud. Brug ikke rengørings- eller opløsningsmidler.

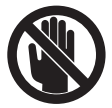

Sørg for, at vedligeholdelsesklappen **7** altid er godt lukket. Vedligeholdelsesklappen må kun åbnes af et autoriseret servicecenter for Bosch-elektroværktøj.

Skulle måleværktøjet trods omhyggelig fabrikation og kontrol alligevel holde op med at fungere, skal reparationen udføres af et autoriseret servicecenter for Bosch el-værktøj. Forsøg ikke at åbne måleværktøjet selv.

Måleværktøjets 10-cifrede typenummer (se typeskilt) skal altid angives ved forespørgsler og bestilling af reservedele.

Opbevar og transportér kun måleværktøjet i den medleverede beskyttelsestaske.

Send altid måleværktøjet til reparation i beskyttelsestasken **18**.

## **Kundeservice og kunderådgivning**

Kundeservice besvarer dine spørgsmål vedr. reparation og vedligeholdelse af dit produkt samt reservedele. Reservedelstegninger og informationer om reservedele findes også under: **www.bosch-pt.com**

Bosch kundeservice-team vil gerne hjælpe dig med at besvare spørgsmål vedr. køb, anvendelse og indstilling af produkter og tilbehør.

## **Dansk**

Bosch Service Center Telegrafvej 3 2750 Ballerup Tlf. Service Center: +45 (4489) 8855 Fax: +45 (4489) 87 55 E-Mail: vaerktoej@dk.bosch.com

## **Bortskaffelse**

Måleværktøj, tilbehør og emballage skal genbruges på en miljøvenlig måde.

Smid ikke måleværktøj og akkuer/batterier ud sammen med det almindelige husholdningsaffald!

#### **Gælder kun i EU-lande:**

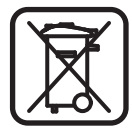

Iht. det europæiske direktiv 2002/96/EF skal kasseret måleværktøj og iht. det europæiske direktiv 2006/66/EF skal defekte eller opbrugte akkuer/batterier indsamles separat og genbruges iht. gældende miljøforskrifter.

**Ret til ændringer forbeholdes.**

## **Svenska**

## **Säkerhetsanvisningar**

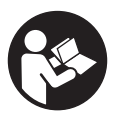

**Läs noga alla anvisningar och beakta dem.**  TA VÄL VARA PÅ ANVISNINGARNA.

**Example 1** Låt endast kvalificerad fackpersonal reparera mät**verktyget med originalreservdelar.** Detta garanterar att mätverktygets säkerhet upprätthålls.

- $\triangleright$  **Mätverktyget får inte användas i explosionsfarlig miljö som innehåller brännbara vätskor, gaser eller damm.**  Mätverktyg kan ge upphov till gnistor som antänder dammet eller ångorna.
- **EXECUTE:** Mätverktyget kan beroende på teknisk konstruktion **inte garantera en hundraprocentig säkerhet. För att eliminera eventuella risker bör du före borrning, sågning eller fräsning i väggar, innertak eller golv konsultera andra informationskällor som t.ex. byggnadsplaner, foton från byggfaser etc.** Miljöfaktorer som t.ex. luftfukt eller närheten till andra elektriska apparater kan negativt påverka mätverktygets noggrannhet. Väggarnas beskaffenhet och skick (t.ex. väta, byggnadsmaterial innehållande metall, strömledande tapeter, isoleringsmaterial, kakel) samt objektens antal, storlek och läge kan även ge fel mätresultat.

## **Produkt- och kapacitetsbeskrivning**

Fäll upp sidan med illustration av mätverktyget och håll sidan uppfälld när du läser bruksanvisningen.

## **Ändamålsenlig användning**

Mätverktyget är avsett för sökning av objekt i väggar, tak och golv. Beroende på materialet och underlagets tillstånd kan metallobjekt, träbalkar, plaströr, ledningar och kablar identifieras. För lokaliserade objekt bestäms objektdjupet vid objektets övre kant.

Mätverktyget uppfyller gränsvärden enligt EN 302435. Utgående från detta måste utredas om mätverktyget får användas i sjukhus, kärnkraftverk och i närheten av flygplatser och mobilradiostationer.

## **Illustrerade komponenter**

Numreringen av komponenterna hänvisar till illustration av mätverktyget på grafiksidan.

- **1** Märkdon upptill
- 2 Hiul
- **3** Märkdon till vänster eller höger
- **4** Batterifackets lock
- **5** Spärr på batterifackets lock
- **6** Handtag
- **7** Servicelucka
- **8** Serienummer
- **9** Sensorområde
- 10 Höger urvalsknapp
- 11 Startknapp Start
- 12 Vänster urvalsknapp
- **13** Knapp för liudsignal
- 14 Setup-knapp **Setup**
- 15 På-/Av-knapp
- **16** Display
- **17** LED
- **18** Skyddsfodral

**I bruksanvisningen avbildat och beskrivet tillbehör ingår inte i standardleveransen.**

#### **Indikeringselement**

- **a** Indikering signal
- **b** Batteriindikering
- **c** Display för sensorområdet
- **d** Redan undersökt område
- **e** Mätskala för objektdjup
- **f** Ännu inte undersökt område
- **g** Märk upp yttre kanterna vid vänster eller höger märkdon **3**
- **h** Driftsättsindikator
- **i** Svart: lokaliserat objekt inom sensorområdet
- **j** Grå: lokaliserat objekt utanför sensorområdet
- **k** Mittlinje, motsvarar märkdonet **1**
- **l** Indikering av objektdjup
- **m** Indikering av objektmaterial
- **n** Utslag för spänningsförande ledningar

## **Tekniska data**

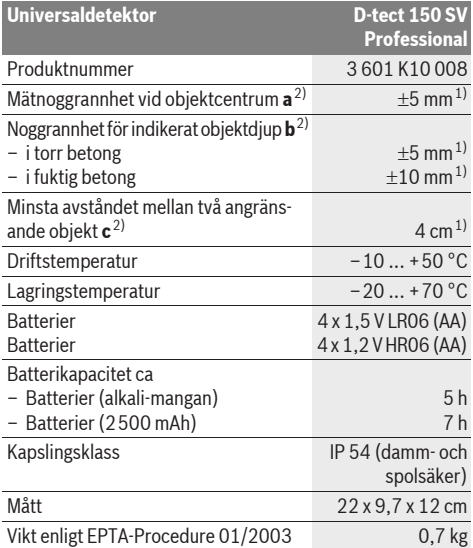

1) beroende av objektets storlek och material samt underlagets material och tillstånd

2) se grafik

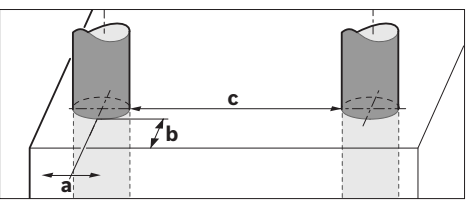

▶ Ett ogynnsamt underlag kan nedsätta mätresultatets noggrann**het.**

Kontrollera mätverktygets produktnummer som finns på typskylten, handelsbeteckningarna för enskilda mätverktyg kan variera. Serienumret **8** på typskylten identifierar mätverktyget entydigt.

#### **Försäkran om överensstämmelse**  $\epsilon$

Vi försäkrar härmed under exklusivt ansvar att denna produkt som beskrivs i "Tekniska data" överensstämmer med följande normer och normativa dokument: EN 61010-1, EN 55022, EN 55024, EN 302435-1, EN 302435-2 enligt bestämmelserna i direktiven 1999/5/EG och 2004/108/EG.

Dr. Egbert Schneider Senior Vice President Engineering

Dr. Eckerhard Strötgen Head of Product Certification

i.V. Morgen

Robert Bosch GmbH, Power Tools Division D-70745 Leinfelden-Echterdingen Leinfelden, 19.05.2011

## **Montage**

## **Insättning/byte av batterier**

Öppna batterifackets lock **4** genom att trycka spärren **5** i pilens riktning och sedan ta bort batterifackets lock. Sätt in batterierna eller battericellerna. Kontrollera att polerna är korrekta enligt figuren i batterifacket.

Batteriindikeringen **b** i övre statusraden på displayen **16** informerar om batterierna eller battericellernas laddningstillstånd.

**Anvisning:** Kontrollera batterisymbolen, så att batterierna eller battericellerna byts i tid.

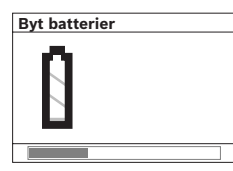

Om på displayen **16** varningen **"Byt batterier"** visas, sparas inställningarna och mätverktyget stängs automatiskt av. Mätning kan inte längre utföras. Byt batterierna eller battericellerna.

Ta ut batterierna eller battericellerna genom att trycka på batteriets bakre ända som figuren på batterifacklocket visar (1.). Batteriets/battericellernas främre ända går nu upp ur batterifacket (2.) och batteriet eller battericellen kan lätt tas bort.

Alla batterier ska bytas samtidigt. Använd endast batterier av samma fabrikat och med samma kapacitet.

**F** Ta bort batterierna om mätverktyget inte används **under en längre tid.** Batterierna kan vid långtidslagring korrodera och självurladdas.

## **Drift**

- f **Skydda mätverktyget mot väta och direkt solljus.**
- ▶ Utsätt inte mätverktyget för extrema temperaturer **eller temperaturväxlingar. Om mätverktyget varit utsatt för större temperaturväxlingar låt det balanseras innan du använder det.** Vid extrem temperatur eller temperaturväxlingar kan mätverktygets precision och indikeringen på displayen påverkas menligt.
- f **Fäst inte dekaler eller skyltar på sensorområdet 9 på mätverktygets baksida.** Speciellt skyltar av metall påverkar mätresultaten menligt.

▶ När sändaranläggningar som t.ex. WLAN, UMTS, flyg**radar, sändarmaster eller mikrovåg används i omgivningen kan mätfunktionen påverkas menligt.**

## **Funktion (se bild B)**

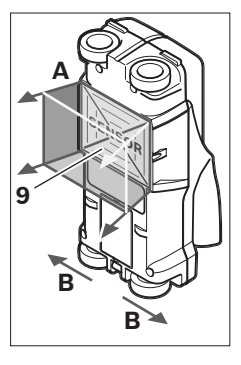

Med mätverktyget undersöks området under sensorn **9** i mätriktning **A** ned till indikerat mätdjup. Mätning kan utföras endast när mätverktyget körs i rörelseriktningen **B** och över en sträcka på minst 10 cm. **För alltid mätverktyget i rät linje på väggen med lätt tryck så att hjulen har säker kontakt. De objekt som avviker från väggens material detekteras. På displayen visas objektets djup och om möjligt objektets material.**

Optimala resultat uppnås när mätsträckan uppgår till minst 40 cm och mätverktyget körs långsamt över hela området som ska undersökas. Tillförlitligt lokaliseras utgående från funktionen endast övre kanterna på objekt som ligger på tvären mot mätverktygets rörelseriktning.

**Undersök därför aktuellt område genom att köra detektorn korsvis.**

Förekommer flera objekt på varandra i väggen indikeras objektet som ligger närmast ytan.

På displayen **16** visade egenskaper för detekterade objekt kan avvika från faktiska objektegenskaper. Speciellt mycket tunna objekt visas tjockare på displayen. Större cylindriska objekt (t.ex. plast- eller vattenrör) visas på displayen smalare än de verkligen är.

## **Detekterbara objekt**

- Plaströr (t.ex. vattenförande plaströr som golv- och väggvärme etc, med en diameter på minst 10 mm, tomma rör med en diameter på minst 20 mm)
- Elektriska ledningar (oberoende av om de är spänningsförande eller inte)
- Trefaskablar (t.ex. för elspis)
- Klenspänningskablar (t.ex. ringklocka, telefon)
- Metallrör, -stänger, -balkar av alla slag (t.ex. stål, koppar, aluminium)
- Armeringsjärn
- Träbalkar
- Hålrum

## **Mätning möjlig**

- I betong/armerad betong
- I murverk (tegel, porbetong, lättklinker, kalksandsten)
- I lätta väggelement
- Under ytor som t.ex. rappning, stenplattor, tapeter, parkett, heltäckande matta
- Bakom trä, gipsskivor

#### **Speciell mätning**

Ogynnsamma omständigheter kan i princip påverka mätresultat menligt:

- Väggar i flera skikt
- Tomma plaströr och träbalkar i hålrum och lätta väggelement
- Objektet löper snett i väggen
- Fuktigt väggmaterial
- Metallytor
- Hålrum i en vägg kan indikeras som objekt.
- Nära apparater som alstrar kraftiga magnetiska eller elmagnetiska fält som t.ex. mobilradio-stationer och generatorer.

## **Driftstart**

- **► Skydda mätverktyget mot väta och direkt sollius.**
- **In- och urkoppling**
- ▶ Kontrollera innan mätverktyget kopplas på att sensor**området 9 inte är fuktigt.** Om så behövs torka av mätverktyget med en trasa.
- $\blacktriangleright$  **Har mätverktyget varit utsatt för kraftiga temperaturförändringar låt det före påkoppling anta omgivningens temperatur.**

#### **Inkoppling**

- För **inkoppling** av mätverktyget tryck på På-Av-knappen **15** eller startknappen **11**.
- LED **17** lyser grön och startbildskärmen visas för 4 s på displayen **16**.
- När mätning inte utförs och knapp inte heller trycks, stängs mätverktyget automatiskt av efter 5 min. I menyn "inställningar" kan denna **"Frånslagstid"** ändras (se "Avstängningstid", sidan 71).

## **Frånkoppling**

- För **Frånkoppling** av mätverktyget tryck på På-Av-knappen **15**.
- Vid frånkoppling av mätverktyget kvarstår i menyn alla valda inställningar.

## **Aktivering/avaktivering av ljudsignal**

Med knappen ljudsignal **13** kan signalen slås på och av. I menyn "inställningar" kan i undermenyn **"Ljudsignaler"** signalernas typ väljas (se "Ljudsignal", sidan 71).

## **Mätning**

Slå på mätverktyget. På displayen **16** visas "standardbildskärmen".

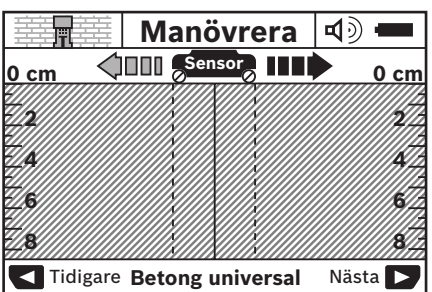

Placera märverktyget mot väggen och förflytta det i körriktningen (se "Funktion", sidan 68) på väggen. Mätresultaten visas efter en sträcka på minst 10 cm på displayen **16**. För att uppnå korrekta mätresultat kör mätverktyget fullständigt och långsamt över förmodat objekt i väggen.

Om mätverktyget under mätning lyfts upp från väggen eller för längre än 2 minuter manövreras (rörelse, knapptryckning), kvarstår senaste mätresultat på displayen. På displayen för sensorområdet **c** visas texten **"Håll"**. När mätverktyget åter förs mot väggen och körs vidare eller startknappen **11** trycks, startar mätningen på nytt.

När LED **17** lyser röd, finns ett objekt inom sensorområdet. När LED **17** lyser grön, finns inget objekt inom sensorområdet. När LED **17** blinkar röd, finns ett spänningsförande objekt inom sensorområdet.

#### **Indikeringselement (se bild A)**

När ett objekt finns under sensorn indikeras det i sensorområdet **c**. Beroende på objektets storlek och djup kan materialet identifieras. Borrdjupet **l** upp till detekterade objektets övre kant indikeras i statusraden.

**Anvisning:** Både indikeringen av objektdjupet **l** och även materialets egenskap **m** hänför sig till i svart presenterat objekt i sensorn.

Indikeringen av objektmaterialet **m** kan presentera följande egenskaper:

- magnetisk, t.ex. armeringsjärn **N S**
- $-$  **@**  $\bullet$  omagnetisk, men i metall, t.ex. kopparrör
- I iärnfri metall, t. ex. trä eller plast
- materialets egenskap okänt **N** ?**S**

Indikeringen av spänningsförande ledningar **n** kan presentera följande egenskaper:

– spänningsförande

**Anvisning:** Vid spänningsförande objekt indikeras inte ytterligare egenskaper.

-  $\mathbb{R}$  inte entydigt, spänningsförande eller inte

**Anvisning:** Trefaskablar identifieras eventuellt inte som spänningsförande ledningar.

#### **Lokalisering av objekt**

För lokalisering av objekt behövs endast en körning över mätsträckan.

Om inget objekt hittats, upprepa körning tvärs mot föregående mätriktning (se "Funktion", sidan 68).

När ett hittat objekt skall lokaliseras och märkas korrekt, skall mätverktyget köras tillbaka över mätsträckan.

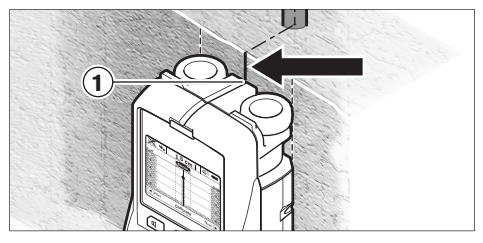

Om exempelvis objektet ligger mitt under centrumlinjen **k** i displayen **16** kan en grov märkning ske vid märkdonet **1**. Denna märkning är endast exakt om objektet löper precis ver-

tikalt, eftersom sensorområdet ligger en aning under det övre märkdonet.

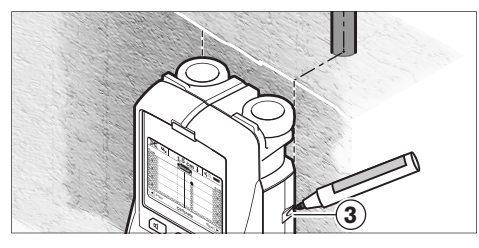

För exakt märkning av objektet på väggen, kör mätverktyget åt vänster eller höger tills det identifierade objektet ligger under en yttre kant. När det detekterade objektet på displayen **16** exempelvis ligger under den streckade högra linjen **g** kan exakt märkning ske vid högra märkdonet **3**.

Det detekterade objektets sträckning i väggen kan bestämmas genom att förskjutet köra flera mätsträckor (se bild I och "Exempel på mätresultat", sidan 71). Märk och sammankoppla mätpunkterna.

Genom att trycka på startknappen **11** kan indikeringen av detekterade objekt när som helst raderas och ny mätning startas.

f **Innan borrning, sågning eller fräsning utförs i väggen, ska du konsultera andra informationskällor för att säkra dig mot risker.** Eftersom miljöfaktorer eller väggens beskaffenhet kan påverka mätresultaten, finns risken, även om inget objekt påvisas i sensorområdet (att en ljudsignal inte avges och att LED **17** lyser med grönt ljus).

## **Omkoppling av funktioner**

Med urvalsknapparna **10** och **12** kan du koppla om funktionerna.

- Tryck helt kort urvalsknappen **10** för att välja nästa funktion.
- Tryck helt kort urvalsknappen **12** för att välja föregående funktion.

Genom att välja olika funktioner kan mätverktyget anpassas till varierande väggmaterial. Aktuell inställning kan ses i indikeringsområdet **h** på displayen.

#### **Universalbetong (förinställd)**

Funktionen **"Betong universal"** är lämplig för de flesta tilllämpningarna i murverk och betong. Plast- och metallobjekt samt elledningar indikeras. Hålrumsstrukturer i murstenar eller tomma plaströr med en diameter på mindre än 2 cm kan eventuellt inte indikeras. Maximalt mätdjup är 8 cm.

#### **Fuktig betong**

Funktionen **"Betong fuktig"** är speciellt lämplig för tilllämpningar i fuktig betong. Armeringsjärn, plast- och metallrör samt elledningar indikeras. Det är inte möjligt att indikera skillnaden mellan spänningsförande och icke spänningsförande ledningar. Maximalt mätdjup är 6 cm.

Beakta att betong behöver flera månader för att fullständigt torka.

#### **Specialbetong**

Funktionen **"Betong special"** är speciellt lämplig för sökning av djupt liggande objekt i armerad betong. Armeringsjärn, plast- och metallrör samt elledningar indikeras. Maximalt mätdiup är 15 cm.

Om för många objekt indikeras, kan det hända att mätverktyget körs längs ett armeringsjärn. Förskjut i detta fall mätverktyget några centimeter och kontrollera på nytt.

#### **Uppvärmning**

Funktionen **"Golvvärme"** är speciellt lämplig för identifiering av metall-, metallkompound- och vattenfyllda plaströr samt elledningar. Tomma plaströr kan inte indikeras. Maximalt mätdjup är 8 cm.

#### **Inredningsarbeten**

Funktionen **"Inredningsarbete"** är lämplig för detektering av träbalkar, metallstativ och elledningar i inomhusväggar (trä, gipsskivor etc.). Fyllda plaströr och träbalkar indikeras på samma sätt. Tomma plaströr kan inte indikeras. Maximalt mätdjup är 8 cm.

#### **Metall**

Funktionen **"Metall"** är lämplig för lokalisering av metallobjekt och spänningsförande ledningar om andra funktioner inte ger tillfredsställande resultat i olika väggtyper. I dessa fall är lokaliseringsresultaten med denna funktion bättre, men inte så exakt.

#### **Signalvy**

Funktionen **"Signalvy"** kan användas på alla material. Signalstyrkan indikeras vid respektive mätläge. Med denna funktion kan objekt som ligger bredvid varandra exakt lokaliseras och komplicerade materialkonstruktioner med hjälp av signalförloppet bättre bestämmas. Maximalt mätdjup är 6 cm.

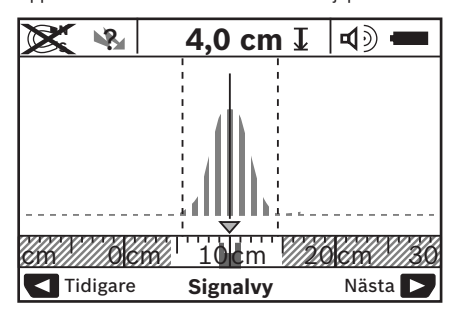

Kurvans högsta punkt visas i liten skala ovanför funktionens indikering **h** i U-form. Objektdjupet indikeras och såvitt möjligt materialegenskaperna. Maximalt mätdjup är 15 cm.

#### ▶ Av signalstyrkan kan man inte sluta sig till objektets **djup.**

## **Omkoppling av indikering**

**Anvisning:** En omkoppling av indikeringarna är inom alla funktioner möjlig.

Tryck länge på urvalsknapparna **10** eller **12** för att koppla om från standardbildskärmen till måttstocksfunktionen.

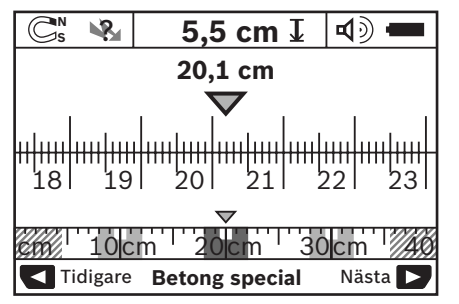

Måttstocksfunktionen visar samma situation som i bild D: tre järnstänger på lika avstånd. I måttstocksfunktionen kan avståndet mellan detekterade objektcentrum bestämmas. Under indikeringen av objektets djup **l** anges tillryggalagd mätsträcka från startpunkten, i exemplet 20,1 cm.

I liten skala indikeras på displayen ovanför funktionen **h** detekterade tre objekt som rektanglar.

**Anvisning:** Både indikeringen av objektdjupet **l** och även materialets egenskap **m** hänför sig till i svart presenterat objekt i sensorn.

För att återgå till standardbildskärmen tryck helt kort urvalsknapparna **10** eller **12**.

**Anvisning:** Endast indikeringen kopplas om, inte mätfunktionen!

## **Menyn "Inställningar"**

Öppna menyn "Inställningar" genom att trycka Setup-knappen **14**.

Gå ur menyn genom att trycka startknappen **11**. De inställningar som valts vid denna tidpunkt tas in. Standardbildskärmen för mätning aktiveras.

## **Navigering i menyn**

Tryck Setup-knappen **14** för att skrolla nedåt.

Tryck urvalsknapparna **10** och **12** för att välja värden:

- Med urvalsknappen **10** väljer du högra eller följande värde.
- Med urvalsknappen **12** väljer du vänstra eller föregående värde.

## **Språk**

I menyn **"Språk"** kan språket för menyn ändras. Förinställd är **"English"** (Engelska).

## **Avstängningstid**

I menyn **"Frånslagstid"** kan du ställa in tidsintervaller för automatisk avstängning av märverktyget när inte mätning eller inställningar utförs. Förinställning **"5 min"**.

## **Belysning**

I menyn **"Lystid"** kan för belysning av displayen **16** ett tidsintervall ställas in. Förinställning **"30 s"**.

## **Ljusstyrka**

I menyn **"Ljusstyrka"** kan ljusstyrkan för displaybelysningen ställas in. Förinställning **"Maximum"**.

## **Ljudsignal**

I menyn **"Ljudsignaler"** kan avgivna ljudsignaler från mätverktyget begränsas, såvida ljudsignalen inte stängts av med knappen ljudsignal **13**.

- Förinställning **"Väggobjekt"**: en ljudsignal avges vid varje knapptryckning och när ett väggobjekt finns under sensorområdet. Dessutom avges för spänningsförande ledningar en varningssignal med kort tonfrekvens.
- Vid inställning **"Strömledning"** avges en ljudsignal vid varje knapptryckning och varningssignalen för spänningsförande ledningar (kort tonfrekvens) när mätverktyget lokaliserat en strömledning.
- Vid inställning **"Knappklick"** avges en ljudsignal endast vid knapptryckning.

#### **Standardfunktion**

I menyn **"Standardfunktion"** kan den funktion ställas in som förvalts vid inkoppling av mätverktyget. Förvald är funktionen **"Betong universal"**.

## **Menyn "Utökade inställningar"**

Öppna menyn "Utökade inställningar" genom att vid avstängt mätverktyg trycka Setup-knappen **14** och På-Av-knappen **15**.

Gå ur menyn genom att trycka startknappen **11**. Standardbildskärmen för mätning aktiveras och inställningarna tas in.

#### **Navigering i menyn**

Tryck Setup-knappen **14** för att skrolla nedåt.

Tryck urvalsknapparna **10** och **12** för att välja värden:

- Med urvalsknappen **10** väljer du högra eller följande värde.
- Med urvalsknappen **12** väljer du vänstra eller föregående värde.

## **Apparatinformation**

I menyn **"Enhetsinformation"** lämnas information om mätverktyget t.ex. om **"Drifttimmar"**.

I menyn **"Återställ inställningar"** kan fabriksinställningarna återställas.

## **Exempel på mätresultat**

**Anvisning:** I exemplen som följer har mätverktygets ljudsignal aktiverats.

Beroende på storlek och djup av objektet som ligger under sensorområdet kan man inte helt säkert bestämma om objekt är spänningsförande. I detta fall visas symbolen & på displayen **n**.

## **Spänningsförande ledning (se bild C)**

Inom sensorområdet finns ett spänningsförande metallobjekt som t.ex. en elkabel. Objektets djup är 1,5 cm. Mätverktyget avger en varningssignal för spänningsförande ledningar så fort sensorn identifierat elledningen.

## **Järnstång (se bild D)**

Inom sensorområdet finns ett magnetiskt objekt som t.ex. en järnstång. Till vänster och höger finns ytterligare objekt utanför sensorområdet. Objektets djup är 5,5 cm. Mätverktyget avger en ljudsignal.

#### **Kopparrör (se bild E)**

Inom sensorområdet finns ett metallobjekt som t.ex. ett kopparrör. Objektets djup är 4 cm. Mätverktyget avger en ljudsignal.

#### **Plast- eller träobjekt (se bild F)**

Inom sensorområdet finns inte ett metallobjekt. Det är ett plast- eller träobjekt nära ytan. Mätverktyget avger en ljudsignal.

#### **Yta med stort omfång (se bild G)**

Inom sensorområdet finns en stor metallyta som t.ex. en metallplatta. Objektets djup är 2 cm. Mätverktyget avger en ljudsignal.

#### **Många otydliga ljudsignaler (se bilder H–I)**

Om standardbildskärmen indikerar många objekt består väggen förmodligen av flera hålrum. Koppla om till funktionen **"Metall"** för att om möjligt släcka ut hålrum. Om fortfarande för många objekt indikeras, måste flera höjdmätningar utföras och indikerade objekt märkas på väggen. Förskjutna märkningar tyder på hålrum, märkningar i en linje tyder på ett objekt.

## **Fel – Orsak och åtgärd**

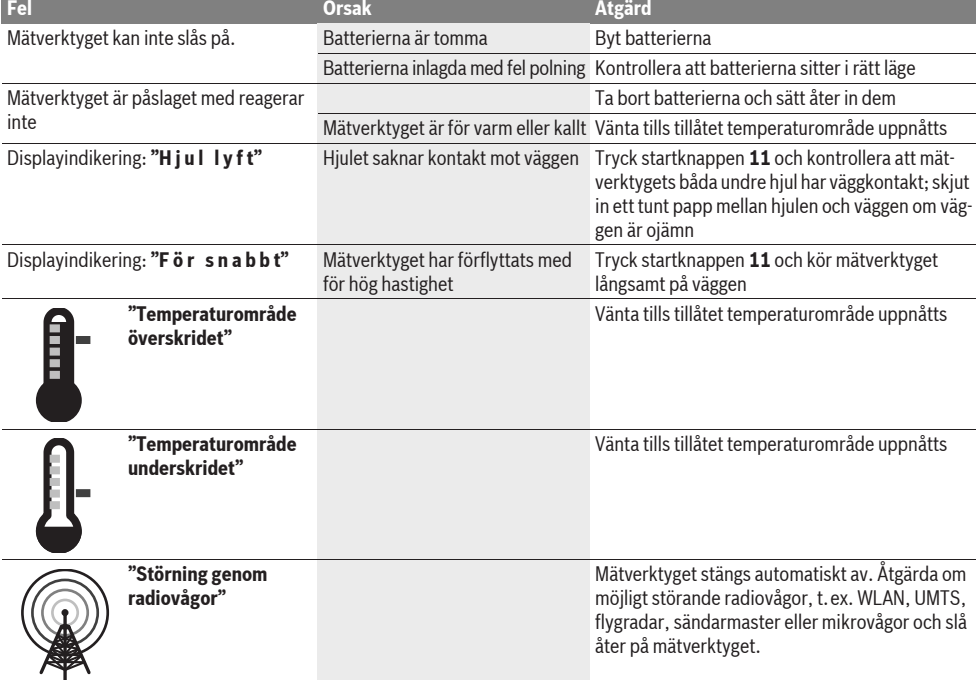

## **Underhåll och service**

## **Underhåll och rengöring**

 $\blacktriangleright$  **Kontrollera mätverktyget för varje användning.** Vid synliga skador eller lösa delar i mätverktygets inre kan en säker funktion inte längre garanteras.

Håll mätverktyget rent och torrt för bra och säkert arbete.

Mätverktyget får inte doppas i vatten eller andra vätskor.

Torka av mätverktyget med en torr, mjuk trasa. Använd inte rengörings- eller lösningsmedel.

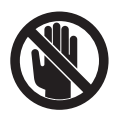

Kontrollera att serviceluckan **7** alltid är stängd. Serviceluckan får endast öppnas hos ett auktoriserat serviceställe för Bosch-elverktyg.

Om störningar uppstår i mätverktyget trots exakt tillverkning och sträng kontroll bör reparationen utföras av en auktoriserad serviceverkstad för Bosch elverktyg. Ta inte isär mätverktyget på egen hand.

Var vänlig ange vid förfrågningar och reservdelsbeställningar produktnummer som består av 10 siffror och som finns på mätverktygets typskylt.

Lagra och transportera mätverktyget endast i det skyddsfodral som medlevererats.

För reparation ska mätverktyget skickas in i skyddsfodralet **18**.
## **Kundservice och kundkonsulter**

Kundservicen ger svar på frågor beträffande reparation och underhåll av produkter och reservdelar. Sprängskissar och informationer om reservdelar lämnas även på adressen:

#### **www.bosch-pt.com**

Bosch kundkonsultgruppen hjälper gärna när det gäller frågor beträffande köp, användning och inställning av produkter och tillbehör.

#### **Svenska**

Bosch Service Center Telegrafvej 3 2750 Ballerup Danmark Tel.: +46 (020) 41 44 55 Fax: +46 (011) 18 76 91

#### **Avfallshantering**

Mätverktyg, tillbehör och förpackning ska omhändertas på miljövänligt sätt för återvinning.

Släng inte mätverktyg och inte heller batterier i hushållsavfall!

#### **Endast för EU-länder:**

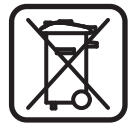

Enligt europeiska direktivet 2002/96/EG måste obrukbara mätverktyg och enligt europeiska direktivet 2006/66/EG felaktiga eller förbrukade batterier separat omhändertas och på miljövänligt sätt lämnas in för återvinning.

**Ändringar förbehålles.**

# **Norsk**

## **Sikkerhetsinformasjon**

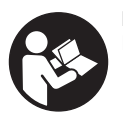

**Les og følg alle instruksene.** TA GODT VARE PÅ DISSE INSTRUKSENE.

- **EXA** Måleverktøyet skal alltid kun repareres av kvalifisert **fagpersonale og kun med originale reservedeler.** Slik opprettholdes måleverktøyets sikkerhet.
- $\blacktriangleright$  **Ikke arbeid med måleverktøyet i eksplosjonsutsatte omgivelser – der det befinner seg brennbare væsker, gass eller støv.** I måleverktøyet kan det oppstå gnister som kan antenne støv eller damper.
- $\blacktriangleright$  **Måleverktøyet kan av teknologiske grunner ikke garantere full sikkerhet. For å utelukke farer må du sjekke andre informasjonskilder som konstruksjonstegninger, bilder fra byggetiden etc. før hver boring, saging eller fresing i vegger, tak eller gulv.** Miljøinnflytelser som luftfuktighet eller nærhet til andre elektriske maskiner kan innskrenke måleverktøyets nøyaktighet. Veggenes type og tilstand (f.eks. fuktighet, metallholdige byggematerialer, lededyktige tapeter, isolasjonsmaterialer, fliser) og antall, type, størrelse og posisjon til objektene kan forfalske måleresultatene.

## **Produkt- og ytelsesbeskrivelse**

Brett ut utbrettssiden med bildet av måleverktøyet, og la denne siden være utbrettet mens du leser bruksanvisningen.

### **Formålsmessig bruk**

Måleverktøyet er beregnet til søking av objekter i vegger, tak og gulv. Avhengig av materialet og tilstanden til undergrunnen kan metallobjekter, trebjelker, kunststoffrør, ledninger og kabler registeres. Av de objektene som er funnet bestemmes objektdybden på overkanten til objektet.

Måleverktøyet oppfyller grenseverdiene etter EN 302435. På dette grunnlaget må det avklares om måleverktøyet kan brukes f.eks. på sykehus, atomkraftverk og i nærheten av flyplasser og mobiltelefonstasjoner.

## **Illustrerte komponenter**

Nummereringen av de illustrerte komponentene gjelder for bildet av måleverktøyet på illustrasjonssiden.

- **1** Markeringshjelp oppe
- **2** Hjul
- **3** Markeringshjelp på venstre hhv. høyre side
- **4** Deksel til batterirom
- **5** Låsing av batteridekselet
- **6** Håndtak
- **7** Serviceklaff
- **8** Serienummer
- **9** Sensorområde
- 10 Valgtast høyre
- **11** Starttast **Start**
- 12 Valgtast venstre
- 13 Tast Ivdsignal
- 14 Setup-tast **Setup**
- 15  $Pa$ -/av-tast  $\boxed{\odot}$
- **16** Display
- **17** LED
- **18** Beskyttelsesveske

**Illustrert eller beskrevet tilbehør inngår ikke i standard-leveransen.**

#### **Visningselementer**

- **a** Indikator lydsignal
- **b** Batteri-indikator
- **c** Melding for sensorområdet
- **d** Allerede undersøkt område
- **e** Måleskala for objektdybden
- **f** Område som enda ikke er undersøkt
- **g** Utvendige kanter, skal markeres på markeringshjelpen **3** på venstre hhv. høyre side
- **h** Melding om driftstype
- **i** Sort: funnet objekt i sensorområdet
- **j** Grå: funnet objekt utenfor sensorområdet
- **k** Midtlinje, tilsvarer markeringshjelpen **1**
- **l** Anvisning av objektdybden
- **m** Melding objektmaterial
- **n** Anvisning av spenningsførende ledninger

## **Tekniske data**

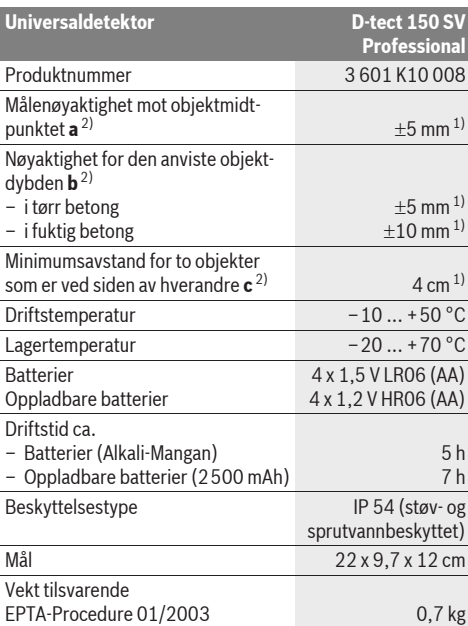

1) Avhengig av størrelsen og typen på objektet, og material og tilstand til undergrunnen

2) Se tegningen

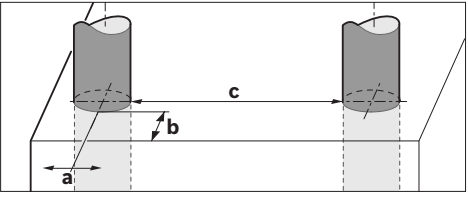

#### $\blacktriangleright$  Måleresultatet kan gi dårligere nøyaktighet ved en ugunstig **type undergrunn.**

Legg merke til produktnummeret på typeskiltet til måleverktøyet ditt, handelsbetegnelsene til de enkelte måleverktøyene kan variere. Serienummeret **8** på typeskiltet er til en entydig identifisering av måleverktøyet.

#### CE **Samsvarserklæring**

Vi erklærer som eneansvarlig at produktet som beskrives under «Tekniske data» stemmer overens med følgende standarder eller standardiserte dokumenter: EN 61010-1, EN 55022, EN 55024, EN 302435-1, EN 302435-2, jf. bestemmelsene i direktivene 1999/5/EF, 2004/108/EF.

Dr. Egbert Schneider Senior Vice President Engineering

Dr. Eckerhard Strötgen Head of Product Certification

*fflutba* 

i.V. Mozen

Robert Bosch GmbH, Power Tools Division D-70745 Leinfelden-Echterdingen Leinfelden, 19.05.2011

# **Montering**

## **Innsetting/utskifting av batterier**

Til åpning av batteriromdekselet **4** trykker du låsen **5** i pilretning og tar av batteriromdekselet. Sett inn batteriene hhv. battericellene. Pass på riktig poling iht. merkingen i batterirommet.

Batteri-meldingen **b** i den øvre statuslinjen på displayet **16** viser batterienes hhv. battericellenes ladetilstand.

**Merk:** Hold øye med det skiftende batterisymbolet, slik at du skifter batterier hhv. battericeller i tide.

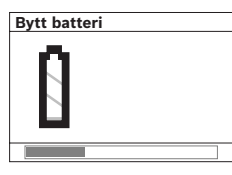

Hvis displayet **16** viser advarselen **«Bytt batteri»** sikres innstillingene og måleverktøyet koples automatisk ut. Det er ikke lenger mulig å utføre målinger. Skift ut de vanlige hhv. oppladbare batteriene.

Til fjerning av batteriene hhv. battericellene trykker du på den bakre enden på et batteri, som vist på bildet av batteridekselet ( ). Den fremre enden på batteriet/battericellen løser seg fra batterirommet (2.), slik at batteriet hhv. battericellen lett kan tas ut.

Skift alltid ut alle de vanlige batteriene hhv. de oppladbare batteriene på samme tid. Bruk kun vanlige batterier eller oppladbare batterier fra en produsent og med samme kapasitet.

**► Ta de vanlige batteriene hhv. de oppladbare batteriene ut av måleverktøyet, når du ikke bruker det over lengre tid.** De vanlige og de oppladbare batteriene kan korrodere ved lengre tids lagring og lades ut automatisk.

## **Bruk**

- **Beskytt måleverktøyet mot fuktighet og direkte solstråling.**
- **EXTER IKKE utsett måleverktøyet for ekstreme temperaturer eller temperatursvingninger. Ved større temperatursvingninger må du først la det tempereres før du slår det på.** Ved ekstreme temperaturer eller temperatursvingninger kan presisjonen til måleverktøyet og meldingen på displayet innskrenkes.
- f **Ikke sett på etiketter eller skilt i sensorområdet 9 på baksiden av måleverktøyet.** Spesielt skilt av metall påvirker måleresultatene.
- ▶ Bruk eller drift av sendeanlegg, som f.eks. WLAN, **UMTS, flyradar, sendemaster eller mikrobølger, i nærheten kan påvirke målefunksjonen.**

1 619 929 J48 | (1.7.11) Bosch Power Tools

## **Funksjon (se bilde B)**

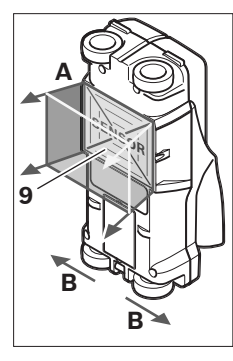

Med måleverktøyet kontrolleres undergrunnen til sensorområdet **9** i måleretning **A** frem til anvist måledybde. Målingen er kun mulig når måleverktøyet beveges i kjøreretning **B** og på en minimumsmålestrekning på 10 cm. **Beveg måleverktøyet alltid rett fremover med et svakt trykk på veggen, slik at hjulene har en sikker veggkontakt. Det registreres objekter som skiller seg fra materialet på veggen. På displayet anvises objektdybden og – hvis det er mulig – objektmaterialet.**

Optimale resultater oppnås, hvis målestrekningen er minst 40 cm og måleverktøyet beveges langsomt over hele stedet som skal kontrolleres. Det finner kun pålitelig overkanter på objekter som ligger på tvers av måleverktøyets bevegelsesretning.

#### **Går der alltid kryssvis over området som skal undersøkes.**

Hvis det befinner seg flere objekter over hverandre på veggen, vises det objektet på displayet som er nærmest overflaten.

Fremstillingen av egenskapene på de funnede objektene på displayet **16** kan avvike fra de virkelige objektegenskapene. Spesielt svært tynne objekter vises tykkere på displayet. Større, syndriske objekter (f.eks. kunstoff- eller vannrør) kan vises smalere på displayet enn de virkelig er.

#### **Objekter som kan registreres**

- Kunststoffrør (f.eks. vannførende kunststoffrør, som gulvvarme og veggovner etc., med en diameter på minst 10 mm diameter, tomrør med en diameter på minst 20 mm)
- Elektriske ledninger (uavhengig av om de er spenningsførende eller ikke)
- Trefas-ledninger (f.eks. for komfyren)
- Lavspenningsledninger (f.eks. dørklokke, telefon)
- Metallrør, -stenger, -holdere av alle typer (f.eks. stål, kopper, aluminium)
- Armeringsjern
- Trebjelker
- Hulrom

#### **Måling mulig**

- I betong/stålbetong
- I murverk (murstein, porebetong, lettbetong, pimpstein, kalksandstein)
- I lettvegger
- Under overflater som puss, fliser, tapet, parkett, teppe
- Bak tre, gipskartong

#### **Spesielle måletilfeller**

Ugunstige omstendigheter kan prinsipielt innskrenke måleresultatet:

- Veggoppbygninger med flere sjikt
- Tomme kunststoffrør og trebjelker i hulrom og lettvegger
- Objekter, som går på skrå i veggen
- Fuktig veggmateriale
- Metalloverflater
- Hulrom i en vegg, disse kan vises som objekter.
- Nærhet til apparater som oppretter sterke magnetiske eller elektromagnetiske felt, f.eks. mobilmaster eller generatorer.

### **Igangsetting**

▶ Beskytt måleverktøyet mot fuktighet og direkte sol**stråling.**

#### **Inn-/utkobling**

- f **Før måleverktøyet innkobles må du passe på at sensorområdet 9 ikke er fuktig.** Gni måleverktøyet eventuelt tørt med en klut.
- f **Hvis måleverktøyet var utsatt for et sterkt temperaturskifte, må temperaturen utliknes før innkobling.**

#### **Innkopling**

- Til **innkobling** av måleverktøyet trykker du på-/av-tasten **15** eller starttasten **11**.
- LED **17** lyser grønt, og startskjermen vises i 4 s på displayet **16**.
- Hvis du verken utfører en måling med måleverktøyet eller trykker på en tast, kopler det seg automatisk ut etter 5 min. På menyen «Innstillinger» kan du endre dette **«Utkoplingstid»** (se «Utkoplingstid», side 77).

#### **Utkopling**

- Til **utkobling** av måleverktøyet trykker du på-/av-tasten **15**.
- Ved utkopling av måleverktøyet opprettholdes alle valgte innstillingene i menyene.

#### **Inn-/utkopling av lydsignalet**

Med lydsignal-tasten **13** kan du kople lydsignalet inn eller ut. På menyen «Innstillinger» kan du i undermenyen **«Lydsignaler»** velge signal-typen (se «Lydsignal», side 78).

### **Måling**

Slå på måleverktøyet. På displayet **16** vises «standard-meldingsskjermen».

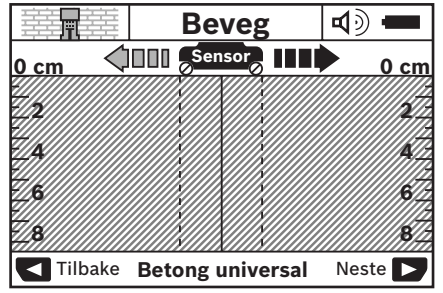

Sett måleverktøyet på veggen og beveg det i kjøreretning (se «Funksjon», side 75) over veggen. Måleresultatene vises etter en minimumsmålestrekning på 10 cm på displayet **16**. For å få korrekte måleresultater, må du bevege måleverktøyet fullstendig og langsomt over det antatte objektet i veggen.

#### **76** | Norsk

Hvis du løfter måleverktøyet opp fra veggen i løpet av målingen eller ikke betjener det i mer enn 2 minutter (bevegelse, tastetrykk), opprettholdes det siste måleresultatet på displayet. I meldingen for sensorområdet **c** vises teksten **«Pause»**. Når du setter måleverktøyet på veggen igjen, beveger det videre eller trykker på starttasten **11**, starter målingen fra begynnelsen av igjen.

Når LED **17** lyser rødt, befinner det seg et objekt i sensorområdet. Når LED **17** lyser grønt, befinner det seg ikke et objekt i sensorområdet. Når LED **17** blinker rødt, befinner det seg et spenningsførende objekt i sensorområdet.

#### **Meldingselementer (se bilde A)**

Hvis det befinner seg et objekt under sensoren, vises det i sensorområdet **c** til meldingen. Avhengig av størrelse og dybde på objektet er det mulig å registrere typen material. Objektdybden **l** frem til overkanten på det funnede objektet anvises i statuslinjen.

**Merk:** Både meldingen for objektdybden **l** og materialegenskapen **m** gjelder for objektet som vises i sort på sensoren.

Meldingen om objektmaterial **m** kan vise følgende egenskaper:

- $\mathbb{C}^{\mathbb{N}}$  magnetisk, f.eks. armeringsjern
- **E**s ikke magnetisk, men metallisk, f.eks. kopperrør
- $-$  Mea ikke metallisk, f.eks. tre eller kunststoff
- $-$  @<sup>\*</sup> ukjent materialegenskap

Meldingen om spenningsførende ledninger **n** kan vise følgende egenskaper:

- $\rightarrow$  spenningsførende **Merk:** Ved spenningsførende objekter anvises ingen ytterligere egenskap.
- Sarikke entydig, om spenningsførende eller ikke

**Merk:** Trefas-ledninger registreres eventuelt ikke som spenningsførende ledninger.

#### **Lokalisering av objekter**

Til lokalisering av objekter er det tilstrekkelig å gå over målestrekningen en gang.

Hvis du ikke har funnet et objekt, gjentar du bevegelsen på tvers av opprinnelig målestrekning (se «Funksjon», side 75).

Hvis du vil lokalisere og avmerke et funnet objekt nøyaktig, beveger du måleverktøyet tilbake over målestrekningen.

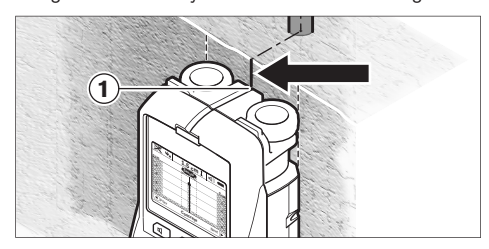

Hvis et objekt f.eks. vises i midten under midtlinjen **k** på displayet **16** kan du lage en grov markering på den øvre markeringshjelpen **1**. Men denne markeringen er kun eksakt, hvis den gjelder et nøyaktig vertikalt liggende objekt, fordi sensorområdet befinner seg litt under den øvre markeringshielpen.

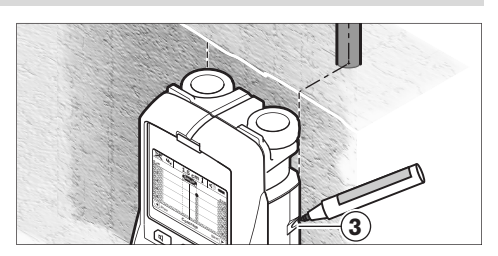

Til en eksakt avmerking av objektet på veggen beveger du måleverktøyet mot venstre eller høyre, til det funnede objektet ligger under en ytterkant. Hvis det funnede objektet f.eks. vises på displayet **16** i midten under den strekede høyre linjen **g**, kan du avmerke det eksakt på den høyre markeringshjelpen **3**.

Plasseringen av et funnet objekt i veggen kan du se ved å gå over flere målestrekninger med litt forskjøvet posisjon (se bilde I og «Eksempler på måleresultater», side 78). Avmerk og forbind de aktuelle målepunktene.

Ved å trykke på starttasten **11** kan du til enhver tid slette meldingen for funnede objekter og starte en ny måling.

f **Før du borer, sager eller freser inn i veggen, må du sikre deg selv mot farer ved hjelp av andre informasjonskilder.** Måleresultatene kan påvirkes av innflytelser fra omgivelsene eller veggtypen, derfor kan det foreligge en farlig situasjon selv om indikatoren ikke viser et objekt i sensorområdet (det lyder ikke et lydsignal og LED en **17** lyser grønt).

### **Skifting av driftstyper**

Med valgtastene **10** og **12** kan du skifte mellom forskjellige driftstyper (modus).

- Trykk et øyeblikk på valgtasten **10**, for å velge neste driftstype.
- Trykk et øyeblikk på valgtasten **12**, for å velge forrige driftstype.

Med valg av driftstype kan du tilpasse måleverktøyet til forskjellige veggmaterialer. Den aktuelle innstillingen er alltid synlig i meldingsområdet **h** på displayet.

#### **Universal betong (forhåndsinnstilt)**

Driftstypen **«Betong universal»** er egnet for de fleste anvendelser i murverk eller betong. Det vises kunststoff- og metallobjekter og el-ledninger. Hulrom i murstein eller tomme kunststoffrør med en diameter på mindre enn 2 cm anvises eventuelt ikke. Den maksimale måledybden er 8 cm.

#### **Fuktig betong**

Driftstypen **«Betong fuktig»** er spesielt egnet til anvendelser i stålbetong. Det vises armeringsjern, kunststoff- og metallrør og el-ledninger. Det er ikke mulig å skilne mellom spenningsførende og ikke spenningsførende ledninger. Den maksimale måledybden er 6 cm.

Husk på at betong trenger flere måneder før den er helt tørr.

#### **Betong spesial**

Driftstypen **«Betong spesial»** er spesielt egnet til søking av dyptliggende objekter i stålbetong. Det vises armeringsjern, kunststoff- og metallrør og el-ledninger. Den maksimale måledybden er 15 cm.

Hvis det vises for mange objekter, kan det hende at du beveger deg langs et armeringsjern. Flytt da måleverktøyet noen centimeter og forsøk om igjen.

#### **Flatevarme**

Driftstypen **«Flatevarme»** er spesielt egnet til registrering av metall-, metallkompound- og vannfylte kunststoffrør og elledninger. Tomme kunststoffrør anvises ikke. Den maksimale måledybden er 8 cm.

#### **Tørrbygging**

Driftstypen **«Tørrbygging»** er egnet til å finne trebjelker, metallkonstruksjoner og el-ledninger i tørrvegger (tre, gipskartong etc.). Fylte kunststoffrør og trebjelker anvises identisk. Tomme kunststoffrør registreres ikke. Den maksimale måledybden er 8 cm.

#### **Metall**

Driftstypen **«Metall»** er egnet til registrering av metallobjekter og spenningsførende ledninger, når andre driftstyper ikke gir tilfredsstillende resultater for forskjellige veggscenarier. I disse tilfellene er registreringsresultatene høyere, men mindre nøyaktige i denne driftstypen.

#### **Signalmelding**

Driftstypen **«Signalmelding»** er egnet til bruk på alle materialer. Du ser her signalstyrken i den aktuelle måleposisjonen. I denne driftstypen kan objekter som befinner seg ved siden av hverandre registreres nøyaktig og kompliserte materialoppbygninger vurderes bedre på grunnlag av signalforløpet. Den maksimale måledybden er 6 cm.

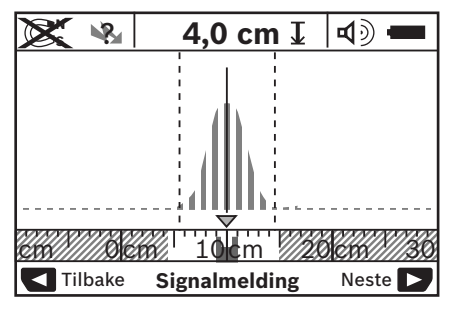

Toppunktet i kurven vises i liten målestokk over indikatoren for driftstypen **h** i U-form. Det anvises en objektdybde og så langt som mulig materialegenskapene. Den maksimale måledybden er 15 cm.

#### $\triangleright$  **Signalstyrken gir ingen informasjon om objektdybden.**

### **Skifting av meldingstyper**

**Merk:** En skifting av meldingstypene er mulig i alle driftstyper.

Trykk lenge på valgtastene **10** eller **12**, for å komme fra standard-skjermbildet til målemetermodus.

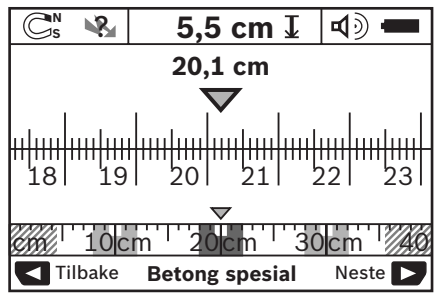

Målemetermodus viser på eksempelet samme situasjon som på bilde D: tre jernstenger i jevn avstand. I målemetermodus kan du finne avstanden mellom de funnede objektmidtpunktene.

Under meldingen for objektdybden **l** angis den utførte målestrekningen fra startpunktet, på eksempelet er det 20,1 cm.

I den lille målestokken over meldingen for driftstype **h** vises de funnede tre objektene som firkanter.

**Merk:** Både meldingen for objektdybden **l** og materialegenskapen **m** gjelder for objektet som vises i sort på sensoren.

For å komme tilbake til standard-skjermbildet, trykker du kort på valgtastene **10** eller **12**.

**Merk:** Kun meldingen koples om, ikke målemodus!

### **Meny «Innstillinger»**

For å komme til menyen «Innstillinger» trykker du på setuptasten **14**.

For å forlate menyen, trykker du på starttasten **11**. De innstillingene som da var valgt, overtas. Standard-skjermen for målingen aktiveres.

#### **Navigering i menyen**

Trykk på setup-tasten **14**, for å scrolle nedover.

Trykk på valgtastene **10** og **12**, for å velge verdiene:

- Med valgtasten **10** velger du høyre hhv. påfølgende verdi.
- Med valgtasten **12** velger du venstre hhv. forrige verdi.

#### **Språk**

På menyen **«Språk»** kan du endre språket til menyføringen. Forhåndsinnstilt er **«English»** (engelsk).

#### **Utkoplingstid**

På menyen **«Utkoplingstid»** kan du innstille bestemte tidsintervaller, som måleverktøyet skal koples automatisk ut etter, hvis det ikke utføres målinger eller innstillinger. Forhåndsinnstilt er **«5 min»**.

#### **Lysvarighet**

På menyen **«Lysevarighet»** kan du innstille et tidsintervall, som displayet **16** skal belyses i. Forhåndsinnstilt er **«30 sek»**.

#### **Lysstyrke**

På menyen **«Lysstyrke»** kan du innstille lysstyrkegraden på displaybelysningen. Forhåndsinnstilt er **«Maksimum»**.

#### **78** | Norsk

#### **Lydsignal**

På menyen **«Lydsignaler»** kan du innskrenke når måleverktøyet skal gi et lydsignal, hvis du ikke har slått av signalet med tasten for lydsignal **13**.

- Forhåndsinnstilt er **«Veggobjekter»**: et lydsignal lyder ved hvert tastetrykk og alltid når det befinner seg et veggobjekt under sensorområdet. I tillegg lyder et varselsignal med korte signaler ved spenningsførende ledninger.
- Ved innstillingen **«Strømledning»** lyder et lydsignal ved hvert tastetrykk og varselsignalet for spenningsførende ledninger (korte signaler), når måleverktøyet viser en strømledning.
- Ved innstillingen **«Tasteklikk»** lyder et lydsignal kun ved tasttrykking.

#### **Standardmodus**

På menyen **«Standardmodus»** kan du stille inn driftstypen, som er forhåndsvalgt etter innkopling av måleverktøyet. Forhåndsinnstilt er driftstypen **«Betong universal»**.

#### **Meny «Utvidede innstillinger»**

For å komme til menyen «Utvidede innstillinger», trykker du ved utkoplet måleverktøy samtidig på setup-tasten **14** og på-/av-tasten **15**.

For å forlate menyen, trykker du på starttasten **11**. Standardskjermen for målingen aktiveres og innstillingene overtas.

#### **Navigering i menyen**

Trykk på setup-tasten **14**, for å scrolle nedover.

Trykk på valgtastene **10** og **12**, for å velge verdiene:

- Med valgtasten **10** velger du høyre hhv. påfølgende verdi.
- Med valgtasten **12** velger du venstre hhv. forrige verdi.

#### **Produktinformasjoner**

På menyen **«Apparatinformasjoner»** gis det informasjoner om måleverktøyet, f.eks. om **«Driftstimer»**.

På menyen **«Gjenopprett innstillingene»** kan du gjenopprette fabrikkinnstillingene.

## **Eksempler på måleresultater**

**Merk:** I nedenstående eksempler er lydsignalet koplet inn på måleverktøyet.

Avhengig av størrelse og dybde på objektet som befinner seg under sensorområdet kan det ikke alltid sikkert registreres om dette objektet er spenningsførende. I dette tilfellet vises symbolet **\&** på meldingen **n**.

#### **Spenningsførende ledning (se bilde C)**

I sensorområdet befinner det seg et metallisk, spenningsførende objekt, f.eks. en strømledning. Objektdybden er 1,5 cm. Måleverktøyet sender et varselsignal for spenningsførende ledninger, så snart strømledningen er registrert av sensoren.

#### **Jernstang (se bilde D)**

I sensorområdet befinner det seg et magnetisk objekt, f.eks. en jernstang. På venstre og høyre side befinner det seg ytterligere objekter utenfor sensorområdet. Objektdybden er 5,5 cm. Måleverktøyet sender et lydsignal.

#### **Kopperrør (se bilde E)**

I sensorområdet befinner det seg et metallisk objekt, f.eks. et kobberrør. Objektdybden er 4 cm. Måleverktøyet sender et lydsignal.

#### **Kunststoff- eller treobjekt (se bilde F)**

I sensorområdet befinner det seg et ikke metallisk objekt. Dette er et kunststoff- eller treobjekt nær overflaten. Måleverktøyet sender et lydsignal.

#### **Større flate (se bilde G)**

I sensorområdet befinner det seg en metallisk, større flate, f.eks. en metallplate. Objektdybden er 2 cm. Måleverktøyet sender et lydsignal.

#### **Mange uklare signaler (se bildene H–I)**

Hvis det på standard-skjermmeldingen vises svært mange objekter, består veggen antagelig av mange hulrom. Skift til driftstypen **«Metall»** for i stor grad å blende ut hulrom. Hvis det likevel skulle anvises for mange objekter, må du utføre målinger i forskjellige høyder og avmerke de anviste objektene på veggen. Markeringer i forskjellige høyder er et tegn på hulrom, mens markeringer på en linje tyder på et objekt.

## **Feil – Årsaker og utbedring**

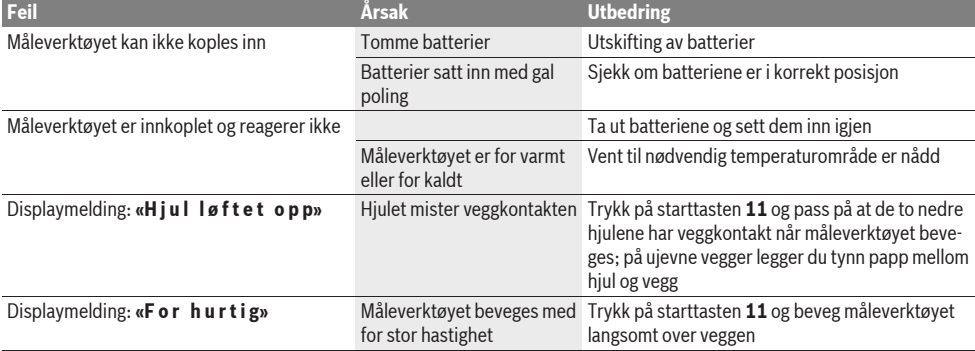

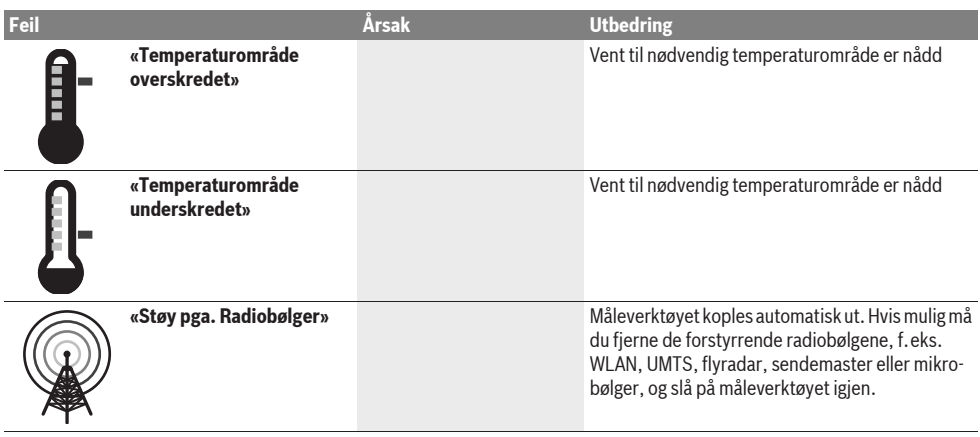

# **Service og vedlikehold**

## **Vedlikehold og rengjøring**

**F** Siekk måleverktøvet før hver bruk. Ved synlige skader eller løse deler inne i måleverktøyet kan en sikker funksjon ikke lenger garanteres.

Hold måleverktøyet alltid rent og tørt, for å kunne arbeide bra og sikkert.

Dypp aldri måleverktøyet i vann eller andre væsker.

Tørk smussen av med en tørr, myk klut. Ikke bruk rengjøringseller løsemidler.

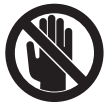

Pass på at serviceklaffen **7** alltid er godt lukket. Serviceklaffen må kun åpnes av et autorisert serviceverksted for Bosch el-verktøy.

Hvis måleverktøyet til tross for omhyggelige produksjons- og kontrollmetoder en gang skulle svikte, må reparasjonen utføres av et Bosch service-/garantiverksted. Du må ikke åpne måleverktøyet selv.

Ved alle forespørsler og reservedelsbestillinger må du oppgi det 10-sifrede produktnummeret som er angitt på måleverktøyets typeskilt.

Måleverktøyet må kun lagres og transporteres i medlevert beskyttelsesvesken.

Send måleverktøyet inn til reparasjon i beskyttelsesvesken **18**.

## **Kundeservice og kunderådgivning**

Kundeservice hjelper deg ved spørsmål om reparasjon og vedlikehold av produktet ditt og reservedelene. Deltegninger og informasjoner om reservedeler finner du også under:

#### **www.bosch-pt.com**

Bosch-kundeservice er gjerne til hjelp ved spørsmål om kjøp, bruk og innstilling av produkter og tilbehør.

#### **Norsk**

Robert Bosch AS Postboks 350 1402 Ski Tel.: (+47) 64 87 89 50 Faks: (+47) 64 87 89 55

## **Deponering**

Måleverktøy, tilbehør og emballasje må leveres inn til miljøvennlig gjenvinning.

Måleverktøy og batterier må ikke kastes i vanlig søppel!

#### **Kun for EU-land:**

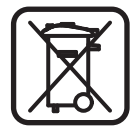

Iht. det europeiske direktivet 2002/96/EF om ubrukelige måleapparater og iht. det europeiske direktivet 2006/66/EF må defekte eller oppbrukte batterier/oppladbare batterier samles inn adskilt og leveres inn til en miljøvennlig resirkulering.

**Rett til endringer forbeholdes.**

# **Suomi**

# **Turvallisuusohjeita**

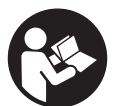

**Kaikki ohjeet täytyy lukea ja noudattaa.** SÄI-LYTÄ NÄMÄ OHJEET HYVIN.

- f **Anna ainoastaan koulutettujen ammattihenkilöiden korjata mittaustyökalusi ja salli korjauksiin käytettävän vain alkuperäisiä varaosia.** Täten varmistat, että mittaustyökalu säilyy turvallisena.
- f **Älä työskentele mittaustyökalulla räjähdysalttiissa ympäristössä, jossa on palavaa nestettä, kaasua tai pölyä.** Mittaustyökalussa voi muodostua kipinöitä, jotka saattavat sytyttää pölyn tai höyryt.
- ▶ Mittaustyökalu ei tekniikkansa takia voi taata satapro**senttista varmuutta. Vaarojen poissulkemiseksi tulisi siksi ennen jokaista seiniin tehtävää porausta, sahausta tai jyrsintää varmistaa kohde toisista lähteistä, kuten rakennuspiirustuksista, rakennusaikaisista kuvista jne.** Ympäristövaikutukset, kuten ilmankosteus tai

#### **80** | Suomi

toisten sähkölaitteiden läheisyys, voi vaikuttaa mittaustyökalun tarkkuuteen. Seinien koostumus ja kunto (esim. kosteus, metallinpitoiset rakennusaineet, sähköä johtavat tapetit, eristysaineet, laatat) sekä kohteiden lukumäärä, koko, ja sijainti voivat väärentää mittaustuloksia.

## **Tuotekuvaus**

Käännä auki taittosivu, jossa on mittaustyökalun kuva ja pidä se uloskäännettynä lukiessasi käyttöohjetta.

## **Määräyksenmukainen käyttö**

Mittaustyökalu on tarkoitettu kohteiden etsintään seinissä, sisäkatoissa ja lattioissa. Riippuen alustan materiaalista ja kunnosta voidaan tunnistaa metallikohteita, puupalkkeja, muoviputkia, johtoja ja kaapeleita. Löydettyjen kohteiden perusteella määritellään kohteen yläreunan syvyys.

Mittaustyökalu täyttää EN 302435 mukaiset raja-arvot. Tällä perusteella on esim. sairaaloissa ja ydinvoimalaitoksissa sekä lähellä lentokenttiä ja matkapuhelinasemia selvitettävä, saako mittaustyökalua käyttää.

## **Kuvassa olevat osat**

Kuvassa olevien osien numerointi viittaa grafiik-kasivussa olevaan mittaustyökalun kuvaan.

- **1** Merkintäapu ylhäällä
- **2** Pyörä
- **3** Merkintäapu vasemmalla ja oikealla
- **4** Paristokotelon kansi
- **5** Paristokotelon kannen lukitus
- **6** Kahva
- **7** Huoltoluukku
- **8** Sarjanumero
- **9** Tunnistinalue
- 10 Valintapainike oikealle
- **11** Käynnistyspainike **Start**
- 12 Valintapainike vasemmalle
- **13** Äänimerkin painike
- **14** Asetuspainike **Setup**
- 15 Käynnistyspainike
- **16** Näyttö
- **17** LED
- **18** Suojalaukku

**Kuvassa tai selostuksessa esiintyvä lisätarvike ei kuulu vakiotoimitukseen.**

#### **Näyttöelementit**

- **a** Näyttö äänimerkki
- **b** Paristokunnon osoitus
- **c** Tunnistusalueen näyttö
- **d** Jo tutkittu alue
- **e** Kohteen syvyyden mittausasteikko
- **f** Vielä tutkimaton alue
- **g** Ulkoreunat, merkittäviksi merkintäavulla **3** vasemmalla tai oikealla
- **h** Käyttömuotonäyttö
- **i** Musta: löydetty kohde tunnistusalueella
- **j** Harmaa: löydetty kohde tunnistinalueen ulkopuolella
- **k** Keskiviiva, vastaa merkintäapua **1**
- **l** Kohteen syvyyden osoitus
- **m** Kohdemateriaalin näyttö
- **n** Jännitteellisten johtojen ilmaisu

## **Tekniset tiedot**

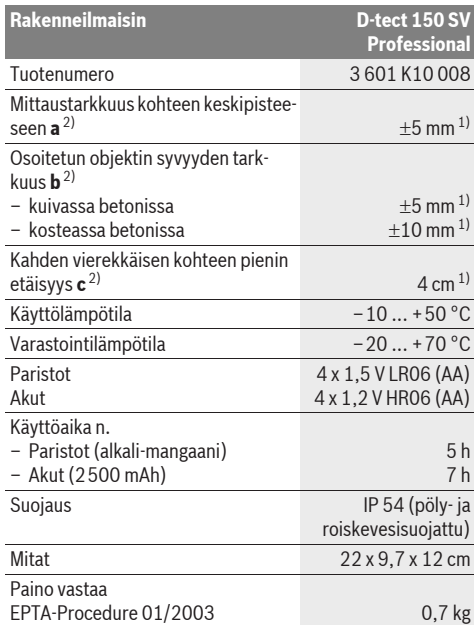

1) riippuu kohteen koosta ja laadusta sekä alustan materiaalista ja tilasta

2) katso grafiikkaa

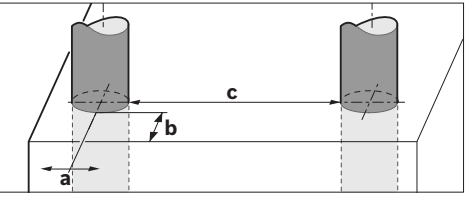

f **Mittaustulos voi olla tarkkuutta huonompi alustan ominaisuuden ollessa epäedullinen.**

Ota huomioon mittaustyökalusi tyyppikilvessä oleva tuotenumero, yksittäisten mittaustyökalujen kauppanimitys saattaa vaihdella. Tyyppikilvessä oleva sarjanumero **8** mahdollistaa mittaustyökalun yksiselitteisen tunnistuksen.

#### CE **Standardinmukaisuusvakuutus**

Vakuutamme yksin vastaavamme siitä, että kohdassa "Tekniset tiedot" selostettu tuote vastaa seuraavia standardeja tai standardoituja asiakirjoja: EN 61010-1, EN 55022, EN 55024, EN 302435-1, EN 302435-2 direktiivien 1999/5/EY ja 2004/108/EY määräysten mukaisesti.

Dr. Egbert Schneider Senior Vice President Engineering

Dr. Eckerhard Strötgen Head of Product Certification

i.V. Morgen

Robert Bosch GmbH, Power Tools Division D-70745 Leinfelden-Echterdingen Leinfelden, 19.05.2011

## **Asennus**

## **Paristojen asennus/vaihto**

Avaa paristokotelon kansi **4** painamalla lukitusta **5** nuolen suuntaan ja poistamalla paristokotelon kansi. Aseta paristot tai ladattavat paristot paikoilleen. Tarkista oikea napaisuus paristokotelon sisällä olevasta kuvasta.

Paristokunnon osoitus **b** näytön **16** ylätilarivissä osoittaa paristojen tai ladattavien paristojen varaustilan.

**Huomio:** Tarkkaile muuttuvaa paristotunnusta, jotta vaihtaisit paristot tai ladattavat paristot ajoissa.

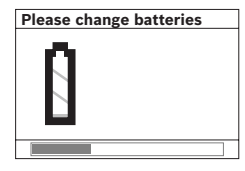

Jos näyttöön **16** ilmestyy varo-ohje **"Please change batteries"** (vaihda paristot), on asetukset tallennettu ja mittaustyökalu sammuttaa itsensä automaattisesti. Mittaukset eivät enää ole mahdollisia. Vaihda paristot tai akkukennot.

Otat ulos paristot tai ladattavat paristot painamalla pariston takareunaa paristokotelon kannessa olevan kuvan osoittamalla tavalla (1.). Pariston etureuna irtoaa paristokotelosta (2.) niin, että paristo helposti voidaan poistaa.

Vaihda aina kaikki paristot tai akkukennot samanaikaisesti. Käytä yksinomaan saman valmistajan saman tehoisia paristoja tai akkukennoja.

f **Poista paristot tai akkukennot mittaustyökalusta, ellet käytä sitä pitkään aikaan.** Paristot ja akkukennot saattavat hapettua tai purkautua itsestään pitkäaikaisessa varastoinnissa.

# **Käyttö**

- ▶ Suojaa mittaustyökalu kosteudelta ja suoralta aurin**gonvalolta.**
- **▶ Älä aseta mittaustyökalua alttiiksi äärimmäisille lämpötiloille tai lämpötilan vaihteluille. Anna suurten lämpötilavaihtelujen jälkeen mittaustyökalun lämpötilan tasaantua, ennen kuin käytät sitä.** Äärimmäiset lämpötilat tai lämpötilavaihtelut voivat vaikuttaa mittaustyökalun tarkkuuteen ja näytön osoitukseen.
- **▶ Älä kiinnitä mitään tarroja tai kilpiä tunnistinalueeseen 9 mittaustyökalun takasivussa.** Erityisesti metalliset kilvet vaikuttavat mittaustuloksiin.
- f **Lähettimien käyttö lähiympäristössä, kuten esim. WLAN, UMTS, lentotutka, lähetinmastot tai mikroaallot, voivat vaikuttaa mittaustoimintaan.**

## **Toimintaperiaate (katso kuva B)**

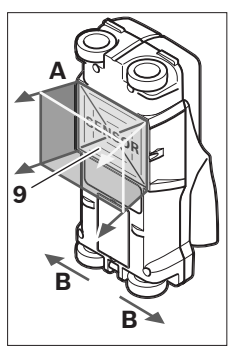

Mittaustyökalu tarkistaa tunnistinalueen **9** alustan mittaussuunnassa **A** osoitettuun mittaussyvyyteen asti. Mittaus on mahdollinen ainoastaan mittaustyökalua liikesuunnassa **B** siirrettäessä ja 10 cm vähimmäismittausmatkalla. **Liikuta aina mittaustyökalu suoraviivaisesti, kevyesti painaen seinän yli niin, että pyörillä on hyvä seinäkosketus. Kohteet, joiden koostumus poikkeaa seinän materiaalista tunnistetaan. Näytössä nä-**

#### **kyy sallittu poraussyvyys ja mikäli mahdollista, kohteen materiaali.**

Parhaat tulokset saa, jos mittausmatka on vähintään 40 cm ja mittaustyökalu kuljetetaan hitaasti koko tutkittavan alueen yli. Johtuen toimintaperiaatteesta löydetään luotettavasti ainoastaan sellaisten kohteiden yläreuna, jotka kulkevat kohtisuorassa mittaustyökalun liikesuuntaa kohti.

#### **Kuljeta siksi mittaustyökalua ristiliikkein tutkittavalla alueella.**

Jos seinässä sijaitsee useita päällekkäisiä kohteita, osoitetaan näytössä se kohde, joka on lähimpänä pintaa.

Löydetyn kohteen ominaisuuksien näyttö **16** saattaa poiketa kohteen todellisista ominaisuuksista. Erityisesti hyvin ohuet kohteet piirtyvät paksumpina näytössä. Suuret, lieriömäiset kohteet (esim. muovi- tai vesiputket) voivat näytössä näyttää kapeimmilta kuin mitä ne todellisuudessa ovat.

#### **Löydettävissä olevat kohteet**

- Muoviputket (esim. vesitäytteiset muoviputket lattia- tai seinälämmitystä yms. varten, joiden halkaisija on vähintään 10 mm, tai tyhjät putket, joiden läpimitta on vähintään 20 mm)
- Sähköjohdot (riippumatta siitä ovatko jännitteellisiä tai ei)
- Kolmivaihejohdot (esim. liettä varten)
- Pienjännitejohdot (esim. ovikello, puhelin)
- Kaikenlaiset metalliputket, -tangot ja -palkit (esim. terästä, kuparia tai alumiinia)
- Raudoitusraudat
- Puupalkit
- Ontelot

#### **Mittaus voidaan suorittaa**

- Betoniin/teräsbetoniin
- Muuraukseen (tiili, kevytbetoni, puhallusbetoni, hohkakivi ja kalkkihiekkakivi)
- Kevytrakenneseiniin
- Pintojen alle, kuten rappaus, kivilaatta, tapetti, parketti, matto
- Puun ja kipsilevyn taakse

#### **82** | Suomi

#### **Erikoiset mittaustapaukset**

Epäsuotuisat olosuhteet voivat toimintaperiaatteesta johtuen vaikuttaa mittaustulokseen:

- Monikerroksiset seinärakenteet
- Tyhjät muoviputket ja puupalkit onteloissa ja kevytrakenneseinissä
- Kohteet, jotka kulkevat vinosti seinässä.
- Kostea seinämateriaali
- Metallipinnat
- Seinässä olevat ontelot voidaan osoittaa kohteina.
- Läheisyys laitteisiin, jotka tuottavat voimakkaita magneettisia tai sähkömagneettisia kenttiä, esim. matkapuhelimien tukiasemat tai generaattorit.

## **Käyttöönotto**

▶ Suojaa mittaustyökalu kosteudelta ja suoralta aurin**gonvalolta.**

#### **Käynnistys ja pysäytys**

- f **Varmista ennen mittauslaitteen käynnistämistä, että tunnistinalue 9 ei ole kostea.** Kuivaa tarvittaessa mittauslaite liinalla.
- f **Jos mittaustyökalu on ollut voimakkaassa lämpötilan muutoksessa, tulee antaa laitteen lämpötilan tasaantua ennen käynnistämistä.**

#### **Käynnistys**

- **Käynnistä** mittaustyökalu painamalla käynnistyspainiketta **15** tai Start-painiketta **11**.
- LED **17** palaa vihreänä ja käynnistyskuvaruutu ilmestyy 4 s ajaksi näyttöön **16**.
- Ellet suorita mittausta mittaustyökalun kanssa, etkä paina mitään painiketta, mittaustyökalu kytkeytyy automaattisesti pois päältä 5 minuutin kuluttua. Valikossa "Asetukset" voit muuttaa tämän **"Cut-off time"** (poiskytkentäaika) (katso "Poiskytkentäaika", sivu 84).

#### **Poiskytkentä**

- **Pysäytä** mittauslaite painamalla käynnistyspainiketta **15**.
- Mittaustyökalun poiskytkennässä säilyvät kaikki valikon valitut asetukset.

#### **Käynnistyksen/poiskytkennän äänimerkki**

Äänimerkkipainikkeella **13** voit kytkeä äänimerkin päälle ja pois päältä. "Asetukset"-valikon alivalikossa **"Tone signal"** (äänimerkki) voit valita äänimerkin tyypin (katso "Äänimerkki", sivu 84).

#### **Mittaustapahtuma**

Käynnistä mittaustyökalu. Näyttöruutuun **16** tulee "Vakionäyttöruutu".

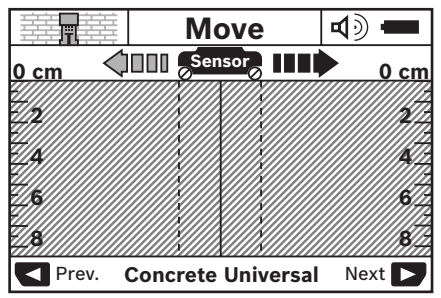

Aseta mittaustyökalu seinää vasten ja liikuta sitä liikesuuntaan (katso "Toimintaperiaate", sivu 81) seinän yli. Mittaustulokset osoitetaan vähimmäismittausmatkan 10 cm näytössä **16**. Jotta saisit oikeita mittaustuloksia, tulee sinun liikuttaa mittaustyökalu täydellisesti ja hitaasti oletetun, seinässä olevan kohteen yli.

Jos mittaustyökalua mittauksen aikana nostetaan irti seinästä tai se on käyttämättä yli 2 minuuttia (liike, painikkeen painallus), säilyy viimeisin mittaustulos näytössä. Tunnistinalueen näytössä **c** näkyy viesti **"Hold"** (pito). Kun uudelleen asetat mittaustyökalun seinää vasten, liikutat sitä eteenpäin, tai painat käynnistyspainiketta **11**, alkaa mittaus uudelleen.

Jos LED **17** palaa punaisena, tunnistinalueella kohde. Jos LED **17** palaa vihreänä, tunnistinalueella ei ole kohdetta. Jos LED **17** vilkkuu punaisena, tunnistinalueella on jännitteellinen kohde.

#### **Näyttöelementit (katso kuva A)**

Jos kohde on tunnistimen alla, näkyy se näytön tunnistinalueella **c**. Riippuen kohteen koosta ja syvyydestä saattaa materiaalitunnistus olla mahdollinen. Kohteen syvyys **l** löydetyn kohteen yläreunaan asti näytetään tilarivissä.

**Huomio:** Sekä kohteen syvyyden **l** näyttö, että myös materiaaliominaisuus **m** koskee tunnistimen kentässä mustana näytettyä kohdetta.

Kohdemateriaalinäyttö **m** voi esittää seuraavia ominaisuuksia:

- magneettinen esim. betoniteräs **N S**
- $\mathcal{E}^{\mathsf{N}}_{\mathsf{ss}}$  **ei magneettinen, mutta metalli, esim. kupariputki**
- Maa ei magneettinen, esim. puu tai muovi
- $\mathbb{C}\mathbb{S}^{\mathbb{N}}$  Materiaaliominaisuus tuntematon

Jännitteellisten johtojen **n** näyttö voi esittää seuraavia ominaisuuksia:

– jännitteellinen

**Huomio:** Jännitteisten kohteiden yhteydessä ei näytetä muita ominaisuuksia.

– №‰ ei selvää onko jännitteellinen vai ei

**Huomio:** Kolmevaiheisia voimavirtajohtoja saatetaan tunnistaa ei jännitteisinä.

#### **Kohteiden paikantaminen**

Kohteiden paikantamiseksi riittää mittauspinnan kertaylitys. Ellei kohdetta ole löytynyt, tulee liike toistaa kohtisuoraan alkuperäisen mittaussuunnan kanssa (katso "Toimintaperiaate", sivu 81).

Jos tahdot paikantaa löydetyn kohteen tarkasti ja merkitä se, tulee sinun liikuttaa mittaustyökalu takaisin mittausreitin yli.

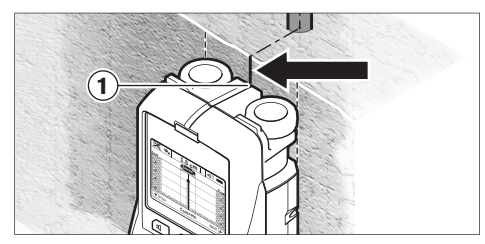

Jos, kuten esimerkissä, kohde näkyy keskellä keskiviivan **k** alla näytössä **16** voit tehdä karkean merkin ylemmän merkintäavun **1** kohdalle. Tämä merkki on kuitenkin tarkka vain, jos kyseessä on täsmälleen pystysuorassa kulkeva kohde, koska tunnistinalue sijaitsee vähän ylemmän merkintäavun alapuolella.

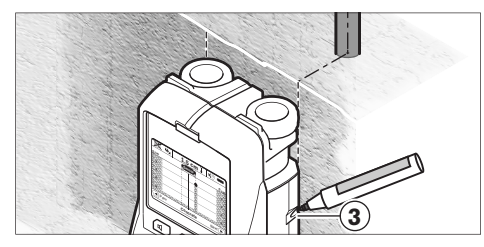

Kohteen tarkkaa merkintää varten seinään, tulee mittaustyökalu liikuttaa vasemmalle tai oikealle, kunnes löydetty kohde on ulkoreunan alla. Jos löydetty kohde näkyy näytössä **16** keskellä oikeanpuolisen katkoviivan **g** alla, voit merkitä sen tarkasti oikealla merkintäavun **3** avulla.

Löydetyn kohteen kulku seinässä voidaan päätellä ajamalla useampia toisiinsa nähden siirrettyjä mittaussuoria (katso kuva I ja "Esimerkkejä mittaustuloksista", sivu 85). Merkitse ja yhdistä tällöin kyseiset mittauspisteet.

Painamalla Start-painiketta **11** voit milloin vain poistaa löydettyjen kohteiden osoitus näytöstä ja aloittaa uusi mittaus.

f **Ennen kuin poraat, sahaat tai jyrsit seinään, varmista vielä turvallisuus muita lähteitä käyttäen.** Koska mittaustuloksiin voivat vaikuttaa ympäristövaikutukset ja seinän ominaisuus, saattaa syntyä vaaratilanteita, vaikka tunnistinalueella ei näy kohdetta (merkkiääntä ei kuulu ja LED **17** palaa vihreänä).

### **Käyttömuotojen vaihto**

Voit valintapainikkeilla **10** ja **12** vaihtaa eri käyttömuotojen (tilojen) välillä.

- Paina lyhyesti painiketta **10** seuraavan käyttömuodon valitsemiseksi.
- Paina lyhyesti painiketta **12** edellisen käyttömuodon valitsemiseksi.

Käyttömuotoa valitsemalla voit sovittaa mittaustyökalu erilaisille seinämateriaaleille. Kukin asetus näkyy aina näytön näyttöalueella **h**.

#### **Betoni, yleinen (esiasetettu)**

Käyttömuoto **"Concrete Universal"** (betoni, yleinen) soveltuu käytettäväksi useimpiin mittauksiin muurauksessa tai betonissa. Se osoittaa muovi- ja metallikohteita sekä sähköjohtoja. Muurauskivien ontelorakenteet tai halkaisijaltaan 2 cm pienemmät tyhjät muoviputket saattavat jäädä osoittamatta. Suurin mittaussyvyys on 8 cm.

#### **Betoni, kostea**

Käyttömuoto **"Concrete Wet"** (betoni, kostea) soveltuu käytettäväksi mittauksiin kosteassa betonissa. Se osoittaa betoniteräkset, muovi- ja metalliputket sekä sähköjohdot. Jännitteisten ja jännitteettömien sähköjohtojen erottelu ei ole mahdollinen. Suurin mittaussyvyys on 6 cm.

Ota huomioon, että betoni tarvitsee monta kuukautta täydelliseen kuivumiseen.

#### **Betoni, erikoinen**

Käyttömuoto **"Concrete Special"** (erikoisbetoni) soveltuu erityisesti teräsbetonissa syvällä oleville kohteille. Se osoittaa betoniteräkset, muovi- ja metalliputket sekä sähköjohdot. Suurin mittaussyvyys on 15 cm.

Jos näet liian monta kohdetta se saattaa johtua siitä, että liikutat mittauslaitetta suoraan betoniterästä pitkin. Siirrä silloin mittaustyökalua muutama senttimetri ja kokeile uudelleen.

#### **Pintalämmitys**

Käyttömuoto **"Panel Heating"** (pintalämmitys) soveltuu erityisesti metalli-, metalliyhdiste- ja vesitäytteisten muoviputkien sekä sähköjohtojen tunnistukseen. Tyhjiä muoviputkia ei osoiteta. Suurin mittaussyvyys on 8 cm.

#### **Kuivarakenne**

Käyttömuoto **"Drywall"** (kuivarakenne) soveltuu puupalkkien, metallipylväiden ja sähköjohtojen tunnistukseen sisäseinissä (puu, kipsilevy jne.). Täytetyt muoviputket ja puupalkit näkyvät samanlaisina. Tyhjiä muoviputkia ei osoiteta. Suurin mittaussyvyys on 8 cm.

#### **Metalli**

Käyttömuoto **"Metal"** (metalli) soveltuu metallikohteiden ja jännitteisten sähköjohtojen tunnistukseen silloin, kun muut käyttömuodot eivät anna tyydyttäviä tuloksia eri seinäkoostumuksissa. Näissä tapauksissa on tunnistustulos parempi, mutta ei niin tarkka.

#### **Signaalin tarkastelu**

Käyttömuoto **"Signal View"** (signaalin tarkastelu) soveltuu käytettäväksi kaikilla materiaaleilla. Signaalin voimakkuus osoitetaan kussakin mittauskohdassa. Tässä käyttömuodossa voidaan tarkasti paikantaa lähellä toisiaan olevia kohteita ja arvioida monimutkaisia materiaalirakenteita paremmin kuin muissa. Suurin mittaussyvyys on 6 cm.

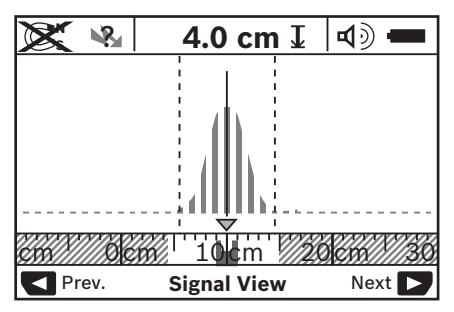

Käyrän lakipiste näkyy U-muodossa, pienessä mittakaavassa, käyttömuodon **h** yläpuolella. Kohteen syvyys ja mahdollisuuksien mukaan myös koostumus osoitetaan. Suurin mittaussyvyys on 15 cm.

f **Signaalin voimakkuudesta ei voida päätellä kohteen syvyyttä.**

## **Näyttötapojen vaihto**

**Huomio:** Näyttötapojen vaihto on mahdollista kaikissa käyttömuodoissa.

Paina pitkään valintapainikkeita **10** tai **12**, siirtyäksesi vakionäytön kuvaruudusta mittapalkkitilaan.

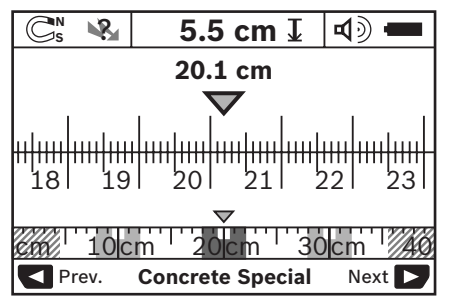

Mittapalkkitila näyttää esimerkkinä saman tilanteen kuin kuvassa D: kolme rautatankoa samalla etäisyydellä. Mittapalkkitilassa voidaan määrittää löydettyjen kohteiden välinen etäisyys.

Kohteen syvyyden näytön **l** alla ilmoitetaan lähtöpisteestä kuljettu mittausmatka, esimerkissä 20,1 cm.

Pienessä mitta-asteikossa käyttömuodon näytön **h** yläpuolella näkyvät löydetyt kolme kohdetta suorakaiteina.

**Huomio:** Sekä kohteen syvyyden **l** näyttö, että myös materiaaliominaisuus **m** koskee tunnistimen kentässä mustana näytettyä kohdetta.

Pääset takaisin vakionäyttökuvaruutuun painamalla lyhyesti valintapainikkeita **10** tai **12**.

**Huomio:** Vain näyttö muuttuu, ei mittaustapa!

## **Valikko "Asetukset"**

Pääset valikkoon "Asetukset" painamalla asetuspainiketta **14**.

Poistu valikosta painamalla Start-painiketta **11**. Tässä vaiheessa valitut asetukset otetaan käyttöön. Mittaustapahtuman vakionäyttökuvaruutu aktivoituu.

#### **Navigointi valikossa**

Paina asetuspainiketta **14** vierittääksesi alaspäin.

Paina painikkeita **10** ja **12** arvojen valitsemiseksi.

- Valintapainikkeella **10** valitset oikeanpuolisen tai seuraavan arvon.
- Valintapainikkeella **12** valitset vasemmanpuolisen tai edellisen arvon.

#### **Kieli**

Valikossa **"Language"** (kieli) voit muuttaa valikon ohjauskielen. Oletuksena on **"English"** (englanti).

### **Poiskytkentäaika**

Valikossa **"Cut-off time"** (poiskytkentäaika) voit asettaa määrättyjä aikavälejä, joiden kuluttua mittaustyökalun tulee sammua automaattisesti, ellei mittauksia tai asetuksia suoriteta. Oletuksena on **"5 min"**.

#### **Valon kesto**

Valikossa **"Display illum."** (valon kesto) voit asettaa ajan, jonka näyttö **16** pysyy valaistuna. Oletuksena on **"30 sec"** (30 sek).

#### **Kirkkaus**

Valikossa **"Brightness"** (kirkkaus) voit asettaa näytön valaistuksen kirkkauden. Oletuksena on **"Max"** (maks.).

#### **Äänimerkki**

Valikossa **"Tone signal"** (äänimerkki) voit valita, milloin mittaustyökalun tulee antaa äänimerkki edellyttäen, että et ole kytkenyt pois äänimerkin kyseisellä painikkeella **13**.

- Oletuksena on **"Wallobjects"** (seinäkohteet). äänimerkki kuuluu jokaisella painikkeen painalluksella ja aina, kun tunnistusalueen alla on seinäkohde. Lisäksi jännitteellisille johdoille kuuluu varoitusääni, jonka sävelkulku on lyhyt.
- Asetuksella **"Live wire"** (virtajohto) kuuluu äänimerkki jokaisella painikkeen painalluksella ja jännitteellisten johtojen varoitusääni (lyhyt sävelkulku), kun mittaustyökalu on tunnistanut virtajohdon.
- Asetuksella **"Keyclick"** (näppäinpainallus) äänimerkki kuuluu ainoastaan painikkeiden painalluksesta.

#### **Vakiotila**

Valikossa **"Defaultmode"** (oletustila) voit asettaa käyttömuodon, joka on esivalittuna mittaustyökalua käynnistettäessä. Oletuksena on käyttömuoto **"Concrete Universal"** (betoni, yleinen).

## **Valikko "Lisäasetukset"**

Pääset valikkoon "Lisäasetukset" painamalla yhtä aikaa asetuspainiketta **14** ja käynnistyspainiketta **15**, mittaustyökalun ollessa poiskytkettynä.

Poistu valikosta painamalla Start-painiketta **11**. Mittaustapahtuman vakionäyttökuvaruutu aktivoituu ja asetukset otetaan käyttöön.

#### **Navigointi valikossa**

Paina asetuspainiketta **14** vierittääksesi alaspäin.

Paina painikkeita **10** ja **12** arvojen valitsemiseksi.

- Valintapainikkeella **10** valitset oikeanpuolisen tai seuraavan arvon.
- Valintapainikkeella **12** valitset vasemmanpuolisen tai edellisen arvon.

#### **Laitteen tiedot**

Valikossa **"Device info"** (laitteen tiedot) annetaan tietoa mittaustyökalusta, esim. **"Operation Time"** (käyttötunnit).

Valikossa **"Restore Settings"** (asetusten palautus) voit palauttaa tehdasasetukset.

#### **Esimerkkejä mittaustuloksista**

**Huomio:** Seuraavissa esimerkeissä on mittaustyökalun äänimerkki kytkettynä.

Riippuen tunnistusalueen alla olevan kohteen koosta ja syvyydestä ei aina pystytä kiistattomasti toteamaan onko kohde jännitteellinen. Tässä tapauksessa tunnus « ilmestyy näyttöön **n**.

#### **Jännitteellinen johto (katso kuva C)**

Tunnistusalueella on metallinen, jännitteellinen kohde, esim. sähköjohto. Kohteen syvyys on 1,5 cm. Mittaustyökalu antaa varoitusäänimerkin jännitteellistä johtoa varten heti, kun tunnistin tunnistaa sähköjohdon.

#### **Rautatanko (katso kuva D)**

Tunnistusalueella on magneettinen kohde, esim. rautatanko. Vasemmalla ja oikealla siitä on muita kohteita, tunnistinalueen ulkopuolella. Kohteen syvyys on 5,5 cm. Mittaustyökalu antaa äänimerkin.

#### **Kupariputki (katso kuva E)**

Tunnistusalueella on metallikohde, esim. kupariputki. Kohteen syvyys on 4 cm. Mittaustyökalu antaa äänimerkin.

#### **Muovi- tai puukohde (katso kuva F)**

Tunnistusalueella on kohde, joka ei ole metallia. Kysymyksessä on lähellä pintaa oleva muovi- tai puukohde. Mittaustyökalu antaa äänimerkin.

#### **Laajapintainen kohde (katso kuva G)**

Tunnistusalueella on metallinen, laajapintainen kohde, esim. metallilevy. Kohteen syvyys on 2 cm. Mittaustyökalu antaa äänimerkin.

#### **Monta epäselvää signaalia (katso kuvat H–I)**

Jos vakionäytössä osoitetaan hyvin monta kohdetta, seinässä on todennäköisesti monta onteloa. Vaihda käyttömuotoon **"Metal"** (metalli), onteloiden vaimentamiseksi mahdollisimman hyvin. Jos edelleen näkyy liian monta kohdetta, suorita useita mittauksia eri korkeudella, ja merkitse kohteet seinään. Vuoroittaiset merkinnät viittaavat onteloihin, suoralla olevat merkinnät sitä vastoin muuhun kohteeseen.

## **Viat – Syyt ja korjaus**

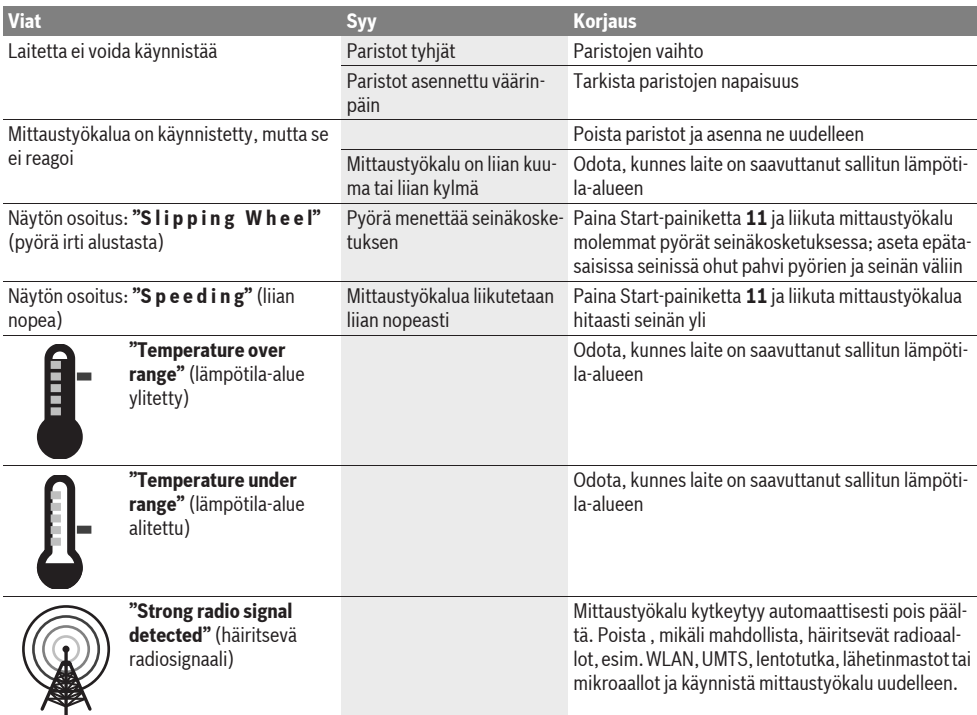

## **Hoito ja huolto**

## **Huolto ja puhdistus**

**► Tarkista aina mittaustyökalu ennen käyttöä.** Jos mittaustyökalussa näkyy vaurioita tai jos sen sisällä on irtonaisia osia, ei sen varmaa toimintaa enää voida taata.

Pidä aina mittaustyökalu puhtaana ja kuvana, jotta voit työskennellä hyvin ja turvallisesti.

Älä koskaan upota mittaustyökalua veteen tai muihin nesteisiin.

Pyyhi pois lika kuivalla, pehmeällä liinalla. Älä käytä puhdistusaineita tai liuottimia.

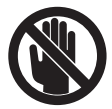

Varmista aina, että huoltoluukku **7** on hyvin suljettu. Huoltoluukkua saa avata ainoastaan Bosch-sopimushuollossa.

Jos mittaustyökalussa, huolellisesta valmistuksesta ja koestusmenettelystä huolimatta esiintyy vikaa, tulee korjaus antaa Bosch huollon tehtäväksi. Älä itse avaa mittaustyökalua.

Ilmoita ehdottomasti kaikissa kyselyissä ja varaosatilauksissa 10-numeroinen tuotenumero, joka löytyy mittaustyökalun tyyppikilvestä.

Säilytä ja kuljeta mittauslaite vain toimitukseen kuuluvassa suojataskussa.

Lähetä korjaustapauksessa mittaustyökalu suojalaukussa **18** koriattavaksi.

## **Huolto ja asiakasneuvonta**

Huolto vastaa tuotteesi korjausta ja huoltoa sekä varaosia koskeviin kysymyksiin. Räjähdyspiirustuksia ja tietoja varaosista löydät myös osoitteesta:

#### **www.bosch-pt.com**

Bosch-asiakasneuvonta auttaa mielellään sinua tuotteiden ja lisätarvikkeiden ostoa, käyttöä ja säätöä koskevissa kysymyksissä.

### **Suomi**

Robert Bosch Oy Bosch-keskushuolto Pakkalantie 21 A 01510 Vantaa Puh.: 0800 98044 Faksi: +358 102 961 838 www.bosch.fi

## **Hävitys**

Toimita mittaustyökalut, lisätarvikkeet ja pakkausmateriaali ympäristöystävälliseen kierrättämiseen.

Älä heitä mittaustyökaluja tai akkuja/paristoja talousjätteisiin!

#### **Vain EU-maita varten:**

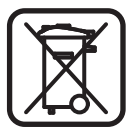

Eurooppalaisen direktiivin 2002/96/EY mukaan käyttökelvottomat mittaustyökalut ja eurooppalaisen direktiivin 2006/66/EY mukaan vialliset tai loppuun käytetyt akut/paristot täytyy kerätä erikseen ja toimittaa ympäristöystävälliseen kierrätykseen.

**Oikeus teknisiin muutoksiin pidätetään.**

# **Ελληνικά**

# **Υποδείξεις ασωαλείας**

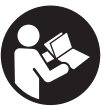

**Πρέπει να διαβάσετε και να τηρείτε όλες τις οδηνίες.** ΔΙΑΦΥΛΑΞΑΤΕ ΚΑΛΑ ΤΙΣ ΠΑΡΟΥΣΕΣ **OAHFIES** 

- **EXECTED M** δίνετε το ερναλείο μέτρησης νια επισκευή οπωσδήποτε σε κατάλληλα εκπαιδευμένο προσωπικό και μόνο **με ννήσια ανταλλακτικά.** Μ' αυτόν τον τρόπο εξασφαλί-.<br>ζεται η διατήρηση της ασφαλούς λειτουργίας του εργαλείου uérononc.
- **► Να μην εργάζεστε με το εργαλείο μέτρησης σε** περιβάλλον στο οποίο υπάρχει κίνδυνος έκρηξης, ή στο **οποίο βρίσκονται εύφλεκτα υγρά, αέρια ή σκόνες.** Στο εσωτερικό του εργαλείου μέτρησης μπορεί να δημιουργηθεί σπινθηρισμός κι έτσι να αναφλεχθούν η σκόνη ή οι  $a$ vaθu $u$ iá $\sigma$ eic.
- **► Για τεχνικούς λόγους το εργαλείο μέτρησης δεν** προσφέρει 100 % απόλυτη ασφάλεια. Για να áποκλείσετε κάθε ενδεχόμενο κίνδυνο, ποιν αρχίσετε το τρύπημα, την κοπή, το πριόνισμα ή το φρεζάρισμα σε τοίχους, ταβάνια ή δάπεδα, να εξασφαλίζεστε λαμβά**νοντας υπόωη και άλλες πηνές πληροφοριών. π. χ.** δομικά σχέδια, φωτογραφίες από την οικοδομική φάση **κτλ.** Η ακρίβεια του εργαλείου μέτρησης μπορεί να επηρεαστεί από την υγρασία της ατμόσφαιρας ή από άλλες, γειτονικές ηλεκτρικές συσκευές. Η σύσταση και η κατάσταση των τοίχων (π.χ. υγρασία, δομικά υλικά που περιέχουν μέταλλα, αγώγιμες ταπετσαρίες, μονωτικά υλικά, πλακίδια) καθώς και ο αριθμός, το είδος, το μέγεθος και η θέση των αντικειμένων μπορεί να αλλοιώσουν τα αποτελέσματα των  $u$ ετρήσεων.

# **Περιγραφή του προϊόντος και της ισχύος του**

Παρακαλούμε ξεδιπλώστε το διπλό εξώφυλλο με την απεικόνιση του εργαλείου μέτρησης κι αφήστε το ξεδιπλωμένο κατά τη διάρκεια της ανάγνωσης των οδηγιών χειρισμού.

## **×ñÞóç óýìöùíá ìå ôïí ðñïïñéóìü**

To εργαλείο μέτρησης προορίζεται για την αναζήτηση αντικειμένων σε τοίχους, οροφές και δάπεδα. Ανάλογα με το εκάστοτε υλικό και την κατάσταση του υποστρώματος μπορούν να αναγνωριστούν μεταλλικά αντικείμενα, ξύλινα δοκάρια, πλαστικοί σωλήνες, γραμμές και καλώδια. Υπολογίζεται το επιτρεπτό βάθος τρυπήματος στο υπόστρωμα βάσει της άνω ακμής των ευρεθέντων αντικειμένων.

Το εργαλείο μέτρησης εκπληρώνει τις τιμές ορίου σύμφωνα με το πρότυπο EN 302435. Γι' αυτό πρέπει να ελενχθεί, αν επιτρέπεται η χρήση του, π.χ. εντός νοσοκομείων και ατομικών εργοστασίων καθώς και κοντά σε αεροδρόμια και σε σταθμούς κινητής τηλεφωνίας.

## **Απεικονιζόμενα στοιχεία**

H goiθungn των απεικονιζόμενων στοιχείων βασίζεται στην άπεικόνιση του εργαλείου μέτρησης στη σελίδα γραφικών.

- **1** Βοήθημα σημαδέματος άνω
- 2 Tooxoc
- **3** Bon<sup>o</sup>θημα σημαδέματος δεξιά ή αριστερά
- **4** Καπάκι θήκης μπαταρίας
- **5** Aσφάλεια του καπακιού θήκης μπαταρίας
- **6** Aaßn
- **7** Καπάκι συντήρησης
- **8** Αριθμός σειράς
- **9** Περιοχή αισθητήρα
- **10** Πλήκτρο επιλογής δεξιά
- **11** Πλήκτρο εκκίνησης *Start*
- **12** Πλήκτρο επιλονής αριστερά
- **13** Πλήκτρο Ακουστικό σήμα
- **14** Πλήκτρο Ρυθμίσεων I<sup>setup</sup>
- **15** Πλήκτρο ΟΝ/ΟΕΕ <sup>[0]</sup>
- 16 00<sub>o</sub>vn
- **17** Φωτοδίοδος
- **18** Τσάντα προστασίας

Εξαρτήματα που απεικονίζονται ή περιγράφονται δεν περιέχονται **óôç óôÜíôáñ óõóêåõáóßá.**

## Στοιχεία ένδει**ξ**ης

- **a** 'Ενδειξη Ακουστικό σήμα
- **b** Ένδειξη μπαταρίας
- **c** 'Ενδειξη περιοχής αισθητήρα
- **d** Ελεγμένη περιοχή
- **e** Κλίμακα μέτρησης για επιτρεπτό βάθος τρυπήματος
- **f** Mη ελεγμένη περιοχή
- **g** Εξωτερικές ακμές, για σημάδεμα στο βοήθημα σημαδέματος 3 αριστερά ή, ανάλογα, δεξιά
- **h** 'Ενδειξη τρόπου λειτουρνίας
- **i** Mαύρο: αντικείμενο που ευρέθηκε εντός της περιοχής αισθητήρα
- **j** Γκρι: αντικείμενο που ευρέθηκε εκτός της περιοχής αισθητήρα
- **k** Meoaia γραμμή, αναλογεί στο βοήθημα σημαδέματος 1
- **l** Ένδειξη βάθους αντικειμένου
- **m** 'Ενδειξη υλικού αντικειμένου
- **n** 'Ενδειξη ηλεκτροφόρων ανωνών

## **Τεχνικά χαρακτηριστικά**

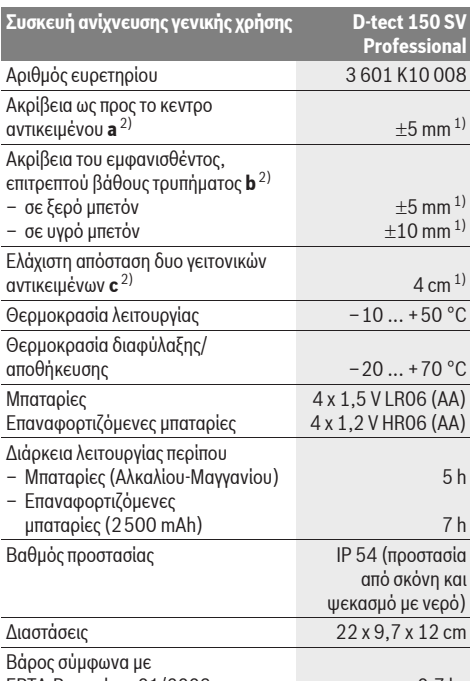

EPTA-Procedure 01/2003 0.7 kg

1) εξαρτάται από το μέγεθος και το είδος του αντικειμένου καθώς και από το υλικό και την κατάσταση του υποστρώματος

2) βλέπε γραφικά

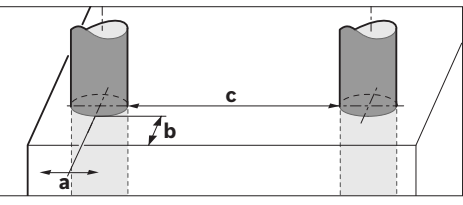

▶ Το αποτέλεσμα της μέτρησης μπορεί να αλλοιωθεί αρνητικά εξαιτίας της δυσμενούς κατάστασης του υποστρώματος.

Σας παρακαλούμε να προσέξετε τον αριθμό ευρετηρίου επάνω στην πινακίδα κατασκευαστή του εργαλείου μέτρησης γιατί οι εμπορικοί χαρακτηρισμοί μεμονωμένων εργαλείων μέτρησης μπορεί να διαφέρουν. Ο αριθμός σειράς 8 στην πινακίδα του κατασκευαστή χρησιμεύει για τη σαφή αναγνώριση του δικού σας εργαλείου μέτρησης.

#### **Δήλωση συμβατότητας** CE

Δηλώνουμε υπευθύνως ότι το προϊόν που περιγράφεται στα «Τεχνικά χαρακτηριστικά» εκπληρώνει τους εξής κανονισμούς ή κατασκευαστικές συστάσεις: EN 61010-1, EN 55022. EN 55024, EN 302435-1, EN 302435-2 σύμφωνα με τις διατάξεις των οδηνιών 1999/5/EG, 2004/108/EG.

Dr. Egbert Schneider Senior Vice President Engineering

Dr. Eckerhard Strötgen Head of Product Certification

i.V. Mozen

Robert Bosch GmbH, Power Tools Division D-70745 Leinfelden-Echterdingen Leinfelden, 19.05.2011

# **Συναομολόνηση**

## Toποθέτηση/αντικατάσταση - μπαταριών

Για να ανοίξετε το καπάκι της θήκης μπαταρίας 4 πατήστε τη μανδάλωση 5 όπως δείχνει το βέλος και αφαιρέστε το καπάκι της θήκης μπαταρίας. Τοποθετήστε τις μπαταρίες. Δώστε προσοχή στη σωστή πολικότητα, σύμφωνα με την εικόνα στο εσωτερικό της θήκης μπαταρίας.

H ένδειξη υπαταρίας **b** στην άνω νοσιμιή κατάστασης στην <u>δθόνη 16 δείχνει την κατάσταση φόρτισης των μπαταριών.</u>

**Υπόδειξη:** Να δίνετε προσοχή στο μεταβαλλόμενο σύμβολο μπαταρίας για να μπορέσετε να αλλάξετε εγκαίρως τις unaraoiec.

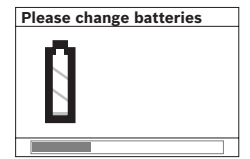

<sup>'</sup>Οταν στην οθόνη 16 εμφανιστεί η προειδοποιητική ένδειξη «Please change **batteries»** (παρακαλούμε αλλάξτε μπαταρία) το εργαλείο μέτρησης διακόπτει aυτόματα τη λειτουρνία του

αφού πρώτα υποθηκεύσει τις ρυθμίσεις του. Η διεξαγωγή μετρήσεων είναι ανέφικτη. Αλλάξτε μπαταρίες.

Για να αφαιρέσετε τις μπαταρίες πατήστε το πίσω άκρο μιας μπαταρίας, όπως φαίνεται στην εικόνα του καπακιού της θήκης μπαταρίας (1.). Το μπροστινό άκρο της μπαταρίας aνασηκώνεται (2.) και έτσι μπορείτε να αφαιρέσετε εύκολα την μπαταρία.

Nα αλλάζετε όλες τις μπαταρίες ταυτόχρονα. Οι μπαταρίες πρέπει να είναι όλες από τον ίδιο κατασκευαστή και να έχουν την ίδια χωρητικότητα.

**► Να βγάζετε τις μπαταρίες από το εργαλείο μέτρησης** <u>όταν δεν ποόκειται να το χοησιμοποιήσετε νια αρκετό</u> **καιρό.** Σε περίπτωση μακρόχρονης αποθήκευσης οι μπαταρίες μπορεί να σκουριάσουν και να αυτοεκφορτιστούν.

# **A** El Touovia

- $\blacktriangleright$  **Προστατεύετε το εργαλείο μέτρησης από υγρασία κι από** άμεση ηλιακή ακτινοβολία.
- **> Μην εκθέτετε το εργαλείο μέτρησης σε ακραίες** θερμοκρασίες ή διακυμάνσεις θερμοκρασιών. Σε περίπτωση μεγάλων διακυμάνσεων της θερμοκρασίας **να το αφήνετε πρώτα να αποκτά τη θερμοκρασία του περιβάλλοντος πριν το χρησιμοποιήσετε.** Υπό ακραίες θερμοκρασίες ή διακυμάνσεις θερμοκρασιών μπορεί να επηρεαστεί αρνητικά η ακρίβεια του εργαλείου μέτρησης και η ένδειξη στην οθόνη.
- ► Να μην κολλάτε/στερεώνετε πινακίδες στην περιοχή **áéóèçôÞñá 9 óôçí ðßóù ðëåõñÜ ôïõ åñãáëåßïõ μέτρησης.** Τα αποτελέσματα των μετρήσεων επηρεάζονται ιδιαιτέρα από τις μεταλλικές πινακίδες.
- ► Η χρήση ή λειτουρνία ενκαταστάσεων εκπομπής, π.χ. WLAN, UMTS, ραντάρ πτήσεων, κεραιών εκπομπής ή μικροκυμάτων στο άμεσο περιβάλλον μπορεί να επηρεάσουν τη λειτουργία μέτρησης.

## **Τρόπος λειτουργίας (βλέπε εικόνα Β)**

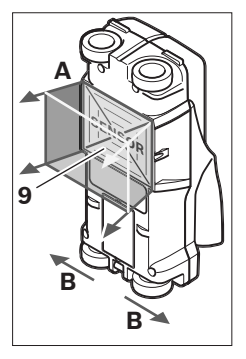

Me το ερναλείο μέτρησης ελέγγεται το υπόστρωμα τη περιοχής αισθητήρα 9 με φορά uérononc A. H uéronon eivai εφικτή όσο το ερναλείο uétononc kiveltai ue κατεύθυνση **B** σε διαδρομή uέτρησης τουλάχιστον 10 cm. **Na μετακινείτε το εργαλείο μέτρησης επάνω στον τοίχο ðÜíôïôå ßóéá êáé áóêþíôáò åëáöñéÜ ðßåóç äßíïíôáò ôáõôü÷ñïíá ðñïóï÷Þ, ïé ôñï÷ïß íá áêïõìðÜí ðÜíôïôå ασφαλώς επάνω στον τοίχο.** 

Aναννωρίζονται αντικείμενα με διαφορετικό υλικό απ' aυτό που αποτελείται ο τοίχος. Στην οθόνη εμφανίζεται το **åðéôñåðôü âÜèïò ôñõðÞìáôïò êáé, åöüóïí áõôü åßíáé åöéêôü, êáé ôï õëéêü ôïõ áíôéêåéìÝíïõ.**

<u>Ἀριστα αποτελέσματα επιτυνχάνονται όταν η διαδρομή</u> μέτρησης έχει μήκος τουλάχιστον 40 cm και το εργαλείο μέτρησης κινείται σιγά-σιγά επάνω στην υπό μέτρηση επιφάνεια. Για τεχνικούς λόνους αναννωρίζονται αξιόπιστα οι επάνω ακμές αντικειμένων όταν αυτές είναι κάθετες ως προς τη φορά κίνησης του εργαλείου μέτρησης.

#### **Ãé' áõôü íá êéíåßôå ôï åñãáëåßï ìÝôñçóçò óôáõñùôÜ åðÜíù στην υπό έλεγχο περιοχή.**

Σε περίπτωση που μέσα στον τοίχο βρίσκονται το ένα πάνω από το άλλο περισσότερα του ενός αντικείμενα, τότε στην οθόνη εμφανίζεται το αντικείμενο που βρίσκεται πιο κοντά στην επιφάνεια.

Η εμφάνιση των ιδιοτήτων των ευρεθέντων αντικειμένων στην  $\frac{16}{16}$  unopei va διαφέρει από τις πρανματικές ιδιότητες των αντικειμένων. Ιδιαίτερα πολύ λεπτά αντικείμενα απεικονίζονται στην οθόνη με μεγαλύτερο πάχος. Σχετικά μεγάλα, κυλινδρικά αντικείμενα (π.χ. πλαστικοί σωλήνες και υδροσωλήνες) μπορεί να εμφανιστούν στην οθόνη με μικρότερη διάμετρο από την πραγματική.

## Εντοπιζόμενα αντικείμενα

- Πλαστικοί αγωγοί (μεταξύ των άλλων υδροφόροι σωλήνες με διάμετρο τουλάχιστον 10 mm, π.χ. ενδοδαπέδιες και εντοιχισμένες διατάξεις θέρμανσης, καθώς και άδειοι σωλήνες με διάμετρο τουλάχιστον 20 mm)
- Ηλεκτρικές γραμμές (ανεξάρτητα αν αυτές βρίσκονται ή όχι  $\overline{u}$ πό τάση)
- Γραμμές τριφασικού ρεύματος (π.χ. που τροφοδοτούν n ektroliker kou diver)
- Γραμμές χαμηλής τάσης (π.χ. στα ηλεκτρικά κουδούνια και τα τηλέφωνα)
- Κάθε είδους σωλήνες, ράβδοι και δοκοί από μέταλλο (π.χ. από χάλυβα, χαλκό ή αλουμίνιο)
- Σίδερα οπλισμού σκυροδέματος
- Ξύλινα δοκάρια
- Koιλότητες

#### **H** μέτρηση είναι εφικτή

- $-$  Σε μπετόν/μπετόν με οπλισμό
- Óå ôïé÷ïäïìÝò (ôïýâëá, ðïñþäåò ìðåôüí, áåñéïìðåôüí, ελαφρόπετρα, ασβεστόλιθος)
- Σε ελαφρές τοιχοδομές
- $K$ άτω από επιφάνειες από σο $6a$ , πλακίδια, ταπετσαρίες, παρκέτα, γαλιά
- Πίσω από ξύλο, γυψοσανίδες

#### **Ιδιαίτερες περιπτώσεις μέτρησης**

Για κατασκευαστικούς λόγους διάφορες δυσμενείς καταστάσεις επηρεάζουν αρνητικά τα αποτελέσματα των μετρήσεων:

- Πολυστρωματικές τοιχοδομές
- Άδειοι πλαστικοί σωλήνες και δοκάρια από ξύλο μέσα σε κοιλότητες
- Αντικείμενα που βρίσκονται λοξά μέσα στον τοίχο
- Υνοό υλικό τοιχοδομής
- Μεταλλικές επιφάνειες
- Κοιλότητες μέσα σ' έναν τοίχο μπορεί να εμφανιστούν σαν avrikelueva.
- $-$  H verrvigon με συσκευές που παράνουν ισχυρά μαννητικά ή ηλεκτρομαγνητικά πεδία, π.χ. σταθμοί κινητής τηλεφωνίας ή γεννήτριες.

#### **Θέση σε λειτουργία**

 $\blacktriangleright$  **Προστατεύετε το εργαλείο μέτρησης από υγρασία κι από** άμεση ηλιακή ακτινοβολία.

#### Θέση σε λειτουργία κι εκτός λειτουργίας

- **δ** Πριν θέσετε το ερναλείο μέτρησης σε λειτουρνία πρέπει **να βεβαιωθείτε ότι η περιοχή μέτρησης 9 δεν είναι uyon.** Av χρειαστεί, τρίψτε το εργαλείο μέτρησης μ' ένα πανί για να στεγνώσει.
- **>** Σε περίπτωση που το εργαλείο μέτρησης ήταν εκτεθει**μένο σε ισχυρές διακυμάνσεις θερμοκρασίας τότε, πριν** το θέσετε σε λειτουργία, αφήστε το να αποκτήσει σταθερή θερμοκρασία.

#### Θέση σε λειτουργία

- Για να θέσετε σε λειτουργία το εργαλείο μέτρησης πατήστε το πλήκτρο ΟΝ/ΟFF 15 ή το πλήκτρο εκκίνησης 11.
- Η φωτοδίοδος 17 ανάβει με χρώμα πράσινο και η ένδειξη οθόνης εκκίνησης εμφανίζεται για 4 s στην οθόνη 16.
- $-\Sigma$ ε περίπτωση που νια 5 min δε διεξαχθεί καμιά μέτρηση και δεν πατηθεί κανένα πλήκτρο, τότε το εργαλείο μέτρησης απενεονοποιείται αυτόματα. Στο μενού «Ρυθμίσεις»  $\mu$ πορείτε να αλλάξετε αυτόν τον χρόνο «**Cut-off time»** (βλέπε «Χρόνος απενεργοποίησης», σελίδα 91).

#### Θέση εκτός λειτουργίας

- Για να θέσετε εκτός λειτουργίας το εργαλείο μέτρησης πατήστε το πλήκτρο ΟΝ/ΟFF **15**.
- Όταν το εργαλείο μέτρησης τεθεί εκτός λειτουργίας στο μενού διατηρούνται όλες οι επιλεγμένες ρυθμίσεις.

#### Ενεργοποίηση/Απενεργοποίηση του ακουστικού σήματος

Με το πλήκτρο Ακουστικό σήμα 13 μπορείτε να ενερνοποιήσετε και να απενεργοποιήσετε το ακουστικό σήμα. Στο μενού «Ρυθμίσεις» Υπομενού **«Tone signal»** μπορείτε να επιλέξετε το  $\epsilon$ ίδος σήματος (βλέπε «Ακουστικό σήμα», σελίδα 92).

### **Διαδικασία μέτοησης**

Θέστε το εργαλείο μέτρησης σε λειτουργία. Στην οθόνη 16 εμφανίζεται η «Οθόνη στάνταρ ενδείξεων».

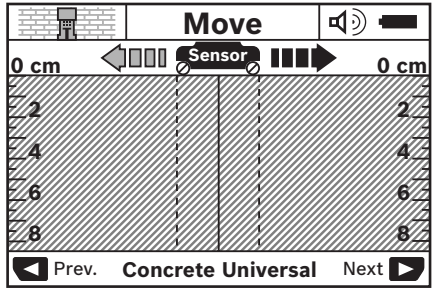

Θέστε το εργαλείο μέτρησης επάνω στον τοίχο και κινείτε το επάνω σ' αυτόν σύμφωνα με την αντίστοιχη κατεύθυνση (βλέπε «Τρόπος λειτουργίας», σελίδα 88). Μετά από μια ελάχιστη διαδρομή 10 cm τα αποτελέσματα της μέτρησης εμφανίζονται στην οθόνη 16. Για να επιτύχετε άριστα αποτελέσματα πρέπει να κινείτε το εργαλείο μέτρησης σιγά-σιγά τελείως πάνω από το άντικείμενο που υποθέτετε ότι βρίσκεται στον τοίχο.

Όταν κατά τη διάρκεια της μέτρησης ανασηκώσετε το εργαλείο i μέτρησης από τον τοίχο ή όταν δεν το χειριστείτε περισσότερο από 2 λεπτά (κίνηση, πάτημα πλήκτρου), τότε το τελευταίο <u>αποτέλεσμα της μέτρησης παραμένει στην οθόνη. Στην ένδειξη</u> ôçò ðåñéï÷Þò áéóèçôÞñá **c** åìöáíßæåôáé ôï ìÞíõìá **«Hold»** (συγκράτηση). Όταν θέσετε το εργαλείο μέτρησης πάλι επάνω στον τοίχο και ακολούθως συνεχίσετε να το κινείτε, ή όταν πατήσετε το πλήκτρο 11 η μέτρηση ξεκινά εκ νέου.

Όταν η φωτοδίοδος **17** ανάψει με χρώμα κόκκινο το αντικείμενο βρίσκεται μέσα στην περιοχή αισθητήρα. Όταν η φωτοδίοδος 17 ανάψει με χρώμα πράσινο στην περιοχή aισθητήρα δεν βρίσκεται κανένα αντικείμενο. Όταν η φωτοδίοδος **17** αναβοσβήνει με χρώμα κόκκινο τότε μέσα στην περιοχή αισθητήρα βρίσκεται ένα ηλεκτροφόρο αντικείμενο.

#### Στοιχεία ενδείξεων (βλέπε εικόνα Α)

Όταν ένα αντικείμενο βρεθεί κάτω από τον αισθητήρα, τότε<sup>,</sup> aυτό εμφανίζεται στην ένδειξη της περιοχής αισθητήρα **c**. Aνάλογα με το μέγεθος και το βάθος του αντικειμένου μπορεί να εξακριβωθεί και το είδος του υλικού. Το επιτρεπτό, μέχρι την  $\epsilon$ πάνω ακμή του ευρεθέντος αντικειμένου, βάθος τρυπήματος **l** παρουσιάζεται στη γραμμή κατάστασης.

**Υπόδειξη:** Και η ένδειξη για το επιτρεπτό βάθος | και το είδος του υλικού **m** αναφέρονται στο μαύρο αντικείμενο που φαίνεται στον αισθητήρα.

H ένδειξη Υλικό αντικειμένου **m** μπορεί να δείχνει τις εξής ιδιότητες:

- ͡G͡s μαγνητικά, π.χ. σἱδερα οπλισμού σκυροδέματος
- − **⊗** µη μαγνητικά, αλλά μεταλλικά, π.χ. χάλκινος σωλήνας
- − ⊚≪⊌ μη μαγνητικό, π.χ. ξύλο ἡ πλαστικό
- Üãíùóôï åßäïò õëéêïý **N** ?**S**

H ένδειξη **n** για ηλεκτροφόρους αγωγούς μπορεί δείχνει τις εξής ιδιότητες:

- **-**  $\mathbf{Q}$  ηλεκτροφόρο **Υπόδειξη:** Στα ηλεκτροφόρα αντικείμενα δεν δείχνεται καμιά άλλη ιδιότητα.
- «Με» δεν είναι σαφές, αν πρόκειται για ηλεκτροφόρο ή μη avrikeluevo

**Υπόδειξη:** Γραμμές τριφασικού ρεύματος μπορεί να μην αναγνωριστούν σαν ηλεκτροφόρες γραμμές.

#### **Εντοπισμός των αντικειμένων**

Για τον εντοπισμό ενδεχομένων αντικειμένων αρκεί να κινήσετε το εργαλείο μέτρησης μόνο μια φορά πάνω από την uπό uέτοnση διαδρομή.

Όταν εντοπίσετε κάποιο αντικείμενο κινήστε το ερναλείο uέτοησης ενκάρσια ως προς την αρχική κατεύθυνση μέτρησης (βλέπε «Τρόπος λειτουργίας», σελίδα 88).

Σε περίπτωση που θα θελήσετε να εντοπίσετε και να σημαδέψετε με ακρίβεια ένα ευρεθέν αντικείμενο, τότε κινήστε το εργαλείο μέτρησης προς τα πίσω, επάνω στην ίδια διαδρομή.

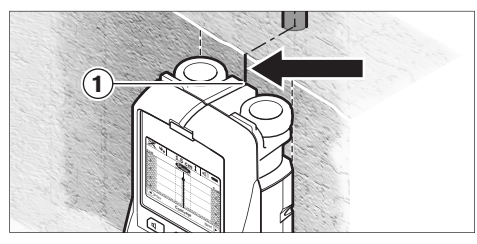

Όταν ένα αντικείμενο εμφανιστεί, όπως στο παράδεινμα κάτω aπό τη μέση της μεσαίας γραμμής **k**, στην οθόνη 16 τότε <u>μπορείτε να σημειώσετε ένα παχύ σημάδι στο άνω βοήθημα</u> σημαδέματος 1. Το σημάδι αυτό είναι, όμως, μόνο τότε aκριβές, όταν το αντικείμενο έχει ακριβώς κάθετη θέση ως προς τη μεσαία νραμμή, επειδή η περιοχή αισθητήρα βρίσκεται λίνο πιο κάτω από το άνω βοήθημα σημαδέματος.

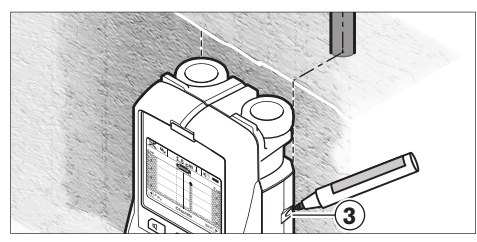

Για να σημειώσετε το αντικείμενο με ακρίβεια στον τοίχο κινήστε το εργαλείο μέτρησης προς τα αριστερά ή τα δεξιά, μέχρι το αντικείμενο να βρεθεί κάτω από μια εξωτερική ακμή. Όταν το ευρεθέν αντικείμενο εμφανιστεί, για παράδειγμα, στην οθόνη **16** κάτω από τη μέση της διακεκομμένης δεξιάς γραμμής **g** τότε μπορείτε να το σημαδέψετε ακριβώς στο δεξιό βοήθημα óçìáäÝìáôïò **3**.

Μπορείτε να προσδιορίσετε τη διαδρομή ενός ευρεθέντος αντικειμένου μετατοπίζοντας το εργαλείο μέτρησης αλλεπάλληλα (βλέπε εικόνα Ι και «Παραδείγματα για αποτελέσματα

μέτρησης», σελίδα 92). Σημαδέψτε και συνδέστε μεταξύ τους τα avriotoixa onuela uétononc.

Me πάτημα του πλήκτρου εκκίνησης 11 μπορείτε να σβήσετε <u>ανά πάσα στινμή την ένδειξη των ευρεθέντων αντικειμένων και</u> ακολούθως να ξεκινήσετε μια νέα μέτοηση.

▶ Πριν αρχίσετε να τρυπάτε, να κόβετε ή να φρεζάρετε σε έναν τοίχο ποέπει να εξασωαλιστείτε από ενδεχόμενους κινδύνους παίρνοντας πληροφορίες και από άλλες **πηγές.** Επειδή τα αποτελέσματα των μετρήσεων μπορεί να επηρεαστούν από περιβαλλοντικούς παράγοντες ή από τη <u>σύσταση του τοίχου υπορεί να υπάρχει κίνδυνος, αν και στην</u> ένδειξη δεν σηματοδοτείται κάποιο αντικείμενο στην περιοχή αισθητήρα (δεν ακούγεται το ακουστικό σήμα και η  $\omega$ σωτοδίοδος 17 ανάβει με πράσινο χρώμα).

## **Αλλανή των τοόπων λειτουρνίας**

**Με τα πλήκτρα επιλονής 10 και 12 μπορείτε να επιλέξετε έναν** από τους διάφορους τρόπους λειτουργίας (Modi).

- ÐáôÞóôå óýíôïìá ôï ðëÞêôñï åðéëïãÞò **10** ãéá íá åðéëÝîåôå τον επόμενο τρόπο λειτουρνίας.
- Πατήστε σύντομα το πλήκτρο 12 για να επιλέξετε τον επόμενο τρόπο λειτουργίας.

Χάρη στη δυνατότητα επιλογής του κατάλληλου τρόπου λειτουργίας μπορείτε να προσαρμόσετε το εργαλείο μέτρησης στο εκάστοτε υλικό του τοίχου. Η αντίστοιχη ρύθμιση μπορεί aναγνωστεί ανά πάσα στιγμή στην περιοχή ενδείξεων **h** της οθόνης.

#### **Μπετόν, νενικά (προρυθμισμένη)**

H λειτουρνία «**Concrete Universal»** (μπετόν, νενικά) είναι κατάλληλη για τις περισσότερες εργασίες σε τοιχοδομές και σε μπετόν σουέ. Δείχνονται πλαστικά και μεταλλικά αντικείμενα καθώς και ηλεκτρικοί αγωγοί. Κοιλότητες στο πέτρωμα του τοίχου ή άδειοι πλαστικοί σωλήνες με διάμετρο μικρότερη από 2 cm μπορεί, ενδεχομένως, να μη δειχτούν. Το μέγιστο βάθος µέτρησης ανέρχεται σε 8 cm.

### **Υγρό μπετόν**

H λειτουργία «**Concrete Wet»** (υγρό μπετόν) είναι ιδιαίτερα kατάλληλη νια ερνασίες σε υνοό μπετόν. Δείχνονται σίδερα οπλισμού, πλαστικοί και μεταλλικοί σωλήνες καθώς και ηλεκτρικές γραμμές. Δεν μπορείτε να εξακριβώσετε αν η ηλεκτρική γραμμή βρίσκεται ή όχι υπό τάση. Το μέγιστο βάθος μέτρησης ανέρχεται σε 6 cm.

Παρακαλούμε να λαμβάνετε υπόψη σας ότι το μπετόν χρειάζεται πολλούς μήνες μέχρι να στεγνώσει.

#### **Ειδικό μπετόν**

H λειτουργία «**Concrete Special**» (ειδικό μπετόν) είναι ιδιαίτερα κατάλληλη για την ανίχνευση αντικειμένων σε μεγάλο βάθος μέσα σε μπετόν αρμέ. Δείχνονται οπλισμοί μπετόν, πλαστικοί και μεταλλικοί σωλήνες καθώς και ηλεκτρικοί αγωγοί. Το μέγιστο βάθος μέτρησης ανέρχεται σε 15 cm.

Σε περίπτωση που εμφανίζονται πάρα πολλά αντικείμενα ίσως να κινείτε το εργαλείο μέτρησης κατά μήκος του οπλισμού. <u>Μετατοπίστε κατά λίγα εκατοστά το εργαλείο μέτρησης και</u> δοκιμάστε εκ νέου.

#### Ενδοδαπέδια θέρμανση

H λειτουργία «Panel Heating» (ενδοδαπέδια θέρμανση) είναι ιδιαίτερα κατάλληλη νια την αναννώριση μεταλλικών σωλήνων και σωλήνων με μεταλλική επίστρωση καθώς και πλαστικών σωλήνων νεμάτων με νερό. Άδειοι πλαστικοί σωλήνες δεν δείχνονται. Το μέγιστο βάθος μέτρησης ανέρχεται σε 8 cm.

#### **Γυωοσανίδες**

H λειτουργία «**Drywall»** (ξηρές κατασκευές) είναι κατάλληλη για την ανεύρεση ξύλινων δοκαριών, μεταλλικών ορθοστατών και ηλεκτρικών νοαμμών σε τοίχους ξηρών κατασκευών (ξύλο, γυψοσανίδες κτλ.). Γεμάτοι πλαστικοί σωλήνες και ξύλινα δοκάρια απεικονίζονται με τον ίδιο τρόπο. Το μέγιστο βάθος µέτρησης ανέρχεται σε 8 cm.

#### **M**ěrny<sub>b</sub>o

H λειτουργία «**Metal»** (μέταλλο) είναι κατάλληλη για τον εντοπισμό μεταλλικών αντικειμένων, ηλεκτροφόρων νραμμών, όταν στις άλλες λειτουργίες και σε διάφορα υποστρώματα τοίχων δεν επιτυνχάνονται ικανοποιητικά αποτελέσματα. Στις περιπτώσεις αυτές τα αποτελέσματα αναγνώρισης είναι μεν περισσότερα, πλην όμως λιγότερο ακριβή.

#### **Επισκόπηση σήματος**

H λειτουργία «**Signal View»** (επισκόπηση σήματος) είναι κατάλληλη για χρήση σε όλα τα υλικά. Δείχνεται η ισχύς του σήματος στην εκάστοτε θέση μέτρησης. Σ' αυτήν τη λειτουργία  $i$ ипоре $i$ тє va єνтоп $i$ оєтє нє акрі $\beta$ єю аутикє $i$ нє тои βρίσκονται το ένα κοντά στο άλλο καθώς και, βάσει της aνάπτυξης του σήματος, να υπολογίσετε καλύτερα πολύπλοκες δομές υλικών. Το μέγιστο βάθος μέτρησης ανέρχεται σε 6 cm.

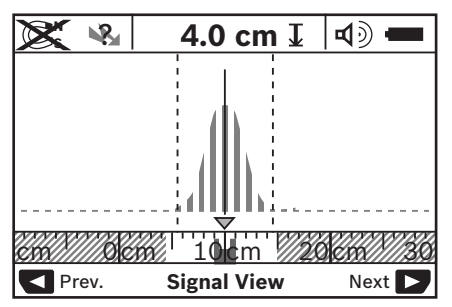

Η κορυφή της καμπύλης παρουσιάζεται σε μικρή κλίμακα, με **μορφή U, πάνω από την ένδειξη στον τρόπο λειτουργίας h.** Δείχνεται το βάθος του αντικειμένου και, όσο είναι εφικτό, οι ιδιότητες του υλικού. Το μέγιστο βάθος μέτρησης ανέρχεται σε 15 cm.

**► Το βάθος του αντικειμένου δεν μπορεί υπολονιστεί** βάσει της ισχύος του σήματος.

## **Αλλανή τρόπου ένδειξης**

**Υπόδειξη:** Η αλλαγή του τρόπου ένδειξης είναι εφικτή σε όλες τις λειτουργίες.

Για να μεταβείτε από την ένδειξη οθόνης στάνταρ στην åêáôïóôéáßá êëßìáêá ðáôÞóôå äéáñêþò ôá ðëÞêôñá åðéëïãÞò **10** Þ **12**.

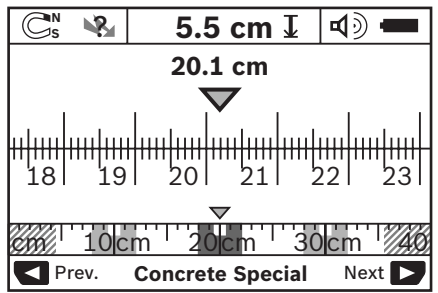

Στην εκατοστιαία κλίμακα στο παράδειγμα δείχνεται η ίδια  $\kappa$ ατάσταση που φαίνεται στην εικόνα D: Με την εκατοστιαία κλίμακα μπορείτε να εξακριβώσετε την απόσταση ανάμεσα στα κέντρα τυχόν ευρεθέντων αντικειμένων.

Κάτω από την ένδειξη για το επιτρεπτό βάθος τουπήματος **l** aναφέρεται η διανυμένη διαδρομή μέτρησης, στο παράδειγμα: 20,1 cm.

Dάνω από την ένδειξη του τρόπου λειτουρνίας **h** δείχνονται σε μικρότερη κλίμακα τα τρία ευρεθέντα αντικείμενα σαν ορθογώνια παραλληλόγραμμα.

**Υπόδειξη:** Και η ένδειξη για το επιτρεπτό βάθος | και το είδος του υλικού **m** αναφέρονται στο μαύρο αντικείμενο που φαίνεται στον αισθητήρα.

Για να επιστρέψετε στην ένδειξη οθόνης στάνταρ πατήστε óýíôïìá ôï ðëÞêôñï **10** Þ ôï ðëÞêôñï **12**.

**Υπόδειξη:** Αλλάζει μόνο ή ένδειξη, όχι ο τρόπος μέτρησης!

## **Mενού «Ρυθμίσεις»**

Για να επιλέξετε το μενού «Ρυθμίσεις» πατήστε το πλήκτρο  $o$ υθμίσεων 14.

Για να εγκαταλείψετε το μενού πατήστε το πλήκτρο εκκίνησης **11.** Οι τρέχουσες επιλενμένες ρυθμίσεις παραλαμβάνονται. Για τη διαδικασία μέτρησης ενεργοποιείται η ένδειξη οθόνης στάνταο.

## **Περιήγηση στο μενού**

Για κύλιση προς τα κάτω πατήστε το πλήκτρο ρυθμίσεων 14. Tlaτήστε τα πλήκτρα επιλογής 10 και 12 για να επιλέξετε τις τιμές:

- Mε το πλήκτρο επιλογής **10** επιλέγετε τη δεξιά ή την επόμενη τιμή.
- Με το πλήκτρο επιλογής 12 επιλέγετε την αριστερή ή την προηγούμενη τιμή.

## **Γλώσσα**

Στο μενού «**Language»** (γλώσσα) μπορείτε να αλλάξετε τη γλώσσα περιήγησης στο μενού. Έχει προρυθμιστεί η γλώσσα **«English»** (Αννλικά).

## *Xρ***όνος απενεργοποίησης**

Στο μενού «Cut-off time» (χρόνος απενεργοποίησης) μπορείτε να προσδιορίσετε ορισμένα χρονικά διαστήματα, μετά την παρέλευση των οποίων, όταν δεν θα διεξάνονται πλέον άλλες μετρήσεις ή ρυθμίσεις, το εργαλείο μέτρησης θα aπενεργοποιείται. Έχουν προρυθμιστεί «5 min» (5 λεπτά).

#### **Διάρκεια φωτισμού**

Στο μενού «**Display illum.»** (διάρκεια φωτισμού) μπορείτε να <u>ρυθμίσετε ένα χρονικό διάστημα, κατά τη διάρκεια του οποίου</u> θα φωτίζεται η οθόνη 16. Έχουν προρυθμιστεί «30 sec» (30 δευτερόλεπτα).

#### **Φωτεινότητα**

Στο μενού «**Brightness»** (φωτεινότητα) μπορείτε να επιλέξετε το βαθμό φωτεινότητας του φωτισμού της οθόνης. Έχει προρυθμιστεί «**Max**» (μέγιστη).

#### **Áκουστικό σήμα**

Στο μενού «**Tone signal**» (ακουστικό σήμα) μπορείτε να περιορίσετε τις περιπτώσεις εκπομπής ενός ακομστικού σήματος από το εργαλείο μέτρησης. Προϋπόθεση: το σήμα δεν έχει απενεργοποιηθεί με το πλήκτρο Ακομστικό σήμα 13.

- $-$  **Exec προρυθμιστεί «Wallobiects»** (αντικείμενα στον τοίχο): ένα ακουστικό σήμα ηχεί σε κάθε πάτημα πλήκτρου και πάντοτε όταν ένα αντικείμενο βρίσκεται μέσα στον τοίχο <u>κάτω από την περιοχή αισθητήρα. Όταν εντοπιστούν</u> ηλεκτροφόρες γραμμές ηχεί συμπληρωματικά ένα προειδοποιητικό σήμα αποτελούμενο από μια σύντομη σειρά ήχων.
- Στη ρύθμιση **«Live wire»** (ηλεκτρική γραμμή) ηχεί ένα <u>ακουστικό σήμα σε κάθε πάτημα πλήκτρου καθώς και το</u> προειδοποιητικό σήμα για ηλεκτροφόρες γραμμές (σύντομη σειρά ήχων) όταν το εργαλείο μέτρησης δείχνει μια ηλεκτροφόρα γραμμή.
- Στη ρύθμιση **«Keycklick»** (κλικ πληκτρολόγησης) ηχεί ένα ακουστικό σήμα μόνο σε ένα μεμονωμένο πάτημα πλήκτοου.

### **Tρόπος στάνταρ**

Στο μενού «**Defaultmode»** (λειτουργία στάνταρ) μπορείτε να επιλέξετε τον τρόπο λειτουργίας που θα προρυθμιστεί μετά την ενεργοποίηση του εργαλείου μέτρησης. Έχει προρυθμιστεί η λειτουργία «**Concrete Universal**» (μπετόν, νενικά).

## **Μενού «Λεπτομερείς ρυθμίσεις»**

Για να μεταβείτε στο μενού «Λεπτομερείς ρυθμίσεις» πατήστε. όταν το εργαλείο μέτρησης είναι απενεργοποιημένο, ταυτόχρονα το πλήκτρο ρυθμίσεων 14 και το πλήκτρο ΟΝ/ΟFF **15**.

Για να εγκαταλείψετε το μενού πατήστε το πλήκτρο εκκίνησης **11**. Για τη διαδικασία μέτρησης ενεργοποιείται η ένδειξη οθόνης στάνταρ και παραλαμβάνονται οι τρέχουσες ρυθμίσεις.

#### **Περιήνηση στο μενού**

Για κύλιση προς τα κάτω πατήστε το πλήκτρο ρυθμίσεων 14.

Πατήστε τα πλήκτρα επιλογής 10 και 12 για να επιλέξετε τις τιμές:

- Mε το πλήκτρο επιλογής **10** επιλέγετε τη δεξιά ή την επόμενη τιμή.
- Με το πλήκτρο επιλογής **12** επιλέγετε την αριστερή ή την προηγούμενη τιμή.

### **Πληροφορίες για τις συσκευές**

Στο μενού «**Device Info»** (πληροφορίες για τις συσκευές) προσφέρονται πληροφορίες σχετικά με το ερναλείο μέτρησης. π.χ. μέσω του «**Operation Time»** (ώρες λειτουργίας).

Στο μενού «**Restore Settings**» (επαναφορά ρυθμίσεων) μπορείτε να επαναφέρετε τις ρυθμίσεις του κατασκευαστή.

## **Παραδείνματα νια αποτελέσματα μέτρησης**

Υπόδειξη: Στα παραδείγματα που ακολουθούν το ακουστικό σήμα είναι ενεονοποιημένο.

Aνάλονα με μένεθος και το βάθος του αντικειμένου που βρίσκεται κάτω από την περιοχή αισθητήρα μπορείτε να  $\epsilon$ δακοιβώσετε πάντοτε αδιόπιστα, αν αυτό το αντικείμενο βρίσκεται υπό ηλεκτρική τάση. Σε μια τέτοια περίπτωση εμφανίζεται το σύμβολο «Χωστην ένδειξη **n**.

#### **Ηλεκτροφόρα νραμμή (βλέπε εικόνα C)**

 $\Sigma$ την περιοχή αισθητήρα βρίσκεται ένα μεταλλικό ηλεκτροφόρο αντικείμενο, π.χ. ένα ηλεκτρικό καλώδιο. Το επιτρεπτό βάθος τουπήματος ανέργεται σε 1,5 cm. Μόλις το ηλεκτοικό καλώδιο aναννωριστεί από τον αισθητήρα το ερναλείο μέτρησης  $\epsilon$ κπέμπει το ακουστικό προειδοποιητικό σήμα για nλεκτροφόρες voquués.

### **Μεταλλική ράβδος (βλέπε εικόνα D)**

Στην περιοχή αισθητήρα βρίσκεται ένα μαννητικό αντικείμενο. π.χ. μια μεταλλική ράβδος. Αριστερά και δεξιά απ' αυτό, εκτός της περιοχής αισθητήρα, βρίσκονται κόμη μερικά αντικείμενα. Το επιτρεπτό βάθος τρυπήματος ανέρχεται 5,5 cm. Το εργαλείο μέτρησης εκπέμπει ένα ακουστικό σήμα.

#### **Χάλκινος σωλήνας (βλέπε εικόνα Ε)**

Στην περιοχή αισθητήρα βρίσκεται ένα μεταλλικό αντικείμενο. π.χ. ένας χάλκινος σωλήνας. Το επιτρεπτό βάθος τρυπήματος aνέρχεται 4 cm. Το εργαλείο μέτρησης εκπέμπει ένα ακουστικό ohua.

### **Îýëéíï Þ ðëáóôéêü áíôéêåßìåíï (âëÝðå åéêüíá F)**

Στην περιοχή αισθητήρα βρίσκεται ένα μη μεταλλικό <u>αντικείμενο. Πρόκειται νια ένα πλαστικό ή ξύλινο αντικείμενο</u> κοντά στην επιφάνεια. Το εργαλείο μέτρησης εκπέμπει ένα ακουστικό σήμα.

### **Εκτεταμένη επιφάνεια (βλέπε εικόνα G)**

Στην περιοχή αισθητήρα βρίσκεται μια μεταλλική εκτεταμένη επιφάνεια, π.χ. μια μεταλλική πλάκα. Το επιτρεπτό βάθος τρυπήματος ανέρχεται 2 cm. Το εργαλείο μέτρησης εκπέμπει ένα ακουστικό σήμα.

### Πολλά ασαφή σήματα (βλέπε εικόνες Η−I)

Όταν στην στάνταρ ένδειξη οθόνης εμφανιστούν πάρα πολλά aντικείμενα, τότε ο τοίχος αποτελείται πιθανόν από πολλές κοιλότητες (κοίλα πλινθώματα). Πηγαίνετε στη λειτουργία «**Metal»** (μέταλλο) για να απαλείψετε, όσο το δυνατόν, τις κοιλότητες. Σε περίπτωση που συνεχίζουν να εμφανίζονται ακόμη πάρα πολλά κοιλώματα, τότε θα πρέπει να διεξάγετε aλλεπάλληλες μετρήσεις, μετατοπίζοντας ανάλογα το εργαλείο μέτρησης επάνω στον τοίχο. Πολλά μετατοπισμένα σημάδια aποτελούν ένδειξη ύπαρξης κοιλοτήτων, ενώ, αντίθετα, σημάδια επάνω σε μια γραμμή ένδειξη για ένα μόνο avrikeluevo.

## **ÓöÜëìáôá – Áéôßåò êáé èåñáðåßá**

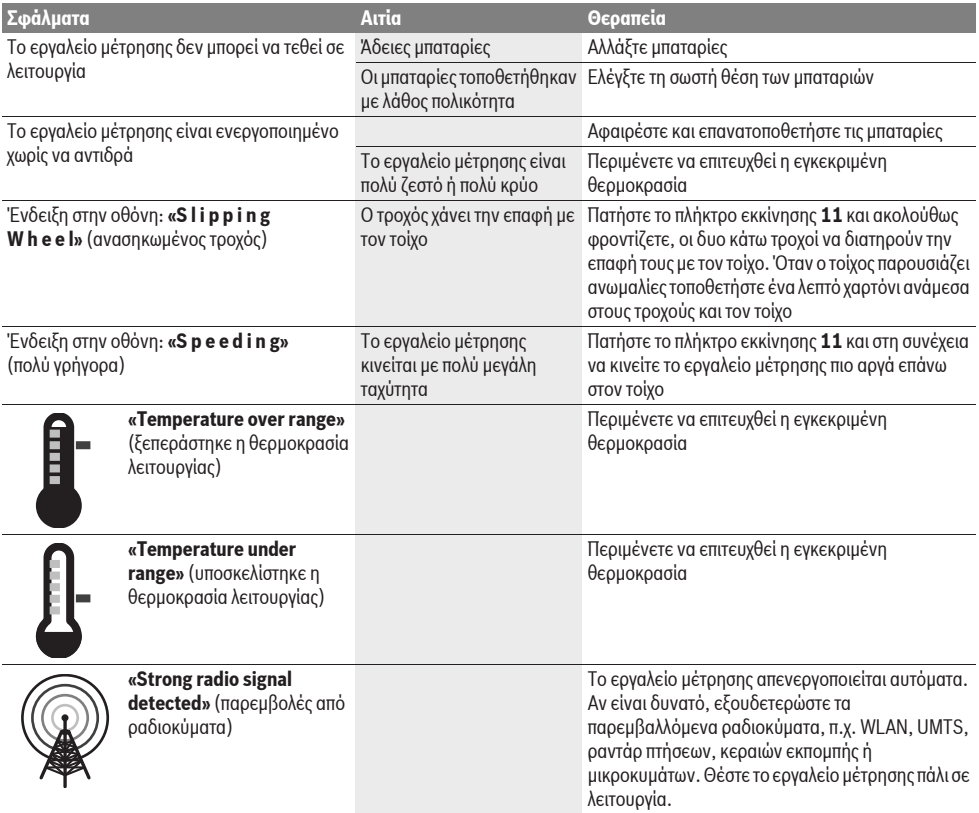

# **Συντήρηση και Service**

## Συντήρηση και καθαρισμός

**E** Να ελέγχετε το εργαλείο μέτρησης κάθε φορά πριν το **χρησιμοποιήσετε.** Σε περίπτωση εμφανών ζημιών ή χαλαρών εξαρτημάτων στο εσωτερικό του εργαλείου μέτρησης δεν εξασφαλίζεται πλέον η άριστη λειτουρνία του.

Να διατηρείτε το εργαλείο μέτρησης διαρκώς καθαρό και στεννό νια να μπορείτε να ερνάζεστε με αυτό καλά και ασφαλώς.

Μη βυθίσετε το εργαλείο μέτρησης σε νερό ή σε άλλα υγρά.

Καθαρίστε τυχόν βρωμιές μ' ένα καθαρό και μαλακό πανί. Nα un χρησιμοποιήσετε μέσα καθαρισμού ή διαλύτες.

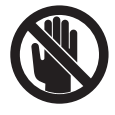

Φροντίζετε, το καπάκι συντήρησης **7** να είναι πάντοτε καλά κλειστό. Το καπάκι συντήρησης  $\epsilon$ πιτρέπεται να ανοιχτεί μόνο από ένα εξουσιοδοτημένο κατάστημα Service της Bosch.

Αν, παρ' όλες τις επιμελημένες μεθόδους κατασκευής και ελέγχου, το εργαλείο μέτρησης σταματήσει κάποτε να

λειτουργεί, τότε η επισκευή του πρέπει να ανατεθεί σ' ένα εξουσιοδοτημένο συνεργείο για ηλεκτρικά εργαλεία της Bosch. Μην avoίξετε ο ίδιος/η ίδια το εργαλείο μέτρησης.

Παρακαλούμε, όταν κάνετε διασαφητικές ερωτήσεις καθώς και κατά την παραγγελία ανταλλακτικών, να αναφέρετε πάντοτε το 10ψήφιο αριθμό ευρετηρίου που βρίσκεται στην πινακίδα κατασκευαστή του ερναλείου μέτρησης.

Να διαφυλάνετε και να μεταφέρετε το ερναλείο μέτρησης μόνο μέσα στην προστατευτική τσάντα που το συνοδεύει.

Το εργαλείο μέτρησης πρέπει να αποστέλλεται για επισκευή μέσα στην προστατευτική τσάντα 18.

## Service και σύμβουλος πελατών

To Service απαντά στις ερωτήσεις σας σχετικά με την επισκευή και τη συντήρηση του προϊόντος σας καθώς και για τα αντίστοιχα άνταλλακτικά. Δεπτομερή σχέδια και πληροφορίες νια τα ανταλλακτικά θα βρείτε στην ηλεκτρονική διεύθυνση:

#### **www.bosch-pt.com**

H ομάδα συμβούλων της Bosch σας υποστηρίζει ευχαρίστως όταν έχετε ερωτήσεις σχετικές με την αγορά, τη χρήση και τη  $\rho$ ύθμιση των προϊόντων και ανταλλακτικών.

#### **Ελλάδα**

Robert Bosch A.E. Eoxelac 37 19400 Κορωπί - Αθήνα Tel.: +30 (0210) 57 01 270 Fax: +30 (0210) 57 01 283 www.bosch.com www.bosch-pt.gr

ABZ Service A.E. Tel.: +30 (0210) 57 01 380 Fax: +30 (0210) 57 01 607

## **Απόσυρση**

Tα εργαλεία μέτρησης, τα εξαρτήματα και οι συσκευασίες πρέπει να ανακυκλώνονται με τρόπο φιλικό προς το περιβάλλον.

Μην ρίξετε τα εργαλεία μέτρησης και τις μπαταρίες στα απορρίμματα του σπιτιού σας!

#### **Μόνο για χώρες της ΕΕ:**

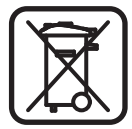

Σύμφωνα με την Κοινοτική Οδηγία 2002/96/EK τα άχοηστα εργαλεία μέτρησης. και σύμφωνα με την Κοινοτική Οδηγία 2006/66/EK oi valaguévec navaluuévec μπαταρίες δεν είναι πλέον υποχρεωτικό να συλλέγονται ξεχωριστά για να ανακυκλωθούν με τρόπο φιλικό προς το περιβάλλον.

**T**προύμε το δικαίωμα αλλανών.

# **Türkçe**

## **Güvenlik Talimat-**

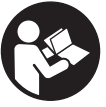

Bütün talimat hükümleri okunmalı ve **bunlara uyulmalıdır.** BU TALIMATI IYI VE GÜVENLİ BİR YERDE SAKLAYIN.

- ▶ Ölçme cihazını sadece kalifiye uzmanlara ve orijinal **yedek parça kullanma koşulu ile onartın.** Bu yolla ölçme cihazının güvenliğini her zaman sağlarsınız.
- ▶ Bu ölçme cihazı ile yakınında yanıcı sıvılar, gazlar veya **tozlar-n bulunduğu patlama tehlikesi olan yerlerde çalışmayın.** Ölçme cihazı içinde toz veya buharları tutuşturabilecek kıvılcımlar üretilebilir.
- ▶ Bu elektrikli el aleti teknolojiye bağlı olarak yüzde **yüzlük bir güvenliği garanti edemez. Bu nedenle tehlikeli durumlardan kaç-nmak üzere duvarlarda, tavanlarda veya zeminlerde delme, kesme veya freze**  işlerine başlamadan önce her defasında yapı planı, fotoğraf veya yapı aşaması gibi bilgi kaynaklarından **yararlanın.** Hava nemi veya diğer elektrikli aletlerin yakında bulunması gibi çevre etkileri cihazın ölçme hassaslığını olumsuz yönde etkileyebilir. Duvarların niteliği ve durumu (örneğin nem, metal içeren yapı malzemesi, iletken duvar kağıtları, yalıtım malzemesi, fayanslar) ve nesnelerin sayısı, türü, büyüklüğü ve uzunluğu ölçme sonuçlarında yanlışlık veya karışıklıklara neden olabilir.

# **Urün ve işlev tanımı**

Lütfen ölçme cihazının bulunduğu kapağı açın ve kullanım kılavuzunu okuduğunuz sürece bu kapağı açık tutun.

## **Usulüne uygun kullan-m**

Bu ölçme cihazı duvarlarda, tavanlarda ve zeminlerdeki nesnelerin taranarak aranması için tasarlanmıştır. Malzemenin türüne ve zeminin durumuna göre metal nesneler, ahşap kirişler, plastik borular, hatlar ve kablolar alglanabilir. Bulunan nesnelerin derinliği nesnenin üst kenarndan belirlenir.

Bu ölçme cihazı EN 302435'e uygun sınır değerlere sahiptir. Buna baklarak ölçme cihaznn örneğin hastanelerde, atom santrallerinde ve hava alanları ile mobil telefon istasyonları yakınlarında kullanılın kullanılamayacağı belirlenmek zorundadır.

## **Şekli gösterilen elemanlar**

Sekli gösterilen cihaz elemanlarının numaraları ölçme cihazının şeklinin bulunduğu grafik sayfasında bulunmaktadır.

- **1** Üst isaretleme vardimcisi
- **2** Tekerlek
- **3** Sağ veya sol işaretleme yardımcısı
- **4** Batarya gözü kapağ
- **5** Batarya gözü kapak kilidi
- **6** Tutamak
- **7** Bakm klapesi
- **8** Seri numaras
- **9** Sensör alan
- 10 Sağ seçme tuşu
- **11** Start tuşu **Start**
- 12 Sol secme tusu
- 13 Sesli sinyal tuşu
- 14 Setup tuşu setup
- 15 Acma/kapama tuşu
- **16** Display
- **17** LED
- **18** Koruyucu çanta

#### **Şekli gösterilen veya tan-mlanan aksesuar standart teslimat**  kapsamında değildir.

#### Gösterge elemanları

- **a** Sinyal sesi göstergesi
- **b** Batarya göstergesi
- **c** Sensör alan göstergesi
- d Araştırılmış alan
- **e** Nesne derinliği ölçme skalas
- **f** Henüz araştrlmamş alan
- **g** Sol veya sağ işaretleme yardmclarnda **3** işaretleme yapmak için dış kenarlar
- **h** İşletim türü göstergesi
- **i** Siyah: Bulunan nesne sensör alanının içinde
- **j** Gri: Bulunan nesne sensör alanının dışında
- **k** Orta cizgi, isaretleme vardimcisina uygundur **1**
- **l** Nesne derinliği göstergesi
- **m** Nesne malzemesi göstergesi
- **n** Akm ileten kablo göstergesi

## **Teknik veriler**

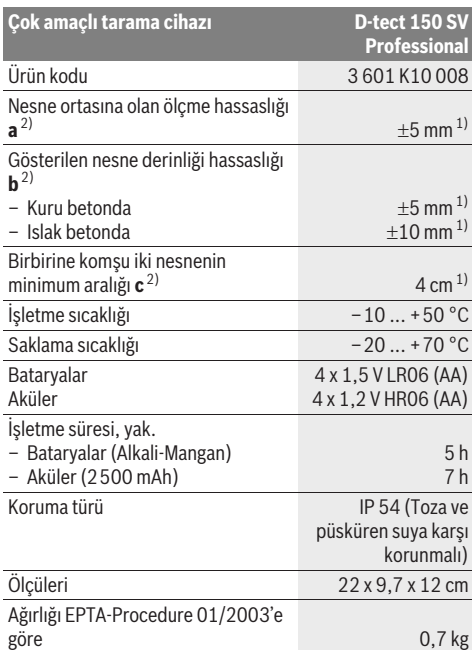

1) Nesnenin büyüklüğü ve türü ile malzemeye ve zeminin durumuna bağl

2) Grafiğe bakn

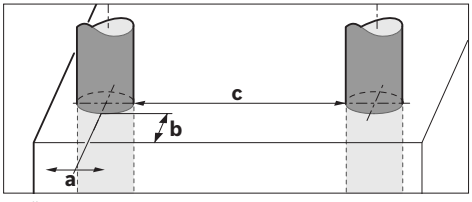

#### ▶ Ölçme sonucunun hassaslığı zeminin elverişsiz özelliği **taraf-ndan olumsuz yönte etkilenebilir.**

Lütfen aletinizin tip etiketi üzerindeki ürün koduna dikkat edin, tek tek aletlerin ürün kodları değişik olabilir.

Ölçme cihazınızın tam olarak belirlenmesi tip etiketi üzerindeki seri numaras **8** ile olur.

#### CE Uygunluk beyanı

Tek sorumlu olarak "Teknik veriler" bölümünde tanmlanan ürünün aşağdaki norm veya normatif belgelere uygunluğunu beyan ederiz: 1999/5/AT, 2004/108/AT yönetmelik hükümleri uyarnca EN 61010-1, EN 55022, EN 55024, EN 302435-1, EN 302435-2.

Dr. Egbert Schneider Senior Vice President Engineering

i.V. Morgen

Dr. Eckerhard Strötgen Head of Product **Certification** 

Robert Bosch GmbH, Power Tools Division D-70745 Leinfelden-Echterdingen Leinfelden, 19.05.2011

# **Montaj**

## **Bataryalar-n tak-lmas-/değiştirilmesi**

Batarya gözü kapağını 4 açmak için kilide 5 ok yönünde bastırın ve batarya gözü kapağını çıkarın. Bataryaları veya akü hücrelerini yerlerine yerleştirin. Doğru kutuplama yapmak için batar gözü içindeki şekle bakn.

Batarya göstergesi **b** Display'in **16** üst statü satrnda gösterilir ve bataryalarn veya akü hücrelerinin şarj durumunu gösterir.

Açıklama: Bataryaları veya akü hücrelerini zamanında değiştirmek için değişken batarya sembolüne dikkat edin.

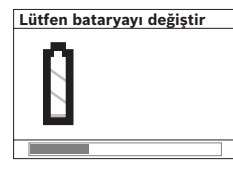

Display'de 16 uvarı notu **"Lütfen bataryay- değiştir"** görününce, ayarlar emniyete alınır ve ölçme cihazı otomatik olarak kapanır. Artık ölçme yapmak mümkün değildir. Bu durumda bataryaları veya aküleri değiştirin.

Bataryaları veya akü hücrelerini çıkarmak için batarya gözü kapağndaki şekilde gösterildiği gibi bir bataryann arka ucuna bastrn ( ). Batarya veya akü hücresinin ön ucu batarya gözünden çıkar (2.) ve batarya veya akü hücresi rahat bir biçimde çıkarılabilir.

Bütün bataryaları veya aküleri aynı anda değiştirin. Daima aynı üreticinin aynı kapasitedeki bataryalarını veya akülerini kullann.

 $\blacktriangleright$  Ölçme cihazını uzun süre kullanmayacaksanız **bataryaları veya aküleri çıkarın.** Uzun süre kullanım dışı kaldklarnda bataryalar veya aküler korozyona uğrar ve kendiliklerinden boşalrlar.

# **İşletme**

- ▶ Ölçme cihazınızı nemden/ıslaklıktan ve doğrudan  $\boldsymbol{\mathsf{g}}$ üneş ışınından koruyun.
- ▶ Ölçme cihazını aşırı sıcaklıklara veya sıcaklık değişikliklerine maruz bırakmayın. Büyük sıcaklık değişikliklerinden sonra ölçme cihazını açmadan önce **sıcaklık dengelemesi yapmasını bekleyin.** Aşırı sıcaklıklarda veya sıcaklık değişikliklerinde ölçme cihazının hassasiyeti ve Display'deki görüntüler olumsuz yönde etkilenebilir.
- ▶ Ölçme cihazının arka tarafındaki sensör alanına 9 **etiket veya plaka yerleştirmeyin.** Özellikle metal plakalar ölçme sonucunu etkiler.
- ▶ Yakında bulunan WLAN, UMTS, uçuş radarı, verici **direkleri veya mikro dalgalar gibi verici sistemlerin kullan-lmas- veya işletilmesi ölçme fonksiyonunu etkiler.**

## **Çal-şma şekli (Bak-n-z: Şekil B)**

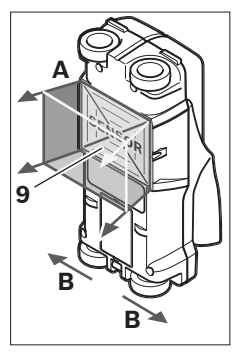

Ölçme cihazı ile sensör alannn **9** alt **A** ölçme yönünde gösterilen ölçme derinliğine kadar kontrol edilir. Ölçme sadece ölçme cihaz **B** yönünde hareket ederken ve minimum ölçme hattı 10 cm'de mümkündür. **Olçme cihazını duvar üzerinde daima düz bir çizgi üzerinde ve tekerlekler duvara her zaman temas edecek biçimde hafif bir bast-rma kuvveti ile hareket ettirin. Duvar malzeme-**

**sinden farkl-l-k gösteren nesneler alg-lan-r. Display'de nesne derinliği ve mümkünse nesne malzemesi gösterilir.**

Optimum ölçme sonuçları ölçme uzaklığı en azından 40 cm olduğunda ve ölçme cihazı araştırılacak yüzeyin bütününde yavaşça hareket ettirildiğinde elde edilir. Fonksiyona bağl olarak, üst kenarları ölçme cihazının hareket yönüne dik olarak seyreden nesneler güvenilir biçimde alglanr.  $B$ u nedenle ölçme cihazını araştırma yapılan yüzeyde **birbirine dik yönlerde hareket ettirin.**

Duvar içinde üst üste nesneler varsa, Display'de yüzeye en yakın nesne gösterilir.

Dispay'de **16** gösterilen nesnenin özellikleri, o nesnenin gerçek özelliklerinden farkllk gösterebilir. Özellikle çok ince nesneler Display'de daha kaln gösterilir. Büyük, silindirik nesneler (örneğin plastik borular veya su borular) Display'de olduklarndan daha ince gösterilebilir.

### **Bulunabilir nesneler**

- Plastik borular (en azndan 10 mm çapndaki zemin veya duvardaki su dolu kalorifer borular, en azndan 20 mm çapndaki boş borular)
- Elektrik kablolar (gerilim altnda olup olmadklarndan bağımsız olarak)
- Üç fazl alternatif akm kablolar (örneğin elektrikli ocak kablolar)
- Düşük gerilim ileten kablolar (örneğin zil, telefon)
- Her türlü metal borular, çubuklar, taşyclar (örneğin çelik, bakr, alüminyum)
- Betonarme demirleri
- Ahşap direk ve kirişler
- Boşluklar

## **Ölçümün mümkün olduğu yerler**

- Beton/çelikli beton
- Duvarlar (tuğla, gözenekli beton, gazbeton, ponza, kireçli kum taşı)
- Hafif yap duvarlar
- Sıva, fayans, duvar kağıdı, parke, halı altları
- Ahşap, alçı karton arkaları

#### **Özel ölçme durumlar-**

Elverişsiz koşullar ilkesel olarak ölçme sonucunu olumsuz yönde etkileyebilir:

- Çok katmanl duvarlar
- Boşluklardaki ve hafif yap duvarlarndaki boş plastik borular ve ahşap direkler
- Duvar içinde eğik duran nesneler
- Nemli duvar malzemesi
- Metal yüzeyler
- Bir duvar içindeki boşluklar; bunlar nesne olarak gösterilebilir.
- Örneğin mobil telefon istasyonlar veya jeneratörler gibi güçlü manyetik veya elektro manyetik alan oluşturan cihazların veya sistemlerin yakını.

## **Çal-şt-rma**

▶ Ölçme cihazınızı nemden/ıslaklıktan ve doğrudan güneş ışınından koruyun.

#### **Açma/kapama**

- ▶ Tarama cihazını açmadan önce sensör alanının 9 nemli **olmamasına dikkat edin.** Eğer gerekiyorsa cihazınızı bir bezle silerek kurulayn.
- ▶ Cihazınız aşırı bir sıcaklık değişikliğine uğramışsa, açmadan önce bir süre sıcaklık dengelemesini **bekleyin.**

#### **Açma**

- Ölçme cihazn **açmak** için açma/kapama tuşuna **15** veya start tuşuna **11** basn.
- LED **17** yeşil olarak yanar ve start ekran 4 saniye Display'de **16** gözükür.
- Ölçme cihaz ile bir ölçme yapmazsanz ve herhangi bir tuşa basmazsanz, cihaz 5 dakika sonra otomatik olarak kapanr. "Ayarlar" menüsünde bunu **"Kapama süresi"** değiştirebilirsiniz (Bakınız: "Kapama süresi", sayfa 99).

#### **Kapama**

- Cihaznz **kapatmak** için açma/kapama tuşuna **15** basn.
- Ölçme cihazı kapatıldığında seçilen bütün ayarlar menülerde muhafaza edilir.

### Sesli sinyalin açılıp kapatılması

Sinyal sesi tuşu 13 ile sesli sinyali açıp kapatabilirsiniz. "Ayarlar" menüsünde alt menüde **"Sesli sinyaller"** sinyalin türünü seçebilirsiniz (Bakınız: "Sesli sinyal", sayfa 99).

## **Ölçme işlemi**

Ölçme cihazını açın. Display'de 16 "Standart gösterge ekranı" görünür.

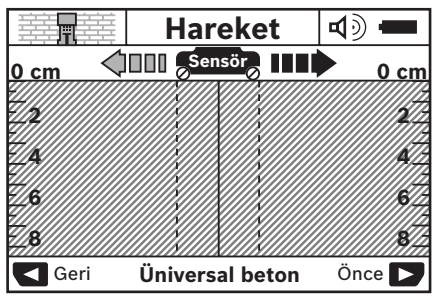

Ölçme cihazını duvara verleştirin ve hareket yönünde (Bakınız: "Çalışma şekli", sayfa 96) hareket ettirin. Ölçme sonuçları en azından 10 cm'lik bir ölçme uzaklığına göre Display'de **16** gösterilir. Kusursuz ölçme sonuçlar elde edebilmek için ölçme cihazını duvar içinde nesnenin bulunduğu tahmin edilen yer üzerinde yavaş ve tam olarak hareket ettirin.

Ölcme islemi esnasında ölçme cihazını duvardan kaldırırsanız veya 2 dakikadan daha uzun bir süre cihazı kullanmazsanız (hareket, tuşa basma) son ölçme sonucu Display'de muhafaza edilir. Sensör alan göstergesinde **c "Tutma"** mesaj görünür. Ölçme cihazını tekrar duvara yerleştirdiğinizde, hareket ettirdiğinizde veya start tuşuna 11 bastığınızda, ölçme işlemi yeniden başlatlr.

LED 17 kırmızı olarak yanarsa sensör alanında bir nesne bulunuyor demektir. LED **17** yeşil olarak yanarsa sensör alanında hiçbir nesne yok demektir. LED 17 kırmızı olarak yanp sönerse sensör alannda gerilim ileten bir nesne var demektir.

### **Gösterge elemanları (Bakınız: Şekil A)**

Sensörün altnda bir nesne varsa, bu nesne sensör alan göstergesinde **c** görünür. Nesnenin büyüklüğü ve derinliğine göre malzeme alglanmas da mümkündür. Nesne derinliği **l** bulunan nesnenin üst kenarna kadar statü satrnda gösterilir.

**Aç-klama:** Hem nesne derinliği göstergesi **l** hem de malzeme özelliği göstergesi **m** sensörde siyah olarak gösterilen nesneye aittir.

Nesne malzemesi göstergesi **m** şu özellikleri gösterebilir:

- $\mathbb{C}^{\mathbb{N}}$  Manyetik, örneğin donatı demiri
- Manyetik olmayan, ancak metalik, örneğin bakr boru **N S**
- Metalik olmayan, örneğin ahşap veya plastik Metal
- Bilinmeyen malzeme özelliği **N** ?**S**

Gerilim ileten kablolarn göstergesi **n** şu özellikleri gösterebilir:

- Gerilim ileten **Aç-klama:** Gerilim ileten nesnelerde başka özellik gösterilmez.
- Gerilim iletip iletmediği belli değil ?

**Açıklama:** Uç fazlı alternatif akım kabloları muhtemelen gerilim ileten kablolar olarak alglanmaz.

#### **Nesnelerin yerinin belirlenmesi**

Bir nesnenin yerinin belirlenmesi için cihazn ölçme hattnda bir kez hareket ettirilmesi yeterlidir.

Herhangi bir nesne bulamazsanız, cihazı ilk ölçme yönüne dik bir çizgide hareket ettirin (Bakınız: "Çalışma şekli", sayfa 96).

Bulduğunuz bir nesnenin yerini tam olarak belirlemek ve işaretlemek istiyorsanız, ölçme cihazını aynı ölçme hattında geri hareket ettirin.

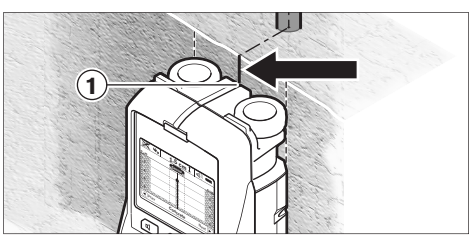

Örnekte görüldüğü gibi bir nesne orta çizginin **k** ortasnda Display'de **16** görünürse, üst işaretleme yardmcsnda **1** kaba bir işaretleme yapabilirsiniz. Ancak bu işaretleme, sensör alanı üst isaretleme yardımcısının biraz altında bulunduğundan, bulunan nesne tam dik konumda olan bir nesne ise tam ve hassas olur.

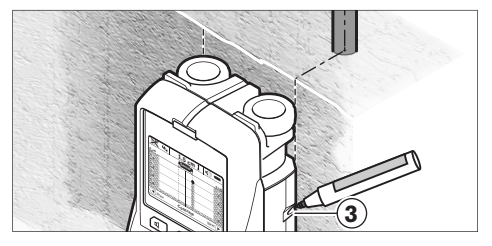

Duvardaki nesneyi tam ve hassas olarak işaretleyebilmek için, ölçme cihazını, bulunan nesne bir dış kenarın altına gelinceye kadar, sağa veya sola hareket ettirin. Örneğin bulunan nesne Display'de **16** taranmş sağ çizginin altnda **g** tam ortada gösteriliyorsa, sağ işaretleme yardmcsnda **3** hassas işaretleme yapabilirsiniz.

Duvar içinde bulunan bir nesnenin seyrini, cihazı çok sayıdaki ölçme hattı üzerinde hareket ettirerek tespit edebilirsiniz (Bakınız: Sekil I ve "Ölçme sonucu örnekleri", sayfa 99). İlgili ölçme noktalarını isaretleyin ve birleştirin.

Start tuşuna **11** basarak bulunan nesnenin göstergesini silebilir ve yeni bir ölçme işlemi başlatabilirsiniz.

f **Duvarda delme, kesme veya freze işlerine başlamadan**  önce, diğer bilgi kaynaklarına da başvurarak olası  ${\bf t}$ ehlikeler hakkında bilgi almanız gerekir. Ölçme sonuçları ortam koşulları veya duvar özelliği tarafından etkilenebileceğinden, gösterge sensör alannda hiçbir nesne göstermemesine rağmen tehlike oluşabilir (sinyal sesi duyulmaz ve LED **17** yeşil olarak yanar).

## **İşletim türlerinin değiştirilmesi**

Secme tusları 10 ve 12 ile cesitli isletim türleri (modi) arasnda değişiklik yapabilirsiniz.

- Bir sonraki işletim türünü seçmek için seçme tuşuna **10** kisaca hasin
- Bir önceki işletim türünü seçmek için seçme tuşuna **12** ksaca basn.

İsletim türlerini secerek ölçme cihazını çeşitli duvar malzemesine uvarlayabilirsiniz. Yaptığınız ayarlama her zaman Display'in gösterge alannda **h** görünür.

#### **Universal beton (ön ayarl-)**

İşletim türü **"Üniversal beton"** duvardaki veya betondaki uygulamalarn çoğuna uygundur. Plasik ve metal nesneler ile elektrik kabloları gösterilir. Duvar tuğlalarındaki boşluklar veya çapı 2 cm'den küçük olan boş plastik borular muhtemelen gösterilmez. Maksimum ölçme derinliği 8 cm'dir.

#### **Islak beton**

İşletim türü **"Nemli beton"** slak betondaki özel uygulamalara uygundur. Donatı demirleri, plastik ve metal borular ve elektrik kablolar gösterilir. Gerilim ileten kablolarla gerilim iletmeyen kablolar arasndaki ayrm mümkün değildir. Maksimum ölçme derinliği 6 cm'dir.

Betonun tam olarak kuruyabilmesi için aylar geçmesi gerektiğini unutmayn.

#### **Beton özel**

İşletim türü **"Özel beton"** özel olarak betonarmede derinde bulunan nesnelerin aranmasına uygundur. Donatı demirleri, plastik ve metal borular ve elektrik kabloları gösterilir. Maksimum ölçme derinliği 15 cm'dir.

Çok fazla nesne gösteriliyorsa, ölçme cihazını doğrudan bir donatı demiri üzerinde hareket ettiriyor olabilirsiniz. Bu gibi durumlarda ölçme cihazının yerini birkaç santimetre değiştirin ve yeniden deneyin.

#### **Yüzey -s-tma**

İşletim türü **"Yüzey -s-tma"** özel olarak metal, metal bileşimleri, su dolu plastik borular ve elektrik kablolarnn alglanmasna uygundur. Boş plastik borular gösterilmez. Maksimum ölçme derinliği 8 cm'dir.

#### Kuru yapı

Işletim türü **"Kuru yapı"** kuru yapı duvarlarındaki (ahşap, alçıpan vb.) ahşap kirişlerin, metal çubukların ve elektrik kablolarnn bulunmasna uygundur. Dolu plastik borular ve ahşap kirişler aynı gösterilir. Boş plastik borular algılanmaz. Maksimum ölçme derinliği 8 cm'dir.

#### **Metal**

İşletim türü **"Metal"**, diğer işletim türleri çeçitli duvar yaplarnda yeterli olmadğnda, metal nesnelerin ve elektrik ileten kablolarn bulunmasna uygundur. Bu işletim türünde algılama sonuçları daha yüksektir ancak daha az hassastır.

#### **Sinyal görünümü**

İşletim türü **"Sinyal görünüşü"** bütün malzemelerde çalşmaya uygundur. İlgili ölçme pozisyonunda sinyal şiddeti gösterilir. Bu işletim türünde birbirine çok yakn bulunan

nesneler hassas biçimde algılanır ve karmaşık malzeme yapıları sinyalin seyri sayesinde daha iyi taranır. Maksimum ölçme derinliği 6 cm'dir.

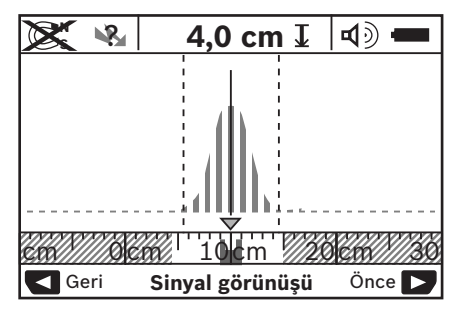

Eğrinin tepe noktası küçük ölçülü olarak işletim türü göstergesi **h** üzerinden U biçimli olarak gösterilir. Nesne derinliği ve mümkünse malzeme özelliği gösterilir. Maksimum ölçme derinliği 15 cm'dir.

#### ▶ Sinyal şiddetinden nesne derinliği anlaşılamaz.

### **Gösterge türlerinin değiştirilmesi**

**Açıklama:** Gösterge türlerinin değişimi bütün işletim türlerinde mümkündür.

Standart gösterge ekranndan çubuk metre ölçme moduna geçmek için seçme tuşlarna **10** veya **12** uzun süre basn.

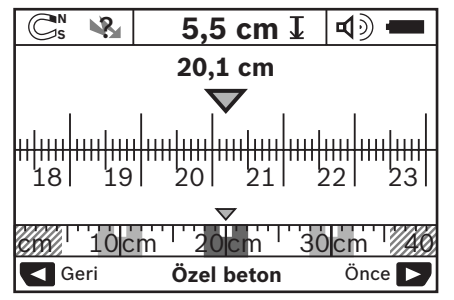

Çubuk metre modu örneğin Şekil D'deki gibi ayn durumu gösterir: Birbirine ayn mesafedeki üç demir çubuk. Çubuk metre modunda bulunan nesnelerin ortalar arasndaki mesafe belirlenebilir.

Nesne derinliği göstergesi **l** altnda başlangç noktasndan itibaren geride bırakılan ölçme hattı gösterilir, şekilde 20,1 cm örneğinde gösterilmektedir.

İşletim türü göstergesinin **h** üstündeki küçük çubuk metrede bulunan üç nesne dik dörtgen olarak gösterilir.

**Aç-klama:** Hem nesne derinliği göstergesi **l** hem de malzeme özelliği göstergesi **m** sensörde siyah olarak gösterilen nesneye aittir.

Standart ekrana geri dönmek için seçme tuşlarndan **10** veya 12 birine kısaca basın.

**Açıklama:** Sadece gösterge değişir, ölçme modu değil!

## **Menü "Ayarlar"**

"Ayarlar" menüsüne geçmek için setup tuşuna **14** basn.

Menüden çkmak için start tuşuna **11** basn. Bu anda seçilmiş bulunan ayarlar alnr. Ölçme işlemi standart ekran aktif hale gelir.

#### **Menüde hareket**

Aşağya doğru kaymak için setup tuşuna **14** basn. Değerleri seçmek için seçme tuşlarna **10** ve **12** basn:

- Seçme tuşu **10** ile sağdaki bir sonraki değeri seçin.
- Seçme tuşu **12** ile soldaki bir önceki değeri seçin.

#### **Dil**

**"Dil"** menüsünde menü dilini değiştirebilirsiniz. Ön ayar **"English"** (İngilizce'dir).

#### **Kapama süresi**

**"Kapama süresi"** menüsünde, ölçme veya ayarlama yaplmadığı takdirde ölçme cihazının otomatik olarak kapanması gereken aralklar ayarlayabilirsiniz. Ön ayar: **"5 dak"**.

#### **Iş-k süresi**

**"Iş-k süresi"** menüsünde Display'in **16** aydnlatlmasnn gerekli olduğu aralklar ayarlayabilirsiniz. Ön ayar: **"30 Sn"**.

#### Aydınlık

**"Parlakl-k"** menüsünde Display aydnlatmasnn parlaklk derecesini ayarlayabilirsiniz. Ön ayar: **"Maksimum"**.

#### **Sesli sinyal**

**"Sesli sinyaller"** menüsünde, sinyal sesi **13** tuşu ile sinyali kapatmadığınız takdirde, ölçme cihazının sesli sinyal vermesini kısıtlayabilirsiniz.

- $-$  Ön ayar: "**Duvar nesnesi**": Sinyal sesi her tuşa basılışta ve sensör alannn altnda bir nesne bulunduğuda daima duyulur. Buna ek olarak gerilim ileten kablolara rastlandığında kesik aralıklı bir uyarı sesi duyulur.
- $-$  "Akim kablosu" ayarında her tuşa basılışta bir sesli sinyal duyulur ve ölçme cihazı bir akım kablosu gösterdiğinde gerilim ileten kablolara ait uyar sinyali duyulur (kesik sesli).
- $-$  "Tuş tıklama" ayarında sadece bir tuşa basıldığında sinyal sesi duyulur.

#### **Standart mod**

**"Standart mod"** menüsünde ölçme cihaznn açlmasndan sonra seçilmiş olan işletim türünü ayarlayabilirsiniz. Ön ayar **"Üniversal beton"** işletim türüdür.

## **Menü "Genişletilmiş ayarlar"**

"Genişletilmiş ayarlar" menüsüne geçmek için cihaz kapal durumda iken ayn anda setup tuşuna **14** ve açma/kapama tusuna 15 basın.

Menüden çkmak için start tuşuna **11** basn. Ölçme işlemi standart ekranı aktif hale gelir ve ayarlar alınır.

#### **Menüde hareket**

Aşağya doğru kaymak için setup tuşuna **14** basn.

Değerleri seçmek için seçme tuşlarna **10** ve **12** basn:

- Seçme tuşu **10** ile sağdaki bir sonraki değeri seçin.
- Seçme tuşu **12** ile soldaki bir önceki değeri seçin.

#### **Cihaz bilgileri**

"**Alet bilgisi**" menüsünde ölçme cihazı hakkındaki bilgiler, örneğin **"İşletme saati"** hakkndaki bilgiler verilir.

**"Ayarları tekrarlayın"** menüsünde fabrikasyon ayarlara geri dönebilirsiniz.

## **Ölçme sonucu örnekleri**

**Aç-klama:** Aşağdaki örneklerde ölçme cihaznda sesli sinyal açıktır.

Sensör alannn altnda bulunan nesnenin büyüklüğü ve derinliğine göre, bu nesnenin gerilim iletip iletmediği her zaman kesin olarak tespit edilemez. Bu durumda sembol **೪∡** göstergede **n** gözükür.

#### **Gerilim ileten kablo (Bak-n-z: Şekil C)**

Sensör alannda metal ve gerilim ileten bir nesne, örneğin bir elektrik kablosu bulunuyor. Nesne derinliği 1,5 cm. Elektrik kablosu sensör tarafından algılandığında ölçme cihazı gerilim ileten kablolara ait uyarı sinyali gönderir.

#### **Demir çubuk (Bak-n-z: Şekil D)**

Sensör alannda manyetik bir nesne, örneğin bir demir çubuk bulunuyor. Bu çubuğun sağnda ve solunda sensör alannn dışında başka nesneler bulunuyor. Nesne deriliği 5,5 cm. Ölçme cihazı bir sesli sinyal çıkarır.

#### **Bak-r boru (Bak-n-z: Şekil E)**

Sensör alannda metal bir nesne, örneğin bir bakr boru bulunuyor. Nesne derinliği 4 cm. Ölçme cihazı bir sesli sinyal çıkarır.

#### **Plastik veya ahşap nesne (Bak-n-z: Şekil F)**

Sensör alannda metalik olmayan bir nesne bulunmaktadr. Burada yüzeye yakn plastik veya ahşap bir nesne söz konusudur. Ölçme cihazı bir sesli sinyal çıkarır.

#### **Geniş yüzey (Bak-n-z: Şekil G)**

Sensör alannda metal ve geniş bir nesne, örneğin bir metal levha bulunuyor. Nesne derinliği 2 cm. Ölçme cihazı bir sesli sinyal çıkarır.

#### **Çok say-da net olmayan sinyal (Bak-n-z: Şekiller H–I)**

Standart gösterge ekrannda çok fazla sayda nesne gösteriliyorsa, duvar muhtemelen çok saydaki boşluktan oluşuyor demektir. Boşluklarn gösterilmemesi için **"Metal"** işletim türüne geçin. Buna rağmen yine çok sayda nesne gösteriliyorsa, yükseklikleri değişik çok sayda ölçüm yapmanz ve gösterilen nesneleri duvarda işaretlemeniz gerekir. Konumu farkl işaretler boşluklara, ayn çizgideki işaretler ise bir nesneye işaret eder.

### **Hatalar-n nedenleri ve giderilmeleri**

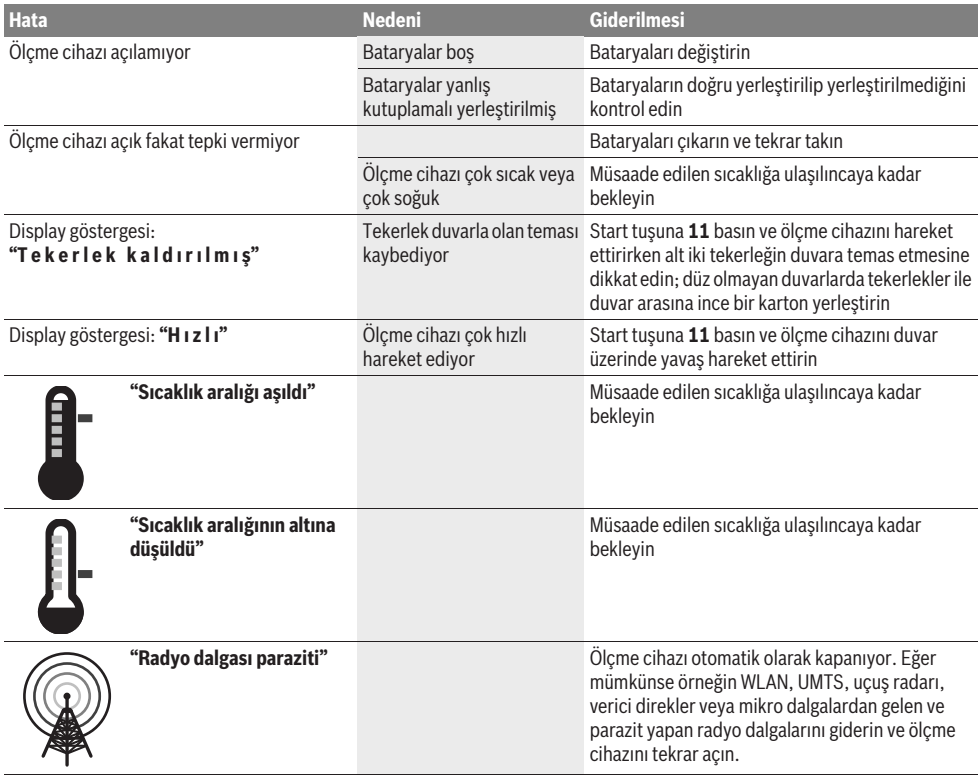

## **Bakım ve servis**

## **Bakım ve temizlik**

#### ▶ Her kullanımdan önce ölçme cihazını kontrol edin. Görünür bir hasar veya gevşek parça tespit ederseniz

cihazın fonksiyonu güvenli olmaz. İyi ve güvenli çalışabilmek için ölçme cihazını her zaman temiz

ve kuru tutun.

Ölçme cihazını hiçbir zaman suya veya başka sıvılara daldırmayın.

Kirleri kuru ve yumuşak bir bezle silin. Deterjan veya çözücü madde kullanmayn.

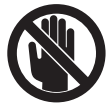

Bakm klapesinin **7** her zaman iyi biçimde kapatılmış olmasına dikkat edin. Bakım klapesi sadece Bosch Elektrikli El Aletleri için yetkili bir serviste açlabilir.

Dikkatli üretim ve test yöntemlerine rağmen ölçme cihazı arıza yapacak olursa, onarm Bosch Elektrikli El Aletleri için yetkili bir serviste yaptırılmalıdır. Ölçme cihazını kendiniz açmayın. Bütün sorularınız ve yedek parça siparişlerinizde mutlaka

cihazınızın tip etiketindeki 10 haneli ürün kodunu belirtin.

Ölçme cihazını daima birlikte teslim edilen koruyucu çanta içinde saklayın ve taşıyın.

Onarlmas gerektiğinde ölçme cihazn koruyucu çanta **18** içinde yollayn.

## Müşteri servisi ve müşteri danışmanlığı

Müşteri servisleri ürününüzün onarım ve bakımı ile yedek parçalarına ait sorularınızı yanıtlandırır. Demonte görünüşler ve yedek parçalara ait bilgileri şu adreste de bulabilirsiniz:

#### **www.bosch-pt.com**

Bosch müşteri servisi timi satın alacağınız ürünün özellikleri, bu ürünün kullanımı ve ayar işlemleri hakkındaki sorularınız ile yedek parçalarına ait sorularınızı memnuniyetle yanıtlandırır.

#### **Türkçe**

Bosch San. ve Tic. A.S. Ahi Evran Cad. No:1 Kat:22 Polaris Plaza 80670 Maslak/Istanbul Bosch Uzman Ekibi +90 (0212) 367 18 88

## **Tasfiye**

Tarama cihaz, aksesuar ve ambalaj malzemesi yeniden kazanm merkezine yollanmaldr.

Ölçme cihazını ve aküleri/bataryaları evsel çöplerin içine atmayn!

#### **Sadece AB üyesi ülkeler için:**

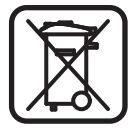

2002/96/AT yönetmeliği uyarnca kullanm ömrünü tamamlamış ölçme cihazları ve 2006/66/AT yönetmeliği uyarınca arızalı veya kullanım ömrünü tamamlamış aküler/bataryalar ayrı ayrı toplanmak ve çevre dostu tasfiye için geri kazanm merkezlerine gönderilmek zorundadr.

 $Değişiklik haklarımız saklıdır.$ 

# **Polski**

## **Wskazówki bezpieczeństwa**

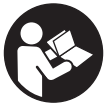

**Należy przeczytać i zastosować wszystkie instrukcje i wskazówki.** PROSIMY ZACHOWAĆ I STARANNIE PRZECHOWYWAĆ NINIEJSZE WSKAZÓWKI.

- f **Napraw urządzenia pomiarowego powinien dokonywać jedynie wykwalifikowany personel, przy użyciu oryginalnych części zamiennych.** Tylko w ten sposób można zapewnić bezpieczną eksploatację przyrządu.
- f **Nie należy stosować tego urządzenia pomiarowego w otoczeniu zagrożonym wybuchem, w którym znajdują się łatwopalne ciecze, gazy lub pyły.**  W urządzeniu pomiarowym może dojść do utworzenia iskier, które mogą spowodować zapłon pyłów lub oparów.
- f **Urządzenie pomiarowe nie jest w stanie ze względu na swoją technologię – zagwarantować stuprocentową pewność pomiarów. Aby wykluczyć ewentualne zagrożenia, przed przystąpieniem do wiercenia, cięcia, frezowania w ścianach, sufitach i podłogach, należy zabezpieczyć się dodatkowo, sięgając do innych źródeł informacji, takich jak plany budowlane, zdjęcia z poszczególnych etapów budowy itp.** Wpływy zewnętrzne, takie jak wilgotność powietrza lub znajdujące się w pobliżu inne instrumenty elektroniczne mogą mieć wpływ na dokładność pomiarową urządzenia pomiarowego. Rodzaj ścian i ich stan (np. stopień wilgotności, materiały budowlane zawierające metal, tapety przewodzące prąd, materiał wyciszający, płytki ceramiczne), jak również ilość, rodzaj, wielkość i położenie obiektów mogą zakłamywać wyniki pomiarowe.

# **Opis urządzenia i jego zastosowania**

Proszę rozłożyć stronę z graficznym przedstawieniem urządzenia pomiarowego i pozostawić ją rozłożoną podczas czytania instrukcji obsługi.

### **Użycie zgodne z przeznaczeniem**

Urządzenie pomiarowe przeznaczone jest do lokalizowania obiektów w ścianach, stropach i podłogach. W zależności od rodzaju materiału i stanu podłoża lokalizować można obiekty metalowe, belki drewniane, rury z tworzyw sztucznych, przewody i kable. Na górnej krawędzi zlokalizowanego obiektu ustalona zostanie głębokość, na jakiej on się znajduje.

Urządzenie pomiarowe zgodne jest z wartościami granicznymi podanymi w normie EN 302435. Na tej podstawie należy przed przystąpienie do pracy w na przykład szpitalach, elektrowniach atomowych lub w pobliżu lotnisk i stacji radiotelefonii upewnić się, czy stosowanie urządzeń pomiarowych tego typu jest dozwolone.

## **Przedstawione graficznie komponenty**

Numeracja przedstawionych komponentów odnosi się do schematu urządzenia pomiarowego, znajdującego się na stronie graficznej.

- **1** Miejsce do oznaczania celu (znacznik u góry)
- **2** Koło
- **3** Miejsce do oznaczania celu (znacznik lewy lub znacznik prawy)
- **4** Pokrywa wnęki na baterie
- **5** Blokada pokrywy wnęki na baterie
- **6** Uchwyt
- **7** Otwór konserwacyjny
- **8** Numer serii
- **9** Zakres czujnika
- **10** Przycisk wyboru, w prawo
- **11** Przycisk startowy **Start**
- 12 Przycisk wyboru, w lewo
- 13 Przycisk sygnalizatora dźwiękowego
- **14** Przycisk setup **Setup**
- 15 Wyłącznik urządzenia 0
- **16** Wyświetlacz
- **17** Doda LED
- **18** Futerał

**Przedstawiony na rysunkach lub opisany osprzęt nie wchodzi w skład wyposażenia standardowego.**

#### **Elementy wskaźników**

- **a** Symbol włączonego sygnału dźwiękowego
- **b** Wskaźnik naładowania baterii
- **c** Wskaźnik zakresu działania czujnika
- **d** Już skontrolowany zakres
- **e** Skala z podziałką do pomiaru głębokości położenia obiektu
- **f** Zakres jeszcze nieskontrolowany
- **g** Krawędzie zewnętrzne urządzenia do zaznaczania przy znacznikach **3** z lewej lub z prawej strony
- **h** Wskaźnik trybu pracy
- **i** Obszar czarny: obiekt zlokalizowany w zakresie działania czujnika
- **j** Obszar szary: obiekt zlokalizowany poza zakresem działania czujnika
- **k** Linia środkowa urządzenia, odpowiada znacznikowi **1**

#### **102** | Polski

- **l** Wskaźnik głębokości położenia obiektu
- **m** Wskaźnik rodzaju materiału zlokalizowanego obiektu
- **n** Wskaźnik przewodów będących pod napięciem

### **Dane techniczne**

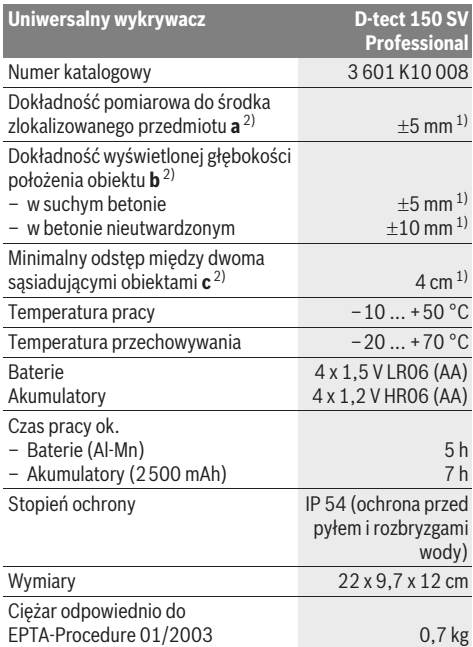

1) w zależności od wielkości i rodzaju obiektu, a także rodzaju materiału i stanu podłoża

2) zob. rys.

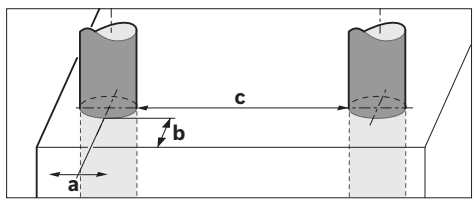

f **Wynik pomiaru może okazać się nie dokładny, w przypadku niekorzystnego składu podłoża.**

Należy zwracać uwagę na numer katalogowy na tabliczce znamionowej nabytego narzędzia pomiarowego, poszczególne nazwy handlowe pojedynczych narzędzi pomiarowych mogą się różnić.

Do jednoznacznej identyfikacji narzędzia pomiarowego służy numer serii **8**, znajdujący się na tabliczce znamionowej.

#### CE **Deklaracja zgodności**

Oświadczamy z pełną odpowiedzialnością, że produkt przedstawiony w rozdziale "Dane techniczne" odpowiada wymaganiom następujących norm i dokumentów normatywnych: EN 61010-1, EN 55022, EN 55024, EN 302435-1, EN 302435-2 – zgodnie z wymaganiami dyrektyw 1999/5/WE, 2004/108/WE.

Dr. Egbert Schneider Senior Vice President Engineering

Dr. Eckerhard Strötgen Head of Product **Certification** 

i.V. Morgen

Robert Bosch GmbH, Power Tools Division D-70745 Leinfelden-Echterdingen Leinfelden, 19.05.2011

## **Montaż**

## **Wkładanie/wymiana baterii**

Aby otworzyć pokrywkę wnęki na baterie **4**, należy przesunąć blokadę **5** w kierunku ukazanym strzałką i zdjąć pokrywkę. Włożyć baterie lub ogniwa akumulatorowe do wnęki. Należy przy tym zachować prawidłową biegunowość zgodnie ze schematem umieszczonym wewnątrz wnęki.

Wskaźnik naładowania baterii **b**, znajdujący się w górnym pasku stanu na wyświetlaczu **16** ukazuje stan naładowania baterii lub ogniw akumulatorowych.

**Wskazówka:** Należy zwracać uwagę na zmieniający się symbol baterii, aby we właściwym czasie zdążyć wymienić baterie lub ogniwa akumulatorowe.

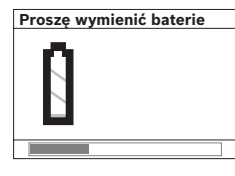

Gdy na wyświetlaczu **16** ukaże się ostrzeżenie **"Proszę wymienić baterie"**, urządzenie wyłącza się automatycznie po uprzednim zapamiętaniu ustawień. Dokonywanie pomiarów nie jest już możliwe. Wymienić baterie lub akumulatory.

Aby wyjąć baterie lub ogniwa akumulatorowe, należy nacisnąć na tylny koniec baterii, jak ukazano na rysunku, znajdującym się na pokrywie wnęki na baterie (1.). Przedni koniec baterii/ogniwa wysuwa się z wnęki (2.), ułatwiając w ten sposób wyjęcie baterii lub ogniwa.

Baterie lub akumulatory należy zawsze wymieniać kompletami. Należy stosować tylko baterie lub akumulatory pochodzące od tego samego producenta i o jednakowej pojemności.

f **Jeżeli urządzenie pomiarowe nie będzie przez dłuższy czas używane, należy wyjąć z niego baterie lub akumulatory.** Nieużywane przez dłuższy czas baterie i akumulatory mogą ulec korozji i ulec samorozładowaniu.

## **Praca urządzenia**

- f **Urządzenie pomiarowe należy chronić przed wilgocią i bezpośrednim napromieniowaniem słonecznym.**
- $\blacktriangleright$  **Narzędzie należy chronić przed ekstremalnie wysokimi lub niskimi temperaturami, a także przed wahaniami temperatury. W przypadku, gdy urządzenie pomiarowe poddane było większym wahaniom temperatury, należy przed włączeniem odczekać, aż powróci ono do normalnej temperatury.** Ekstremalnie wysokie lub niskie temperatury, a także silne wahania temperatury mogą mieć negatywny wpływ na precyzję pomiaru, a także na wskazanie wyświetlane na wyświetlaczu.
- f **Nie wolno naklejać żadnych naklejek, ani mocować żadnych tabliczek w zakresie działania czujnika 9 na tylnej części urządzenia pomiarowego.** W szczególności metalowe tabliczki mają wpływ na wyniki pomiaru.
- f **Zastosowanie lub praca stacji nadawczych, np. WLAN, UMTS, radaru samolotowego, masztów lub kuchenek mikrofalowych w pobliżu urządzenia pomiarowego może mieć wpływ na pracę urządzenia.**

## **Sposób funkcjonowania (zob. rys. B)**

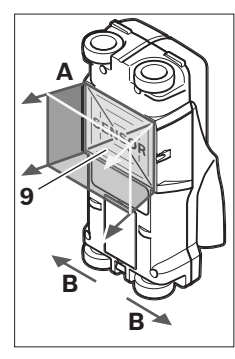

Za pomocą urządzenia pomiarowego kontrolowane jest całe podłoże zakresu czujnika **9** w kierunku **A**, aż do zaznaczonej głębokości pomiaru. Pomiar możliwy jest tylko podczas ruchu urządzenia pomiarowego w kierunku **B**, przy minimalnym odcinku pomiarowym, wynoszącym 10 cm. **Urządzenie pomiarowe należy przesuwać zawsze po linii prostej, wywierając lekko nacisk na ścianę tak, aby kółka dobrze** 

**przylegały do ściany. Wykryte zostaną wszystkie obiekty, które zostały wykonane z materiału innego niż ściana. Na wyświetlaczu ukazuje się głębokość położenia obiektu i – w razie możliwości – rodzaj materiału.**

Optymalne wyniki można osiągnąć, gdy odcinek pomiarowy wynosi nie mniej niż 40 cm, a urządzenie pomiarowe przesuwane jest wolno przez cały kontrolowany obszar. Najłatwiej wykrywalne są górne krawędzie przedmiotów, przebiegających w poprzek kierunku ruchu urządzenia pomiarowego.

#### **Dlatego należy badać kontrolowany obszar krzyżującymi się liniami.**

Jeżeli w ścianie znajduje się kilka przedmiotów/obiektów na różnej głębokości, na wyświetlaczu ukazany zostanie ten, który znajduje się najbliżej powierzchni.

Właściwości wykrytego przedmiotu ukazane na wyświetlaczu **16** mogą nieco odbiegać od rzeczywistych właściwości przedmiotu. W szczególności bardzo cienkie przedmioty ukazywane są jako grubsze. Większe przedmioty, o cylindrycznym kształcie (np. rury z tworzyw sztucznych lub wodociągi) mogą wydawać się na wyświetlaczu nieco węższe, niż są w rzeczywistości.

#### **Przedmioty możliwe do ustalenia**

- rury z tworzywa sztucznego (np. rury z tworzyw sztucznych do ogrzewania podłogowego, ściennego itp., o średnicy co najmniej 10 mm wodociągi, puste rury o średnicy co najmniej 20 mm)
- przewody elektryczne (niezależnie od tego czy są pod napięciem)
- przewody prądu trójfazowego (np. od kuchenki)
- przewody pod małym napięciem (np. od dzwonka, telefonu)
- rury, pręty i profile metalowe wszelkiego rodzaju (np. stal, miedź, aluminium)
- stal zbrojeniowa
- bele drewniane
- puste przestrzenie

#### **Pomiary są możliwe**

- w betonie/żelbetonie
- w murze (cegła, beton komórkowy i porowy, pumeks, piaskowiec)
- ścianach z lekkich elementów budowlanych
- pod powierzchniami takimi jak tynk, kafelki, tapety, parkiet, dywan
- pod drewnem, płytami gipsowo-kartonowymi

#### **Praca w specyficznych warunkach**

Niekorzystne okoliczności mogą mieć z zasady negatywny wpływ na wynik pomiaru:

- Kilkuwarstwowe dobudówki naścienne
- Puste rury z tworzyw sztucznych i belki drewniane umieszczone w pustej przestrzeni lub w konstrukcjach lekkich
- Obiekty, które przebiegają w ścianie pod skosem
- Wilgotna ściana
- Powierzchnie metalowe
- Puste przestrzenie w ścianach mogą zostać wykazane jako obiekty.
- Urządzenia, wytwarzające silne pola magnetyczne lub elektromagnetyczne (np. stacje telefonii komórkowej lub generatory), znajdujące się pobliżu.

### **Włączenie**

 $\blacktriangleright$  **Urządzenie pomiarowe należy chronić przed wilgocią i bezpośrednim napromieniowaniem słonecznym.**

#### **Włączanie/wyłączanie**

- f **Przed włączeniem urządzenia pomiarowego należy upewnić się, czy okolice czujnika 9 nie uległy zawilgoceniu.** W przypadku stwierdzenia wilgoci, urządzenie pomiarowe należy wytrzeć do sucha ściereczką.
- f **Jeżeli urządzenie pomiarowe poddane zostało dużym wahaniom temperatury, należy przed włączeniem pozwolić powrócić mu do normalnej temperatury.**

#### **Włączanie**

- Aby **włączyć** urządzenie pomiarowe, należy nacisnąć włącznik/wyłącznik **15** lub przycisk startowy **11**.
- Dioda LED **17** zaświeca się na zielono, a ekran startowy ukazuje się na wyświetlaczu **16** na ok. 4 sek.
- Jeżeli nie przystąpimy do pomiaru ani nie naciśniemy żadnego przycisku na urządzeniu pomiarowym, po 5 minutach wyłączy się ono automatycznie. W menu "Ustawienia" można zmienić te ustawienia **"Czas wyłączania"** (zob. "Czas wyłączania", str. 106).

#### **Wyłączanie**

- W celu **wyłączenia** urządzenia pomiarowego należy nacisnąć włącznik/wyłącznik **15**.
- Po wyłączeniu urządzenia pomiarowego wszystkie ustawienia pozostają zachowane w pamięci.

### **104** | Polski

#### **Włączanie/wyłączanie sygnału dźwiękowego**

Za pomocą przycisku sygnału dźwiękowego **13** można włączyć lub wyłączyć sygnał dźwiękowy. W menu "Ustawienia" można za pomocą podmenu **"Sygnały dźwięk."** wybrać rodzaj sygnału (zob. "Sygnał dźwiękowy", str. 106).

#### **Pomiar**

Włączyć urządzenie pomiarowe. Na wyświetlaczu **16** pojawi się "standardowy ekran".

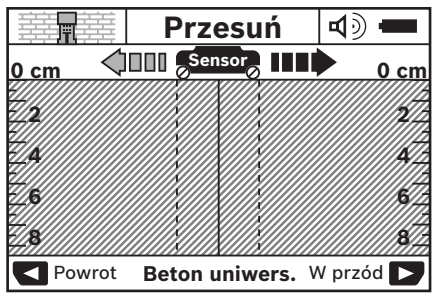

Przyłożyć urządzenie pomiarowe do ściany i przesunąć je w "kierunku jazdy" (zob. "Sposób funkcjonowania", str. 103) po ścianie. Wyniki pomiaru zostaną wyświetlone na wyświetlaczu **16** po przesunięciu przez odcinek wynoszący co najmniej 10 cm. Aby osiągnąć dokładne wyniki pomiarowe, należy przesuwać urządzenie pomiarowe całkowicie i powoli ponad domniemywanym obiektem w ścianie.

Po odsunięciu urządzenia pomiarowego od ściany podczas pomiaru lub w przypadku nieużytkowania urządzenia przez czas dłuższy niż dwie minuty (ruch, przyciśnięcie na przycisk), na wyświetlaczu pozostanie ostatnio wyświetlony wynik pomiaru. Na wskaźniku zakresu czujnika **c** pojawi się komunikat **"Trzymaj"**. Po powtórnym przyłożeniu urządzenia pomiarowego do ściany i przesunięciu go lub wciśnięciu przycisku startowego **11**, pomiar rozpoczyna się od nowa.

Gdy dioda LED **17** świeci się na czerwono, obiekt znajduje się w zasięgu czujnika. Gdy dioda LED **17** świeci się na zielono, żaden obiekt nie znajduje się w zasięgu czujnika. Gdy dioda LED **17** miga na czerwono, w zasięgu czujnika znajduje się obiekt znajdujący się pod napięciem.

#### **Elementy wskaźnikowe (zob. rys. A)**

Jeżeli obiekt znajduje się dokładnie pod czujnikiem, wyświetlany on jest w zakresie czujnika **c** we wskazaniu. W zależności od wielkości obiektu i głębokości jego położenia możliwe jest rozpoznanie rodzaju materiału. Na pasku stanu wyświetlana jest głębokość położenia obiektu **l** (odległość do krawędzi górnej zlokalizowanego obiektu).

**Wskazówka:** Zarówno wskazanie głębokości położenia obiektu **l**, jak i rodzaj materiału **m** odnoszą się do obiektu w czujniku oznaczonego kolorem czarnym.

Za pomocą wskazania "materiał obiektu" **m** możliwe jest sprecyzowanie następujących właściwości:

- $\mathbb{C}_{s}^{N}$  o właściwościach magnetycznych, np. żelazo zbrojeniowe
- **⊗**<sup>™</sup> o właściwościach niemagnetycznych, np. rury miedziane
- M al materiały niemetaliczne, np. tworzywa sztuczne lub drewno
- $\mathbb{C}\!\mathbb{S}^{\mathbb{N}}$  właściwości materiału nierozpoznane

Za pomocą wskazania przewodów znajdujących się pod napięciem **n** możliwe jest sprecyzowanie następujących właściwości:

– pod napięciem

**Wskazówka:** W przypadku przedmiotów znajdujących się pod napięciem na wyświetlaczu nie zostaje pokazana dodatkowa jednostka.

– Na nie rozpoznane, czy materiał znajduje się pod napięciem czy nie

**Wskazówka:** Linie prądu trójfazowego mogą zostać ewentualnie zakwalifikowane do przewodów nie znajdujących się pod napięciem.

#### **Lokalizacja obiektów**

Aby zlokalizować obiekt, wystarczy jednorazowo przesunąć urządzenie pomiarowe po odcinku pomiarowym.

W przypadku niezlokalizowania obiektu, należy powtórzyć ruch w kierunku poprzecznym do pierwotnego kierunku ruchu (zob. "Sposób funkcjonowania", str. 103).

Do precyzyjnego zlokalizowania i zaznaczeniu znalezionego obiektu należy przesunąć urządzenie pomiarowe po tym samym odcinku pomiarowym w przeciwnym kierunku.

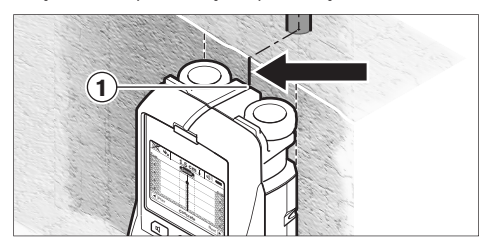

Jeżeli na przykład obiekt ukazuje się pośrodku pod linią środkową **k** na wyświetlaczu **16**, można zgrubnie wykonać znak przy górnym znaczniku **1**. Zaznaczenie to będzie jednak tylko wtedy dokładne, gdy chodzi o obiekt, który przebiega dokładnie pionowo, gdyż zasięg czujnika znajduje się nieco poniżej górnego znacznika.

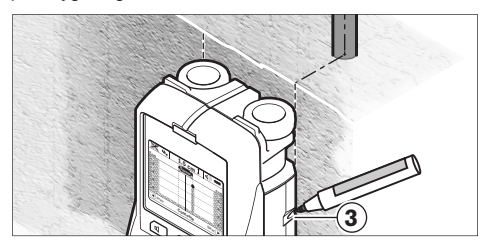

Aby dokładnie sprecyzować położenie obiektu w ścianie, należy przesunąć urządzenie pomiarowe w lewo lub w prawo, aż znaleziony obiekt nie znajdzie się pod jedną z krawędzi zewnętrznych. Jeżeli na wyświetlaczu **16** znaleziony obiekt ukazany zostanie przykładowo pośrodku pod przerywaną prawą linią **g**, można go dokładnie zaznaczyć przy pomocy prawego znacznika **3**.

Przebieg zlokalizowanego obiektu w ścianie można ustalić przez kolejne przesunięcia urządzenia pomiarowego po odcinkach leżących dokładnie jeden przy drugim (z zakładką) (zob. rys. I i "Przykłady wyników pomiarowych", str. 107). Zaznaczyć i połączyć poszczególne punkty pomiarowe. Naciskając przycisk startowy **11** można w każdej chwili skasować wskazanie zlokalizowanego obiektu i rozpocząć nowy pomiar.

**Przed przystąpieniem do wiercenia otworów w ścianach, cięcia lub frezowania, należy się dodatkowo zabezpieczyć, sięgając do innych źródeł informacji.**  Ponieważ na wyniki pomiarów wpływ mogą mieć zarówno czynniki zewnętrzne, jak i właściwości ściany, niebezpieczeństwo może zaistnieć też mimo niewykazania w zakresie sensora żadnego obiektu (nie rozbrzmiewa żaden sygnał dźwiękowy, a dioda LED **17** świeci się na zielono).

## **Zmiana trybu pracy**

Za pomocą przycisków **10** i **12** można przeskakiwać pomiędzy poszczególnymi trybami pracy.

- Aby przejść do następnego trybu pracy, należy krótko wcisnąć przycisk **10**.
- Aby powrócić do poprzedniego trybu pracy, należy krótko wcisnąć przycisk **12**.

Poprzez zmianę trybu pracy można dostosować urządzenie pomiarowe do danego materiału, z którego wykonana jest ściana. Dane ustawienie można w każdej chwili skontrolować w zakresie **h** wyświetlacza.

#### **Beton uniwersalny (ustawienie fabryczne)**

Tryb pracy **"Beton uniwers."** nadaje się do większości zastosowań w murze lub betonie. Zlokalizowane zostaną obiekty z tworzyw sztucznych, metalu i przewody elektryczne. Puste przestrzenie w murze lub puste rury z tworzyw sztucznych o średnicy mniejszej niż 2 cm mogą być ewentualnie pominięte. Maksymalna głębokość pomiaru wynosi 8 cm.

#### **Beton nieutwardzony**

Tryb pracy "Wilgotny beton" przeznaczony jest w szczególności do prac w betonie nieutwardzonym. Lokalizowane jest żelazo zbrojeniowe, rury z tworzyw sztucznych i metalu, a także przewody elektryczne. Rozróżnienie obiektów znajdujących się pod napięciem i nie znajdujących się pod napięciem nie jest możliwe. Maksymalna głębokość pomiaru wynosi 6 cm.

Trzeba koniecznie wziąć pod uwagę, że beton potrzebuje kilku miesięcy do osiągnięcia stanu całkowicie suchego.

### **Beton, tryb specjalny**

Tryb pracy "Beton specjalny" przeznaczony jest w szczególności do lokalizowania głęboko położonych obiektów w żelazobetonie. Lokalizowane jest żelazo zbrojeniowe, rury z tworzyw sztucznych i metalu, a także przewody elektryczne. Maksymalna głębokość pomiaru wynosi 15 cm.

Jeżeli wyświetlana jest zbyt duża ilość obiektów, istnieje możliwość, że urządzenie prowadzone jest wzdłuż włókna zbrojeniowego. W tym wypadku należy przesunąć urządzenie pomiarowe o parę centymetrów i powtórzyć pomiar.

#### **Ogrzewanie (centralne) powierzchniowe**

Tryb pracy **"Ogrz. powierzchn."** przeznaczony jest do lokalizowania rur metalowych, rur ze związków metalicznych i wypełnionych wodą rur z tworzyw sztucznych, a także do przewodów elektrycznych. Puste rury z tworzyw sztucznych nie są lokalizowane. Maksymalna głębokość pomiaru wynosi 8 cm.

#### **Prefabrykaty**

Tryb pracy **"Prefabrykaty"** przeznaczony jest do lokalizowania belek drewnianych, profili metalowych i przewodów elektrycznych w ścianach z prefabrykatów (drewno, płyty gipsowo-kartonowe itp.). Wypełnione rury z tworzyw sztucznych i belki drewniane oznaczane są w taki sam sposób. Puste rury z tworzyw sztucznych nie są rozpoznawane. Maksymalna głębokość pomiaru wynosi 8 cm.

#### **Metal**

Tryb pracy **"Metal"** przeznaczony jest do lokalizowania obiektów metalowych i przewodów znajdujących się pod napięciem, w sytuacjach, gdy zastosowanie innych trybów pracy nie daje zadawalających rezultatów. W tym trybie urządzenie pomiarowe jest bardziej czułe, ale mniej dokładne.

#### **Sygnał dźwiękowy**

Tryb pracy **"Widok sygnału"** przeznaczony jest do prac we wszystkich rodzajach materiału. Ukazywany jest poziom sygnału w każdej z pozycji pomiarowych. W tym trybie pracy możliwa jest precyzyjna lokalizacja obiektów położonych blisko siebie i lepsze oszacowanie położenia skomplikowanych nadbudówek na podstawie przebiegu sygnału. Maksymalna głębokość pomiaru wynosi 6 cm.

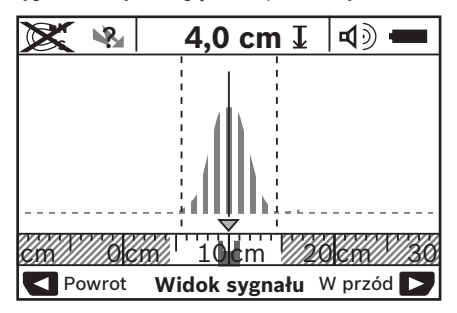

Wierzchołek łuku wyświetlany jest w małym formacie tuż nad wskazaniem trybu pracy **h** w kształcie litery U. Wyświetlona zostanie głębokość położenia obiektu i – w razie możliwości – właściwości materiału Maksymalna głębokość pomiaru wynosi 15 cm.

f **Poziom sygnału nie wskazuje na głębokość położenia obiektu.**

## **Zmiana rodzaju wskazania**

**Wskazówka:** Zmiana rodzaju wskazania jest możliwa w każdym trybie pracy.

Aby przełączyć ekran standardowy na tryb calówki należy mocniej (dłużej) naciskać przyciski wyboru **10** lub **12**.

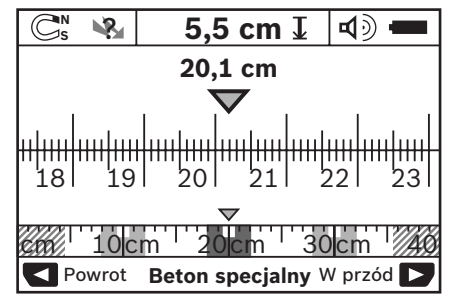

Tryb calówki ukazuje na przykład identyczną sytuację, jak ukazana na rys. D: trzy pręty żelazne w równych odstępach. W tym trybie możliwe jest ukazanie odstępu pomiędzy zlokalizowanymi obiektami (ich środkami).

Pod wskazaniem głębokości położenia obiektu **l** podany zostanie odcinek pomiarowy pomierzony od punktu startu, na przykład 20,1 cm.

W mniejszej skali ponad wskazaniem trybu pracy **h** wykazane zostaną znalezione trzy obiekty jako prostokąty.

**Wskazówka:** Zarówno wskazanie głębokości położenia obiektu **l**, jak i rodzaj materiału **m** odnoszą się do obiektu w czujniku oznaczonego kolorem czarnym.

Aby powrócić do ekranu standardowego, należy krótko nacisnąć przyciski wyboru **10** lub **12**.

**Wskazówka:** Przełączany jest wyłącznie wskaźnik, a nie tryb pomiarowy!

## **Menu "Ustawienia"**

Aby przejść do menu "Ustawienia", należy wcisnąć przycisk setup **14**.

Aby opuścić to menu, należy wcisnąć przycisk startowy **11**. Ustawienia dokonane do tego momentu zostaną zapamiętane. Nastąpi aktywacja ekranu standardowego dla procesu pomiarowego.

### **Nawigacja w menu**

Wcisnąć przycisk setup **14**, aby przewinąć menu w dół. Wcisnąć przyciski wyboru **10** i **12**, aby wybrać wartości:

- za pomocą przycisku **10** dokonuje się wyboru prawej lub następnej wartości.
- za pomocą przycisku **12** dokonuje się wyboru lewej lub poprzedniej wartości.

#### **Język**

W menu **"Język"** można zmienić język menu. Fabrycznie ustawiony jest "English" (język angielski).

### **Czas wyłączania**

W menu **"Czas wyłączania"** możliwe jest ustawienie czasu, po upływie którego urządzenie pomiarowe ma zostać automatycznie wyłączone, w przypadku gdy nie

przeprowadzane są żadne pomiary ani nie zmieniane żadne ustawienia. Fabrycznie ustawiony czas to **.5 min**".

#### **Czas podświetlania ekranu**

W menu **"Czas świecenia"** możliwe jest ustawienie okresu czasu, w którym wyświetlacz **16** ma być podświetlany. Fabrycznie ustawiony czas to "30 sek".

#### **Jasność**

W menu **"Jasność"** można ustawić stopień jasności podświetlenia ekranu. Fabryczne ustawienie to **"Maksimum"**.

#### **Sygnał dźwiękowy**

W menu **"Sygnały dźwięk."** możliwe jest sprecyzowanie sytuacji, w których z urządzenia pomiarowego ma rozlegać się sygnał dźwiękowy, pod warunkiem że sygnał dźwiękowy nie został uprzednio wyłączony przy pomocy przycisku **13**.

- Fabryczne ustawienie to **"Elem. w ścianie"**: sygnał dźwiękowy rozlega się przy każdym naciśnięciu przycisku, a także zawsze wtedy, gdy w zasięgu czujnika zlokalizowany zostanie jakiś obiekt. Dodatkowo w przypadku zlokalizowania przewodów pod napięciem rozlega się sygnał ostrzegawczy – krótkie następujące po sobie dźwięki.
- W przypadku ustawienia **"Przewód elektr."** sygnał dźwiękowy rozbrzmiewa przy każdym naciśnięciu przycisku, a sygnał ostrzegawczy (krótkie następujące po sobie dźwięki), gdy urządzenie pomiarowe zlokalizuje przewód elektryczny.
- W przypadku ustawienia **"Wciśnięcie przyc."** sygnał dźwiękowy rozlega się tylko przy naciśnięciu przycisku.

### **Tryb standardowy**

W menu **"Tryb standard."** można wybrać tryb pracy, który będzie ustawiany przy każdym włączeniu urządzenia pomiarowego. Fabryczne ustawienie to tryb "Beton uniwers.".

### **Menu "Ustawienia rozszerzone"**

Aby przejść do menu "Ustawienia rozszerzone", należy wcisnąć (przy wyłączonym urządzeniu pomiarowym) jednocześnie przycisk setup **14** i włącznik/wyłącznik **15**.

Aby opuścić to menu, należy wcisnąć przycisk startowy **11**. Nastąpi aktywacja ekranu standardowego dla procesu pomiarowego, a ustawienia zostaną zapamiętane.

#### **Nawigacja w menu**

Wcisnąć przycisk setup **14**, aby przewinąć menu w dół.

Wcisnąć przyciski wyboru **10** i **12**, aby wybrać wartości:

- za pomocą przycisku **10** dokonuje się wyboru prawej lub następnej wartości.
- za pomocą przycisku **12** dokonuje się wyboru lewej lub poprzedniej wartości.

#### **Informacje sprzętowe**

W menu **"Informacje dot. urządzenia"** wyświetlane są informacje dotyczące urządzenia pomiarowego, na przykład **"Czas pracy"**.

W menu **"Przywróć ustawienia"** można przywrócić ustawienia fabryczne.

## **Przykłady wyników pomiarowych**

**Wskazówka:** W następujących przykładach w urządzeniu pomiarowym włączony jest sygnał dźwiękowy.

W zależności od wielkości obiektu i głębokości położenia pod zasięgiem czujnika nie zawsze jest możliwe ustalenie, czy obiekt znajduje się pod napięciem, czy nie. W takim wypadku ukazuje się symbol **R**. na wskaźniku **n**.

#### **Przewody pod napięciem (zob. rys. C)**

W zasięgu czujnika znajduje się metalowy, będący pod napięciem obiekt, na przykład przewód elektryczny. Głębokość położenia obiektu wynosi 1,5 cm. Urządzenie pomiarowe wysyła sygnał ostrzegawczy o przewodach znajdujących się pod napięciem natychmiast, jak tylko czujnik wykryje przewód elektryczny.

#### **Pręty żelazne (zob. rys. D)**

W zasięgu czujnika znajduje się obiekt magnetyczny, na przykład pręt żelazny. Z lewej i prawej strony znajdują się inne obiekty, leżące poza zasięgiem czujnika. Głębokość położenia obiektu wynosi 5,5 cm. Urządzenie pomiarowe wysyła sygnał dźwiękowy.

#### **Rura miedziana (zob. rys. E)**

W zasięgu czujnika znajduje się obiekt metalowy, na przykład rura miedziana. Głębokość położenia obiektu wynosi 4 cm. Urządzenie pomiarowe wysyła sygnał dźwiękowy.

#### **Błędy – przyczyny i usuwanie**

#### **Obiekt z tworzywa sztucznego lub z drewna (zob. rys. F)**

W zasięgu czujnika znajduje się przedmiot niemetaliczny. W tym wypadku został wykryty obiekt drewniany lub wykonany z tworzywa sztucznego, znajdujący się tuż pod powierzchnią. Urządzenie pomiarowe wysyła sygnał dźwiękowy.

#### **Rozległa płaszczyzna (zob. rys. G)**

W zasięgu czujnika znajduje się duża metalowa płaszczyzna, na przykład płyta metalowa. Głębokość położenia obiektu wynosi 2 cm. Urządzenie pomiarowe wysyła sygnał dźwiękowy.

#### **Większa ilość niejasnych sygnałów (zob. rys. H–I)**

Gdy na ekranie standardowym widoczne jest wiele obiektów, najprawdopodobniej w ścianie znajduje się wiele pustych przestrzeni. Należy wówczas zmienić tryb pracy na **"Metal"**, w którym puste przestrzenie są w dużym stopniu ignorowane. Jeżeli mimo zmiany trybu nadal ukazanych jest zbyt wiele obiektów, należy przeprowadzić większą ilość pomiarów na różnych wysokościach i zaznaczyć każdy zlokalizowany obiekt na ścianie. Znaczniki na różnych wysokościach świadczą o pustych przestrzeniach w ścianie, znaczniki ułożone w jednej linii świadczą o obiekcie znajdującym się w ścianie.

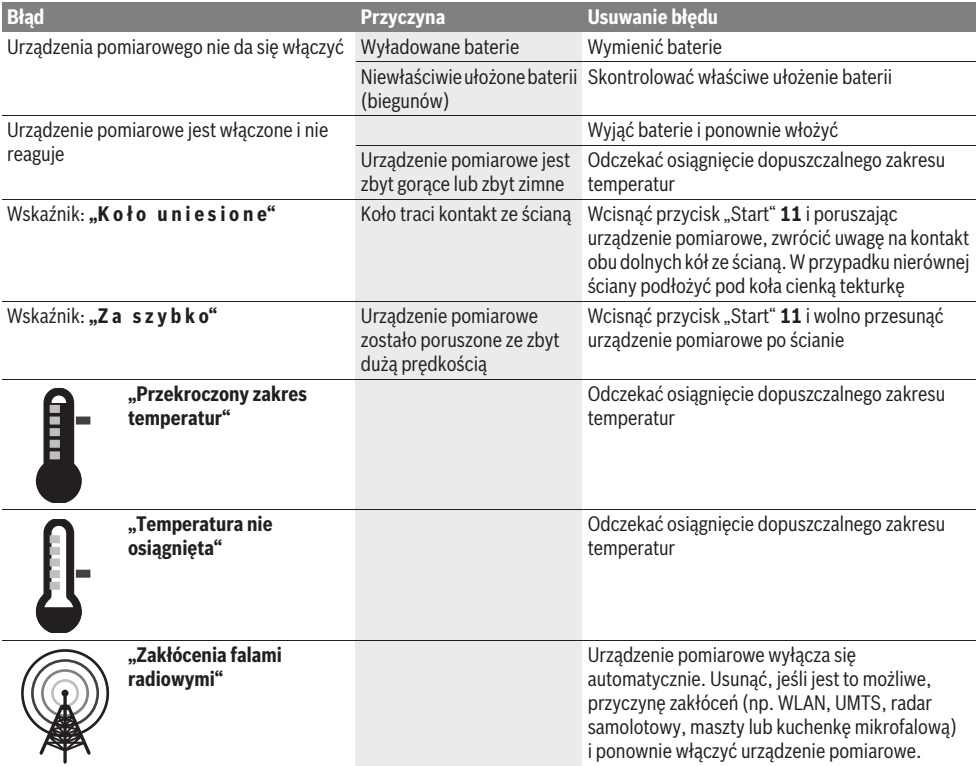

# **Konserwacja i serwis**

## **Konserwacja i czyszczenie**

f **Przed każdym użyciem należy skontrolować urządzenie pomiarowe.** W przypadku widocznych uszkodzeń lub oderwanych części wewnątrz urządzenia, prawidłowe funkcjonowanie nie jest zagwarantowane.

Urządzenie pomiarowe należy utrzymywać w czystości i przechowywać w suchym miejscu, aby zagwarantować jego prawidłowe i bezpieczne funkcjonowanie.

Nie wolno zanurzać urządzenia pomiarowego w wodzie ani innych cieczach.

Zanieczyszczenia należy wycierać suchą, miękką ściereczką. Nie należy używać żadnych środków czyszczących lub rozpuszczalników.

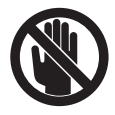

Należy zawsze zwracać uwagę, by otwór serwisowy **7** był dobrze zamknięty. Otwór serwisowy może być otwierany tylko w autoryzowanym punkcie serwisowym firmy Bosch.

Jeśli urządzenie pomiarowe, mimo starannych metod produkcji i kontroli uległoby awarii, naprawę powinien przeprowadzić autoryzowany serwis elektronarzędzi firmy Bosch. Nie wolno samemu otwierać urządzenia pomiarowego.

Przy wszystkich zapytaniach i zamówieniach części zamiennych, proszę podać koniecznie 10 cyfrowy numer katalogowy podany na tabliczce znamionowej urządzenia pomiarowego.

Urządzenie pomiarowe należy przechowywać i transportować tylko w znajdującej się w wyposażeniu standardowym torbie ochronnej.

W przypadku konieczności naprawy, urządzenie pomiarowe należy odesłać w futerale **18**.

## **Obsługa klienta oraz doradztwo techniczne**

Ze wszystkimi pytaniami, dotyczącymi naprawy i konserwacji nabytego produktu oraz dostępu do części zamiennych prosimy zwracać się do punktów obsługi klienta. Rysunki techniczne oraz informacje o częściach zamiennych można znaleźć pod adresem:

#### **www.bosch-pt.com**

Zespół doradztwa technicznego firmy Bosch służy pomocą w razie pytań związanych z zakupem produktu, jego zastosowaniem oraz regulacją urządzeń i osprzętu.

#### **Polska**

Robert Bosch Sp. z o.o. Serwis Elektronarzędzi Ul. Szyszkowa 35/37 02-285 Warszawa Tel.: +48 (022) 715 44 60 Faks: +48 (022) 715 44 41 E-Mail: bsc@pl.bosch.com Infolinia Działu Elektronarzędzi: +48 (801) 100 900 (w cenie połączenia lokalnego) E-Mail: elektronarzedzia.info@pl.bosch.com www.bosch.pl

## **Usuwanie odpadów**

Urządzenia pomiarowe, osprzęt i opakowanie powinny zostać dostarczone do utylizacji zgodnie z przepisami ochrony środowiska.

Urządzeń pomiarowych i akumulatorów/baterii nie wolno wyrzucać do odpadów domowych!

#### **Tylko dla państw należących do UE:**

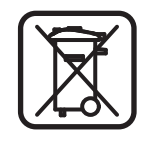

Zgodnie z europejską wytyczną 2002/96/WE, niezdatne do użytku urządzenia pomiarowe, a zgodnie z europejską wytyczną 2006/66/WE uszkodzone lub zużyte akumulatory/baterie, należy zbierać osobno i doprowadzić do ponownego przetworzenia zgodnego z zasadami ochrony środowiska.

**Zastrzega się prawo dokonywania zmian.**

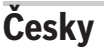

# **Bezpečnostní upozornění**

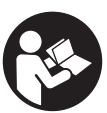

**Veškeré pokyny je třeba číst a dbát jich.**  TYTO POKYNY DOBŘE USCHOVEJTE.

- **► Měřící přístroj nechte opravit kvalifikovaným odborným personálem a jen originálními náhradními díly.** Tím bude zajištěno, že bezpečnost přístroje zůstane zachována.
- **► Nepracujte s měřícím přístrojem v prostředí s nebezpečím výbuchu, v němž se nacházejí hořlavé kapaliny, plyny nebo prach.** V měřícím přístroji se mohou vytvářet jiskry, jež zapálí prach nebo plyny.
- **► Měřicí přístroj nemůže zaručit stoprocentní jistotu, což je podmíněno technologicky. Pro vyloučení nebezpečí se proto pojistěte před každým vrtáním, řezáním nebo frézování do stěn, stropů či podlah i z jiných informačních zdrojů jako jsou stavební plány, fotografie stavebních fází atd.** Vlivy okolního prostředí, jako vlhkost vzduchu nebo blízkost jiných elektrických zařízení, mohou negativně ovlivnit přesnost měřicího přístroje. Charakter a stav stěn (např. vlhkost, stavební hmoty s obsahem kovu, elektricky vodivé tapety, izolační materiály, obkládačky) a též počet, druh, velikost a poloha objektů mohou výsledky měření zkreslit.

# **Popis výrobku a specifikací**

Otočte vyklápěcí stranu se zobrazením měřícího přístroje a nechte tuto stranu během čtení návodu k obsluze otočenou.
### **Určující použití**

Měřicí přístroj je určen pro vyhledávání objektů ve stěnách, stropech a podlahách. Podle materiálu a stavu podkladu mohou být rozpoznány kovové objekty, dřevěné trámy, umělohmotné trubky, rozvody a kabely. Od nalezených objektů je určena hloubka objektu k hornímu okraji objektu.

Měřící přístroj splňuje hraniční hodnoty podle EN 302435. Na tomto základě musí být vyjasněno, zda např. v nemocnicích, v jaderných elektrárnách a v blízkosti letišť a stanic mobilních sítí smí být měřící přístroj nasazen.

### **Zobrazené komponenty**

Číslování zobrazených komponent se vztahuje na zobrazení měřícího přístroje na obrázkové straně.

- **1** Značkovací pomůcka horní
- **2** Kolo
- **3** Značkovací pomůcka levá resp. pravá
- **4** Kryt přihrádky baterie
- **5** Aretace krytu přihrádky pro baterie
- **6** Rukojeť
- **7** Servisní klapka
- **8** Sériové číslo
- **9** Oblast čidla
- **10** Výběrové tlačítko pravé
- **11** Tlačítko Start **Start**
- **12** Výběrové tlačítko levé
- 13 Tlačítko signálního tónu
- 14 Tlačítko Setup Isetup
- 15 Tlačítko zapnutí/vypnutí
- **16** Displej
- **17** LED
- **18** Ochranná taška

#### **Zobrazené nebo popsané příslušenství nepatří do standardní dodávky.**

### **Zobrazované prvky**

- **a** Ukazatel signálního tónu
- **b** Ukazatel baterie
- **c** Ukazatel oblasti čidla
- **d** Právě prohledávaná oblast
- **e** Měrná stupnice hloubky objektu
- **f** Dosud neprohledávaná oblast
- **g** Vnější hrany, kvůli označení na značkovací pomůcce **3** vlevo resp. vpravo
- **h** Ukazatel druhu provozu
- **i** Černá: nalezený objekt v oblasti čidla
- **j** Šedá: nalezený objekt vně oblasti čidla
- **k** Středová čára, odpovídá značkovací pomůcce **1**
- **l** Ukazatel hloubky objektu
- **m** Ukazatel materiálu objektu
- **n** Ukazatel elektrického vedení

### **Technická data**

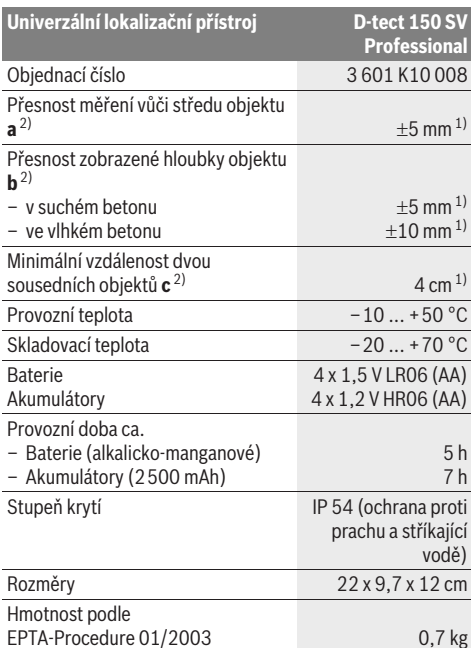

1) závislé na velikosti a druhu objektu a též na materiálu a stavu

podkladu

2) viz grafika

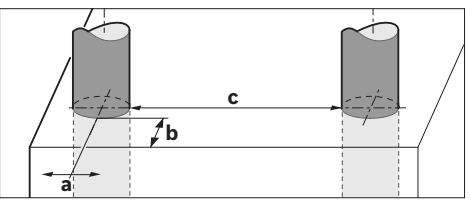

f **Výsledek měření může, pokud jde o přesnost při nepříznivých vlastnostech podkladu, skončit hůře.**

Dbejte prosím objednacího čísla na typovém štítku Vašeho měřícího přístroje, obchodní označení jednotlivých měřících přístrojů se může měnit.

K jednoznačné identifikaci Vašeho měřícího přístroje slouží sériové číslo **8** na typovém štítku.

#### $\epsilon$ **Prohlášení o shodě**

Prohlašujeme ve výhradní zodpovědnosti, že v odstavci "Technická data" popsaný výrobek je v souladu s následujícími normami nebo normativními dokumenty: EN 61010-1, EN 55022, EN 55024, EN 302435-1, EN 302435-2 podle ustanovení směrnic 1999/5/ES, 2004/108/ES.

Dr. Egbert Schneider Senior Vice President Engineering

Dr. Eckerhard Strötgen Head of Product Certification

i.V. Morgen

Robert Bosch GmbH, Power Tools Division D-70745 Leinfelden-Echterdingen Leinfelden, 19.05.2011

# **Montáž**

### **Nasazení/výměna baterií**

Pro otevření krytu přihrádky baterií **4** stiskněte aretaci **5** ve směru šipky a kryt přihrádky baterií odejměte. Vložte baterie resp. akumulátorové články. Dbejte přitom na správnou polaritu podle vyobrazení v přihrádce pro baterie.

Ukazatel baterie **b** v horním stavovém řádku na displeji **16** ukazuje stav nabití baterií resp. akumulátorových článků.

**Upozornění:** Všímejte si měnícího se symbolu baterie, aby se baterie resp. akumulátorové články včas vyměnily.

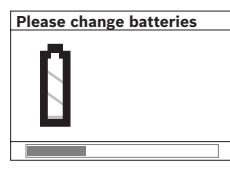

Objeví-li se na displeji **16** varovné upozornění **"Please change batteries"** (Vyměňte prosím baterie), uloží se nastavení a měřicí přístroj se automaticky vypne. Měření už nejsou možná. Vyměňte baterie resp. akumulátory.

Pro vyjmutí baterií resp. akumulátorových článků zatlačte na zadní konec baterie, jak je znázorněno ve vyobrazení krytu přihrádky baterií (1.). Přední konec baterie/akumulátorového článku se uvolní z přihrádky pro baterie (2.), takže baterii resp. akumulátorový článek lze lehce vyjmout.

Nahraďte vždy všechny baterie resp. akumulátory současně. Použijte pouze baterie nebo akumulátory jednoho výrobce a stejné kapacity.

f **Pokud měřící přístroj delší dobu nepoužíváte, vyjměte z něj baterie resp. akumulátory.** Baterie a akumulátory mohou pří delším skladování korodovat a samy se vybít.

# **Provoz**

- f **Chraňte měřící přístroj před vlhkem a přímým slunečním zářením.**
- f **Nevystavujte měřící přístroj žádným extrémním teplotám nebo teplotním výkyvům. Při větších teplotních výkyvech nechte měřící přístroj nejprve vytemperovat, než jej zapnete.** Při extrémních teplotách nebo teplotních výkyvech může být omezena přesnost přístroje a narušeno zobrazení na displeji.
- f **V oblasti čidla 9 na zadní straně měřícího přístroje neumísťujte žádné samolepky nebo štítky.** Zejména štítky z kovu ovlivňují výsledky měření.
- f **Používání nebo provoz vysílacích zařízení, jako např. WLAN, UMTS, letecký radar, vysílací stožáry nebo mikrovlnné trouby, v blízkém okolí může ovlivnit funkci měření.**

### **Funkce (viz obr. B)**

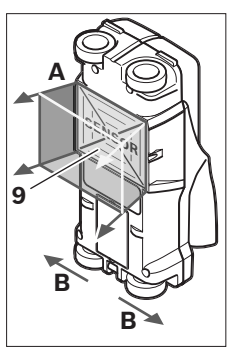

Pomocí měřicího přístroje se kontroluje podklad oblasti čidla **9** ve směru měření **A** až k zobrazované hloubce měření. Měření je možné pouze během pohybu měřicího přístroje ve směru jízdy **B** a při minimální měřené dráze 10 cm. **Pohybujte měřicím přístrojem přes stěnu neustále přímočaře s lehkým tlakem tak, aby kola měla spolehlivý kontakt se stěnou. Rozpoznány budou objekty, jež se odlišují od** 

### **materiálu stěny. Na displeji se zobrazí hloubka objektu a, je-li to možné, materiál objektu.**

Optimálních výsledků se docílí, když měřená dráha činí minimálně 40 cm a když se měřící přístroj pohybuje pomalu přes celé prohledávané místo. Spolehlivě budou nalezeny funkcí podmíněné vrchní hrany objektů, jež probíhají napříč vůči směru pohybu měřícího přístroje.

### **Přejíždějte proto prohledávanou oblast vždy křížem.**

Nachází-li se ve stěně více objektů nad sebou, pak se na displeji zobrazí objekt, který leží nejblíže povrchu.

Zobrazení vlastností nalezených objektů na displeji **16** se může odlišovat od skutečných vlastností objektu. Zejména velmi tenké objekty budou na displeji zobrazeny tlustší. Větší, válcové objekty (např. umělohmotné nebo vodovodní trubky) se mohou na displeji jevit užší, než skutečně jsou.

### **Lokalizovatelné objekty**

- Umělohmotné trubky (např. vodu vedoucí umělohmotné trubky, jako podlahové a stěnové topení atd., s průměrem minimálně 10 mm, prázdné trubky s průměrem minimálně 20 mm)
- Elektrická vedení (nezávisle na tom, zda jsou pod napětím či nikoli)
- Vedení třífázového střídavého proudu (např. ke sporáku)
- Vedení nízkého napětí (např. zvonek, telefon)
- Kovové trubky, tyče, nosníky jakéhokoliv druhu (např. ocel, měď, hliník)
- Armovací železo
- Dřevěné trámy
- **Dutiny**

### **Měření jsou možná**

- V betonu/železobetonu
- Ve zdivu (cihly, porobeton, keramzit, pemza, vápencový pískovec)
- V lehkých příčkách
- Pod povrchy jako omítka, obkládačky, tapety, parkety, koberec
- Za dřevem, sádrokartonem

### **Zvláštní případy měření**

Nepříznivé okolnosti mohou výsledek měření narušit, což je podmíněno principem:

- Vícevrstvé provedení stěny
- Prázdné umělohmotné trubky a dřevěné trámy v dutinách a lehkých stavebních příčkách
- Objekty, jež probíhají ve stěně šikmo
- Vlhký materiál stěny
- Kovové povrchy
- Dutiny ve stěně; ty mohou být zobrazeny jako objekty.
- Blízkost přístrojů, jež vytvářejí silná magnetická nebo elektromagnetická pole, např. základové stanice mobilních sítí nebo generátory.

### **Uvedení do provozu**

**► Chraňte měřící přístroi před vlhkem a přímým slunečním zářením.**

### **Zapnutí – vypnutí**

- f **Před zapnutím měřícího přístroje zajistěte, aby oblast čidla 9 nebyla vlhká.** Případně přístroj vytřete do sucha hadříkem.
- **► Pokud byl přístroj vystaven silné změně teplot, potom jej nechte před zapnutím vytemperovat.**

### **Zapnutí**

- Pro **zapnutí** měřícího přístroje stlačte tlačítko zapnutí/ vypnutí **15** nebo tlačítko Start **11**.
- LED **17** se rozsvítí zeleně a na 4 s se na displeji **16** objeví startovní obrazovka.
- Pokud s měřicím přístrojem neprovedete ani jedno měření, ani nestisknete žádné tlačítko, pak se automaticky po 5 min opět vypne. V menu "Nastavení" můžete tuto hodnotu "Cut-off time" (Doba vypnutí) změnit (viz "Doba vypnutí", strana 113).

### **Vypnutí**

- K **vypnutí** měřícího přístroje stlačte tlačítko zapnutí/vypnutí **15**.
- Při vypnutí měřícího přístroje zůstanou všechna zvolená nastavení v menu zachována.

### **Zapnutí/vypnutí signálního tónu**

Pomocí tlačítka signálního tónu **13** můžete signální tón zapnout nebo vypnout. V menu "Nastavení" můžete v submenu **"Tone signal"** (Tónový signál) zvolit druh signálu (viz "Tónový signál", strana 113).

### **Postup měření**

Zapněte měřicí přístroj. Na displeji 16 se objeví "Standardní obrazovka".

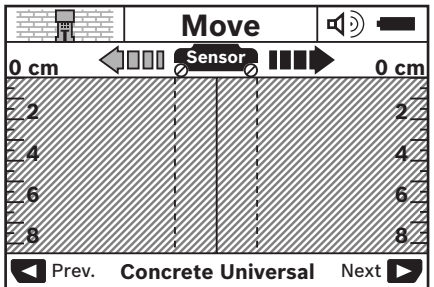

Posaďte měřící přístroj na stěnu a pohybujte jím ve směru jízdy (viz "Funkce", strana 110) po stěně. Výsledky měření se po ujetí minimální dráhy měření 10 cm zobrazí na displeji **16**. Pro obdržení korektních výsledků měření pohybujte měřícím přístrojem kompletně a pomalu nad předpokládaným objektem ve stěně.

Pokud během měření zdvihnete měřicí přístroj od stěny nebo jej více než 2 min neobsluhujete (pohyb, stisk tlačítka), zůstává poslední výsledek měření zachovaný na displeji. V ukazateli oblasti čidla **c** se objeví hlášení **"Hold"** (Podrženo). Pokud posadíte měřicí přístroj opět na stěnu, pohybujete jím dále nebo stisknete tlačítko Start **11**, startuje měření znovu. Svítí-li LED **17** červeně, nachází se v oblasti čidla nějaký objekt. Svítí-li LED **17** zeleně, nenachází se v oblasti čidla žádný objekt. Bliká-li LED **17** červeně, nachází se v oblasti

### **Zobrazované prvky (viz obr. A)**

čidla objekt vedoucí napětí.

Nachází-li se pod čidlem objekt, objeví se v oblasti čidla **c** indikace. Podle velikosti a hloubky objektu je možné rozpoznání materiálu. Hloubka objektu **l** až k hornímu okraji nalezeného objektu se zobrazí ve stavovém řádku.

**Upozornění:** Jak zobrazení hloubky objektu **l**, tak i vlastnost materiálu **m** se vztahují na černě znázorněný objekt v čidle.

Ukazatel materiálu objektu **m** může znázornit následující vlastnosti:

- magnetický, např. armovací železo **N S**
- − **⊗**‰ nemagnetický, ale kovový, např. měděná trubka
- । **≫⊲**l nekovový, např. dřevo nebo umělá hmota
- vlastnost materiálu neznáma **N** ?**S**

Ukazatel elektrických vedení **n** může znázornit následující vlastnosti:

– W vedoucí napětí

**Upozornění:** U objektů vedoucích napětí se žádná další vlastnost nezobrazí.

– nejednoznačné, zda vedoucí nebo nevedoucí napětí ?

**Upozornění:** Vedení třífázového střídavého proudu se případně nerozpoznají jako vedení vedoucí napětí.

#### **Lokalizace objektů**

Pro lokalizaci objektů postačí jedno jediné projetí měřené dráhy.

Pokud jste nenalezli žádný objekt, opakujte pohyb napříč k původnímu směru měření (viz "Funkce", strana 110).

Pokud chcete nalezený objekt přesně lokalizovat a označit, pohybujte měřícím přístrojem po měřené dráze nazpět.

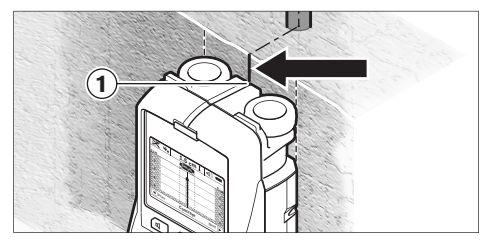

Objeví-li se jako v příkladu nějaký objekt uprostřed pod středovou čárou **k** na displeji **16**, můžete na horní značkovací pomůcce **1** umístit hrubou rysku. Tato ryska je ovšem pouze

### **112** | Česky

tehdy exaktní, pokud se jedná o přesně svisle probíhající objekt, poněvadž oblast čidla se nachází o něco níže než horní značkovací pomůcka.

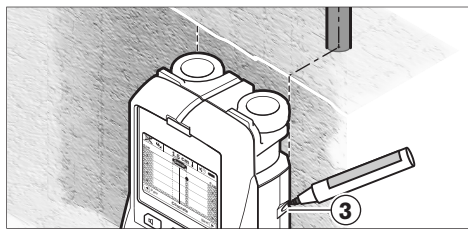

Pro exaktní vyznačení objektu na stěně pohybujte měřícím **Setup** přístrojem doleva nebo doprava, až leží nalezený objekt pod jednou vnější hranou. Je-li na displeji **16** nalezený objekt zobrazený například uprostřed pod pravou přerušovanou čárou **g**, můžete jej na pravé značkovací pomůcce **3** přesně vyznačit.

Průběh nalezeného objektu ve stěně můžete určit tím, že projedete několik po sobě přesazených drah měření (viz obrázek I a "Příklady výsledků měření", strana 114). Označte a spojte příslušné měřené body.

Stiskem tlačítka Start **11** můžete kdykoliv smazat zobrazení nalezených objektů a nastartovat nové měření.

**► Dříve, než budete do stěny vrtat, řezat či frézovat, měli byste se ještě pojistit před nebezpečím pomocí dalších informačních zdrojů.** Poněvadž výsledky měření mohou být negativně ovlivněny okolními vlivy nebo charakterem stěny, může vzniknout nebezpečí, i když ukazatel nezobrazí v oblasti čidla žádný objekt (nezazní žádný signální tón a LED **17** svítí zeleně).

### **Změna druhů provozu**

Pomocí výběrových tlačítek **10** a **12** můžete měnit mezi různými druhy provozu (režimy).

- Stiskněte krátce výběrové tlačítko **10**, aby se vybral další druh provozu.
- Stiskněte krátce výběrové tlačítko **12**, aby se vybral předchozí druh provozu.

Výběrem druhů provozu můžete měřicí přístroj přizpůsobit různým materiálům stěny. Příslušné nastavení je neustále diagnostikováno v zobrazovací oblasti **h** displeje.

### **Beton univerzální (přednastaveno)**

Druh provozu **"Concrete Universal"** (Beton univerzální) je vhodný pro většinu aplikací ve zdivu nebo betonu. Zobrazí se umělohmotné a kovové objekty a též elektrická vedení. Dutiny ve zdivu nebo prázdné umělohmotné trubky s průměrem menším než 2 cm se případně nezobrazí. Maximální hloubka měření činí 8 cm.

### **Beton vlhký**

Druh provozu **"Concrete Wet"** (Beton vlhký) je speciálně vhodný pro aplikace ve vlhkém betonu. Zobrazí se armovací železa, umělohmotné a kovové trubky a též elektrická vedení. Rozlišení mezi elektrickými vedeními pod napětím a bez napětí není možné. Maximální hloubka měření činí 6 cm. Respektujte prosím, že beton potřebuje pro úplné vyschnutí několik měsíců.

### **Beton speciál**

Druh provozu **"Concrete Special"** (Beton speciálně hluboko) je vhodný speciálně pro vyhledávání hluboko ležících objektů v železobetonu. Zobrazí se armovací železa, umělohmotné a kovové trubky a též elektrická vedení. Maximální hloubka měření činí 15 cm.

Zobrazí-li se Vám příliš mnoho objektů, je možné, že jedete přímo podél armovacího železa. V tom případě přesaďte měřicí přístroj o několik centimetrů a zkuste to znovu.

### **Plošné vytápění**

Druh provozu **"Panel Heating"** (Plošné vytápění) je vhodný speciálně pro rozpoznání kovových, kovem povrstvených a vodou naplněných umělohmotných trubek a též elektrických vedení. Prázdné umělohmotné trubky se nezobrazí. Maximální hloubka měření činí 8 cm.

### **Suchá výstavba**

Druh provozu **"Drywall"** (Suchá výstavba) je vhodný pro nalezení dřevěných trámů, kovových stojin a elektrických vedení ve stěnách stavěných za sucha (dřevo, sádrokarton atd.). Naplněné umělohmotné trubky a dřevěné trámy se zobrazí identicky. Prázdné umělohmotné trubky se nepoznají. Maximální hloubka měření činí 8 cm.

### **Kov**

Druh provozu **"Metal"** (Kov) je vhodný pro lokalizaci kovových objektů a elektrických vedení pod napětím, když ostatní druhy provozu dávají v různých situacích neuspokojivé výsledky. V těchto případech jsou u tohoto druhu provozu výsledky detekce vyšší, ale méně přesné.

### **Náhled signálu**

Druh provozu **"Signal View"** (Náhled signálu) je vhodný pro nasazení na všech materiálech. Zobrazí se síla signálu na dané pozici měření. V tomto druhu provozu lze přesně lokalizovat těsně vedle sebe ležící objekty a lze lépe odhadnout komplikované sestavy materiálů na základě průběhu signálu. Maximální hloubka měření činí 6 cm.

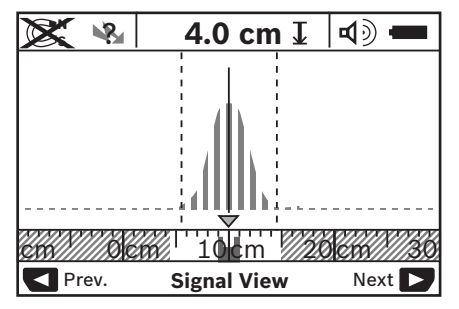

Vrchol křivky se v malém měřítku zobrazí nad ukazatelem druhu provozu **h** ve tvaru písmene U. Zobrazí se hloubka objektu a pokud možno i materiálové vlastnost. Maximální hloubka měření činí 15 cm.

f **Ze síly signálu nelze usuzovat na hloubku objektu.**

### **Změna druhů zobrazení**

**Upozornění:** Změna druhů zobrazení je možná ve všech druzích provozu.

Stiskněte dlouze výběrová tlačítka **10** nebo **12**, abyste přepnuli ze standardního zobrazení obrazovky do režimu metru.

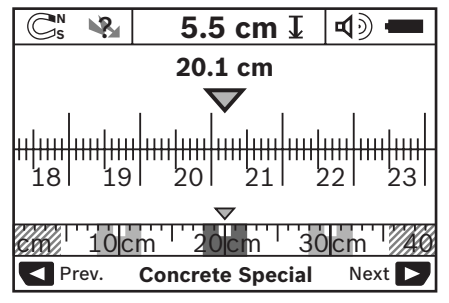

Režim metru ukazuje v příkladu stejnou situaci jako na obrázku D: tři železné tyče ve stejnoměrném rozestupu. V režimu metru lze zjistit rozestup mezi nalezenými středy objektů.

Pod ukazatelem hloubky objektu **l** je uveden údaj od startovního bodu po ujetou dráhu měření, v příkladu 20,1 cm.

V malém měřítku nad ukazatelem druhu provozu **h** jsou znázorněny nalezené tři objekty jako obdélníky.

**Upozornění:** Jak zobrazení hloubky objektu **l**, tak i vlastnost materiálu **m** se vztahují na černě znázorněný objekt v čidle.

Pro přechod zpátky ke standardnímu zobrazení obrazovky stiskněte krátce výběrová tlačítka **10** nebo **12**.

**Upozornění:** Přepne se pouze zobrazení, nikoli režim měření!

### **Menu "Nastavení"**

Pro přechod do menu "Nastavení" stiskněte tlačítko Setup **14**.

Pro opuštění menu stiskněte tlačítko Start **11**. Do této chvíle zvolená nastavení se převezmou. Aktivuje se standardní zobrazení obrazovky pro daný proces měření.

### **Navigace v menu**

Pro rolování dolů stiskněte tlačítko Setup **14**.

Pro volbu hodnot stiskněte výběrová tlačítka **10** a **12**:

- Pomocí výběrového tlačítka **10** volíte pravou resp. následující hodnotu.
- Pomocí výběrového tlačítka **12** volíte levou resp. předchozí hodnotu.

### **Jazyk**

V menu **"Language"** (Jazyk) můžete změnit jazyk průvodce po menu. Přednastaveno je "English" (anglicky).

### **Doba vypnutí**

V menu **"Cut-off time"** (Doba vypnutí) můžete nastavit určité časové intervaly, po kterých se má měřicí přístroj automaticky vypnout, jestliže nebudou provedeny žádné procesy měření nebo nastavování. Přednastaveno je **"5 min"**.

### **Prodleva osvětlení**

V menu **"Display illum."** (Prodleva osvětlení) můžete nastavit časový interval, v němž má být displej **16** osvětlený. Přednastaveno je "30 sec".

### **Jas**

V menu **"Brightness"** (Jas) můžete nastavit stupeň jasu osvětlení displeje. Přednastaveno je **"Max"**.

### **Tónový signál**

V menu **"Tone signal"** (Tónový signál) můžete omezit, kdy má měřicí přístroj vydávat signální tón za předpokladu, že jste signál pomocí tlačítka signálního tónu **13** nevypnuli.

- Přednastaveno je **"Wallobjects"** (Objekty ve stěně): signální tón zazní při každém stisku tlačítka a vždy, když se pod oblastí čidla nachází ve stěně objekt. Navíc bude u el. vedení pod napětím vydáván varovný signál s krátkým sledem tónů.
- Při nastavení **"Live wire"** (Elektrické vedení pod napětím) zazní tónový signál při každém stisku tlačítka a varovný signál pro el. vedení pod napětím (krátký sled tónů), když měřicí přístroj ukáže elektrické vedení.
- Při nastavení **"Keyclick"** (Stisknutí tlačítka) zazní signální tón pouze při stisku tlačítka.

### **Standardní režim**

V menu **"Defaultmode"** (Standardní režim) můžete nastavit druh provozu, který bude předvolen při zapnutí měřicího přístroje. Přednastavený druh provozu je "Concrete **Universal"**.

### **Menu "Rozšířená nastavení"**

Pro přechod do menu "Rozšířená nastavení" stiskněte, při vypnutém měřícím přístroji, současně tlačítko Setup **14** a tlačítko zapnutí/vypnutí **15**.

Pro opuštění menu stiskněte tlačítko Start **11**. Aktivuje se standardní zobrazení obrazovky pro daný proces měření a převezmou se nastavení.

#### **Navigace v menu**

Pro rolování dolů stiskněte tlačítko Setup **14**.

Pro volbu hodnot stiskněte výběrová tlačítka **10** a **12**:

- Pomocí výběrového tlačítka **10** volíte pravou resp. následující hodnotu.
- Pomocí výběrového tlačítka **12** volíte levou resp. předchozí hodnotu.

### **Informace o přístroji**

V menu **"Device Info"** (Informace o přístroji) jsou udány informace o měřícím přístroji, např. údaj "Operation Time" (Doba provozu).

V menu **"Restore Settings"** (Obnovení nastavení) můžete obnovit tovární nastavení.

### **Příklady výsledků měření**

**Upozornění:** V následujících příkladech je tónový signál na měřícím přístroji zapnutý.

Podle velikosti a hloubky objektu nacházejícího se pod oblastí čidla nelze vždy jistotně stanovit, zda je tento objekt pod napětím. V tom případě se objeví symbol « na ukazateli **n**.

### **Vedení vedoucí napětí (viz obr. C)**

V oblasti čidla se nachází kovový objekt pod napětím, např. elektrický kabel. Hloubka objektu činí 1,5 cm. Jakmile je elektrický kabel čidlem rozpoznán, vysílá měřicí přístroj varovný signál pro el. vedení pod napětím.

### **Železná tyč (viz obr. D)**

V oblasti čidla se nachází magnetický objekt, např. železná tyč. Vlevo a vpravo od ní se vně oblasti čidla nacházejí další objekty. Hloubka objektu činí 5,5 cm. Měřící přístroj vysílá tónový signál.

### **Měděná trubka (viz obr. E)**

V oblasti čidla se nachází kovový objekt, např. měděná trubka. Hloubka objektu činí 4 cm. Měřící přístroj vysílá tónový signál.

### **Chyby – příčiny a nápomoc**

### **Umělohmotný nebo dřevěný objekt (viz obr. F)**

V oblasti čidla se nachází nekovový objekt. Jedná se o povrchově blízký umělohmotný nebo dřevěný objekt. Měřící přístroj vysílá tónový signál.

### **Rozměrná plocha (viz obr. G)**

V oblasti čidla se nachází kovová, rozměrná plocha, např. kovová deska. Hloubka objektu činí 2 cm. Měřící přístroj vysílá tónový signál.

### **Mnoho nejasných signálů (viz obr. H–I)**

Je-li ve standardním zobrazení obrazovky zobrazeno velmi mnoho objektů, skládá se stěna pravděpodobně z mnoha dutin. Přejděte do druhu provozu **"Metal"** (Kov), aby se dutiny rozsáhle potlačily. Zobrazuje-li se stále ještě příliš mnoho objektů, musíte provést více výškově přesazených měření a zobrazující se objekty na stěně označit. Přesazená označení jsou upozornění na dutiny, označení na jedné přímce poukazují naproti tomu na nějaký objekt.

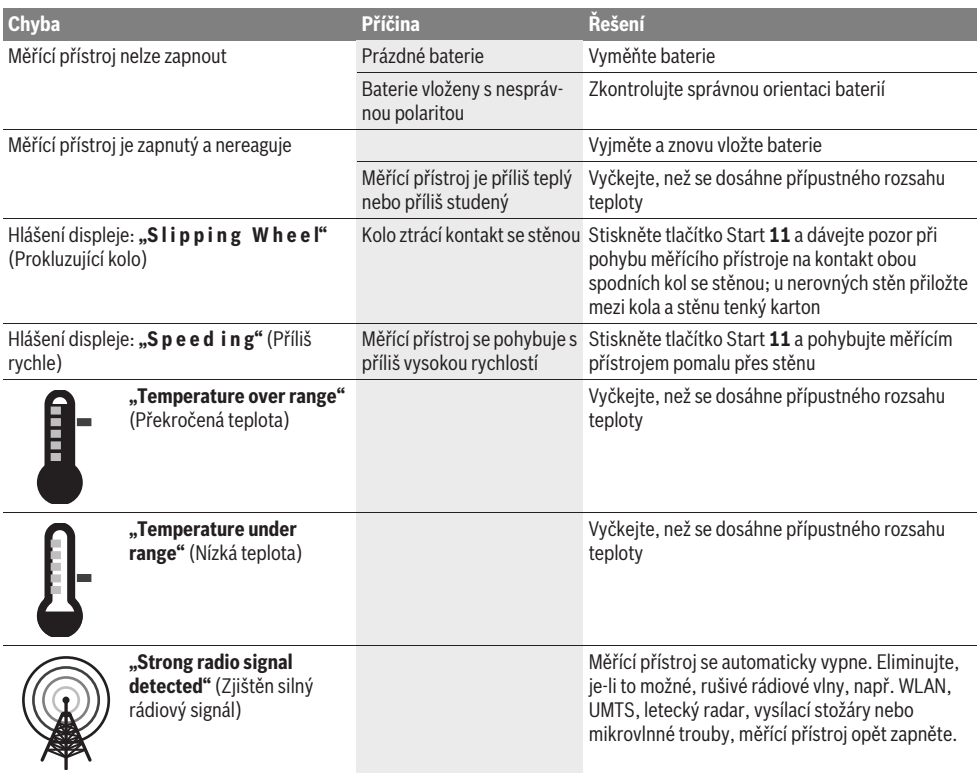

# **Údržba a servis**

### **Údržba a čištění**

f **Před každým použitím měřící přístroj zkontrolujte.** Při viditelných poškozeních nebo uvolněných dílech uvnitř měřícího přístroje už není zaručena spolehlivá funkce.

Měřící přístroj udržujte neustále čistý a suchý, aby dobře a spolehlivě pracoval.

Měřící přístroj neponořujte do vody nebo jiných kapalin. Nečistoty otřete suchým, měkkým hadříkem. Nepoužívejte žádné čistící prostředky nebo rozpouštědla.

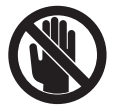

Dbejte na to, aby byla servisní klapka **7** neustále dobře uzavřena. Servisní klapka může být otevřena pouze autorizovaným servisem pro elektronářadí Bosch.

Pokud by došlo přes pečlivou výrobu a zkušební metody u měřícího přístroje někdy k výpadku, nechte opravu provést v autorizovaném servisu pro elektronářadí Bosch. Měřící přístroj sami neotvírejte.

Při všech dotazech a objednávkách náhradních dílů nezbytně prosím uvádějte 10-místné objednací číslo podle typového štítku měřícího přístroje.

Uskladňujte a převážejte měřící přístroj pouze v dodávané ochranné tašce.

V případě opravy zašlete měřící přístroj v ochranné tašce **18**.

### **Zákaznická a poradenská služba**

Zákaznická služba zodpoví Vaše dotazy k opravě a údržbě Vašeho výrobku a též k náhradním dílům. Technické výkresy a informace k náhradním dílům naleznete i na:

### **www.bosch-pt.com**

Tým poradenské služby Bosch Vám rád pomůže při otázkách ke koupi, používání a nastavení výrobků a příslušenství.

### **Czech Republic**

Robert Bosch odbytová s.r.o. Bosch Service Center PT K Vápence 1621/16 692 01 Mikulov Tel.: +420 (519) 305 700 Fax: +420 (519) 305 705 E-Mail: servis.naradi@cz.bosch.com www.bosch.cz

### **Zpracování odpadů**

Měřící přístroje, příslušenství a obaly by měly být dodány k opětovnému zhodnocení nepoškozujícímu životní prostředí. Neodhazujte měřicí přístroje a akumulátory/baterie do domovního odpadu!

### **Pouze pro země EU:**

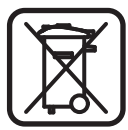

Podle evropské směrnice 2002/96/ES musejí být neupotřebitelné měřící přístroje a podle evropské směrnice 2006/66/ES vadné nebo opotřebované akumulátory/baterie rozebrané shromážděny a dodány k opětovnému zhodnocení nepoškozujícímu životní prostředí.

**Změny vyhrazeny.**

# **Slovensky**

## **Bezpečnostné pokyny**

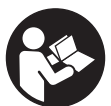

**Starostlivo si prečítajte a dodržiavajte všetky pokyny.** TIETO POKYNY SI DOBRE USCHOVAJTE.

- **▶ Merací prístroi nechávaite opravovať len kvalifikovanému personálu, ktorý používa originálne náhradné súčiastky.** Tým sa zaručí, že bezpečnosť meracieho prístroja zostane zachovaná.
- ▶ Nepracuite s týmto meracím prístroiom v prostredí **ohrozenom výbuchom, v ktorom sa nachádzajú horľavé kvapaliny, plyny alebo horľavý prípadne výbušný prach.** V tomto meracom prístroji sa môžu vytvárať iskry, ktoré by mohli uvedený prach alebo výpary zapáliť.
- f **Tento merací prístroj Vám nemôže zaručiť stopercentnú technologicky podmienenú bezpečnosť. Aby ste predišli možným zdrojom nebezpečenstva, pred každým vŕtaním, rezaním alebo frézovaním do stien, stropov alebo podláh si zabezpečte informácie aj z iných prameňov, ako sú stavebné plány, fotografie z príslušnej fázy stavby a podobne.** Vplyvy životného prostredia, ako aj vlhkosť vzduchu a blízkosť iných elektrických prístrojov môžu negatívne ovplyvňovať presnosť meracieho prístroja. Vlastnosti a stav stien (napríklad vlhkosť, stavebné materiály obsahujúce kovy, tapety s dobrou elektrickou vodivosťou, izolačné materiály, obkladačky) ako aj počet, druh, veľkosť a poloha objektov môžu výsledky merania výrazne skresliť.

# **Popis produktu a výkonu**

Vyklopte si láskavo vyklápaciu stranu s obrázkami meracieho prístroja a nechajte si ju vyklopenú po celý čas, keď čítate tento Návod na používanie.

### **Používanie podľa určenia**

Tento merací prístroj je určený na vyhľadávanie rôznych objektov, ktoré sa nachádzajú v stenách, stropoch a v podlahách. Podľa druhu materiálu a stavu podkladu sa dajú identifikovať (spoznávať) kovové objekty, drevené nosníky, plastové rúry, potrubia a káble. K nájdeným objektom sa určí hĺbka objektu po hornú hranu príslušného objektu.

Tento merací prístroj spĺňa limitné hodnoty podľa normy EN 302435. Na základe toho je potrebné napr. v nemocniciach, jadrových elektrárňach a v blízkostí letísk a telefónnych staníc mobilných operátorov prekonzultovať, či sa merací prístroj bude smieť používať.

### **Vyobrazené komponenty**

Číslovanie jednotlivých zobrazených komponentov sa vzťahuje na vyobrazenie meracieho prístroja na grafickej strane tohto Návodu na používanie.

- **1** Označovacia pomôcka hore
- **2** Koleso
- **3** Označovacia pomôcka vľavo resp. vpravo
- **4** Viečko priehradky na batérie
- **5** Aretácia veka priehradky na batérie
- **6** Rukoväť
- **7** Kryt pre údržbu
- **8** Sériové číslo
- **9** Priestor senzora
- 10 Tlačidlo pre voľbu vpravo
- **11** Spúšťacie tlačidlo **Start**
- 12 Tlačidlo pre voľbu vľavo
- 13 Tlačidlo zvukový signál
- **14** Tlačidlo Setup **Setup**
- 15 Tlačidlo vypínača **[O]**
- **16** Displej
- **17** LED
- **18** Ochranná taška

**Zobrazené alebo popísané príslušenstvo nepatrí do základnej výbavy produktu.**

#### **Zobrazovacie (indikačné) prvky**

- **a** Indikácia zvukový signál
- **b** Indikácia batérie
- **c** Indikácia pre oblasť senzora
- **d** Práve kontrolovaný priestor
- **e** Meracia stupnica pre hĺbku objektu
- **f** Ešte neprekontrolovaný priestor
- **g** Vonkajšie hrany, treba označiť na označovacej pomôcke **3** vľavo resp. vpravo
- **h** Indikácia režimu prevádzky
- **i** Čierna: nájdený objekt v dosahu senzora
- **j** Šedá: Nájdený objekt mimo dosahu senzora
- **k** Stredová čiara, zodpovedá označovacej pomôcke **1**
- **l** Indikácia hĺbky objektu
- **m** Indikácia materiál objektu
- **n** Indikácia elektrického vedenia pod napätím

### **Technické údaje**

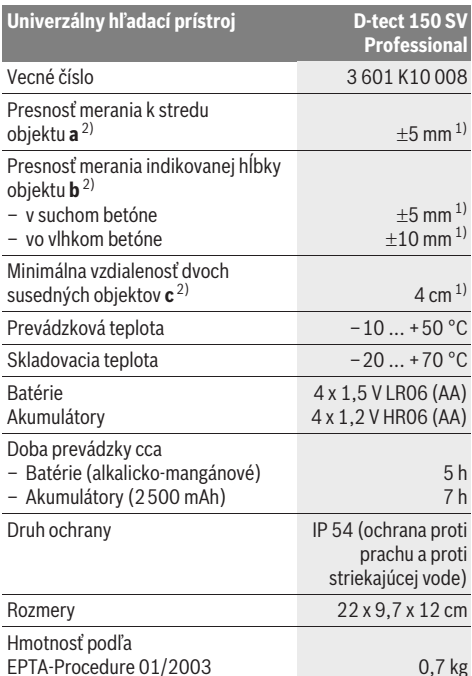

1) v závislosti od veľkosti a druhu objektu ako aj od materiálu a stavu podkladu

2) pozri obrázok

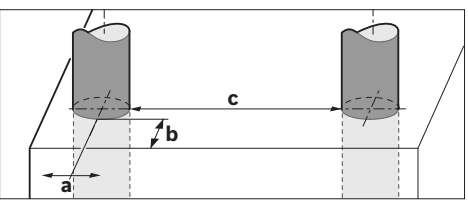

f **V prípade nepriaznivých vlastností podkladu môže byť dosiahnutý výsledok merania z hľadiska presnosti horší.**

Všimnite si láskavo vecné číslo na typovom štítku Vášho produktu, pretože obchodné názvy meracích prístrojov sa môžu odlišovať.

Na jednoznačnú identifikáciu Vášho meracieho prístroja slúži sériové číslo **8** na typovom štítku.

#### **Vyhlásenie o konformite** CE

Na vlastnú zodpovednosť vyhlasujeme, že výrobok, popísaný nižšie v časti "Technické údaje", sa zhoduje s nasledujúcimi normami alebo normatívnymi dokumentmi: EN 61010-1, EN 55022, EN 55024, EN 302435-1, EN 302435-2 podľa ustanovení smerníc 1999/5/ES, 2004/108/ES.

Dr. Egbert Schneider Senior Vice President Engineering

Dr. Eckerhard Strötgen Head of Product Certification

i.V. Morgen

Robert Bosch GmbH, Power Tools Division D-70745 Leinfelden-Echterdingen Leinfelden, 19.05.2011

# **Montáž**

### **Vkladanie/výmena batérií**

Ak chcete otvoriť viečko priehradky na batérie **4**, stlačte aretáciu **5** v smere šípky a viečko priehradky na batérie demontujte. Vložte príslušné batérie resp. akumulátorové články. Dávajte pritom pozor na správne pólovanie podľa vyobrazenia v priehradke na batérie.

Indikácia batérie **b** v hornom stavovom riadku na displeji **16** indikuje stav nabitia batérií, resp. akumulátorových článkov.

**Upozornenie:** Dávajte pozor na meniaci sa symbol Batéria, aby ste batérie resp. akumulátorové články zavčasu vymenili.

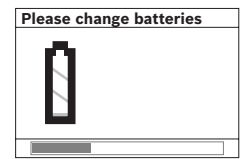

Keď sa na displeji **16** objaví výstražné upozornenie **"Please change batteries"** (Prosím vymeniť batérie), nastavenie prístroja sa zaistí (uloží) a merací prístroj sa samočinne vypne. Ďalšie

merania už nie sú možné. Vymeňte batérie resp. akumulátorové články.

Keď chcete batérie resp. akumulátorové články vybrať, stlačte zadný koniec batérie podľa obrázka na viečku priehradky na batérie (1.). Predný koniec batérie/akumulátorového článku sa z priehradky na batérie (2.) uvoľní, takže batéria resp. akumulátorový článok sa dá ľahko vybrať. Vymieňajte vždy všetky batérie, resp. všetky akumulátorové články súčasne. Pri jednej výmene používajte len batérie jedného výrobcu a vždy také, ktoré majú rovnakú kapacitu.

f **Keď merací prístroj dlhší čas nepoužívate, vyberte z neho batérie, resp. akumulátorové články.** Počas dlhšieho skladovania by mohli batérie alebo akumulátorové články korodovať a mohli by sa samočinne vybíjať.

# **Používanie**

- ▶ Merací prístroj chráňte pred vlhkom a pred priamym **slnečným žiarením.**
- f **Merací prístroj nevystavujte extrémnym teplotám ani veľkému kolísaniu teplôt. V prípade väčšieho kolísania teploty nechajte prístroj najprv temperovať, až potom ho zapnite.** V prípade extrémnych teplôt alebo veľkého kolísania teploty môže nastať zníženie precíznosti merania a indikácie na displeji.
- $\blacktriangleright$  **Neumiestňujte do priestoru senzora 9 na zadnej strane meracieho prístroja žiadne nálepky alebo štítky.**  Predovšetkým kovové štítky môžu mať negatívny vplyv na výsledky merania.
- f **Používanie alebo prevádzka vysielacích zariadení, ako napr. bezdrôtovej počítačovej siete WLAN alebo univerzálny mobilný telekomunikačný systém UMTS, leteckých radarov, stožiarov vysielačiek alebo mikrovlnových žiaričov, v tesnej blízkosti môže mať negatívny vplyv na meraciu funkciu.**

### **Spôsob činnosti (pozri obrázok B)**

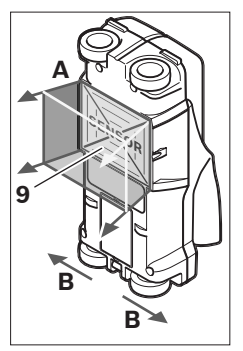

Pomocou tohto meracieho prístroja sa kontroluje podklad v priestore senzora **9** v smere merania **A** až do indikovanej meracej hĺbky. Meranie je možné len počas pohybu meracieho prístroja v posuvnom smere **B** a pri minimálnej dĺžke meracej trasy 10 cm. **Pohybujte meracím prístrojom zásadne vždy po priamke vyvíjaním jemného tlaku na stenu tak, aby mali kolieska prístroja spoľahlivý kontakt** 

**so stenou. Prístroj spozná – indikuje objekty, ktoré sa odlišujú od materiálu steny. Na displeji sa ukáže hĺbka objektu a ak je to možné, aj materiál zisteného objektu.**

Optimálne výsledky sa dosiahnete prístrojom vtedy, keď je meracia trasa dlhá minimálne 40 cm a merací prístroj pomaly pohybujete po celej kontrolovanej ploche. Prístroj spoľahlivo identifikuje na základe svojej funkčnosti horné hrany objektov, ktoré sa nachádzajú priečne k smeru pohybu meracieho prístroja.

### **Po skúmanej ploche prechádzajte preto prístrojom vždy do kríža.**

Ak sa v nejakej stene nachádza viacero objektov jeden nad druhým, na displeji sa zobrazí ten objekt, ktorý sa nachádza najbližšie k povrchovej ploche.

Zobrazenie vlastností (druhu materiálu) identifikovaných objektov na displeji **16** sa môže odlišovať od skutočných vlastností objektu. Predovšetkým veľmi tenké objekty sa na displeji zobrazia hrubšie. Väčšie valcovité objekty (napr. plastové alebo vodovodné rúry) sa môžu na displeji zobraziť tenšie, ako v skutočnosti sú.

### **Identifikovateľné objekty**

- Plastové rúry (napríklad vodovodné plastové rúry ako rúrky podlahového kúrenia alebo stenového vykurovania a pod. s minimálnym priemerom 10 mm, prázdne rúrky s minimálnym priemerom 20 mm)
- Elektrické vedenia (bez ohľadu na to, či sa nachádzajú pod prúdom alebo nie)
- Trojfázové elektrické vedenia (napríklad prívod k elektrickému sporáku)
- Nízkonapäťové vedenia (napríklad zvončekové alebo telefónne vedenie)

### **118** | Slovensky

- Kovové rúrky, kovové tyče, kovové nosníky všetkých druhov) (napríklad oceľové, medené alebo hliníkové)
- Armovacie železo (stavebná oceľ)
- Drevené nosníky
- Duté priestory

### **Možné meranie**

- V betóne/vo vystuženom betón (železobetóne)
- V murive (tehla, pórobetón, keramzitový betón, pemza/pemzbetón, murivo vápennopieskových tvárnic)
- V stenách z ľahkých stavebných materiálov
- Pod povrchmi ako omietka, obkladačky, tapety, parkety, koberce
- Za dreveným materiálom, sadrokartónom

### **Špeciálne prípady merania**

Nepriaznivé okolnosti môžu zásadne negatívne ovplyvniť výsledok merania:

- Viacvrstvové obloženie steny
- Prázdne plastové rúry a drevené nosníky v dutých priestoroch a v stenách z ľahkých stavebných materiálov
- Objekty, ktoré sa nachádzajú v stene umiestnené šikmo
- Vlhký materiál steny
- Kovové povrchové plochy
- Duté priestory, ktoré sa nachádzajú v stene; tieto môžu byť indikované ako objekty.
- V blízkosti sa nachádzajúce prístroje, ktoré vyžarujú silné magnetické alebo elektromagnetické polia, napríklad vysielacie jednotky mobilnej telefónnej siete alebo generátory.

### **Uvedenie do prevádzky**

▶ Merací prístroj chráňte pred vlhkom a pred priamym **slnečným žiarením.**

### **Zapínanie/vypínanie**

- **Pred zapnutím meracieho prístroja zabezpečte, aby priestor senzora 9 nebol vlhký.** Vyutierajte merací prístroj v prípade potreby dosucha handričkou.
- ▶ Ak bol merací prístroj vystavený veľkej zmene teploty, **nechajte ho v takomto prípade pred zapnutím temperovať na teplotu prostredia, v ktorom ho použijete.**

### **Zapnutie**

- Na **zapnutie** meracieho prístroja stlačte tlačidlo vypínača **15** alebo spúšťacie tlačidlo **11**.
- Indikácia LED **17** svieti zeleno a na dobu 4 sek. sa na displeji **16** objaví indikácia spustenia (štartovacia obrazovka).
- Keď nevykonávate meracím prístrojom žiadne meranie, ani nestlačíte žiadne tlačidlo, merací prístroj sa po 5 minútach automaticky opäť vypne. V menu "Nastavenia" môžete meniť nasledovnú funkciu **"Cut-off time"** (zvoliť dobu vypnutia) (pozri "Doba vypnutia", strana 120).

### **Vypnutie**

- Na **vypnutie** meracieho prístroja stlačte tlačidlo vypínača **15**.
- V prípade vypnutia meracieho prístroja zostanú zachované všetky zvolené nastavenia v menu.

### **Zapnutie/vypnutie zvukového signálu**

Pomocou tlačidla Zvukový signál **13** môžete zapínať alebo vypínať zvukový signál. V menu "Nastavenia" môžete v podmenu **"Tone signal"** (zvoľte zvukový signál) zvoliť druh signálov (pozri "Zvukový signál", strana 121).

### **Meranie**

Zapnite merací prístroj. Na displeji **16** sa objaví "štandardná indikácia".

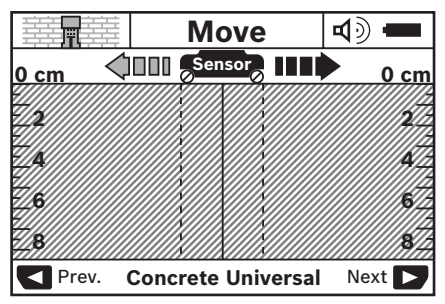

Priložte merací prístroj na stenu a pohybujte ním po stene v posuvnom smere (pozri "Spôsob činnosti", strana 117). Výsledky merania sa po prejdení minimálnej trasy 10 cm zobrazia na displeji **16**. Aby ste získali korektné výsledky merania, pohybujte merací prístroj úplne a pomaly nad predpokladaným objektom v stene.

Keď odtiahnete počas merania merací prístroj od steny, alebo keď ho nebudete obsluhovať dlhšie ako 2 minúty (pohybovaním alebo stlačením niektorého tlačidla), zostane na displeji zachovaný výsledok posledného merania. V oblasti senzora **c** sa na displeji objaví hlásenie **"Hold"** (zachovaný merací výsledok). Keď priložíte merací prístroj znova na stenu a pohybujte ním ďalej, alebo stlačíte spúšťacie tlačidlo **11** spustí sa meranie znova.

Keď svieti indikácia LED **17** červeno, v dosahu senzora sa nachádza nejaký objekt. Keď svieti indikácia LED **17** zeleno, v dosahu senzora sa nenachádza žiaden objekt. Keď bliká indikácia LED **17** červeno, v dosahu senzora sa nachádza nejaký objekt vedúci elektrické napätie.

### **Indikačné prvky (pozri obrázok A)**

Keď sa pod senzorom nachádza nejaký objekt, objaví sa na displeji v oblasti senzora **c** príslušná indikácia. V závislosti od veľkosti a hĺbky objektu je možná identifikácia materiálu. Hĺbka objektu **l** po hornú hranu identifikovaného objektu sa zobrazí v stavovom riadku displeja.

**Upozornenie:** Indikácia hĺbky objektu **l** ako aj materiálové vlastnosti **m** sa týkajú objektu v senzore zobrazeného čierno.

Indikácia materiálu objektu **m** môže predstavovať nasledujúce vlastnosti:

- magnetický, napr. armovacie železo (stavebná oceľ) **N S**
- − **⊗**s nemagnetický, ale kovový, napríklad medená rúrka
- । Interpriklad drevo alebo plast
- materiál neznámych vlastností **N** ?**S**

Indikácia vedení pod napätím **n** môže znamenať nasledujúce vlastnosti:

- pod napätím **Upozornenie:** Pri objektoch, ktoré sú pod prúdom, sa nebude indikovať žiadna vlastnosť.
- identifikácia nejednoznačná, či je pod napätím ? alebo nie

**Upozornenie:** Trojfázové elektrické vedenia pod prúdom môžu byť prípadne identifikované ako vedenia nevedúce elektrický prúd.

### **Lokalizácia objektov**

Na lokalizáciu objektov stačí prejdenie po meracej trase jediný raz.

Keď ste nenašli žiaden objekt, opakujte pohyb kolmo na pôvodný smer merania (pozri "Spôsob činnosti", strana 117).

Keď chcete identifikovaný objekt presne lokalizovať a označiť, pohybujte merací prístroj po meranej trase naspäť.

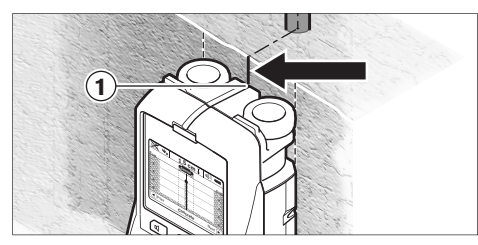

Ak sa objaví ako v uvedenom príklade objekt v stredovej polohe pod stredovou čiarou **k** na displeji **16** môžete na hornej označovacej pomôcke **1** umiestniť hrubé označenie (značku). Toto označenie je však presné iba v tom prípade, ak ide o presne vertikálne prebiehajúci objekt (zvislý objekt), pretože priestor senzora sa nachádza kúsok pod hornou označovacou pomôckou.

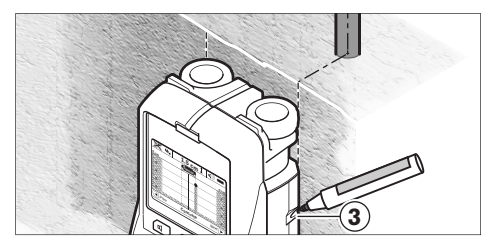

Ak chcete označiť objekt na stene presne, pohybujte merací prístroj doľava alebo doprava dovtedy, kým sa bude identifikovaný objekt nachádzať pod niektorou vonkajšou hranou. Ak sa napríklad zobrazí identifikovaný objekt na displeji **16** stredovo pod pravou čiarkovanou líniou **g**, môžete ho celkom presne nakresliť na pravej označovacej pomôcke **3**.

Priebeh identifikovaného objektu v stene môžete zistiť tak, že viaceré meracie trasy o kúsok posunuté prechádzate prístrojom jednu po druhej (pozri obrázok I a "Príklady výsledkov merania", strana 121). Označte príslušné meracie body a prepojte ich.

Stlačením spúšťacieho tlačidla **11** môžete indikáciu identifikovaných objektov kedykoľvek zrušiť a spustiť nové meranie.

f **Ešte predtým ako začnete vŕtať, píliť alebo frézovať do steny, mali by ste sa chrániť pred možnými nebezpečenstvami aj pomocou informácií z iných informačných zdrojov.** Pretože výsledky merania môžu byť negatívne ovplyvnené vplyvmi vonkajšieho prostredia alebo vlastnosťami steny, môže hroziť nebezpečenstvo i v takom prípade, keď indikácia v oblasti senzora žiaden objekt nezobrazuje (neozýva sa zvukový signál a dióda **17** svieti zeleným svetlom).

### **Zmena druhu prevádzky**

Pomocou tlačidiel pre voľbu **10** a **12** môžete striedať rôzne druhy prevádzky (prevádzkové režimy).

- Stlačte nakrátko tlačidlo pre voľbu **10**, keď chcete zvoliť nasledovný druh prevádzky.
- Stlačte nakrátko tlačidlo pre voľbu **12**, keď chcete zvoliť predchádzajúci druh prevádzky.

Výberom vhodného režimu prevádzky môžete merací prístroj prispôsobiť rozličným druhom materiálu steny. Konkrétne nastavenie meracieho prístroja sa dá v každom čase spoznať na displeji podľa indikácie v priestore **h**.

### **Univerzálny betón (prednastavený)**

Režim prevádzky **"Concrete Universal"** (Univerzálny – automatický druh prevádzky) je vhodný pre väčšinu prípadov merania v murive alebo v betóne. Pri tomto druhu prevádzky sú identifikované plastové a kovové objekty a tiež elektrické vedenia. Duté priestory v murive alebo prázdne plastové rúry s priemerom menším ako 2 cm sa prípadne nemusia zobraziť. Maximálna indikovaná meracia hĺbka je 8 cm.

### **Vlhký betón**

Režim prevádzky **"Concrete Wet"** (režim prevádzky vlhký betón) je vhodný špeciálne na používanie vo vlhkom betóne. Pri tomto druhu prevádzky sú identifikované armovacie železo, plastové a kovové rúry a tiež elektrické vedenia. Rozdiel medzi elektrickým vedením pod napätím a elektrickým vedením, ktoré nie je pod napätím, nie je možné určiť. Maximálna indikovaná meracia hĺbka je 6 cm.

Uvedomte si, že betón si vyžaduje na dokonalé vyschnutie viacero mesiacov.

### **Betón špeciál**

Režim prevádzky **"Concrete Special"** (režim prevádzky betón) je vhodný špeciálne na hľadanie hlboko ležiacich objektov v železobetóne. Pri tomto druhu prevádzky sú identifikované armovacie železo, plastové a kovové rúry a tiež elektrické vedenia. Maximálna indikovaná meracia hĺbka je 15 cm.

Keď sa zobrazuje príliš veľa objektov, môže ísť o prípad, že prechádzate priamo ponad armovacie železo. Preložte v takomto prípade merací prístroj dolnej polohy o niekoľko centimetrov a vykonajte nový pokus.

### **Plošné vykurovanie**

Režim prevádzky **"Panel Heating"** (režim prevádzky plošné vykurovanie) je osobitne vhodný na identifikáciu kovových, viacvrstvových zliatinových rúr a vodou naplnených plastových rúr a tiež elektrických vedení. Prázdne plastové rúry sa na displeji nezobrazia. Maximálna indikovaná meracia hĺbka je 8 cm.

### **Suchá stavba**

Režim prevádzky **"Drywall"** (režim prevádzky suchá stavba) je vhodný na vyhľadávanie drevených nosníkov, kovových stĺpikov (stojok) a elektrických vedení v stenách postavených technológiou suchej stavby (drevo, sadrokartón a pod.). Naplnené plastové rúry a drevené nosníky sa zobrazujú rovnako. Prázdne plastové rúry sa na displeji nezobrazia. Maximálna indikovaná meracia hĺbka je 8 cm.

### **Kov**

Režim prevádzky **"Metal"** (režim prevádzky kov) je vhodný na vyhľadávanie kovových objektov a elektrických vedení pod napätím v takých prípadoch, keď žiadny iný režim prevádzky v rozličných stenových kombináciách neposkytuje žiadne uspokojujúce výskledky. V takýchto prípadoch sú výsledky identifikácie objektov pri týchto druhoch prevádzky častejšie, ale menej presné.

### **Zobrazenie signálu**

Režim prevádzky **"Signal View"** (režim prevádzky zobrazenie signálu) je vhodný na používanie pri všetkých druhoch materiálov. Na displeji sa ukáže sila signálu v príslušnej meracej polohe. V tomto režime prevádzky sa dajú objekty ležiace vedľa seba presnejšie zamerať a komplikované skladby materiálov sa dajú na základe priebehu signálu lepšie odhadnúť. Maximálna indikovaná meracia hĺbka je 6 cm.

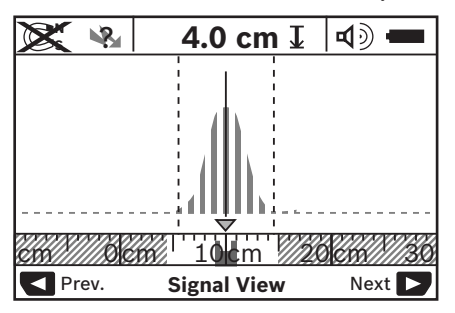

Vrcholový bod krivky sa malej mierke zobrazí nad indikáciou režimu prevádzky **h** vo forme U. Zobrazí sa hĺbka objektu a podľa možnosti aj vlastnostimateriálu. Maximálna indikovaná meracia hĺbka je 15 cm.

### f **Z intenzity signálu sa hĺbka objektu nedá odhadnúť.**

### **Zmena spôsobu zobrazenia (druhu indikácie)**

**Upozornenie:** Zmena spôsobu zobrazenia je možná pri všetkých druhoch prevádzky.

Stlačte na dlhšiu dobu tlačidlo pre voľbu **10** alebo **12**, keď chcete prepnúť displej zo štandardného zobrazenia na režim metrového meradla.

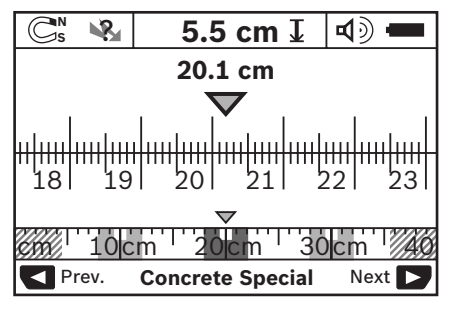

Režim metrového meradla v uvedenom príklade ukazuje rovnakú situáciu ako obrázok D: tri železné tyče v rovnakej vzdialenosti od seba. V režime metrového meradla sa dá zistiť vzdialenosť medzi stredmi jednotlivých identifikovaných objektov.

Pod indikáciou pre hĺbku objektu **l** je uvedená meracia trasa prejdená od štartovacieho bodu, v uvedenom príklade 20,1 cm.

Na malom meradle nad indikáciou druhu prevádzky **h** sú identifikované tri objekty zobrazené ako pravouholníky.

**Upozornenie:** Indikácia hĺbky objektu **l** ako aj materiálové vlastnosti **m** sa týkajú objektu v senzore zobrazeného čierno.

Ak sa chcete vrátiť späť do štandardného zobrazenia, stlačte krátko tlačidlo pre voľbu **10** alebo **12**.

**Upozornenie:** Prepne sa len spôsob zobrazenia (druh indikácie), nie druh merania!

### **Menu "Nastavenia"**

Aby ste sa dostali do menu "Nastavenia", stlačte tlačidlo Setup **14**.

Keď chcete toto menu opustiť, stlačte spúšťacie tlačidlo **11**. Nastavenia, ktoré boli zvolené do tohto času, budú prevzaté. Aktivizuje sa režim štandardného zobrazenia pre dané meranie.

#### **Navigovanie v menu**

Stlačte tlačidlo Setup **14**, keď sa chcete posúvať smerom dole.

Stlačte tlačidlá pre voľbu **10** a **12**, keď chcete zvoliť nejaké hodnoty:

- Pomocou tlačidla pre voľbu **10** zvolíte pravú, resp. nasledujúcu hodnotu.
- Pomocou tlačidla pre voľbu **12** zvolíte ľavú, resp. predchádzajúcu hodnotu.

### **Jazyk**

V menu **"Language"** (voľba jazyka) si môžete zvoliť jazyk menu. Z výroby je prednastavený jazyk "English" (angličtina).

### **Doba vypnutia**

V menu **"Cut-off time"** (doba vypnutia) si môžete nastavovať určité časové úseky, po uplynutí ktorých sa má merací prístroj automaticky vypnúť v prípade, že sa ním nevykonávajú žiadne merania ani sa na ňom nerobia nastavovania. Z výroby je nastavená hodnota **"5 min"**.

### **Doba osvetlenia**

V menu "Display illum." (doba osvetlenia) môžete nastaviť časový interval, počas ktorého má byť displej **16** osvetlený. Z výroby je nastavená hodnota **"30 sec"** (30 sekúnd).

### **Jas**

V menu **"Brightness"** (jas osvetlenia displeja) môžete nastavovať stupeň jasu osvetlenia displeja. Z výroby je prednastavená hodnota **"Max"**.

### **Zvukový signál**

V menu **"Tone signal"** (zvukový signál) môžete vymedziť prípady, pri ktorých má merací prístroj vydávať zvukový signál – za predpokladu, že ste tento signál pomocou tlačidla Zvukový signál **13** nevypli.

- Prednastavená je hodnota **"Wallobjects"** (všetky signály zapnuté): zvukový signál zaznie pri každom stlačení tlačidla a vždy vtedy, keď sa pod priestorom senzora nachádza v stene nejaký objekt. Okrem toho sa pri identifikovaní elektrického vedenia pod napätím ozve výstražný prerušovaný signál s krátkymi intervalmi.
- Pri nastavení **"Live wire"** (elektrické vedenie) zaznie zvukový signál pri každom stlačení tlačidla a výstražný signál (prerušovaný signál s veľkou frekvenciou), keď prístroj indikoval elektrické vedenia pod napätím.
- Pri nastavení **"Keyclick"** (kliknutie tlačidla) zaznie zvukový signál len pri stlačení niektorého tlačidla.

### **Štandardný druh prevádzky**

V menu **"Defaultmode"** (štandardný režim) môžete nastaviť druh – režim prevádzky, ktorý má byť predvolený po zapnutí meracieho prístroja. Z výrobného závodu je prednastavený režim "Concrete Universal" (Univerzálny druh prevádzky).

### **Menu "Rozšírené nastavenia"**

Aby ste sa dostali do menu "Rozšírené nastavenia", stlačte pri vypnutom meracom prístroji súčasne tlačidlo Setup **14** aj tlačidlo vypínača **15**.

Keď chcete toto menu opustiť, stlačte spúšťacie tlačidlo **11**. Aktivuje sa štandardné zobrazenie pre dané meranie a nastavenia sa prevezmú.

#### **Navigovanie v menu**

Stlačte tlačidlo Setup **14**, keď sa chcete posúvať smerom dole.

Stlačte tlačidlá pre voľbu **10** a **12**, keď chcete zvoliť nejaké hodnoty:

- Pomocou tlačidla pre voľbu **10** zvolíte pravú, resp. nasledujúcu hodnotu.
- Pomocou tlačidla pre voľbu **12** zvolíte ľavú, resp. predchádzajúcu hodnotu.

### **Informácie o meracom prístroji**

V menu **"Device Info"** (informácie o meracom prístroji) vyvoláte informácie o meracom prístroji, napríklad prostredníctvom "Operation Time" (prevádzkové hodiny). V menu **"Restore Settings"** (Obnovenie pôvodného nastavenia) môžete prístroj vrátiť do pôvodného nastavenia z výrobného závodu.

### **Príklady výsledkov merania**

**Upozornenie:** V nasledujúcich príkladoch je na meracom prístroji zapnutý zvukový signál.

Podľa veľkosti a hĺbky uloženia objektu, ktorý sa nachádza v dosahu senzora, sa dá vždy bez akýchkoľvek pochybností určiť, či je tento objekt pod prúdom. V takomto prípade sa zobrazí symbol na displeji **n**. ?

### **Elektrické vedenie pod prúdom (pozri obrázok C)**

V dosahu senzora sa nachádza kovový objekt pod prúdom, napríklad nejaký elektrický kábel. Hĺbka objektu je 1,5 cm. Merací prístroj začne vysielať výstražný signál pre elektrické vedenia pod napätím, hneď ako senzor elektrický kábel identifikuje.

### **Železná tyč (pozri obrázok D)**

V dosahu senzora sa nachádza nejaký magnetický objekt, napríklad železná tyč. Naľavo a napravo od nej sa nachádzajú ďalšie objekty ležiace mimo dosahu senzora. Hĺbka objektu je 5,5 cm. Merací prístroj vysiela zvukový signál.

### **Medená rúrka (pozri obrázok E)**

V dosahu senzora sa nachádza nejaký kovový objekt, napríklad medená rúrka. Hĺbka objektu je 4 cm. Merací prístroj vysiela zvukový signál.

### **Plastový alebo drevený objekt (pozri obrázok F)**

V dosahu senzora sa nachádza nejaký nekovový predmet. Ide o plastový alebo drevený objekt nachádzajúci sa blízko povrchovej plochy. Merací prístroj vysiela zvukový signál.

### **Širšia plocha (pozri obrázok G)**

V dosahu senzora sa nachádza nejaká širšia kovová plocha, napríklad nejaká kovová platňa. Hĺbka objektu je 2 cm. Merací prístroj vysiela zvukový signál.

### **Viaceré nejasné signály (pozri obrázky H–I)**

Ak sú na displeji v štandardnom zobrazení indikované viaceré objekty, stena sa pravdepodobne skladá z viacerých dutých priestorov. Zmeňte druh prevádzky na prevádzku **"Metal"**, aby sa dutiny tak podrobne nezobrazili. Ak sa ešte stále zobrazuje príliš veľa objektov, treba vykonať viaceré merania s rozličnou výškou a indikované objekty si vyznačiť na stene. Ak sú označenia posunuté, svedčí to o dutých priestoroch (dutinách), zatiaľ čo značky v jednej línii poukazujú na jeden objekt.

### **Poruchy – príčiny a ich odstránenie**

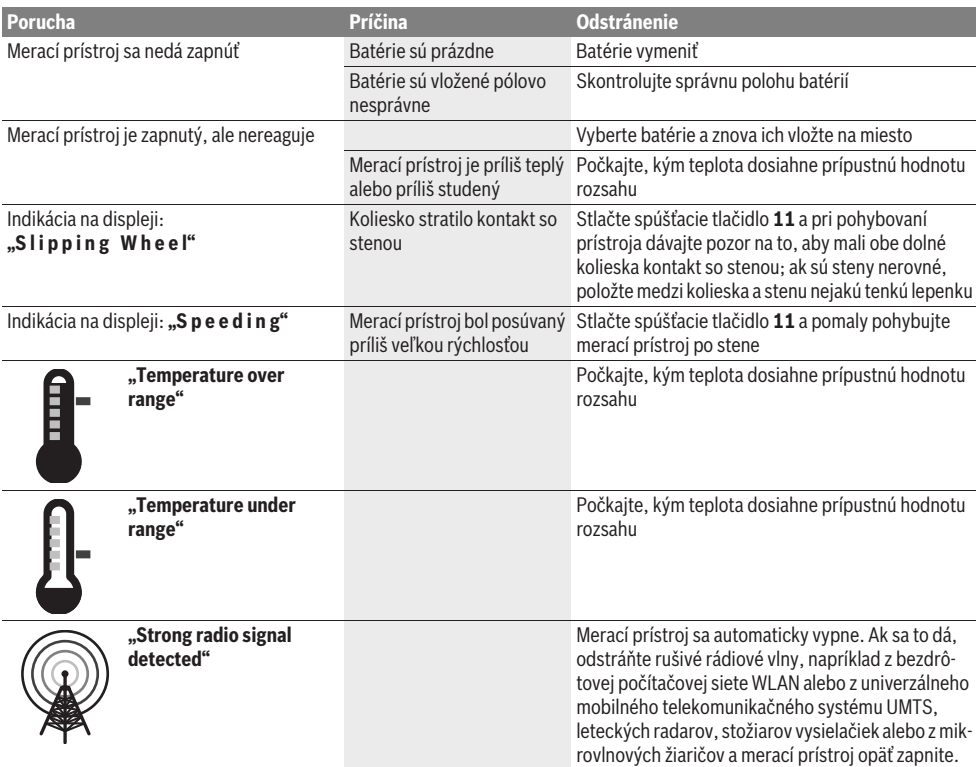

# **Údržba a servis**

### **Údržba a čistenie**

**Pred každým použitím merací prístroj skontrolujte.** V prípade viditeľného poškodenia, alebo ak sú uvoľnené nejaké súčiastky vo vnútri meracieho prístroja, nie je zaručené jeho spoľahlivé fungovanie.

Merací prístroj udržiavajte vždy v čistote a v suchu, aby ste mohli pracovať kvalitne a bezpečne.

Neponárajte merací prístroj do vody ani do iných kvapalín. Znečistenia utrite suchou mäkkou handričkou. Nepoužívajte žiadne čistiace prostriedky ani rozpúšťadlá.

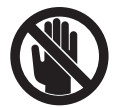

Dávajte pozor na to, aby bol kryt pre údržbu **7** vždy dobre uzavretý. Kryt pre údržbu smie otvoriť len autorizované servisné stredisko ručného elektrického náradia Bosch.

Ak by merací prístroj napriek starostlivej výrobe a kontrole predsa len prestal niekedy fungovať, treba dať opravu vykonať autorizovanej servisnej opravovni ručného elektrického náradia Bosch. Merací prístroj sami nikdy neotvárajte.

Pri všetkých dopytoch a objednávkach náhradných súčiastok uvádzajte bezpodmienečne 10-miestne vecné číslo uvedené na typovom štítku výrobku.

Merací prístroj skladujte a transportujte v ochrannej taške, ktorá sa dodáva spolu s meracím prístrojom.

V prípade potreby zasielajte merací prístroj do opravy v ochrannej taške **18**.

### **Servisné stredisko a poradenská služba pre zákazníkov**

Servisné stredisko Vám odpovie na otázky týkajúce sa opravy a údržby Vášho produktu ako aj náhradných súčiastok. Rozložené obrázky a informácie k náhradným súčiastkam nájdete aj na web-stránke:

### **www.bosch-pt.com**

Tím poradenskej služby pre zákazníkov Bosch Vám rád pomôže aj pri problémoch týkajúcich sa kúpy a nastavenia produktov a príslušenstva.

### **Slovakia**

Tel.: +421 (02) 48 703 800 Fax: +421 (02) 48 703 801 E-Mail: servis.naradia@sk.bosch.com www.bosch.sk

### **Likvidácia**

Výrobok, príslušenstvo a obal treba dať na recykláciu šetriacu životné prostredie.

Neodhadzujte opotrebované meracie prístroje ani akumulátory/batérie do komunálneho odpadu!

### **Len pre krajiny EÚ:**

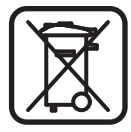

Podľa Európskej smernice 2002/96/ES sa musia už nepoužiteľné meracie prístroje a podľa európskej smernice 2006/66/ES sa musia poškodené alebo opotrebované akumulátory/batérie zbierať separovane a treba ich dávať na recykláciu zodpovedajúcu ochrane životného prostredia.

**Zmeny vyhradené.**

# **Magyar**

# **Biztonsági előírások**

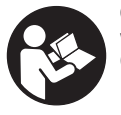

### **Olvassa el valamennyi és tartsa be valamennyi előírást.** KÉRJÜK GONDOSAN ŐRIZZE MEG EZEKET AZ ELŐÍRÁSOKAT.

- f **A mérőműszert csak szakképzett személyzet csak eredeti pótalkatrészek felhasználásával javíthatja.** Ez biztosítja, hogy a mérőműszer biztonságos műszer maradion.
- f **Ne dolgozzon a mérőműszerrel olyan robbanásveszélyes környezetben, ahol éghető folyadékok, gázok vagy porok vannak.** A mérőműszerben szikrák keletkezhetnek, amelyek a port vagy a gőzöket meggyújthatják.
- f **A mérőműszer az alkalmazott technológia következtében nem garantálhat százszázalékos biztonságot. A veszélyek kizárására ezért falakban, mennyezetekben és padlóborításokban végrehajtandó fúrás, fűrészelés vagy marás megkezdése előtt használjon más információforrásokat (pl. építési terveket, az építés közben készített fényképfelvételeket stb.) is.**  Környezeti behatások, például a levegő nedvességtartalma, közeli elektromos berendezések, befolyással lehetnek a mérőműszer pontosságára. A mérési eredményeket a fal felépítése és állapota (például nedvesség, fémeket tartalmazó építési anyagok, elektromosan vezető tapéták, szigetelő anyagok, csempék) valamint a falon és a falban található tárgyak száma, fajtája, mérete és elhelyezkedése meghamisíthatja.

# **A termék és alkalmazási lehetőségei leírása**

Kérjük hajtsa ki a Kezelési Utasításnak a mérőműszer képét tartalmazó kihajtható lapját, miközben a Kezelési Utasítást olvassa.

### **Rendeltetésszerű használat**

A mérőműszer tárgyaknak a falakban, mennyezetekben és padlókban való keresésére szolgál. A készülékkel az alap anyagától és állapotától függően fémtárgyakat, fagerendákat, műanyagcsöveket, vezetékeket és kábeleket lehet felismerni. A megtalált tárgyak elhelyezkedése alapján a készülék meghatározza a tárgy felső pereménél a tárgy mélységét.

A mérőműszer megfelel az EN 302435 szabványban megadott határoknak. Ennek alapján kell eldönteni, hogy a mérőműszert például kórházakban, atomerőművekben és repülőterek és rádiótelefonállomások közelében szabad-e használni.

### **Az ábrázolásra kerülő komponensek**

Az ábrázolásra kerülő alkatrészek számozása a mérőműszernek az ábrákat tartalmazó oldalon található ábráira vonatkozik.

- **1** Jelölési segédvonal fent
- **2** Kerék
- **3** Jelölési segédvonal a bal, illetve a jobb oldalon
- **4** Az elemtartó fedele
- **5** Az elemtartó fiók fedelének reteszelése
- **6** Fogantyú
- **7** Karbantartási fedél
- **8** Gyártási szám
- **9** Érzékelő tartomány
- **10** Kijelölő gomb jobbra
- **11** Indítógomb **Start**
- 12 Kijelölő gomb balra
- 13 Hangjel kiadó gomb
- **14** Beállítási gomb **Setup**
- 15 Be-/ki-gomb
- **16** Kijelző
- **17** LED
- **18** Védőtáska

**A képeken látható vagy a szövegben leírt tartozékok részben nem tartoznak a standard szállítmányhoz.**

### **Kijelző elemek**

- **a** Hangjel kijelzése
- **b** Elem-kijelzés
- **c** Ézékelési tartomány kijelző
- **d** Már megvizsgált terület
- **e** Tárgy mélység mérőskála
- **f** Még meg nem vizsgált terület
- **g** Külső élek, a **3** jelölési segédvonalnál való megjelölésre a bal, illetve a jobb oldalon
- **h** Üzemmód kijelzés
- **i** Fekete: megtalált tárgy az érzékelő tartományon belül
- **j** Szürke: megtalált tárgy az érzékelő tartományon kívül
- **k** Középvonal, megfelel az **1** jelölési segédvonalnak
- **l** A tárgy mélység kijelzése
- **m** A tárgy anyagának kijelzése
- **n** Feszültség alatt álló vezetékek kijelzése

### **Műszaki adatok**

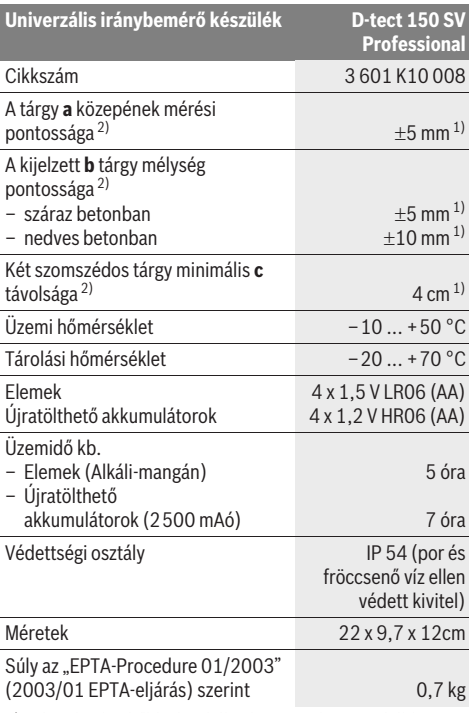

1) a tárgyak méretétől és típusától, valamint az alap anyagától és állapotától függően

2) lásd az ábrát

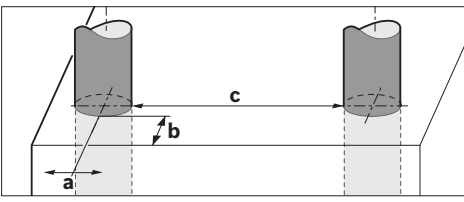

#### f **A mérési eredmény pontossága hátrányos jellegű alapfelület esetén csökkenhet.**

Kérem, ügyeljen a mérőműszer helyes cikkszámára a típustáblán, egyes mérőműszereknek több különböző kereskedelmi megnevezése is lehet.

Az ön mérőműszere a típustáblán található **8** gyártási számmal egyértelműen azonosítható.

#### **Megfelelőségi nyilatkozat** CE

Egyedüli felelőséggel kijelentjük, hogy a "Műszaki adatok" alatt leírt termék megfelel a következő szabványoknak, illetve irányadó dokumentumoknak: EN 61010-1, EN 55022, EN 55024, EN 302435-1, EN 302435-2 az 1999/5/EK, 2004/108/EK irányelveknek megfelelően.

Dr. Egbert Schneider Senior Vice President Engineering

i.V. Morgen

Dr. Eckerhard Strötgen Head of Product Certification

Robert Bosch GmbH, Power Tools Division D-70745 Leinfelden-Echterdingen Leinfelden, 19.05.2011

# **Összeszerelés**

### **Elemek behelyezése/kicserélése**

Az elemtartó **4** fedelének kinyitásához tolja el az **5** reteszelést a nyíl által jelzett irányban és vegye le a fedelet. Tegye be az elemeket, illetve az akkumulátorcellákat. Ügyeljen eközben az elemtartóban található ábrának megfelelő helyes polarításra.

A **b** akkumulátor-kijelző a **16** kijelző felső állapotsorában az elemek, illetve akkumulátorcellák töltési szintjét mutatja.

**Megjegyzés:** Ügyeljen a változó elemszimbólumra, hogy időben kciserélje az elemeket, illetve az akkumulátorcellákat.

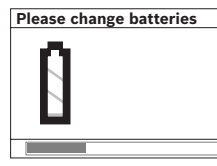

Ha a **16** kijelzőn megjelenik a **"Please change batteries"** (Cserélje ki az elemeket) figyelmeztetés, a rendszer a beállításokat tárolja és a mérőműszer automatikusan kikapcsolódik. A mérő-

műszerrel ekkor már nem lehet több mérést végrehajtani. Cserélje ki az elemeket, illetve akkumulátorokat.

Az elemek, illetve akkumulátorcellák kivételéhez nyomja meg az egyik elem hátsó végét, amint ez az elemfiók fedelén  $t$ alálható ábrán ábrázolva van  $($ 1. Az elem/akkumulátorcella első vége ekkor kiemelkedik az elemfiókból (2.), úgy hogy az elemet, illetve akkumulátorcellát könnyen ki lehet venni.

Mindig valamennyi elemet, illetve akkumulátort egyszerre cserélje ki. Csak egyazon gyártó cégtől származó és azonos kapacitású elemeket vagy akkumulátorokat használjon.

f **Vegye ki az elemeket, illetve az akkumulátorokat a mérőműszerből, ha azt hosszabb ideig nem használja.**  Az elemek és akkumulátorok egy hosszabb tárolás során korrodálhatnak, vagy maguktól kimerülhetnek.

# **Üzemeltetés**

- f **Óvja meg a mérőműszert a nedvességtől és a közvetlen napsugárzás behatásától.**
- **▶ Ne tegye ki a mérőműszert extrém hőmérsékleteknek vagy hőmérsékletingadozásoknak. Nagyobb hőmérsékletingadozások után hagyja a mérőműszert temperálódni, mielőtt azt bekapcsolná.** Extrém hőmérsékletek vagy hőmérsékletingadozások esetén a mérőműszer pontossága és a kijelzőn megjelenő értékek hibásakká válhatnak.
- f **A 9 érzékelő tartományban, a mérőműszer hátoldalára ne tegyen öntapadó címkéket és táblákat.** Mindenek előtt a fémből készült táblák befolyással vannak a mérési eredményekre.

f **Ha a mérőműszer közelében adóberendezések vannak, például WLAN, UMTS, repülőtéri radar, rádióadó, vagy mikrohullámú berendezések, ez befolyással lehet a mérési funkcióra.**

### Működési mód (lásd a "B" ábrát)

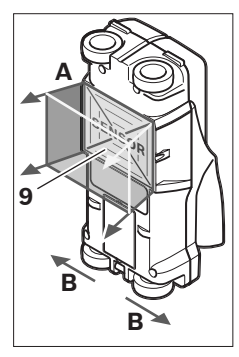

A mérőműszerrel az alap a **9** érzékelő tartományban az **A** mérési irányban a kijelzett mérési mélységig kerül megvizsgálásra. A mérést csak a a mérőműszernek a **B** menetirányban végzett mozgása közben és csak egy legalább 10 cm mérési szakaszon való végighaladás esetén lehet végrehajtani. **A mérőműszert mindig egyenes vonalban, kissé rányomva mozgassa a fal mentén, hogy a kerekek** 

**állandóan érintkezésben legyenek a fallal. A készülék olyan tárgyakat ismer fel, amelyek anyaga különbözik a fal anyagától. A kijelzőn a tárgy mélysége és, ha lehetséges, a tárgy anyaga kerül kijelzésre.**

Optimális eredményeket akkor lehet elérni, ha a mérési szakasz legalább 40 cm, és a mérőműszert lassan végigviszik valamennyi megvizsgálandó felületen. A mérőműszer működési elvének megfelelően csak olyan tárgyak felső élét ismeri fel megbízhatóan, amelyek a mérőműszer mozgásirányára merőlegesen helyezkednek el.

### **Ezért a megvizsgálandó területen mindig váltakozva keresztirányban is végig kell haladni.**

Ha a falban több különböző tárgy helyezkedik el egymás felett, a kijelző azt a tárgyat jelzi, amely a legközelebb van a felülethez.

A megtalált tárgyaknak a **16** kijelzőn ábrázolt tulajdonságai eltérhetnek a tárgyak tényleges tulajdonságaitól. Mindenek előtt a nagyon vékony tárgyak a kijelzőn vastagabbként kerülnek kijelzésre. A nagyobb méretű hengeralakú tárgyakat (pl. műanyag- vagy vízvezetékcsöveket) a készülék kijelzője a valóságosnál kisebb méretűként is jelezheti.

### **Megtalálható tárgyak**

- Műanyagcsövek (például vízzel telt műanyagcsövek, mint például padló- és falfűtés csövei, legalább 10 mm átmérő esetén, üres csövek legalább 20 mm átmérő esetén)
- Villamos vezetékek (attól függetlenül, hogy feszültség alatt vannak-e vagy nem)
- Háromfázisú váltakozó áramú vezetékek (pl. tűzhelyek tápvezetéke)
- Alacsony feszültségű vezetékek (pl. csengő, telefon)
- Mindenféle fémcsövek, -rúdak, -tartók (például acél, vörösréz, alumínium)
- Betonvas
- Fagerendák
- Üregek

#### **A mérést a következő anyagokban lehet végrehajtani:**

- Betonban/vasbetonban
- Falakban (tégla, porózus beton, duzzadóbeton, habkő, mészhomokkő)
- Könnyű válaszfalakban
- Olyan felületek alatt mint vakolat, csempe, tapéta, parkett, szőnyeg
- Fa, gipszkarton mögött

### **Különleges mérési esetek**

Hátrányos körülmények a mérési eredményeket a mérési elv következményeként is befolyásolhatják:

- Többrétegű falfelépítmények
- Üres műanyag csövek és fagerendák üregekben és könnyű válaszfalakban
- Olyan tárgyak, amelyek a falban ferde irányban helyezkednek el
- Nedves fal anyag
- Fémfelületek
- Üregek a falban; ezeket a készülék tárgyakként jelezheti.
- Olyan közeli berendezések, amelyek erős mágneses vagy elektromágneses teret hoznak létre, például rádiótelefonállomások vagy generátorok.

### **Üzembevétel**

f **Óvja meg a mérőműszert a nedvességtől és a közvetlen napsugárzás behatásától.**

### **Be- és kikapcsolás**

- f **A mérőműszer bekapcsolása előtt győződjön meg arról, hogy a 9 érzékelő tartomány nem nedves.**  Szükség esetén egy kendővel dörzsölje szárazra a mérőműszert.
- f **Ha a mérőműszert erős hőmérsékletváltozásoknak vetették alá, akkor a bekapcsolás előtt várja meg, amíg az megfelelően temperálódik.**

#### **Bekapcsolás**

- A mérőműszer **bekapcsolásához** nyomja meg a **15** Be-/Kigombot vagy a **11** indítógombot.
- A **17** LED zöld színben világít, és a startképernyő 4 másodpercre megjelenik a **16** kijelzőn.
- Ha a mérőműszerrel nem hajtanak végre semmiféle mérést és nem is nyomnak meg egy gombot sem, akkor a mérőműszer 5 perc elteltével ismét automatikusan kikapcsolódik. A "Beállítások" menüben ezt a **"Cut-off time"** (Kikapcsolási idő) értéket meg lehet változtatni (lásd "Kikapcsolási idő", a 128. oldalon).

### **Kikapcsolás**

- A mérőműszer **kikapcsolásához** nyomja meg a **15** be-/kigombot billentyűt.
- A mérőműszer kikapcsolásakor a menükben kijelölt valamennyi beállítás megmarad.

### **A hangjelzés be- és kikapcsolása**

A **13** hangjelzés gombbal a hangjelzést be, illetve ki lehet kapcsolni. A "Beállítások" menün belül a **"Tone Signal"** (Hangjelzés) almenüben ki lehet jelölni a jelzések típusát (lásd "Hangjelzés", a 128. oldalon).

### **Mérési folyamat**

Kapcsolja be a mérőműszert. A **16** kijelzőn megjelenik a "standard kijelző képernyő".

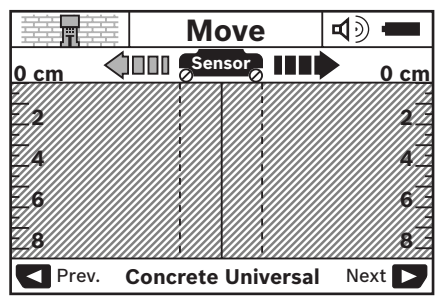

Tegye fel a mérőműszert a falra és mozgassa el menetirányban (lásd "Működési mód", a 125. oldalon) a falon. A mérési eredmények egy legalább 10 cm mérési szakasz megtétele után a **16** kijelzőn megjelennek. Korrekt mérési eredmények eléréséhez mozgassa a mérőműszert lassan a falban gyanított egész tárgy felett.

Ha a mérés közben leemeli a falról a mérőműszert, vagy ha több mint 2 percen át nem hajt végre kezelési lépést (mozgatás, gombnyomás), a kijelzőben az utolsó mérési eredmény marad kijelezve. A **c** érzékelő tartomány kijelzőjén megjelenik a **"Hold"** (Tartás) üzenet. Ha ismét felhelyezi a mérőműszert a falra, és tovább mozgatja, vagy ha megnyomja a **11** indítógombot, a mérés újra kezdődik.

Ha a **17** LED piros színben világít, akkor egy tárgy található az érzékelő tartományban. Ha a **17** LED zöld színben világít, nincs tárgy az érzékelő tartományban. Ha a **17** LED piros színben villog, akkor egy feszültség alatt álló tárgy található az érzékelő tartományban.

### **Kijelző elemek (lásd az "A" ábrát)**

Ha az érzékelő alatt egy tárgy található, akkor az a kijelző **c** érzékelő tartományában megjelenik. A tárgy méreteitől és elhelyezkedési mélységétől függően az anyag felismerésére is van lehetőség. A megtalált tárgy felső éléig mért **l** mélység az állapotsorban kerül kijelzésre.

**Megjegyzés:** Mind az **l** tárgy mélységének, mind az **m** anyag tulajdonságának a kijelzett értéke az érzékelő alatti, fekete színben ábrázolt tárgyra vonatkozik.

Az **m** tárgy anyagának kijelzéseként a következő tulajdonságok jelenhetnek meg:

- $\mathbb{C}^{\mathbb{N}}$  mágneses, például betonvas
- nem mágneses, de fémes, például vörösrézcső **N S**
- M≫al nem fémes, például fa, vagy műanyag
- $\mathbb{C}\mathbb{S}^{\mathbb{N}}$  az anyag tulajdonsága ismeretlen

Az **n** feszültség alatt álló vezetékek tulajdonságaiként a következők jelenhetnek meg:

- $\rightarrow$  feszültség alatt álló **Megjegyzés:** Feszültség alatt álló tárgyak esetén további tulajdonságok nem kerülnek kijelzésre.
- nem egyértelmű, hogy feszültség alatt áll-e vagy nem ? **Megjegyzés:** Háromfázisú váltakozó áramú vezetékek bizonyos körülmények között nem feszültség alatt álló vezetékként kerülnek kijelzésre.

### **Tárgyak helyzetének meghatározása**

A tárgyak felismeréséhez és beméréséhez elegendő egyszer végighaladni a készülékkel a mérési felületen.

Ha nem talált tárgyat, akkor ismételje meg a mozgást az eredeti mérési irányra merőleges irányban (lásd "Működési mód", a 125. oldalon).

Ha pontosan lokalizálni akar egy megtalált tárgyat és pontosan meg akarja jelölni annak helyét, mozgassa el a mérőműszert ugyanazon mérési szakasz mentén visszafelé.

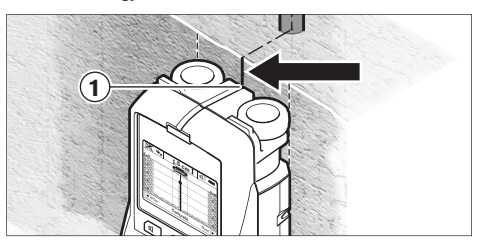

Ha egy tárgy a példához hasonlóan a **k** középvonal alatt központosan jelenik meg a **16** kijelzőn, akkor az **1** felső jelölési segédvonalnál fel lehet vinni egy durva jelet. Ez a jel azonban csak akkor fogja pontosan megjelölni a tárgy helyzetét, ha egy pontosan függőleges helyzetű tárgyról van szó, mivel az érzékelő tartomány valamivel a felső jelölési segédvonal alatt van.

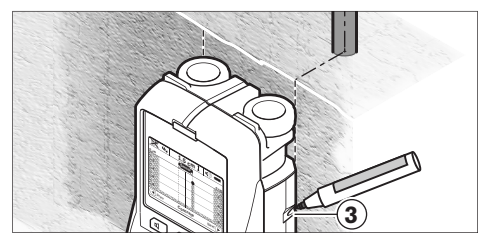

A tárgy pontos feljelöléséhez a falon mozgassa el a mérőműszert balra vagy jobbra, amíg a megtalált tárgy egy külső él alatt fekszik. Ha a megtalált tárgy a **16** kijelzőn például központosan a **g** szaggatott jobb oldali vonal alatt jelenik meg, akkor azt a **3** jobb oldali jelölési segédvonal segítségével pontosan fel lehet jelölni.

Egy a falban megtalált tárgy pontos elhelyezkedésének meghatározásához egymás után végig kell haladni a mérőműszerrel több, egymáshoz képest eltolt mérési szakaszon (lásd az I ábrát és "Mérési eredmény példák", a 128. oldalon). Jelölje be, majd kösse össze egymással a mindenkori mérési pontokat.

A **11** indítógomb megnyomásával a megtalált tárgy kijelzését bármikor ki lehet törölni és egy új mérést lehet elindítani.

f **A falakban végrehajtandó fúrás, fűrészelés vagy marás megkezdése előtt a veszélyek kizárására használjon más információforrásokat is.** Mivel a mérési eredményekre a fal állapota és környezeti hatások is kihatással lehetnek, előfordulhat, hogy annak ellenére veszély áll fenn, hogy a kijelző az érzékelési tartományban nem jelzi tárgyak jelenlétét (nem hangzik fel hangjelzés és a **17** LED zöld színben világít).

### **Átkapcsolás az üzemmódok között**

A **10** és **12** kijelölő gombokkal át lehet kapcsolni a különböző üzemmódok között.

- Nyomja be rövid időre a **10** kijelölő gombot, hogy kijelölje a következő üzemmódot.
- Nyomja be rövid időre a **12** kijelölő gombot, hogy kijelölje az előző üzemmódot.

Az üzemmód kiválasztásával a mérőműszert különböző falanyagokra lehet beállítani. A mindenkori beállítást a kijelzőn a **h** kijelzési területen mindig fel lehet ismerni.

### **Beton, univerzális (előre beállított üzemmód)**

A **"Concrete Universal"** (Beton, univerzális) üzemmód téglafalakban és betonfalakban a legtöbb alkalmazáshoz megfelel. Ebben az üzemmódban műanyag- és fémtárgyak, valamint elektromos vezetékek kerülnek kijelzésre. A téglafalak üreges szerkezeteit és a 2 cm átmérő alatti üres műanyag csöveket a készülék esetleg nem jelzi. A maximális mérési mélység 8 cm.

### **Beton, nedves**

A **"Concrete Wet"** (Nedves beton) üzemmód csak nedves betonban alkalmazható. Ebben az üzemmódban betonvas, műanyag- és fémcsövek, valamint elektromos vezetékek kerülnek kijelzésre. A feszültség alatt álló és feszültségmentes vezetékeket nem lehet egymástól megkülönböztetni. A maximális mérési mélység 6 cm.

Kérjük vegye tekintetbe, hogy a beton teljes kiszáradásához több hónapra van szükség.

### **Különleges beton**

A **"Concrete Special"** (Mély beton) üzemmód különösen a vasbetonban mélyen fekvő tárgyak megkeresésére alkalmazható. Ebben az üzemmódban betonvas, műanyag- és fémcsövek, valamint elektromos vezetékek kerülnek kijelzésre. A maximális mérési mélység 15 cm.

Ha a mérőműszer túl sok tárgyat jelez, lehet, hogy a mérőműszert közvetlenül egy betonvas mentén mozgatja. Ebben az esetben tolja el néhány centiméterrel a mérőműszert és próbálja meg még egyszer.

### **Nagyobb felületű falba szerelt fűtőberendezés**

A **"Panel Heating"** (Padlófűtés) üzemmód fémcsövek, réteges fémcsövek és vízzel teli műanyagcsövek, valamint elektromos vezetékek felismerésére alkalmas. Üres műanyagcsövek nem kerülnek kijelzésre. A maximális mérési mélység 8 cm.

### **Száraz építési szerkezetek**

A **"Drywall"** (Száraz építési szerkezetek) üzemmód fagerendák, fémállványok és elektromos vezetékek száraz építési szerkezetekben (fa, gipszkarton stb.) felismerésére szolgál. A teli műanyagcsövek és a fagerendák azonos módon kerülnek kijelzésre. A műszer az üres műanyagcsöveket ebben az üzemmódban nem ismeri fel. A maximális mérési mélység 8 cm.

### **Fém**

A **"Metal"** (Fém) üzemmód fémtárgyak és feszültség alatt álló vezetékek helyének megtalálására használható, ha a különböző falbeállításoknál a többi üzemmód nem vezetett kielégítő

eredményre. Ilyen esetekben a felismerési eredmények ebben az üzemmódban jobbak, de kevésbé pontosak.

### **A jel kijelzése**

A **"Signal View"** (Jel kijelzése) üzemmód minden anyaghoz alkalmazható. Ilyenkor a mindenkori mérési helyzetben mért jelerősség kerül kijelzésre. Ebben az üzemmódban a szorosan egymás mellett fekvő tárgyak helyzetét pontosan meg lehet határozni és az anyag szerkezetének bonyolultabb felépítését a jelerősség alapján jobban meg lehet becsülni. A maximális mérési mélység 6 cm.

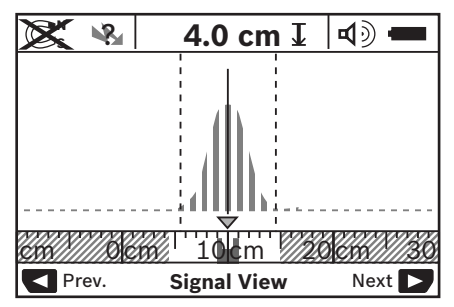

A görbe legmagasabb pontja a **h** üzemmód kijelzés felett kisebb léptékben U-alakban kerül kijelzésre. A tárgy mélysége, és – amennyire lehetséges, – az anyag tulajdonságai kijelzésre kerülnek. A maximális mérési mélység 15 cm.

#### f **A jel erősségéből nem lehet a tárgy mélységével kapcsolatos következtetéseket levonni.**

### **A kijelzési mód átkapcsolása**

**Megjegyzés:** A kijelzési módot minden üzemmódban át lehet kapcsolni.

Nyomja be hosszabb időre a **10** vagy **12** kijelölő gombot, hogy átkapcsoljon a standard kijelző képernyőről a méterrúdüzemmódra.

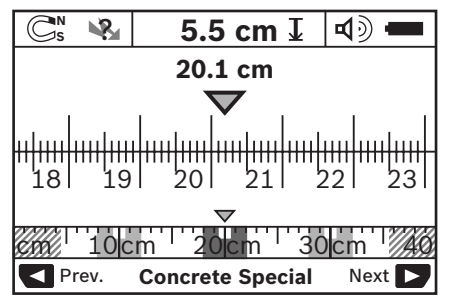

A méterrúd-üzemmód a példában ugyanazt a szituációt mutatja, ami a D ábrán is látható: Három, egymástól azonos távolságra elhelyezett vasrúd. A méterrúd-üzemmódban meg lehet határozni az egyes tárgyak középpontjai közötti távolságot.

Az **l** tárgy mélység kijelzése alatt a kezdőponttól megtett mérési szakasz jelenik meg, a példában ez 20,1 cm.

A **h** üzemmód kijelzés felett a megtalált három tárgy kis méretben jelenik meg.

**Megjegyzés:** Mind az **l** tárgy mélységének, mind az **m** anyag tulajdonságának a kijelzett értéke az érzékelő alatti, fekete színben ábrázolt tárgyra vonatkozik.

A standard kijelző képernyőhöz való visszatéréshez nyomja meg rövid időre a **10** vagy **12** kijelölő gombot.

**Megjegyzés:** Ekkor csak a kijelzés kerül átkapcsolásra, a mérési módszer nem!

### **"Beállítások" menü**

A "Beállítások" menü felhívásához nyomja meg a **14** beállítási gombot.

A menüből való kilépéshez nyomja meg a **11** indítógombot. Az eddig az időpontig kijelölt beállítások átvételre kerülnek. A mérési eljáráshoz tartozó standard kijelző képernyő aktiválásra kerül.

### **Navigálás a menün belül**

Nyomja meg a **14** beállítási gombot, ha a képernyőt lefelé akarja görgetni.

Az értékek kijelöléséhez nyomja meg a **10** és **12** kijelölő gombot.

- A **10** kijelölő gombbal jelölje ki a jobb oldali, illetve következő értéket.
- A **12** kijelölő gombbal jelölje ki a bal oldali, illetve előző értéket.

### **Nyelv**

A **"Language"** (Nyelv) menüben meg lehet változtatni a menü üzeneteinek nyelvét. Előre az "English" (Angol) van beállítva.

### **Kikapcsolási idő**

A **"Cut-off time"** (Kikapcsolási idő) menüben meg lehet határozni azt az időtartamot, amelynek eltelte után a mérőműszer automatikusan kikapcsolódik, ha sem méréseket, sem beállításokat nem hajtanak rajta végre. Az előre beállított érték **"5 min"** (5 perc).

### **Világítási időtartam**

A **"Display Illum."** (Háttérvilágítás) menüben be lehet állítani azt az időtartamot, ameddig a **16** kijelző meg van világítva. Az előre beállított érték **"30 sec"** (30 másodperc).

### **Fényerő**

A **"Brightness"** (Fényerő) menüben a kijelző megvilágítás fényerejét lehet beállítani. Az előre beállított érték "Max" (Max.).

### **Hangjelzés**

A **"Tone Signal"** (Hangjelzés) menüben korlátozni lehet, hogy mikor bocsásson ki a mérőműszer egy hangjelzést, hacsak a hangjelzést a **13** hangjelzés gombbal ki nem kapcsolta.

- Az előre beállított érték **"Wallobjects"** (Falban lévő tárgyak): Minden gombnyomásnál és minden olyan esetben, amikor az érzékelő tartomány alatt található a falban egy tárgy, felhangzik egy hangjelzés. Ezen felül feszültség alatt álló vezetékek észlelése esetén egy rövid hangjelzés-sorozat kerül kibocsátásra.
- A **"Live wire"** (Feszültség alatt álló vezeték) beállítás esetén a mérőműszer minden gombnyomásnál kibocsát egy hangjelzést; és ha egy áramvezetéket észlel, felhangzik egy figyelmeztető hangjelzés (rövid hangjelzés-sorozat).
- A **"Keyclick"** (Gombnyomás) beállítás esetén csak minden gombnyomásnál kerül kibocsátásra egy hangjelzés.

### **Standard üzemmód**

A **"Defaultmode"** (Alap mérési üzemmód) menüben ki lehet jelölni azt az üzemmódot, amely a mérőműszer bekapcsolása után először működésbe lép. Előre a **"Concrete Universal"** (Beton, univerzális) üzemmód van beállítva.

### **"Kibővített beállítások" menü**

A "Kibővített beállítások" menü felhívásához nyomja meg kikapcsolt mérőműszer mellett egyidejűleg a **14** beállítási gombot és a **15** Be-/Ki-gombot.

A menüből való kilépéshez nyomja meg a **11** indítógombot. Ekkor aktiválásra kerül a mérési eljáráshoz tartozó standard kijelző képernyő, és a beállítások átvételre kerülnek.

### **Navigálás a menün belül**

Nyomja meg a **14** beállítási gombot, ha a képernyőt lefelé akarja görgetni.

Az értékek kijelöléséhez nyomja meg a **10** és **12** kijelölő gombot.

- A **10** kijelölő gombbal jelölje ki a jobb oldali, illetve következő értéket.
- A **12** kijelölő gombbal jelölje ki a bal oldali, illetve előző értéket.

### **Információk a berendezésről**

A **"Device Info"** (Mérőműszer info) menüben a mérőműszerrel kapcsolatos információk, például az **"Operation Time"** (Üzemidő) jelenik meg.

A **"Restore Settings"** (Gyári beállítások visszaállítása) menüben vissza lehet állítani a gyárilag beállított értékeket.

### **Mérési eredmény példák**

**Megjegyzés:** Az alábbi példákban a hangjelzés a mérőműszeren be van kapcsolva.

Az érzékelő tartomány alatt található tárgyaknál azok méretétől és mélységétől függően nem lehet mindig minden kétséget kizáró módon megállapítani, hogy az adott tárgy feszültség alatt áll-e vagy nem. Ebben az esetben megjelenik a szimbólum az **n** kijelzőn. ?

### Feszültség alatt álló vezeték (lásd a "C" ábrát)

Az érzékelő tartományban egy fémes, feszültség alatt álló tárgy, például egy elektromos vezeték található. A tárgy mélysége 1,5 cm. A mérőműszer azonnal kiad egy feszültség alatt álló vezetékre figyelmeztető jelet, mihelyt az érzékelő felismeri az elektromos vezetéket.

### **Vasrúd (lásd a "D" ábrát)**

Az érzékelő tartományban egy mágneses tárgy, például egy vasrúd található. Ettől jobbra és balra, az érzékelő tartományon kívül további tárgyak találhatók. A tárgy mélysége 5,5 cm. A mérőműszer egy hangjelzést bocsát ki.

### **Vörösrézcső (lásd az "E" ábrát)**

Az érzékelő tartományban egy fémes tárgy, például egy vörösrézcső található. A tárgy mélysége 4 cm. A mérőműszer egy hangjelzést bocsát ki.

### **Műanyag- vagy fatárgy (lásd az "F" ábrát)**

Az érzékelő tartományban egy nem fémes tárgy található. Ez egy, a felülethez közeli műanyag- vagy fatárgy. A mérőműszer egy hangjelzést bocsát ki.

### **Nagy kiterjedésű felület (lásd a "G" ábrát)**

Az érzékelő tartományban egy fémes, nagy kiterjedésű felület, például egy fémlemez, található. A tárgy mélysége 2 cm. A mérőműszer egy hangjelzést bocsát ki.

### Sok nem egyértelmű jel (lásd a "H" - "I" ábrát)

Ha a standard kijelző képernyőn nagyon sok tárgy jelenik meg, akkor a falban feltehetően sok üreg van. Kapcsoljon át a

### **Hiba – Okok és elhárításuk**

**"Metal"** (Fém) üzemmódra, hogy az üregek megjelenítését messzemenően kikapcsolja. Ha még mindig túl sok tárgy kerül kijelzésre, akkor több különböző magasságban kell méréseket végrehajtani és a kijelzett tárgyakat fel kell jelölni a falra. Az egymáshoz képest eltolt jelek üregekre, egy vonalban fekvő jelek inkább tárgyakra utalnak.

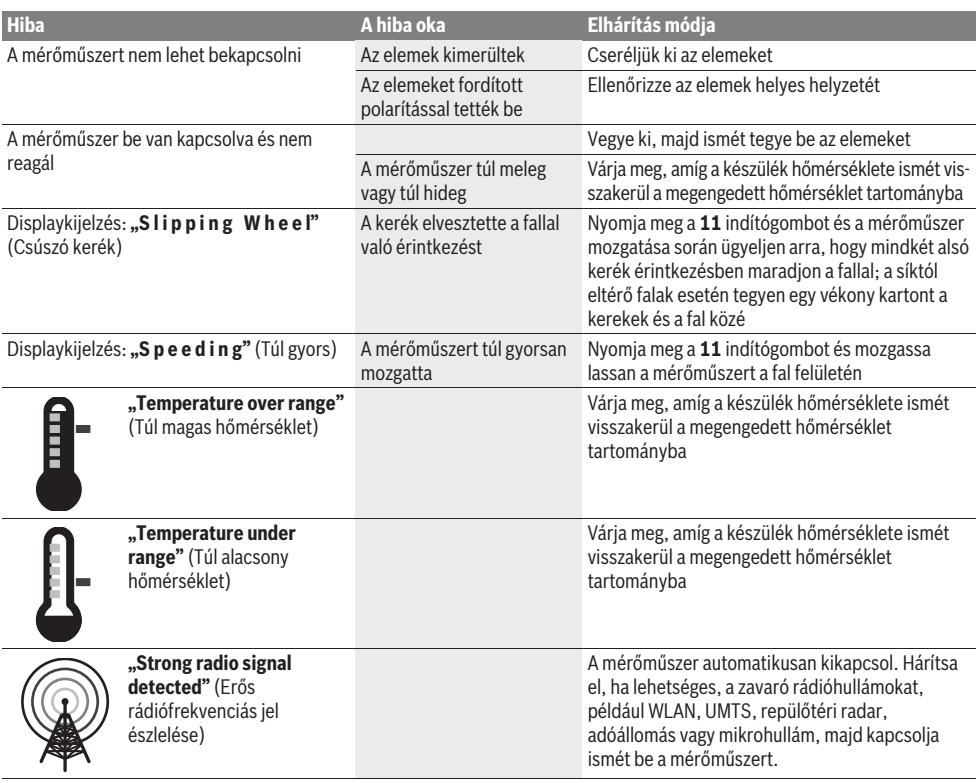

## **Karbantartás és szerviz**

### **Karbantartás és tisztítás**

f **A mérőműszert minden egyes használat előtt ellenőrizze.** Ha a mérőműszeren kívülről látható rongálódásokat észlel, vagy a készülék belsejében lazán vagy egyáltalán nem rögzített alkatrészek vannak, a készülék biztonságos működése nem garantálható.

A mérőszerszámot mindig tartsa tisztán és szárazon, hogy jól és biztonságosan dolgozhasson.

Ne merítse vízbe vagy más folyadékokba a mérőszerszámot.

A szennyeződéseket egy száraz, puha kendővel törölje le. Ne használjon tisztító- vagy oldószereket.

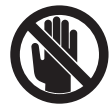

Ügyeljen arra, hogy a **7** karbantartási fedél mindig jól le legyen zárva. A karbantartási fedelet csak egy Bosch elektromos kéziszerszám-műhely ügyfélszolgálatának szabad felnyitania.

Ha a mérőműszer a gondos gyártási és ellenőrzési eljárás ellenére egyszer mégis meghibásodna, akkor a javítással csak Bosch elektromos kéziszerszám-műhely ügyfélszolgálatát szabad megbízni. Ne nyissa fel saját maga a mérőműszert. Ha kérdései vannak, vagy pótalkatrészeket akar megrendelni, okvetlenül adja meg a mérőműszer típustábláján található

10-jegyű rendelési számot. A mérőműszert csak az azzal együtt szállított védőtáskában tárolia és szállítsa.

Ha javításra van szükség, a **18** védőtáskába csomagolva küldje be a mérőműszert.

### **Vevőszolgálat és tanácsadás**

A vevőszolgálat a terméke javításával és karbantartásával, valamint a pótalkatrészekkel kapcsolatos kérdésekre szívesen válaszol. A tartalékalkatrészekkel kapcsolatos robbantott ábrák és egyéb információ a következő címen találhatók:

### **www.bosch-pt.com**

A Bosch Vevőszolgálat szívesen segít Önnek, ha a termékek és tartozékok vásárlásával, alkalmazásával és beállításával kapcsolatos kérdései vannak.

### **Magyarország**

Robert Bosch Kft. 1103 Budapest Gyömrői út. 120. Tel.: +36 (01) 431-3835 Fax: +36 (01) 431-3888

### **Eltávolítás**

A mérőműszereket, a tartozékokat és a csomagolást a környezetvédelmi szempontoknak megfelelően kell újrafelhasználásra előkészíteni.

Ne dobja ki a mérőműszereket és az akkumulátorokat/elemeket a háztartási szemétbe!

### **Csak az EU-tagországok számára:**

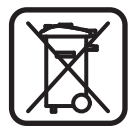

Az elhasznált mérőműszerekre vonatkozó 2002/96/EK európai irányelvnek és az elromlott vagy elhasznált akkumulátorokra/elemekre vonatkozó 2006/66/EK európai irányelvnek megfelelően a már nem használható akkumulátorokat/elemeket külön össze kell gyűjteni és a környezetvédelmi szempontoknak megfelelően kell újrafelhasználásra leadni.

#### **A változtatások joga fenntartva.**

# **Р**усский

## Указания по безопасности

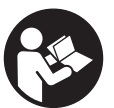

Прочитайте и выполняйте все указания. СОХРАНИТЕ ЭТИ УКАЗАНИЯ.

- **Ремонт Вашего измерительного инструмента** поручайте только квалифицированному персоналу, используя только оригинальные запасные части. Этим обеспечивается безопасность измерительного инструмента.
- **Не работайте с измерительным инструментом во** взрывоопасной среде, поблизости от горючих **жидкостей, газов и пыли.** В измерительном инструменте могут образоваться искры, от которых может воспламениться пыль или пары.
- **► По технологическим причинам измерительный** инструмент не дает стопроцентной гарантии. Во избежание опасности перед сверлением, **распиливанием или фрезерованием в стенах.** потолках и в полу обезопасьте себя информацией из дополнительных источников, таких как, строительные чертежи, изготовленные во время строительства фотографии и т. п. Факторы окружающей среды, напр., влажность воздуха, или расположенные поблизости другие электрические приборы могут отрицательно повлиять на точность измерительного инструмента. Конструкция и состояние стен (напр., влажность, строительные материалы с содержанием металла, обои с токопроводящими свойствами, изоляционные материалы, плитка), а также количество, вид, размер и положение объектов могут искажать результаты измерений.

## **Описание продукта и услуг**

Пожалуйста, откройте раскладную страницу с иллюстрациями инструмента и оставляйте ее открытой. пока Вы изучаете руководство по эксплуатации.

### Применение по назначению

Измерительный инструмент предназначен для поиска объектов в стенах, потолке и полу. В зависимости от материала и состояния поверхностей с его помощью можно находить металлические объекты, деревянные балки, пластмассовые трубы и кабели. Глубина залегания найденного объекта определяется по верхнему краю объекта.

Измерительный инструмент соответствует предельным значениям в соответствии с EN 302435. На этом основании перед применением в больницах, АЭС и вблизи аэропортов, а также станций мобильной связи следует выяснить, допустимо ли использование данного инструмента.

### Изображенные составные части

Нумерация представленных составных частей выполнена  $\overline{a}$ ю изображению измерительного инструмента на странице с иллюстрациями.

- 1 Верхний паз для маркировки
- **2** Колесико
- **3** Левый/правый паз для маркировки
- 4 Крышка батарейного отсека
- 5 Фиксатор крышки батарейного отсека
- **6** Рукоятка
- 7 Откидная крышка для технического обслуживания
- **8** Серийный номер
- **9** Сенсорная зона
- 10 Кнопка выбора правая
- **11** Кнопка «старт» Gtart
- $12$  Кнопка выбора левая
- $13$  Кнопка звукового сигнала
- 14 Кнопка настройки <sup>[setup</sup>
- 15 **B**ыключатель **[O]**
- 16 *<u>Дисплей</u>*
- **17** CMA
- 18 Зашитный чехол

Изображенные или описанные принадлежности не входят в стандартный комплект поставки.

#### Элементы индикации

- **a** Индикатор звукового сигнала
- **b** Индикатор заряда батареи
- **с** Индикатор сенсорной зоны
- **d** Уже исследованный участок
- **e** Шкала для измерения глубины объекта
- **f** Еще не исследованный участок
- **g** Внешние края, отмечаются по левому/правому пазу 3
- **h** Индикатор режима работы
- **i** Черный: обнаруженный объект в сенсорной зоне
- **j** Серый: обнаруженный объект вне сенсорной зоны
- $k$  Средняя линия, соответствует пазу для маркировки 1
- **l** Индикатор глубины залегания объекта
- **m** Индикатор материала объекта
- **n** Индикатор токоведущей проводки

#### Технические данные

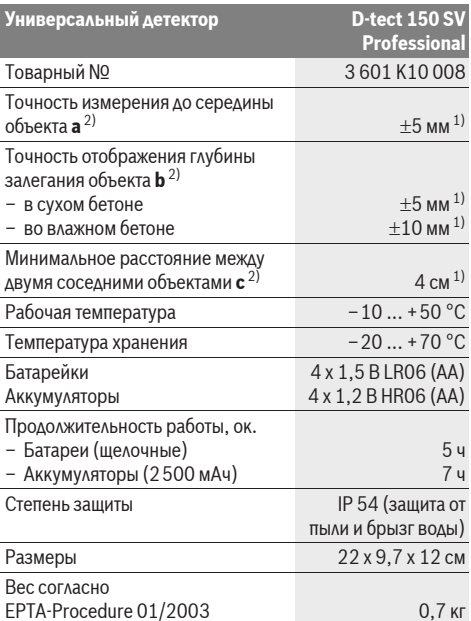

1) в зависимости от размера и вида объекта, а также материала и состояния поверхности

2) см. рис.

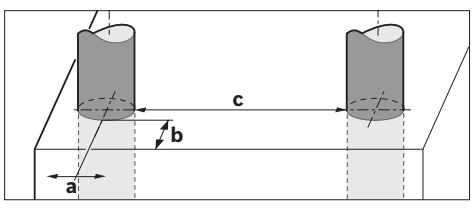

#### **► При неблагоприятных свойствах основания точность** результата измерения может ухудшиться.

Учитывайте товарный номер на заводской табличке Вашего измерительного инструмента, торговые названия отдельных инструментов могут различаться.

Однозначная идентификация Вашего измерительного инструмента возможна по серийному номеру 8 на заводской табличке.

### Заявление **о соответствии**

Мы заявляем с полной ответственностью, что описанный в «Технических данных» продукт отвечает следующим стандартам и нормативам: EN 61010-1, EN 55022, EN 55024, EN 302435-1, EN 302435-2 в соответствии с  $\mu$ ирективами 1999/5/EC, 2004/108/EC,

 $\epsilon$ 

Dr. Egbert Schneider Senior Vice President Engineering

Dr. Eckerhard Strötgen Head of Product Certification

i.V. Morgen

Robert Bosch GmbH, Power Tools Division D-70745 Leinfelden-Echterdingen Leinfelden, 19.05.2011

# **Сборка**

### Установка/замена батареек

Чтобы открыть крышку батарейного отсека 4, нажмите на фиксатор 5 в направлении стрелки и снимите крышку. .<br>Вставьте батарейки/аккумуляторные элементы. При этом  $\overline{a}$ едите за правильной полярностью в соответствии с изображением внутри батарейного отсека.

Èíäèêàòîð çàðÿäà áàòàðåé **b** â âåðõíåé ñòðîêå äèñïëåÿ **16** отображает степень заряда батарей/аккумуляторных элементов.

**Указание:** Следите за изменениями символа батарей, чтобы вовремя зарядить батареи/аккумуляторные элементы.

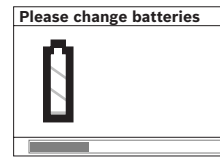

При появлении на дисплее 16 предупреждения «Please **change batteries»** (замените, пожалуйста, батарейки) настройки сохраняются и измерительный инструмент автоматически отклю-

чается. Продолжение измерений больше невозможно. Замените батарейки или аккумуляторные батареи.

Чтобы извлечь батареи/аккумуляторные элементы. нажмите на задний конец батареи, как показано на рисунке с изображением батарейного отсека (1.). Передний конец батареи/аккумуляторного элемента выходит из батарейного отсека (2.), так что батарею/аккумуляторный элемент можно с легкостью вытащить.

Всегда заменяйте все батарейки/аккумуляторные батареи одновременно. Используйте только батарейки/аккумуляторные батареи одного производителя и с одинаковой емкостью.

**• Вынимайте батарейки/аккумуляторные батареи из** измерительного инструмента, если Вы длительное время не будете его использовать. При длительном хранении возможна коррозия или саморазрядка батареек/аккумуляторных батарей.

## Работа с инструментом

- **Защищайте измерительный инструмент от влаги и** прямых солнечных лучей.
- **Не подвергайте измерительный инструмент** воздействию экстремальных температур и температурных перепадов. При значительных колебаниях температуры дайте инструменту перед включением сначала стабилизировать температуру. Экстремальные температуры и темпера-турные перепалы могут отрицательно влиять на точность измерительного инструмента и индикацию на дисплее.
- **Не прикрепляйте в сенсорной зоне 9 на обратной** стороне измерительного инструмента наклейки или таблички. В особенности металлические таблички могут оказывать влияние на результат измерений.
- **Работа передающих устройств, таких как WLAN,** UMTS, авиарадаров, радиомачт и микроволновых **печей, может повлиять на измерительную функцию** инструмента, если они расположены в непосредственной близости.

### Принцип действия (см. рис. В)

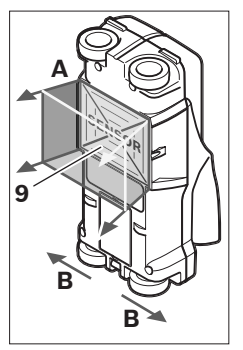

С помощью измерительного инструмента проверяется основание под сенсорной зоной 9 в направлении А до отображаемой глубины измерения. Измерение возможно только при движении измерительного инструмента в направлении **B**, минимальная длина vчастка составляет 10 см. **Водите измерительным ИНСТРУМЕНТОМ ВСЕГДА** прямолинейно по стене, **ñëåãêà íàæèìàÿ íà íåãî,** 

чтобы колесики хорошо соприкасались со стеной. Инструмент распознает объекты, состоящие из иного. чем стена, материала. На дисплее отображается глубина залегания объекта и по возможности материал объекта.

Оптимальные результаты достигаются, когда длина участка измерения составляет мин. 40 см и измерительный инструмент медленно перемещается по всему обследуемому участку. В силу функциональных особенностей наиболее надежно обнаруживаются верхние края объектов, расположенные поперечно к направлению движения измерительного инструмента.

#### По этой причине рекомендуется исследовать участок, перемещая измерительный инструмент в разных **направлениях (крест-накрест).**

Если в стене находится несколько объектов друг над другом, на дисплее отображается объект, находящийся ближе всего к поверхности.

Отображаемые на дисплее 16 свойства найденных объектов могут отличаться от их фактических свойств. В особенности это касается очень тонких объектов, толщина которых на дисплее больше, чем в действительности. Крупные цилиндрические объекты (напр., пластмассовые или водопроводные трубы) могут выглядеть на дисплее тоньше, чем в действительности.

### Обнаруживаемые объекты

- пластмассовые трубы (напр., заполненные водой пластмассовые трубы, такие как трубы отопления в полу, стенах и т.д., с мин. диаметром 10 мм, пустые трубы с мин. диаметром 20 мм)
- электропроводка (независимо от наличия или отсутствия напряжения)
- проводка трехфазного переменного тока (напр., проводка кухонной плиты)
- низковольтная проводка (напр., проводка дверного звонка, телефона)
- металлические трубы, стержни, балки всех видов (напр., из стали, меди, алюминия)
- арматура
- деревянные балки
- $\overline{a}$   $\overline{b}$

#### Измерения возможны

- $-$  в бетоне/железобетоне
- в стенной кладке (кирпич, пористый и пенобетон, пемзовый камень, силикатный кирпич)
- в стенах легких строительных конструкций
- $-$  пол такими поверхностями как штукатурка.
- керамическая плитка, обои, паркет, ковровые покрытия – за древесиной, гипсокартоном
- 

### Особые случаи

В силу принципа работы измерительного инструмента на результат измерения могут отрицательно воздействовать такие неблагоприятные условия:

- многослойная конструкция стен
- пустые пластмассовые трубы и деревянные балки в полостях и стенах легких конструкций
- объекты, залегающие в стенах по диагонали
- влажный материал стены
- металлические поверхности
- Полости в стене; они могут отображаться как объекты.
- Близость к приборам с сильными магнитными или электромагнитными полями, напр., базам радиотелефонов или генераторам.

#### **Эксплуатация**

**• Защищайте измерительный инструмент от влаги и** трямых солнечных лучей.

#### **Включение/выключение**

- **Перед включением измерительного инструмента убедитесь в сухом состоянии сенсорной зоны 9. При** необходимости вытрите измерительный инструмент насухо тряпкой.
- **После резкого изменения температуры** измерительный инструмент следует выдержать перед включением до выравнивания температуры.

#### **Включение**

- Для включения измерительного инструмента нажмите на выключатель 15 или кнопку «старт» 11.
- Светодиод 17 загорается зеленым, и на 4 с на дисплее 16 появляется начальное изображение экрана.
- Если Вы не проводите измерения измерительным инструментом и не нажимаете ни на какие кнопки, через 5 мин. измерительный инструмент автоматически выключается. В меню «Настройки» Вы можете изменить «Cut-off time» (время выключения) (см. «Время выключения», стр. 136).

### **Выключение**

- Для выключения измерительного инструмента нажмите кнопку выключателя 15.
- $-$  При выключении измерительного инструмента все произведенные в меню настройки сохраняются.

### Включение/выключение звукового сигнала

С помощью кнопки звукового сигнала 13 Вы можете включать и выключать звуковой сигнал. В меню «Настройки» в подменю «**Tone signal»** (звуковой сигнал) Вы можете выбрать вид сигнала (см. «Звуковой сигнал», стр. 136).

### **Измерение**

Включите измерительный инструмент. На дисплее 16 îòîáðàæàåòñÿ «ñòàíäàðòíàÿ êàðòèíêà ýêðàíà».

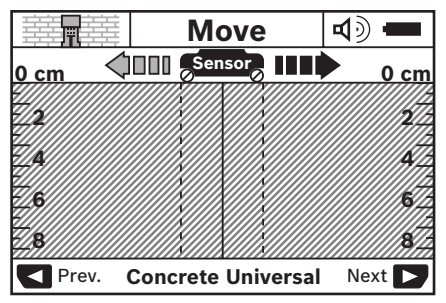

Приставьте измерительный инструмент к стене и перемешайте его в направлении движения (см. «Принцип действия», стр. 132) по стене. После прохождения минимального участка длиной 10 см на дисплее 16 отображаются результаты измерений. Чтобы достичь правильных результатов измерения, медленно перемещайте измерительный инструмент по всему предполагаемому объекту в стене.

Если в процессе измерения Вы уберете измерительный инструмент со стены или не будете пользоваться им более 2 минут (не будете его водить им или нажимать на кнопки), на дисплее останавливается последний результат измерения. На индикаторе сенсорной зоны с появляется сообщение «**Hold»** (держите). Если Вы вновь приставите измерительный инструмент к стене, будете опять водить им или нажмете на кнопку «старт» 11, измерение начинается сначала.

Если светодиод 17 горит красным, объект располагается в сенсорной зоне. Если светодиод 17 горит зеленым, в сенсорной зоне объектов не обнаружено. Если светодиод 17 мигает красным, в сенсорной зоне найден объект. находящийся под напряжением.

#### Индикаторы (см. рис. А)

Если под сенсором будет обнаружен объект, он отображается в сенсорной зоне с. В зависимости от размера объекта и глубины его залегания возможно распознавание материала. Глубина объекта **I** по его верхнему краю отображается в статусной строке.

Указание: Как отображаемая глубина объекта I, так и свойства материала **m** относятся к объекту, отображаемому под сенсором черным цветом.

Индикатор материала объекта **m** может отображать caeaviollive свойства:

- $\mathbb{C}_{s}^{N}$  магнитные объекты, напр., арматура,
- (⊠ваќа), не магнитные, но металлические объекты, напр., медные трубы,

#### 134 | Русский

- М**еб**анеметаллический, напр., древесина или **TIAACTMACCA**
- $\mathbb{C}\!\mathbb{S}^{\mathbb{N}}$  свойства материала неизвестны

Индикатор токоведущей проводки **n** может отображать следующие свойства:

- $\rightarrow$  под напряжением **Указание:** При токоведущих объектах другие свойства не отображаются.
- <u>је¥</u>јне ясно, под напряжением или нет

Указание: Проводка трехфазного переменного тока может отображаться как проводка без напряжения.

#### **Локализация объектов**

Чтобы локализовать объекты, достаточно один раз пройтись по участку.

Если объект не обнаружен, повторите движение поперек предыдущего направления измерения (см. «Принцип действия», стр. 132).

Если Вы хотите с точностью локализовать и отметить обнаруженный объект, проведите измерительным инструментом по участку измерения в обратном направлении.

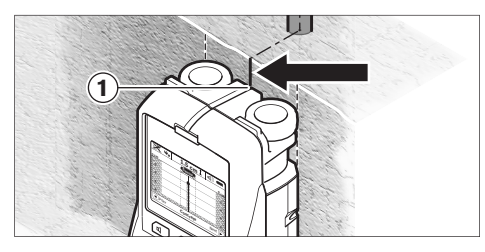

Если объект, как в примере, отображается на дисплее 16 в центре под средней линией **k**, Вы можете начерно отметить его местонахождение с помощью верхнего паза для маркировки 1. Однако данная маркировка является точной только в том случае, если речь идет о строго вертикально залегающем объекте, поскольку сенсорная зона находится несколько ниже верхнего паза для маркировки.

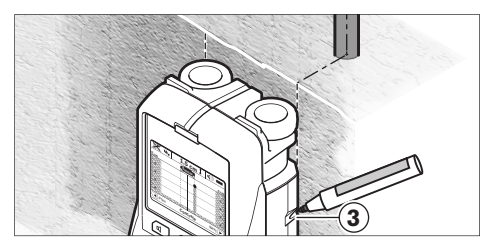

Для точного обозначения объекта на стене перемещайте измерительный инструмент влево или вправо. пока найденный объект не окажется под внешним краем. Если обнаруженный объект отображается на дисплее 16, напр., в центре под пунктирной правой линией **g**, Вы можете точно обозначить его месторасположение с помощью правого паза для маркировки 3.

Расположение всего обнаруженного в стене объекта Вы можете установить, пройдясь по нескольким смешенным по отношению друг к другу различным участкам (см. рис. I и «Примеры результатов измерений», стр. 136). Обозначьте и соедините соответствующие точки измерения.

Нажатием кнопки «старт» 11 Вы можете в любой момент удалить отображаемую индикацию найденных объектов и начать новое измерение.

**► Прежде чем осуществлять сверление, распиливание** или фрезерование в стене. Вам необходимо **обезопасить себя информацией из других** 

**источников.** Поскольку факторы окружающей среды или конструкция стен могут отрицательно влиять на результаты измерения, возможна опасность даже и в том случае, если индикатор не отображает объектов в сенсорной зоне (отсутствие звукового сигнала, светодиод 17 горит зеленым цветом).

#### Переключение режима работы

Вы можете выбирать различные режимы работы, используя кнопки выбора 10 и 12.

- Коротко нажмите кнопку выбора 10 для выбора следующего режима работы.
- Коротко нажмите кнопку выбора 12 для выбора предыдущего режима работы.

Путем выбора режима работы измерительный инструмент можно приводить в соответствие с различными материалами, из которых могут быть изготовлены стены. Актуальная настройка всегда видна на индикаторе режима работы **h** на дисплее.

#### **Бетон универсальный (предустановка)**

Режим работы «**Concrete Universal»** (бетон универсальный) подходит для большинства применений в кладке и бетоне. В этом режиме инструмент отображает пластмассовые и металлические объекты, а также электропроводку. Полости в каменной стенной кладке или полые пластмассовые трубы с диаметром менее 2 см. возможно, отображаться не будут. Макс. глубина измерения составляет 8 см.

#### Влажный бетон

Режим работы «**Concrete Wet**» (влажный бетон) подходит в особенности для использования во влажном бетоне. В нем отображается арматура, пластмассовые и металлические трубы, а также электропроводка. Инструмент не делает различия между электропроводкой под напряжением и не под напряжением. Макс. глубина измерения составляет  $6 \text{ cm}$ .

Пожалуйста, учитывайте, что бетону для полного высыхания необходимо несколько месяцев.

#### **Бетон специальный**

Режим работы «**Concrete Special**» (бетон специальный) предназначен для поиска глубоко расположенных объектов в железобетоне. В нем отображается арматура, пластмассовые и металлические трубы, а также электропроводка. Макс. глубина измерения составляет 15 см.

Если инструмент показывает Вам слишком много объектов, это может быть вызвано тем, что Вы ведете инструментом непосредственно вдоль железной арматуры. В таком случае сместите измерительный инструмент на несколько сантиметров и попробуйте еще раз.

#### Панельное отопление

Режим работы «**Panel Heating**» (панельное отопление) разработан специально для распознавания металлических. **металлопластиковых и заполненных водой пластмассовых** труб, а также электропроводки. Пустые пластмассовые трубы не отображаются. Макс. глубина измерения ñîñòàâëÿåò 8 ñì.

#### **Гипсокартон**

Режим работы «**Drywall»** (гипсокартон) подходит для обнаружения деревянных балок, металлических опор и электропроводки в гипсокартонных стенах (древесина, гипсокартон и т. д.). Заполненные водой пластмассовые трубы и деревянные балки отображаются таким же образом. Пустые пластмассовые трубы не распознаются. Макс. глубина измерения составляет 8 см.

#### **Metaa**

Режим работы «Metal» (металл) предназначен для нахождения металлических объектов и электропроводки. если поиск в других режимах в различных материалах стен не принес удовлетворительных результатов. В таких случаях в этом режиме возможны лучшие, хотя и менее точные результаты поиска.

#### Просмотр сигнала

Режим работы «Signal View» (просмотр сигнала) предназначен для использования в любых материалах. На аисплее отображается сила сигнала в соответствующей точке измерения. Этот режим работы позволяет точно определять по кривой сигнала местонахождение объектов, расположенных друг возле друга, и лучше оценивать сложные конструкции материалов. Макс. глубина измерения составляет 6 см.

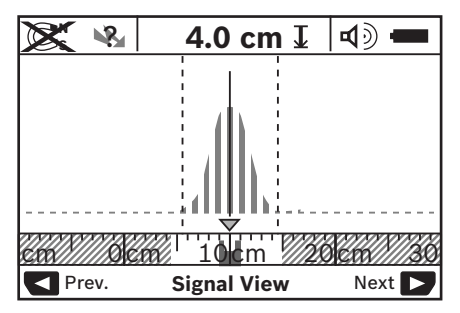

Вершина кривой отображается в небольшом масштабе над индикатором режима работы **h** в U-образной форме. На  $\mu$ исплее отображается глубина объекта и – насколько возможно – свойства материала. Макс. глубина измерения составляет 15 см.

**► Сила сигнала не говорит о глубине объекта.** 

### Переключение способа индикации

**Указание:** Переключение способа индикации возможно в любом режиме работы.

Нажмите и удерживайте нажатыми кнопки выбора 10 или 12, чтобы переключиться со стандартной картинки экрана в режим метрической линейки.

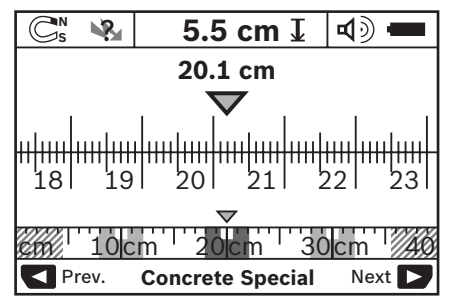

Режим метрической линейки показывает в примере ту же ситуацию, что и на рис. D: три металлических прута на равном расстоянии друг от друга. В режиме метрической линейки можно определить расстояние между центрами обнаруженных объектов.

Под индикатором глубины объекта **|** отображается пройденное от исходной точки расстояние, в примере 20.1 см.

В малом масштабе над индикатором режима работы **h** найденные три объекта показаны прямоугольниками.

**Указание:** Как отображаемая глубина объекта **I**, так и свойства материала **m** относятся к объекту,

отображаемому под сенсором черным цветом.

Чтобы вновь перейти к стандартному изображению, коротко нажмите кнопку выбора 10 или 12.

**Указание:** Переключается только способ индикации, а не режим измерения!

### Меню «настройки»

Чтобы перейти в меню «настройки», нажмите кнопку íàñòðîéêè **14**.

Чтобы выйти из меню, нажмите кнопку «старт» 11. Выбранные к этому моменту настройки перенимаются. Для операции измерения активируется стандартный экран.

#### Навигация в меню

Нажмите кнопку настройки 14, чтобы переместиться вниз. Нажмите кнопки выбора 10 и 12, чтобы выбрать значения:

- Кнопкой выбора 10 выберите правое/следующее значение.
- Кнопкой выбора 12 выберите левое/предыдущее значение.

#### **Язык**

В меню «Language» (язык) Вы можете переключать язык меню. Предустановлен «**English**» (английский).

#### Время выключения

В меню «Cut-off time» (время выключения) Вы можете задавать временные интервалы, по истечении которых измерительный инструмент должен автоматически выключаться, если не проводится никаких измерений или не производится никаких настроек. Предустановленное время – «**5 min»** (5 мин.).

#### Продолжительность **подсветки**

В меню «**Display illum.**» (продолжительность подсветки) Вы можете задавать временной интервал, в течение которого подсвечивается дисплей 16. Предустановленное время – «**30 sec»** (30 сек.).

#### **Я**ркость

В меню «**Brightness»** (яркость) Вы можете настраивать степень яркости дисплея. Предустановленная яркость – «**Мах»** (макс.).

### Зв**уковой сигнал**

В меню «Tone signal» (звуковой сигнал) Вы можете настроить, когда измерительный инструмент должен подавать звуковой сигнал при условии, что Вы не отключили сигнал с помошью кнопки звукового сигнала 13.

- Ïðåäóñòàíîâêà **«Wallobjects»** (îáúåêòû â ñòåíå): звуковой сигнал раздается при каждом нажатии кнопки, если под сенсорной зоной в стене находится объект. Дополнительно в случае обнаружения проводки под напряжением раздается короткий прерывистый предупредительный сигнал.
- При настройке «**Live wire»** (электропроводка) звуковой сигнал раздается при каждом нажатии кнопки, а обнаружение измерительным инструментом электропроводки под напряжением сопровождается коротким прерывистым предупредительным сигналом.
- При настройке «**Keyclick**» (щелчок кнопки) звуковой сигнал раздается только при нажатии на кнопку.

#### Стандартный режим

В меню «Defaultmode» (стандартный режим) Вы можете задать режим работы, который устанавливается после включения измерительного инструмента. Предустановленный режим работы – «**Concrete Universal»** (бетон универсальный).

### Меню «дополнительные настройки»

Чтобы перейти в меню «дополнительные настройки», нажмите при выключенном измерительном инструменте одновременно кнопку настройки 14 и выключатель 15. Чтобы выйти из меню. нажмите кнопку «старт» 11. Аля операции измерения активируется стандартный экран, настройки принимаются.

### Навигация в меню

Нажмите кнопку настройки 14, чтобы переместиться вниз. Нажмите кнопки выбора 10 и 12, чтобы выбрать значения:

- Кнопкой выбора 10 выберите правое/следующее значение.
- Кнопкой выбора 12 выберите левое/предыдущее значение.

### **Информация об инструменте**

В меню «**Device Info»** (информация об инструменте) содержится информация об измерительном инструменте. напр., информация об «**Operation Time»** (часах работы). В меню «**Restore Settings»** (возврат настроек) Вы можете вернуться к заводским настройкам.

### Примеры результатов измерений

**Указание:** В нижеследующих примерах у измерительного инструмента включен звуковой сигнал.

В зависимости от размера и глубины находящегося под сенсорной зоной объекта всегда можно без сомнения установить, находится ли этот объект под напряжением. В этом случае отображается символ ╰<mark>≷</mark>а на индикаторе **n**.

#### Электропроводка под напряжением (см. рис. С)

В сенсорной зоне находится металлический объект под напряжением, напр., электрокабель. Глубина залегания объекта составляет 1,5 см. Измерительный инструмент подает предупредительный сигнал обнаружения проводки под напряжением, как только сенсор распознает электрокабель.

#### Металлический стержень (см. рис. D)

В сенсорной зоне находится магнитный объект, напр., металлический стержень. Слева и справа от него находятся другие объекты вне сенсорной зоны. Глубина залегания объекта составляет 5,5 см. Измерительный инструмент подает звуковой сигнал.

#### Медная труба (см. рис. Е)

В сенсорной зоне находится металлический объект, напр., медная труба. Глубина залегания объекта составляет 4 см. Измерительный инструмент подает звуковой сигнал.

#### Пластмассовый или деревянный объект (см. рис. F)

В сенсорной зоне находится неметаллический объект. Речь идет о находящемся близко к поверхности пластмассовом или деревянном объекте. Измерительный инструмент подает звуковой сигнал.

#### Обширные площади (см. рис. G)

В сенсорной зоне находится обширная металлическая поверхность, напр., металлическая плита. Глубина залегания объекта составляет 2 см. Измерительный инструмент подает звуковой сигнал.

#### Множество неясных сигналов (см. рис. Н-I)

Если на стандартной картинке экрана отображается очень много объектов, возможно, стена состоит из множества пустот. Переключитесь в режим работы «**Metal»** (металл), чтобы игнорировать пустоты. Если по-прежнему отображается слишком много объектов, необходимо провести несколько измерений на различной высоте и обозначить отображенные объекты на стене. Обозначения, расположенные со смещением, свидетельствуют о пустотах, обозначения вдоль одной линии, напротив, указывают на объект.

### Неисправность - Причины и устранение

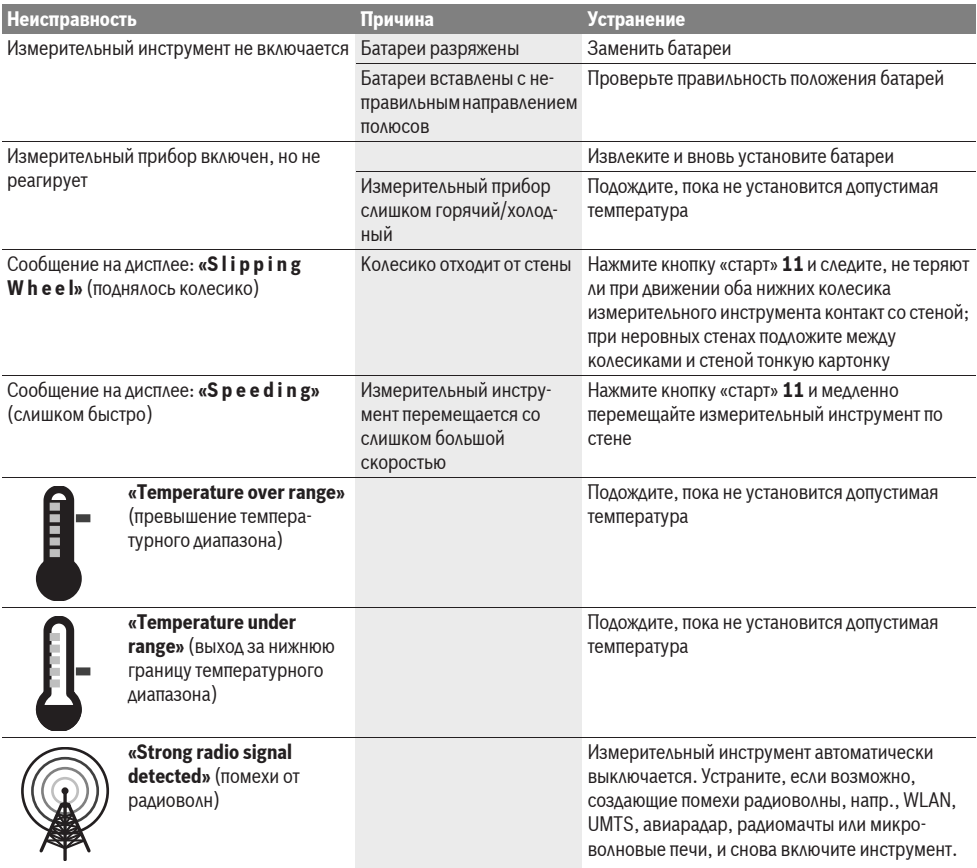

## Техобслуживание и сервис

### Техобслуживание и очистка

**• Каждый раз перед применением проверяйте измерительный инструмент.** При видимых повреждениях или расшатавшихся деталях внутри измерительного инструмента надежная работа больше не гарантируется.

Для обеспечения качественной и безопасной работы следует постоянно содержать измерительный инструмент в чистоте и сухим.

Никогда не погружайте измерительный инструмент в воду или другие жидкости.

Вытирайте загрязнения сухой и мягкой тряпкой. Не применяйте никакие очищающие средства или растворители.

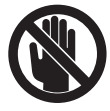

Следите за тем, чтобы откидная крышка для технического обслуживания 7 всегда была хорошо закрыта. Откидную крышку для технического обслуживания разрешается открывать только сотрудникам авторизированной службы сервиса для электроинструментов Bosch.

Если несмотря на тщательную процедуру изготовления и испытания измерительный инструмент все-таки выйдет из строя, ремонт должна производить авторизированная сервисная мастерская для электроинструментов Bosch. Не вскрывайте самостоятельно измерительный инструмент.

Пожалуйста, во всех запросах и заказах запчастей обязательно указывайте 10-значный товарный номер по заводской табличке измерительного инструмента.

Храните и переносите измерительный инструмент только в прилагающемся защитном чехле.

На ремонт отправляйте измерительный инструмент в защитном чехле 18.

### Сервисное обслуживание и консультация **покупателей**

Сервисный отлел ответит на все Ваши вопросы по ремонту и обслуживанию Вашего продукта, а также по запчастям.  $\overline{a}$ йонтажные чертежи и информацию по запчастям Вы **Haйλeτe также πο aλbecy:** 

#### **www.bosch-pt.com**

Коллектив консультантов Bosch охотно поможет Вам в вопросах покупки, применения и настройки продуктов и принадлежностей.

### Для региона: Россия, Беларусь, Казахстан

Гарантийное обслуживание и ремонт электроинструмента, с соблюдением требований и норм изготовителя производятся на территории всех стран только в фирменных или авторизованных сервисных центрах «Роберт Бош».

ПРЕДУПРЕЖДЕНИЕ! Использование контрафактной продукции опасно в эксплуатации, может привести к ущербу для Вашего здоровья. Изготовление и распространение контрафактной продукции преследуется по Закону в административном и уголовном порядке.

### **Poccus**

ООО «Роберт Бош»

Сервисный центр по обслуживанию электроинструмента ул. Академика Королева, стр. 13/5 129515, Москва

Poccua

Ten.: +7 (800) 100 800 7

E-Mail: pt-service@ru.bosch.com

Полную информацию о расположении сервисных центров Вы можете получить на официальном сайте

www.bosch-pt.ru либо по телефону справочно-сервисной службы Bosch 8-800-100-8007 (звонок бесплатный).

### **Беларусь**

ИП «Роберт Бош» ООО Сервисный центр по обслуживанию электроинструмента ул. Тимирязева, 65А-020 220035, г. Минск Беларусь Ten.: +375 (17) 254 78 71 Ten.: +375 (17) 254 79 15/16 Ôàêñ: +375 (17) 254 78 75 E-Mail: pt-service@by.bosch.com Официальный сайт: www.bosch-pt.by

### **Казахстан**

ТОО «Роберт Бош» Сервисный центр по обслуживанию электроинструмента **VA.** Сейфуллина 51 050037 г. Алматы **Kasaxcra**n Ten.: +7 (727) 232 37 07 Ôàêñ: +7 (727) 251 13 36 E-Mail: pt-service@kz.bosch.com Официальный сайт: www.bosch-pt.kz

### **Утилизация**

Отслужившие свой срок измерительные инструменты. TIDUHAAA EXHOCTU U VITAKOBKY CAEAVET CAABATH HA экологически чистую рекуперацию отходов.

Не выбрасывайте измерительные инструменты и аккумуляторные батареи/батарейки в бытовой мусор!

#### Только для стран-членов ЕС:

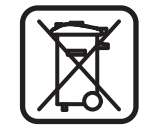

В соответствии с европейской аирективой 2002/96/EC отслужившие измерительные инструменты и в соответствии с европейской директивой 2006/66/ЕС поврежденные либо отработанные аккумуляторы/батарейки нужно собирать отдельно и сдавать на экологически чистую рекуперацию.

Возможны изменения.

# **Українська**

## Вказівки з техніки без<del>п</del>еки

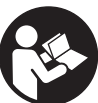

Прочитайте і виконуйте усі вказівки. ДОБРЕ ЗБЕРІГАЙТЕ ЦІ ВКАЗІВКИ.

- **Віддавайте свій вимірювальний прилад на ремонт** лише кваліфікованим фахівцям та лише з **використанням оригінальних запчастин.** Тільки за таких умов Ваш вимірювальний прилад і надалі буде залишатися безпечним.
- **Не працюйте з вимірювальним приладом у** середовиші, де існує небезпека вибуху внаслідок **присутності горючих рідин, газів або пилу.** У вимірювальному приладі можуть утворюватися іскри, від яких може займатися пил або пари.
- **► 3 технологічних причин вимірювальний інструмент не** дає стовідсоткової гарантії. Щоб уникнути небезпеки, теред свердленням, розпилюванням або фрезеруванням в стінах, стелі або підлозі підстрахуйтеся інформацією з інших джерел, таких як, будівельні креслення, виготовлені під час будівництва фотографії тощо. Фактори навколишнього середовища,

напр., вологість повітря, або інші електричні прилади, що знаходяться поблизу, можуть негативно вплинути на точність вимірювального інструменту. Конструкція та стан стін (напр., вологість, будівельні матеріали із вмістом металу, шпалери із струмопровідними властивостями, ізоляційні матеріали, плитка), а також кількість, вид. розмір та положення об'єктів можуть спотворити результати вимірювання.

## Опис продукту і послуг

Будь ласка, розгорніть сторінку із зображенням вимірювального приладу і тримайте її розгорнутою весь час, поки будете читати інструкцію.

### **Призначення**

Вимірювальний інструмент призначений для пошуку об'єктів в стінах, стелі та піллозі. В залежності віл матеріалу та стану поверхні інструмент може знаходити металеві об'єкти, дерев'яні балки, пластмасові труби, електропроводку та кабелі. Глибина залягання знайленого об'єкта визначається по його верхньому краю.

Вимірювальний прилад відповідає граничним величинам  $\overline{B}$ айловілно до FN 302435. Виходячи з цього, напр., в  $\lambda$ ікарнях, атомних електростанціях та поблизу аеропортів та станцій мобільного зв'язку потрібно з'ясувати, чи можна **КОРИСТУВАТИСЯ ВИМІРЮВАЛЬНИМ ПРИЛАДОМ.** 

### Зображені компоненти

Нумерація зображених компонентів посилається на зображення вимірювального приладу на сторінці з малюнком.

- **1** Верхня зарубка
- **2** Kovillatko
- **3** Ліва/права зарубка
- 4 Кришка секції для батарейок
- 5 Фіксатор секції для батарейок
- **6** PVKORTKA
- 7 Кришка для технічного обслуговування
- **8** Серійний номер
- **9** Сенсорна зона
- 10 Кнопка вибору праворуч
- **11** Кнопка пуску <sup>Gtart</sup>
- 12 Кнопка вибору ліворуч
- **13** Кнопка звукового сигналу $\boxed{4}$
- 14 Кнопка настройки <sup>[setup</sup>
- $15$  Вимикач  $\boxed{0}$
- 16 *<u>Дисплей</u>*
- **17** CBITΛΟΔΙΟΔ
- 18 Захисна сумка

Зображене чи описане приладдя не належить до стандартного обсягу поставки.

#### **Елементи індикації**

- **a** Індикатор звукового сигналу
- **b** Індикатор зарядженості батарейок
- **c** Індикатор сенсорної зони
- **d** Вже обстежена ділянка
- **e** Шкала для вимірювання глибини залягання об'єкта
- **f** Ше не обстежена ділянка
- $g$  Зовнішні краї, позначаються по лівій/правій зарубці 3
- **h** Індикатор режиму роботи
- **i** Чорний колір: знайдений об'єкт в межах сенсорної зони
- **j** Сірий колір: знайдений об'єкт за межами сенсорної зони
- $k$  Середня ліня, відповідає зарубці 1
- **l** Індикатор глибини залягання об'єкта
- **m** Індикатор матеріалу об'єкта
- **n** Індикатор електропроводки

### **Технічні дані**

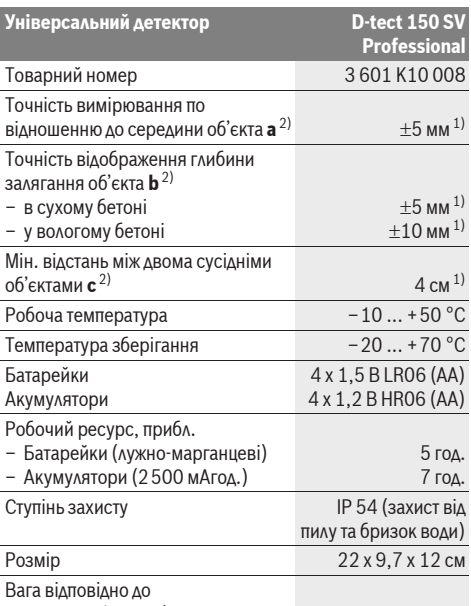

EPTA-Procedure 01/2003 0.7 KF

1) в залежності від розміру та виду об'єкта, а також від матеріалу та стану поверхні

2) див. мал.

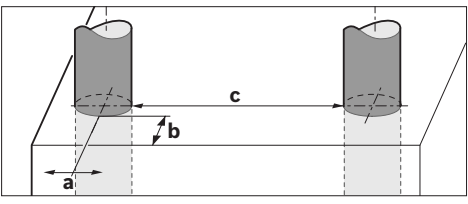

#### ► При несприятливій структурі основи точність результату вимірювання погіршується.

Будь ласка, зважайте на товарний номер, що зазначений на заводській табличці Вашого вимірювального приладу, адже торговельні назви окремих приладів можуть розрізнятися.

Для точної ідентифікації вимірювального приладу на заводській табличці позначений серійний номер 8.

C E

### Заява про відповідність

Ми заявляємо під нашу виключну відповідальність, що описаний в «Технічних даних» продукт відповідає таким  $n$ нормам або нормативним документам: EN 61010-1, EN 55022, EN 55024, EN 302435-1, EN 302435-2 відповідно до положень директив  $1999/5/EC$ . 2004/108/EC.

Dr. Egbert Schneider Senior Vice President Engineering

Dr. Eckerhard Strötgen Head of Product Certification

i.V. Mozen

Robert Bosch GmbH, Power Tools Division D-70745 Leinfelden-Echterdingen Leinfelden, 19.05.2011

## **Монтаж**

### Вставлення/заміна батарейок

<u>Шоб вілкрити кришку секиїї для батарейок 4, натисніть на і</u> фіксатор 5 в напрямку стрілки і підніміть кришку секції для батарейок угору. Встроміть батарейки або акумуляторні елементи. Зважайте при цьому на правильну полюсність, як це показано у секції для батарейок.

Індикатор зарядженості батарейок **b** у верхньому рядку дисплея 16 показує ступінь зарядженості батарейок/акумуляторних елементів.

Вказівка: Звертайте увагу на зміни у символі батарейок, щоб своєчасно замінити батарейки/акумуляторні елементи.

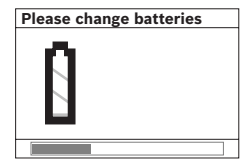

Якшо на дисплеї 16 з'явля- $\epsilon$ ться попередження «**Please change batteries»** (замініть, будь ласка, батарейки), настройки зберігаються і вимірювальний інструмент a anto matu and a buda and an anti-

Подальші вимірювання більше не можливі. Замініть батарейки/акумуляторні батареї.

Шоб вийняти батарейки/акумуляторні елементи, натисніть на задній кінець батарейки, як показано на зображенні кришки секції для батарейок ( 1. ). Передній кінець батарейки/акумуляторного елемента виходить із секції для батарейок (2.), і Ви можете легко вийняти батарейку/акумуляторний елемент.

Завжди міняйте одночасно всі батарейки/акумуляторні батареї. Використовуйте лише батарейки або акумуляторні батареї одного виробника і однакової ємності.

**► Виймайте батарейки/акумуляторні батареї із** вимірювального приладу, якщо Ви тривалий час не **будете користуватися приладом.** При тривалому зберіганні батарейки та акумуляторні батареї можуть кородувати і саморозряджатися.

# **Експлуатація**

- **Захищайте вимірювальний прилад від вологи і** сонячних променів.
- **Не допускайте впливу на вимірювальний прилад** екстремальних температур та температурних перепадів. Якщо вимірювальний прилад зазнав впливу перепаду температур, перш ніж вмикати його, дайте йому стабілізувати свою температуру.

Екстремальні температури та температурні перепади можуть погіршувати точність вимірювального приладу та впливати на якість зображення на дисплеї.

- **Не навішуйте в сенсорній зоні 9 з заднього боку** вимірювального приладу ніяких наклейок або **табличок.** Особливо металеві таблички можуть вплинути на результати вимірювання.
- **► Використання або експлуатація в безпосередній** близькості передавачів, таких, як напр., безпровідні локальні обчислювальні мережі, УМТС, радари контролю повітряного простору, радіощогли або мікрохвильові печі, може вплинути на результати вимірювання.

### Принцип роботи (див. мал. В)

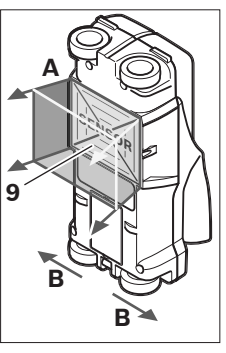

За лопомогою вимірювального інструменту можна перевіряти поверхню під сенсорною зоною 9 в напрямку вимірювання **А** до зазначеної глибини вимірювання. Вимірювання можливі лише під час пересування інструменту в напрямку **В**, мінімальна довжина вимірювальної <u>аїлянки – 10 см. Водіть</u> **інструментом, злегка натискуючи на нього,** прямолінійно по стіні, **шоб** 

колішатка добре торкалися стіни. Інструмент розпізнає об'єкти, матеріал яких відрізняється від стіни. На аисплеї відображається глибина залягання об'єкта і за можливістю матеріал об'єкта.

Для досягнення оптимальних результатів довжина вимірювальної ділянки має становити принаймні 40 см і приладом треба повільно водити по всій обстежуваній ділянці. Зважаючи на принцип роботи вимірювального приладу, він надійно знаходить лише верхні краї об'єктів, що розташовані впоперек до напрямку пересування приладу. З цієї причини обстежувану ділянку треба завжди проходити навхрест.

Вкшо в стіні знаходиться декілька об'єктів один над одним. на дисплеї показується лише той з них, що розташований найближче всього до поверхні.

Зображення властивостей знайдених об'єктів на дисплеї 16 може відрізнятися від їх справжніх властивостей. Особливо дуже тонкі об'єкти показуються товщими на дисплеї. Великі, циліндричні об'єкти (напр., пластмасові або водопровідні труби) можуть з'являтися на дисплеї вужчими, ніж вони є насправді.

### Об'єкти, що можуть знаходитися приладом

- пластмасові труби (напр., заповнені водою пластмасові труби, зокрема труби для підлогового та панельного опалення, з мінімальним діаметром 10 мм, порожні труби з мінімальним діаметром 20 мм)
- електропроводка (незалежно від того, під напругою чи ні)
- трьохфазні лінії (напр., електропроводка від плити)
- електропроводка малої напруги (напр., від дзвінка, телефону)
- різні металеві труби, прутки, балки (напр., сталь, мідь, алюміній)
- залізна арматура
- дерев'яні балки
- пустоти

#### Вимірювання можливе

- в бетоні/залізобетоні
- в кам'яних стінах (цеглі, пористому бетоні, пінобетоні, темзовому камені, силікатній цеглі)
- в стінах легких будівельних конструкцій
- $-$  під поверхнями, як напр., під штукатуркою, кахлем, шпалерами, паркетом, килимом
- під деревом, гіпсокартоном

### Особливі випадки

Зважаючи на принцип роботи приладу, на результатах вимірювання можуть позначитися такі несприятливі обставини:

- багатошарові стінні конструкції
- порожні пластмасові труби і дерев'яні балки в пустотах і стінах з легких будівельних плит
- об'єкти, які розміщені в стіні навкоси,
- вологий матеріал стіни
- металеві поверхні
- пустоти в стіні: їх прилад може показати як об'єкти.
- близька відстань до приладів, що генерують сильні магнітні або електромагнітні поля, напр., станції мобільного зв'язку або генератори.

### **Початок роботи**

**• Захишайте вимірювальний прилад від вологи і** сонячних променів.

#### Вмикання/вимикання

- **Перед вмиканням вимірювального приладу пере**вірте, щоб сенсорна зона 9 не була вологою. Якщо необхідно, витріть вимірювальний прилад ганчіркою.
- **Не вмикайте вимірювальний прилад після перепаду** температур певний час, доки температура приладу не стабілізується.

### **Вмикання**

- Щоб **увімкнути** вимірювальний прилад, натисніть на вимикач 15 або на кнопку пуску 11.
- Світлодіод 17 світиться зеленим кольором, на дисплеї **16** на 4 с з'являється початковий екран.
- $-$  Якшо Ви не злійснюєте ніяких вимірювань за допомогою вимірювального інструменту і не натискуєте ні на які його кнопки, через 5 хвил, інструмент знову автоматично вимикається. В меню «Настройки» Ви можете змінити «**Cut-off time»** (час вимкнення) (див. «Час вимкнення», стор. 143).

#### **Вимкнення**

- Щоб вимкнути вимірювальний прилад, натисніть на вимикач 15.
- Після вимкнення вимірювального приладу всі настройки меню зберігаються.

### Ввімкнення/вимкнення звукового сигналу

За допомогою кнопки звукового сигналу 13 Ви можете вмикати або вимикати звуковий сигнал. В меню «Настройки» Ви можете в допоміжному меню «Tone signal» (звуковий сигнал) вибирати вид сигналів (див. «Звуковий сигнал», стор. 144).

### Процедура вимірювання

<u>Увімкніть вимірювальний інструмент.</u> На лисплеї 16 з'являється «стандартна картинка екрана»..

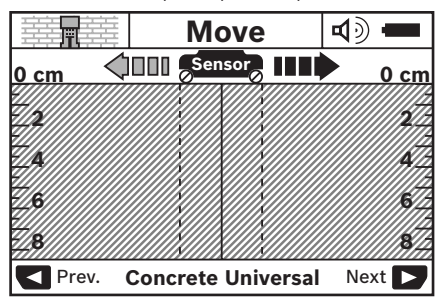

Приставте вимірювальний прилад до стіни і ведіть ним по стіні в напрямку пересування (див. «Принцип роботи», стор. 140). Результати вимірювання з'являються на дисплеї 16 після проходження мінімальної довжини вимірювальної ділянки, що становить 10 см. Для одержання правильних результатів вимірювання ведіть вимірювальним приладом повільно та по всій поверхні об'єкта, який Ви очікуєте в стіні.

Якщо Ви під час вимірювання відсунете вимірювальний інструмент від стіни або не будете ним користуватися більше 2 хвилин (не будете його пересувати або натискувати на кнопки), на дисплеї залишається останній результат вимірювання. На індикаторі сенсорної зони с з'являється повідомлення «Hold» (тримайте). Якщо Ви знову приставите вимірювальний інструмент до стіни, проведете ним або натиснете кнопку пуску 11, вимірювання почнеться спочатку.

Якшо світлодіод 17 світиться червоним кольором, в сенсорній зоні знаходиться об'єкт. Якщо світлодіод 17 світиться зеленим кольором, в сенсорній зоні немає об'єкта. Якшо світлодіод 17 мигає червоним кольором. в сенсорній зоні знаходиться об'єкт під напругою.

### **Індикатори (див. мал. А)**

Якшо під сенсором знаходиться об'єкт, він відтворюється в сенсорній зоні **с** індикатора. В залежності від розміру та глибини залягання об'єкта вимірювальний інструмент може розпізнати також і матеріал об'єкта. Глибина залягання об'єкта **|** до його верхнього краю з'являється у верхньому рядку дисплея.

**Вказівка:** Індикатор глибини залягання об'єкта **l** та індикатор властивостей матеріалу **m** посилаються на зображений чорним кольором об'єкт під сенсором.

Індикатор матеріалу об'єкта **m** може показувати наступні властивості:

- $\mathbb{C}_{\mathrm{s}}^{\mathbb{N}}$  магнітні об'єкти, напр., залізна арматура,
- − **⊗**‰ не магнітні металеві об'єкти, напр., мідна труба,
- А≢а́і неметалевий об'єкт, напр., дерево або пластмаса
- $\mathbb{Q}_{\mathrm{s}}^{\mathsf{N}}$  властивість матеріалу невідома

 $l$ ндикатор електропроводки **n** може показувати наступні властивості:

- $\nabla$   $\vec{a}$   $\vec{b}$   $\vec{a}$   $\vec{b}$   $\vec{c}$ Вказівка: При об'єктах під напругою інші властивості не відображаються.
- $\sqrt{3}$  не ясно, під напругою чи не під напругою

**Braзівка:** Трьохфазні лінії прилал може не розпізнати як електропроводку.

### Локалізація об'єктів

Щоб виявити об'єкт, достатньо один раз провести приладом по обстежуваній ділянці.

Вкщо об'єкт не виявлено, повторіть процелуру впоперек до попереднього напрямку обстежування (див. «Принцип роботи», стор. 140).

Якщо Ви хочете виявити точне місцезнаходження об'єкта та позначити його, проведіть вимірювальним приладом по обстежуваній ділянці в зворотному напрямку.

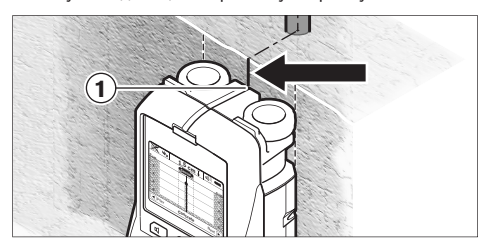

Якщо об'єкт з'являється, як в прикладі, на дисплеї 16 посередині під середньою лінією **k**, то Ви можете по верхній зарубці 1 поставити приблизну позначку. Ця позначка лише тоді точна, якщо об'єкт розміщений строго перпендикулярно, тому що сенсорна зона знаходиться дещо нижче верхньої зарубки.

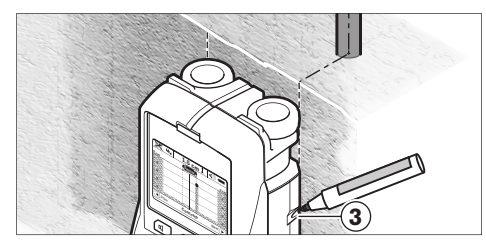

Для точного нанесення місцезнаходження об'єкта на стіні проведіть вимірювальним приладом ліворуч або праворуч, поки знайдений об'єкт не опиниться під зовнішнім краєм. Якщо знайдений об'єкт з'являється на дисплеї 16, напр., посередині під пунктирною правою лінією **g**, то його місцезнахождення можна точно позначити по правій зарубці 3.

Розмішення знайденого об'єкта в стіні можна встановити. якшо пройтись декілька разів різними траєкторіями (див. мал. І і «Приклади результатів вимірювання», стор. 144). Позначайте та з'єднайте відповідні точки вимірювання.

Натискуючи на кнопку пуску 11, Ви можете в будь-який момент стерти зображення знайденого об'єкта та почати вимірювання спочатку.

 $\blacktriangleright$  Перш ніж свердлити, розпилювати або фрезерувати в стіні. Вам потрібно підстрахуватися інформацією з **інших джерел.** Оскільки на результати вимірювання можуть впливати фактори навколишнього середовища або конструкція стіни, небезпека може виникнути навіть незважаючи на те. що індикатор не показує наявність об'єкта в сенсорній зоні (звуковий сигнал не лунає, а світлодіод 17 світиться зеленим кольором).

### Перемикання режимів роботи

За допомогою кнопок вибору 10 і 12 Ви можете встановлювати різні режими роботи.

- Коротко натисніть кнопку вибору 10, шоб вибрати наступний режим роботи.
- Коротко натисніть кнопку вибору 12, щоб вибрати попередній режим роботи.

Шляхом вибору режиму роботи вимірювальний інструмент можна пристосовувати до різних матеріалів, з яких можуть бути зроблені стіни. Встановлений режим роботи завжди видно на дисплеї **h**.

### Бетон універсальний (попередньо налаштований)

Режим роботи «**Concrete Universal**» (бетон універсальний) придатний для більшості застосувань в кам'яній кладці та бетоні. В цьому режимі інструмент може знаходити пластмасові та металеві об'єкти, а також електропроводку. Пустотілі структури в будівельному камінні або порожні пластмасові труби з діаметром менше 2 см. можливо, залишаться непоміченими. Максимальна глибина вимірювання становить 8 см.

### **Бетон вологий**

Режим роботи «**Concrete Wet**» (бетон вологий) придатний особливо для застосування у вологому бетоні. В цьому режимі інструмент може знаходити залізну арматуру, пластмасові та металеві труби, а також електропроводку. Iнструмент не може розрізняти електропроводку під напругою і не під напругою. Максимальна глибина вимірювання становить 6 см.

Зверніть, будь ласка, увагу на те, що бетону потрібно декілька місяців, щоб повністю висохнути.

#### Спеціальний **бетон**

Режим роботи «**Concrete Special**» (бетон спеціальний) спеціально призначений для пошуку об'єктів у залізобетоні. що знаходяться дуже глибоко. В цьому режимі інструмент може знаходити залізну арматуру, пластмасові та металеві труби, а також електропроводку. Максимальна глибина вимірювання становить 15 см.

Якшо інструмент показує Вам занадто багато об'єктів, це може бути спричинено тим, що Ви ведете інструментом безпосередньо уздовж залізної арматури. Пересуньте в цьому випадку вимірювальний інструмент на декілька сантиметрів і спробуйте знову.

#### Панельне **опалення**

Режим роботи «Panel Heating» (панельне опалення) придатний для розпізнавання металевих. металопластикових труб та водопровідних пластмасових труб, а також електропроводки. Порожні пластмасові труби залишаються без уваги. Максимальна глибина вимірювання становить 8 см.

#### **Гіпсокартонні плити**

Режим роботи «**Drywall**» (гіпсокартонні плити) придатний аля знаходження дерев'яних балок, металевих опорних конструкцій та електропроводки в гіпсокартонних плитах (дерево, гіпсокартон тощо). Наповнені пластмасові труби та дерев'яні балки відображаються однаково. Порожні пластмасові труби не розпізнаються. Максимальна глибина вимірювання становить 8 см.

#### **Mera**

Режим роботи «**Metal»** (метал) призначений для знаходження металевих об'єктів та електропроводки, якщо в інших режимах роботи в різноманітних матеріалах стін результати пошуку Вас не задовольнили. В цих випадках результати пошуку в цьому режимі роботи кращі, але менш точні.

#### Перегляд сигналу

Режим роботи «**Signal View»** (перегляд сигналу) призначений для використання з будь-якими матеріалами. На дисплеї відображається сила сигналу у відповідному положенні вимірювання. Цей режим роботи дозволяє точно визначати за кривою сигналу місцезнаходження об'єктів, які розміщені близько один коло одного, та краще оцінювати складні конструкції матеріалів. Максимальна глибина вимірювання становить 6 см.

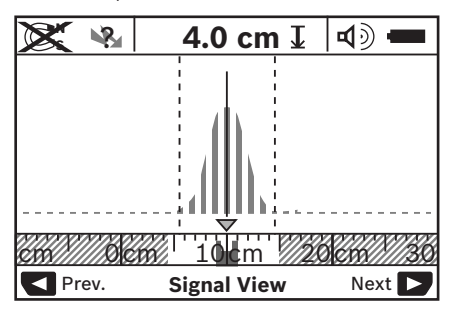

Вершина кривої відображається в малому масштабі над індикатором режиму роботи **h** в U-подібній формі. На  $\mu$ исплеї відображається глибина об'єкта та – наскільки можливо – властивості матеріалу. Максимальна глибина вимірювання становить 15 см.

### **► Сила сигналу не говорить про глибину об'єкта.**

### Перемикання способу **індикації**

**Вказівка:** Спосіб індикації можна перемикати на всіх режимах роботи.

Натискуйте тривало на кнопки вибору 10 або 12, щоб перейти зі стандартного зображення в режим метричної лінійки

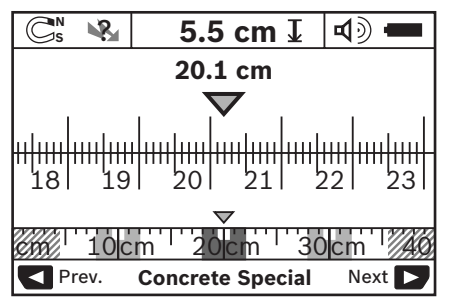

Режим метричної лінійки показує в даному прикладі те саме, що і на мал. D: три металевих стрижня на однаковій відстані. В режимі метричної лінійки можна вирахувати відстань між центрами знайдених об'єктів.

Під індикатором глибини об'єкта **І** зазначається пройдена на обстежуваній ділянці відстань, починаючи з початкової точки. В приклалі вона становить 20,1 см.

В малому масштабі на індикаторі режиму роботи **h** три знайдені об'єкти зображуються у вигляді прямого кута.

**Вказівка:** Індикатор глибини залягання об'єкта **l** та індикатор властивостей матеріалу **m** посилаються на зображений чорним кольором об'єкт під сенсором.

Шоб повернутися в стандартний екран, коротко натисніть êíîïêè âèáîðó **10** àáî **12**.

**Вказівка:** Ви перемикаєте лише спосіб індикації, а не режим вимірювання!

#### Меню «настройки»

Щоб зайти в меню «настройки», натисніть кнопку íàñòðîéêè **14**.

Щоб вийти із меню, натисніть кнопку пуску 11. Прилад переймає вибрані на даний момент настройки. Для вимірювання активується стандартний екран.

#### Навігація в меню

Натисніть кнопку настройки 14, щоб перейти вниз.

Натисніть кнопки вибору 10 та 12, щоб вибрати значення:

- За допомогою кнопки вибору 10 вибирається праве/наступне значення.
- За допомогою кнопки вибору 12 вибирається ліве/попереднє значення.

#### **Mo<sub>Ra</sub>**

В меню «Language» (мова) Ви можете змінити мову меню. В меню попередньо настроєна «**English**» (англійська мова).

#### **Час вимкнення**

В меню «**Cut-off time**» (час вимкнення) Ви можете настроювати проміжки часу, через які вимірювальний і́нструмент автоматично вимикається, якщо не виконується вимірювання або не здійснюється настроювання. В меню попередньо настроєні «5 min» (5 хвил.).

#### **Тривалість підсвічування**

В меню «**Display illum.**» (тривалість підсвічування) Ви можете настроювати проміжок часу, протягом якого буде підсвічуватися дисплей 16. В меню попередньо настроєні **«30 sec»** (30 сек.).

#### **Яскравість**

В меню «**Brightness**» (яскравість) Ви можете настроїти ступінь яскравості дисплею. Попередньо настроєна яскравість – «**Мах»** (макс.).

### Зв**уковий сигнал**

В меню «**Tone signal**» (звуковий сигнал) Ви можете настроїти, коли вимірювальний інструмент повинен подавати звуковий сигнал за умови, що Ви не вимкнули сигнал за допомогою кнопки звукового сигналу 13.

- В меню попередньо настроєні «**Wallobiects**» (об'єкти в стіні): звуковий сигнал лунає кожного разу, коли Ви натискаєте на кнопку та коли в сенсорній зоні знаходиться об'єкт. При знаходженні електропроводки під напругою додатково лунає короткий переривчастий попереджувальний сигнал.
- При настройці «Live wire» (електропроводка) лунає звуковий сигнал при кожному натисненні на кнопку та попереджувальний сигнал для електропроводки під напругою (короткий переривчастий сигнал), коли вимірювальний інструмент показує електропроводку.
- При настройці «**Keyclick»** (клік при натисненні на кнопку) лунає звуковий сигнал тільки при натисненні на кнопку.

#### Стандартний режим

В меню «**Defaultmode**» (стандартний режим) Ви можете настроювати режим роботи, який встановлюється після ввімкнення вимірювального інструменту. Попередньо настроєний наступний режим роботи: «Concrete **Universal»** (бетон універсальний).

### Меню «додаткові настройки»

Щоб перейти в меню «додаткові настройки», натисніть при вимкненому вимірювальному приладі одночасно кнопку настройки 14 та вимикач 15.

Шоб вийти із меню, натисніть кнопку пуску 11. Активується стандартний екран для проведення вимірювання, і прилад переймає настройки.

### Навігація в меню

Натисніть кнопку настройки 14, шоб перейти вниз.

Натисніть кнопки вибору 10 та 12, шоб вибрати значення:

- За допомогою кнопки вибору 10 вибирається праве/ наступне значення.
- За допомогою кнопки вибору 12 вибирається ліве/ попереднє значення.

#### **Інформація стосовно приладу**

В меню «**Device Info**» (інформація про інструмент) міститься інформація стосовно вимірювального

інструменту, напр., «**Operation Time»** (години роботи).

В меню «**Restore Settings**» (повернути настройки) Ви можете відновити заводські настройки.

### Приклади результатів вимірювання

**Braзівка:** В наступних прикладах на вимірювальному приладі ввімкнено звуковий сигнал.

В залежності від розміру та глибини об'єктів, що знаходять $c$ я під сенсорною зоною, не можна завжли без сумнівів встановити, чи знаходиться даний об'єкт під напругою. В цьому випадку на індикаторі **n** з'являється символ ╰<mark></mark>͡¥ .

### Електропроводка під напругою (див. мал. С)

В сенсорній зоні знаходиться металевий об'єкт під напругою, напр., електрокабель. Глибина залягання об'єкта становить 1,5 см. Вимірювальний інструмент подає попереджувальний сигнал для електропроводки під напругою, тільки-но сенсор розпізнає електрокабель.

#### Металевий стрижень (див. мал. D)

В сенсорній зоні знаходиться магнітний об'єкт, напр., металевий стрижень. Ліворуч та праворуч від нього знаходяться інші об'єкти поза межами сенсорної зони. Глибина залягання об'єкта становить 5,5 см. Вимірювальний прилад посилає звуковий сигнал.

### $M$ ідна труба (див. мал. Е)

В сенсорній зоні знаходиться металевий об'єкт, напр., мідна труба. Глибина залягання об'єкта становить 4 см. Вимірювальний прилад посилає звуковий сигнал.

#### Пластмасовий або дерев'яний об'єкт (див. мал. F)

В сенсорній зоні знаходиться неметалевий об'єкт. Це пластмасовий або дерев'яний об'єкт, що знаходиться близько до поверхні. Вимірювальний прилад посилає звуковий сигнал.

#### Довгі поверхні (див. мал. G)

В сенсорній зоні знаходиться велика металева поверхня. напр., металева плита. Глибина залягання об'єкта становить 2 см. Вимірювальний прилад посилає звуковий сигнал.

#### Багато нерозбірливих сигналів (див. мал. Н-I)

Якщо на стандартній картинці екрана з'являється дуже багато об'єктів, то в стіні, можливо, багато пустот. Перейдіть в режим «**Metal»** (метал), щоб залишити пустоти без уваги. Якщо все ще з'являється дуже багато об'єктів, здійсніть декілька вимірювань на різній висоті та позначте знайдені об'єкти на стіні. Позначки, розташовані на різній висоті, вказують на пустоти, позначки на одній лінії вказують на об'єкт.

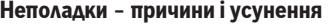

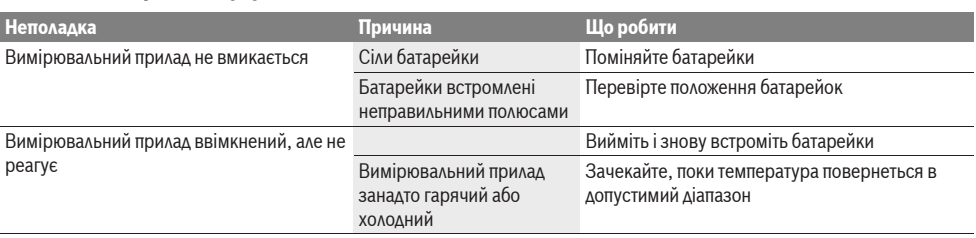
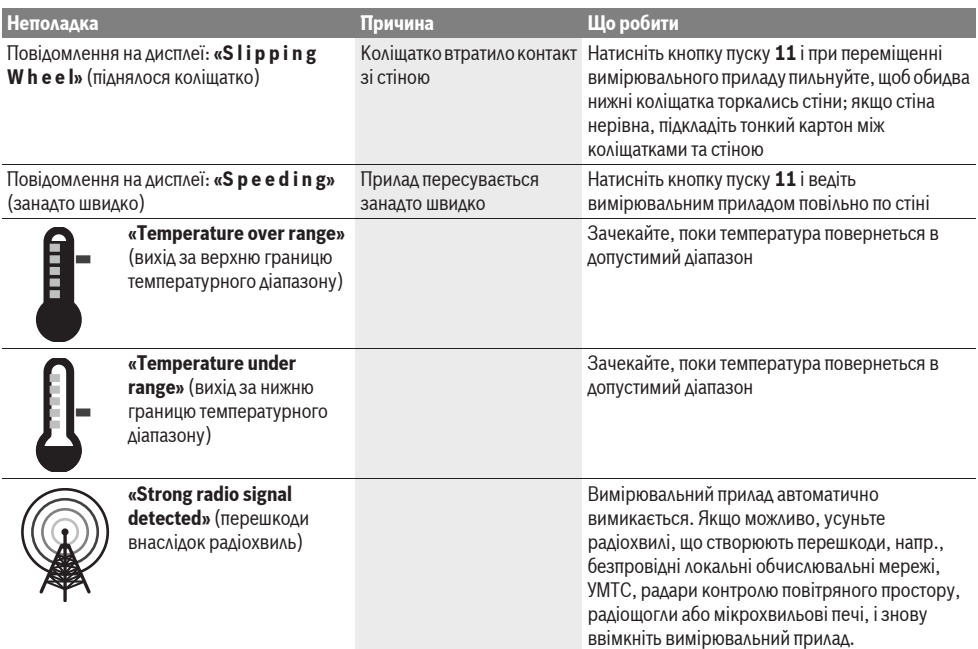

# Технічне обслуговування і сервіс

### Технічне обслуговування і очи**шення**

**• Перевіряйте вимірювальний прилад перед кожним використанням.** Якщо на ньому видні пошкодження або усередині розхиталися деталі, надійна робота вимірювального приладу не гарантована.

Для якісної і безпечної роботи тримайте вимірювальний прилад чистим і сухим.

Не занурюйте вимірювальний прилад у воду або інші рідини. Стирайте забруднення сухою, м'якою ганчіркою. Не використовуйте мийні засоби і розчинники.

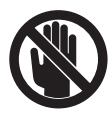

Слідкуйте за тим, щоб заслінка для технічного обслуговування 7 завжди була добре зачиненою. Заслінку для технічного обслуговування дозволяється відкривати лише в майстерні, авторизованій для електроінструментів Bosch.

Якщо незважаючи на ретельну процедуру виготовлення і випробування вимірювальний прилад все-таки вийде з ладу, ремонт має виконувати лише майстерня, авторизована для електроінструментів Bosch. Не відкривайте самостійно вимірювальний інструмент.

При будь-яких запитаннях і замовленні запчастин, будь ласка, обов'язково зазначайте 10-значний товарний номер, що знаходиться на заводській табличці вимірювального приладу.

Зберігайте і переносьте вимірювальний прилад лише в захисній сумці, яка іде в комплекті.

Надсилайте вимірювальний прилад на ремонт в захисній  $CVMLI$  **18**.

# Сервісна майстерня і обслуговування клієнтів

В сервісній майстерні Ви отримаєте відповідь на Ваші запитання стосовно ремонту і технічного обслуговування Вашого продукту. Малюнки в деталях і інформацію шодо запчастин можна знайти за адресою:

### **www.bosch-pt.com**

Консультанти Bosch з радістю допоможуть Вам при запитаннях стосовно купівлі, застосування і налагодження продуктів і приладдя до них.

Гарантійне обслуговування і ремонт електроінструменту здійснюються відповідно до вимог і норм виготовлювача на території всіх країн лише у фірмових або авторизованих сервісних центрах фірми «Роберт Бош».

ПОПЕРЕДЖЕННЯ! Використання контрафактної продукції небезпечне в експлуатації і може мати негативні наслідки для здоров'я. Виготовлення і розповсюдження контрафактної продукції переслідується за Законом в адміністративному і кримінальному порядку.

### **Україна**

ТОВ «Роберт Бош» Сервісний центр електроінструментів вул, Крайня, 1, 02660, Київ-60 Україна Тел.: +38 (044) 4 90 24 07 (багатоканальний) E-Mail: pt-service@ua.bosch.com Oфіційний сайт: www.bosch-powertools.com.ua

Адреса Регіональних гарантійних сервісних майстерень зазначена в Національному гарантійному талоні.

## **Утилізація**

Вимірювальні прилади, приладдя і упаковку треба здавати  $\mu$ а екологічно чисту повторну переробку.

Не викидайте вимірювальні інструменти та акумуляторні батареї/батарейки в побутове сміття!

#### **Лише для країн ЄС:**

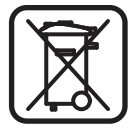

Відповідно до європейської директиви 2002/96/EC та європейської директиви 2006/66/EC відпрацьовані вимірювальні прилади, пошкоджені або відпрацьовані акумуляторні батареї/батарейки повинні злаватися окремо і утилізуватися  $\epsilon$ кологічно чистим способом

**Можливі зміни.** 

# **Română**

# **Instrucţiuni privind siguranţa şi protecţia muncii**

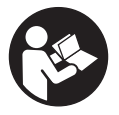

**Cititi și respectati toate instrucțiunile.** PĂSTRAȚI ÎN CONDIȚII BUNE PREZENTELE

INSTRUCŢIUNI.

- **► Nu permiteti repararea aparatului de măsură decât de către personal de specialitate corespunzător calificat şi numai cu piese de schimb originale.** Numai în acest mod poate fi garantată siguranța de exploatare a aparatului de măsură.
- **► Nu lucrati cu aparatul de măsură în mediu cu pericol de explozie în care se află lichide, gaze sau pulberi inflamabile.** În aparatul de măsură se pot produce scântei care să aprindă praful sau vaporii.
- **► Pe baza tehnologiei sale de fabricație, aparatul de măsură nu poate oferi rezultate sigure 100 %. Pentru a exclude situaţiile periculoase, de fiecare dată înainte de a găuri, a tăia sau a freza pereţi, plafoane sau podele, pentru protecţia dumneavoastră consultaţi şi alte surse de informaţii precum planurile de construcţie, fotografii din faza de construcţie, etc.** Influenţele mediului, ca umiditatea aerului sau vecinătatea altor aparate electrice, pot afecta precizia aparatului de măsură. Structura şi starea pereţilor (de exemplu, materiale de construcţii cu metal, tapet conducător electric, materiale de izolație, faianță) cât şi numărul, tipul, dimensiunile şi poziţia obiectelor pot falsifica rezultatele de măsurare.

# **Descrierea produsului şi a performanţelor**

Vă rugăm să desfaceţi pagina pliantă cu ilustrarea aparatului de măsură şi să o lăsaţi desfăcută cât timp citiţi instrucţiunile de folosire.

# **Utilizare conform destinaţiei**

Aparatul de măsură este destinat detectării de obiecte în pereti, tavane și podele. În funcție de material și starea substratului pot fi identificate obiecte de metal, grinzi de lemn, tevi din material plastic, conductori și cabluri. Adâncimea la care se află obiectul căutat este măsurată plecând de la marginea superioară acestuia.

Aparatul de măsură îndeplineşte valorile limită conform EN 302435. Pe această bază trebuie clarificat dacă este permisă utilizarea aparatului de măsură de ex. în spitale, centrale atomoelectrice și în apropierea aeroporturilor și a statiilor radio mobile.

## **Elemente componente**

Numerotarea componentelor ilustrate se referă la schita de la pagina grafică.

- **1** Reper ajutător de marcare superior
- **2** Roată
- **3** Reper ajutător de marcare stânga resp. dreapta
- **4** Capac compartiment baterie
- **5** Dispozitiv de blocare compartiment baterie
- **6** Mâner
- **7** Capac de întreținere
- **8** Număr de serie
- **9** Sector senzor
- 10 Tastă de selectie dreapta
- **11** Tastă de pornire **Start**
- 12 Tastă de selecție stânga
- 13 Tastă pentru semnal acustic
- **14** Tastă Setup **Setup**
- 15 Tastă pornit-oprit **O**
- **16** Display
- **17** LED
- **18** Geantă de protecţie

**Accesoriile ilustrate sau descrise nu sunt incluse în setul de livrare standard.**

### **Elemente afişaj**

- **a** Indicator semnal acustic
- **b** Indicator baterii
- **c** Indicator zonă de detecţie senzor
- **d** Sector deja verificat
- **e** Scală de măsurare pentru adâncimea obiectului
- **f** Sector încă neverificat
- **g** Muchii extrerioare, pentru marcarea pe reperul ajutător de marcare **3** stânga resp. dreapta
- **h** Indicator mod de funcţionare
- **i** Negru: obiectul detectat se află în zona de detectie a senzorului
- **j** Gri: obiectul detectat se află în afara zonei de detecţie a senzorului
- **k** Linie mediană, corespunde reperului de marcare **1**
- **l** Indicator adâncime obiect
- **m** Indicator material obiect
- **n** Indicator de conductori sub tensiune

# **Date tehnice**

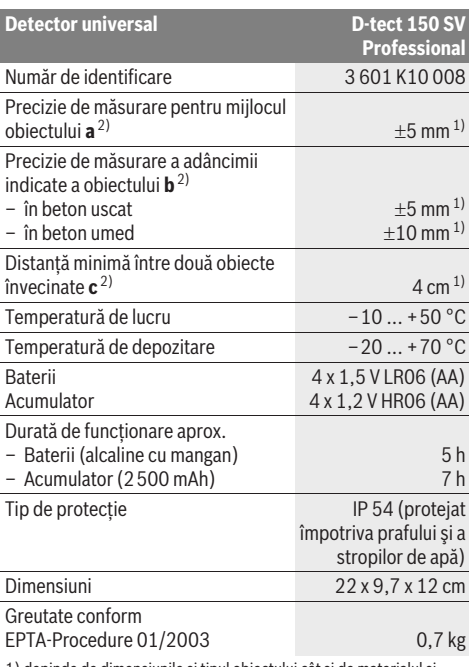

1) depinde de dimensiunile şi tipul obiectului cât şi de materialul şi starea substratului

2) vezi schitele grafice

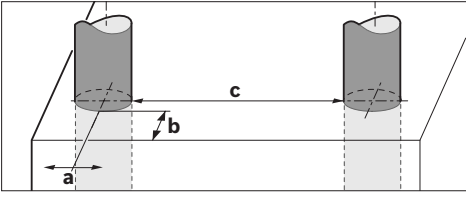

**▶ Rezultatul de măsurare poate fi mai puțin precis în cazul unei structuri nefavorabile a suprafeţei scanate.**

Vă rugăm să luați în considerare numărul de identificare de pe plăcuța indicatoare a tipului aparatului dumneavoastră de măsură, denumirile comerciale ale diferitelor aparate de măsură pot varia.

Numărul de serie 8 de pe plăcuta indicatoare a tipului serveste la identificarea aparatului dumneavoastră de măsură.

#### **Declaraţie de conformitate** CE

Declarăm per proprie răspundere că produsul descris la paragraful "Date tehnice" corespunde următoarelor standarde sau documente normative : EN 61010-1, EN 55022, EN 55024, EN 302435-1, EN 302435-2 conform dispozitiilor Directivelor 1999/5/CE, 2004/108/CE.

Dr. Egbert Schneider Senior Vice President Engineering

i.V. Mozen

Dr. Eckerhard Strötgen Head of Product Certification

Robert Bosch GmbH, Power Tools Division D-70745 Leinfelden-Echterdingen Leinfelden, 19.05.2011

# **Montare**

# **Montarea/schimbarea bateriilor**

Pentru deschiderea capacului compartimentului de baterii **4** împingeți dispozitivul de blocare 5 în direcția săgeții și scoateți afară capacul compartimentului de baterii. Introduceți bateriile resp. celulele de acumulator. Respectați polaritatea corectă, conform schitei din interiorul compartimentului de baterii.

Indicatorul pentru baterii **b** din bara superioară de stare a displayului **16** indică nivelul de încărcare al bateriilor resp. al celulelor de acumulator.

**Indicatie:** Fiti atenti atunci când simbolul de baterii se schimbă, pentru a înlocui din timp bateriile resp. celulele de acumulator.

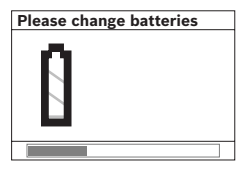

Dacă pe display-ul **16** apare avertismentul **"Please change batteries"** (baterii descărcate), setările efectuate sunt salvate în memoria aparatului iar acesta se deconectează automat. Nu

mai sunt posibile alte măsurări. Schimbaţi bateriile respectiv acumulatorii.

Pentru extragerea bateriilor resp. a celulelor de acumulator apăsați capătul posterior al unei baterii, conform celor redate în schita capacului compartimentului de baterii (1.). Capătul anterior al bateriei/celulei de acumulator se desprinde din compartimentul de baterii (2.), astfel încât bateria resp. celula de acumulator să poată fi extrasă cu usurință.

Înlocuiti întotdeauna toate bateriile resp. acumulatorii în același timp. Folosiți numai baterii sau acumulatori de aceeași fabricatie și având aceeași capacitate.

f **Extrageţi bateriile resp. acumulatorii din aparatul de măsură, atunci când nu-l veţi folosi un timp mai îndelungat.** În cazul unei depozitări mai îndelungate, bateriile şi acumulatorii se pot coroda şi autodescărca.

# **Funcţionare**

- f **Feriţi aparatul de măsură de umezeală şi de expunere directă la radiaţii solare.**
- ▶ Nu expuneti aparatul de măsură unor temperaturi **extreme sau unor variaţii foarte mari de temperatură. În cazul unor variaţii mai mari de temperatură lăsaţi aparatul să se acomodeze înainte de a-l conecta.** În caz de temperaturi extreme sau variaţii foarte mari de temperatură, precizia aparatului de măsură şi afişajul displayului pot fi afectate.
- f **Nu aplicaţi etichete adezive sau plăcuţe pe zona de detecţie a senzorului 9 de pe partea posterioară a aparatului de măsură.** În special plăcuţele de metal influenţează rezultatele de măsurare.
- ► Utilizarea sau funcționarea emitătoarelor, ca de ex. **WLAN, UMTS, radare de aviaţie, antene de emisie sau microunde, în imediata apropiere a aparatului poate influenţa funcţia de măsurare a acestuia.**

# **Mod de funcţionare (vezi figura B)**

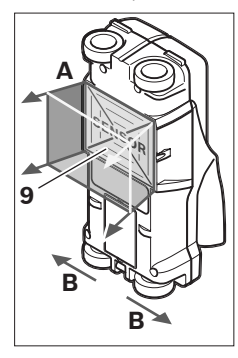

Cu aparatul de măsură se verifică, până la adâncimea de măsurare indicată, substratul zonei de detectie a senzorului **9** în direcţia de măsurare **A**. Măsurarea este posibilă numai în timpul mişcării aparatului de măsură în directia de deplasare **B** si numai pentru o distanţă de măsurare de minimum 10 cm. **Deplasaţi aparatul de măsură întotdeauna în linie dreaptă, apăsându-l uşor pe perete, astfel încât roţile** 

**aparatului să se afle în contact sigur cu peretele. Sunt identificate obiectele diferite de materialul din care este construit peretele. Pe display va fi afişată adâncimea obiectului şi, dacă este posibil, materialul din care este confecţionat obiectul.**

Rezultate optime se obţin atunci când tronsonul de măsurare are cel putin 40 cm iar aparatul de măsură este deplasat deasupra întregii portiuni de verificat. Sunt localizate fiabil, conform principiului de functionare, marginile superioare ale obiectelor, situate transversal pe directia de deplasare a aparatului.

#### **De aceea parcurgeţi întotdeauna încrucişat sectorul care trebuie verificat.**

Dacă în perete se află mai multe obiecte suprapuse, displayul va afişa obiectul cel mai apropiat de suprafaţă.

Redarea pe displayul **16** a proprietăților obiectelor detectate poate diferi de proprietăţile reale ale acestora. În special obiectele foarte subţiri sunt redate pe display ca fiind mai groase. Obiectele mai mari, cilindrice (de ex. conductele din material plastic sau ţevile de apă) pot apărea pe display ca fiind mai înguste decât în realitate.

### **Obiecte detectabile**

- Conducte din material plastic (de ex. conducte de apă din material plastic, pentru instalațiile de încălzire prin perete şi pardoseală, etc., având un diametru de minimum 10 mm, tevi goale cu un diametru de minimum 20 mm)
- Conductori electrici (indiferent dacă sunt sau nu sub tensiune)
- Cabluri de curent trifazat (de ex. pentru plită electrică)
- Cabluri de joasă tensiune (de ex. sonerie, telefon)
- Ţevi, bare, grinzi metalice de orice fel (de ex. oţel, cupru, aluminiu)
- Armături de fier
- Grinzi de lemn
- Cavităţi

#### **Măsurarea este posibilă**

- În beton/oţel beton
- În zidărie (cărămizi, beton poros, piatră ponce, cărămizi din var cu nisip)
- În pereţi de panouri uşoare
- Sub suprafețe cum sunt tencuiala, plăcile de faianță și gresie, tapet, parchet, mochetă
- În spatele lemnului, gipscartonului

### **Cazuri speciale de măsurare**

În baza principiului de functionare, următoarele situații nefavorabile pot afecta rezultatul măsurării:

- Pereţi multistrat
- Conducte goale din material plastic şi grinzi de lemn în cavităţi şi pereţi de construcţii uşoare
- Obiecte, cu traiect oblic în perete
- Perete umed
- Suprafeţe metalice
- Goluri în perete; acestea pot fi semnalizate ca fiind obiecte.
- Apropierea de aparate, care generează câmpuri magnetice sau electromagnetice puternice, de ex. staţii radio de bază sau generatoare.

## **Punere în funcţiune**

f **Feriţi aparatul de măsură de umezeală şi de expunere directă la radiaţii solare.**

### **Conectare/deconectare**

- f **Înainte de conectarea aparatului de măsură asiguraţi-vă că zona senzorului 9 nu este umedă.** Dacă este necesar, uscati aparatul de măsură prin ștergere cu o lavetă.
- f **Dacă aparatul de măsură a fost expus unei schimbări puternice de temperatură, înainte de conectare lăsaţi-l mai întâi să se acomodeze.**

### **Conectare**

- Pentru **conectarea** aparatului de măsură apăsaţi tasta Pornit-Oprit **15** sau tasta Start **11**.
- LED-ul **17** luminează verde, iar ecranul de start apare timp de 4 s pe display **16**.
- Dacă nu efectuaţi măsurători cu aparatul de măsură sau nu apăsați nicio tastă la acesta, aparatul se deconectează automat din nou, după 5 min. În meniul "Setări" puteti modifica acest **"Cut-off time"** (timp de deconectare) (vezi "Timp de deconectare", pagina 151).

### **Deconectare**

- Pentru **deconectarea** aparatului de măsură apăsaţi tasta pornit-oprit **15**.
- La deconectarea aparatului de măsură toate setările selectate sunt mentinute în meniuri.

### **Conectarea/deconectarea semnalului sonor**

Cu tasta pentru semnal sonor 13 puteti activa sau dezactiva semnalul sonor. În meniul "Setări" puteți selecta tipul de meniu în submeniul **"Tone signal"** (semnal sonor) (vezi "Semnal sonor", pagina 151).

# **Procesul de măsurare**

Conectati aparatul de măsură. Pe display-ul 16 apare "afisajul standard".

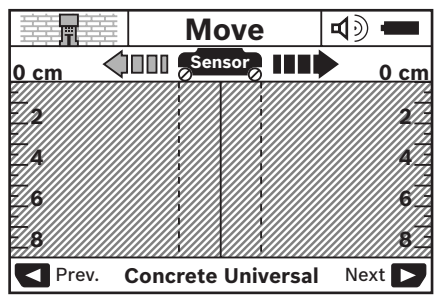

Puneti aparatul de măsură pe perete și deplasați-l în direcția de mers (vezi "Mod de funcționare", pagina 148). După parcurgerea unui tronson de măsurare de minimum 10 cm rezultatele de măsurare vor fi afişate pe displayul **16**. Pentru a obține rezultate de măsurare corecte, deplasați lent și în întregime aparatul de măsură deasupra obiectului presupus din perete.

Dacă în timpul măsurării ridicaţi aparatul de măsură de pe perete sau nu-l manevraţi deloc timp de peste 2 minute (nu-l deplasaţi, nu apăsăsaţi nicio tastă), pe display rămâne afişat ultimul rezultat de măsurare. Pe afişajul zonei senzorului **c** apare mesajul **"Hold"** (fixare). În momentul în care repuneşi pe perete aparatul de măsură, îl deplasaţi sau apăsaţi tasta Start **11**, măsurarea este reluată din nou.

Atunci când LED-ul **17** luminează roşu, un obiect se află în zona de detecţie a senzorului. Atunci când LED-ul **17** luminează verde, nicun obiect nu se află în zona de detecție a senzorului. Atunci când LED-ul **17** clipeşte roşu, în zona de detecție a senzorului există un obiect sub tensiune electrică.

#### **Elemente afişaj (vezi figura A)**

Dacă sub senzor se află un obiect, acesta va fi afişat în zona de detectie a senzorului **c** a afisajului. Identificarea materialului este posibilă în functie de mărimea și adâncimea la care se află situat obiectul. Adâncimea obiectului **l** până la marginea sa superioară, este afişată pe rândul de stare.

**Indicaţie:** Atât afişajul adâncimii obiectului **l** cât şi caracteristicile materialului **m** din care este confecţionat se referăl la obiectul reprezentat în negru în senzor.

Indicatorul pentru materialul obiectului **m** poate afişa următoarele proprietăți:

- $\mathbb{C}^{\mathbb{N}}$  magnetic, de ex. armături de fier
- **E**s nemagnetic, dar metalic, de ex. țeavă de cupru
- nemetalic, de ex. material lemnos sau plastic Metal
- proprietaţile materialului necunoscute **N** ?**S**

Indicatorul pentru conductori aflaţi sub tensiune **n** poate afişa următoarele proprietăți:

- $\blacktriangleright$  este sub tensiune **Indicatie:** În cazul obiectelor aflate sub tensiune nu va mai fi afişată şi altă proprietate în afară de aceasta.
- − N& nu este clar dacă se află sub tensiune sau nu

**Indicaţie:** Eventual conductorii de curent trifazat nu sunt recunoscuti ca fiind conductori sub tensiune.

### **Localizarea obiectelor**

Pentru a localiza obiecte, este suficient să se parcurgă o singură dată tronsonul de măsurare.

Dacă nu aţi detectat niciun obiect, deplasaţi din nou aparatul, de data aceasta transversal pe direcţia iniţială de măsurare (vezi "Mod de functionare", pagina 148).

Dacă vreţi să localizaţi şi să marcaţi exact un obiect detectat, deplasaţi aparatul de măsură deasupra tronsonului de măsurare aducându-l înapoi în punctul de plecare.

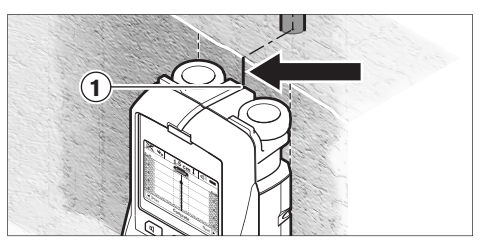

Dacă, de exemplu apare un obiect în centru, sub linia mediană **k** pe displayul 16 puteti face un marcaj aproximativ pe reperul ajutător de marcare superior **1**. Acest marcaj va fi precis, desigur, numai dacă este vorba despre un obiect exact vertical, deoarece zona de detectie a senzorului se află aproximativ sub reperul ajutător de marcare superior.

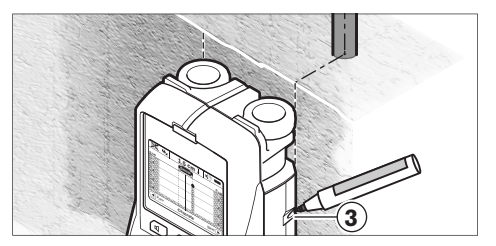

Pentru marcarea exactă a obiectului pe perete, depasați aparatul de măsură spre stânga sau dreapta, până când obiectul detectat se va afla sub o muchie exterioară. Dacă pe displayul **16**, de exemplu, obiectul detectat este semnalizat în centru, sub linia dreaptă întreruptă **g**, îl puteți marca exact pe reperul ajutător de marcare din dreapta **3**.

Puteti stabili traiectul din perete al obiectului detectat, parcurgând consecutiv mai multe tronsoane de măsurare (vezi figura I și "Exemple pentru rezultatele de măsurare", pagina 151). Marcaţi şi uniţi punctele de măsurare.

Prin apăsarea tastei Start **11** puteţi şterge în orice moment afişajul obiectului detectat şi puteţi începe o nouă măsurare.

f **Înainte de a găuri, tăia sau freza în perete, ar trebui să consultaţi şi alte surse de informaţii pentru a preveni situaţiile periculoase.** Deoarece rezultatele de măsurare pot fi afectate de influentele mediului ambiant și de structura peretelui, pot exista pericole chiar dacă pe display nu este afişat niciun obiect în zona de detecţie a senzorului iar LED-ul **17** luminează verde).

# **Schimbarea modurilor de funcţionare**

Cu tastele de selectie 10 si 12 puteti comuta între diferite moduri de functionare.

- Apăsaţi scurt tasta de selecţie **10**, pentru a selecta modul de functionare următor.
- Apăsaţi scurt tasta de selecţie **12**, pentru a selecta modul de functionare anterior.

Prin selectarea modului de functionare puteți adapta aparatul de măsură diferitelor materiale din care poate fi construit peretele. Reglajul respectiv poate fi vizualizat în orice moment în câmpul de afişare **h** al display-ului.

## **Beton universal (setare preliminară)**

Modul de funcţionare **"Concrete Universal"** (beton universal) este adecvat pentru majoritatea utilizărilor în zidărie sau beton. Sunt detectate obiecte din material plastic şi metal cât şi conductori electrici. Cavităţile din cărămizi sau conductele din plastic goale cu un diametru mai mic de 2 cm nu vor fi eventual detectate. Adâncimea maximă de măsurare este de 8 cm.

### **Beton umed**

Modul de functionare **"Concrete Wet"** (beton umed) este special adecvat pentru utilizările în beton umed. Sunt detectate armături de fier, tevi din material plastic și metal cât si conductori electrici. Nu este posibilă diferentierea între conductori aflati sub tensiune și cei care nu sunt sub tensiune. Adâncimea maximă de măsurare este de 6 cm.

Vă rugăm să țineți seama de faptul că betonul necesită mai multe luni pentru uscare completă.

### **Beton special**

Modul de funcţionare **"Concrete Special"** (beton special) este în special adecvat pentru detectarea obiectelor situate la adâncime mare în otel beton. Sunt detectate armături de fier, ţevi din material plastic şi metal şi conductori electrici. Adâncima de măsurare maximă este de15 cm.

În cazul în care sunt afişate prea multe obiecte este posibil ca dumneavoastră să treceţi cu aparatul de măsură direct de-a lungul unei bare de armare. Mutati în acest caz aparatul la câtiva centimetri și încercati din nou.

## **Încălzire cu panouri radiante**

Modul de funcţionare **"Panel Heating"** (încălzire cu panouri radiante) este în mod special adecvat detectării ţevilor de metal, compozit cu metal şi a conductelor de apă cât şi a conductorilor electrici. Ţevile din material plastic goale nu sunt detectate. Adâncimea de măsurare maximă este de 8 cm.

### **Gips carton**

Modul de funcţionare **"Drywall"** (gips carton) este adecvat pentru localizarea grinzilor de lemn, structurilor metalice şi a conductorilor electrici din pereţii din plăci de gips carton (lemn, gips carton etc.). Conductele din material plastic pline şi grinzile de lemn sunt afişate identic. Conductele din material plastic goale nu sunt detectate. Adâncimea de măsurare maximă este de 8 cm.

### **Metal**

Modul de funcţionare **"Metal"** este adecvcat localizării obiectelor metalice şi a conductorilor sub tensiune, atunci când alte moduri de funcţionare nu furnizează rezultate satisfăcătoare în pereți cu diferite structuri. Pentru astfel de cazuri, rezultatele de detectare în acest mod de functionare sunt mai bune dar mai puțin precise.

### **Afişare semnal**

Modul de functionare **"Signal View"** (afisare semnal) este adecvat utilizării în toate materialele. Este afişată intensitatea semnalului din pozitia de măsurare respectivă. În acest mod de functionare pot fi localizate precis obiecte asezate strâns unele lângă altele şi, pe baza curbei caracteristice a semnalului, pot fi evaluate mai bine structuri complicate de material. Adâncimea de măsurare maximă este de 6 cm.

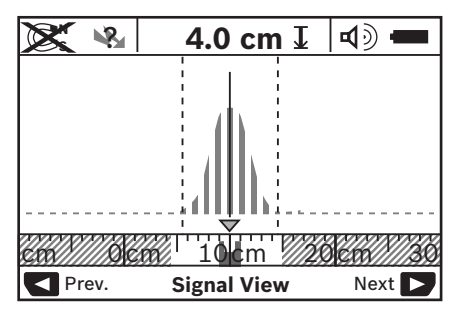

Vârful curbei este redat în formă de U pe scara gradată mică de deasupra indicatorului modului de functionare **h**.Este afișată adâncimea obiectului și, în măsura posibilităților, caracteristicile materialului. Adâncimea de măsurare maximă este de 15 cm.

### f **Adâncimea obiectului nu poate fi stabilită pe baza intensităţii semnalui.**

# **Schimbarea tipurilor de afişaj**

**Indicaţie:** O schimbare a tipurilor de afişaj este posibilă în toate modurile de functionare.

Apăsati îndelung tastele de selectie 10 sau 12, pentru a comuta din afişajul standard în modul Riglă gradată.

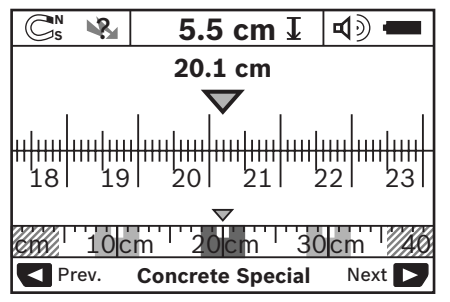

Modul Riglă gradată prezintă de exemplu, aceeaşi situaţie ca aceea din figura D: trei bare de fier la aceeaşi distanţă între ele. În modul Riglă gradată se poate determina distanta dintre centrele obiectelor detectate.

Sub indicatorul adâncimii obiectului **l** apare distanţa de măsurare parcursă din punctul de start, de exemplu 20,1 cm. Pe mica riglă gradată de deasupra indicatorului modului de functionare **h** cele trei obiecte detectate sunt reprezentate în

**Indicaţie:** Atât afişajul adâncimii obiectului **l** cât şi caracteristicile materialului **m** din care este confectionat se referăl la obiectul reprezentat în negru în senzor.

Pentru a reveni în ecranul de afisare standard, apăsați scurt tastele de selecţie **10** sau **12**.

**Indicatie:** Se comută numai afișajul, nu și modul de măsurare!

# **Meniu "Setări"**

formă de dreptunghiuri.

Pentru a ajunge în meniul "Setări", apăsați tasta Setup 14.

Pentru a ieși din meniu, apăsați tasta Start 11. Sunt preluate setările selectate în acest moment. Este activat ecranul de afişare standard pentru procesul de măsurare.

## **Navigare în meniu**

Apăsati tasta Setup 14, pentru a derula în jos sau în sus.

Apăsaţi tastele de selecţie **10** şi **12**, pentru a selecta valorile:

- Selectaţi cu tasta de selecţie **10** valoarea din dreapta resp. valoarea următoare.
- Selectati cu tasta de selectie 12 valoarea din stânga resp. valoarea anterioară.

### **Limbă**

În meniul **"Language"** (limbă) puteţi schimba limba de navigare în meniu. Este presetată **"English"** (engleză).

### **Timp de deconectare**

În meniul **"Cut-off time"** (timp de deconectare) puteţi seta anumite intervale de timp după care aparatul de măsură să se deconecteze automat dacă nu au loc măsurători sau nu se fac setări. Setate preliminar sunt **.5 min**".

### **Durata de iluminare**

În meniul "Display illum." (durata de iluminare) puteti seta intervalul de timp în care display-ul **16** trebuie să fie iluminat. Setate preliminar sunt **"30 sec"**.

### **Luminozitate**

În meniul **"Brightness"** (luminozitate) puteţi regla gradul de luminozitate al iluminării display-ului. Setarea preliminară este **"Max"**.

### **Semnal sonor**

 $\hat{\textbf{I}}$ n meniul "**Tone signal"** (semnal sonor) puteti stabili momentul în care aparatul de măsură trebuie să emită un semnal sonor, presupunând că nu ati dezactivat semnalul sonor cu tasta pentru semnal sonor **13**.

- Setarea preliminară este **"Wallobjects"** (obiecte în perete): se aude un semnal sonor la fiecare apăsare de tastă şi de fiecare dată când este localizat un obiect sub zona de detecte a senzorului. Suplimentar, la detectarea conductorilor sub tensiune este emis un semnal de avertizare cu o succesiune scurtă de sunete.
- În setarea **"Live wire"** (conductori sub tensiune) se aude un semnal sonor la fiecare apăsare de tastă şi semnalul de avertizare pentru conductori sub tensiune (succesiune

scurtă de sunete), atunci când aparatul de măsură indică un conductor electric.

– În setarea **"Keyclick"** (apăsare de tastă) se aude un semnal sonor la fiecare apăsare de tastă.

### **Modul standard**

 $\hat{a}$  meniul **"Defaultmode"** (mod standard) puteti seta modul de functionare preselectat după conectarea aparatului de măsură. Setat preliminar este modul de funcționare **"Concrete Universal"** (beton universal).

# **Meniul "Setări extinse"**

Pentru a ajunge în meniul "Setări extinse", cu aparatul de măsură deconectat, apăsaţi în acelaşi timp tasta Setup **14** şi tasta Pornit-Oprit **15**.

Pentru a ieși din meniu, apăsați tasta Start 11. Se activează ecranul de afişaj standard pentru procesul de măsurare şi sunt preluate setările efectuate.

## **Navigare în meniu**

Apăsaţi tasta Setup **14**, pentru a derula în jos sau în sus.

Apăsaţi tastele de selecţie **10** şi **12**, pentru a selecta valorile:

- Selectaţi cu tasta de selecţie **10** valoarea din dreapta resp. valoarea următoare.
- Selectaţi cu tasta de selecţie **12** valoarea din stânga resp. valoarea anterioară.

## **Informaţii despre aparat**

 $\hat{a}$  meniul "Device Info" (informatii despre aparat) sunt furnizate informatii despre aparatul de măsură, de exemplu despre **"Operation Time"** (timp de functionare).

În meniul **"Restore Settings"** (restauare setări) puteţi restaura setările din fabrică.

# **Exemple pentru rezultatele de măsurare**

**Indicatie:** În următoarele exemple semnalul sonor este activat la aparatul de măsură.

În functie de dimensiuni și adâncimea la care se află obiectul sub zona de detectie a senzorului, nu se poate stabili indubitabil dacă acest obiect se află sau nu sub tensiune. În acest caz apare simbolul \& la indicatorul **n**.

## **Conductor sub tensiune (vezi figura C)**

În zona de detectie a senzorului se află un obiect metalic, aflat sub tensiune, de exemplu un cablu electric. Adâncimea obiectului este de 1,5 cm. Aparatul de măsură emite un semnal de avertizare pentru conductori aflati sub tensiune, imediat ce senzorul detectează cablul electri.

### **Bară de fier (vezi figura D)**

În zona de detecție a senzorului se află un obiect magnetic, de exemplu o bară de fier. La stânga şi la dreapta acesteia se află alte obiecte, în afara zonei de detecție a senzorului. Adâncimea obiectului este de 5,5 cm. Aparatul de măsură emite un semnal sonor.

## **Ţeavă de cupru (vezi figura E)**

În zona de detecţie a senzorului se află un obiect metalic, de exemplu o teavă de cupru. Adâncimea obiectului este de 4 cm. Aparatul de măsură emite un semnal sonor.

#### **152** | Română

## **Obiect de material plastic sau de lemn (vezi figura F)**

În zona de detectie a senzorilor se află un obiect nemetalic. Este vorba despre un obiect de plastic sau de lemn, apropiat de suprafaţă. Aparatul de măsură emite un semnal sonor.

#### **Suprafaţă întinsă (vezi figura G)**

În zona de detecție a senzorului se află o suprafață metalică întinsă, de exemplu o placă de metal. Adâncimea obiectului este de 2 cm. Aparatul de măsură emite un semnal sonor.

#### **Multe semnale neclare (vezi figurile H–I)**

Dacă în afişajul standard sunt indicate foarte multe obiecte, probabil peretele are multe cavități. Comutați în modul de funcţionare **"Metal"**, pentru a masca în mare măsură cavitățile. În cazul în care sunt indicate în continuare prea multe obiecte, trebuie să efectuați mai multe măsurători decalate pe înălţime şi să marcaţi pe perete obiectele indicate. Marcajele în zigzag sunt un indiciu al existenţei cavităţilor în timp ce marcajele situate pe aceeaşi linie arată existenta unui singur obiect.

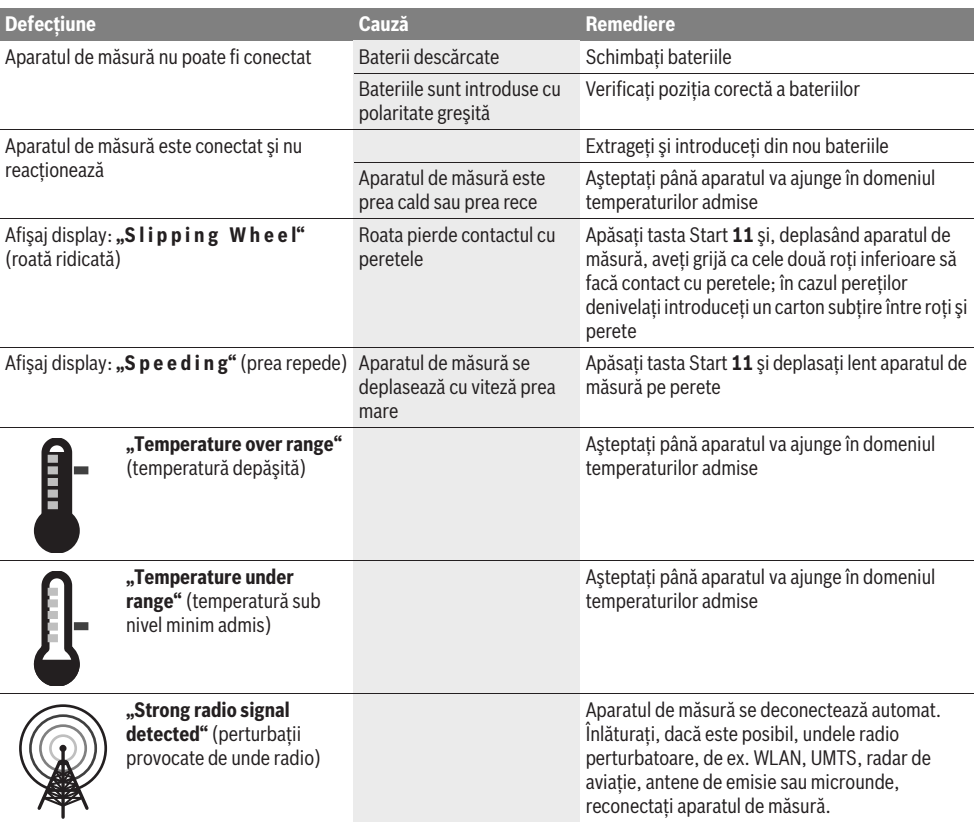

# **Defecţiuni – cauze şi remedieri**

# **Întreţinere şi service**

## **Întreţinere şi curăţare**

**► Verificati aparatul de măsură înainte de fiecare utilizare.** În caz de deteriorări vizibile sau dacă există piese desprinse sau slăbite în interiorul aparatului, nu mai este garantată funcţionarea sigură a acestuia.

Menţineţi întotdeauna aparatul curat şi uscat, pentru a putea lucra bine şi sigur.

Nu cufundați aparatul de măsură în apă sau în alte lichide. Stergeti impuritățile cu o lavetă uscată, moale. Nu folosiți detergenţi sau solvenţi.

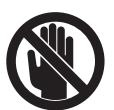

Închideţi întotdeauna bine capacul de întreţinere **7**. Capacul de întreţinere poate fi deschis numai la un centru autorizat de asistentă tehnică post-vânzări pentru scule electrice Bosch.

Dacă, în ciuda procedeelor de fabricație și verificare riguroase, aparatul de măsură are totuși o defecțiune, repararea acesteia se va efectua la un centru autorizat de service şi asistenţă post-vânzări pentru scule electrice Bosch. Nu deschideţi singuri aparatul de măsură.

În caz de reclamații și comenzi de piese de schimb vă rugăm să indicați neapărat numărul de identificare format din 10 cifre, conform plăcutei indicatoare a tipului aparatului dumneavoastră de măsură.

Depozitati și transportati aparatul de măsură numai în geanta de protectie din setul de livrare.

Expediați aparatul de măsură în vederea reparării, ambalat în geanta sa de protecţie **18**.

## **Serviciu de asistenţă tehnică post-vânzări şi consultanţă clienţi**

Serviciul nostru de asistenţă tehnică post-vânzări răspunde întrebărilor dumneavoastră privind întreţinerea şi repararea produsului dumneavoastră cât şi privitor la piesele de schimb. Desene descompuse ale ansamblelor cât și informații privind piesele de schimb găsiţi şi la:

### **www.bosch-pt.com**

Echipa de consultanţă clienţi Bosch răspunde cu plăcere la întrebările privind cumpărarea, utilizarea şi reglarea produselor şi accesoriior lor.

### **România**

Robert Bosch SRL Centru de service Bosch Str. Horia Măcelariu Nr. 30–34 013937 Bucureşti Tel. service scule electrice: +40 (021) 4 05 75 40  $Fax \cdot 40(021)$  405 75 66 E-Mail: infoBSC@ro.bosch.com Tel. consultantă clienti: +40 (021) 4 05 75 00 Fax: +40 (021) 2 33 13 13 E-Mail: infoBSC@ro.bosch.com www.bosch-romania.ro

# **Eliminare**

Aparatele de măsură, accesoriile şi ambalajele trebuie directionate către o stație de revalorificare ecologică.

Nu aruncaţi aparatele de măsură şi acumulatorii/bateriile în gunoiul menajer!

## **Numai pentru ţările UE:**

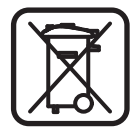

Conform Directivei Europene 2002/96/CE aparatele de măsură scoase din uz şi, conform Directivei Europene 2006/66/CE, acumulatorii/bateriile defecte sau consumate trebuie colectate separat şi dirijate către o staţie de reciclare ecologică.

**Sub rezerva modificărilor.**

# **Български**

# Указания за безопасна работа

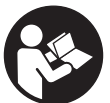

Необходимо е да прочетете и спазвате стриктно всички указания. СЪХРАНЯВАЙТЕ ТЕЗИ УКАЗАНИЯ НА СИГУРНО МЯСТО.

- **Допускайте измервателният уред да бъде** ремонтиран само от квалифицирани техници и само с използване на оригинални резервни части. С това се гарантира запазването на функциите, осигуряващи безопасността на измервателния уред.
- **Не работете с измервателния уред в среда с** повишена опасност от експлозии, в която има  $\boldsymbol{\kappa}$ еснозапалими течности, газове или прахове.  $\boldsymbol{\beta}$ измервателния уред могат да възникнат искри, които да възпламенят праха или парите.
- **► Поради принципа си на действие измервателният** уред не може да осигури 100-процентова сигурност. За да бъдат изключени опасни сит**уации, преди** пробиване, рязане или фрезоване в стени, тавани или подове си осигурявайте допълнителна информация, напр. от строителни чертежи, снимки от **периода на строежа и т.н.** Влияния на околната среда, напр. влажност на въздуха и близост до други електрически уреди, могат да влошат точността на измерването. Структурата и състоянието на стените (напр. влажност, съдържащи метал строителни материали, токопровеждащи тапети, изолационни материали, фаянсови плочки и т.н.), както и броят, видът, големината и положението на обектите могат да направят измерването невалидно.

# Описание на продукта и **ВЪЗМОЖНОСТИТЕ МУ**

Моля, отворете разгъващата се страница с фигурите на измервателния уред и, докато четете ръководството, я оставете отворена.

## Предназначение на уреда

Измервателният уред е предназначен за търсене на обекти в страни, тавани и подове. В зависимост от материала и състоянието на основата могат да бъдат откривани метални обекти, дървени греди, пластмасови тръби, тръбопроводи и кабели. За откритите обекти се определя дълбочината до горния им ръб.

Измервателният уред съответства на граничните изисквания съгласно EN 302435. Въз основа на това при използване в болнични заведения, ядрени централи и базови станции на мобилни мрежи предварително трябва да се изясни дали това е допустимо.

#### Изобразени елементи

Номерирането на елементите се отнася до изображението на измервателния уред на страницата с фигурите.

- **1** Помощен надрез за маркиране горе
- 2 Koneno
- $3$   $\overline{1}$ <sub>Ω</sub>мощни надрези за маркиране отдяво и отдясно
- **4** Капак на гнездото за батерии
- **5** Бутон за застопоряване на капака на гнездото за батерии
- **6** P**bkoxbatka**
- **7** Предпазен капак
- **8** Сериен номер
- **9** Сензорна зона
- **10** Десен бутон за избор
- **11** Бутон старт *Start*
- **12** Аяв бутон за избор  $\blacksquare$
- $13$  Бутон за звуков сигнал  $\blacksquare$
- **14** Бутон за настройка (Setup) I §etµp
- **15** Пусков прекъсвач <sup>1</sup>
- 16 *<u>Дисплей</u>*
- **17** LED
- 18 Предпазна чанта

Изобразените на фигурите или описани в ръководството за експлоатация допълнителни приспособления не са включени в окомплектовката.

#### **Елементи на дисплея**

- **a** Символ за включен звуков сигнал
- **b** Индикатор за състоянието на батериите
- **c** Област за изобразяване на зоната на сензора
- **d** Изследвана област
- **e** Скала за отчитане на дълбочината на обекта
- **f** Bce quie неизследвана област
- **g** Външни ръбове, за маркиране с помощта на надрезите  $3$  отляво или отдясно
- **h** Индикатори за режима на работа
- **i** Черно: открит обект в зоната на сензорите
- **j** Сиво: открит обект извън зоната на сензорите
- **k** Централна линия, съответства на позицията на íàäðåçà **1**
- **l** Поле на дисплея за дълбочината на обекта
- **m** Символ за материала на открития обект
- **n** Символ за проводници под напрежение

#### Технически **данни**

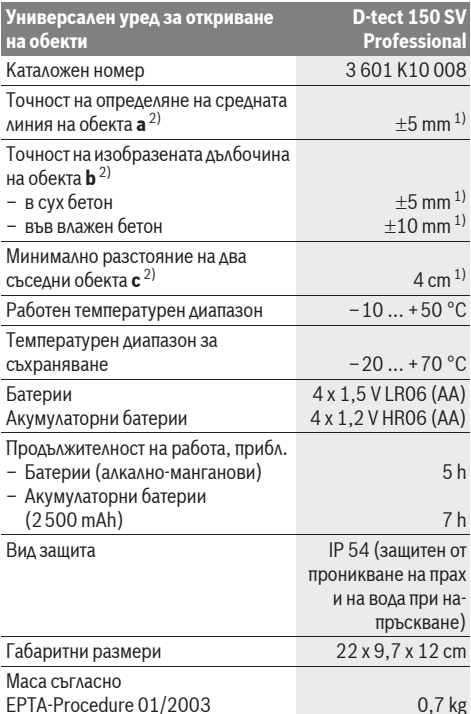

1) в зависимост от големината и вида на обекта, както и от вида на материала и състоянието на основата

2) вижте фигурата

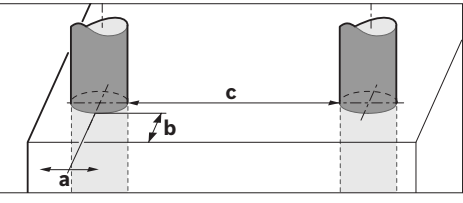

 $\blacktriangleright$  При неблагоприятна структура на основата точността на резултата от измерването може да се влоши.

Моля, обърнете внимание на каталожния номер на табелката на измервателния уред, търговските наименования могат в някои случаи да бъдат променяни.

За еднозначното идентифициране на Вашия измервателен уред служи серийният номер 8 на табелката му.

#### CE Декларация за съответствие

С пълна отговорност ние декларираме, че описаният в раздела «Технически данни» продукт съответства на следните стандарти или нормативни документи EN 61010-1, EN 55022, EN 55024, EN 302435-1, EN 302435-2 съгласно изискванията на директиви 1999/5/EO, 2004/108/EO.

Dr. Egbert Schneider Senior Vice President Engineering

Dr. Eckerhard Strötgen Head of Product Certification

i.V. Morgen

Robert Bosch GmbH, Power Tools Division D-70745 Leinfelden-Echterdingen Leinfelden, 19.05.2011

# **Монтиране**

## Поставяне/смяна на батериите

За отваряне на капака на гнездото за батерии 4 натиснете бутона 5 в посоката, указана със стрелка, и извадете капака. Поставете обикновени батерии, респ. акумулаторни батерии. При това внимавайте за правилната им полярност, изобразена от вътрешната страна на гнездото за батерии.

Символът **b** на горния рел за състоянието на урела на  $\Delta$ исплея 16 показва степента на зареденост на батериите. о<br>респ. на акумулаторните батерии.

**Упътване:** Следете промяната на символа, за да заменяте батериите, респ. акумулаторните батерии своевременно.

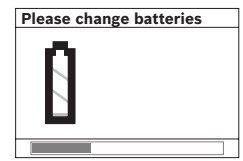

Ако на дисплея 16 се появи íàäïèñúò **«Please change batteries»** (Моля, заменете батериите), настройките се записват и измервателният уред се изключва автоматично. Не е възможно по-

нататьшното извършване на измервания. Заменете батериите, респ. акумулаторните батерии.

За изваждане на батериите, респ. акумулаторните батерии, натиснете задния край на някоя от батериите, както е показан на фигурата на капака на гнездото (1. ). Предният край на батерията/акумулаторната батерия се повдига от гнездото (2.), така че тя може да бъде извадена лесно. Винаги сменяйте всички батерии, респ. акумулаторните батерии едновременно. Използвайте само батерии или акумулаторни батерии на един производител и с еднакъв **KATAUWTAT** 

**• Когато няма да използвате измервателния уред** продължително време, изваждайте батериите, респ. **акумулаторните батерии.** При продължително съхраняване в уреда батериите и акумулаторните батерии могат да кородират и да се саморазредят.

# Работа с уреда

- **Предпазвайте измервателния прибор от** овлажняване и директно попадане на слънчеви лъчи.
- **Не излагайте измервателния уред на екстремни** температури или резки температурни промени. При големи температурни разлики изчакайте уредът да се темперира, преди да го включите. При екстремни температури или резки температурни изменения точността на измервателния уред и изображението на дисплея могат да се влошат.
- $\blacktriangleright$  Не поставяйте лепенки и табелки в зоната на сензора 9 **на гърба на измервателния vpeд.** Табелки от метал влияят силно на резултатите от измерването.
- **► Процесът на измерване може да бъде повлиян от ðàáîòàòà â áëèçîñò íà èçëú÷âàùè ðàäèîâúëíè**  .<br>vстройства, напр. безжични мрежови устройства, **UMTS-устройства, въздушни радари, предаваши** антени или микровълнови фурни.

## Начин на работа (вижте фиг. В)

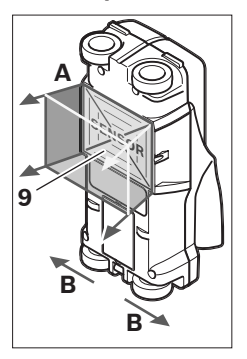

С измервателният уред се изследва материалът от основата в зоната на сензора **9** в посоката А до посочената дълбочина. Измерването се извършва само при преместване на измервателния уред в **πρερκάτα <b>B** μ ελθλ изминаване на минимален ïúò 10 cm. **Ïðåìåñòâàéòå**  измервателния уред винаги по права линия. **като го притискате леко КЪМ СТЕНАТА, ТАКА ЧЕ** 

колелата постоянно да имат стабилен контакт със стената. Разпознават се обекти, които се отличават от **основния материал на стената. На дисплея се указва**  $A$ ълбочината на разпознатия обект и, ако е възможно, материалът му.

Оптимални резултати се получават, ако отсечката, по която мерите, е най-малко 40 cm и измервателният уред се премества бавно по цялата изследвана зона. Поради принципа на действие надеждно се откриват ръбове на обекти, които са напречно на направлението на преместване на измервателния уред.

#### Затова винаги преминавайте през изследваната зона в две взаимно перпендикулярни направления.

Ако в стената има няколко разположени един над друг обекта, на дисплея се изобразява най-близкият до повърхността.

Показваните на дисплея 16 на уреда свойства на откритите обекти могат да се различават от действителните свойства на обекта. Специално много тънки обекти се изобразяват на дисплея с по-голяма дебелина. По-големи цилиндрични обекти (напр. пластмасови тръби или водопровод) могат да изглеждат на дисплея по-тесни, отколкото са в действителност.

#### **Откриваеми обекти**

- Пластмасови тръби (напр. пластмасови водопроводни тръби, като подово или стенно отопление и т.н. с минимален диаметър 10 mm, празни тръби с минимален диаметър 20 mm)
- Електрически проводници (независимо дали са под напрежение или не)
- Трифазни електропроводи (напр. към мощни консуматори като котли и др.п.)
- Слаботокови проводници (напр. за звънец, телефон)

#### **156** | Български

- Метални тръби, метални щанги, метални трегери от всякакъв вид (напр. стомана, мед, алуминий)
- Армировъчна стомана
- Дървени греди
- Кухини

#### **Измерването е възможно**

- В бетон/стоманобетон
- В зидария (тухли, порест бетон, пенобетон, пемза, варовик)
- В стени от леки строителни материали
- Под покрития и повърхностни слоеве като замазки, плочки, тапети, паркет, килим
- Зад дърво, гипс-картон

#### Специални измервания

Поради принципа на измерване съществуват неблагоприятни обстоятелства, които могат да влошат точността:

- Скрити триизмерни конструктивни елементи
- Празни пластмасови тръби и дървени греди в кухи пространства и стени от леки строителни материали
- Обекти, които са разположени косо спрямо стената
- Влажна стена
- Метални повърхности
- Кухини в стената; те могат да бъдат изобразени като обекти.
- Близост до уреди, които създават силни магнитни или електромагнитни полета, напр. базисни станции на мобилни телекомуникационни мрежи.

### Пускане в експлоатация

**• Предпазвайте измервателния прибор от** овлажняване и директно попадане на слънчеви лъчи.

#### **Включване и изключване**

- **Преди включване на измервателния уред се уверете, че сензорната зона 9 не е влажна.** При необходимост подсушете уреда с мека кърпа.
- **Ако уредът е бил подложен на резки температурни** промени, преди да го включите, го оставете да се темперира.

#### **Включване**

- За **включване** на измервателния уред натиснете пусковия прекъсвач 15 или бутона «старт» 11.
- Светодиодът светва зелено и за 17 секунди на дисплея 4 секунди на дисплея 16 се изобразява началният екран.
- Ако не извършите измерване с уреда или не натиснете бутон в продължение на 5 минути, уредът се изключва автоматично. В менюто «Настройки» можете да промените времето за изключване с параметьра «Cut**off time»** (Времена за изключване) (вижте «Време за изключване», страница 158).

#### **Изключване**

- За изключване на уреда натиснете пусковия прекъсвач **15**.
- При изключване на измервателния уред се запазват всички настройки на менютата.

#### Включване/изключване на звуковата сигнализация

С бутона «Звуков сигнал» 13 можете да включите или изключите звуковата сигнализация. В менюто «Настройки» можете да изберете вида на звуковия сигнал в подменюто «Tone signal» (Звуков сигнал) (вижте «Звуков сигнал», страница 159).

#### **Измерване**

Включете измервателния уред. На дисплея 16 се появява «стандартния екран».

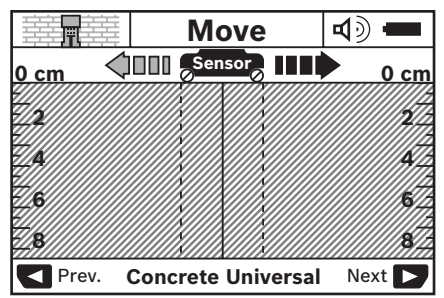

Допрете измервателния уред до стената и започнете да го придвижвате по стената в посоката на измерване (вижте «Начин на работа», страница 155). След като бъде изминато минимално разстояние  $10$  cm резултатите от измерването се изобразяват на дисплея 16. За да получите верни резултати, премествайте измервателния уред бавно и над целия предполагаем обект в стената.

Ако по време на измерване отделите измервателния уред от стената или не го ползвате за повече от 2 минути (преместване, натискане на бутон), на дисплея се запазва ðåçóëòàòúò îò ïîñëåäíîòî èçìåðâàíå. Â ïîëåòî çà ñåíçîðà **c** на дисплея се появява съобщението «**Hold»** (Спиране). Ако поставите измервателния уред отново на стената и започнете да го премествате или натиснете бутона «Старт» 11, измерването започва отначало.

Ако светодиодът 17 светне с червена светлина, в зоната на сензорите се намира открит обект. Ако светодиодът 17 свети зелено, в зоната на сензорите няма обект. Ако свето- $\Delta$ иолът 17 мига с червена светлина. в зоната на сензорите се намира обект под електрическо напрежение.

#### **Елементи на дисплея (вижте фигура А)**

Ако под сензора има обект, той се изобразява в полето за сензора с на дисплея. В зависимост от големината и  $\Delta$ ълбочината на обекта е възможно също така и разпознаване на материала му. Дълбочината на обекта I до горния му ръб се показва на реда за състоянието.

**Упътване:** Указанията за дълбочината на обекта I и за вида на материала **m** се отнасят за изобразения с черно обект в зоната на сензора.

Показанията за материала на обекта **m** могат да бъдат:

- − Савиагнитни, напр. армировъчна стомана
- «За» немагнитни, но метални, напр. медна тръба
- Ме неметален, напр. дърво или пластмаса
- $\mathbb{C}\!\mathbb{S}^{\mathbb{N}}$  видът на материала е неизвестен

Показанията за електрически проводници **n** могат да бъдат:

- $\mathbf{N}$  под напрежение **Упътване:** При обекти под електрическо напрежение не се показват други техни свойства.
- − №3, наличието на напрежение не може да бъде установено еднозначно

Упътване: В някои случаи проводници на трифазен ток се разпознават като проводници, по които няма напрежение.

#### **Локализиране на обектите**

За локализирането на обектите е достатьчно еднократното преминаване над тях.

Ако не откриете обект, повторете проверката на същото място в перпендикулярно направление (вижте «Начин на работа», страница 155).

Ако искате да докализирате точно и да отбележите мястото на открит обект, върнете измервателния уред назад.

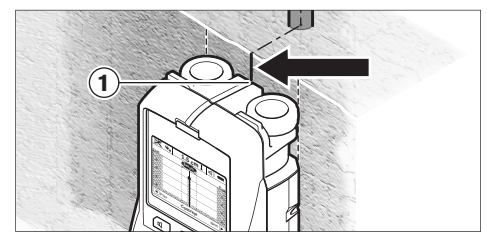

Когато обектът се изобрази под централната линия **k** на дисплея 16, с помощта на горния надрез 1 можете да нанесете груба маркировка. Все пак тази маркировка е точна само ако обектът е разположен строго вертикално, тъй като зоната на сензора се намира малко под горния надрез за маркиране.

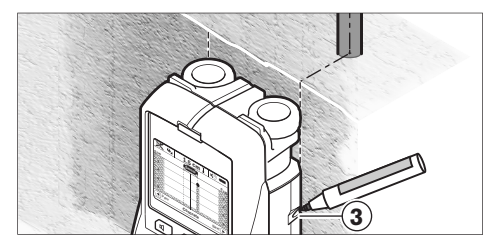

За точното означаване на габаритите на обекта преместете измервателния уред наляво или надясно, докато обектът застане под външния ръб. Например ако обектът бъде изобразен на дисплея 16 централно под щрихованата дясна линия **g**, можете да го маркирате точно по десния надрез 3.

Разположението на открития обект в стената можете да установите, като преминете с уреда по няколко отместени една спрямо друга отсечки (вижте фигура I и «Примери за резултати от измервания», страница 159). Маркирайте и съединете съответните точки.

С натискане на бутона «старт» 11 можете да изтриете от дисплея показанията за откритите обекти и да започнете ново измерване.

**• Преди да пробивате, режете или фрезовате стената,** трябва да се предпазите от евентуални опасности. като използвате и други източници на информация. Тъй като резултатите от изследването могат да бъдат повлияни от параметри на околната среда, е възможно да съществува опасност, без на дисплея в зоната на сензора да се изобразява обект (не се чува звуков сигнал и светодиодът 17 свети със зелена светлина).

#### Смяна на режима на работа

С бутоните за избор 10 и 12 можете да сменяте различни режими на работа.

- За да изберете следващия режим на работа, натиснете краткотрайно бутона за избор 10.
- $-$  За да изберете предходния режим на работа, натиснете краткотрайно бутона за избор 12.

Чрез избора на режим на работа можете да настроите измервателния уред за работа със стени от различни материали. Текущо избраният режим се изобразява постоянно в полето **h** на дисплея.

#### Бетон универсален (режим по подразбиране)

Режимът на работа «**Concrete Universal**» (Бетон универсален) е подходящ за повечето изследвания на зидария или бетон. Разпознават се пластмасови и метални обекти, както и електрически проводници. Възможно е кухи пространства в зидария или празни пластмасови тръби с диаметър под 2 cm да не се изобразят. Максималната дълбочина на измерване е 8 cm.

#### **Влажен бетон**

Режимът на работа «**Concrete Wet**» (Влажен бетон) е предназначен специално за приложения при влажен бетон. Разпознават се армировъчната стомана, пластмасови и метални тръби, както и електрически проводници. Не е възможно различаването между проводници под напрежение и проводници, по които не тече ток. Максималната дълбочина на измерване е 6 cm.

Моля, отчитайте, че бетонът се нуждае от няколко месеца за **ITHAHOTO CH HACHYBAHA** 

#### Специален режим за бетон

Режимът на работа «**Concrete Special**» (Бетон дълбоко) е предназначен специално за дълбоко разположени обекти в стоманобетон. Показват се армировъчната стомана, пластмасови и метални тръби, както и електрически проводници. Максималната дълбочина на измерване е 15 cm.

Ако урелът показва твърде много обекти, е възможно да го придвижвате непосредствено над армировъчен прът успоредно на него. В такъв случай отместете измервателния уред на няколко сантиметра встрани и опитайте отново.

#### Вградено отопление

Режимът на работа «Panel Heating» (Панелни отоплителни тела) е специално предназначен за откриване на метални, композитни на метална основа и запълнени с вода пластмасови тръби и електрически проводници. Празни пластмасови тръби не се разпознават. Максималната дълбочина на измерване е 8 cm.

#### Сухо строителство

Режимът на работа «**Drywall»** (Сухо строителство) е подходящ за откриване на дървени греди, метални монтажни скоби и електрически проводници в стенни панели, изпълнени по технологията «Сухо строителство» (дърво, гипскартон). Запълнени пластмасови тръби и дървени греди се изобразяват по един и същ начин. Празни пластмасови тръби не се разпознават. Максималната  $\Delta$ ълбочина на измерване е 8 cm.

#### **Метал**

Режимът на работа «**Metal»** (Метал) е подходящ за откриване на метални обекти и електрически проводници под напрежение, когато другите режими на работа при различни варианти на стените не дават задоволителни резултати. В подобни случаи при ползване на този режим на работа чувствителността към разпознаване на обекти е поголяма, но точността е по-малка.

#### Изобразяване на сигнала

Режимът на работа «Signal View» (Изобразяване на сигнала) е подходящ за ползване при всякакви материали. На дисплея се изобразява интензитета на сигнала в съответната точка на измерване. В този режим могат да бъдат локализирани прецизно близко разположени един до друг обекти и въз основа на профила на сигнала да бъде оценена структурата на материала. Максималната дълбочина на измерване е 6 cm.

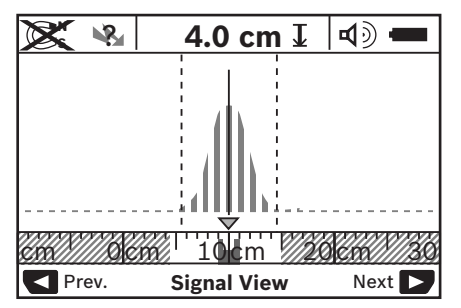

Точката, в която е амплитудата на кривата, се указва от Uобразен символ над полето за режима на работа **h**. Посочва се дълбочината на обекта и при възможност материалът му. Максималната дълбочина на измерване е 15 cm.

#### ► Силата на сигнала не може да бъде указание за  $A$ ълбочината на обекта.

## Смяна на изобразяваната информация

Упътване: Смяна на изобразяваната информация е възможна във всички режими на работа.

Натиснете продължително бутоните за избор 10 или 12, за да превключите от стандартния екран в режим на измерване.

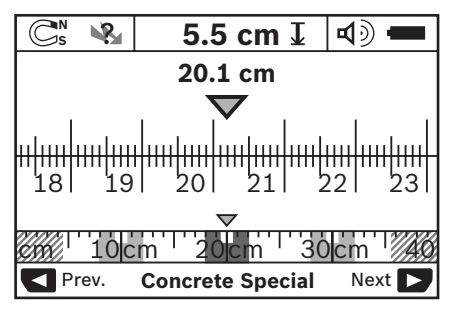

На фигура D е показан примерен екран тип «рулетка»: на него се виждат три стоманени арматури на равни разстояния. В този режим може да се определи разстоянието между намерените обекти.

Под полето за дълбочината на обекта **I** се изобразява изминатия от началото на измерването път, на показания пример 20,1 cm.

На малката мерителна линия над показанието за режима на работа **h** трите открити обекта се изобразяват като правоъгълници.

**Упътване:** Указанията за дълбочината на обекта I и за вида на материала **m** се отнасят за изобразения с черно обект в зоната на сензора.

За да се върнете към стандартния екран, натиснете краткотрайно някой от бутоните за избор 10 или 12.

Упътване: Сменя се само вида на изобразяване на информацията, не и режима на работа!

## Меню «Настройки»

За да влезете в меню «Настройки», натиснете бутона 14.

За да излезете от менюто, натиснете бутона «старт» 11. Избраните до момента опции се запазват. Активира се стандартния екран за режим на измерване.

#### Навигиране в менюто

Натиснете бутона за настройки 14, за да скролирате екрана надолу.

Натискайте бутоните за избор 10 и 12, за да избирате стойности:

- С бутона за избор 10 избирате дясната, респ. следвашата стойност.
- $-$  С бутона за избор 12 избирате лявата, респ. предходната стойност.

### **Език**

В менюто «Language» (Език) можете да промените езика на менютата. По подразбиране е установен «**English**» (Английски).

#### **Време за изключване**

В менюто «Cut-off time» (Времена за изключване) можете да зададете различни интервали, след които измервателният уред се изключва автоматично, ако с него не бъде извършвано измерване или ако не бъдат променяни настройки. Стойността по подразбиране е «5 min» (5 минути).

#### Продължителност на осветяване

В менюто «**Display Illum.»** (Осветл. на дисплея) можете да зададете интервал. през който осветлението на дисплея 16 е включено. Стойността по подразбиране е «30 sec» (30 секунди).

#### **Я**ркост

В менюто «**Brightness**» (Яркост) можете да зададете интензивността на осветлението на дисплея. Стойността по подразбиране е «**Max**» (максимално).

#### **Звуков сигнал**

В менюто «**Tone Singal»** (Звуков сигнал) можете да въвелете ограничения когат да бъле издъчван звуков сигнал, при положение че звуковият сигнал не е изключен с áóòîíà **13**.

- Стойността по подразбиране е **«Wallobiects»** (Всички открити обекти): звуков сигнал се излъчва при всяко натискане на бота и винаги, когато в зоната на сензора бъде регистриран обект. В допълнение при откриване на проводник под напрежение се издава често повтарящ се звуков сигнал.
- При избор на стойността «Live wire» (Проводник под напрежение) се издава звуков сигнал при всяко натискане на бутон и звуковият сигнал за проводници под напрежение (често повтарящ се звуков сигнал), ако измервателният уред регистрира електрически проводник.
- При избор на стойността «**Keyclick**» (Натискане на бутон) се издава звуков сигнал само при натискане на бутон.

#### Режим на работа по подразбиране

В менюто «**Defaultmode**» (Режим по подразбиране) можете да изберете режима на работа, в който се включва измервателният уред при стартиране. Настроеният в завода-производител е «**Concrete Universal»** (Бетон универсален).

### Меню «Допълнителни настройки»

За да влезете в меню «Допълнителни настройки», при изключен измервателен уред натиснете едновременно бутона за настройки 14 и пусковия прекъсвач 15.

За да излезете от менюто, натиснете бутона «старт» 11. Извършените настройки се запазват и се активира стандартният екран за режим на измерване.

#### Навигиране в менюто

Натиснете бутона за настройки 14, за да скролирате екрана надолу.

Натискайте бутоните за избор 10 и 12, за да избирате стойности:

- $-$  С бутона за избор 10 избирате дясната, респ. следващата стойност.
- $-$  С бутона за избор 12 избирате лявата, респ. предходната стойност.

#### Информация за уреда

В менюто «**Device Info**» (Информация за уреда) може да бъде намерена различна информация за уреда, напр. в подменюто «**Operation Time**» (Време на работа).

В менюто «**Restore Settings**» (Възстановяване на настройките) можете да върнете всички настройки на уреда в състоянието, в което са били в завода-TIDOU3ROAUTEA.

#### Примери за резултати от измервания

**Упътване:** В примерите по-долу звуковият сигнал на измервателния уред е включен.

В зависимост от големината и дълбочината на намиращия се в зоната на сензорите обект не винаги е възможно да се определи дали това е проводник под напрежение или не. В такъв случай символът №8. се изобразява в зоната **n** на дисплея.

#### Проводник под напрежение (вижте фиг. С)

В зоната на сензора има метален обект под напрежение, напр. електрически кабел. Дълбочината на обекта е 1,5 cm. Измервателният уред издава предупредителния звуков сигнал за проводник под напрежение, щом такъв бъде регистриран от сензора.

#### Стоманен прът (вижте фиг. D)

В зоната на сензора има магнитен обект, напр. стоманен прът. Вляво и вдясно от него има други обекти извън зоната на сензора. Дълбочината на обекта е 5,5 cm. Измервателният уред излъчва звуков сигнал.

#### Медна тръба (вижте фиг. Е)

Взоната на сензора има метален обект, напр. медна тръба. Дълбочината на обекта е 4 cm. Измервателният уред излъчва звуков сигнал.

#### Пластмасов или дървен обект (вижте фигура F)

В зоната на сензора се намира неметален обект. Това е пластмасов или дървен обект, намиращ се близо до повърхността. Измервателният уред излъчва звуков сигнал.

#### Плоча (вижте фигура G)

В зоната на сензора има метален обект с голяма площ. напр. метална плоча. Дълбочината на обекта е 2 cm. Измервателният уред излъчва звуков сигнал.

#### Множество неясни сигнали (вижте фигури H-I)

Ако на стандартния екран се показват твърде много обекти, е възможно в стената да има много кухини. Превключете уреда в режима «**Metal»** (Метал), за да изключите изобразяването на повечето от кухините. Ако въпреки всичко се изобразяват твърде много обекти, трябва да извършите няколко измервания на различна височина и да маркирате откритите обекти на стената. Ако маркировките са отместени вероятно става въпрос за кухини, ако са в една линия – най-вероятно е открит обект.

#### $\Gamma$ решки - причини за възникване и начини за отстраняването им

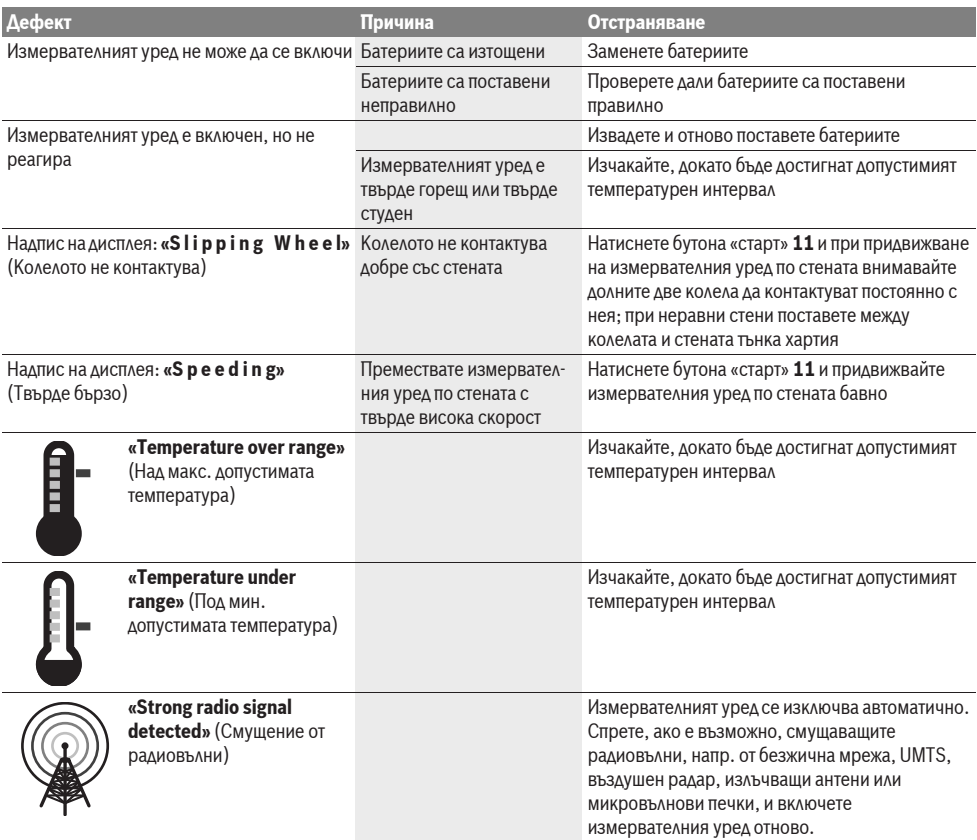

# Поддържане и сервиз

#### Поддържане и почистване

**► Винаги преди употреба проверявайте измервателния** уред. При видими повреди или разхлабени елементи вътре в него използването му не е безопасно.

За да работите качествено и сигурно. дръжте измервателния уред винаги чист и сух.

Не потопявайте измервателния уред във вода или други течности.

Избърсвайте замърсявания със суха мека кърпа. Не използвайте почистващи препарати или разтворители.

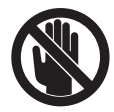

Внимавайте предпазният капак **7** винаги да е добре затворен. Допуска се предпазният капак да бъде отварян само в оторизиран сервиз за електроинструменти на Бош.

Ако въпреки прецизното производство и внимателно изпитване измервателният уред се повреди, ремонтът трябва да бъде извършен в оторизиран сервиз за електроинструменти на Бош. Не се опитвайте да отваряте измервателния уред.

Моля, когато се обръщате към представителите на Бош с въпроси и когато поръчвате резервни части, непременно посочвайте 10-цифрения каталожен номер от табелката на измервателния уред.

Съхранявайте и пренасяйте уреда само във включената в окомплектовката предпазна чанта.

При необходимост от ремонт предоставяйте измервателния уред в чантата 18.

### Сервиз и консултации

Сервизът ще отговори на въпросите Ви относно ремонти и поддръжка на закупения от Вас продукт, както и относно резервни части. Монтажни чертежи и информация за резервни части можете да намерите също и на **www.bosch-pt.com**

Екипът от консултанти на Бош ще Ви помогне с удоволствие при въпроси относно закупуване, приложение и възможности за настройване на различни продукти от производствената гама на Бош и допълнителни приспособления за тях.

#### Роберт Бош ЕООД – България

Бош Сервиз Центьр Гаранционни и извънгаранционни ремонти бул. Черни връх 51-Б **FPI Бизнес център 1407** 1907 София Ten.: +359 (02) 960 10 61 Ten.: +359 (02) 960 10 79 Факс: +359 (02) 962 53 02 www.bosch.bg

## **Бракуване**

Измервателния уред, допълнителните приспособления и опаковките трябва да бъдат подложени на екологична преработка за усвояване на съдържащите се в тях суровини.

Не изхвърляйте измервателни уреди и акумулаторни батерии/батерии при битовите отпальци!

#### Само за страни от ЕС:

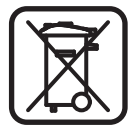

Съгласно Европейска директива 2002/96/EO измервателни урели и съгласно Европейска директива 2006/66/EO акумулаторни или обикновени батерии, които не могат да се

използват повече, трябва да се събират отделно и да бъдат подлагани на подходяща преработка за оползотворяване на съдържащите се в тях суровини.

Правата за изменения запазени.

# **Srpski**

# **Uputstva o sigurnosti**

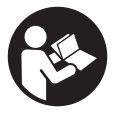

**Sva uputstva se moraju čitati i na njih obraćati pažnja.** ČUVAJTE OVA UPUTSTVA DOBRO.

- f **Neka Vam merni alat popravlja stručno osoblje i samo sa originalnim rezervnim delovima.** Time se obezbedjuje, da sigurnost mernog alata ostaje sačuvana.
- $\blacktriangleright$  Ne radite sa mernim alatom u okolini gde postoji **opasnost od eksplozija, u kojoj se nalaze zapaljive tečnosti, gasovi ili prašine.** U mernom alatu se mogu proizvesti varnice, koje bi zapalite prašinu ili isparenja.
- **► Merni alat može tehnološki uslovljeno da ne garantuje stopostotnu sigurnost. Da bi isključili opasnosti, obezbedite se pre svakog bušenja, testerisanja ili glodanja u zidovima, plafonima ili podovima preko drugih informacionih izvora kao o gradjevinskim planovima, fotografijama iz faze gradnje, itd.** Uticaji vremena, kao vlage iz vazduha ili blizina drugih električnih uredjaja može loše uticati na tačnost mernog alata. Osobina i stanje zidova (na primer vlaga, gradjevinski materijali koji sadrže metale, provodljivi tapeti, materijali kao prigušivači, pločice) kao i broj, vrsta, veličina i položaj objekta mogu krivotvoriti merne rezultate.

# **Opis proizvoda i rada**

Molimo da otvorite preklopljenu stranicu sa prikazom mernog alata, i ostavite ovu stranicu otvorenu dok čitate uputstvo za rad.

## **Upotreba koja odgovara svrsi**

Merni alat je namenjen za traženje objekata u zidovima, plafonima i podovima. Zavisno od materijala i stanja podloge mogu se prepoznati metalni objekti, drvene grede, cevi od plastike, vodovi i kablovi. Od nadjenih objekata se dubina objekta odredjuje na gornjoj ivici objekta.

Merni alat ispunjava granične vrednosti prema EN 302435. Na ovoj osnovi mora na primer u bolnicama, atomskim centralama i u blizini aerodroma i stanica mobilne telefonije da se razjasni, da li merni alat sme da se upotrebljava.

## **Komponente sa slike**

Označavanje brojevima komponenti sa slike odnosi se na prikaz mernog alata na grafičkoj stranici.

- **1** Oznaka za pomoć gore
- **2** Točak
- **3** Oznaka za pomoć levo odnosno desno
- **4** Poklopac prostora za bateriju
- **5** Blokiranje poklopca prostora za bateriju
- **6** Drška
- **7** Klapna za održavanje
- **8** Serijski broj
- **9** Senzorsko područje
- 10 Taster za izbor desno
- **11** Taster za start **Start**
- 12 Taster za izbor levo
- **13** Taster za signalni ton
- 14 Setup-Taster
- 15 Taster za uključivanje-isključivanje
- **16** Displej
- **17** LED
- **18** Zaštitna torba

**Pribor sa slike ili koji je opisan ne spada u standardni obim isporuka.**

#### **Elementi za pokazivanje**

- **a** Pokazivanje signalnog tona
- **b** Pokazivač baterije
- **c** Pokazivač za područje senzora
- **d** Već ispitano područje
- **e** Merna skala za dubinu objekta
- **f** Još ne ispitano područje
- **g** Spoljne ivice, označiti na oznaci za pomoć **3** levo odnosno desno
- **h** Pokazivač vrste rada
- **i** Crno: nadjeni objekat u području senzora
- **j** Sivo: nadjeni objekat izvan područja senzora
- **k** Srednja linija, odgovara oznaci za pomoć **1**
- **l** Pokazivač dubine objekta
- **m** Pokazivač materijala objekta
- **n** Pokazivač vodova koji provode napon

## **Tehnički podaci**

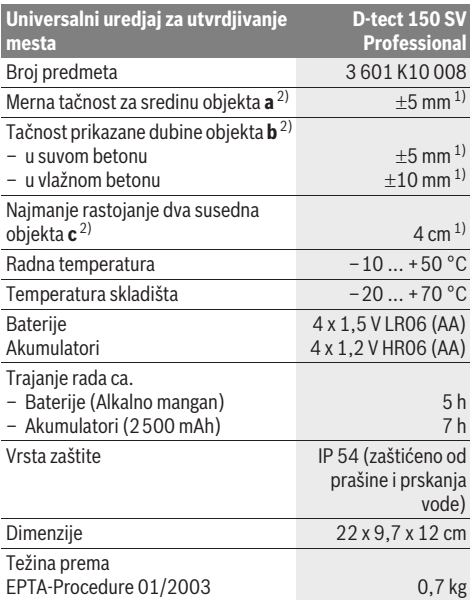

1) zavisno od veličine i vrste objekta kao i materijala i stanja podloge 2) pogledajte grafiku

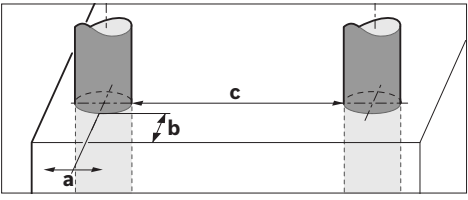

f **Merni rezultat može loše da ispadne u pogledu tačnosti kod nepovoljnih osobina podloge.**

Molimo obratite pažnju na broj predmeta na tipskoj tablici Vašeg mernog alata, trgovačke oznake pojedinih mernih alata mogu varirati. Za jasniju identifikaciju Vašeg mernog alata služi serijski broj **8** na tipskoj tablici.

#### CE **Izjava o usaglašenosti**

Izjavljujemo na vlastitu odgovornost da je proizvod opisan pod "Tehnički podaci" usaglašen sa sledećim standardima ili normativnim aktima: EN 61010-1, EN 55022, EN 55024, EN 302435-1, EN 302435-2 prema odredbama smernica 1999/5/EG, 2004/108/EG.

Dr. Egbert Schneider Senior Vice President Engineering

Dr. Eckerhard Strötgen Head of Product Certification

i.V. Morgen

Robert Bosch GmbH, Power Tools Division D-70745 Leinfelden-Echterdingen Leinfelden, 19.05.2011

# **Montaža**

# **Ubacivanje baterije/promena**

Za otvaranje poklopca prostora za bateriju **4** pritisnite blokadu **5** u pravcu strelice i izvadite poklopac prostora za bateriju. Ubacite baterije odnosno akumulatorske ćelije unutra. Pazite pritom na pravi pol prema prikazu u prostoru za baterije.

Pokazivač baterije **b** u gornjem statusnom redu na displeju **16** pokazuje stanje punjenja baterija odnosno akumulatorskih ćelija.

**Pažnja:** Pazite na promenljive simbole baterija, da bi baterije odnosno akumulatorske ćelije na vreme promenili.

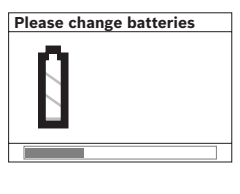

Ako se na displeju pojavi **16** opomena **"Please change batteries"** (molimo promenite baterije). obezbedjuju se podešavanja i merni alat se automatski isključuje. Merenja više nisu moguća. Promenite baterije odn. akumulator.

Za vadjenje baterija odnosno akumulatorskih ćelija pritisnite zadnji kraj baterije, kao što je prikazano na slici poklopca prostora za bateriju (1.). Prednji kraj baterije/akumulatorske ćelije odvaja se iz prostora za bateriju (2.), tako da se baterija odnosno akumulatorska ćelija lako može izvaditi.

Menjajte uvek sve baterije odnosno akumulatore istovremeno. Upotrebljavajte samo baterije ili akumulatore jednog proizvodjača i sa istim kapacitetom.

f **Izvadite baterije odnosno akumulatore iz mernog alata, kada duže vremena ne koristite.** Baterije i akumulatori mogu kod dužeg čuvanja korodirati i same se isprazniti.

# **Rad**

- f **Čuvajte merni alat od vlage i direktnog sunčevog zračenja.**
- **▶ Ne izlažite merni alat ekstremnim temperaturama ili temperaturnim kolebanjima. Pustite ga pri većim temperaturnim kolebanjima da se prvo temperira, pre nego ga uključite.** Pri ekstremnim temperaturama ili temperaturnim kolebanjima može se oštetiti preciznost mernog alata i pokazivač na displeju.
- f **Ne stavljajte u području senzora 9 na poledjini mernog alata nikakve nalepnice ili tablice.** Posebno tablice od metala utiču na merne rezultate.
- ▶ Korišćenje ili rad odašiljača kao na primer WLAN, **UMTS, avionski radari, odašiljačke antene ili mikro talasi u bližoj okolini mogu uticati na mernu funkciju.**

# **Način funkcionisanja (pogledajte sliku B)**

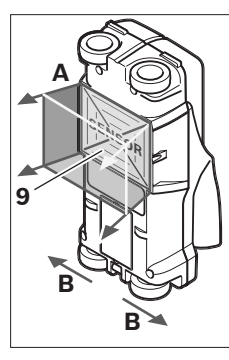

Sa mernim alatom se kontroliše podloga senzorskog područja **9** u pravcu merenja **A** sve do prikazane dubine merenja. Merenje je moguće samo za vreme pokretanja mernog alata u pravcu kretanja **B** i kod najmanje merne linije od 10 cm. **Pokrećite merni alat uvek u pravoj liniji sa lakim pritiskom na zid, tako da točkovi imaju siguran kontakt sa zidom. Prepoznaju se objekti koji se** 

### **razlikuju od materijala zida.Na displeju se prikazuje dubina objekta i ako je moguće materijal objekta.**

Opimalni rezultati se postižu ako merna linija iznosi najmanje 40 cm i merni alat se pokreće lagano preko celog mesta koje treba ispitati. Pouzdano se uslovljeno funkcijom pronalaze gornje ivice koje se protežu popreko na pravac pokretanja mernog alata.

### **Stoga prelazite područje koje treba ispitati uvek unakrst.**

Ako se više objekata nalaze u zidu jedan preko drugog, pokazuje se na displeju objekat, koji je najbliži gornjoj površini.

Prikaz osobina nadjenih objekata na displeju **16** može odstupati od stvarnih osobina objekata. Posebno vrlo tanki objekti se prikazuju na displeju deblje. Veći, cilindrični objekti (na primer cevi od plastike ili za vidu) mogu se pojaviti uže nego što su stvarno.

### **Objekti koji se mogu naći**

- Cevi od plastike (na primer cevi od plastike koje provode vodu, kao i grejanja podova i zidova itd. sa najmanje 10 mm preseka, prazne cevi sa najmanje 20 mm preseka)
- Električni vodovi (nezavisno od toga, da li provode napon ili ne)
- Trofazni vodovi naizmenične struje (na primer za šporet)
- Vodovi sa malim naponom (na primer zvonce, telefon)
- Metalne cevi, metalne šipke, metalni nosači svih vrsta (na primer čelik, bakar, aluminijum)
- Gvoždje za armiranje
- Drvene grede
- Šuplje prostorije

### **Merenja su moguća**

- U betonu/čelik betonu
- U ozidu (opeka, porozni beton, beton sa bubrenjem, plavac, krečnjak)
- U lakim gradjevinskim zidovima
- Donje površine kao malter, pločice, tapeti, parket, tepih
- Iza drveta, gips karton

## **Posebni merni slučajevi**

Nepovoljne okolnosti mogu merni rezultat uslovljeno principom oštetiti.

- Višeslojne zidne naslage
- Prazne cevi od plastike i drvene grede u šupljim prostorima i zidovima sa lakom gradnjom
- Objekti koji su postavljeni u zidu ukoso
- Vlažni materijal zida
- Površine metala
- Šuplje prostorije u nekom zidu, mogu se prikazati kao objekti.
- Blizina uredjaja koji proizvode jaka magnetna ili elektromagnetna polja, na primer bazni uredjaji mobilne telefonije ili generatori.

# **Puštanje u rad**

f **Čuvajte merni alat od vlage i direktnog sunčevog zračenja.**

## **Uključivanje-isključivanje**

- **► Uverite se pre ukliučivania mernog pribora, da područje senzora 9 nije vlažno.** Osušite brišući merni pribor u datom slučaju sa nekom krpom.
- f **Ako je merni pribor bio izložen jakoj promeni temperature, onda posle uključivanja pustite da se temperature izjednače.**

## **Uključivanje**

- Za **uključivanje** mernog alata pritisnite taster za uključivanje-isključivanje **15** ili taster za start **11**.
- LED **17** svetli zeleno, i pojavljuje se okvir startne slike na 4 s na displeju **16**.
- Kada sa mernim alatom ne izvodite ni merenje niti pritiskate taster, on se ponovo isključuje automatski posle 5 min.. U meniju "podešavania" možete meniati ove "Cut**off time**<sup>"</sup> (vreme isključivanja) (pogledajte "Vreme isključivanja", stranu 165).

## **Isključivanje**

- Za **isključivanje** mernog pribora pritisnite taster za uključivanje-isključivanje **15**.
- Kod isključivanja mernog alata ostaju sva izabrana podešavanja sačuvana u meniju.

## **Uključivanje-isključivanje signalnog tona**

Sa tasterom signalni ton **13** možete uključivati/isključivati signalni ton. U meniju "podešavania" možete birati u podmeniju **"Tone signal"** (tonski signali) vrstu signala (pogledajte "Tonski signal", stranu 166).

Uključite merni alat. Na displeju 16 se pojavljuje "standardni

# **Radnja merenja**

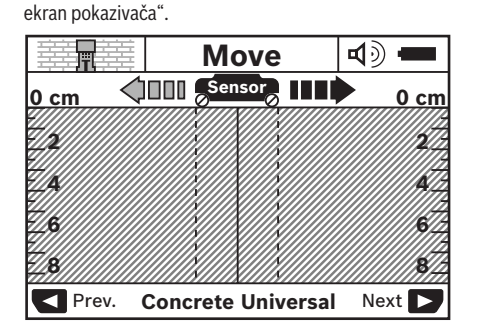

## **164** | Srpski

Postavite merni alat na zid i pokrećite ga u pravcu rada (pogledajte "Način funkcionisanja", stranicu 163) preko zida. Merni rezultati se posle najmanje merne linije od 10 cm pokazuju na displeju **16**. Da bi dobili korektne merne rezultate, pokrećite merni alat kompletno i lagano preko pretpostavljenog objekta u zidu.

Kada merni alat za vreme merenja podignete sa zida ili ne radite sa njim više od 2 minuta (pokretanje, pritisak tastera), ostaje sačuvan poslednji merni rezultat na displeju. Na pokazivaču senzorskog područja **c** pojavljuje se javljanje **"Hold"** (održavanje). Kada ponovo stavite merni alat na zid, pokrenete ga dalje ili pritisnete start taster **11** koji merenje ponovo.

Ako LED **17** svetli crveno, nalazi se objekat u senzorskom području. Ako LED svetli **17** zeleno, ne nalazi se nikakav objekat u senzorskom području. Ako LED treperi **17** crveno, nalazi se objekat koji provodi napon u senzorskom poedručju.

### **Elementi pokazivanja (pogledaje sliku A)**

Ako se neki objekat nalazi ispod senzora, pojavljuje se u području senzora **c** pokazivač. Zavisno od veličine i dubine objekta moguće je prepoznavanje materijala. Dubina objekta **l** sve do gornje ivice nadjenog objekta se pokazuje u redu sa statusom.

**Pažnja:** Kako pokazivač dubine objekta **l** tako i osobine materijala **m** odnose se na crno prikazani objekat u senzoru.

Pokazivač materijala objekta **m** može prikazati sledeće osobine:

- $\mathbb{C}_{\mathrm{s}}^{\mathrm{s}}$  magnetne, na primer armaturno gvoždje
- − **⊗** ne magnetne, medjutim metalne, na primer bakarna cev
- I longa nemetalna, na primer drvo ili plastika
- nepoznata osobina materijala **N** ?**S**

Pokazivač vodova koji provode napon **n** mogu pokazati sledeće osobine:

- da provode napon **Pažnja:** Kod objekata koji provode napon ne prikazuju se nikave druge osobine.
- − N&nije jasno, da li provode ili ne napon

**Pažnja:** Vodovi naizmeničke trofazne struje se eventualno ne prepoznaju kao vodovi koji provode napon.

### **Lokalizacija objekata**

Da bi našli objekte, dovoljno je jednom preći mernu liniju. Ako se ne nadje nijedan objekat, ponovite pokretanje popreko na prvobitan merni pravac (pogledajte "Način funkcionisanja", stranicu 163).

Ako tačno lokalizujete neki nadjeni objekat i hoćete da ga markirate, pokrećite unazad merni alat preko merne linije.

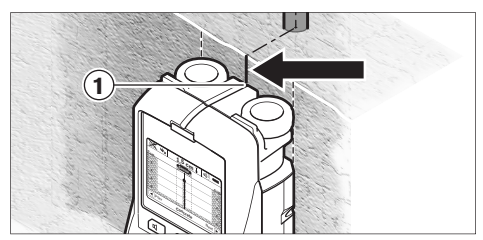

Ako se na primer pojavi neki objekat po sredini ispod srednje linije **k** na displeju **16** možete na gornjoj pomoći za markiranje **1** naneti grubi marker. Ovaj marker je svakako samo onda tačan, ako se radi o objektu koji tačno ide po vertikali, pošto se senzorsko područje nalazi nešto ispod gornje pomoći za markiranje.

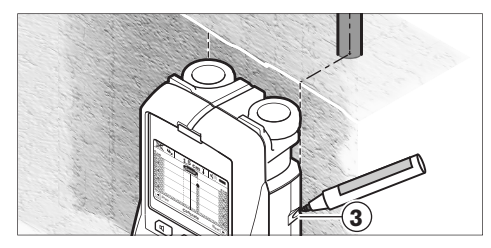

Za tačno prikazivanje objekta na zidu pokrećite merni alat u levo ili desno, sve dok se nadjeni objekat na nadje ispod jedne spoljne ivice. Ako se na displeju **16** prikazuje nadjeni objekat primera radi po sredini ispod podvučene desne linije **g**, možete ga na desnoj pomoći za markiranje **3** tačno prikazati. Protezanje nekog nadjenog objekta u zidu možete konstatovati, krećići se pomerajući jedno za drugim više prelaženja (pogledajte sliku I i "Primeri za merne rezultate", stranicu 166). Markirajte i povežite postojeće merne tačke.

Pritiskujući taster za start **11** možete obrisati pokazivač nadjenog objekta u svako vreme i startovati novo merenje.

**▶ Pre nego što bušite zid, testerišete ili glodate, trebali bi se još preko drugih izvora informacija obezbediti od opasnosti.** Pošto merni rezultati mogu biti pod uticajem okoline ili osobina zida može se pojaviti opasnost, mada pokazivač nije pokazao neki objekat u senzorskom području (ne čuje se nikakav tonski signal i LED **17** svetli zeleno).

## **Promena vrste baterija**

Možete sa tasterima za biranje **10** i **12** menjati izmedju raznih vrsti rada (Modi).

- Pritisnite na kratko taster za biranje **10**, da bi izabrali sledeću vrstu rada.
- Pritisnite na kratko taster za biranje **12**, da bi izabrali prethodnu vrstu rada.

Izborom vrste rada možete prilagoditi merni alat raznim zidnim materijalima. Podešavanje se može uvek prepoznati u području prikazivanja **h** na displeju.

### **Univerzalni beton (prethodno pripremljen)**

Vrsta rada **"Concrete Universal"** (specijalan beton) je pogodna za većinu primena u zidu ili betonu. Prikazuju se objekti od plastike i metala kao i električni vodovi. Šuplji prostori u zidu ili prazne cevi od plastike sa presekom manjim od 2 cm se eventualno ne prikazuju. Maksimalna dubina merenja iznosi 8 cm.

#### **Vlažan beton**

Vrsta rada **"Concrete Wet"** (vlažan beton) je specijalno pogodna za primenu u vlažnom betonu. Prikazuju se armirajuće gvoždje, cevi od plastike i metala kao i električni vodovi. Razlika izmedju vodova koji provode napon i vodova

koji ne provode napon se ne prepoznaje. Maksimalna dubina iznosi 6 cm.

Molimo da pazite na to, da beton treba nekoliko meseci da se potpuno osuši.

### **Beton Spezial**

Vrsta rada **"Concrete Special"** (beton spezial) je specijalno pogodna za traženje dubokih objekata u čeličnom betonu. Prikazuju se armirajuće gvoždje, cevi od plastike i metala kao i električni vodovi. Maksimalna dubina iznosi 15 cm.

Ako se prikazuju previše objekata, može biti, da upravo prolazite direktno na armirajućem gvoždju. Pomerite u ovom slučaju merni alat za nekoliko centimetara i probajte ponovo.

#### **Grejanje površina**

Vrsta rada **"Panel Heating"** (grejanje površine) je specijalno pogodna za prepoznavanje metala, metalnih kombinacija i cevi od plastike koje su hladjene vodom kao i električnih vodova. Prazne cevi od plastike se ne prikazuju. Maksimalna dubina merenja iznosi 8 cm.

#### **Suvi gradjevinski elementi**

Vrsta rada **"Drywall"** (suva gradnja) je pogodna da bi našli drvene grede, metalne stalke i električne vodove u zidovima suve gradnje (drvo, gips karton itd.). Napunjene cevi od plastike i drvene grede se identično prikazuju. Prazne cevi od plasltike se ne prepoznaju. Maksimalna dubina merenja iznosi 8 cm.

#### **Metal**

Vrsta rada **"Metal"** (metal) je pogodna za nalaženje mesta metalnih objekata i vodova koji provode napon, ukoliko druge vrste rada u raznim zidnim scenarijima ne daju zadovoljavajuće rezultate. U ovim slučajevima su rezultati prepoznavanja kod ove vrste rada veći, medjutim manje precizni.

### **Posmatranje signala**

Vrsta rada **"Signal View"** (pogled na signal) je pogodna za upotrebu na svim materijalima. Prikazuje se jačina signala na odgovarajućoj mernoj poziciji. U ovoj vrsti rada mogu se precizno pronaći objekti koji leže usko jedan do drugog i bolje proceniti sam signal. Maksimalna dubina merenja iznosi 6 cm.

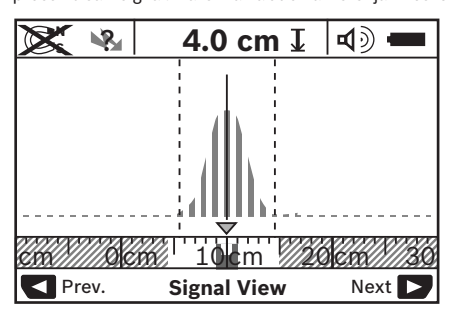

Najviša tačka na krivoj se prikazuje u manjem obimu prikazujući vrstu rada **h** u U-obliku. Prikazuju se dubina objekta i ako je moguće osobine materijala. Maksimalna dubina merenja iznosi 15 cm.

**► Od jačine signala ne može se zaključiti dubina objekta.** 

## **Promena vrste pokazivača**

**Pažnja:** Promena vrste pokazivača je moguća u svim vrstama rada.

Pritiskajte dugo na tastere za biranje **10** ili **12**, da bi prebacili sa standardnog ekrana za pokazivanje na metarski modus.

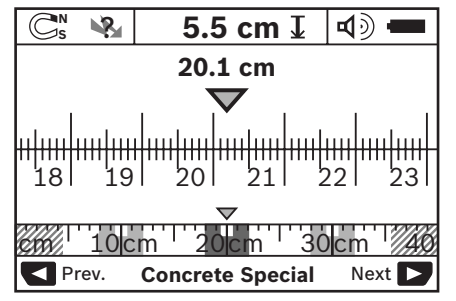

Modus sa metarskim merilom pokazuje na primer istu situaciju kao što je na slici D: tri gvozdene šipke na istom rastojanju. U modusu sa metarskim merilom može se dobiti rastojanje izmedju nadjenih sredina objekta.

Pod pokazivanjem za dubinu objekta **l** se navodi merna linija koja se proteže od početne tačke, na primer 20,1 cm. U manjoj razmeri preko pokazivača vrste rada **h** prikazuju se nadjena tri objekta kao pravougli.

**Pažnja:** Kako pokazivač dubine objekta **l** tako i osobine materijala **m** odnose se na crno prikazani objekat u senzoru. Da bi se kod standardnog okvira slike pokazivača vratili nazad, pritisnite na kratko tastere za biranje **10** ili **12**.

**Pažnja:** Prebacuje se samo pokazivač, ne merni modus.

## **Meni "podešavanja"**

Da bi dospeli u meni "podešavanje", pritisnite taster Setup 14. Da bi napustili meni, pritisnite taster za start **11**. Podešavanja koja su izabrana do ovoga trenutka se preuzimaju. Standardni okvir slike pokazivača se aktivira za merneje.

### **Rad u meniju**

Pritisnite taster Setup **14**, da bi pomerili na dole.

Pritisnite tastere za biranje **10** i **12**, da bi izabrali vrednosti.

- Sa tasterom za biranje **10** birate desnu odnosno sledeću vrednost.
- Sa tasterom za biranje **12** birate levu odnosno prethodnu vrednost.

#### **Jezik**

U meniju **"Language"** (jezik) možete menjati jezik menija. Prethodno podešen je "English" (engleski).

### **Vreme isključivanja**

U meniju **"Cut-off time"** (vreme isključenja) možete podesiti odredjene vremenske intervale,prema kojima merni alat treba da se automatski isključi,kada se ne izvode merenja ili podešavanja. Prethodno podešeno je **"5 min"** (5 minuta).

#### **Trajanje svetla**

U meniju "Display illum." (trajanje osvetljenja) možete podesiti neki vremenski interval, u kojem treba da se osvetli displej **16** Prethodno je podešeno **"30 sec"** (30 sekundi).

#### **Svetlo**

U meniju **"Brightness"** (osvetljenje) možete podesiti stepen svetlosti displeja. Prethodno je podešeno **"Max"** (maks.).

#### **Tonski signal**

U meniju **"Tone signal"** (tonski signali) možete ograničiti, kada merni alat treba da pusti signalni ton, uz uslov da signal niste isključili sa tasterom za tonski signal **13**.

- Prethodno podešen **"Wallobjects"** (zidni objekti): signalni ton se čuje kod svakog pritiskivanja tastera i uvek kada se ispod senzorskog područja nadje niki zidni objekat. Dodatno se daje kod vodova koji provode napon jedan signal opomena sa kratkim redosledom tonova.
- Kod podešavanja **"Live wire"** (strujni vod) čuje se tonski signal pri svakom pritisku na taster i signal opomena za vodove koji provode napon (kratki redosled tonova), kada merni alat pokazuje provodnik struje.
- Kod podešavanja **"Keyclick"** (klik tastera) čuje se tonski signal samo kod jednog pritiska na taster.

### **Standardni modus**

U meniju **"Defaultmode"** (standardni modus) možete podesiti vrstu rada,koja je posle uključivanja mernog alata izabrana. Prethodno je podešena vrsta rada **"Concrete Universal"** (specijalni beton).

## **Meni "Proširena podešavanja"**

Da bi dospeli u meni "Proširena podešavania", pritisnite pri isključenom mernom alatu, istovremeno taster za Setup **14** i taster za uključivanje-isključivanje **15**.

Da bi napustili meni, pritisnite taster za start **11**. Standardni okvir slike pokazivača za merenje se aktivira i preuzima podešavanja.

### **Rad u meniju**

Pritisnite taster Setup **14**, da bi pomerili na dole.

Pritisnite tastere za biranje **10** i **12**, da bi izabrali vrednosti.

- Sa tasterom za biranje **10** birate desnu odnosno sledeću vrednost.
- Sa tasterom za biranje **12** birate levu odnosno prethodnu vrednost.

#### **Informacije o uredjaju**

U meniju **"Device Info"** (informacije o aparatu) daju se **informacije o mernog alatu na primer o <b>"Operation Time**" (radni sati).

U meniju **"Restore Settings"** (ponovo podesiti) možete ponovo podesiti podešavanja iz fabrike.

## **Primeri za merne rezultate**

**Pažnja:** U sledećim primerima na mernom alatu uključen je tonski signal.

Zavisno od veličine i dubine objekta koji se nalazi ispod senzorskog područja ne može se uvek bez dvoumnjenja konstatovati, da li ovaj objekat provodi napon. U ovom slučaju pojavljuje se simbol \&upokazivanju **n**.

### **Vodovi koji provode napon (pogledajte sliku C)**

U senzorskom području nalazi se jedan metalni objekat koji provodi napon, na primer električni kabl. Dubina objekta iznosi 1,5 cm. Merni alat šalje signal opomenu za provodnik koji provodi napon, čim senzor prepozna električni kabl.

### **Gvozdena poluga (pogledajte sliku D)**

U senzorskom području nalazi se magnetni objekat, na primer neka gvozdena šipka. Levo i desno od nje nalaze se dalji objekti izvan senzorskog područja. Dubina objekta iznosi 5,5 cm. Merni alat šalje tonski signal.

### **Bakarna cev (pogledajte sliku E)**

U senzorskom području nalazi se metalni objekat, na primer bakarna cev. Dubina objekta iznosi 4 cm. Merni alat šalje tonski signal.

## **Objekat od plastike ili drveta (pogledajte sliku F)**

U senzorskom području ne nalazi se metalni objekat. Radi se o plastičnom ili drvenom objektu u blizini površine. Merni alat šalje tonski signal.

### **Izvučena površina (pogledajte sliku G)**

U senzorskom području nalazi se metalna izdužena površina na primer metalna ploča. Dubina objekta iznosi 2 cm. Merni alat šalje tonski signal.

### **Mnogi nejasni signali (pogledajte slike H–I)**

Ako se u standardnom ekranu za pokazivanje prikažu mnogi objekti, zid se verovatno sastoji od više šupljih prostora. Promenite u vrstu rada **"Metal"** (metal), da bi šuplje objekte u velikoj meri izgubili. Ako bi se i dalje pokazivalo previše objekata, morate preduzeti više merenja sa pomerenim visinama i prikazane objekte markirati na zidu. Pomereni markeri su putokaz za šuplje prostore, dok su markeri na jednoj liniji naprotiv jedan objekat.

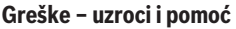

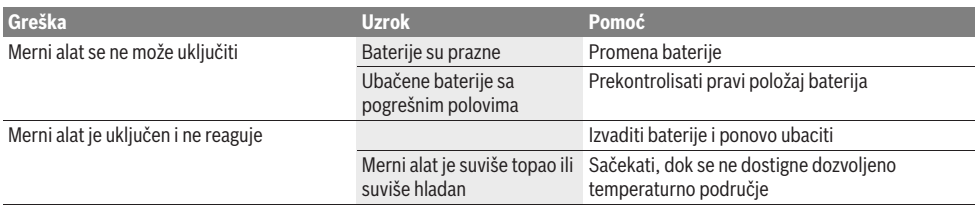

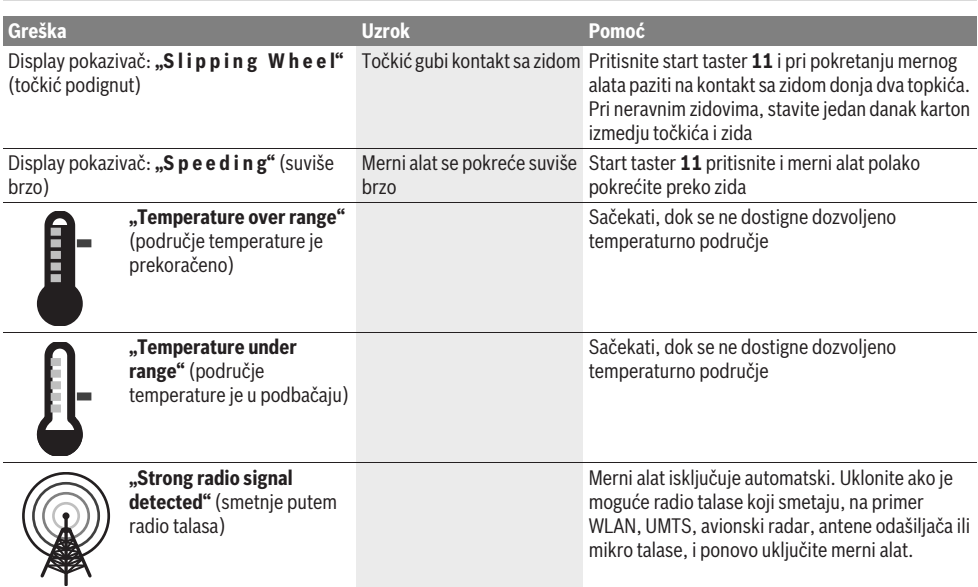

# **Održavanje i servis**

# **Održavanje i čišćenje**

 $\blacktriangleright$  **Prekontrolišite merni alat pre svake upotrebe.** Kod vidljivih oštećenja ili odpuštenih delova u unutrašnjosti mernog alata nije više obezbedjena sigurna funkcija.

Držite merni alat uvek čist i suv, da bi dobro i sigurno radili. Ne uranjajte merni alat u vodu ili druge tečnosti.

Izbrišite zaprljanja sa suvom i mekom krpom. Ne upotrebljavajte nikakva sredstva za čišćenje ili rastvarače.

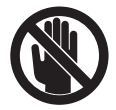

Pazite na to, da je klapna za održavanje **7** uvek dobro zatvorena. Klapnu za održavanje sme otvarati samo neki stručni servis za Boschelektrične alate.

Ako bi merni alat i pored brižljivog postupka proizvodnje i kontrole nekada otkazao, popravku mora vršiti neki stručni servis za Bosch-električne alate. Ne otvarajte merni alat sami.

Kod svih pitanja i naručivanja rezervnih delova navedite neizostavno broj predmeta prema tipskoj tablici mernog alata koja ima 10 brojčanih mesta.

Čuvajte i transportujte merni pribor samo u isporučenoj zaštitnoj futroli.

U slučaju popravke šaljite merni alat u zaštitnoj torbi **18**.

# **Servis i savetovanja kupaca**

Servis odgovara na Vaša pitanja u vezi popravke i održavanja Vašeg proizvoda kao i u vezi rezervnih delova. Šematske prikaze i informacije u vezi rezervnih delova naći ćete i pod: **www.bosch-pt.com**

Bosch-ov tim savetnika će Vam pomoći kod pitanja u vezi kupovine, primene i podešavanja proizvoda i pribora.

# **Srpski**

Bosch-Service Dimitrija Tucovića 59 11000 Beograd Tel.: +381 (011) 244 85 46 Fax: +381 (011) 241 62 93 E-Mail: asboschz@EUnet.yu

# **Uklanjanje djubreta**

Merni alati, pribor i pakovanja treba da se dovoze na regeneraciju koja odgovara zaštiti čovekove okoline.

Ne bacajte merne alate i akumulatore (baterije u kućno diubre).

## **Samo za EU-zemlje:**

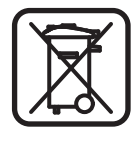

Prema evropskoj smernici 2002/96/EG ne moraju više neupotrebljivi merni alati a prema evropskoj smernici 2006/66/EG ne moraju više akumulatori/baterije u kvaru i istrošeni da se odvojeno sakupljaju i odvoze reciklaži koja odgovara zaštiti čovekove sredine.

**Zadržavamo pravo na promene.**

# **Slovensko**

# **Varnostna navodila**

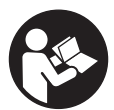

**Vsa navodila morate prebrati in jih upoštevati.** TA NAVODILA DOBRO SHRANITE.

- **▶ Merilno orodie lahko popravlia samo kvalificirano strokovno osebje z origialnimi nadomestnimi deli.** Na ta način bo ohranjena varnost merilnega orodja.
- f **Z merilnim orodjem ne smete delati v okolju, kjer je nevarnost eksplozije in kjer se nahajajo gorljive tekočine, plini ali prah.** Merilno orodje lahko povzroči iskrenje, ki lahko vname prah ali hlape.
- **► Merilno orodje tehnološko pogojeno ne more zagotoviti stoodstotne varnosti. Da bi preprečili nevarnost, se zaradi tega zavarujte pred vsakim vrtanjem, žaganjem ali rezkanjem v stene, stropove ali tla še s pomočjo drugih virov informacij kot npr. z gradbenimi načrti, fotografijami iz gradbene faze, ipd.**  Okoljski vplivi, kot vlažnost zraka ali bližina drugih električnih naprav, lahko negativno vplivajo na natančnost merilnega orodja. Struktura in stanje sten (npr. vlažnost, gradbeni materiali z vsebnostjo kovine, prevodne tapete, izolacijski materiali, ploščice) ter število, vrsta, velikost in položaj objektov lahko izkrivijo merilne rezultate.

# **Opis in zmogljivost izdelka**

Prosimo odprite zloženo stran, kjer je prikazano merilno orodje in pustite to stran med branjem navodila za uporabo odprto.

# **Uporaba v skladu z namenom**

Merilno orodje je namenjeno za iskanje objektov v stenah, stropovih in tleh. Glede na material in stanje podloge se lahko zaznajo kovinski objekti, leseni tramovi, plastične cevi, napeljava in kabli. Pri najdenih objektih se določi globina objekta na vrhnjem robu objekta.

Merilno orodje izpolnjuje mejne vrednosti po EN 302435. Na tej podlagi se mora npr. v bolnišnicah, jedrskih elektrarnah in v bližini letališč in baznih postajah za mobilno telefonijo razjasniti, ali je uporaba merilnega orodja dovoljena.

# **Komponente na sliki**

Oštevilčenje naslikanih komponent se nanaša na prikaz merilnega orodja na strani z grafiko.

- **1** Pomagalo za označevanje zgoraj
- **2** Kolo
- **3** Pomagalo za označevanje levo oz. desno
- **4** Pokrov predalčka za baterije
- **5** Aretiranje pokrova predalčka za baterije
- **6** Ročaj
- **7** Pokrov za vzdrževanje
- **8** Serijska številka
- **9** Območje senzorja
- 10 Izbirna tipka desno
- **11** Startna tipka **Start**
- 12 Izbirna tipka levo
- **13** Tipka zvočni signal
- **14** Tipka za nastavitve **Setup**
- **15** Vklopno/izklopna tipka
- **16** Zaslon
- **17** LED
- **18** Zaščitna torba

**Prikazan ali opisan pribor ne spada v standardni obseg dobave.**

### **Prikazovalni elementi**

- **a** Prikaz zvočnega signala
- **b** Prikaz napolnjenosti baterije
- **c** Prikaz senzorskega območja
- **d** Že preiskano območje
- **e** Merilna skala za globino objekta
- **f** Še ne preiskano območje
- **g** Zunanji robovi, ki jih je potrebno označiti na pomagalu za označevanje **3** levo oz desno
- **h** Prikaz vrste delovanja
- **i** Črna brava: najden objekt na senzorskem območju
- **j** Siva barva: najden objekt zunaj senzorskega območja
- **k** Sredinska linija, ustreza pomagalu za označevanje **1**
- **l** Prikaz globine objekta
- **m** Prikaz materiala objekta
- **n** Prikaz vodnikov pod napetostjo

# **Tehnični podatki**

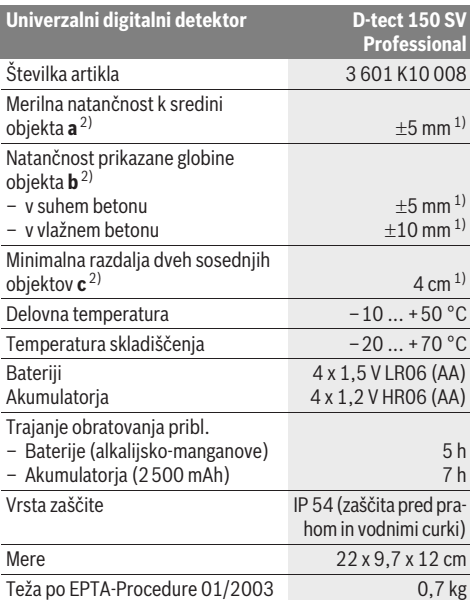

1) odvisno od velikosti in vrste objekta ter materiala in stanja podloge 2) glejte grafiko

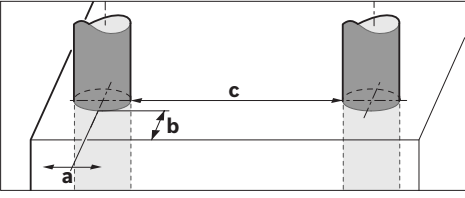

f **Merilni rezultat je lahko glede natančnosti slab tudi pri neugodni strukturi tal.**

Prosimo upoštevajte številko artikla na tipski ploščici Vašega merilnega orodja – trgovske oznake posameznih merilnih orodij so lahko drugačne. Jasno identifikacijo Vašega merilnega orodja omogoča serijska številka **8** na tipski ploščici.

#### **Izjava o skladnosti** C E

Izjavljamo pod izključno odgovornostjo, da proizvod, ki je opisan pod "Tehnični podatki" ustreza naslednjim standardom oz. standardiziranim dokumentom: EN 61010-1, EN 55022, EN 55024, EN 302435-1, EN 302435-2 v skladu z določili direktiv 1999/5/ES, 2004/108/ES.

Dr. Egbert Schneider Senior Vice President Engineering

Dr. Eckerhard Strötgen Head of Product Certification

i.V. Morgen

Robert Bosch GmbH, Power Tools Division D-70745 Leinfelden-Echterdingen Leinfelden, 19.05.2011

# **Vstavljanje/zamenjava baterij**

Če želite odpreti pokrov predalčka za baterijo **4**, pritisnite aretiranje **5** v smeri puščice in snemite pokrov predalčka za baterijo. Vstavite baterije oz. akumulatorske celice. Pri tem pazite na pravilnost polov z ozirom na prikaz v predalčku za baterije.

Prikazovalnik za baterije **b** v zgornji statusni vrstici na displeju **16** prikazuje stanje napolnjenosti baterij oz. akumulatorskih celic.

**Opozorilo:** Pri tem pazite na trenutek, ko se simbol za baterije menja, da boste lahko baterije oz. akumulatorske celice pravočasno zamenjali.

**Please change batteries**

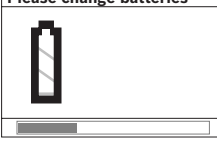

Če se na displeju **16** pojavi varnostno opozorilo **"Please change batteries"**

(zamenjajte baterijo), se nastavitve shranijo in merilno orodje se avtomatsko izklopi. Merjenja niso več mogoča. Zamenjajte baterije oz. akumulatorske baterije.

Za odstranitev baterij oz. akumulatorskih celic pritisnite na zadnji konec baterije, kot je prikazano na sliki pokrovčka za baterije (1.). Sprednji konec baterije/akumulatorske celice se sprosti iz predalčka za baterije (2.), tako da lahko baterije oz. akumulatorske celice enostavno vzamete ven.

Zamenjati morate vedno vse baterije oz. akumulatorske baterije. Uporabite samo baterije ali akumulatorske baterije enega proizvajalca in z enako kapaciteto.

f **Če merilnega orodja dalj časa ne uporabljate, vzemite baterije iz merilnega orodja.** Baterije in akumulatorske baterije lahko pri daljšem skladiščenju korodirajo in se samostojno izpraznejo.

# **Delovanje**

- ▶ Zavarujte merilno orodje pred vlago in direktnim **sončnim sevanjem.**
- ▶ Merilnega orodja ne izpostavljajte extremnim **temperaturam ali temperaturnim nihanjem. Pustite, da se temperatura pri večjih temperaturnih nihanjih najprej uravna, preden jo vklopite.** Ekstremne temperature ali temperaturna nihanja lahko negativno vplivajo na natančnost merilnega orodja in prikaz na displeju.
- f **Na senzorskem območju 9 na hrbtni strani merilnega orodja ne smete namestiti nalepk ali tablic.** Še posebej tablice iz kovine vplivajo na merilne rezultate.
- f **Uporaba ali obratovanje oddajniniških naprav, kot so npr. WLAN, UMTS, letališki radar, oddajniki ali mikrovalovi, lahko v bližnji okolici vplivajo na merilno funkcijo.**

# **Način delovanja (glejte sliko B)**

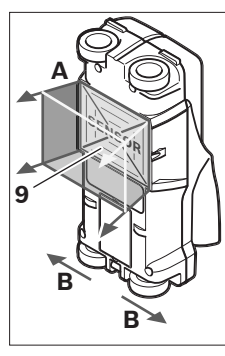

Z merilnim orodjem se preizkuša podloga senzorskega območja **9** v merilni smeri **A** do prikazane merilne globine. Meritev je možna samo med premikanjem merilnega orodja v smeri vožnje **B** in pri minimalni merilni razdalji 10 cm. **Premikajte merilno orodje vedno naravnost z rahlim pritiskom preko stene, tako da imajo kolesa varni stik s steno. Prepoznajo se objekti, ki se** 

### **razlikujejo od materiala stene. Na displeju se prikažeta globina objekta in, če je možno, material objekta.**

Optimalni rezultati se dosežejo, če znaša merilna razdalja najmanj 40 cm in merilno orodje počasi premikate preko celotnega mesta, ki ga želite preiskati. Pogojeno s funkcijo se zagotovo najdejo vrhnji robovi objektov, ki potekajo prečno k smeri premikanja merilnega orodja.

#### **Zaradi tega vedno navzkriž peljite po območju, ki ga želite preiskati.**

Če se v steni nahaja več objektov drug nad drugim, se na displeju prikaže tisti objekt, ki leži najbližje površini.

Prikaz lastnosti najdenih objektov na displeju **16** lahko odstopa od dejanskih lastnosti objekta. Še posebej zelo tanki objekti se na displeju prikažejo debelejši. Večji, cilindrični objekti (npr. cevi iz umetne mase ali vodovodi) se na displeju lahko prikažejo tanjši, kot dejansko so.

### **Objekti, ki jih lahko najdete**

- Plastične cevi (kot npr. vodovodne plastične cevi za npr. talno ogrevanje ali ogrevanje stene ipd. s premerom najmanj 10 mm, prazne cevi s premerom najmanj 20 mm)
- Električni vodniki (neodvisno od tega, ali so pod napetostjo ali ne)
- Trifazni vodniki (npr. k štedilniku)
- Vodniki z majhno napetostjo (npr. za zvonec, telefon)
- Kovinske cevi, drogovi ali nosilci vseh vrst (npr. iz jekla, bakra, aluminija)
- Armirano železo
- Leseni tramovi
- Prazni prostori

## **Tukaj je merjenje možno**

- V betonu/armiranem betonu
- V zidu (opeka, porozni beton, ekspandiran beton, beton iz plovca, apneni peščenec)
- V lahkih gradbenih stenah
- Pod površinami kot omet, ploščice, tapete, parket, preproga
- Za lesom, mavčnim kartonom

### **Posebni primeri merjenja**

Načelno lahko neugodne razmere vplivajo na merilni rezultat:

- Večslojno izgrajene stene
- Prazne cevi iz umetne mase, leseni tramovi in prazni prostori in lahke gradbene stene
- Objekti, ki se nahajajo prečno v steni
- Vlažen material stene
- Kovinske površine
- Prazni prostori v steni; ti se lahko prikažejo kot objekti.
- Bližina k napravam, ki lahko ustvarijo možna magnetna ali elektromagnetna polja, npr. bazna postaja mobilne telefonije ali generatorij.

## **Zagon**

▶ Zavaruite merilno orodie pred vlago in direktnim **sončnim sevanjem.**

### **Vklop/izklop**

- **▶ Pred vklopom merilnega orodja preverite, če je območje senzorja 9 suho.** Merilno orodje po potrebi obrišite s krpo.
- f **Če je bilo merilno orodje izpostavljeno močnim temperaturnim spremembam, pred vklopom počakajte, da se temperatura izravna.**

### **Vklop**

- Za **vklop** merilnega orodja pritisnite vklopno/izklopno tipko **15** ali startno tipko **11**.
- LED **17** sveti zeleno, in začetni zaslon se prikaže za 4 s na displeju **16**.
- Če z merilnim orodjem ne izvajate meritev in ne pritisnete nobene tipke, se slednje vselej po 5 min izklopi. V meniju "Nastavitve" lahko spremenite **"Cut-off time"** (izklopni čas) spremenite (glejte "Izklopni čas", stran 173).

### **Izklop**

- Za **izklop** merilnega orodja pritisnite vklopno/izklopno tipko **15** na merilnem orodju.
- Pri izklopu merilnega orodja se vse izbrane nastavitve v menijih ohranijo.

## **Vklop/izklop zvočnega signala**

S tipko zvočni signal **13** lahko zvočni signal vklopite ali izklopite. V meniju "Nastavitve" lahko v podmeniju "Tone signal" (zvočni signali) izberete vrsto signalov (glejte "Zvočni signali", stran 173).

## **Postopek meritve**

Vklopite merilno orodje. Na displeju 16 se pojavi "standardni prikazovalni zaslo".

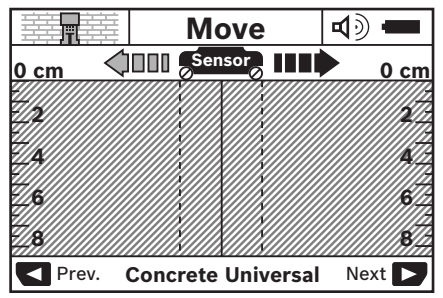

Postavite merilno orodje na steno in ga premikajte v smeri naprej (glejte "Način delovanja", stran 170) po steni. Merilni rezultati se prikažejo po minimalni merilni razdalji 10 cm na

displeju **16**. Za pridobitev pravilnih merilnih rezulatov morate premikati merilno orodje popolnoma in počasi preko domnevnega objekta v steni.

Če med merjenjem dvignete merilno orodje s stene ali ga za več kot 2 minuti ne uporabljate (premikanje, pritisk tipke), se zadnji merilni rezultat na displeju ohrani. Na prikazovalniku senzorskega območja **c** se pojavi sporočilo **"Hold"** (ustavitev). Če merilno orodje ponovno nastavite na steno, ga pomaknete naprej ali pritisnete startno tipko **11**, merjenje prične znova.

Če svetilka LED **17** sveti rdeče, se na senzorskem območju nahaja objekt. Če svetilka LED **17** sveti zeleno, na senzorskem območju ni objekta. Če svetilka LED **17** sveti rdeče, se na senzorskem območju nahaja objekt pod napetostjo.

## **Prikazovalni elementi (glejte sliko A)**

Če se objekt nahaja pod senzorjem, se pojavi pod senzorskim območjem **c** prikazovalnika. Glede na velikost ali globino objekta je možno tudi prepoznavanje materiala. Globina objekta **l** do vrhnjega roba najdenega objekta se prikaže v statusni vrstici.

**Opozorilo:** Tako prikaz globine objekta **l**, kot tudi lastnost materiala **m** se nanaša na črno nastavljen objekt v senzorju. Prikazovalnik za material objekta **m** lahko prikaže naslednje lastnosti:

- magnetno, npr. armirano železo **N S**
- − **⊗** ni magnetno, vendar kovinsko, npr. bakrena cev
- I‰a ni kovinsko, npr. les ali plastična masa
- lastnost materiala ni poznana **N** ?**S**

Prikazovalnik vodnikov pod napetostjo **n** lahko prikazuje naslednje lastnosti:

 $\rightarrow$  pod napetostio

**Opozorilo:** Pri objektih, ki so pod napetostjo, ni prikaza drugih lastnosti.

− N& neprepoznavno, ali je pod napetostjo ali ne

**Opozorilo:** Trifazni vodniki se morda ne prepoznajo kot vodniki, ki so pod napetostjo.

## **Lokalizacija objektov**

Za določanje lege objektov je dovolj, da enkrat zapeljete po merilni razdalii.

Če objekta niste našli, ponovite gib prečno k prvotni merilni smeri (glejte "Način delovanja", stran 170).

Če želite pri najdenem objektu natančno določiti lego in ga označiti, premaknite merilno orodje čez merilno razdaljo in nazaj.

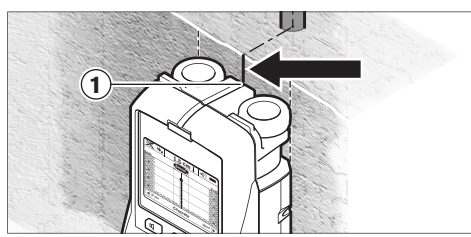

Če se pojavi na primer objekt v sredini pod sredinsko linijo **k** na displeju **16**, lahko na zgornjem pomagalu za označevanje **1** namestite grobo oznako. Vendar je oznaka pravilna samo takrat, če gre za objekt, ki poteka natančno navpično nekoliko pod zgornjim pomagalom za označevanje.

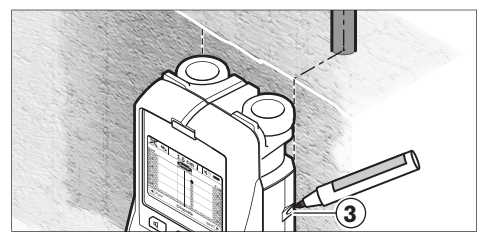

Za natančno označevanje objekta na steni morate pomikati merilno orodje na levo ali desno tako dolgo, da se bo nahajal najden objekt pod zunanjim robom. Če se na displeju **16** najden objekt na primer nahaja v sredini pod črtkano desno linijo **g**, ga lahko natančno zaznamujete na desnem pomagalu za označevanje **3**.

Potek najdenega objekta na steni lahko določite tako, da zapeljete več merilnih razdalj zamaknjenih eno za drugi (glejte sliko I in "Primeri za merilne rezultate", stran 173). Označite in povežite konkretne merilne točke.

S pritiskom startne tipke **11** lahko kadarkoli izbrišete prikaz za najdene objekte in zaženete novo meritev.

**Preden boste pričeli z vrtanjem, žaganjem ali rezkanjem v steno, se morate pred nevarnostjo zavarovati tudi s pomočjo drugih virov informacij.**  Vplivi okolice ali struktura stene lahko vplivajo na rezultate

merienia, zato lahko kliub temu obstaja nevarnost, čeprav prikazovalnik ne prikazuje objekta v senzorskem območju (zvočni signal se ne pojavi in LED **17** sveti zeleno).

# **Menjava vrst obratovanj**

Z izbirnima tipkama **10** in **12** lahko menjate med različnimi vstami obratovanj (modusi).

- Za kratek čas pritisnite izbirno tipko **10** in tako izberite naslednjo vrsto obratovanja.
- Za kratek čas pritisnite izbirno tipko **12**, in tako izberite prejšnjo vrsto obratovanja.

Z izbiro vrst obratovanja lahko merilno orodje prilagodite različnim materialom stene. Aktualno nastavitev lahko kadarkoli prepoznate na prikazu **h**, ki se nahaja displeju.

## **Beton – universalno (prednastavljeno)**

Vrsta obratovanja **"Concrete Universal"** (beton-univerzalno) je primerna za večino načinov uporabe za zid ali beton. Prikažejo se objekti iz umetne mase in kovine ter električni vodniki. Prazni prostori v zidu ali prazne cevi iz umetne mase, ki so manjši od 2 cm, se morebiti ne prikažejo. Maksimalna globina merjenja znaša 8 cm.

## **Beton – vlažen**

Vrsta obratovanja **"Concrete Wet"** (beton-vlažen) je primerna posebej za uporabo v vlažnem betonu. Prikaže se armirano železo, cevi iz umetne mase in kovine ter električni vodniki. Ni možno razlikovanje med vodniki pod napetostjo in tistimi, ki niso med napetostjo. Maksimalna globina merjenja znaša 6 cm. Prosimo upoštevajte, da beton potrebuje več mesecev, da se popolnoma posuši.

### **Beton special**

Vrsta obratovanja **"Concrete Special"** (beton-special) je primerna posebej za iskanje globlje ležečih objektov v armiranem betonu. Prikaže se armirano železo, cevi iz umetne mase in kovine ter električni vodniki. Maksimalna globina merjenja znaša 15 cm.

Če se Vam bo prikazalo preveliko število objektov, je možno, da vodite napravo neposredno vzdolž kosa železa. V tem primeru prestavite merilno orodje za nekaj centimetrov in poskusite znova.

## **Površinski ogrevalni sistemi**

Vrsta obratovanja **"Panel Heating"** (površinski ogrevalni sistemi) je primerna posebej za prepoznavanje cevi iz kovine, kovinskih spojin ter umetne mase, ki so napolnjene z vodo in pa električnih vodnikov. Prazne cevi iz umetne mase se ne prikažejo. Maksimalna globina merjenja znaša 8 cm.

### **Suha gradnja**

Vrsta obratovanja **"Drywall"** (suha gradnja) je primerna za zaznavanje lesenih tramov, kovinskih stebrov in električnih vodnikov v stenah suhe gradnje (les, mavčni karton ipd.). Polne cevi iz umetne mase in leseni tramovi se prikažejo na isti način. Prazne cevi iz umetne mase se ne zaznajo. Maksimalna globina merjenja znaša 8 cm.

### **Kovina**

Vrsta obratovanja **"Metal"** (kovina) je primerna za določanje položaja kovinskih objektov in vodnikov pod napetostjo, če druge vrste obratovanja v različnih scenarijih sten ne dajejo zadovoljivih rezultatov. V je v tem načinu obratovanja je več rezultatov prepoznavanja, vendar so slednji manj natančni.

#### **Prikaz signala**

Vrsta obratovanja **"Signal View"** (prikaz signala) je primerna za uporabo pri vseh materialih. Prikazuje se jakost signala na konkretnem merilnem položaju. V tem načinu obratovanja lahko glede na poteg signala določite položaj objektov, ki ležijo drug poleg drugega in bolje ocenite komplicirane sestave materiala. Maksimalna globina merjenja znaša 6 cm.

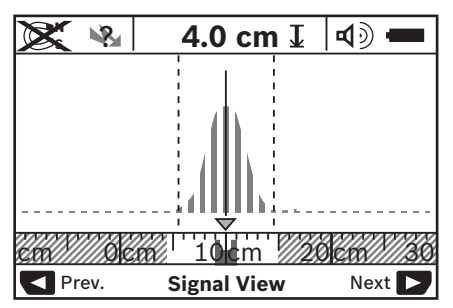

Teme krivulje se prikaže v majhnem merilu nad prikazom načina obratovanja **h** v obliki U. Prikaže se globina objekta in v kolikor je možno, lastnost materiala. Maksimalna globina merjenja znaša 15 cm.

f **Iz jakosti signala ne morete razbrati globine objekta.**

## **Menjava načinov prikazovanja**

**Opozorilo:** Menjava načinov prikazovanja je možna v vseh vrstah obratovanja.

Če želite menjati od standardnega prikazovalnega zaslona v način z mersko letvico, dalj časa pritisnite izbirni tipki **10** ali **12**.

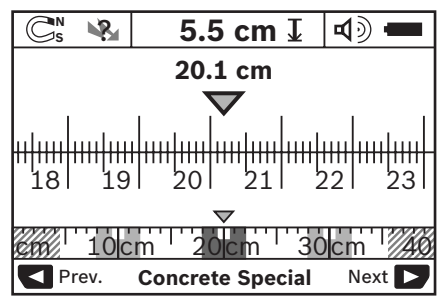

Način prikazovanja z mersko letvico vam v zgornjem primeru prikaže enako situacijo kot na sliki D: tri železne drogove v enakomernem razmaku. V načinu prikazovanja z mersko letvico se lahko izračuna razmak med najdenimi sredinami objekta.

Pod prikazom za globino objekta **l** se prikaže pot merjenja, ki ste jo opravili začenši iz startne točke – v navedenem primeru ie to 20.1 cm.

V majhnem merilu nad prikazom vrste obratovanja **h** so prikazani trije najdeni objekti v obliki pravokotnikov.

**Opozorilo:** Tako prikaz globine objekta **l**, kot tudi lastnost materiala **m** se nanaša na črno nastavljen objekt v senzorju.

Da bi se vrnili v standarni prikazovalni zaslon, pritisnite za kratek čas izbirni tipki **10** ali **12**.

**Opozorilo:** Menja se samo način prikaza, ne pa tudi način obratovanja pri merjenju!

## **Meni "Nastavitve"**

Da bi prispeli v meni "Nastavitve", pritisnite tipko za nastavitve **14**.

Za zapustitev menija pritisnite startno tipko **11**. Nastavitve, ki ste jih v tem trenutku imeli izbrane, se prevzamejo. Za merilni postopek se aktivira standardni prikazovalni zaslon.

### **Navigacija v meniju**

Pritisnite tipko za nastavitve **14** in pojdite navzdol.

Pritisnite izbirni tipki **10** in **12**, da bi izbrali vrednosti, kot sledi:

- z izbirno tipko **10** izberete desno oz. sledečo vrednost.
- z izbirno tipko **12** izberete levo oz. prejšnjo vrednost.

#### **Jezik**

V meniju **"Language"** (jezik) lahko spremenite jezik za vodenje po meniju. Angleščina je prednastavljena - "English".

#### **Izklopni čas**

V meniju **"Cut-off time"** (izklopni čas) lahko nastavite določene časovne intervale, po katerih se naj merilno orodje avtomatsko izklopi, če se merilni postopki ali nastavitve ne izvajajo. Prednastavljeno je "5 min".

#### **Osvetlitveni čas**

V meniju "Display illum." (osvetlitveni čas) lahko nastavite časovni interval, ki določa trajanje osvetlitve displeja **16**. Prednastavljeno je **.30 sec**" (30 sek).

#### **Svetlost**

V meniju **"Brightness"** (svetlost) lahko nastavite stopnjo svetlosti na displeju. Prednastavljeno je **"Max"** (maks.).

#### **Zvočni signali**

V meniju **"Tone signal"** (zvočni signali) lahko omejite, kdaj naj merilno orodje izda zvočni signal, predpostavljeno, da signala niste izklopili s tipko za zvočni signal **13**.

- Prednastavljeno je **"Wallobjects"** (stenski objekt): en zvočni signal se pojavi pri vsakem pritisku na tipko in vselej, če se pod območjem senzorja nahaja stenski objekt. Dodatno k temu se pri vodnikih, ki so pod napetostjo, pojavi opozorilni signal s kratkim razmakom zvokov.
- Pri nastavitvi **"Live wire"** (el. vodnik) se pojavi zvočni signal pri vsakem pritisku tipke in zvočni signal za vodnike pod napetostjo (kratek razmak zvokov), če merilno orodje prikaže električni vodnik.
- Pri nastavitvi **"Keyclick"** (pritisk tipk) se pojavi zvočni signal samo pri pritisku tipk.

### **Standarna vrsta obratovanja**

V meniju **"Defaultmode"** (standardni modus) lahko nastavite vrsto obratovanja, ki je po vklopu merilnega orodja prednastavljena. Prednastavljena je vrsta obratovanja **"Concrete Universal"** (beton-univerzalno).

## **Meni "Razširjene nastavitve"**

Da bi prispeli v meni "Razširjene nastavitve", pritisnite pri izklopljenem merilnem orodju istočasno tipko za nastavitve **14** in vklopno/izklopno tipko **15**.

Ta zapustitev menija pritisnite startno tipko **11**. Za merilni postopek se aktivira standardni prikazovalni zaslon in nastavitve se prevzamejo.

#### **Navigacija v meniju**

Pritisnite tipko za nastavitve **14** in pojdite navzdol. Pritisnite izbirni tipki **10** in **12**, da bi izbrali vrednosti, kot sledi:

- z izbirno tipko **10** izberete desno oz. sledečo vrednost.
- z izbirno tipko **12** izberete levo oz. prejšnjo vrednost.

#### **Informacije o napravi**

V meniju **"Device Info"** (informacije o napravi) se prikažejo informacije o merilnem orodju, npr "Operation Time" (obratovalne ure).

V meniju **"Restore Settings"** (ponastavitev) lahko ponovno vzpostavite tovarniške nastavitve.

# **Primeri za merilne rezultate**

**Opozorilo:** V naslednjih primerih je na merilnem orodju vklopljen zvočni signal.

Glede na velikost in globino objekta, ki se nahaja pod senzorskim območjem, ni možno brez dvoma zaznati, ali je objekt pod napetostjo ali ne. V tem primeru se pojavi simbol na prikazovalniku **n**. ?

## **Vodnik pod napetostjo (glejte sliko C)**

Na senzorskem območju se nahaja kovinski objekt pod napetostjo, npr. električni kabel. Globina objekta znaša 1,5 cm. Merilno orodje pošlje opozorilni signal za zaznavanje vodnikov pod napetostjo takoj, ko senzor prepozna električni kabel.

#### **Železni drog (glejte sliko D)**

Na senzorskem območju se nahaja magnetni objekt, npr. železni drog. Levo in desno od njega se nahajajo drugi objekti izven območja senzorja. Globina objekta znaša 5,5 cm. Na merilnem orodju zaznate zvočni signal.

#### **Bakrena cev (glejte sliko E)**

Na senzorskem območju se nahaja kovinski objekt, npr. bakrena cev. Globina objekta znaša 4 cm. Na merilnem orodju zaznate zvočni signal.

#### **Objekt iz umetne mase ali lesa (glejte sliko F)**

Na senzorskem območju se nahaja nekovinski objekt. Gre za objekt iz umetne mase ali lesa, ki je blizu površine. Na merilnem orodju zaznate zvočni signal.

#### **Raztegnjena površina (glejte sliko G)**

Na senzorskem območju se nahaja kovinski objekt, raztegnjena površina, npr. kovinska plošča Globina objekta znaša 2 cm. Na merilnem orodju zaznate zvočni signal.

### **Veliko število nejasnih signalov (glejte sliki H–I)**

Če se na standarnem prikazovalnem zaslonu pojavi zelo veliko število objektov, sestoji stena verjetno iz velikega števila votlih prostorov. Menjajte v vrsto obratovanja **"Metal"** (kovina), tako boste prazne prostore v veliki meri izključili. Če se bo še naprej prikazovalo preveliko število objektov, morate opraviti več višinsko zamaknjenih meritev in si te prikazane objekte označiti na steni. Zamaknjene oznake nakazujejo prazne prostore, oznake na eni liniji pa nakazujejo objekt.

## **Napake – Vzroki in pomoč**

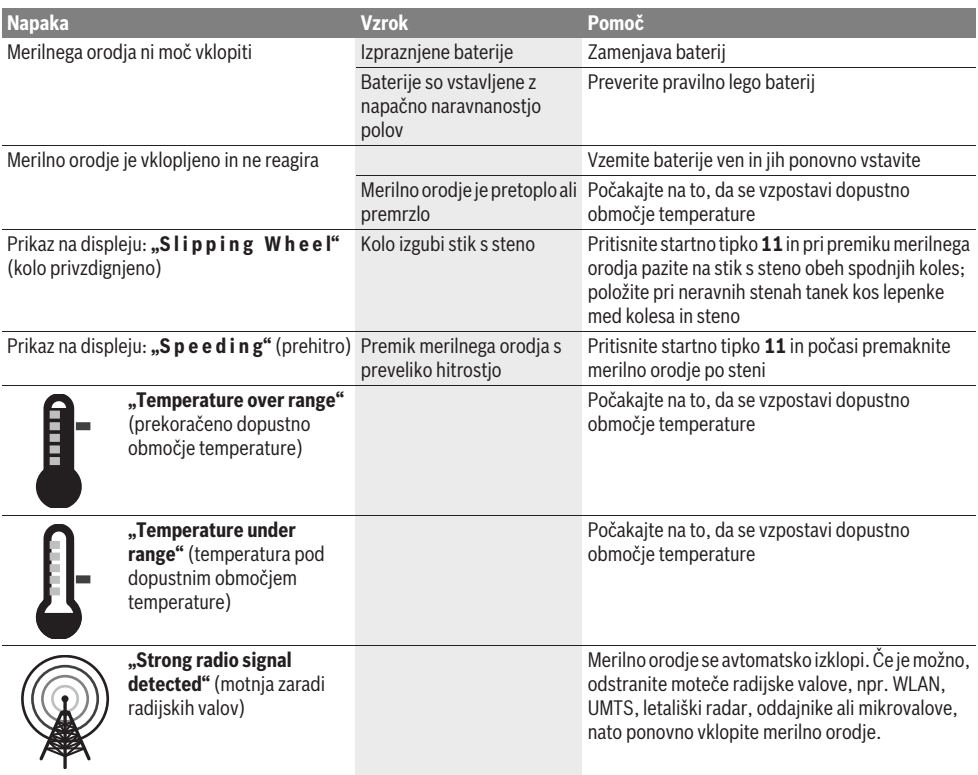

# **Vzdrževanje in servisiranje**

## **Vzdrževanje in čiščenje**

**► Merilno orodje preverite pred vsako uporabo.** Pri vidnih poškodbah ali razrahljanih delih v notranjosti merilnega orodja ni več moč zagotoviti varnega delovanja.

Za dobro in varno delovanje morate poskrbeti za to, da bo merilno orodje vselej čisto in suho.

Merilnega orodja nikoli ne potapljajte v vodo ali v druge tekočine.

Umazanijo odstranite s suho, mehko krpo. Uporaba čistil ali razredčil ni dovoljena.

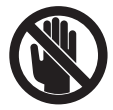

Pazite na to, da bo pokrov za vzdrževanje **7** vselej dobro zaprt. Pokrov za vzdrževanje se sme odpreti le s strani pooblaščenega servisa za električna orodja Bosch.

Če merilna naprava kljub skrbnim postopkom proizvodnje in preizkusov ne deluje, morate poskrbeti za to, da se popravilo izvede s strani pooblaščenega servisa za električna orodja Bosch. Merilnega orodja sami ne smete odpirati.

V primeru kakršnihkoli vprašanj in pri naročanju nadomestnih delov obvezno navedite 10-mestno številko artikla, ki se nahaja na tipski ploščici merilnega orodja.

Merilno orodje lahko hranite in transportirate samo v priloženi zaščitni torbi.

Merilno orodje pošljite na popravilo v zaščitni torbi **18**.

# **Servis in svetovanje**

Servis vam bo dal odgovore na vaša vprašanja glede popravila in vzdrževanja izdelka ter nadomestnih delov. Prikaze razstavljenega stanja in informacije glede nadomestnih delov se nahajajo tudi na internetnem naslovu:

#### **www.bosch-pt.com**

Skupina svetovalcev podjetja Bosch vam bo z veseljem na voljo pri vprašanjih glede nakupa, uporabe in nastavitve izdelka in pribora.

### **Slovensko**

Top Service d.o.o. Celovška 172 1000 Ljubljana Tel.: +386 (01) 5194 225 Tel.: +386 (01) 5194 205 Fax: +386 (01) 5193 407

## **Odlaganje**

Merilna orodja, pribor in embalažo oddajte v okolju prijazno ponovno predelavo.

Merilna orodja in akumulatorskih baterij/baterij ne smete odvreči med hišne odpadke!

#### **Samo za države EU:**

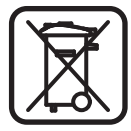

V skladu z Direktivo 2002/96/ES se morajo merilna orodja, ki niso več v uporabi ter v skladu z Direktivo 2006/66/ES morate okvarjene ali obrabljene akumulatorske baterije/baterije zbirati ločeno in jih okolju prijazno reciklirati.

**Pridržujemo si pravico do sprememb.**

# **Hrvatski**

# **Upute za sigurnost**

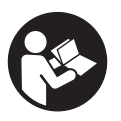

**Sve upute treba pročitati i pridržavati ih se.**  MOLIMO SPREMITE OVE UPUTE NA SIGURNO MJESTO.

- **Popravak mjernog alata prepustite samo kvalificiranom stručnom osoblju i samo sa originalnim rezervnim dijelovima.** Na taj će se način postići da ostane zadržana sigurnost mjernog alata.
- f **Sa mjernim alatom ne radite u okolini ugroženoj eksplozijom, u kojoj se nalaze zapaljive tekućine, plinovi ili prašina.** U mjernom alatu mogu nastati iskre koje mogu zapaliti prašinu ili pare.
- f **Mjerni alat zbog tehničkih razloga ne može jamčiti stopostotnu sigurnost. Kako biste izbjegli opasnosti, zbog toga prije bušenja, piljenja ili glodanja u zidove, stropove ili podove potražite i ostale izvore informacija (npr. građevne nacrte, fotografije iz faze izgradnje itd.).** Vremenske prilike, npr. vlažnost zraka ili blizina drugih električnih uređaja, mogu utjecati na preciznost mjernog alata. Svojstva i stanje zidova (npr. vlaga, metalni materijali, vodljive tapete, izolacijski materijali, keramičke pločice) te količina, vrsta, veličina i položaj objekta mogu utiecati na rezultate mierenia.

# **Opis proizvoda i radova**

Molimo otvorite preklopnu stranicu s prikazom mjernog alata i držite ovu stranicu otvorenom dok čitate upute za uporabu.

# **Uporaba za određenu namjenu**

Mjerni alat je predviđen za traženje objekata u zidovima, stropovima i podovima. Ovisno od materijala i stanja podloge, mogu se prepoznati metalni objekti, drvene grede, plastične cijevi, električni vodovi i kablovi. Za pronađene objekte određuje se dubina na kojoj se objekt nalazi, na gornjem rubu objekta.

Mjerni alat ispunjava granične vrijednosti prema EN 302435. Na osnovi toga se npr. u bolnicama, nuklearnim elektranama i blizu zračnih luka i stanica mobilne telefonije, mora izjaviti da li se mjerni alat smije koristiti.

# **Prikazani dijelovi uređaja**

Numeriranje prikazanih komponenti odnosi se na prikaz mjernog alata na stranici sa slikama.

- **1** Gornji znak za obilježavanje
- **2** Kotač
- **3** Lijevi, odnosno desni znak za obilježavanje
- **4** Poklopac pretinca za baterije
- **5** Aretiranje poklopca pretinca za baterije
- **6** Ručka
- **7** Poklopac za održavanje
- **8** Serijski broj
- **9** Područje senzora
- **10** Desna tipka za biranje
- **11** Startna tipka **Start**
- 12 Lijeva tipka za biranje
- **13** Tipka signalnog tona
- 14 Setup tipka setup
- 15 Tipka za uključivanje/isključivanje
- **16** Displej
- **17** LED
- **18** Zaštitna torbica

**Prikazan ili opisan pribor ne pripada standardnom opsegu isporuke.**

### **Pokazni elementi**

- **a** Pokazivač signalnog tona
- **b** Pokazivač baterije
- **c** Pokazivač područja senzora
- **d** Već ispitano područje
- **e** Mjerna skala za dubinu objekta
- **f** Još neispitano područje
- **g** Vanjski rubovi za obilježavanje na lijevom, odnosno desnom znaku za obilježavanje **3**
- **h** Pokazivač načina rada
- **i** Crno: pronađeni objekt u području senzora
- **j** Sivo: pronađeni objekt izvan područja senzora
- **k** Središnja linija, odgovara znaku za obilježavanje **1**
- **l** Pokazivanje dubine na kojoj se nalazi objekt
- **m** Pokazivač materijala objekta
- **n** Pokazivač električnih vodova pod naponom

## **Tehnički podaci**

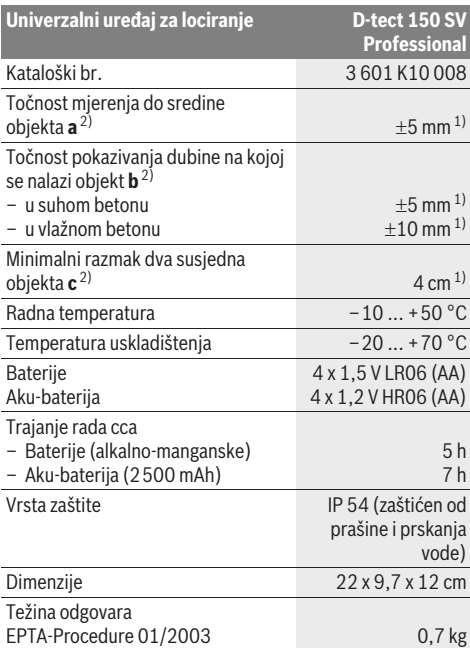

1) ovisno od veličine i vrste objekta, kao i materijala i stanja podloge

2) vidjeti crtež

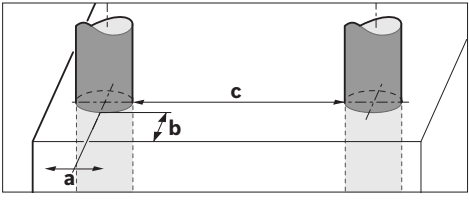

#### f **Rezultat mjerenja može biti neispravan i zbog preciznosti kod nepovoljnih svojstava podloge.**

Molimo pridržavajte se kataloškog broja na tipskoj pločici vašeg mjernog alata, jer trgovačke oznake pojedinih mjernih alata mogu varirati. Za jednoznačno identificiranje vašeg mjernog alata služi serijski broj **8** na tipskoj pločici.

#### $\epsilon$ **Izjava o usklađenosti**

Izjavljujemo uz punu odgovornost da je proizvod opisan u "Tehničkim podacima" usklađen sa slijedećim normama ili normativnim dokumentima: EN 61010-1, EN 55022, EN 55024, EN 302435-1, EN 302435-2 prema odredbama smjernica 1999/5/EG, 2004/108/EG.

Dr. Egbert Schneider Senior Vice President Engineering

Dr. Eckerhard Strötgen Head of Product Certification

UUMi

i.V. Mozen

Robert Bosch GmbH, Power Tools Division D-70745 Leinfelden-Echterdingen Leinfelden, 19.05.2011

# **Montaža**

# **Stavljanje/zamjena baterije**

Za otvaranje poklopca pretinca **4** pritisnite aretiranje **5** u smjeru strelice i uklonite poklopac pretinca za baterije. U pretinac stavite baterije odnosno aku-baterije. Kod toga pazite na ispravan polaritet prema shemi u pretincu za baterije.

Pokazivač baterije **b** u gornjem retku stanja na displeju **16** pokazuje stanje napunjenosti baterija, odnosno aku-baterija.

**Napomena:** Za pravovremenu zamjenu baterija odnosno akubaterija pazite na promjenjivi simbol baterije.

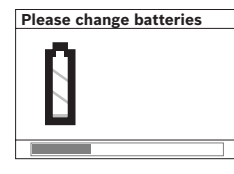

Ako se na displeju **16** pojavi tekst upozorenja **"Please change batteries"** (Zamijenite baterij), podešavanja će se osigurati i mjerni alat će se automatski isključiti. Mjerenja više nisu moguća. Odmah zamijenite baterije odnosno aku-bateriju.

Za vađenje baterija, odnosno aku-baterija, pritisnite na stražnji kraj baterije, kao što je prikazano na slici poklopca baterije (1.). Prednji kraj baterije/aku-baterije će se osloboditi iz pretinca za baterije (2.), tako da se baterije, odnosno aku-baterije mogu lako izvaditi.

Uvijek istodobno zamijenite sve baterije, odnosno akubateriju. Koristite samo baterije ili aku-bateriju istog proizvođača i istog kapaciteta.

**► Baterije, odnosno aku-bateriju izvadite iz mjernog alata ako se dulje vrijeme neće koristiti.** Baterije i akubaterija kod duljeg uskladištenja mogu korodirati i sami se isprazniti.

# **Rad**

- f **Zaštitite mjerni alat od vlage i izravnog djelovanja sunčevih zraka.**
- **▶ Mjerni alat ne izlažite ekstremnim temperaturama ili oscilacijama temperatura. Kod većih oscilacija temperature, prije uključivanja ga temperirajte.** Kod ekstremnih temperatura ili oscilacija temperature, to može umanjiti preciznost mjernog alata i pokazivanja na displeju.
- f **Na područje senzora 9 na stražnjoj strani mjernog alata ne stavljajte nikakve naljepnice ili znakove.** Posebno metalni natpisi utječu na rezultate mjerenja.
- **▶ Na funkciju mjerenja može utjecati korištenje ili rad odašiljačkih uređaja, kao npr. WLAN, UMTS, radara kontrole leta, odašiljača ili mikrovalova u neposrednoj okolini.**

1 619 929 J48 | (1.7.11) Bosch Power Tools

## **Način djelovanja (vidjeti sliku B)**

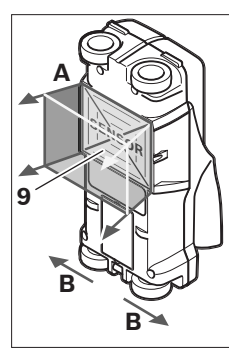

S mjernim alatom se ispituje podloga područja senzora **9** u smjeru mjerenja **A**, do pokazane dubine mjerenja. Mjerenje je moguće samo tijekom pomicanja mjernog alata u smjeru kretanja **B** i s minimalnom mjernom stazom od 10 cm. **Mjerni alat pomičite uvijek pravocrtno, uz lagani pritisak na zid, tako da kotačići imaju siguran kontakt sa zidom. Prepoznaju se objekti koji se razlikuju od materijala zida.** 

### **Na displeju će se pokazati dubina na kojoj se nalazi objekt, a ako je moguće i materijal ovog objekta.**

Optimalni rezultati će se postići ako mjerna staza iznosi najmanje 40 cm i ako se mjerni alat polako pomiče preko čitavog ispitivanog mjesta. Uvjetovano funkcijom mjernog alata, pouzdano se pronalaze gornji rubovi objekata položeni poprečno na smjer gibanja mjernog alata.

### **Po ispitivanom području se uvijek krećite u križ.**

Ako se više objekata u zidu nalazi jedan iznad drugog, na displeju će se pokazati objekt najbliži površini.

Prikaz svojstava pronađenog objekta na displeju **16** može odstupati od stvarnih svojstava objekta. Posebno vrlo tanki predmeti na displeju prikazuju se kao deblji. Veći cilindrični objekti (npr. plastične ili vodovodne cijevi), na displeju se mogu pojaviti uži nego što stvarno jesu.

#### **Objekti koji se mogu pronaći**

- Plastične cijevi (npr. vodovodne plastične cijevi, kao što su cijevi podnog grijanja i zidnog grijanja, itd., promjera najmanje 10 mm, prazne cijevi promjera najmanje 20 mm)
- Električni vodovi (neovisno od toga da li su pod naponom ili ne)
- Trofazni vodovi (npr. do štednjaka)
- Niskonaponski vodovi (npr. električno zvonce, telefon)
- Metalne cijevi, šipke, nosači svih vrsta (npr. do čelika, bakra, aluminija)
- Čelična armatura
- Drvene grede
- Šupljine

### **Moguća mjerenja**

- U betonu/armiranom betonu
- U zidovima (od opeke, porobetona, ekspandirane gline, plovučca, krečnopješčanika)
- U zidovima lakih konstrukcija
- Ispod površina kao što je žbuka, keramičke pločice, tapete, parketi, tepisi
- Iza drva, gipsanog kartona

### **Posebni slučajevi mjerenja**

Nepovoljne okolnosti mogu u principu negativno utjecati na rezultate mjerenja:

- Višeslojne zidne nadgradnje
- Prazne plastične cijevi i drvene grede u šupljinama i u zidovima lakih konstrukcija
- Objekti položeni koso u zid
- Vlažan materijal zida
- Metalne površine
- Šupljine u zidu; mogu se pokazati kao objekti.
- Blizu uređaja koji proizvode jaka magnetska ili elektromagnetska polja, npr. stanice mobilne telefonije ili generatori.

# **Puštanje u rad**

f **Zaštitite mjerni alat od vlage i izravnog djelovanja sunčevih zraka.**

#### **Uključivanje/isključivanje**

- **► Prije uključivanja mjernog alata, područje senzora 9 ne smije biti vlažno.** Prema potrebi sa krpom istrljajte mjerni alat na suho.
- **► Ako bi mjerni alat bio izložen jakim temperaturnim promjenama, tada ga prije uključivanja treba temperirati.**

### **Uključivanje**

- Za **uključivanje** mjernog alata pritisnite tipku za uključivanje-isključivanje **15** ili startnu tipku **11**.
- LED **17** svijetli kao zeleni i na 4 s će se pojavljuje startni zaslon na displeju **16**.
- Ako se s mjernim alatom ne bi izvodila mjerenja, niti se ne bi pritisnula ni jedna tipka, mjerni alat će se nakon 5 minuta ponovno automatski isključiti. U meniju "Podešavanja" možete promijeniti **"Cut-off time"** (Vrijeme isključenja) (vidjeti "Vrijeme isključivanja", stranica 180).

### **Isključivanje**

- Za **isključivanje** mjernog alata pritisnite tipku za uključivanje/isključivanje **15**.
- Kod isključivanja mjernog alata sva odabrana podešavanja ostaju zadržana u meniju.

## **Uključivanje/isključivanje signalnog tona**

S tipkom signalnog tona **13** možete uključiti ili isključiti tonski signal. U meniju "Podešavanja" u podmeniju "Tone signal" (Tonski signal) možete odabrati vrstu signala (vidjeti "Tonski signal", stranica 180).

## **Postupak mjerenja**

Uključite mjerni alat. Na displeju 16 će se pojaviti "Standardni zaslon pokazivanja".

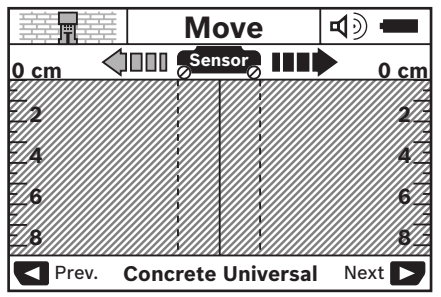

Stavite mjerni alat na zid i pomičite ga po zidu u smjeru kretanja (vidjeti "Način djelovanja", stranica 177). Rezultati mjerenja će se pokazati na displeju **16** nakon minimalne mjerne staze od 10 cm. Kako bi se zadržali točni rezultati mjerenja, mjerni alat pomičite potpuno i sporo preko traženog objekta u zidu.

Ako bi tijekom mjerenja mjerni alat odmaknuli od zida ili ako više od 2 minute ne bi s njim radili (pomicanje, pritisak na tipku), zadnji rezultat mjerenja će biti sačuvan na displeju. U pokazivaču područja senzora **c** pojavit će se poruka **"Hold"** (Držanje). Ako mjerni alat ponovno stavite na zid i ako se dalje pomiče ili pritisne startna tipka **11**, mjerenje će započeti od početka.

Ako bi LED **17** svijetlio kao crveni, objekt se nalazi u području senzora. Ako bi LED **17** svijetlio kao zeleni, znači da u području senzora nema nikakvog objekta. Ako bi LED **17** treperio kao crveni, u području senzora se nalazi objekt pod naponom.

### **Pokazni elementi (vidjeti sliku A)**

Ako se neki objekt nalazi ispod senzora, u području senzora **c** će se pojaviti pokazivanje. Ovisno od veličine i dubine objekta, moguće je prepoznavanje materijala. U retku stanja će se pokazati dubina **l** na kojoj se nalazi objekt, do gornjeg ruba pronađenog objekta.

**Napomena:** Kako dubina **l** na kojoj se nalazi objekt, tako i svojstva materijala **m**, odnose se na crno prikazan objekt u senzoru.

Pokazivač materijala objekta **m** može prikazati slijedeća svojstva:

- magnetično, npr. čelična armatura **N S**
- **E** ⊗ nemagnetično, ali metalno, npr. bakrena cijev
- Mea nemetalno, npr. drvo ili plastika
- nepoznato svojstvo materijala **N** ?**S**

Pokazivač vodova pod naponom **n** može prikazati slijedeća svojstva:

- $\rightarrow$  vod je pod naponom **Napomena:** Na objektima pod naponom ne pokazuju nikakva daljnja svojstva.
- − Narije jednoznačno da li se radi o vodu pod naponom ili ne

**Napomena:** Trofazni električni vodovi se eventualno neće prepoznati kao vodovi pod naponom.

### **Lociranje objekata**

Za lociranje objekta dovoljno je jednom prijeći preko staze mjerenja.

Ako niste pronašli nikakav objekt, ponovite gibanje poprečno na prvotni smjer mjerenja (vidjeti "Način djelovanja", stranica 177).

Ako pronađeni objekt želite točno locirati i obilježiti, mjerni alat pomičite natrag preko staze mjerenja.

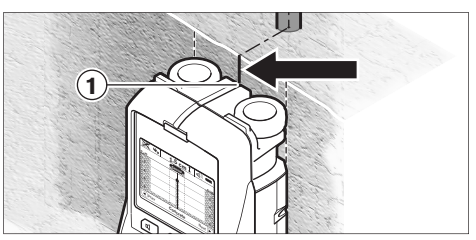

Ako bi se kao u primjeru pojavio neki objekt po sredini ispod središnje linije **k** na displeju **16**, tada možete na gornji znak za obilježavanje **1** staviti grubu oznaku. Ova je oznaka samo u tom slučaju točna ako se radi o objektu točno vertikalno položenom, jer se područje senzora nalazi nešto ispod gornjeg znaka za obilježavanje.

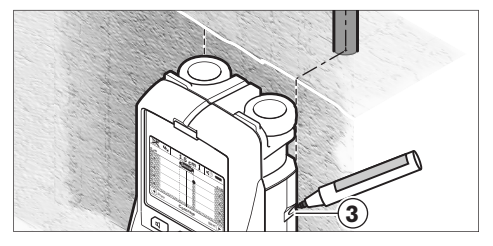

Za točno ucrtavanje objekta na zidu, mjerni alat pomičite u lijevo ili desno, sve dok se pronađeni objekt ne nađe ispod vanjskog ruba. Ako bi se na displeju **16** pronađeni objekt npr. pokazao po sredini ispod crtkane desne linije **g**, tada možete točno ucrtati na desnom znaku za obilježavanje **3**.

Tok pronađenog objekta u zidu možete tako ustanoviti da prođete preko više, jedne iza drugih pomaknutih mjernih staza (vidjeti sliku I i "Primjeri za rezultate mjerenja", stranica 180). Označite i spojite pripadajuće mjerne točke.

Pritiskom na startnu tipku **11** u svakom trenutku možete izbrisati pokazivanje pronađenog objekta i startati novo mjerenje.

f **Prije bušenja, piljenja ili glodanja zida, o mogućim opasnostima morate se informirati i iz drugih izvora informacija.** Budući da na rezultate mjerenja mogu utjecati uvjeti okoline ili svojstva zida, može postojati opasnost, iako pokazivač ne bi pokazao nikakav objekt u području senzora (oglasit će se signalni ton i upalit će se zeleni LED **17**).

# **Promjena načina rada**

Sa tipkama za biranje **10** i **12** možete mijenjati između različitih načina (režima) rada.

- Kratko pritisnite tipku za biranje **10** za biranje slijedećeg načina rada.
- Kratko pritisnite tipku za biranje **12** za biranje prethodnog načina rada.

Izborom načina rada mjerni alat možete prilagoditi različitim materijalima zida. Dotično podešavanje u svakom se trenutku nalazi u području pokazivača **h** displeja.

#### **Univerzalno za beton (prethodno podešeno)**

Način rada **"Concrete Universal"** (Univerzalno za beton) prikladan je za najčešće slučajeve primjene u zidovima ili betonu. Pokazuju se plastični i metalni objekti, kao i električni vodovi. Eventualno se neće pokazati šupljine u opeci ili prazne plastične cijevi promjera manjeg od 2 cm. Maksimalna dubina mjerenja iznosi 8 cm.

#### **Vlažni beton**

Način rada **"Concrete Wet"** (Vlažni beton) posebno je prikladan za slučajeve primjene u vlažnom betonu. Pokazat će se armaturne čelične šipke, plastične i metalne cijevi kao i električni vodovi. Ne mogu se razlikovati električni vodovi pod naponom od onih koji nisu pod naponom. Maksimalna dubina mjerenja iznosi 6 cm.

U takvim se slučajevima prije mjerenja beton mora više tjedana potpuno osušiti.

#### **Specijalno za beton**

Način rada **"Concrete Special"** (Duboki beton) posebno je prikladan za traženje objekata na većim dubinama u armiranom betonu. Pokazat će se armaturne čelične šipke, plastične i metalne cijevi kao i električni vodovi. Maksimalna dubina mjerenja iznosi 15 cm.

Ako bi se pokazao preveliki broj objekata, može biti da ste se kretali neposredno iznad armaturnih čeličnih šipki. U tom slučaju premjestite mjerni alat za nekoliko centimetara i pokušajte ponovno mjeriti.

### **Plošno grijanje**

Način rada **"Panel Heating"** (Plošno grijanje) posebno je prikladan za prepoznavanje, metalnih, metalnih višeslojnih i vodom ispunjenih plastičnih cijevi, kao i električnih vodova. Prazne plastične cijevi se neće pokazati. Maksimalna dubina mjerenja iznosi 8 cm.

#### **Suho građenje**

Način rada **"Drywall"** (Suhi zid) prikladan je za pronalaženje drvenih greda, metalnih stalaka i električnih vodova u zidovima suhog građenja (drvo, gipsani karton, itd.). Ispunjene plastične cijevi i drvene grede pokazat će se identično. Prazne plastične cijevi se neće prepoznati. Maksimalna dubina mjerenja iznosi 8 cm.

#### **Metal**

Način rada **"Metal"** prikladan je za lociranje metalnih objekata i električnih vodova pod naponom, ako se ne mogu postići zadovoljavajući rezultati s drugim načinima rada u različitim situacijama zidova. U ovim slučajevima su rezultati prepoznavanja za ovaj način rada viši, ali manje precizni.

### **Pogled na signal**

Način rada **"Signal View"** (Prikaz signala) prikladan je za primjenu na svim materijalima. Pokazuje se jačina signala na dotičnoj poziciji mjerenja. U ovom načinu rada mogu se precizno locirati objekti koji se nalaze jedan uz drugoga i složene metalne nadgradnje se mogu bolje procijeniti na osnovi toka signala. Maksimalna dubina mjerenja iznosi 6 cm.

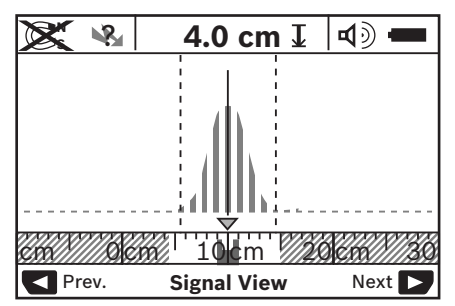

Tjemena točka krivulje u malom mjerilu prikazati će se iznad pokazivača načina rada **h** u obliku slova "U". Pokazat će se dubina na kojoj se nalazi objekt i ukoliko je moguće svojstva materijala. Maksimalna dubina mjerenja iznosi 15 cm.

**► Na osnovi jačine signala ne može se zaključiti o dubini na kojoj se nalazi objekt.**

## **Promjena načina pokazivanja**

**Napomena:** Promjena načina pokazivanja moguća je u svim načinima rada.

Dulje pritisnite tipke za biranje **10** ili **12** za prebacivanje sa standardnog zaslona za pokazivanje na način rada sa štapastim metrom.

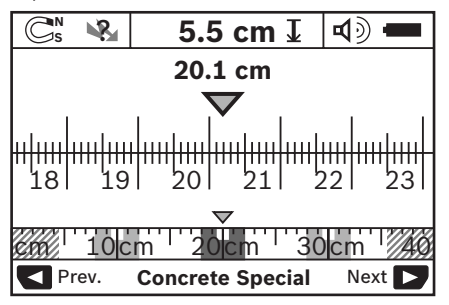

Način rada sa štapastim metrom pokazuje u primjeru istu situaciju kao i na slici D: tri čelične šipke na jednakom razmaku. U načinu rada sa štapastim metrom može se odrediti razmak između pronađenih objekata.

Ispod pokazivača dubine **l** na kojoj se nalazi objekt, na primjeru 20,1 cm, polazeći od startne točke navodi se prijeđena mjerna staza prema natrag.

U malom mjerilu iznad pokazivanja načina rada **h** pronađena tri objekta se pokazuju kao pravokutnik.

**Napomena:** Kako dubina **l** na kojoj se nalazi objekt, tako i svojstva materijala **m**, odnose se na crno prikazan objekt u senzoru.

Da bi dospjeli natrag u standardni pokazni zaslon, pritisnite kratko tipku za biranje **10** ili **12**.

**Napomena:** Promijenit će se samo pokazivanje, ne režim mjerenja!

# **Meni "Podešavanja"**

Da bi dospjeli u meni "Podešavanja", pritisnite Setup tipku **14**.

Za izlaz iz menija pritisnite startnu tipku **11**. Preuzimaju se do tog trenutka odabrana podešavanja. Aktivirat će se standardni zaslon pokazivanja za postupak mjerenja.

## **Kretanje kroz meni**

Pritisnite Setup tipku **14** za prelistavanje prema dolje.

- Pritisnite tipke za biranje **10** i **12** za biranje vrijednosti: – Sa tipkom za biranje **10** odaberite desnu, odnosno
- slijedeću vrijednost. – Sa tipkom za biranje **12** odaberite lijevu, odnosno
- prethodnu vrijednost.

## **Jezik**

U meniju **"Language"** (Jezik) možete promijeniti jezik vođenja kroz meni. Prethodno je podešen **"English"** (Engleski).

## **Vrijeme isključivanja**

U meniju **"Cut-off time"** (Vrijeme isključenja) možete namjestiti određene vremenske intervale prema kojima se mjerni alat treba automatski isključiti, ako se ne bi izvodila nikakva mjerenja ili podešavanja. Prethodno je namješteno **"5 min"**.

## **Trajanje svjetla**

U meniju **"Display illum."** (Osvietlienie displeja) možete namjestiti vremenski interval u kojem se displej **16** mora osvijetliti. Prethodno je namješteno **"30 sec"**.

## **Svjetloća**

U meniju **"Brightness"** (Svjetloća) možete namjestiti stupanj svjetloće osvjetljenja displeja. Prethodno je namješteno **"Max"** (Maksimum).

## **Tonski signal**

U meniju **"Tone signal"** (Tonski signal) možete ograničiti kada mjerni alat mora emitirati signalni ton, pod pretpostavkom da signal niste isključili s tipkom signalnog tona **13**.

- Prethodno je namješteno **"Wallobjects"** (Zidni objekti): signalni ton će se oglasiti kod svakog pritiska na tipku i uvijek kada se ispod područja senzora nalazi objekt u zidu. Dodatno će se za električne vodove pod naponom prikazati signal upozorenja s kratkim slijedom tonova.
- Kod namještanja **"Live wire"** (Električni vod) oglasit će se tonski signal kod svakog pritiska na tipku i signal upozorenja za električne vodove pod naponom (kratki slijed tonova), ako bi mjerni alat pokazao električni vod.
- Kod namještanja **"Keyclick"** (Klik tipke) oglasit će se signalni ton samo kod jednog pritiska na tipku.

## **Standardni režim**

U meniju **"Defaultmode"** (Standardni način rada) možete namjestiti način rada koji je prethodno odabran nakon uključivanja mjernog alata. Prethodno je namješten način rada "Concrete Universal" (Univerzalno za beton).

# **Meni "Proširena podešavanja"**

Da bi dospieli u meni "Proširena podešavania", kod isključenog mjernog alata istodobno pritisnite Setup tipku **14** i tipku za uključivanje-isključivanje **15**.

Za izlaz iz menija pritisnite startnu tipku **11**. Aktivirat će se standardni pokazni zaslon za postupak mjerenja i preuzeti će se podešavanja.

### **Kretanje kroz meni**

Pritisnite Setup tipku **14** za prelistavanje prema dolje.

Pritisnite tipke za biranje **10** i **12** za biranje vrijednosti:

- Sa tipkom za biranje **10** odaberite desnu, odnosno slijedeću vrijednost.
- Sa tipkom za biranje **12** odaberite lijevu, odnosno prethodnu vrijednost.

## **Informacije o uređaju**

U meniju **"Device Info"** (Informacije o uređaju) prikazat će se informacije o mjernom alatu, npr. preko "Operation Time" (Vrijeme rada).

U meniju **"Restore Settings"** (Vraćanje podešavanja) mogu se ponovno uspostaviti tvornička podešavanja.

## **Primjeri za rezultate mjerenja**

**Napomena:** U slijedećim primjerima na mjernom alatu je uključen tonski signal.

Ovisno od veličine i dubine objekta koji se nalazi ispod područja senzora, uvijek se ne može bez sumnje ustanoviti da li je ovaj objekt pod naponom. U tom će se slučaju na pokazivaču **n** pojaviti simbol . ?

## **Vod pod naponom (vidjeti sliku C)**

U području senzora nalazi se jedan metalni objekt pod naponom, npr. električni kabel. Dubina na kojoj se nalazi objekt iznosi 1,5 cm. Čim senzor prepozna električni kabel, mjerni alat šalje signal upozorenja za električne vodove pod naponom.

## **Željezna šipka (vidjeti sliku D)**

U području senzora nalazi se magnetični objekt, npr. željezna šipka. Lijevo i desno od ove šipke nalaze se ostali objekti, izvan područja senzora. Dubina na kojoj se nalazi objekt iznosi 5,5 cm. Mjerni alat šalje tonski signal.

### **Bakrena cijev (vidjeti sliku E)**

U području senzora nalazi se metalni objekt, npr. bakrena cijev. Dubina na kojoj se nalazi objekt iznosi 4 cm. Mjerni alat šalje tonski signal.

### **Plastični ili drveni objekt (vidjeti sliku F)**

U području senzora nalazi se nemetalni objekt. Radi se o plastičnom ili drvenom objektu blizu površine. Mjerni alat šalje tonski signal.

### **Razvijene površine (vidjeti sliku G)**

U području senzora nalazi se metalna, velika površina, npr. metalna ploča. Dubina na kojoj se nalazi objekt iznosi 2 cm. Mjerni alat šalje tonski signal.
## **Mnogi nejasni signali (vidjeti slike H–I)**

Ako bi se u standardnom zaslonu pokazivača pokazao veliki broj objekata, zid se vjerojatno sastoji od velikog broja šupljina. U tom slučaju prijeđite u način rada "Metal", kako bi u znatnoj mjeri mogli pokazati šupljine. Ako bi se još uvijek

## **Greške – uzroci i otklanjanje**

pokazao veliki broj objekata, morate provesti više visinski pomaknutih mjerenja i pokazane objekte označiti na zidu. Pomaknute oznake upućuju na šupljine, a oznake na liniji ukazuju na objekt.

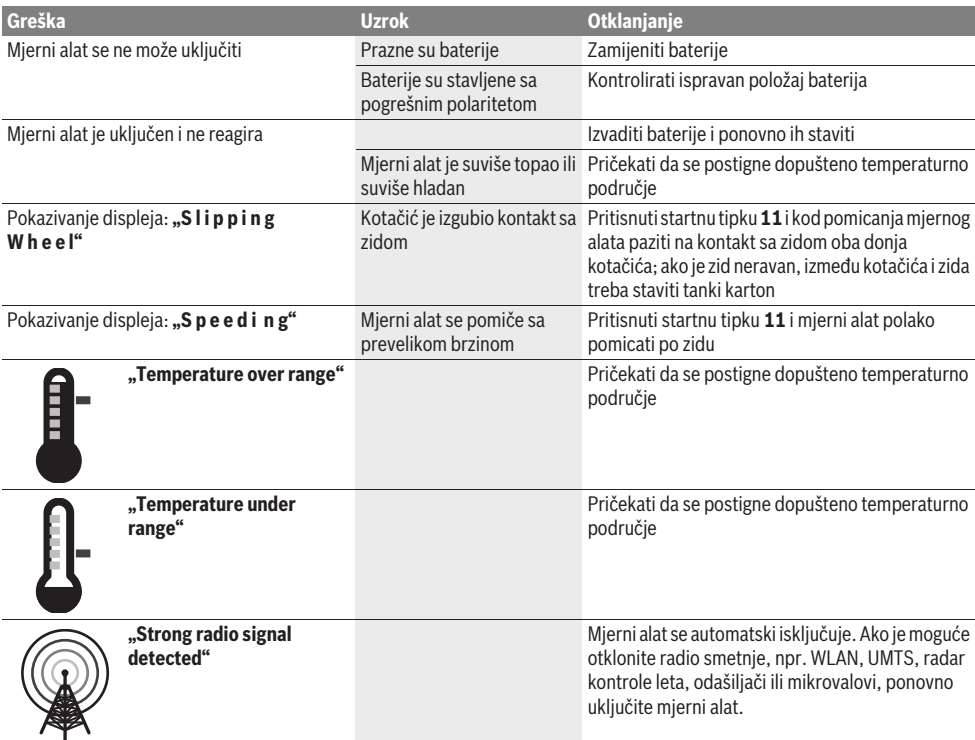

# **Održavanje i servisiranje**

## **Održavanje i čišćenje**

 $\blacktriangleright$  **Prije svake uporabe provjerite mjerni alat.** U slučaju vidljivih oštećenja ili otpuštenih dijelova unutar mjernog alata, više nije zajamčena njegova sigurna funkcija.

Mjerni alat uvijek održavajte čistim i suhim, kako bi se s njim moglo dobro i sigurno raditi.

Ne uranjajte mjerni alat u vodu ili u druge tekućine.

Obrišite prljavštinu suhom, mekom krpom. U tu svrhu ne koristite nikakva sredstva za čišćenje i otapala.

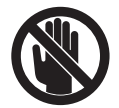

Pazite da je uvijek dobro zatvoren poklopac za održavanje **7**. Poklopac za održavanje smije se otvoriti samo u ovlaštenom servisu za Bosch električne alate.

Ako bi mjerni alat unatoč brižljivih postupaka izrade i ispitivanja ipak prestao raditi, popravak treba prepustiti ovlaštenom servisu za Bosch električne alate. Ne otvarajte sami mjerni alat.

Kod svih povratnih upita i naručivanja rezervnih dijelova, molimo neizostavno navedite 10-znamenkasti kataloški broj sa tipske pločice mjernog alata.

Mjerni alat spremite i transportirajte samo u za to isporučenoj zaštitnoj torbici.

U slučaju popravka pošaljite mjerni alat u zaštitnoj torbici **18**.

## **Servis za kupce i savjetovanje kupaca**

Naš servis će odgovoriti na vaša pitanja o popravku i održavanju vašeg proizvoda, kao i o rezervnim dijelovima. Crteže u rastavljenom obliku i informacije o rezervnim dijelovima možete naći i na našoj adresi:

## **www.bosch-pt.com**

Tim Bosch savjetnika za kupce rado će odgovoriti na vaša pitanja o kupnji, primjeni i podešavanju proizvoda i pribora.

## **Hrvatski**

Robert Bosch d.o.o Kneza Branimira 22 10040 Zagreb Tel.: +385 (01) 295 80 51 Fax: +386 (01) 5193 407

## **Zbrinjavanje**

Mjerne alate, pribor i ambalažu treba dostaviti na ekološki prihvatljivo recikliranje.

Mjerni alat, aku-bateriju/baterije ne bacajte u kućni otpad!

## **Samo za zemlje EU:**

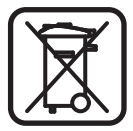

Prema Europskim smjernicama 2002/96/EG, neuporabivi mjerni alati i prema Smjernicama 2006/66/EG neispravne ili istrošene aku-baterije/ baterije moraju se odvojeno sakupljati i dovesti na ekološki prihvatljivo recikliranje.

**Zadržavamo pravo na promjene.**

# **Eesti**

# **Ohutusnõuded**

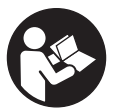

**Lugege kõik juhised läbi ja järgige neid.**  HOIDKE KÕIK JUHISED HOOLIKALT ALLES.

- f **Laske mõõteseadet parandada üksnes vastava ala asjatundjatel, kes kasutavad originaalvaruosi.** Nii tagate mõõteseadme ohutu töö.
- f **Ärge kasutage mõõteseadet plahvatusohtlikus keskkonnas, kus leidub süttivaid vedelikke, gaase või tolmu.** Mõõteseadmes võivad tekkida sädemed, mille toimel võib tolm või aur süttida.
- f **Tehnoloogilistel põhjustel ei saa mõõteseade tagada sajaprotsendilist ohutust. Ohtude välistamiseks tutvuge iga kord enne seinte, lagede või põrandate puurimist, saagimist või freesimist teiste infoallikatega, nt ehitusprojektiga, ehituse eri etappidel tehtud fotodega jmt.** Keskkonnamõjud, näiteks õhuniiskus või teiste elektriseadmete lähedus, võivad mõjutada mõõteseadme täpsust. Seinte struktuur ja seisund (nt niiskus, metallisisaldusega ehitusmaterjalid, elektrit juhtivad tapeedid, isolatsioonimaterjalid, keraamilised plaadid) ning objektide arv, liik, suurus ja asend võivad mõõtetulemusi moonutada.

# **Seadme ja selle funktsioonide kirjeldus**

Voltige lahti kasutusjuhendi ümbris seadme joonistega ja jätke see kasutusjuhendi lugemise ajaks avatuks.

## **Nõuetekohane kasutus**

Mõõteseade on ette nähtud seintes, lagedes ja põrandates olevate objektide tuvastamiseks. Sõltuvalt materjalist ja pinna seisundist on võimalik tuvastada metallobjekte, puitprusse, plasttorusid, juhtmeid ja kaableid. Tuvastatud objektide sügavus määratakse kindlaks arvestusega objekti ülaservast.

Mõõteseade vastab standardis EN 302435 sätestatud piirväärtustele. Sellest tulenevalt peab kindlaks tegema, kas seadet tohib kasutada nt haiglates, tuumaelektrijaamades ning lennujaamade ja mobiilsideantennide läheduses.

## **Seadme osad**

Seadme osade numeratsiooni aluseks on jooniste leheküljel toodud numbrid.

- **1** Ülemine märgistusabi
- **2** Ratas
- **3** Vasak ja parem märgistusabi
- **4** Patareikorpuse kaas
- **5** Patareikorpuse kaane lukustus
- **6** Käepide
- **7** Hooldusklapp
- **8** Seerianumber
- **9** Sensorpiirkond
- 10 Parem valikunupp
- 11 Start-nupp<sup>Gtart</sup>
- 12 Vasak valikunupp
- 13 Helisignaali nupp
- 14 Setup-nupp<sup>Setup</sup>
- 15 Lüliti (sisse/välja) **15**
- **16** Ekraan
- **17** LED-tuli
- **18** Kaitsekott

**Tarnekomplekt ei sisalda kõiki kasutusjuhendis olevatel joonistel kujutatud või kasutusjuhendis nimetatud lisatarvikuid.**

## **Ekraani näidud**

- **a** Helisignaali näit
- **b** Patarei madala pinge sümbol
- **c** Sensori välja näit
- **d** Juba läbiuuritud piirkond
- **e** Objekti sügavuse mõõtskaala
- **f** Veel läbiuurimata piirkond
- **g** Välisservad, märgistada vasaku või parema märgistusabi **3** juures
- **h** Töörežiimi näit
- **i** Must: sensori väljas leitud objekt
- **j** Hall: väljaspool sensori välja leitud objekt
- **k** Keskjoon, vastab märgistusabile **1**
- **l** Objekti sügavuse näit
- **m** Objekti materjali näit
- **n** Pinge all olevate juhtmete näit

## **Tehnilised andmed**

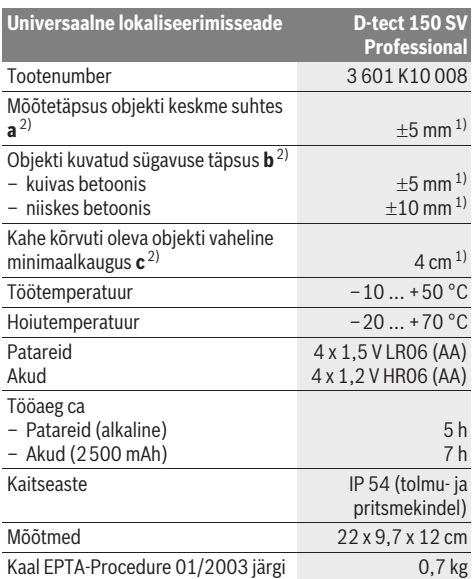

1) sõltuvalt objekti suurusest ja liigist ning pinna materjalist ja seisundist

2) vt graafikut

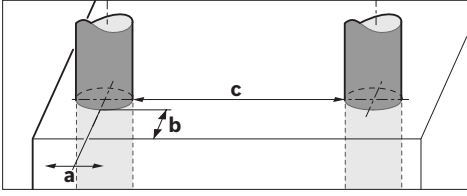

f **Kui aluspind ei ole hea kvaliteediga, võib mõõtetulemus olla ebatäpne.**

Pöörake tähelepanu oma mõõteseadme tootenumbrile, mõõteseadmete kaubanduslik tähistus võib olla erinev.

Oma mõõteseadet saate identifitseerida andmesildil oleva seerianumbri **8** järgi.

#### **Vastavus normidele** CE

Kinnitame ainuvastutajana, et punktis "Tehnilised andmed" kirjeldatud toode vastab järgmistele standarditele või õigusaktidele: EN 61010-1, EN 55022, EN 55024, EN 302435-1, EN 302435-2 kooskõlas direktiivide 1999/5/EÜ, 2004/108/EÜ sätetega.

Dr. Egbert Schneider Senior Vice President Engineering

Dr. Eckerhard Strötgen Head of Product Certification

i.V. Mozen

# **Montaaž**

## **Patareide paigaldamine/vahetamine**

Patareikorpuse kaane **4** avamiseks vajutage lukustus **5** noole suunas ja võtke patareikorpuse kaas maha. Asetage patareid või akuelemendid kohale. Seejuures jälgige õiget polaarsust vastavalt patareikorpusel olevatele märkidele.

Patarei sümbol **b** ekraani **16** ülemisel oleku real näitab patareide või akuelementide laetuse astet.

**Märkus:** Pöörake tähelepanu patareisümboli vahetumisele, et tagada patareide või akuelementide õigeaegne vahetamine.

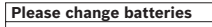

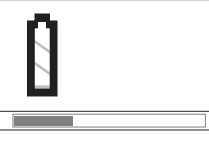

Kui ekraanile **16** ilmub hoiatus **"Please change batteries"** (vahetada patareid), siis seaded salvestatakse ja mõõteseade lülitub automaatselt välja Mõõtmisi ei saa enam teostada. Vahetage patareid või akud välja.

Patareide või akuelementide eemaldamiseks vajutage patarei tagaosale, nagu näidatud patareikorpuse kaanel oleval joonisel ( ). Patarei/akuelemendi esiosa tuleb patareikorpusest (2.) välja, nii et saate patarei või akuelemendi kergesti eemaldada.

Vahetage alati välja kõik patareid või akud ühekorraga. Kasutage üksnes ühe tootja ja ühesuguse mahtuvusega patareisid või akusid.

**► Kui Te mõõteseadet pikemat aega ei kasuta, võtke patareid või akud seadmest välja.** Patareid ja akud võivad pikemal seismisel korrodeeruda või iseeneslikult tühieneda.

# **Kasutamine**

- ▶ Kaitske mõõteseadet niiskuse ja otsese päikese**kiirguse eest.**
- **▶ Ärge hoidke mõõteseadet väga kõrgetel ja väga madalatel temperatuuridel, samuti vältige temperatuurikõikumisi. Suuremate temperatuurikõikumiste korral laske mõõteseadmel enne sisselülitamist kõigepealt ruumi temperatuuriga kohaneda.** Äärmuslikel temperatuuridel ja temperatuurikõikumiste korral võib seadme ja ekraani näidu täpsus väheneda.
- **EXA** Arge kleepige seadme tagaküljel olevale sensori **väljale 9 kleebiseid ega silte.** Eeskätt metallist sildid mõjutavad mõõtetulemuste täpsust.
- ▶ Saatjate, nt WLAN, UMTS, lennuradarite, saatemastide **või mikrolainete kasutamine või töö mõõteseadme läheduses võib mõõteseadme tööd mõjutada.**

Robert Bosch GmbH, Power Tools Division D-70745 Leinfelden-Echterdingen Leinfelden, 19.05.2011

## **Tööviis (vt joonist B)**

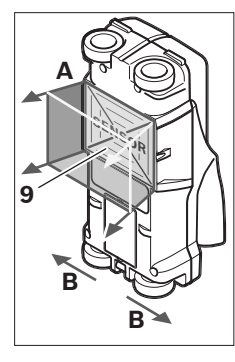

Mõõteseadmega kontrollitakse sensorpiirkonna **9** alla jääv piirkond mõõtmissuunas **A** kuni näidatud mõõtesügavuseni üle. Mõõtmist on võimalik teostada ainult siis, kui mõõteseade liigub suunas **B** ja kui mõõdetava ala pikkus on minimaalselt 10 cm. **Juhtige mõõteseadet kogu aeg sirgjooneliselt ja kerge survega üle seina, nii et rattad puutuvad seinaga kokku. Mõõteseade tuvastab objektid, mis materjalist ja seinast** 

## **erinevad. Ekraanile ilmub objekti sügavus ja – kui võimalik – objekti materjali näit.**

Parimad tulemused saavutatakse siis, kui mõõdetava ala pikkus on vähemalt 40 cm ja kui mõõteseadet juhitakse aegaselt üle kogu uuritava ala. Usaldusväärselt tuvastatakse nende objektide ülaservad, mis kulgevad mõõteseadme liikumissuunaga risti.

### **Seetõttu juhtige seadet piki uuritavat ala mitmes suunas, paremalt vasakule ja ülalt alla.**

Kui seinas on üksteise peal mitu objekti, näidatakse ekraanil objekti, mis on pinnale kõige lähemal.

Leitud objektide omaduste kirjeldus ekraanil **16** võib objekti tegelikest omadustest erineda. Eelkõige väga õhukesi objekti kujutatakse ekraanil paksematena. Suuremad silindrilised objektid (nt plast- või veetorud) võivad ekraanil tunduda tegelikust suuremad.

## **Tuvastatavad objektid**

- plasttorud (nt vettjuhtivad plasttorud nagu põranda- või seinaküttetorud jmt läbimõõduga vähemalt 10 mm, tühjad torud läbimõõduga vähemalt 20 mm)
- elektrijuhtmed (pingestatud ja pingestamata)
- kolmefaasilised juhtmed (nt elektripliidi juhe)
- madalpingejuhtmed (nt uksekell, telefon)
- igat liiki metalltorud, -latid, -kandurid (nt teras, vask, alumiinium)
- armatuurraud
- puitprussid
- tühimikud

## **Mõõtmist saab teostada**

- betoonis/terasbetoonis
- müüritises (tellis, poorbetoon, mullbetoon, pimss, silikaattellis)
- kergvaheseintes
- krohvi, keraamiliste plaatide, tapeedi, parketi, vaipkatte all
- puidu, kipskartongi all

## **Mõõtmise erijuhud**

Ebasoodsad asjaolud võivad mõõtetulemust mõjutada:

- mitmekihilised seinad
- tühjad plasttorud ja puitprussid tühimikes ja kergvaheseintes
- objektid, mis paiknevad seinas nurga all
- Niiske seinamaterjal
- Metallpinnad
- tühimikud seinas; neid võib mõõteseada kuvada objektidena.
- tugevad magnet- või elektromagnetvälja tekitavate seadmete, nt mobiilsidemastide või generaatorite lähedus.

## **Kasutuselevõtt**

▶ Kaitske mõõteseadet niiskuse ja otsese päikese**kiirguse eest.**

## **Sisse-/väljalülitus**

- **Enne seadme sisselülitamist veenduge, et sensorpiirkond 9 ei ole niiske.** Vajadusel pühkige seade lapiga kuivaks.
- ► Kui seadme hoiutemperatuur erineb kasutustempera**tuurist, tuleb seadmel enne sisselülitamist lasta temperatuuriga kohaneda.**

## **Sisselülitamine**

- Mõõteseadme **sisselülitamiseks** vajutage lülitile (sisse/välja) **15** või start-nupule **11**.
- LED-tuli **17** süttib rohelise tulega ja 4 sekundiks ilmub ekraanile **16** stardikujutis.
- Kui Te ei teosta mõõteseadmega ühtegi mõõtmist ega vajuta ühelegi nupule, lülitub seade 5 minuti pärast automaatselt välja. Menüüs "Seadistused" saate seda **"Cut-off time"** (väljalülitumisaega) muuta (vt "Väljalülitusaeg", lk 186).

## **Väljalülitamine**

- Seadme **väljalülitamiseks** vajutage lülitile (sisse/välja) **15**.
- Mõõteseadme väljalülitamisel jäävad kõik valitud seadistused menüüdesse alles.

## **Helisignaali sisse-/väljalülitamine**

Helisignaali nupuga **13** saate helisignaali sisse ja välja lülitada. Menüü "Seadistused" alammenüüst "Tone Signal" (helisignaal) saate valida signaali liigi (vt "Helisignaal", lk 186).

## **Mõõtmine**

Lülitage mõõteseade sisse. Ekraanile **16** ilmub "standardkujutis".

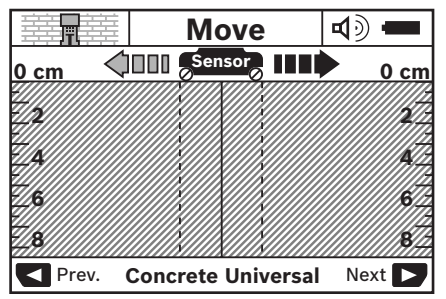

Asetage mõõteseade seinale ja juhtige seda liikumissuunas (vt "Tööviis", lk 184) üle seina. Mõõtetulemused ilmuvad pärast minimaalse distantsi 10 cm läbimist ekraanile **16**.

Õigete mõõtetulemuste saamiseks juhtige mõõteseadet täies ulatuses ja aeglaselt üle objekti, mille olemasolu seinas eeldate.

Kui mõõteseade ei puutu mõõtmise ajal seinaga kokku või kui Te ei käsitse mõõteseadet (ei liiguta, ei vajuta ühelegi nupule) rohkem kui 2 minutit, jääb ekraanile viimane mõõtetulemus. Sensorpiirkonna näidikule **c** ilmub teade **"Hold"** (hoida). Kui asetate mõõteseadme uuesti vastu seina, juhite seda edasi või vajutate start-nupule **11**, käivitub mõõtmine uuesti.

Kui LED-tuli **17** süttib punase tulega, on sensori välja piirkonnas objekt. Kui LED-tuli **17** süttib rohelise tulega, ei ole sensori välja piirkonnas objekti. Kui LED-tuli **17** vilgub punase tulega, on sensori välja piirkonnas pingestatud objekt.

## **Näidiku osad (vt joonist A)**

Kui sensori all on objekt, ilmub see sensorpiirkonnas näidikule **c**. Sõltuvalt objekti suurusest ja sügavusest on võimalik tuvastada objekti materjali. Oleku real kuvatakse objekti sügavust **l** kuni leitud objekti ülaservani.

**Märkus:** Nii objekti sügavuse näit **l** kui ka materjali näit **m** käivad sensoris mustaga kujutatud objekti kohta.

Objekti materjali näit **m** võib edastada järgmisi omadusi:

- $\mathbb{C}^{\mathbb{N}}$  magnetiline, nt armatuurraud
- **→ ②** mittemagnetiline, kuid metallist, nt vasktoru
- I nittemetall, nt puit- või plasttoru
- $\mathbb{C}\!\mathbb{S}^{\mathsf{N}}$  materjali omadus teadmata

Pingestatud juhtmete näit **n** võib edastada järgmisi omadusi:

- $\blacktriangleright$  pingestatud **Märkus:** Pingestud objektide puhul ei kuvata ühtegi teist omadust.
- − N&ei ole selge, kas pingestatud või mitte

**Märkus:** Kolmefaasilisi juhtmeid ei tuvastata teatud tingimustel pingestatud juhtmetena.

## **Objektide lokaliseerimine**

Objektide lokaliseerimiseks piisab sellest, kui mõõdetav ala seadmega üks kord läbida.

Kui Te objekti ei leidnud, juhtige seadet veelkord üle sama piirkonna, kuid eelmise mõõtesuunaga risti (vt "Tööviis",  $|k 184\rangle$ 

Kui soovite leitud objekti täpselt lokaliseerida ja märgistada, juhtige mõõteseade uuesti üle mõõdetava piirkonna, alustades lõpust.

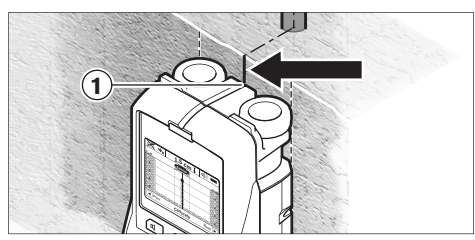

Kui objekt, nagu toodud näites, ilmub täpselt keskjoone **k** all ekraanile **16**, võite ülemise märgistusabi **1** juurde teha ligikaudse märgi. See märgistus on aga täpne vaid siis, kui tegemist on täpselt vertikaalselt kulgeva objektiga, kuna sensori väli on ülemisest märgistusabist veidi allpool.

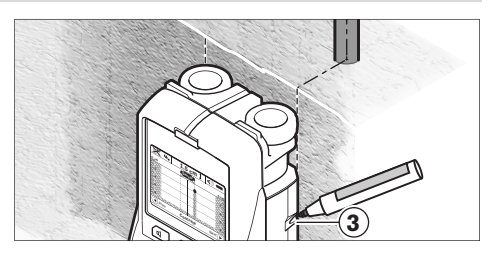

Objekti täpseks märkimiseks seinale juhtige mõõteseadet vasakule või paremale, kuni leitud objekt on välisserva all. Kui leitud objekti näidatakse ekraanil **16** näiteks viirutatud parempoolse joone **g** all keskel, saate selle parema märgistusabi **3** juures täpselt seinale visandada.

Leitud objekti täpse asendi kindlakstegemiseks juhtige seadet mitu korda üle piirkonna, nihutades seadet iga kord pisut (vt joonist I ja "Mõõtetulemuste näiteid", lk 187). Märgistage ja ühendage vastavad mõõtepunktid.

Start-nupule **11** vajutamisega saate leitud objektide näidud kustutada ja uut mõõtmist alustada.

**Enne seina puurimist, saagimist või freesimist tutvuge ohtude välistamiseks teiste infoallikatega.** Kuna mõõtetulemusi võivad mõjutada keskkonnamõjud või seina kvaliteet, võib puurimine olla ohtlik, kuigi mõõteseade ei näita sensorpiirkonnas ühtegi objekti (helisignaali ei kõla ja LED **17** põleb rohelise tulega).

## **Töörežiimide vahetamine**

Valikunuppudega **10** ja **12** saate töörežiime ümber lülitada.

- Vajutage korraks valikunupule **10**, et valida järgmist töörežiimi.
- Vajutage korraks valikunupule **12**, et valida eelmist töörežiimi.

Eri seinamaterjalide jaoks saate valida sobiva töörežiimi. Kasutatava töörežiimi näitu kuvatakse kogu aeg ekraani väljal **h**.

## **Betoon – universaalne (vaikimisi seadistatud)**

Töörežiim "Concrete Universal" (universaalrežiim) sobib kasutamiseks müüritise või betooni puhul. Kuvatakse plast- ja metallobjekte ning elektrijuhtmeid. Teatud tingimustel ei näidata müüritises leiduvaid tühimikke või tühje plasttorusid läbimõõduga alla 2 cm. Maksimaalne mõõtesügavus on 8 cm.

## **Betoon – niiske**

Töörežiim **"Concrete Wet"** (niiske) on ette nähtud niiske betooni jaoks. Kuvatakse armatuurrauda, plast- ja metalltorusid ning elektrijuhtmeid. Vahetegemine pingestatud ja pingestamata elektrijuhtmete vahel ei ole võimalik. Maksimaalne mõõtesügavus on 6 cm.

Pidage meeles, et betooni täielikuks kuivamiseks kulub mitu kuud.

## **186** | Eesti

### **Eribetoon**

Töörežiim "Concrete Special" (eribetoon) on ette nähtud terasbetoonis sügaval asuvate objektide leidmiseks. Kuvatakse armatuurrauda, plast- ja metalltorusid ning elektrijuhtmeid. Maksimaalne mõõtesügavus on 15 cm.

Kui kuvatakse liiga paljusid objekte, võib see olla põhjustatud sellest, et juhite seadet piki armatuurrauda. Sellisel juhul nihutage mõõteseadet mõne sentimeetri võrra ja proovige uuesti.

## **Põrandaküte**

Töörežiim "Panel Heating" (põrandaküte) on ette nähtud metall-, metallkomposiit- ja veega täidetud plasttorude ning elektrijuhtmete jaoks. Tühje plasttorusid ei kuvata. Maksimaalne mõõtesügavus on 8 cm.

## **Kergvaheseinad**

Töörežiim **"Drywall"** (kergvaheseinad) sobib puitprusside, metallkandurite ja elektrijuhtmete leidmiseks kergvaheseintes (puit, kips). Täidetud plasttorusid ja puitprusse kuvatakse ühtemoodi. Tühje plasttorusid ei tuvastata. Maksimaalne mõõtesügavus on 8 cm.

## **Metall**

Töörežiim "Metal" (metall) on ette nähtud metallobjektide ja pingestatud elektrijuhtmete lokaliseerimiseks, kui teised töörežiimid ei anna eri seinte puhul rahuldavaid tulemusi. See töörežiim annab rohkem tulemusi, kuid need on vähem täpsed.

## **Signaalkuva**

Töörežiim "Signal View" (signaalkuva) sobib kasutamiseks kõikide materjalide puhul. Kuvatakse signaali tugevust vastavas mõõtepositsioonis. Selles töörežiimis saab signaali kulgemise alusel täpselt tuvastada tihedalt üksteise kõrval olevaid objekte ja paremini hinnata üksteise peal olevaid materjalikihte. Maksimaalne mõõtesügavus on 6 cm.

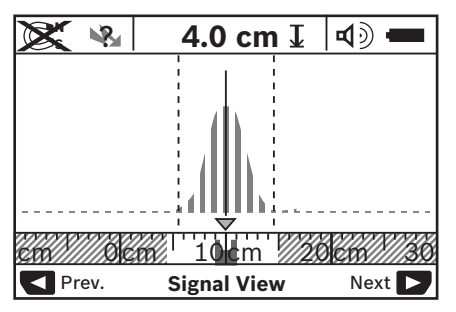

Kurvi kuvatakse väikses mõõtkavas töörežiimi näidu **h** kohal U-kujuliselt. Kuvatakse objekti sügavust ja – kui võimalik – materjali omadusi. Maksimaalne mõõtesügavus on 15 cm.

f **Signaali tugevuse alusel ei saa teha järeldust objekti sügavuse kohta.**

## **Näidiku kujutiste vahetamine**

**Märkus:** Näidiku kujutisi saab vahetada kõikides töörežiimides. Vajutage pikalt valikunupule **10** või **12**, et lülituda standardkujutiselt mõõdulindirežiimi.

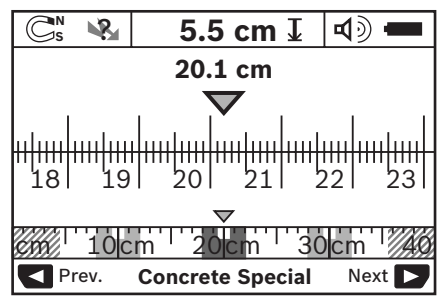

Mõõdulindirežiim näitab sama olukorda nagu joonisel D: kolm terastoru ühtlaste vahemaadega. Mõõdulindirežiimis saab kindlaks teha vahemaa leitud objektide keskpunktide vahel. Objekti sügavuse näidu **l** all kuvatakse alguspunktist alates läbitud mõõtedistantsi, näiteks 20,1 cm.

Väikesel mõõdulindil töörežiimi näidu **h** kohal kujutatakse kolme leitud objekti ruutudena.

**Märkus:** Nii objekti sügavuse näit **l** kui ka materjali näit **m** käivad sensoris mustaga kujutatud objekti kohta.

Standardkujutise tagasitoomiseks vajutage korraks valikunupule **10** või **12**.

**Märkus:** Ümber lülitub vaid näit, mitte mõõterežiim!

## **Menüü** "Seadistused"

Selleks et jõuda menüüsse "Seadistused", vajutage setupnupule **14**.

Menüüst väljumiseks vajutage start-nupule **11**. Selleks hetkeks valitud seadistused võetakse üle. Mõõtmisprotsessi jaoks aktiveerub standardkujutis.

## **Menüüs navigeerimine**

Allapoole kerimiseks vajutage setup-nupule **14**.

Väärtuste valimiseks vajutage valikunuppudele **10** ja **12**:

- Valikunupuga **10** valite parema või järgmise väärtuse.
- Valikunupuga **12** valite vasaku või eelmise väärtuse.

## **Keel**

Menüüs **"Language"** (keel) saate muuta menüü selgituste keelt. Vaikimisi on seatud "English" (inglise).

## **Väljalülitusaeg**

Menüüs "Cut-off time" (väljalülitusaeg) saate seada teatud aja, mille möödumisel lülitub mõõteseade automaatselt välja, kui mõõtmisi ei teostata või seadistusi ei muudeta. Vaikimisi on seadistatud **.5 min**".

## **Ekraani valgustuse aeg**

Menüüs "Display illum." (valgustuse aeg) saate seada aja, mille jooksul ekraani **16** valgustatakse. Vaikimisi on seadistatud .. 30 sec".

## **Eredus**

Menüüs "Brightness" (eredus) saate välja reguleerida ekraani valgustuse ereduse. Vaikimisi on seadistatud "Max".

## **Helisignaal**

Menüüs "Tone Signal" (helisignaal) saate seadistada helisignaali kõlamise ajad, tingimusel et Te ei ole helisignaali nupust **13** välja lülitanud.

- Vaikimisi on seadistatud "Wallobjects" (seinaobjektid): helisignaal kõlab igal nupulevajutusel ja alati, kui sensorpiirkonna all on seinas objekt. Lisaks kõlab pingestatud juhtmete korral lühikese intervalliga helisignaal.
- Seadistuse **"Live wire"** (elektrijuhe) puhul kõlab helisignaal igal nupulevajutusel ja pingestatud juhtmete hoiatussignaal (lühikese intervalliga) siis, kui mõõteseade kuvab elektrijuhet.
- Seadistuse "Keyclick" (nupulevajutus) puhul kõlab helisignaal ainult nupule vajutamisel.

### **Standardrežiim**

Menüüs **"Defaultmode"** (vaikimisi režiim) saate seadistada töörežiimi, millel mõõteseade pärast sisselülitamist tööle hakkab. Vaikimisi on seadistatud töörežiim **"Concrete Universal"** (betoon – universaalne).

## **Menüü "Laiendatud seadistused"**

Selleks et jõuda menüüsse "Laiendatud seadistused". vajutage väljalülitatud seadmel ühekorraga setup-nupule **14** ja lülitile (sisse/välja) **15**.

Menüüst väljumiseks vajutage start-nupule **11**. Mõõtmisprotsessi jaoks aktiveerub standardkujutis ja seadistused võetakse üle.

### **Menüüs navigeerimine**

Allapoole kerimiseks vajutage setup-nupule **14**.

Väärtuste valimiseks vajutage valikunuppudele **10** ja **12**:

- Valikunupuga **10** valite parema või järgmise väärtuse.
- Valikunupuga **12** valite vasaku või eelmise väärtuse.

### **Teave seadme kohta**

Menüüst **"Device Info**" (teave seadme kohta) saate teavet mõõteseadme kohta, nt "Operation Time" (töötunnid).

Menüüs **.. Restore Settings**" (taasta seadistused) saate taastada algseadistusi.

## **Mõõtetulemuste näiteid**

**Märkus:** Järgmistes näidetes on mõõteseadme helisignaal sisse lülitatud.

Sõltuvalt sensori välja all oleva objekti suurusest ja sügavusest ei saa alati kindlalt tuvastada, kas objekt on pingestatud. Sellisel juhul ilmub sümbol & näidikule n.

### **Pingestatud juhtmed (vt joonist C)**

Sensorpiirkonnas asub pingestatud metallobjekt, nt elektrijuhe. Objekti sügavus on 1,5 cm. Mõõteseade saadab pingestatud juhtme hoiatussignaali välja kohe, kui sensor elektrijuhtme tuvastab.

## **Terastoru (vt joonist D)**

Sensorpiirkonnas asub magnetiline objekt, nt terastoru. Sellest vasakul ja paremal on teised objektid, mis jäävad sensori piirkonnast väljapoole. Objekti sügavus on 5,5 cm. Kõlab helisignaal.

### **Vasktoru (vt joonist E)**

Sensorpiirkonnas asub metallobjekt, nt vasktoru. Objekti sügavus on 4 cm. Kõlab helisignaal.

## **Plastist või puidust objekt (vt joonist F)**

Sensori välja piirkonnas asub mittemetallist objekt. Tegemist on pinnalähedase plast- või puitesemega. Kõlab helisignaal.

### **Lai objekt (vt joonist G)**

Sensorpiirkonnas asub lai metallobjekt, nt metallplaat. Objekti sügavus on 2 cm. Kõlab helisignaal.

## **Palju ebaselgeid signaale (vt jooniseid H–I)**

Kui standardkujutisel kuvatakse väga paljusid objekte, koosneb sein ilmselt paljudest tühimikest. Lülituge ümber töörežiimile **"Metal"** (metall), et jätta tühimikud kuvamata. Kui ikkagi kuvatakse liiga paljusid objekte, peate teostama mitu mõõtmist eri kõrgustel ja kuvatud objektid seinale märkima. Eri kõrgustel olevad märgistused viitavad tühimikele, ühel joonel olevad märgistused seevastu objektile.

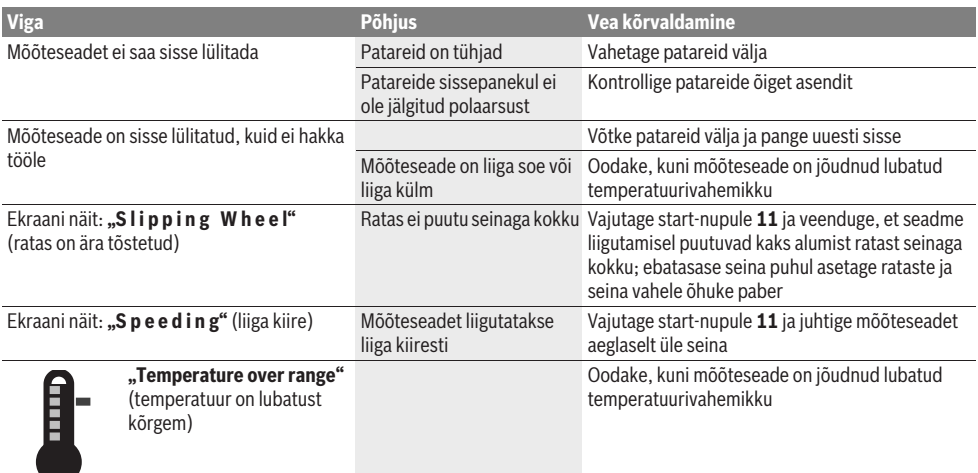

## **Vead – põhjused ja kõrvaldamine**

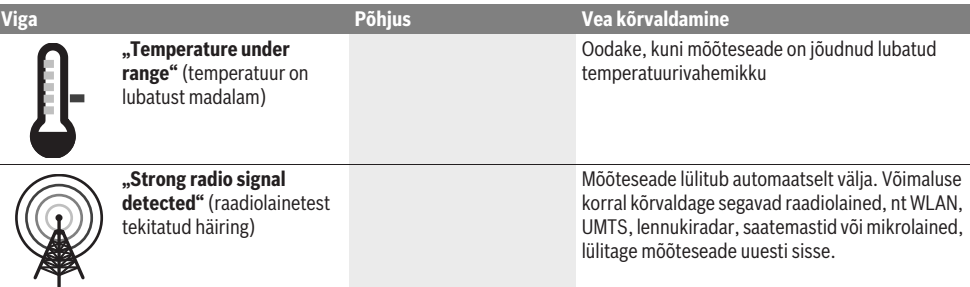

# **Hooldus ja teenindus**

## **Hooldus ja puhastus**

 $\blacktriangleright$  **Kontrollige seade iga kord enne kasutamist üle.** Nähtavate vigastuste või lahtiste detailide puhul seadme sisemuses ei ole seadme täpne töö enam tagatud.

Seadme laitmatu ja ohutu töö tagamiseks hoidke seade alati puhas ja kuiv.

Ärge kastke mõõteseadet vette ega teistesse vedelikesse.

Puhastage seadet kuiva pehme lapiga. Ärge kasutage puhastusvahendeid ega lahusteid.

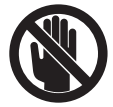

Veenduge, et hooldusklapp **7** on alati hästi suletud. Hooldusklappi tohib avada lasta üksnes Boschi elektriliste tööriistade remonditöökojas.

Mõõteseade on hoolikalt valmistatud ja testitud. Kui seade sellest hoolimata rikki läheb, tuleb see lasta parandada Boschi elektriliste tööriistade volitatud remonditöökojas. Ärge avage mõõteseadet ise.

Järelepärimiste esitamisel ja tagavaraosade tellimisel näidake kindlasti ära seadme andmesildil olev 10-kohaline tootenumber.

Hoidke ja transportige seadet üksnes komplekti kuuluvas kaitsekotis.

Parandustöökotta toimetamisel asetage seade kaitsekotti **18**.

## **Müügijärgne teenindus ja nõustamine**

Müügiesindajad annavad vastused toote paranduse ja hooldusega ning varuosadega seotud küsimustele. Joonised ja lisateabe varuosade kohta leiate ka veebiaadressilt:

## **www.bosch-pt.com**

Boschi müügiesindajad nõustavad Teid toodete ja lisatarvikute ostmise, kasutamise ja seadistamisega seotud küsimustes.

## **Eesti Vabariik**

Mercantile Group AS Boschi elektriliste käsitööriistade remont ja hooldus Pärnu mnt. 549 76401 Saue vald, Laagri Tel.: + 372 (0679) 1122 Faks: + 372 (0679) 1129

## **Kasutuskõlbmatuks muutunud seadmete käitlus**

Mõõteseadmed, lisatarvikud ja pakendid tuleks keskkonnasäästlikult ringlusse võtta.

Ärge käidelge mõõteseadmeid ja akusid/patareisid koos olmejäätmetega!

## **Üksnes EL liikmesriikidele:**

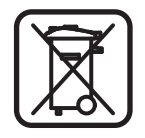

Vastavalt Euroopa Liidu direktiivile 2002/96/EÜ elektri- ja elektroonikaseadmete jäätmete kohta ja vastavalt direktiivile 2006/66/EÜ tuleb kasutusressursi ammendanud mõõteseadmed ja defektsed või

kasutusressursi ammendanud akud/patareid eraldi kokku koguda ja keskkonnasäästlikult korduskasutada.

**Tootja jätab endale õiguse muudatuste tegemiseks.**

# **Latviešu**

# **Drošības noteikumi**

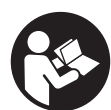

**Izlasiet un ievērojiet visus šeit sniegtos norādījumus.** PĒC IZLASĪŠANAS SAGLABĀ-JIET ŠOS NORĀDĪJUMUS.

- **▶ Nodrošiniet, lai mērinstrumentu remontētu tikai kvalificēts speciālists, nomaiņai izmantojot vienīgi oriģinālās rezerves daļas.** Tas ļaus saglabāt vajadzīgo darba drošības līmeni, strādājot ar mērinstrumentu.
- ▶ Nestrādājiet ar mērinstrumentu sprādzienbīstamās **vietās, kur atrodas viegli degoši šķidrumi, gāzes vai putekļi.** Mērinstrumentā var rasties dzirksteles, kas var izraisīt putekļu vai tvaiku aizdegšanos.
- **▶ Tehnoloģisku iemeslu dēļ mērinstruments nevar garantēt simtprocentīgu drošību. Lai novērstu bīstamu situāciju rašanos, ik reizi pirms urbšanas, zāģēšanas vai frēzēšanas sienās, griestos vai grīdā pārbaudiet apstrādes vietas izvēles pareizību, izmantojot arī citus informācijas avotus, piemēram, būvplānus, celtniecības gaitā izdarītus fotouzņēmumus u.t.t.**  Apkārtējās vides ietekme, piemēram, gaisa mitrums vai citu elektroierīču tuvums, var nelabvēlīgi ietekmēt mērin-

strumenta precizitāti. Pārbaudāmo sienu īpašības un stāvoklis (piemēram, mitrums, metālu saturošs materiāls, elektrovadošas tapetes, gaismu pietumšojoši materiāli un flīzes), kā arī objektu veids, lielums un novietojums var būt par cēloni kļūdainiem mērījumu rezultātiem.

# **Izstrādājuma un tā darbības apraksts**

Atveriet atlokāmo lapu ar mērinstrumenta attēlu un turiet to atvērtu visu laiku, kamēr tiek lasīta lietošanas pamācība.

## **Pielietojums**

Mērinstruments ir paredzēts objektu uzmeklēšanai sienās, griestos un grīdās. Tas ļauj uzmeklēt un identificēt metāla objektus, koka sijas, plastmasas caurules, vadus un elektriskos kabeļus, atkarībā no seguma materiāla un tā īpašībām. Bez tam tiek noteikts uzmeklēto objektu dziļums līdz to augšējai malai.

Mērinstruments atbilst parametru robežvērtībām, ko nosaka standarts EN 302435. Pamatojoties uz to, mērinstrumentu drīkst darbināt, piemēram, slimnīcās un kodolspēkstacijās, kā arī lidostu un mobilo sakaru bāzes staciju tuvumā.

## **Attēlotās sastāvdaļas**

Attēloto sastāvdaļu numerācija sakrīt ar numuriem mērinstrumenta attēlā, kas sniegts grafiskajā lappusē.

- **1** Augšējā marķēšanas atzīme
- **2** Ritenītis
- **3** Marķēšanas sānu atzīmes mērinstrumenta kreisajā un labajā pusē
- **4** Bateriju nodalījuma vāciņš
- **5** Baterijas nodalījuma vāciņa fiksators
- **6** Rokturis
- **7** Apkalpošanas zonas vāciņš
- **8** Sērijas numurs
- **9** Sensora lauks
- **10** Labējais izvēles taustiņš
- **11** Starta taustiņš **Start**
- 12 Kreisais izvēles taustinš
- 13 Tonālā signāla taustiņš
- **14** Iestādījumu taustiņš **Setup**
- 15 Ieslēgšanas/izslēgšanas taustiņš
- **16** Ekrāns
- **17** Mirdzdiode
- **18** Aizsargsoma

### **Attēlotie vai aprakstītie piederumi neietilpst standarta piegādes komplektā.**

## **Indikācijas elementi**

- **a** Tonālā signāla indikators
- **b** Bateriju indikators
- **c** Sensora lauka indikators
- **d** Jau pārmeklētais apgabals
- **e** Objekta dziļuma skala
- **f** Vēl nepārmeklētais apgabals
- **g** Ārējās malas, kas atbilst marķēšanas sānu atzīmēm **3** mērinstrumenta kreisajā un labajā pusē
- **h** Darba režīma indikators
- **i** Melns: uzmeklētais objekts atrodas zem sensora lauka
- **j** Pelēks: uzmeklētais objekts atrodas ārpus sensora lauka
- **k** Viduslīnija, kas atbilst augšējai marķēšanas atzīmei **1**
- **l** Objekta dziļuma indikators
- **m** Objekta materiāla indikators
- **n** Spriegumnesošu vadu indikators

## **Tehniskie parametri**

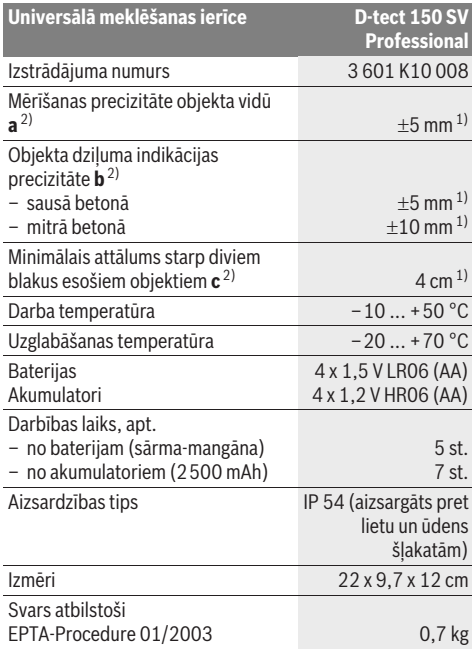

1) atkarībā no objekta izmēriem un formas, kā arī no seguma materiāla un tā īpašībām

2) skatīt attēlu

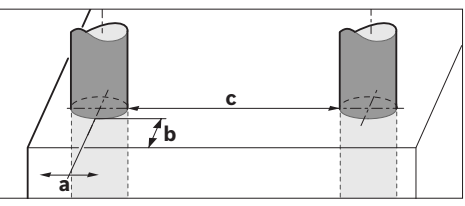

f **Pie nelabvēlīgām seguma materiāla īpašībām mērījumu rezultātu precizitāte var būt manāmi zemāka.**

Lūdzam vadīties pēc izstrādājuma numura, kas atrodams uz mērinstrumenta marķējuma plāksnītes, jo tā tirdzniecības apzīmējums var mainīties. Mērinstrumenta viennozīmīgai identifikācijai kalpo sērijas numurs **8**, kas atrodams uz marķējuma plāksnītes.

#### **Atbilstības deklarācija** CE

Mēs ar pilnu atbildību paziņojam, ka sadaļā "Tehniskie parametri" aprakstītais izstrādājums atbilst šādiem standartiem un normatīvajiem dokumentiem: EN 61010-1, EN 55022, EN 55024, EN 302435-1 un EN 302435-2, kā arī direktīvām 1999/5/EK un 2004/108/EK.

Dr. Egbert Schneider Senior Vice President Engineering

Dr. Eckerhard Strötgen Head of Product Certification

i.V. Mozen

Robert Bosch GmbH, Power Tools Division D-70745 Leinfelden-Echterdingen Leinfelden, 19.05.2011

# **Montāža**

## **Bateriju ievietošana/nomaiņa**

Lai atvērtu bateriju nodalījuma vāciņu **4**, pabīdiet fiksatoru **5** bultas virzienā un noņemiet vāciņu. Ievietojiet nodalījumā baterijas vai akumulatorus. Ievērojiet pareizu pievienošanas polaritāti, kas attēlota bateriju nodalījuma iekšpusē.

Bateriju indikators **b** displeja **16** statusa augšējā sektorā rāda bateriju vai akumulatoru uzlādes pakāpi.

**Piezīme.** Mirgojošs baterijas simbols norāda, ka pienācis laiks nomainīt baterijas vai akumulatorus.

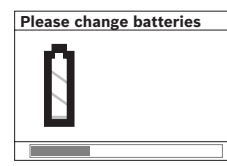

Ja uz displeja **16** parādās brīdinājums **"Please change batteries"** (Nomainiet baterijas), esošie iestādījumi tiek saglabāti atmiņā un mērinstruments automātiski izslēdzas. Līdz ar to mērīšana

vairs nav iespējama. Šādā gadījumā nomainiet baterijas vai akumulatorus.

Lai izņemtu baterijas vai akumulatorus, piespiediet aizmugures galu vienai no baterijām, kā parādīts attēlā uz bateriju nodalījuma vāciņa ( ). Līdz ar to atbrīvojas baterijas vai akumulatora priekšējais gals (2.), un bateriju vai akumulatoru var viegli izņemt no bateriju nodalījuma.

Vienmēr vienlaicīgi nomainiet visas baterijas vai akumulatorus. Izmantojiet tikai vienādas ietilpības baterijas vai akumulatorus, kas pagatavoti vienā ražotājfirmā.

f **Ja mērinstruments ilgāku laiku netiek lietots, izņemiet no tā baterijas vai akumulatorus.** Ilgstoši uzglabājot mērinstrumentu, tajā ievietotās baterijas vai akumulatori var korodēt un izlādēties.

# **Lietošana**

- ▶ Sargājiet mērinstrumentu no mitruma un saules staru **tiešas iedarbības.**
- f **Nepakļaujiet instrumentu ļoti augstas vai ļoti zemas temperatūras iedarbībai un stiprām temperatūras izmaiņām. Stipru temperatūras izmaiņu gadījumā pirms mērinstrumenta ieslēgšanas nogaidiet, līdz**

**izlīdzinās temperatūra.** Ekstremālu temperatūras vērtību vai stipru temperatūras izmaiņu iedarbība uz mērinstrumentu var nelabvēlīgi ietekmēt tā precizitāti un displeja rādījumus.

- **▶ Nenosedziet zem mērinstrumenta izvietoto sensora lauku 9 ar uzlīmēm vai etiķetēm.** Mērījumu rezultātus īpaši nelabvēlīgi ietekmē metāla etiķetes.
- ▶ Mērinstrumenta lietošana radioraidošo iekārtu, pie**mēram, bezvadu datortīklu, UMTS, aviācijas radaru, raidītāju torņu vai mikroviļņu iekārtu tuvumā var nelabvēlīgi ietekmēt tā funkcionēšanu.**

## **Funkcionēšana (attēls B)**

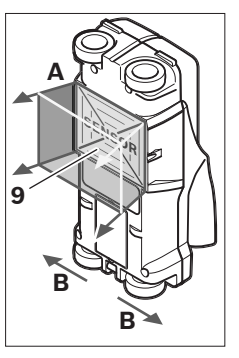

Ar mērinstrumenta palīdzību tiek pārbaudīts seguma materiāls zem tā sensora lauka **9** mērīšanas virzienā **A** dziļumā, kas tiek parādīts uz mērinstrumenta displeja. Mērījumi ir iespējami vienīgi tad, ja mērinstruments tiek pārvietots virzienā **B** un tā pārvietojums ir vismaz 10 cm. **Vienmēr pārvietojiet mērinstrumentu pa sienu taisnā virzienā, ieturot nelielu spiedienu un sekojot, lai mērinstrumenta** 

**ritenīši saglabātu drošu kontaktu ar virsmu. Mērinstruments spēj uzmeklēt objektus, kuru īpašības atšķiras no seguma materiāla īpašībām. Uz displeja tiek parādīts objekta dziļums un, ja iespējams, arī tā materiāls.**

Optimāli rezultāti ir sasniedzami tad, ja mērinstruments tiek lēni pārvietots vismaz 40 cm garumā pāri visai pārmeklējamajai vietai. Mērinstrumenta darbības princips ļauj ar augstu ticamību uzmeklēt objektus, kas izvietoti šķērsām attiecībā pret tā pārvietošanas virzienu.

## **Tāpēc vienmēr pārvietojiet mērinstrumentu pāri pārmeklējamajai vietai krustveidā.**

Ja slēptie objekti sienā ir izvietoti viens virs otra, mērinstruments parāda uz displeja objektu, kas atrodas vistuvāk sienas virsmai.

Uzmeklēto objektu attēlojums uz mērinstrumenta displeja **16** var atšķirties no objekta patiesajām īpašībām. Tas īpaši attiecas uz ļoti plāniem objektiem, jo tie uz displeja tiek attēloti biezāki, nekā ir patiesībā. Lielāki, cilindriski objekti (piemēram, plastmasas priekšmeti vai ūdens caurules) uz displeja var izskatīties šaurāki, nekā ir patiesībā.

## **Uzmeklējamie objekti**

- Plastmasas caurules (piemēram, plastmasas ūdens caurules, grīdas un sienu apsildes u.c. caurules, kuru diametrs ir vismaz 10 mm, kā arī tukšas caurules, kuru diametrs ir vismaz 20 mm)
- Elektriskie vadi (ar spriegumu un bez tā)
- Trīsfāzu elektropārvades līnijas (piemēram, elektroplīts darbināšanai)
- Zemsprieguma elektropārvades līnijas (piemēram, zvana vai tālruņa vadi)
- Jebkura veida metāla caurules, stieņi un turētāji (piemēram, no tērauda, vara vai alumīnija)
- Dzelzs stiegrojuma elementi
- Koka sijas
- Tukši ieslēgumi

## **Uzmeklēšana iespējama šādos seguma materiālos**

- Betonā/dzelzsbetonā
- Mūrī (ķieģeļos, poru betonā, gāzbetonā, pumekā, silikātkieģeļos)
- Sienās no vieglajiem būvmateriāliem
- Zem dažādām virsmām, piemēram, zem apmetuma, flīzēm, tapetēm, parketa un paklājiem
- Aiz koka vai sausā apmetuma

## **Īpaši gadījumi**

Zemāk aplūkotie faktori var nelabvēlīgi ietekmēt mērinstrumenta darbību, kā rezultātā var tikt iegūti nepareizi mērījumu rezultāti.

- Daudzslāņu sienu struktūras
- Tukšas plastmasas caurules un koka objekti, kas izvietoti sienu tukšumos vai sienās no vieglajiem būvmateriāliem
- Objekti, kas sienā izvietoti slīpi
- Sienu materiāls ar paaugstinātu mitrumu
- Metāla virsmas
- Tukšumi sienās var tikt parādīti kā slēpti objekti.
- Tādu iekārtu tuvums, kas rada stipru magnētisku vai elektromagnētisku lauku; šādas iekārtas ir, piemēram, mobilo sakaru bāzes stacijas vai ģeneratori.

## **Uzsākot lietošanu**

▶ Sargājiet mērinstrumentu no mitruma un saules staru **tiešas iedarbības.**

### **Ieslēgšana un izslēgšana**

- **▶ Pirms mērinstrumenta ieslēgšanas pārliecinieties, ka tā sensora lauks 9 nav mitrs.** Ja izrādās, ka tā ir, apslaukiet mērinstrumentu ar auduma gabaliņu, līdz tas kļūst sauss.
- ▶ Ja mērinstruments ir ticis pakļauts stiprām **temperatūras izmaiņām, pirms ieslēgšanas nogaidiet, līdz temperatūra izlīdzinās.**

### **Ieslēgšana**

- Lai **ieslēgtu** mērinstrumentu, nospiediet tā ieslēgšanas/ izslēgšanas taustiņu **15** vai starta taustiņu **11**.
- Mirdzdiode **17** iedegas zaļā krāsā, un 4 s ilgi uz displeja **16** atveras sākuma ekrānlogs.
- Ja ar mērinstrumentu netiek veikti mērījumi un netiek nospiests neviens no tā taustiņiem, mērinstruments pēc 5 minūtēm automātiski izslēdzas. Izvēlnē "lestādījumi" šo iestādījumu **"Cut-off time"** (Izslēgšanās laiks) var izmainīt (skatīt sadaļu "Izslēgšanās laiks" lappusē 193).

### **Izslēgšana**

- Lai **izslēgtu** mērinstrumentu, nospiediet ieslēgšanas/izslēgšanas taustiņu **15**.
- Pēc mērinstrumenta izslēgšanas tajā saglabājas visi izvēlnēs veiktie iestādījumi.

## **Tonālā signāla ieslēgšana un izslēgšana**

Tonālo signālu var ieslēgt un izslēgt ar tonālā signāla taustiņu **13**. Izvēlnes "Iestādījumi" apakšizvēlnē "Tone signal" (Tonālais signāls) var izvēlēties tonālā signāla veidu (skatīt sadaļu "Tonālais signāls" lappusē 194).

### **Mērīšana**

Ieslēdziet mērinstrumentu. Uz displeja 16 atveras "standarta indikācijas ekrānlogs".

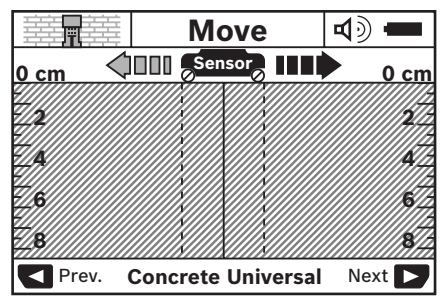

Novietojiet mērinstrumentu uz sienas un pārvietojiet pa to izvēlētajā virzienā (skatīt sadaļu "Funkcionēšana" lappusē 190). Pēc mērinstrumenta pārvietošanas vismaz 10 cm garumā uz displeja **16** tiek parādīts mērījuma rezultāts. Lai nodrošinātu mērījumu pareizību, lēni un pilnā garumā pārvietojiet mērinstrumentu pāri vietai sienā, kur varētu

atrasties slēptais objekts. Ja mērīšanas laikā mērinstruments tiek pacelts no sienas vai ar to ilgāk, nekā 2 minūtes netiek veiktas nekādas darbības (pārvietošana, taustiņu nospiešana), uz displeja saglabājas pēdējais mērījuma rezultāts. Uz sensora lauka indikatora **c** parādās ziņojums **"Hold"** (Noturēšana). Ja mērinstruments atkal tiek novietots uz sienas un pārvietots tālāk pa to vai arī tiek nospiests starta taustiņš **11**, mērījums atsākas no jauna.

Ja mirdzdiode **17** iedegas sarkanā krāsā, zem sensora lauka atrodas vismaz viens objekts. Ja mirdzdiode **17** iedegas zaļā krāsā, zem sensora lauka neatrodas neviens objekts. Ja mirdzdiode **17** mirgo sarkanā krāsā, zem sensora lauka atrodas spriegumnesošs objekts.

### **Indikācijas elementi (skatīt attēls A)**

Ja zem sensora lauka atrodas kāds objekts, zem sensora lauka indikatora **c** parādās tā attēlojums. Mērinstruments spēj noteikt arī objekta materiālu, ja to atļauj objekta izmēri un atrašanās dziļums. Uzmeklētā objekta dziļums **l** līdz tā virspusei tiek parādīts displeja statusa sektorā.

**Piezīme.** Objekta dziļuma indikatora **l** un materiāla indikatora **m** rādījumi attiecas uz melnā krāsā iezīmēto objektu, kas atrodas zem sensora lauka.

Uz objekta materiāla indikatora **m** var tikt parādīti šādi materiāli un to īpašības.

- $\mathbb{C}_{s}^{N}$  Magnētiski metāla objekti, piemēram, dzelzs stiegrojuma elementi
- Nemagnētiski metāla objekti, piemēram, vara **N S** caurules
- Nemetāli, piemēram, koks vai plastmasa Metal
- Materiāla īpašības nav zināmas **N** ?**S**

Uz spriegumnesošu vadu indikatora **n** var tikt parādītas šādas īpašības.

- $\rightarrow$  Spriegumnesošs objekts **Piezīme.** Spriegumnesošiem objektiem netiek parādītas nekādas citas īpašības.
- Nav viennozīmīgi nosakāms, vai objekts ir vai nav spriegumnesošs

**Piezīme.** Trīsfāzu elektropārvades līnijas var tikt parādītas arī kā objekti bez sprieguma.

## **Objektu lokalizēšana**

Lai uzmeklētu slēptos objektus, pietiek vienu reizi pārvietot mērinstrumentu pāri pārbaudāmajai virsmai.

Ja slēptie objekti netiek atrasti, atkārtojiet mērījumu, pārvietojot mērinstrumentu virzienā, kas ir perpendikulārs sākotnējam pārvietošanas virzienam (skatīt sadaļu "Funkcionēšana" lappusē 190).

Ja vēlaties precizēt slēptā objekta atrašanās vietu un to atzīmēt, pārvietojiet mērinstrumentu pāri objektam pretējā virzienā.

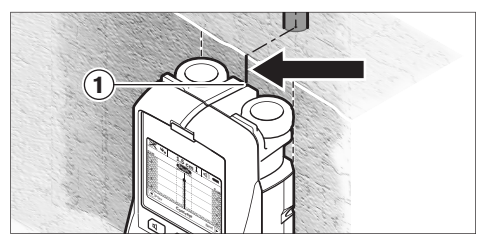

Ja, piemēram, kāda uzmeklētā objekta vidus sakrīt ar viduslīniju **k** uz displeja **16**, objekta aptuveno atrašanās vietu var iezīmēt pret mērinstrumenta augšējo marķējuma atzīmi **1**. Tomēr šo atzīmi var uzskatīt par precīzu tikai tad, ja uzmeklētais objekts atrodas pilnīgi vertikāli, jo sensora lauks atrodas nedaudz zem augšējās marķējuma atzīmes.

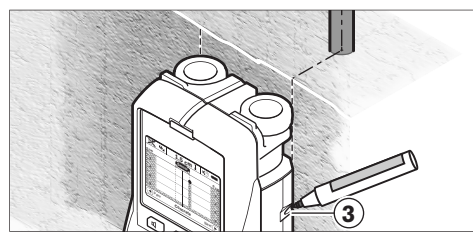

Lai precīzi iezīmētu objekta atrašanās vietu sienā, pārvietojiet mērinstrumentu pa kreisi vai pa labi, līdz uzmeklētais objekts nonāk zem vienas no mērinstrumenta ārējām malām. Piemēram, ja uzmeklētā objekta vidus uz displeja **16** sakrīt ar labējo svītrlīniju **g**, objekta atrašanās vietu var precīzi iezīmēt pret labējo marķējuma sānu atzīmi **3**.

Slēptā objekta novietojumu sienā var precīzi noskaidrot, vairākkārt pārvietojot mērinstrumentu pār pārbaudāmo virsmu un katra mērījuma laikā nedaudz nobīdot tā pārvietošanas trajektoriju (skatīt sadaļu "Mērījumu piemēri" lappusē 194). Mērīšanas gaitā atzīmējiet attiecīgos mērījumu punktus un pēc tam savienojiet blakusesošos punktus.

Nospiežot starta taustiņu **11**, var jebkurā brīdī dzēst uz displeja redzamos attēlus, kas atbilst jau uzmeklētajiem objektiem, un sākt jaunu mērījumu.

f **Lai nodrošinātos pret bīstamām situācijām, pirms urbšanas, zāģēšanas vai frēzēšanas sienās apstrādes vietas izvēles pareizība jāpārbauda arī pēc citiem informācijas avotiem.** Tā kā mērījumu rezultātus var ietekmēt apkārtējā vide un sienas īpašības, bīstamas situācijas var rasties arī tad, ja sensora lauka robežās netiek parādīts neviens objekts (neskan tonālais signāls un mirdzdiode **17** deg zaļā krāsā).

## **Darba režīma izvēle**

Lietojot izvēles taustiņus **10** un **12**, var izvēlēties mērinstrumenta darba režīmu.

- Lai pārietu uz nākošo darba režīmu, īslaicīgi nospiediet izvēles taustiņu **10**.
- Lai atgrieztos iepriekšējā darba režīmā, īslaicīgi nospiediet izvēles taustiņu **12**.

Izvēloties darba režīmu, mērinstrumentu var pielāgot darbam ar dažādiem sienas materiāliem. Izvēlēto mērinstrumenta darba režīmu var nolasīt uz displeja indikatora **h**.

## **Universāls režīms betonam (pēc noklusējuma)**

Darba režīms **"Concrete Universal"** (Universāls režīms betonam) ir paredzēts parastajiem lietošanas veidiem, uzmeklējot slēptus objektus mūrī un betonā. Šajā režīmā tiek atklāti un parādīti plastmasas un metāla objekti, kā arī elektriskie vadi. Var netikt atklāti un parādīti tukšumi mūra sienās, kā arī tukšas plastmasas caurules, kuru diametrs ir mazāks par 2 cm. Maksimālais uzmeklēšanas dziļums ir 8 cm.

## **Režīms mitram betonam**

Darba režīms **"Concrete Wet"** (Režīms mitram betonam) ir īpaši paredzēts slēptu objektu uzmeklēšanai mitrā betonā. Šajā režīmā tiek atklāti un parādīti dzelzs stiegrojuma elementi, plastmasas un metāla caurules, kā arī elektriskie vadi. Šajā režīmā netiek parādīta atšķirība starp spriegumnesošiem vadiem un vadiem bez sprieguma. Maksimālais uzmeklēšanas dziļums ir 6 cm.

Jāņem vērā, ka betona pilnīgai izžūšanai var būt nepieciešami vairāki mēneši.

## **Dziļais režīms betonam**

Darba režīms **"Concrete Special"** (Dziļais režīms betonam) ir īpaši paredzēts dziļi izvietotu objektu uzmeklēšanai dzelzsbetonā. Šajā režīmā tiek atklāti un parādīti dzelzs stiegrojuma elementi, plastmasas un metāla caurules, kā arī elektriskie vadi. Maksimālais uzmeklēšanas dziļums ir 15 cm.

Ja uz displeja kļūst redzami pārāk daudzi objekti, tas var nozīmēt, ka mērinstruments tiek pārvietots tieši gar kādu no dzelzs stiegrojuma stieņiem. Šādā gadījumā pārvietojiet mērinstrumentu par dažiem centimetriem šķērsu virzienā un mēģiniet vēlreiz.

## **Virsmu apsilde**

Darba režīms **"Panel Heating"** (Virsmu apsilde) ir īpaši paredzēts metāla, metāla-kompozītmateriālu un ar ūdeni

piepildītu plastmasas cauruļu, kā arī elektrisko vadu uzmeklēšanai un atpazīšanai. Šajā režīmā netiek atklātas un parādītas tukšas plastmasas caurules. Maksimālais uzmeklēšanas dziļums ir 8 cm.

## **Sausbūve**

Darba režīms "**Drywall"** (Sausbūve) ir paredzēts slēptu koka siju, metāla balstu un elektrisko vadu uzmeklēšanai sausbūves (koka, sausā apmetuma u.c.) sienās. Šajā režīmā tiek vienādi parādītas ar ūdeni piepildītas plastmasas caurules un koka sijas. Netiek atklātas un parādītas tukšas plastmasas caurules. Maksimālais uzmeklēšanas dziļums ir 8 cm.

## **Metāls**

Darba režīms **"Metal"** (Metāls) ir paredzēts slēptu metāla objektu un spriegumnesošu vadu uzmeklēšanai gadījumos, kad, pārmeklējot dažāda veida seguma materiālus citos darba režīmos, neizdodas gūt apmierinošus rezultātus. Šādos gadījumos šis darba režīms nodrošina labāku uzmeklēšanas spēju, taču mazāku uzmeklēšanas precizitāti.

## **Signāla atainojums**

Darba režīms **"Signal View"** (Signāla atainojums) ir izmantojams visiem uzmeklējamajiem materiāliem. Šajā gadījumā tiek parādīts signāla stiprums attiecīgajā mērinstrumenta stāvoklī. Šajā darba režīmā iespējams precīzi noteikt atrašanās vietu vairākiem tuvu izvietotiem objektiem, kas izvietoti sarežģītas struktūras seguma materiālos, izvērtējot to atstaroto signālu stipruma sadalījumu. Maksimālais uzmeklēšanas dziļums ir 6 cm.

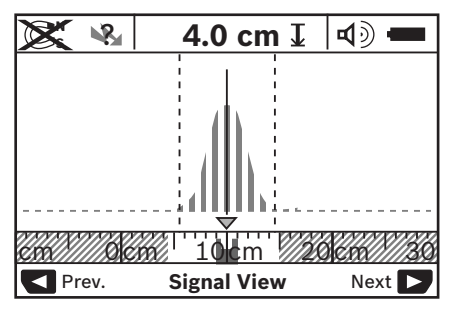

Signāla stipruma raksturlīknes virsotne tiek attēlota virs darba režīma indikatora **h** U formā un mazākā mērogā. Tiek parādīts objekta dziļums un iespēju robežās arī informācija par materiāla īpašībām. Maksimālais uzmeklēšanas dziļums ir 15 cm.

f **Vadoties no signāla stipruma, nav iespējams spriest par objekta dziļumu.**

## **Indikācijas veida izvēle**

**Piezīme.** Indikācijas veidu iespējams nomainīt visos mērinstrumenta darba režīmos.

Lai no standarta indikācijas ekrānloga pārietu uz mērlīniju tipa indikācijas ekrānlogu, ilgstoši nospiediet izvēles taustiņu **10** vai **12**.

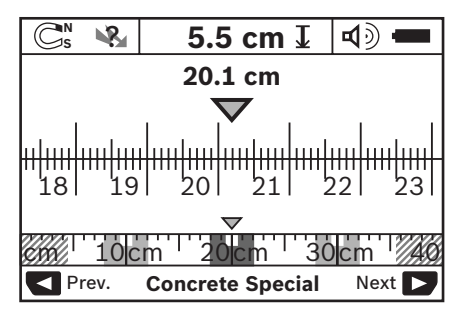

Mērlīniju tipa indikācijas ekrānlogā tiek attēlota tā pati situācija, kas parādīta attēlā D: tie ir trīs dzelzs stieņi, kas atrodas vienādā attālumā. Mērlīniju tipa indikācijas ekrānlogs ļauj noteikt arī skaitliskās vērtības attālumam starp uzmeklēto objektu viduspunktiem.

Zem objekta dziļuma indikatora **l** tiek parādīts attālums no mērinstrumenta pārvietojuma sākuma punkta; šajā piemērā tas ir 20,1 cm.

Virs darba režīma indikatora **h** mazākā mērogā tumšu taisnstūru veidā tiek attēloti visi trīs uzmeklētie objekti.

**Piezīme.** Objekta dziļuma indikatora **l** un materiāla indikatora **m** rādījumi attiecas uz melnā krāsā iezīmēto objektu, kas atrodas zem sensora lauka.

Lai pārietu atpakaļ uz standarta indikācijas ekrānlogu, īslaicīgi nospiediet izvēles taustiņu **10** vai **12**.

**Piezīme.** Šajā gadījumā izmainās tikai mērinstrumenta indikācijas veids, bet ne tā darba režīms!

## **Izvēlne "Iestādījumi"**

Lai atvērtu izvēlni "lestādījumi", nospiediet iestādījumu taustiņu **14**.

Lai aizvērtu izvēlni, nospiediet starta taustiņu **11**. Līdz ar to stājas spēkā visi līdz šim brīdim veiktie iestādījumi. Uz mērinstrumenta displeja atveras standarta indikācijas ekrānlogs, ļaujot uzsākt mērīšanu.

## **Navigācija izvēlnes ietvaros**

Lai izvēlni pārlapotu lejup, nospiediet iestādījumu taustiņu **14**.

Lai izvēlētos vajadzīgo iestādījuma vērtību, nospiediet izvēles taustiņu **10** vai **12**.

- Nospiežot izvēles taustiņu **10** var izvēlēties pa labi izvietoto (nākošo) iestādījuma vērtību.
- Nospiežot izvēles taustiņu **12** var izvēlēties pa kreisi izvietoto (iepriekšējo) iestādījuma vērtību.

## **Valoda**

Izvēlnē "Language" (Valoda) var izmainīt izvēlnēs izmantoto valodu. Pēc noklusējuma šis iestādījums ir "**English"** (Angļu).

## **Izslēgšanās laiks**

Izvēlnē "Cut-off time" (Izslēgšanās laiks) var iestādīt noteiktu laika intervālu, kuram paejot, mērinstruments automātiski izslēdzas, ja ar to netiek veikti mērījumi un netiek nospiests neviens no tā taustiņiem. Pēc noklusējuma šis iestādījums ir "5 min" (5 minūtes).

## **Izgaismošanas laiks**

Izvēlnē "Display illum." (Apgaismošanas laiks) var iestādīt displeja **16** apgaismošanas laiku. Pēc noklusējuma šis iestādījums ir "30 sec" (30 sekundes).

## **Spožums**

Izvēlnē "Brightness" (Spožums) var iestādīt displeja izgaismošanas spožumu. Pēc noklusējuma šis iestādījums ir **"Max"** (Maksimālais).

## **Tonālais signāls**

Izvēlnē **"Tone signal"** (Tonālais signāls) var izvēlēties, kad mērinstrumentam jāizstrādā tonālais signāls pie nosacījuma, ka tas nav izslēgts ar tonālā signāla taustiņa **13** palīdzību.

- $-$  Pēc noklusējuma šis iestādījums ir "Wallobjects" (Sienā slēpti objekti): īss tonālais signāls noskan ik reizi, kad tiek nospiests kāds no mērinstrumenta taustiņiem, un vienmēr, kad sensora laukā nonāk sienā slēpts objekts. Bez tam, mērinstrumentam atklājot spriegumnesošu vadu, skan brīdinājuma signāls īsu tonālo signālu secības veidā.
- lzvēloties iestādījumu "Live wire" (Spriegumnesoši vadi), tonālais signāls noskan ik reizi, kad tiek nospiests kāds no mērinstrumenta taustiņiem; bez tam, mērinstrumentam atklājot spriegumnesošu vadu, skan brīdinājuma signāls (īsu tonālo signālu secība).
- lzvēloties iestādījumu "Keyclick" (Taustiņi), tonālais signāls skan tikai tad, ja tiek nospiests kāds no mērinstrumenta taustiņiem.

## **Noklusējuma režīms**

Izvēlnē **"Defaultmode"** (Noklusējuma režīms) var izvēlēties mērinstrumenta darba režīmu, kurā tas pāriet tūlīt pēc ieslēgšanas. Pēc noklusējuma tas ir darba režīms "**Concrete Universal"** (Universāls režīms betonam).

## **Izvēlne "Paplašinātie iestādījumi"**

Lai atvērtu izvēlni "Paplašinātie iestādījumi", vienlaicīgi nospiediet iestādījumu taustiņu **14** un ieslēgšanas/izslēgšanas taustiņu **15** laikā, kad mērinstruments ir izslēgts.

Lai aizvērtu izvēlni, nospiediet starta taustiņu **11**. Uz mērinstrumenta displeja atveras standarta indikācijas ekrānlogs, un stājas spēkā veiktie iestādījumi.

## **Navigācija izvēlnes ietvaros**

Lai izvēlni pārlapotu lejup, nospiediet iestādījumu taustiņu **14**.

Lai izvēlētos vajadzīgo iestādījuma vērtību, nospiediet izvēles taustiņu **10** vai **12**.

- Nospiežot izvēles taustiņu **10** var izvēlēties pa labi izvietoto (nākošo) iestādījuma vērtību.
- Nospiežot izvēles taustiņu **12** var izvēlēties pa kreisi izvietoto (iepriekšējo) iestādījuma vērtību.

## **Informācija par mērinstrumentu**

Izvēlnē "Device Info" (Informācija par mērinstrumentu) var nolasīt informāciju par mērinstrumentu, piemēram, **"Operation Time"** (Nostrādātais laiks).

Izvēlnē "Restore Settings" (Atjaunot iestādījumus) var atjaunot mērinstrumenta oriģinālos ražotājrūpnīcas iestādījumus.

## **Mērījumu piemēri**

**Piezīme.** Šeit aplūkotajos mērījumu piemēros tiek pieņemts, ka tonālais signāls ir ieslēgts.

Sensora laukā esošā objekta lielums un atrašanās dziļums dažkārt nevar tikt viennozīmīgi noteikts, ja uz šā objekta ir spriegums. Šādā gadījumā kļūst redzams simbols indikatorā **n**. ?

## **Spriegumnesošs vads (attēls C)**

Sensora laukā atrodas spriegumnesošs metāla objekts, piemēram, elektrokabelis. Objekta dziļums ir 1,5 cm. Mērinstruments izstrādā brīdinājuma signālu par spriegumnesošu vadu, jo sensora laukā ir nonācis elektrokabelis.

## **Dzelzs stienis (attēls D)**

Sensora laukā atrodas magnētisks objekts, piemēram, dzelzs stienis. Ārpus sensora lauka pa kreisi un pa labi no minētā objekta atrodas vēl citi slēpti objekti. Objekta dziļums ir 5,5 cm. Mērinstruments izstrādā tonālo signālu.

## **Vara caurule (attēls E)**

Sensora laukā atrodas metāla objekts, piemēram, vara caurule. Objekta dziļums ir 4 cm. Mērinstruments izstrādā tonālo signālu.

## **Plastmasas vai koka objekts (attēls F)**

Sensora laukā atrodas nemetāla objekts. Tas tiek identificēts kā plastmasas vai koka objekts, kas atrodas tuvu virsmai. Mērinstruments izstrādā tonālo signālu.

## **Plaša virsma (attēls G)**

Sensora laukā atrodas plaša metāla virsma, piemēram, metāla plāksne. Objekta dziļums ir 2 cm. Mērinstruments izstrādā tonālo signālu.

## **Vairāki neskaidri signāli (attēli H–I)**

Ja standarta indikācijas ekrānlogā ir redzami ļoti daudzi objekti, tas visdrīzāk nozīmē, ka sienā ir daudz slēptu tukšumu. Lai novērstu tukšo ieslēgumu parādīšanos uz displeja, izvēlieties darba režīmu **"Metal"** (Metāls). Ja uz displeja vēl joprojām ir pārāk daudz objektu, veiciet vairākkārtēju virsmas pārmeklēšanu, mainot mērinstrumenta pārvietošanas augstumu, un iezīmējiet uzmeklētos objektus uz sienas. Nobīdītas atzīmes norāda, ka šajās vietās atrodas tukšumi, bet uz vienas līnijas izvietotas atzīmes liecina par slēptu objektu.

## **Kļūmes un to novēršana**

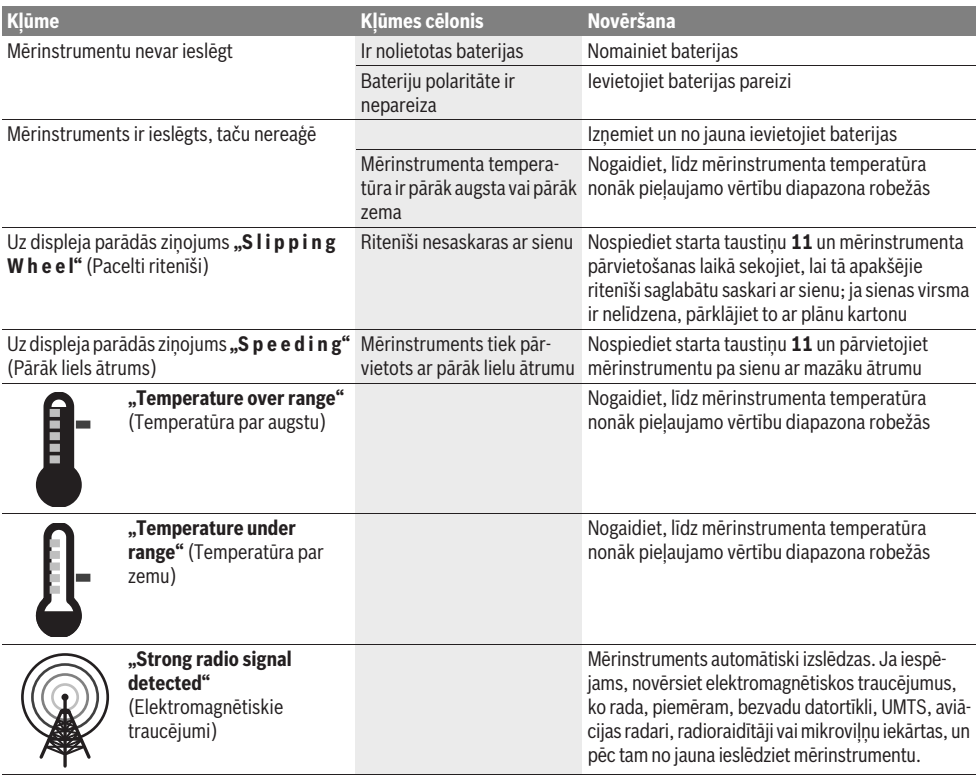

# **Apkalpošana un apkope**

## **Apkalpošana un tīrīšana**

f **Ik reizi pirms lietošanas pārbaudiet mērinstrumentu.**  Ja mērinstrumentam ir ārēji redzami bojājumi vai tā iekšpusē ir nenostiprinātas daļas, vairs netiek garantēta mērinstrumenta droša un precīza funkcionēšana.

Lai mērinstruments droši un nevainojami darbotos, uzturiet to sausu un tīru.

Neiegremdējiet mērinstrumentu ūdenī vai citos šķidrumos.

Ja mērinstruments ir kļuvis netīrs, apslaukiet to ar sausu, mīkstu auduma gabaliņu. Nelietojiet mērinstrumenta apkopei tīrīšanas līdzekļus vai šķīdinātājus.

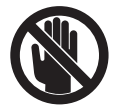

Sekojiet, lai apkalpošanas zonas vāciņš **7** vienmēr būtu cieši noslēgts. Apkalpošanas zonas vāciņu drīkst atvērt tikai Bosch pilnvarotā elektroinstrumentu remonta darbnīcā.

Ja, neraugoties uz augsto izgatavošanas kvalitāti un rūpīgo pēcražošanas pārbaudi, mērinstruments tomēr sabojājas, tas jāremontē Bosch pilnvarotā elektroinstrumentu remonta darbnīcā. Neatveriet mērinstrumentu saviem spēkiem.

Pieprasot konsultācijas un nomainot rezerves daļas, lūdzam noteikti norādīt 10 zīmju izstrādājuma numuru, kas atrodams uz mērinstrumenta marķējuma plāksnītes.

Uzglabāšanas un transportēšanas laikā ievietojiet mērinstrumentu kopā ar to piegādātajā aizsargsomā. Nosūtot mērinstrumentu remontam, ievietojiet to aizsargsomā **18**.

## **Tehniskā apkalpošana un konsultācijas klientiem**

Klientu apkalpošanas dienests atbildēs uz Jūsu jautājumiem par izstrādājumu remontu un apkalpošanu, kā arī par to rezerves daļām. Kopsalikuma attēlus un informāciju par rezerves daļām var atrast arī interneta vietnē:

### **www.bosch-pt.com**

Bosch klientu konsultāciju grupa centīsies Jums palīdzēt vislabākajā veidā, atbildot uz jautājumiem par izstrādājumu un to piederumu iegādi, lietošanu un regulēšanu.

## **Latvijas Republika**

Robert Bosch SIA Bosch elektroinstrumentu servisa centrs Dzelzavas ielā 120 S LV-1021 Rīga Tālr.: + 371 67 14 62 62 Telefakss: + 371 67 14 62 63 E-pasts: service-pt@lv.bosch.com

## **Atbrīvošanās no nolietotajiem izstrādājumiem**

Nolietotie mērinstrumenti, to piederumi un iesaiņojuma materiāli jāpārstrādā apkārtējai videi nekaitīgā veidā.

Neizmetiet nolietotos mērinstrumentus un akumulatorus vai baterijas sadzīves atkritumu tvertnē!

## **Tikai ES valstīm**

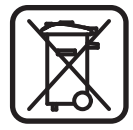

Atbilstoši Eiropas Savienības direktīvai 2002/96/EK, lietošanai nederīgie mērinstrumenti, kā arī, atbilstoši direktīvai 2006/66/EK, bojātie vai nolietotie akumulatori un baterijas jāsavāc atsevišķi un jānogādā otrreizējai pārstrādei apkārtējai videi nekaitīgā veidā.

**Tiesības uz izmaiņām tiek saglabātas.**

# **Lietuviškai**

# **Saugos nuorodos**

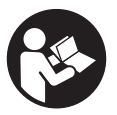

**Būtina perskaityti visą instrukciją ir jos laikytis.** IŠSAUGOKITE ŠIĄ INSTRUKCIJĄ.

- ▶ Matavimo prietaisą taisyti turi tik kvalifikuoti meistrai **ir naudoti tik originalias atsargines dalis.** Taip bus garantuota, kad matavimo prietaisas išliks saugus naudoti.
- **▶ Nedirbkite su matavimo prietaisu sprogioje aplinkoje, kurioje yra degių skysčių, dujų ar dulkių.** Matavimo prietaisui kibirkščiuojant, nuo kibirkščių gali užsidegti dulkės arba susikaupę garai.
- $\blacktriangleright$  Dėl specialios matavimo prietaiso technologijos **šimtaprocentinio saugumo užtikrinti negalima. Kad išvengtumėte pavojų, kaskart prieš pradėdami gręžti, pjauti arba frezuoti sieną, lubas ar grindis, remdamiesi kitais informacijos šaltiniais, pvz., statybiniais planais, tam tikrose statybos fazėse darytomis nuotraukomis ir kt., patikrinkite, ar galėsite tai saugiai atlikti.** Aplinkos įtaka, pvz., oro drėgnis, netoli esantys kiti elektriniai prietaisai, gali pabloginti matavimo prietaiso tikslumą. Dėl tam tikrų sienų savybių ir būklės (pvz., drėgmės, statybinių medžiagų, kurių sudėtyje yra metalų, laidžių tapetų, izoliacinių medžiagų, plytelių) bei objektų kiekio, tipo, dydžio ir padėties, matavimų rezultatai gali būti klaidingi.

# **Gaminio ir techninių duomenų aprašas**

Atverskite išlankstomąjį lapą su matavimo prietaiso schema ir, skaitydami naudojimo instrukciją, palikite šį lapą atverstą.

## **Prietaiso paskirtis**

Matavimo prietaisas yra skirtas objektams sienose, lubose ir grindyse aptikti. Priklausomai nuo medžiagos ir pagrindo būklės, gali būti atpažįstami metaliniai objektai, medienos

sijos, plastikiniai vamzdžiai, vamzdynai ir laidai. Pagal aptiktus objektus nustatomas objekto gylis iki objekto viršutinio krašto.

Matavimo prietaisas atitinka ribines vertes pagal EN 302435. Šiuo pagrindu, pvz., ligoninėse, atominėse elektrinėse ir netoli oro uostų bei mobiliųjų ryšio bazinių stočių, reikia išsiaiškinti, ar matavimo prietaisą leidžiama naudoti.

## **Pavaizduoti prietaiso elementai**

Pavaizduotų sudedamųjų dalių numeriai atitinka matavimo prietaiso schemos numerius.

- **1** Pagalbinis žymėjimo griovelis viršuje
- **2** Ratas
- **3** Pagalbinis žymėjimo griovelis kairėje ir dešinėje
- **4** Baterijų skyriaus dangtelis
- **5** Baterijų skyriaus dangtelio fiksatorius
- **6** Rankena
- **7** Techninės priežiūros dangtelis
- **8** Serijos numeris
- **9** Jutiklio zona
- 10 Parinkties mygtukas į dešinę
- **11** Paleidimo mygtukas **Start**
- 12 Parinkties mygtukas į kairę
- 13 Garsinio signalo mygtukas
- **14** Nustatymo mygtukas **Setup**
- 15 ljungimo-išjungimo mygtukas
- **16** Ekranas
- **17** Šviesos diodas
- **18** Apsauginis krepšys

**Pavaizduota ar aprašyta papildoma įranga į standartinį komplektą neįeina.**

## **Ekrano simboliai**

- **a** Garso signalo indikatorius
- **b** Baterijų įkrovos indikatorius
- **c** Jutiklio veikimo zonos indikatorius
- **d** Patikrinta sritis
- **e** Objekto gylio matavimo skalė
- **f** Nepatikrinta sritis
- **g** Išorinės briaunos, skirtos žymėti ties pagalbiniais žymėjimo grioveliais **3** kairėje ar dešinėje
- **h** Veikimo režimo indikatorius
- **i** Juoda: aptiktas objektas jutiklio veikimo zonos ribose
- **j** Pilka: aptiktas objektas už jutiklio veikimo zonos ribų
- **k** Vidurio linija, atitinkanti pagalbinį žymėjimo griovelį **1**
- **l** Objekto gylio indikatorius
- **m** Objekto medžiagos indikatorius
- **n** Simbolis, signalizuojantis apie laidus, kuriuose yra įtampa

## **Techniniai duomenys**

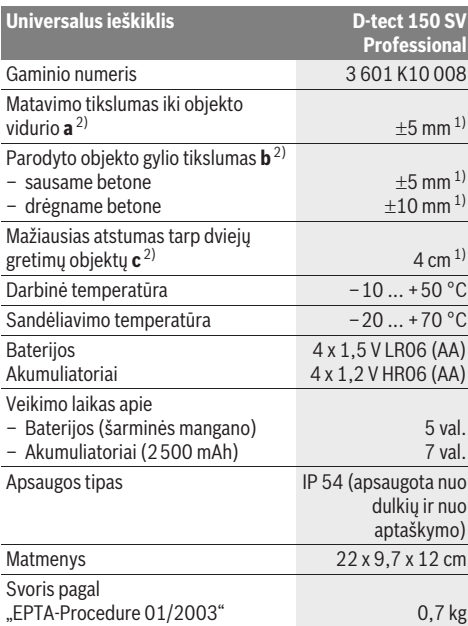

1) priklausomai nuo objekto dydžio ir rūšies bei pagrindo medžiagos ir būklės

### 2) žr. grafinį vaizdą

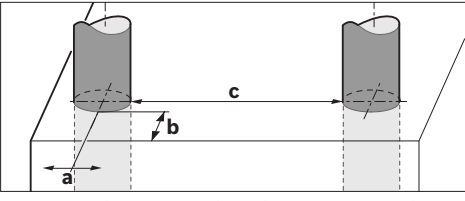

f **Esant netinkamoms pagrindo savybėms, matavimo rezultatai gali būti mažiau tikslūs.**

Atkreipkite dėmesį į jūsų matavimo prietaiso gaminio numerį, nes atskirų matavimo prietaisų modelių pavadinimai gali skirtis.

Prietaiso firminėje lentelėje yra nurodytas jūsų prietaiso serijos numeris **8**, kad jį galima būtų vienareikšmiškai identifikuoti.

#### **Atitikties deklaracija** CE

Atsakingai pareiškiame, kad skyriuje "Techniniai duomenys" aprašytas gaminys atitinka žemiau pateiktus standartus arba norminius dokumentus: EN 61010-1, EN 55022, EN 55024, EN 302435-1, EN 302435-2 pagal 1999/5/EB ir 2004/108/EB direktyvų reikalavimus.

Dr. Egbert Schneider Senior Vice President Engineering

Dr. Eckerhard Strötgen Head of Product Certification

Millible

i.V. Mozen

Robert Bosch GmbH, Power Tools Division D-70745 Leinfelden-Echterdingen Leinfelden, 19.05.2011

# **Montavimas**

## **Baterijų įdėjimas ir keitimas**

Norėdami atidaryti baterijų skyriaus dangtelį **4**, paspauskite fiksatorių **5** rodyklės kryptimi ir nuimkite baterijų skyriaus dangtelį. Įdėkite baterijas ar akumuliatoriaus celes. Atkreipkite dėmesį, kad poliai būtų nukreipti, kaip nurodyta baterijų skyrelyje.

Baterijų įkrovos indikatorius **b** viršutinėje ekrano **16** būsenos eilutėje rodo baterijų ar akumuliatoriaus celių įkrovos būklę.

**Nuoroda:** stebėkite kintantį baterijų įkrovos simbolį, kad laiku pakeistumėte baterijas ar akumuliatoriaus celes.

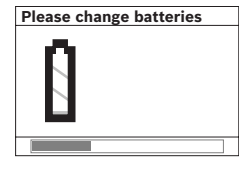

Jei ekrane **16** pasirodo įspėjamoji nuoroda **"Please change batteries"** (prašome pakeisti baterijas), nustatymai išsaugomi ir matavimo prietaisas automatiškai išsijungia. Toliau matuoti negalima. Pakeiskite baterijas ar akumuliatorius.

Norėdami išimti baterijas ar akumuliatoriaus celes, paspauskite užpakalinį baterijos galą, kaip pavaizduota baterijų skyriaus dangtelio paveiksle (1.). Baterijos ar akumuliatoriaus celės priekinis galas pakyla iš baterijų skyriaus (2.) ir bateriją ar akumuliatoriaus celę galima lengvai išimti.

Visada kartu pakeiskite visas baterijas ar akumuliatorius. Naudokite tik vieno gamintojo ir vienodos talpos baterijas ar akumuliatorius.

**► Jei matavimo prietaiso ilgesnį laiką nenaudosite, išimkite iš jo baterijas ar akumuliatorius.** Ilgiau sandėliuojamos baterijos ir akumuliatoriai dėl korozijos gali pradėti irti ir savaime išsikrauti.

# **Naudojimas**

- **► Saugokite matavimo prietaisa nuo drėgmės ir tiesioginio saulės spindulių poveikio.**
- $\blacktriangleright$  **Saugokite matavimo prietaisą nuo ypač aukštos ir žemos temperatūros bei temperatūros svyravimų. Esant didesniems temperatūros svyravimams, prieš prietaisą įjungdami, palaukite, kol stabilizuosis jo temperatūra.** Esant ypač aukštai ar žemai temperatūrai arba temperatūros svyravimams, gali būti pakenkiama matavimo prietaiso tikslumui ir ekrano rodmenims.
- f **Jutiklio veikimo zonoje 9 matavimo prietaiso užpakalinėje pusėje neužklijuokite jokių lipdukų ar lentelių.** Ypač didelę įtaką matavimo rezultatams daro metalinės lentelės.
- $\blacktriangleright$  **Netoli naudojamos perdavimo stotys, pvz., WLAN, UMTS, lėktuvo radaras, perdavimo bokštai, mikrobangos, gali padaryti įtaką matavimo funkcijai.**

## **Veikimo principas (žiūr. pav. B)**

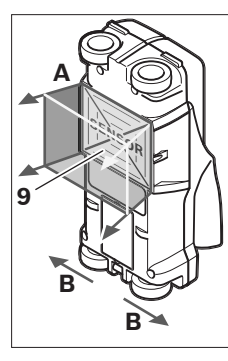

Matavimo prietaisu

tikrinamas pagrindas jutiklio veikimo zonoje **9** matavimo kryptimi **A** iki parodyto matavimo gylio. Matuoti galima tik matavimo prietaisui judant **B** kryptimi, kai matavimo atstumas ne mažesnis kaip 10 cm. **Matavimo prietaisą visada stumkite tiesia linija šiek tiek spausdami prie sienos, kad užtikrintumėte ratų ir sienos kontaktą. Aptinkami tokie objektai, kurių** 

## **medžiaga kitokia nei sienos. Ekrane rodomas objekto gylis ir, jei įmanoma, objekto medžiaga.**

Optimalių rezultatų pasieksite, jei matavimo atstumas bus ne mažesnis kaip 40 cm, o matavimo prietaisą lėtai stumsite per visą tikrinamą vietą. Prietaiso veikimo principas yra toks, kad paprastai yra aptinkami paviršiai tokių objektų, kurie yra skersai matavimo prietaiso judėjimo krypčiai.

### **Todėl per tikrinamą vietą matavimo prietaisą vedžiokite kryžmai.**

Jei sienoje vienas virš kito yra keli objektai, ekrane bus parodomas tas objektas, kurio paviršius yra arčiausiai.

Ekrane **16** vaizduojamos aptikto objekto savybės gali skirtis nuo faktinių objekto savybių. Labai ploni objektai ekrane dažniausia rodomi storesni. Didesni, cilindro formos objektai (pvz., plastikiniai vamzdžiai ar vandentiekio vamzdžiai) ekrane gali atrodyti siauresni nei iš tiesų yra.

## **Objektai, kuriuos galima aptikti**

- Plastikiniai vamzdžiai (plastikiniai vamzdžiai, kuriais teka vanduo, pvz., grindų ar sienų šildymo sistema ir kt., kurių skersmuo ne mažesnis kaip 10 mm, tušti vamzdžiai, kurių skersmuo ne mažesnis kaip 20 mm)
- Elektros laidai (nepriklausomai nuo to, ar jais teka srovė ar ne)
- Trifaziai laidai (pvz., viryklės)
- Žemos įtampos laidai (pvz., durų skambučio, telefono)
- Bet kokio tipo metaliniai vamzdžiai, strypai, laikikliai (pvz., plieno, vario, aliuminio)
- Armatūra
- Medienos sijos
- Tuščios ertmės

## **Kur galima matuoti**

- Betone, gelžbetonyje
- Mūre (plytos, dujų betonas, putbetonis, pemza, kalkakmenis)
- Lengvosios konstrukcijos sienose
- Po dangomis, pvz., po glaistu, plytelėmis, tapetais, parketu, kilimu
- Už medienos, gipso kartono

## **Ypatingi matavimo atvejai**

Nepalankios aplinkybės gali pakenkti matavimo rezultatams:

- Daugiasluoksnės sienų konstrukcijos
- Tušti plastikiniai vamzdžiai ir medienos sijos tuščiose ertmėse ir lengvosios konstrukcijos sienose
- Objektai, einantys sienoje įstrižai
- Drėgna sienos medžiaga
- Metaliniai paviršiai
- Tuščios ertmės sienoje; jos gali būti parodomos kaip objektai.
- Arti prietaisų, kurie sukuria stiprų magnetinį ar elektromagnetinį lauką, pvz., mobiliojo radijo ryšio bazinės stotys, generatoriai.

## **Parengimas naudoti**

**► Saugokite matavimo prietaisa nuo drėgmės ir tiesioginio saulės spindulių poveikio.**

## **Įjungimas ir išjungimas**

- **▶ Prieš jiungdami prietaisa įsitikinkite, kad jutiklio zona 9 nėra drėgna.** Jei reikia, sausai nušluostykite matavimo prietaisą šluoste.
- **► Jei prietaiso aplinkos temperatūra gerokai pasikeitė, prieš įjungdami prietaisą leiskite susivienodinti prietaiso ir aplinkos temperatūrai.**

## **Įjungimas**

- Norėdami matavimo prietaisą **įjungti**, paspauskite įjungimo-išjungimo mygtuką **15** arba paleidimo mygtuką **11**.
- Šviesadiodis indikatorius **17** dega žaliai, ekrane **16** 4 s rodomas pradinis vaizdas.
- Jei matavimo prietaisu nieko nematuojate ir nepaspaudžiate jokio mygtuko, tai po 5 min jis vėl automatiškai išsijungia. Meniu "Nustatymai" šią funkciją **"Cut-off time"** (išjungimo laikas) galite pakeisti (žr. "Išjungimo laikas", 201 psl.).

## **Išjungimas**

- Norint **išjungti** matavimo prietaisą, reikia paspausti įjungimo-išjungimo mygtuką **15**.
- Išjungus matavimo prietaisą, visi meniu pasirinkti nustatymai išlieka.

## **Garsinio signalo įjungimas ir išjungimas**

Garsinio signalo mygtuku **13** galite įjungti ar išjungti garsinį signalą. Meniu "Nustatymai", pasirinkę žemesnio lygio meniu **"Tone signal"** (garsinis signalas), galite nustatyti signalo rūšį (žr. "Garsinis signalas", 201 psl.).

## **Matavimas**

Matavimo prietaisą įjunkite. Ekrane **16** rodomas "Standartinis ekrano vaizdas".

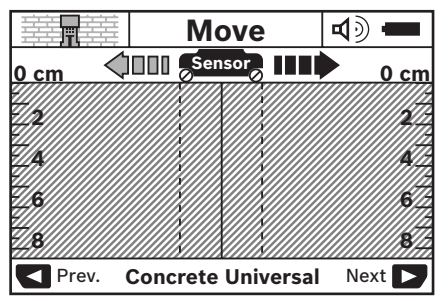

Pridėkite matavimo prietaisą prie sienos ir veskite ji per sieną judėjimo kryptimi (žr. "Veikimo principas", 198 psl.). Pastūmus prietaisą mažiausią 10 cm matavimo atstumą, ekrane **16** parodomi matavimo rezultatai. Kad gautumėte tikslius matavimo rezultatus, matavimo prietaisą lėtai praveskite per visą spėjamą sienoje esantį objektą.

Jei matuodami matavimo prietaisą atitraukiate nuo sienos arba ilgiau kaip 2 minutes neatliekate jokio valdymo veiksmo (nepajudinate, nepaspaudžiate mygtuko), ekrane lieka paskutinis matavimo rezultatas. Jutiklio veikimo zonos indikatoriuje **c** rodomas pranešimas **"Hold"** (blokavimas). Kai matavimo prietaisą vėl pridedate prie sienos, stumiate toliau ar paspaudžiate paleidimo mygtuką **11**, matuoti pradedama iš naujo.

Jei šviesadiodis indikatorius **17** dega raudonai, vadinasi jutiklio veikimo zonoje yra objektas. Jei šviesadiodis indikatorius **17** dega žaliai, vadinasi jutiklio veikimo zonoje objektų nėra. Jei šviesadiodis indikatorius **17** mirksi raudonai, vadinasi jutiklio veikimo zonoje yra objektas, kuriuo teka srovė.

## **Indikaciniai elementai (žr. pav. A)**

Jei objektas yra po jutikliu, jis parodomas jutiklio veikimo zonos **c** indikatoriuje. Priklausomai nuo objekto dydžio ir gylio gali būti atpažįstama ir medžiaga. Objekto gylis **l** iki aptikto objekto viršutinio krašto parodomas būsenos eilutėje.

**Nuoroda:** tiek objekto gylio rodmuo **l**, tiek medžiagos savybė **m** yra susijusi su jutiklyje juodai pavaizduotu objektu.

Objekto medžiagos indikatorius **m** gali vaizduoti šias savybes:

- $\mathbb{C}^N$  magnetinis, pvz., armatūra
- **E**<sup>™</sup> nemagnetinis, bet metalinis, pvz., varinis vamzdis
- Me nemetalinis, pvz., medinis ar plastikinis
- medžiagos savybė nežinoma **N** ?**S**

Laidų, kuriais teka elektros srovė, indikatorius **n** gali vaizduoti šias savybes:

- by objektas, kuriuo teka elektros srovė **Nuoroda:** Aptikus objektus, kuriais teka elektros srovė, daugiau jokių kitų savybių nerodoma.
- − Narnegalima vienareikšmiškai nustatyti, ar objektu teka srovė ar ne

**Nuoroda:** trifaziai laidai gali būti neidentifikuojami kaip laidai, kuriais teka srovė.

### **Objektų vietos nustatymas**

Norint nustatyti objekto vietą, pakanka vieną kartą pravesti prietaisą per tikrinamą vietą.

Jei neaptikote jokio objekto, dar kartą praveskite prietaisą skersai pirminei matavimo krypčiai (žr. "Veikimo principas", 198 psl.).

Jei norite tiksliai nustatyti aptikto objekto vietą ir ją pažymėti, stumkite matavimo prietaisą per tiriamą vietą atgal.

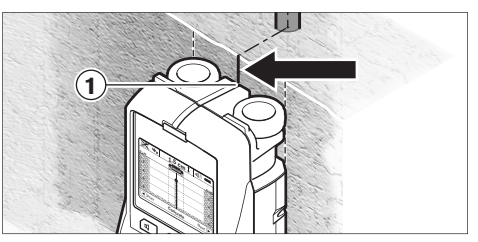

Jei, kaip pavaizduota pavyzdyje, objektas ekrane **16** parodomas viduryje po vidurio linija **k**, naudodamiesi viršutiniu pagalbiniu žymėjimo grioveliu **1** galite pažymėti apytikslę žymę. Ši žymė bus tiksli tik tuo atveju, jei objekto padėtis visiškai vertikali, nes jutiklio veikimo zona yra šiek tiek žemiau viršutinio pagalbinio žymėjimo griovelio.

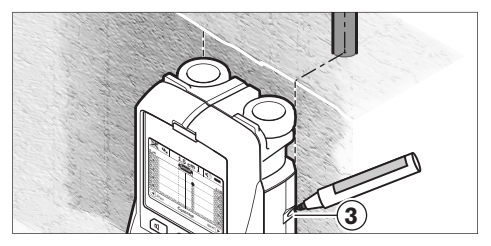

Norėdami ant sienos tiksliai pažymėti objektą, stumkite matavimo prietaisą į kairę arba į dešinę, kol aptiktas objektas bus po kuria nors išorine briauna. Jei ekrane **16** aptiktas objektas rodomas, pvz., viduryje po dešiniąja punktyrine linija **g**, tai jį tiksliai galite pažymėti, naudodamiesi dešiniuoju pagalbiniu žymėjimo grioveliu **3**.

Aptikto objekto trajektoriją sienoje galite nustatyti pravesdami matavimo prietaisą keliais besiribojančiais ruožais (žr. I pav. ir "Matavimo rezultatų pavyzdžiai", 201 psl.). Pažymėkite ir sujunkite atitinkamus matavimo taškus.

Paspaudę paleidimo mygtuką **11**, bet kada galite pašalinti aptikto objekto rodmenis ir pradėti naują matavimą.

**► Prieš pradėdami sieną gręžti, pjauti ar frezuoti, kad negresia pavojus taip pat turite įsitikinti ir remdamiesi kitais informaciniais šaltiniais.** Kadangi matavimų rezultatams įtaką gali padaryti aplinka arba sienos savybės, pavojus gali iškilti net ir tada, jei indikatorius jutiklio veikimo zonoje neparodė jokio objekto (nepasigirsta garsinis signalas, o šviesos diodas **17** šviečia žaliai).

## **Veikimo režimo pakeitimas**

Parinkčių mygtukais **10** ir **12** galite keisti veikimo režimus.

- Norėdami pasirinkti paskesnį veikimo režimą, trumpai paspauskite parinkties mygtuką **10**.
- Norėdami pasirinkti ankstesnį veikimo režimą, trumpai paspauskite parinkties mygtuką **12**.

Pasirinkdami veikimo režimą matavimo prietaisą galite priderinti prie įvairių sienos medžiagų. Atitinkami nustatymai visada rodomi ekrane veikimo režimų indikatoriuje **h**.

## **Universalus režimas (nustatyta iš anksto)**

Veikimo režimas **"Concrete Universal"** (universalus režimas) dažniausiai pasirenkamas tikrinant mūrą ar betoną. Esant šiam režimui, parodomi plastikiniai ir metaliniai objektai bei elektros laidai. Tuščios ertmės plytose ar tušti plastikiniai vamzdžiai, kurių skersmuo mažesnis nei 2 cm, paprastai neparodomi. Didžiausias matavimo gylis yra 8 cm.

## **Drėgnas betonas**

Veikimo režimas **"Concrete Wet"** (drėgnas betonas) specialiai skirtas drėgnam betonui. Esant šiam režimui, parodoma armatūra, plastikiniai ir metaliniai vamzdžiai bei elektros laidai. Laidų su įtampa ir laidų be įtampos atskirti negalima. Didžiausias matavimo gylis yra 6 cm.

Prašome atkreipti dėmesį į tai, kad betonui visiškai išdžiūti reikia kelių mėnesių.

## **Specialus režimas betonui**

Veikimo režimas **"Concrete Special"** (gelžbetonis) specialiai yra skirtas giliai esantiems objektams gelžbetonyje aptikti. Esant šiam režimui, parodoma armatūra, plastikiniai ir metaliniai vamzdžiai bei elektros laidai. Didžiausias matavimo gylis yra 15 cm.

Jei parodoma per daug objektų, gali būti, kad prietaisą stumiate išilgai armatūros. Tokiu atveju matavimo prietaisą kelis centimetrus pastumkite į šoną ir pabandykite iš naujo.

## **Paviršinis šildymas**

Veikimo režimas **"Panel Heating"** (paviršinis šildymas) specialiai skirtas metaliniams vamzdžiams, metalinių vamzdžių jungtims ir vandens pripildytiems plastikiniams vamzdžiams bei elektros laidams aptikti. Tušti plastikiniai vamzdžiai nerodomi. Didžiausias matavimo gylis yra 8 cm.

## **Sausoji statyba**

Veikimo režimas "Drywall" (sausoji statyba) skirtas medienos sijoms, metaliniams stovams ir elektros laidams sausosios statybos (medienos, gipso kartono ir kt.) sienose aptikti. Pripildyti plastikiniai vamzdžiai ir medienos sijos rodomi vienodai. Tušti plastikiniai vamzdžiai neaptinkami. Didžiausias matavimo gylis yra 8 cm.

## **Metalai**

Veikimo režimas "Metal" (metalai) yra skirtas metaliniams objektams ir laidams su įtampa aptikti, jei pasirinktus kitokius režimus, esant įvairioms sienų konstrukcijoms, nebuvo gauta patenkinamų rezultatų. Tokiu atveju aptikimo rezultatai, pasirinkus šį režimą, yra geresni, bet ne tokie tikslūs.

## **Signalo vaizdas**

Veikimo režimas "Signal View" (signalo vaizdas) yra skirtas naudoti ant visų medžiagų rūšių. Atitinkamoje matavimo padėtyje rodomas signalo stiprumas. Pasirinkus šį veikimo režimą nustatoma tiksli šalia esančių objektų vieta, o stebint signalo kitimą galima geriau įvertinti sudėtingas medžiagų konstrukcijas. Didžiausias matavimo gylis 6 cm.

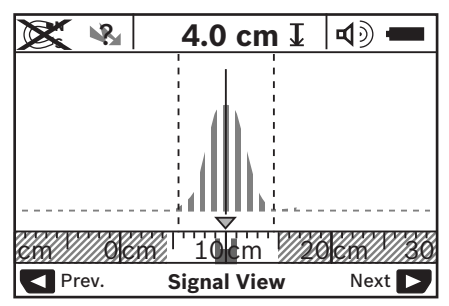

Aukščiausias kreivės taškas mažu masteliu rodomas "U" forma virš veikimo režimo indikatoriaus **h**. Rodomas objekto gylis ir, jei įmanoma, medžiagos savybės. Didžiausias matavimo gylis yra 15 cm.

## $\blacktriangleright$  Iš signalo stiprumo apie objekto gylį spręsti negalima.

## **Rodmenų tipo keitimas**

**Nuoroda:** rodmenų tipą galima pakeisti esant bet kokiam veikimo režimui.

Norėdami standartinį ekrano vaizdą pakeisti liniuotės režimu, paspauskite ilgą parinkties mygtuką **10** arba **12**.

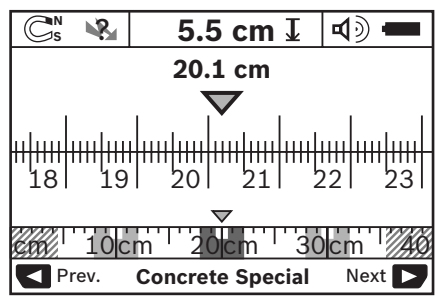

Liniuotės režimas pavyzdyje rodo tą pačią situaciją kaip ir D pav.: trys geležiniai strypai vienodu atstumu vienas nuo kito. Esant liniuotės režimui, galima nustatyti atstumą tarp aptiktų objektų vidurio.

Po objekto gylio indikatoriumi **l** rodomas nuo pradinio taško nueitas matavimo atstumas, pavyzdyje 20,1 cm.

Mažu masteliu virš veikimo režimo indikatoriaus **h** stačiakampiais vaizduojami trys aptikti objektai.

**Nuoroda:** tiek objekto gylio rodmuo **l**, tiek medžiagos savybė **m** yra susijusi su jutiklyje juodai pavaizduotu objektu.

Norėdami grįžti į standartinį ekrano vaizdą, trumpai paspauskite parinkties mygtuką **10** arba **12**.

**Nuoroda:** pakeičiamas tik rodmuo, bet ne matavimo režimas!

## **Meniu "Nustatymai"**

Norėdami patekti į meniu "Nustatymai", paspauskite nustatymo mygtuką **14**.

Norėdami išeiti iš meniu, paspauskite paleidimo mygtuką **11**. Tuo metu pasirinkti nustatymai yra perimami. Standartinis ekrano vaizdas yra aktyvuojamas matavimo operacijai.

### **Judėjimas per meniu punktus**

Norėdami slinkti žemyn, paspauskite nustatymo mygtuką **14**.

Norėdami pasirinkti vertes, paspauskite parinkties mygtukus **10** ir **12**:

- Parinkties mygtuku **10** pasirinkite dešinę ar paskesnę vertę.
- Parinkties mygtuku **12** pasirinkite kairę ar ankstesnę vertę.

### **Kalba**

Pasirinkę meniu "Language" (kalba), galite pakeisti meniu dialogo kalbą. Iš anksto yra nustatyta "English" (anglų).

### **Išjungimo laikas**

Pasirinke meniu **"Cut-off time"** (išiungimo laikas), galite nustatyti tam tikrus laiko intervalus, po kurių matavimo prietaisas turi automatiškai išsijungti, jei neatliekami jokie matavimo veiksmai ar nustatymai. Iš anksto nustatyta **"5 min"**.

## **Apšvietimo trukmė**

Pasirinkę meniu "Display illum." (ekrano apšvietimas), galite nustatyti laiko intervalus, kada turi būti apšviečiamas ekranas 16. Iš anksto nustatyta "30 sec".

## **Skaistis**

Pasirinkę meniu "Brightness" (skaistis), galite nustatyti ekrano apšvietimo intensyvumo laipsnį. Iš anksto nustatyta **"Max"** (maksimalus).

## **Garsinis signalas**

Pasirinke meniu **..Tone signal**" galite nustatyti, kada matavimo prietaisas turi siųsti garsinį signalą; tokiu atveju signalas neturi būti išjungtas garsinio signalo mygtuku **13**.

- Iš anksto nustatyta **"Wallobjects"** (garsinis signalas aptikus bet kokį objektą). garsinis signalas pasigirsta kiekvieną kartą spaudžiant mygtuką ir visada, kai į jutiklio veikimo zoną patenka sienoje esantis objektas. Kai aptinkami laidai, kuriais teka elektros srovė, papildomai pasigirsta trumpas įspėjamasis garsinis signalas.
- Esant nustatymui "Live wire" (elektros laidas), kiekvieną kartą spaudžiant mygtuką pasigirsta garsinis signalas bei įspėjamasis signalas, įspėjantis apie laidus, kuriais teka elektros srovė (trumpas signalas), kai matavimo prietaisas rodo elektros laidus.
- Esant nustatymui "Keyclick" (mygtuko paspaudimas), garsinis signalas pasigirsta tik vieną kartą paspaudus mygtuką.

## **Standartinis režimas**

Pasirinke meniu **"Defaultmode"** (standartinis režimas), galite pasirinkti veikimo režimą, kuris turi būti iš karto nustatytas įjungus matavimo prietaisą. Iš anksto nustatytas yra **"Concrete Universal"** (universalus režimas) veikimo režimas.

## **Meniu "Išplėstiniai nustatymai"**

Norėdami patekti į meniu "Išplėstiniai nustatymai", esant išjungtam matavimo prietaisui kartu paspauskite nustatymo mygtuką **14** ir įjungimo-išjungimo mygtuką **15**.

Norėdami išeiti iš meniu, paspauskite paleidimo mygtuką **11**. Standartinis ekrano vaizdas yra aktyvuojamas matavimo operacijai, o nustatymai perimami.

### **Judėjimas per meniu punktus**

Norėdami slinkti žemyn, paspauskite nustatymo mygtuką **14**. Norėdami pasirinkti vertes, paspauskite parinkties mygtukus **10** ir **12**:

- Parinkties mygtuku **10** pasirinkite dešinę ar paskesnę vertę.
- Parinkties mygtuku **12** pasirinkite kairę ar ankstesnę vertę.

## **Informacija apie prietaisą**

Pasirinkus meniu "Device Info" (informacija apie prietaisą), pateikiama informacija apie matavimo prietaisą, pvz., apie **"Operation Time"** (veikimo valandas).

Pasirinke meniu **"Restore Settings"** (atkurti nustatymus), galite atkurti gamyklinius nustatymus.

## **Matavimo rezultatų pavyzdžiai**

**Nuoroda:** žemiau pateiktuose pavyzdžiuose matavimo prietaiso garsinis signalas yra jiungtas.

Priklausomai nuo objekto, esančio jutiklio veikimo zonoje, dydžio ir gylio, ne visada vienareikšmiškai galima nustatyti, ar objektu teka srovė ar ne. Tokiu atveju indikatoriuje **n** rodomas simbolis  $\mathbb{R}$ .

## **Laidas, kuriuo teka srovė (žiūr. pav. C)**

Jutiklio veikimo zonoje yra metalinis objektas, kuriuo teka srovė, pvz., elektros laidas. Objekto gylis 1,5 cm. Kai tik jutiklis aptinka elektros laidą, matavimo prietaisas siunčia įspėjamąjį signalą apie laidus, kuriais teka srovė.

### **Geležiniai strypai (žiūr. pav. D)**

Jutiklio veikimo zonoje yra magnetinis objektas, pvz., geležinis strypas. Kairėje ir dešinėje yra kiti objektai, kurie nepatenka į jutiklio veikimo zoną. Objekto gylis 5,5 cm. Matavimo prietaisas siunčia garsinį signalą.

## **Varinis vamzdis (žiūr. pav. E)**

Jutiklio veikimo zonoje yra metalinis objektas, pvz., varinis vamzdis. Objekto gylis 4 cm. Matavimo prietaisas siunčia garsinį signalą.

## **Plastikinis arba medinis objektas (žiūr. pav. F)**

Jutiklio veikimo zonoje yra nemetalinis objektas. Tai – netoli paviršiaus esantis plastikinis arba medinis objektas. Matavimo prietaisas siunčia garsinį signalą.

## **Objektai su dideliu išoriniu paviršiumi (žr. pav. G)**

Jutiklio veikimo zonoje yra didelio išorinio paviršiaus metalinis objektas, pvz., metalinė plokštelė. Objekto gylis 2 cm. Matavimo prietaisas siunčia garsinį signalą.

## **202** | Lietuviškai

## **Daug neaiškių signalų (žiūr. pav. H–I)**

Jei standartiniame ekrano vaizde rodoma labai daug objektų, gali būti, kad sienoje yra daug tuščių ertmių. Kad tuščios ertmės būtų ignoruojamos, perjunkite į "Metal" (metalai) veikimo režimą. Jei vis tiek rodoma per daug objektų, atlikite

## **Gedimai – priežastys ir pašalinimas**

kelis matavimus skirtinguose aukščiuose ir parodytus objektus pažymėkite ant sienos. Padrikai išdėstytos žymės reiškia, kad buvo aptiktos tuščios ertmės, o žymės vienoje linijoje reiškia, kad buvo aptiktas objektas.

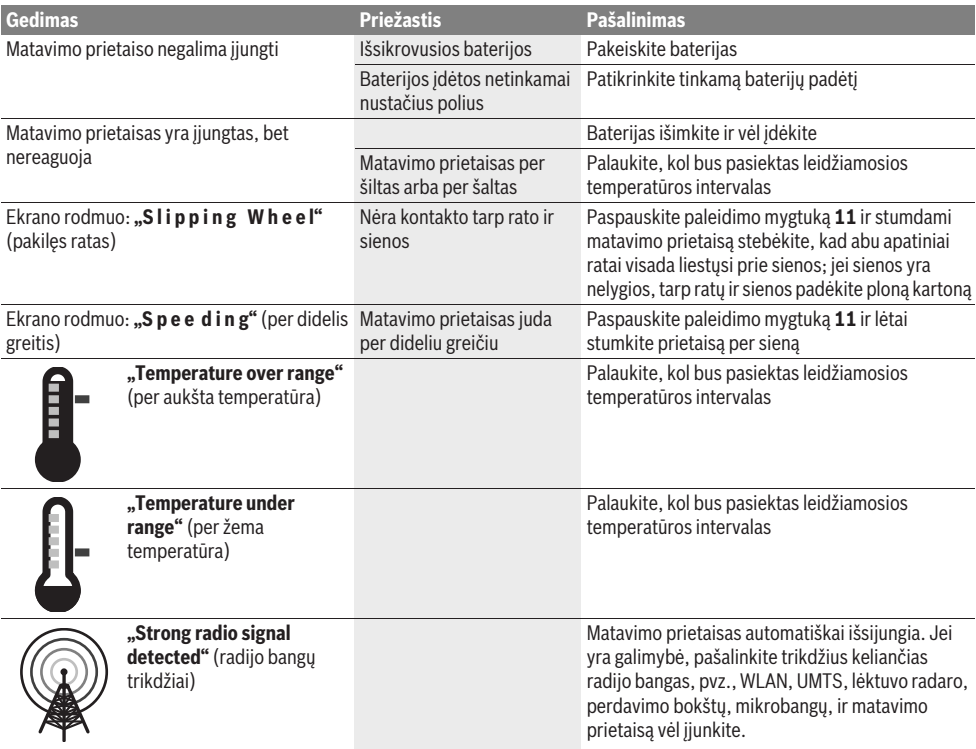

# **Priežiūra ir servisas**

## **Priežiūra ir valymas**

**► Prieš kiekvieną naudojimą matavimo prietaisą patikrinkite.** Jei matavimo prietaisas pažeistas arba jo viduje yra atsilaisvinusių dalių, jis veiks nepatikimai.

Kad galėtumėte gerai ir saugiai dirbti, pasirūpinkite, kad matavimo prietaisas visada būtų švarus ir sausas.

Nepanardinkite matavimo prietaiso į vandenį ir kitokius skysčius.

Nešvarumus nuvalykite sausa, minkšta šluoste. Nenaudokite jokių valiklių ir tirpiklių.

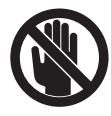

Stebėkite, kad techninės priežiūros dangtelis **7** visada būtų gerai uždarytas. Techninės priežiūros dangtelį leidžiama atidaryti tik įgaliotų Bosch elektrinių įrankių remonto dirbtuvių specialistams.

Jei, nepaisant kruopščios gamybos ir patikrinimo, matavimo prietaisas sugestų, jo remontas turi būti atliekamas įgaliotose Bosch elektrinių įrankių remonto dirbtuvėse. Patys neatidarykite matavimo prietaiso.

Teiraudamiesi informacijos ir užsakydami atsargines dalis, būtinai nurodykite dešimtženklį gaminio numerį, nurodytą prietaiso firminėje lentelėje.

Sandėliuokite ir transportuokite matavimo prietaisą tik įdėję jį į komplekte esantį apsauginį krepšį.

Remonto atveju matavimo prietaisą atsiųskite apsauginiame krepšyje **18**.

## **Klientų aptarnavimo skyrius ir klientų konsultavimo tarnyba**

Klientų aptarnavimo skyriuje gausite atsakymus į klausimus, susijusius su jūsų gaminio remontu, technine priežiūra bei atsarginėmis dalimis. Detalius brėžinius ir informaciją apie atsargines dalis rasite čia:

### **www.bosch-pt.com**

Bosch klientų konsultavimo tarnybos specialistai mielai jums patars gaminių ir papildomos įrangos pirkimo, naudojimo bei nustatymo klausimais.

## **Lietuva**

Bosch įrankių servisas Informacijos tarnyba: +370 (037) 713350 ļrankių remontas: +370 (037) 713352 Faksas: +370 (037) 713354 El. paštas: service-pt@lv.bosch.com

## **Šalinimas**

Matavimo prietaisai, papildoma įranga ir pakuotė turi būti surenkami ir perdirbami aplinkai nekenksmingu būdu. Matavimo prietaisų, akumuliatorių bei baterijų nemeskite į buitinių atliekų konteinerius!

### **Tik ES šalims:**

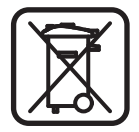

Pagal Europos direktyvą 2002/96/EB, naudoti nebetinkami matavimo įrankiai ir, pagal Europos direktyvą 2006/66/EB, pažeisti ir išeikvoti akumuliatoriai bei baterijos turi būti surenkami atskirai ir perdirbami aplinkai nekenksmingu būdu.

**Galimi pakeitimai.**

## **خدمة ومشورة الزبائن**

يجيب مركز خدمة الزبائن علی الأسئلة المطروحة بصددتصليح وصيانة لنتَج وأيضا بما يخص قطع الغيار. ستجد الرسوم الممددة والمعلومات عن قطع الغياربموقع: **www.bosch-pt.com** سيساعدك فريق استشاري زبائن بوش بالإجابة علی الأسئلة المطروحة

بصدد شراء، استخدام، وضبط َ المنتجات وتوابعها. برجي التوجه إلى التاجر المختص بما يتعلق بأمور الضمان والتصليح وتأمين قطع الغيار.

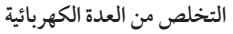

يجب التخلص من عدة القياس والتوابع والتغليف بطريقة منصفة بالبيئة عن طريق النفايات القابلة لإعادة التصنيع. لا ترم عددالقياس والمراكم/البطاريات في النفايات المنزلية!

**لدول الاتحاد الأوروبي فقط:**

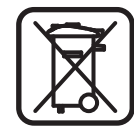

حسب التوجيه الأوروبي EG2002/96/ يجب أن يتم جمع عددالقياس الغير صالحة للاستعمال، وحسب التوجيه الأوروبي EG2006/66/ يجب أن يتم جمع المراكم/البطاريات التالفة أو المستهلكة علی انفرادليتم التخلص منها بطريقة منصفة بالبيئة عن طريق التدوير.

**نحتفظ بحق إدخال التعديلات.**

**205** | عربي

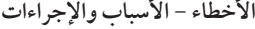

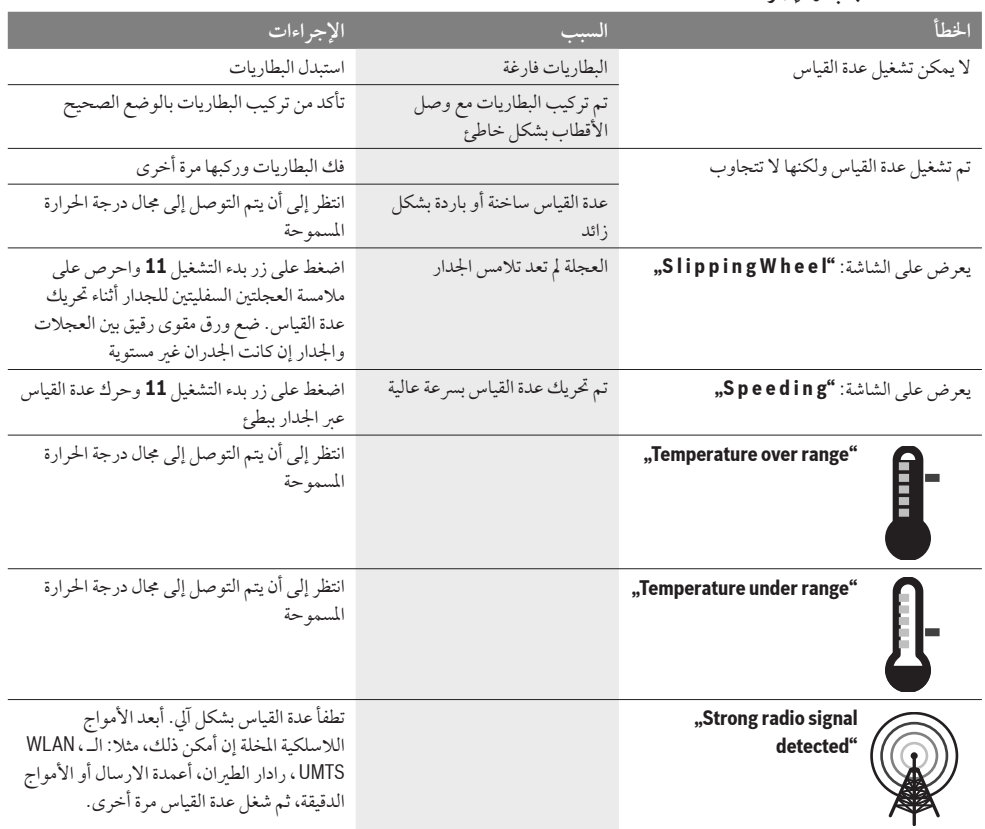

## **الصيانة والخدمة**

**الصيانة والتنظيف**

<sup>e</sup> **تفحصعدة القياس قبل كل استعمال.** لا يضمن العمل بشكل آمن في حال تشكل خلل خارجي مرئي أو القطع المنحلة في داخل عدة القياس. حافظ دائما علی إبقاء عدة القياس نظيفة وجافة لتنفيذ العمل بشكل جيد وآمن.

لا تغطس عدة القياس في الماء أو غيرهامن السوائل. امسح الاتساخ بواسطة قطعة قماش جافة وطرية. لا تستعمل الموادالتنظيفية

أو المحلة.

احرصدائما علی إبقاء غطاء الصيانة **7** مغلقا بإحكام. يسمح بفتح غطاء الصيانة فقط من قبل مركز خدمة زبائن وكالة بوش للعددالكهربائية.

عند حدوث أي خلل بعدة القياس بالرغم من أنها قد صنعت بعناية فائقة واجتازت اختبارات عديدة توجب تصليحها في مركز خدمة وكالة شركة بوش للعددالكهربائية. لا تفتح عدة القياس بنفسك. يرجي بشكل ضروري ذكر رقم الصنف بالمراتب العشر حسب لائحة طراز عدة القياس عند الاستشارة وعند إرسال طلبيات قطع الغيار. خزن وانقل عدة القياس بحقيبة الوقاية المرفقة فقط. ترسل عدة القياس في حال توجب تصليحها في حقيبة الوقاية .**18**

## **مدة الإضاءة**

بإمكانك أن تضبط في الخيار **".illum Display**) **"**مدة الإضاءة) الدورة الزمنية المرغوب إضاءة الشاشة **16** خلالها. تم ضبط **"sec 30**) **"**30 ثا) بشكل مسبق.

### **النصوع**

بإمكانك أن تضبط درجة نصوع إضاءة الشاشة في الخيار **"Brightness"** (النصوع). تم ضبط **"Max**) **"**القصوی) بشكل مسبق.

## **المؤشر الصوتي**

بإمكانك في الخيار **"signal Tone**) **"**المؤشر الصوتي) أن تحددمتی ينبغي علی عدة القياس أن تطلق إشارة صوتية، بشرط ألا تكون قد أطفأت الإشارة الصوتية بوساطةزرالإشارة الصوتية .**13**

- تم ضبط **"Wallobjects**) **"**الأغراضالجدارية) بشكل مسبق: تطلق إشارة صوتية عند كل كبسةزر وكل مرة يوجد بها غرضجداري تحت مجال الحساس. كما تطلق إشارة تحذيرية بإيقاع قصير عند العثور علی خطوط يسري بها جهد كهربائي.
- عندما يتم الضبط علی **"wire Live**) **"**الخط الكهربائي) تنطلق إشارة صوتية عند كل كبسةزر والإشارة التحذيرية للخطوط التي يسري بها جهد كهربائي (إيقاع قصير) عندما تكشف عدة القياس خطاكهربائيا.
- عندما يتم الضبط علی **"Keyclick**) **"**كبسة الزر) تنطلق إشارة صوتية فقط عند كل كبسةزر.

**الاسلوب النموذجي** بإمكانك في الخيار **"Defaultmode**) **"**الاسلوب النموذجي) أن تضبط نوع التشغيل الذي سوف يكون قد تم اختيارهمسبقا عند تشغيل عدة القياس. تم ضبط نوع التشغيل **"Universal Concrete**) **"**الخرسانة- عام) بشكل مسبق.

**الخيار**"**الضبط الموسع**" للوصول إلی الخيار"الضبط الموسع" يضغط بعدة القياس المطفأة بآن واحد علی زرالاعداد **14** وعلی مفتاح التشغيل والإطفاء .**15** للخروج عن الخيار، يضغط زربدء التشغيل .**11** يتم تشغيل شاشة العرض النموذجية لإجراء عملية القياس ويطبق ما تم ضبطه.

**الملاحة بالخيارات** اضغط علی زرالاعداد **14** من أجل التحريك للأسفل. اضغط علی زري الانتقاء **10** و **12** لاختيارالقيم: – يتم اختيارالقيمة اليمينية أو التالية بواسطةزرالانتقاء .**10** – يتم اختيارالقيمة اليسارية أو السابقة بواسطةزرالانتقاء .**12**

**معلومات عن الجهاز** أمافيالخيار **"Info Device**) **"**معلوماتعنالجهاز) فيتم تزويدك بالمعلوماتعنعدةالقياسمثلاعن**"Time Operation**) **"**مدةالتشغيل). ِج بالخيار يمكنك أن تعيد الضبط الأصلي من طرف المنت **"Settings Restore**) **"**أعد الضبط الأصلي).

**أمثلة عن نتائج القياس ملاحظة:** تم تشغيل المؤشر الصوتي بعدة القياس بالأمثلة التالية. لا يمكن دائما استنتاج عما إن كان الغرض المعثور عليه مكهرب دون أي شك، حسب كبر وعمق الغرضالموجود تحت مجال الحساس. ويظهر في هذه الحالة الرمز ? بالمؤشر **n**.

**الخطوط المكهربة (تراجع الصورة C(** يوجد غرضمعدني يسري به جهد كهربائي بمجال الحساس،مثلا: كبل كهربائي. يبلغ عمق الغرض1,5 سم. ترسل عدة القياس الإشارة التحذيرية للخطوط التي يسري بها جهد كهربائي فورتعرف الحساس علی الكبل الكهربائي.

**قضيب حديدي (تراجع الصورة D(** يوجد غرض مغناطيسي بمجال الحساس، مثلا: قضيب حديدي. توجد علی يمينه وعلی يساره أغراض أخری خارج مجال الحساس. يبلغ عمق الغرض5,5 سم. ترسل عدة القياس إشارة صوتية.

**انبوب من النحاس الأحمر (تراجع الصورة E(** يوجد غرضمعدني بمجال الحساس،مثلا: قضيب من النحاس الأحمر. يبلغ عمق الغرض4 سم. ترسل عدة القياس إشارة صوتية.

**أغراضمن اللدائن أو الخشب (تراجع الصورة F(** يوجد غرض غير معدني بمجال الحساس. إنه غرض من اللدائن أو الخشب على مقربة من السطح. ترسل عدة القياس إشارة صوتية.

**سطح واسع (تراجع الصورة G(** يوجد سطح معدني واسع بمجال الحساس، مثلا: صفيحة معدنية. يبلغ عمق الغرض2 سم. ترسل عدة القياس إشارة صوتية.

**إشارات متعددة غير واضحة (تراجع الصور H – I(**

عندما تعرض أغراض كثيرة جدا على شاشة العرض النموذجية، فعلي الأرجح أن الجداريتألف من حجرات فارغةكثيرة. انتقل إلی نوع التشغيل **"Metal**) **"**المعدن) لكي يتم تجاهل الحجرات الفارغة علی نطاق واسع. إن كانت الأغراض المعروضة مازالت كثيرة العدد، توجب عليك إجراء عدة أعمال قياس مختلفة الارتفاع وتعليم الأغراض المعروضة على الجدار. تدل العلامات المجنبة الغير متراصفة علی حجرات فارغة في الجدار، بينما تدل العلامات المتراصفة علی خط واحد إلی وجود غرضما.

**خرسانة خاص**

يصلح نوع التشغيل **"Special Concrete**) **"**خرسانة - خاص) بشكل خاص للبحث عن الأغراض العميقة الموضع في الخرسانة المسلحة. يتم عرضحديد التسليح والأنابيب اللدائنية والمعدنية وأيضا الخطوط الكهربائية. يبلغ عمق القياس الأقصی 15 سم. إن تم عرضعددكبير من الأغراض، فمن المحتمل أنك تقومبتسيير عدة القياس علی مسار حديد التسليح. قم بإزاحة عدة القياس في هذه الحالة لعدة سنتيمترات وحاول مرة أخری.

## **التدفئة الأرضية**

يصلح نوع التشغيل **"Heating Panel**) **"**التدفئة الأرضية) بشكل خاص لكشف الأنابيب اللدائنية الممتلئة بالماء والمعدنية والمعدنية المركبة وأيضا الخطوط الكهربائية. لا تعرضالأنابيب اللدائنية الفارغة. يبلغ عمق القياس الأقصی 8 سم.

**ّطة الجدران الجافة الغير ملي**

ّطة) لكشف يصلح نوع التشغيل **"Drywall**) **"**الجدران الجافة الغير ملي العوارض الخشبية والحمالات المعدنية والخطوط الكهربائية في الجدران الجافة الغير مليطة (الخشب، الورق المقوی المجصص). يشارإلی الأنابيب اللدائنية الممتلئة وإلى العوارض الخشبية بنفس الشكل. لا تعرض الأنابيب اللدائنية الفارغة. يبلغ عمق القياس الأقصی 8 سم.

## **المعدن**

يصلح نوع التشغيل **"Metal**) **"**المعدن) لكشف الأغراضالمعدنية والخطوط التي يسري بها جهد كهربائي، عندما لا تؤدي أنواع التشغيل الأخری إلی نتائج ُمرضية في أنواع الجدران المختلفة. تكون نتائج الكشف أعلی في نوع التشغيل هذا، إلا أنها أقل دقة.

### **رؤية الإشارة**

يصلح نوع التشغيل **"View Signal**) **"**رؤية الإشارة) للاستعمال علی جميع المواد. يتم عرضقوة الإشارة في مركزالقياس المحدد. يسمح نوع التشغيل هذا بتحديد موضع الأغراضالقريبةمن بعضها بدقة وبتقييم طبقات الموادالمعقدة بشكل أفضل استنادا إلی مجری الإشارة. يبلغ عمق القياس الأقصی 6 سم.

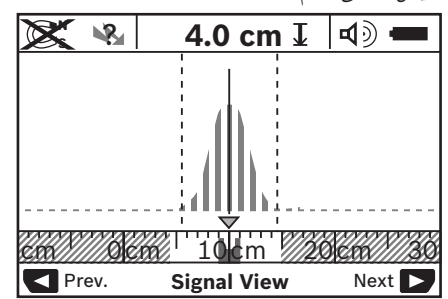

تعرض النهاية الحدية للمنحني بمقياس مصغّر فوق مؤشر نوع التشغيل **h** على شكل U. يعرض عمق الغرض وإن أمكن ذلك، فتعرض أيضا مواصفات المادة. يبلغ عمق القياس الأقصی 15 سم. <sup>e</sup> **لا يمكن الاعتماد علی قوة الإشارة لاستنتاج عمق الغرض.**

**تغيير أنواع العرض ملاحظة:** يمكن تغيير أنواع العرضبجميع أنواع التشغيل. اضغط علی زري الانتقاء **10** أو **12** لمدة طويلة، للانتقال من شاشة العرض النموذجية إلى العرض المتري.

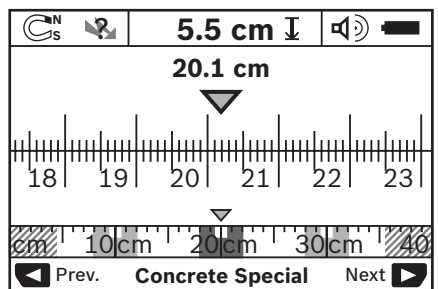

يعرضاسلوب المسطرة المترية في المثال نفس الحالة المعروضة بالصورة D: ثلاثة قضبان حديدية بمسافة بعد متساوية فيما بينها. يمكن تحديد البعد بين منتصفات الأغراضالمعثور عليها باسلوب المسطرة المترية. تعرض مسافة القياس التي تم قياسها ابتداءا من نقطة البداية تحت مؤشر عمق الغرض**l** ، في مثالنا هذا: 20,1 سم. تعرض الأغراض الثلاثة المثور عليها بالمقياس النسبي الصغير فوق مؤشر نوع التشغيل **h** بشكل مستطيلات. **ملاحظة:** يستند مؤشر عمق الغرض**l** وأيضامؤشر مواصفات المادة **m** على الغرض المعروض بالأسود بالحساس. للرجوع إلى شاشة العرض النموذجية يضغط للحظة قصيرة على زري الانتقاء **10** أو .**12 ملاحظة:** يحول المؤشر فقط وليس الاسلوب!

**خيار**"**الضبط**" للوصول إلی الخيار"الضبط" يضغط علی زرالاعداد .**14** لمغادرة الخيار، يضغط علی زربدء التشغيل .**11** يطبق الضبط الذي تم اختياره بهذا اللحظة. يتم تشغيل شاشة العرضالنموذجية لعملية القياس.

**الملاحة بالخيارات** اضغط علی زرالاعداد **14** من أجل التحريك للأسفل. اضغط علی زري الانتقاء **10** و **12** لاختيارالقيم: – يتم اختيارالقيمة اليمينية أو التالية بواسطةزرالانتقاء .**10** – يتم اختيارالقيمة اليسارية أو السابقة بواسطةزرالانتقاء .**12**

## **اللغة**

بإمكانك أن ّ تغير لغة توجيه الخيارات في الخيار **"Language**) **"**اللغة). تم ضبط اللغة (الانكليزية) **"English "**بشكل مسبق.

### **وقت الإطفاء**

بإمكانك أن تضبط دورات زمنية محددة في الخيار **"time off-Cut**) **"**وقت الإطفاء) والتي علی عدة القياس أنُتطفأ بعدهامن تلقاء نفسها، إن لم يتم إجراء أي عمليات قياس أو ضبط. تم ضبط **"min 5**) **"**5 د) بشكل مسبق.

ركز عدة القياس علی الجدار وحركها باتجاه السير (يراجع "طريقة العمل"، الصفحة 209) عبر الجدار. تعرضنتائج القياس بعد مسافة قياس دنيا تبلغ 10 سم على الشاشة **16**. حرك عدة القياس عبر الغرض المتوقع في الجداربشكل كامل وبطيء،من أجل الحصول علی نتائج قياس صحيحة. تحفظ نتيجة القياس الأخيرة علی الشاشة إن رفعت عدة القياس عن الجدار أثناء عملية القياس أو إن لمتتم إدارتها (تحريكها، الضغط علی أي زر) لمدة تزيد عن 2 د. يعرضبمؤشر مجال الحساس **c** الخبر **"Hold**) **"**أمسك). تبدأ عملية القياس مجددا إن عدت وركزت عدة القياس علی الجدارأو إن تابعت بتحريكها أو إن ضغطت علی زربدء التشغيل .**11** عندما يضيء المؤشر المضيء **17** باللون الأحمر، فهناك غرضما في مجال الحساس. عندما يضيء المؤشر المضيء **17** باللون الأخضر، فلا يوجد أي غرضفي مجال الحساس. عندما يخفق المؤشر المضيء **17** باللون الأحمر، فهناك غرضينقل الكهرباء في مجال الحساس.

**عناصرالعرض (راجع الصورة A(** إن كان هناك غرضما تحت الحساس، فإنه يعرضبمجال الحساس **c** علی الشاشة. وتتعلق إمكانية التعرف علی نوع المادة بحجم وعمق الغرض. يعرضعمق الغرض**l** إلی حد الحافة العلوية للغرضالمعثور عليه بسطر الوضع الراهن. **ملاحظة:** يستند مؤشر عمق الغرض**l** وأيضامؤشر مواصفات المادة **m** على الغرض المعروض بالأسود بالحساس. يستطيع مؤشر مادة الغرض**m** أن يعرضالمواصفات التالية: **N** مغناطيسية،مثلا: حديد التسليح **<sup>S</sup>** – **N** غير مغناطيسية، ولكن معدنيةمثلا: أنابيب النحاس الأحمر **<sup>S</sup>** – – Metal غير معدنيةمثلا: الخشب أو اللدائن **N** مواصفات المادة مجهولة ?**<sup>S</sup>** – يستطيع مؤشر الخطوط التي يسري بها جهد كهربائي **n** أن يعرض المواصفات التالية:

– يسري بها جهد كهربائي **ملاحظة:** لا تعرضأيةمواصفات أخری بالنسبة للأغراضالمكهربة. – ? غير واضح إن كان يمرأو لا يمر بها جهد كهربائي. **ملاحظة:**من المحتمل أن لا يتم التعرف علی خطوط التيارالمترددالثلاثي الأطوار علی أنه يسري بها جهد كهربائي.

**تعيين موضع الأغراض** يكفي مسح مسافة القياس مرة واحدة لتعيين مكان الأغراض. إن لم تعثر على أي غرض، فكرر الحركة بالاتجاه العرضي بالنسبة لاتجاه القياس السابق (يراجع "طريقة العمل"، الصفحة 209). إن رغبت بتعيين وتعليم غرض عثرت عليه بشكل دقيق، فحرك عدة القياس عبر مسافة القياس رجوعا إلی الخلف.

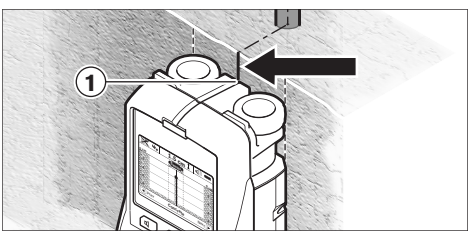

عندما يظهرالغرضكما في المثال بالمنتصف تحت خط المنتصف **k** علی الشاشة **16** فإنك تستطيع أن تعلمه بشكل غير دقيق بالاستعانة بمساعد التعليم العلوي 1. ولكن لن تكون هذه العلامة دقيقة إلا إذا كان الغرض يسري بشكل عمودي تماما، لأن مجال الحساس يقع تحت مساعد التعليم العلوي بعض الشيء.

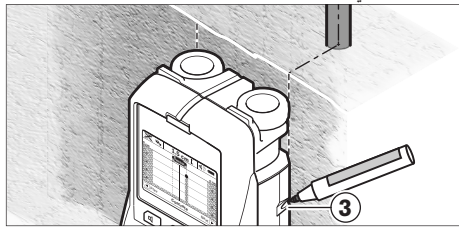

لتعليم الغرض على الجدار بدقة، تحرك عدة القياس نحو اليسار أو اليمين إلى أن يقع الغرض المعثور عليه تحت حافة خارجية. إن عرض على الشاشة **16** مثلا بأن الغرضالمعثور عليه يقع منتصفا تحت الخط اليميني المتقطع **g** فإنك تستطيع أن تعلمه علی مساعد التعليم اليمين **3** بدقة. يمكنك أن تستنتج مسار الغرض المعثور عليه في الجدار من خلال مسح مسافات قياس متعددة ومتجاورة الواحدة تلو الأخری (تراجع الصورة I و "أمثلة عن نتائج القياس"، الصفحة 206). علم واربط نقاط القياس ببعضها في كل مرة. يمكن محي عرض الأغراض المعثور عليها في أي لحظة من خلال الضغط

علی زربدء التشغيل **11** للبدء بعملية قياس جديدة.

<sup>e</sup> **يفضل أن تؤمن نفسك ضد المخاطرمن خلال مصادرمعلومات أخری قبل الثقب أو النشر أو الفرز في الجدران.** بما أنه قد يتم التأثير علی نتائج القياس من خلال العوامل المحيطية وطبيعة الجدار، فإنه قد يتشكل الخطر، بالرغم من أن المؤشر لم يعرض أي غرض في مجال الحساس (لا تصدرإشارة صوتية والمؤشر المضيء **17** يضيء بالأخضر).

**تغيير أنواع التشغيل** يمكن انتقاء أنواع التشغيل (الأساليب) المختلفة بواسطةزري الانتقاء **10** و .**12** – اضغط علی زرالانتقاء **10** للحظةمن أجل اختيارنوع التشغيل التالي. – اضغطعلیزرالانتقاء**12** للحظةمنأجلاختيارنوع التشغيلالسابق. يمكنك أن تلائم عدة القياس مع موادالجدران المختلفة عبر اختيارنوع التشغيل. يمكن رؤية الضبط الحالي دائما في مجال المؤشر **h** علی الشاشة.

## **الخرسانة– عام (تم ضبطهمسبقا)**

يصلح نوع التشغيل **"Universal Concrete**) **"**الخرسانة – عام) لمعظم الاستعمالات في الجدران أو الخرسانة. تعرض الأغراض اللدائنية والمعدنية وأيضا الخطوط الكهربائية. قد لا تعرضالفراغات في قوالب بناء الجدران أو الأنابيب اللدائنية الفارغة بقطريقل عن 2 سم. يبلغ عمق القياس الأقصى8 سم.

**الخرسانة الرطبة** يصلح نوع التشغيل **"Wet Concrete**) **"**الخرسانة الرطبة) بشكل خاص للاستعمالات في الخرسانة الرطبة. يتم عرضحديد التسليح والأنابيب اللدائنية والمعدنية وأيضا الخطوط الكهربائية. لا يمكن التفرقة بين الخطوط الكهربائية التي يسري بها جهد كهربائي والتي لا يسري بها جهد كهربائي. يبلغ عمق القياس الأقصی 6 سم. يرجی مراعاة أن الخرسانة تحتاج لعدة أشهرلكي تجف بشكل كامل.

**طريقة العمل (تراجع الصورة B(**

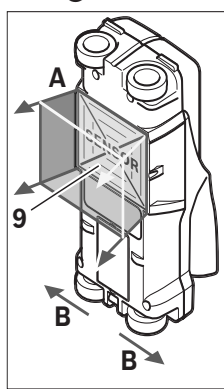

يتم فحص أرضية ما تحت مجال الحساس **9** بواسطة عدة القياس باتجاه القياس **A** إلى حد عمق القياس المعروض. يمكن إجراء القياس فقط أثناء تحريك عدة القياس باتجاه السير **B** وبمسافة قياس دنيا تبلغ 10 سم. **حرك عدة القياس عبر الجداردائما بمسارمستقيم وبضغط خفيف بحيث تلامس العجلات الجداربشكل جيد. يتم الكشف عن الأغراضالتي تختلف عن مادة الجدار. يعرضعمق الغرضعلى الشاشة، وتعرضأيضامادة الغرض إن أمكن ذلك.**

يتم التوصل إلی النتائج المثالية عندما تبلغ مسافة القياس 40 سم علی الأقل وعندما يتم تحريك عدة القياس بهدوء عبر كامل المكان المرغوب تفحصه. يعثربشكل موثوق علی الحواف العلوية للأغراضالتي تسري بشكل عرضي بالنسبة لاتجاه تحريك عدة القياس لأسباب وظيفية. **لذا ينبغي دائما مسح المجال المرغوب فحصه بشكل متصالب.** عندما تتواجد عدة أغراض في الجدار فوق بعضها البعض، يتم عرض الغرض الأقرب إلى السطح على الشاشة. إن طريقة إظهارمواصفات الأغراضالمعثور عليها علی الشاشة **16** قد تختلف عن مواصفات الغرض الواقعية، ولا سيها الأغراض الشديدة الرقة تعرض على الشاشة بسمك. أما الأغراض الكبيرة الاسطوانية الشكل (مثلا: الأنابيب اللدائنية أو أنابيب الماء) قد تظهر علی الشاشة بشكل أرفع من الواقع.

**الأغراضالتي يمكن العثور عليها** – الأنابيب اللدائنية (مثلا: الأنابيب اللدائنية التي تحتوي علی الماء، كالتدفئة الأرضية أو الجدارية وإلخ.. والتي يبلغ قطرها 10 مم علی الأقل، الأنابيب الفارغة التي يبلغ قطرها 20 مم علی الأقل) – الخطوط الكهربائية (بغضالنظر عن كونهاموصولة بالكهرباء) – الخطوط بتيارمترددثلاثي الأطوار (للفرن مثلا) – الخطوط بفلطيةمنخفضة (مثلا: الجرس، الهاتف)

- الأنابيب والقضبان والحوامل المعدنية بشتی أنواعها (مثلا: الفولاذ، النحاس، الألمنيوم)
	- حديد التسليح
	- الأعمدة الخشبية
		- الفراغات

## **القياس جائز**

- في الخرسانة/الخرسانة المسلحة – في جدران الطوب (الطوب، الخرسانة الخلوية، الخرسانة الممددة، الحجر الخفاف، حجررملي كلسي)
	- في جدران البنی الخفيف
	- تحت السطوح كالملاط، البلاط، ورق الجدران، الأرضيات الخشبية، السجاد
		- خلف الخشب والورق المجصص

**حالات قياس خاصة** يمكن أن تؤثر الظروف الغير ملائمة من ناحية المبدأ على نتيجة القياس: – طبقات متعددة علی الجدار – الأنابيب اللدائنية الفارغة والعوارضالخشبية في فراغات الجدران وفي جدران البنی الخفيف – الأغراضذات المسارالمائل داخل الجدار – مادة جداررطبة – سطوح معدنية – الفراغات في الجدران، وقد يشارإليها في الجدار علی أنها أغراض. – القرب من الأجهزة التي تنتج حقول مغناطيسية أو كهرمغناطيسية قوية، مثلا: قواعد الارسال الخليوي أو المولدات.

**بدءالتشغيل**

<sup>e</sup> **احم عدة القياس من الرطوبة ومن أشعة الشمس المباشرة.**

**التشغيل والإطفاء**

- <sup>e</sup> **تأكد قبل تشغيل عدة القياس بأن مجال الحساس 9 غير مبتل.** جفف عدة القياس عند الضرورة بواسطة قطعة قماش.
	- <sup>e</sup> **إن تعرضت عدة القياس إلی تفاوت حراري شديد، فاسمح لها أن تتوصل إلی درجة حرارة معتدلة قبل تشغيلها.**

**التشغيل** – من أجل **تشغيل** عدة القياس يضغط مفتاح الشغيل والإطفاء **15** أو زر بدء التشغيل .**11** – يضيء المؤشر المضيء **17** باللون الأخضروتعرضصورة شاشة البدء

لمدة 4 ثا علی الشاشة .**16** – تطفأ عدة القياس آليا بعد 5 دقائق إن لم تجر بها أي عملية قياس ولم تضغط على أي زر . يمكنك عبر الخيار "الضبط" أن تغيّر **"Cut-off time"** (مدةالإطفاء) هذه (راجع "وقتالإطفاء"،الصفحة 207).

**الإطفاء** – من أجل **إطفاء** عدة القياس يضغط علی مفتاح التشغيل والإطفاء .**15** – يحفظ الضبط المحددبالخيارات جميعها عند إطفاء عدة القياس.

**تشغيل وإطفاءالإشارة الصوتية** يمكنك أن تقوم بتشغيل أو إطفاء صوت الإشارة بواسطة زر الإشارة الصوتية .**13** يمكنكأنتختارنوعالإشاراتفيخيار"الضبط" بالخيارالسفلي **"signal Tone**) **"**صوتالإشارة) (راجع"المؤشرالصوتي"،الصفحة206).

**عملية القياس**

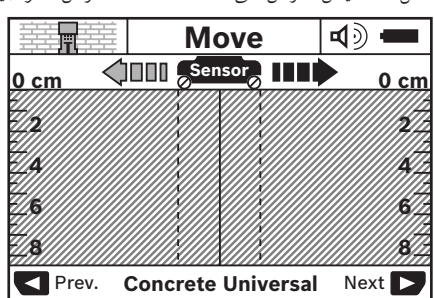

شغل عدة القياس. تعرضعلی الشاشة **16** "شاشة العرضالنموذجية".

ppa. *Dhlublo* 

Dr. Egbert Schneider Senior Vice President Engineering

**البيانات الفنية**

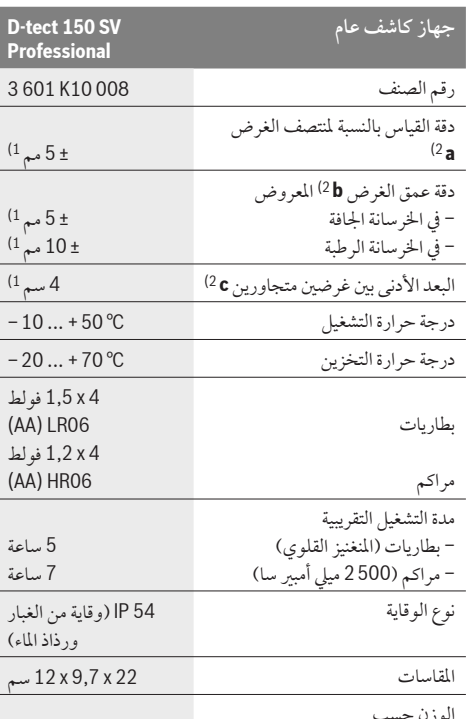

كغ 0,7 EPTA-Procedure 01/2003

1) يتعلق بحجم ونوع الغرضوأيضا بمادة وحالة الأرضية التحتية

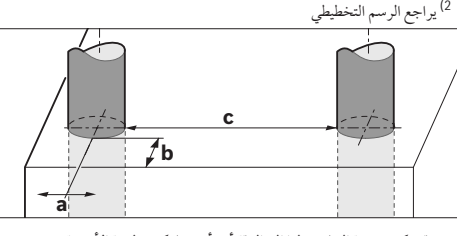

e **قد تكون نتيجة القياس نظرا إلی الدقة أسوأ عندما تكون طبيعة الأرضية غير مناسبة.**

يرجی مراعاةرقم الصنف علی لافتة طراز عدة القياس. قد تختلف التسميات التجارية لبعض عدد القياس المفردة. لتمييز عدة القياس بوضوح، يرجع إلی الرقم المتسلسل **8** علی لافتة الطراز.

# **تصريح التوافق**

إننا نصرح وعلی مسؤوليتنا الخاصة بأن المنتج الموصوف "بالبيانات الفنية" يتوافق مع المعايير أو الوثائق المعيارية التالية: 61010-1 EN، EN 302435-2 ،EN 302435-1 ،EN 55024 ،EN 55022 حسب أحكامالتوجيهات EG،1999/5/ EG.2004/108/

Dr. Eckerhard Strötgen Head of Product Certification

i.V. Mobyle

Robert Bosch GmbH, Power Tools Division D-70745 Leinfelden-Echterdingen Leinfelden, 19.05.2011

**التركيب**

**تركيب/استبدال البطاريات**

لفتح غطاء حجرة البطاريات **4** يضغط مفتاح التثبيت **5** نحو اتجاه السهم ويفك غطاء حجرة البطاريات. لقم البطاريات أو المراكم. احرصأثناء ذلك إلی وصل الأقطاب بالشكل الصحيح حسب الرسم الموجودبحجرة البطاريات.

يشير مؤشر البطاريات **b** بسطرالوضع الراهن العلوي بالمؤشر **16** إلی حالة شحن البطاريات أو المراكم.

**ملاحظة:** انتبه إلی رمزالبطاريات المتغير من أجل استبدال البطاريات أو المراكم في الوقت المناسب.

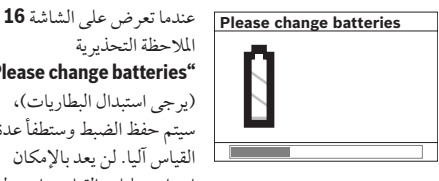

الملاحظة التحذيرية **"Please change batteries"** (يرجی استبدال البطاريات)، سيتم حفظ الضبط وستطفأ عدة القياس آليا. لن يعد بالإمكان إجراء عمليات القياس. استبدل البطاريات أو المراكم.

من أجل نزع البطاريات أو المراكم يضغط علی النهاية الخلفية للبطارية، كما تم توضيحه بالرسم الموجود علی غطاء حجرة البطاريات ( ). تنفك النهاية الأمامية للبطارية/المركم عن حجرة البطاريات ( ) بشكل يسمح بنزع البطارية أو المركم بسهولة. استبدل دائما جميع البطاريات أو المراكم في آن واحد. استخدمفقط البطاريات أو المراكم من نفس المنتج وبنفس السعة. <sup>e</sup> **انزعالبطارياتأو المراكمعنعدةالقياسعندعدماستعمالهالفترةطويلة.**  قد تتآكل البطاريات أو المراكم عندخزنها لفترة طويلة فتقوم بتفريغ نفسها.

- <sup>e</sup> **احم عدة القياس من الرطوبة ومن أشعة الشمس المباشرة. التشغيل**
- <sup>e</sup> **لاتعرضعدةالقياسلدرجاتالحرارةالقصویأوللتقلباتالحرارية.**  اسمح لها أن تتوصل إلى درجة حرارة معتدلة قبل تشغيلها *عند*توفر **التقلباتالشديدةبدرجاتالحرارة.** قدتخلدرجاتالحرارةالقصویأو التقلبات الشديدةبدرجات الحرارةبدقة عدة القياس وبالمؤشر على الشاشة.
- <sup>e</sup> **لا تثبت لوائح لازقة أو لافتات بمجال الحساس 9 علی الجهة الخلفية بعدة القياس.** تؤثراللافتات المعدنية بشكل خاصعلی نتيجة القياس.
- <sup>e</sup> **إن استعمال أو تشغيل محطات الارسال،مثلا الـ WLAN، UMTS،رادار الطيران، أعمدة الارسال أو الأمواج الدقيقة في النواحي المجاورة قد يؤثر علی وظيفة القياس.**

# **عربي**

**تعليمات الأمان ينبغي قراءة ومراعاة جميع التعليمات.** احتفظ بهذه التعليمات بشكل جيد.

- <sup>e</sup> **اسمح بتصليح عدة القياس من قبل العمال المؤهلين والمتخصصين وباستعمال قطع الغيارالأصلية فقط.** يؤمن ذلك المحافظة علی أمان عدة القياس.
- <sup>e</sup> **لا تشتغل بواسطة عدة القياس في محيط معرضلخطرالانفجارالذي** ينتج الشرر **تتوفربه السوائل أو الغازات أو الأغبرة القابلة للاحتراق.** قدُ في عدة القياس، فيشعل هذه الأغبرة أو الأبخرة.
- <sup>e</sup> **لا تستطيع عدة القياس أن تضمن الأمان مئة بالمئة لأسباب تقنية. لتجنب المخاطرينبغي أن تؤمن نفسك قبل الثقب أو النشر أو الفرز في الجدران والأسقف والأرضمن خلال مصادرمعلومات أخری كمخططات البناء وصورمراحل البناء وإلخ.** إن عوامل الطبيعةكالرطوبة الجوية أو القرب من الأجهزة الكهربائية الأخری، قد تخل بدقة عدة القياس. إن طبيعة وحالة الجدران (مثلا: الرطوبة،موادالبناء الحاوية علی المعدن، ورق الجدران الناقل، الموادالعازلة، البلاط) وأيضا عدد ونوع وحجم ووضع الموادقد يزيف نتائج القياس.

# **وصف َ المنتج والأداء**

يرجی فتح الصفحة المثنية المزودة برسوم عدة القياس وتركهامفتوحة أثناء قراءةكراسة الاستعمال.

## **الاستعمال المخصص**

لقد خصصت عدة القياس للبحث عن الأغراض في الجدران والأسقف والأرضيات. ويمكن العثور على الأغراض المعدنية والعوارض الخشبية والأنابيب اللدائنية وخطوط الامداد والكبلات حسب مادة وحالة الأرضية التحتية. يتم تحديد عمق الغرضالمعثور عليه نسبة إلی الحافة العلوية للغرض.

تفي عدة القياس بالقيم الحدية حسب 302435 EN. أي أنه يجب أن يقرر علی هذا الأساس إن كان من الجائزاستخدام عدة القياس بالمستشفيات والمفاعلات الذرية وعلی مقربةمن المطارات ومراكزالاتصالات الخليوية.

**الأجزاءالمصورة** يستند ترقيم الأجزاء المصورة إلی رسوم عدة القياس الموجودة علی صفحة الرسومالتخطيطية. **1** مساعد التعليم العلوي **2** عجلة **3** مساعد التعليم اليساري أو اليميني **4** غطاء حجرة البطاريات **5** تثبيت غطاء حجرة البطاريات **6** مقبضيدوي **7** غطاء الصيانة **8** الرقم المتسلسل **9** مجال الحساس **10** زرانتقاء اليمين **11** زربدء التشغيل **Start 12** زرانتقاء اليسار **13** زرالاشارة الصوتية **14** زرالاعداد **Setup 15** مفتاح التشغيل والاطفاء **16** الشاشة **17** مؤشر مضيء **18** حقيبة وقاية **إن التوابع الموصوفة أو الموجودة في الرسم ليست محتواة في إطارالتوريد الاعتيادي.**

## **عناصرالشاشة**

- **a** مؤشر الاشارة الصوتية
	- **b** مؤشر البطارية
	- **c** مؤشر مجال الحساس
- **d** مجال سبق وتم فحصه
- **e** مقياس عمق الغرض
	- **f** مجال لميفحصبعد
- **g** حواف خارجية، يتم تعليمها علی مساعد التعليم **3** اليساري أو اليميني
	- **h** مؤشر نوع التشغيل
	- **i** أسود: الغرضالمعثور عليه يقع داخل مجال الحساس
	- **j** رمادي: الغرضالمعثور عليه يقع خارج مجال الحساس
		- **k** خط المنتصف، يوافق مساعد التعليم **1**
			- **l** مؤشر عمق الغرض
			- **m** مؤشر مادة الغرض
		- **n** مؤشر الخطوط التي يسري بها جهد كهربائي

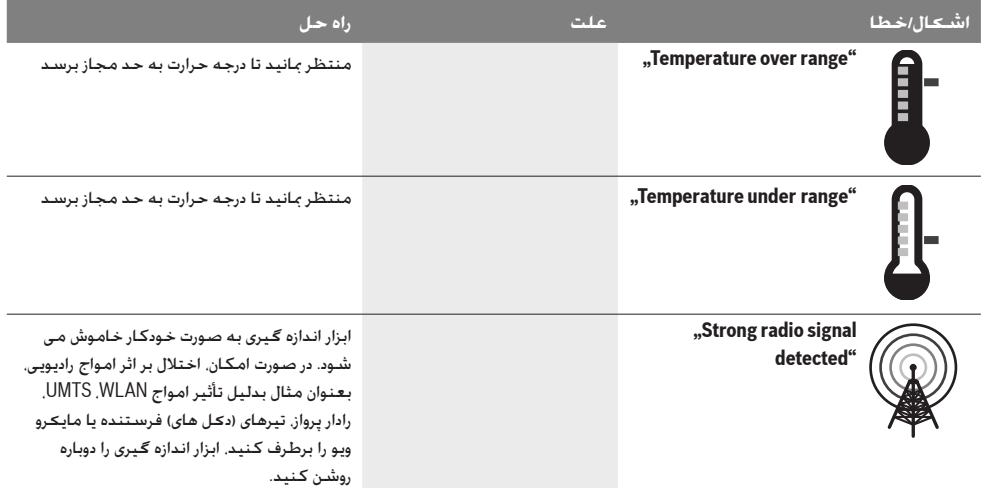

## **مراقبت و سروɭس**

## **مراقبت، تعمǥر و تمǥز ɨردن دستگاه**

<sup>e</sup> **ابزار اندازه گǥرɞ را پǥش از هر بار استفاده و بɳارگǥرɞ ɨنترل ɨنǥد. در صورت آسǥب دɭدگɬ قابل مشاهده ابزار اندازه گǥرɞ و ɭا محɳم نبودن قطعات داخلɬ آن، تضمǥن و اطمǥنانɬ در عملɳرد صحǥح آن وجود ندارد.**

ابزار اندازه گیری را همیشه تمیز و خشك نگهداری كنید تا خوب و مطمئن كار بكند.

ابزار اندازه گیری را در آب و یا سایر مایعات غوطه ور نکنید.

برای تمیز کردن آلودگی. از یک پارچه نرم و خشک استفاده کنید. از استفاده از مواد پاک کننده و یا حلال خود داری کنید.

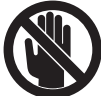

توجه داشته باشید كه سرپوش با دریچه سرویس **7** همیشه بخوبی بسته باشد. درپوش سرویس باید فقط توسط تعمǥرگاه مجاز و خدمات پس از فروش ابزار آلات برقی بوش باز شود.

درصورت از كار افتادن ابزار اندازه گیری. با وجود دقت بسیاری كه در مراحل تولید و آزمایش آن صورت گرفته است. باید برای تعمیر آن به یکی از تعمیرگاه های مجاز و مراکز خدمات پس از فروش ابزارآلات برقی بوش مراجعه كنید. ابزار اندازه گیری را هرگز به شخصه باز نكنید.

برای هرگـونه سـئـوال و یا سـفـارش ابزار یـدکـی و مـتـعـلـقـات. لـطفـاً حـتمـاً شماره فنی ده رقمی کالا را مطابق برچسب روی ابزار اندازه گیری اطلاع دهيد.

نگهداری و حمل و نقل ابزار اندازه گیری باید فقط بوسیله کیف محافظ ضميمه شده انجام بگيرد.

به هنگام لزوم تعمǥر، ابزار اندازه گǥرɞ را در داخل ǥɨف محافظ **18** قرار داده و ارسال كنيد.

## **خدمات پس از فروش و مشاوره با مشترɭان**

دفتر خدمات پس از فروش به سئوالات شما در باره تعمیرات، سرویس و همچنین قطعات پدکی و متعلقات پاسخ خواهد داد. تصاویر و اطلاعات در باره قطعات يدكى و متعلقات را ميتوانيد در سايت نامبرده ذيل جستجو نماييد:

### **www.bosch-pt.com**

تیم مشاور خدمات پس از فروش شرکت بوش با کمال میل به سئوالات شما در باره خرɭد، طرز استفاده و تنظǥم محصولات و متعلقات پاسخ میدهد.

برای استفاده از گارانتی. تعمير دستگاه و تهيه ابزار يدكی فقط به افراد متخصص مراجعه كنيد.

## **از رده خارج ɨردن دستگاه**

ابزار اندازه گیری. متعلقات و بسته بندی ها باید به طریق مناسب با حفظ محǥط زɭست از رده خارج و بازɭافت شوند.

ابزار های اندازه گیری و باتریها/باتری های قابل شارژ را داخل زباله دان خانگى نياندازىد!

## **فقط براɞ كشورهاɞ عضو اتحادɭه اروپا:**

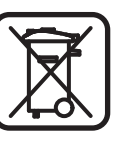

دستگاههاɞ كهنه و غǥر قابل استفاده الكتريكـى طبق آئين نامه و دستورالعمل اروپائى EG2002/96/ و باترɭهاɞ خرا ب ɭا فرسوده براساس آیین نامه ی اروپایی 2006/66/EG بایستی جداگانه و متناسب با محیط زیست جمع آوری شـونـد.

**حق هرگونه تغǥǥرɞ محفوظ است.**

## **213** | فارسɬ

### **نحوه ردɭابɬ در فهرست**

دكمه تنظيم **14** را فشار بدهيد تا فهرست به طرف پايين برود.

دكمه هاɞ انتخاب **10** و **12** را فشار بدهǥد، تا مقادɭر را انتخاب كنǥد:

- با دكمه انتخاب ،**10** مقدار سمت راست ɭا مقدار بعدɞ را انتخاب مى كنيد.
	- با دكمه انتخاب ،**12** مقدار سمت چپ ɭا مقدار قبلɬ را انتخاب مى كنيد.

### **اطلاعات در باره دستگاه**

در فهرست «**Info Device**) «اطلاعات دستگاه) اطلاعات مربوط به ابزار اندازه گǥرɞ به عنوان مثال در مورد «**Time Operation**) «مدت زمان كاركرد) داده مى شوند.

در فهرست «**Restore Settings»** (برگرداندن تنظیمات) می توانید .<br>تنظیمات نصب شده از طرف شرکت را برگردانید.

## **مثال هاɬɭ درباره نتاɭج اندازه گǥرɞ**

**توجه:** درمثالهاɞ زɭر، سǥگنال صوتɬ در ابزار اندازه گǥرɞ روشن است. بر حسب اندازه و عمق محلی كه جسم در زبر محوطه حسگر قرار میگیرد. نمی توان همیشه بدون تردید تعیین كرد. كه آیا این جسم حامل جرɭان برق (حاوɞ ولتاژ) است ɭا خǥر. در اɭن صورت نماد ? در نشانگر **n** بعنوان علامت ظاهر مɬشود.

### **سǥم حامل جرɭان برق (رجوع شود به تصوɭر C(**

در محدوده حسگر یک شیئ فلزی. حامل جریان برق مثلا یک سیم برق وجود دارد. عمق شئ برابر است با 1,5 سانتیمتر. ابزار اندازه گیری برای كابلهاى حامل جريان به محض تشخيص كابل برق بوسيله حسگر. هشدار صوتی می دهد.

### **مǥله آهنɬ/ فولادɞ) رجوع شود به تصوɭر D(**

در محدوده حسگر بِک شئ مغناطیسی مثلا بِک میله آهنی وجود دارد. در سمت چپ و راست آن اشیاء دیگری خارج از محدوده حسگر وجود دارند. عمق شئ برابر است با 5,5 سانتيمتر. ابزار اندازه گيري بك صدای سیگنال ارسال می کند.

### **لوله مسɬ) رجوع شود به تصوɭر E(**

در محدوده حسگر یک شئ فلزی مثلا یک لوله مسی وجود دارد. عمق شئ برابر است با 4 سانتیمتر. ابزار اندازه گیری یك صدای سیگنال ارسال می كند.

## **جسم پلاستǥكɬ ɭا چوبɬ) رجوع شود به تصوɭر F(**

در محدوده حسگر يك جسم غير فلزى وجود دارد. جسم يافت شده یك جسم چوبی یا پلاستیكی نزدیك به سطح است. ابزار اندازه گیری يك صداى سيگنال ارسال مى كند.

### **سطح گسترده (رجوع شود به تصوɭر G(**

در محدوده حسگر پک شئیٔ فلزی. پک سطح پهن مثلا پک صفحه فلزی وجود دارد. عمق شئ برابر است با 2 سانتیمتر. ابزار اندازه گیری يك صداى سيگنال ارسال مى كند.

## **سǥگنالهاɞ نامشخص متعدد (رجوع شود به تصاوɭر I – H(**

چنانچه در صفحه نمایش استاندارد اشیاء زیادی نمایش داده می شوند. دɭوار احتمالا داراɞ حفره هاɞ زɭادɞ است. عملɳرد «**Metal**) «فلز) را عوض كنيد تا از نمايش حفره ها جلوگيرى كنيد. در صورتى كه همچنان اشیاء زیادی نمایش داده می شوند. بایستی اندازه گیری را در ارتفاعهای متفاوتی انجام دهید و اشیاء یافته شده روی دیوار را علامت گذاری کنید. علامتهای پراکنده نشاندهنده حفره ها و علامتهای واقع در یک خط بیانگر یک شئ است.

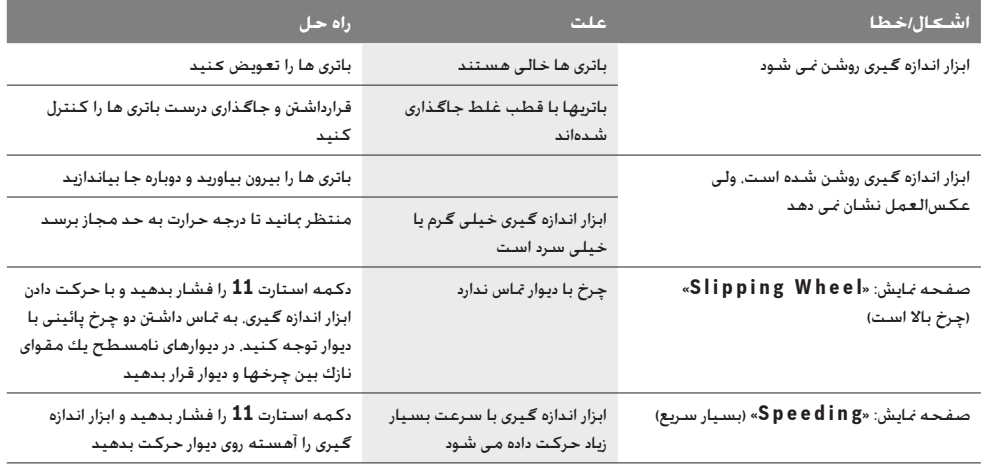

### **خطا** – **علت و راه حل**

نقطه مرکزی منحنی در مقیاس کوچک در بالای نشانگر عملکرد **h** به صورت U شـ*کـل نم*ایش داده مـی شـوند. عمق شـیـئ و در صـورت امـ*ک*ـان مشخصات فلز نیز نمایش داده می شوند. بیشترین عمق اندازه گیری 15 سانتǥمتر است.

<sup>e</sup> **از شدت سǥگنال نمɬ توان عمق ɧɭ شǥئ را حدس زد.**

## **نحوه تغǥǥر نوع نشان دادن**

<mark>توجه: تغ</mark>ییر انواع نشان دادن در هر نوع عملکرد ممکن است. دكمه های انتخاب **10** یا **12** برای مدت طولانی فشار دهید تا از صفحه نماɭشگر استاندارد به حالت مترɞ بروɭد.

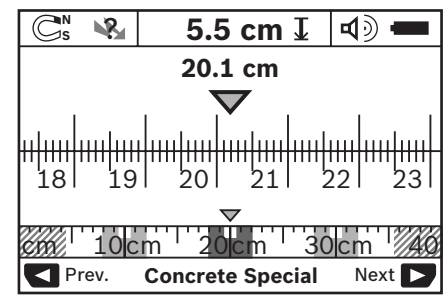

روش نشانگر متری در مثال. همان وضعیت درتصویر D را نشان میدهد: سه میله آهنی که در فواصل یکسان از هم قرار دارند. در روش نشانگر متری. میتوان فاصله بین وسط اشیای پیدا شده را از هم تعیین نمود. زیر نشانگر عمق جسم **l** مقدار فاصله اندازه گیری طی شده از نقطه استارت نشان داده می شود. به عنوان مثال 20,1 سانتیمتر. در مقیاس كـوچك روى نشـانگـر نوع عملـكـرد **h**، سـه جـسـم ردیابـى و یافتـه شده. بعنوان راستگوشه (مربع مستطیل) نشان داده می شوند. **توجه:** هم نشانگر عمق جسم **l** و هم مشخصات جسم **m** مربوط به جسم سیاه رنگ نشان داده شده در محدوده حسگر می باشد.

جهت برگشت به صفحه نماɭشگر استاندارد، كوتاه روɞ دكمه انتخاب **10** ɭا **12** فشار بدهǥد.

**توجه:** با اɭنɳار، فقط نوع نشانگر در صفحه نماɭشگر تغǥǥر پǥدا می كند و نه نوع عملكرد اندازه گیری!

### **فهرست** «**تنظǥمات**»

براɞ دستǥابɬ به فهرست «تنظǥمات»، دكمه تنظǥم (Setup(**14** را فشار بدهید.

برای ترك فهرست. دكمه استارت (شروع) **11** را فشار بدهید. كلیه تنظیمات انجام شده در این زمان. انتخاب و ضبط می شوند. صفحه نمایشگر استاندارد برای روند اندازه گیری روشن و فعال میشود.

### **نحوه ردɭابɬ در فهرست**

دكمه تنظǥم **14** را فشار بدهǥد تا فهرست به طرف پاǥɭن برود.

دكمه هاɞ انتخاب **10** و **12** را فشار بدهǥد، تا مقادɭر را انتخاب كنǥد:

- با دكمه انتخاب ،**10** مقدار سمت راست ɭا مقدار بعدɞ را انتخاب مى كنيد.
	- با دكمه انتخاب 12. مقدار سمت چپ يا مقدار قبلى را انتخاب  $\,$ می كنند.

### **زبان**

در فهرست «**Language»** (زبان) می توانید زبان فهرست را تغییر دهید. فهرست از قبل به زبان «**English**» (انگلیسی) تنظیم شده است.

## **زمان خاموش كردن**

در فهرست «**Cut-off time»** (زمان خاموش شدن) می توانید فواصل زمانی معینی را تنظیم کنید که بر طبق آن ابزار اندازه گیری در صورت عدم استفاده از دستگاه خود به خود خاموش شود. این زمان از قبل روɞ» **min 5** «تنظǥم شده است.

## **طول مدت روشنائɬ/نور**

در فهرست «**.Display illum**» (مدت روشنایی) می توانید یک فاصله زمانی تعیین کنید کـه در آن صفحـه نمایش **16** روشـن بماند. این زمان از قبل روɞ» **sec 30**) «ثانǥه) تنظǥم شده است.

## **درجه روشناɬɭ/نور**

در فهرست «**Brightness»** (نور) می توانید درجه روشنایی روی صفحه نماɭش را تغǥǥر دهǥد. اɭن مقدار از قبل روɞ» **Max**) «بǥشترɭن) تنظǥم شده است.

## **سǥگنال صوتɬ**

در فهرست «**Tone signal»** (سیگنال صوتی) می توانید تعیین کنید که چه زمانی دستگاه باید سیگنال صوتی بدهد. در صورتی که شما سیگنال صوتی را بوسیله دکمه سیگنال صوتی **13** خاموش نکرده باشيد.

- از قبل «**Wallobjects**) «اشǥاء در دɭوار) تنظǥم شده است: سیگنال صوتی پس از هر بار فشردن دکمه و نیز قرار داشتن یک شیئ در دیوار فعال می شود. علاوه بر این در صورت وجود كابلهای حامل جریان یک هشدار صوتی کوتاه به گوش می رسد.
- در تنظیم «**Live wire»** (سیم برق) برای هر بار فشردن د≥مه یک سیگنال صوتی و در صورت وجود کابلهای حامل جریان یک هشدار صوتی (کـوتاه) داده مـی شـود اگـر ابزار اندازه گـیـری یـک سـیـم برق را نشان دهد.
	- − در تنظیم «**Keyclick»** (کلیک دکمه) تنها در صورت فشردن یک دکمه، سیگنال صوتی داده می شود.

### **روش استاندارد**

در فهرست «**Defaultmode**» (حالت استاندارد) می توان عملکرد تنظیم شده ای را کـه پس از روشـن شـدن ابزار اندازه گـیـری فـعـال مـی شود، تغǥǥر دهǥد. عملɳرد از قبل روɞ» **Universal Concrete**) «بتن معمولی) تنظیم شده است.

### **فهرست** «**تنظǥمات گسترده**»

برای اینكه در فهرست «تنظیمات گسترده» صورت گیرد. در حالیكه ابزار اندازه گǥرɞ خاموش است، بطور همزمان دكمه تنظǥم **14**  (Setup (و دكمه روشن و خاموش **15** را فشار بدهǥد. براɞ خارج شدن از فهرست، دكمه استارت **11** را فشار بدهǥد. صفحه نمایشگر استاندارد برای جریان اندازه گیری فعال می شود و تنظیمات پذیرفته می شوند.

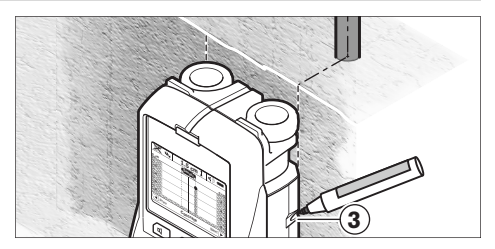

برای علامتگذاری دقیق جسم بر دیوار. ابزار اندازه گیری را به چپ یا راست حركت بدهيد. تا جسم پيدا شده زير يک لبه خارجى قرار بگǥرد. چنانچه جسم ɭافته شده، بعنوان مثال، در صفحه نماɭشگر **16** در وسط زɭر خط نقطه چǥن **g** سمت راست نشان داده بشود، شما می توانید آنرا در راهنمای علامتگذاری سمت راست **3**. دقیق علامتگذاری كنيد.

مسیر یك جسم ردیابی و یافته شده در دیوار را میتوان تعیین كرد. به این ترتیب کـه چندین مسـیر اندازه گـیری را جابجا شـده. پشت سـر هم طی کنید (رجوع شود به تصویر l و مبحث «مثال هایی درباره نتایج اندازه گیری». صفحه 213). نقاط اندازه گیری شده را علامتگذاری كرده و به هم وصل كنيد.

با فشار دادن دكمه استارت (شروع) **11**. می توانید نشانگر اجسام پیدا شده را هر زمان كـه بخواهید. پاك كـرده و یك اندازه گـیری دیگـری را مجدداً آغاز كنيد.

<sup>e</sup> **قبل از سوراخɳارɞ، اره ɨارɞ ɭا فرز ɨارɞ در دɭوار مɬ باɭست خود را بوسǥله ساɭر منابع اطلاعات در مقابل خطرات اɭمن كنيد**. از آنجا كـه نتايج اندازه گيرى مـى توانند از طريق تأثيرات محیطی یا جنس دیوار څت تأثیر قرار گیرند. امکان بروز خطر با وجود اینکه نشانگر هیچ شیئ را در محدوده ی حسگر نشان نمی دهد. وجود دارد ( سیگنال صوتی فعال می شود و **17** LED به رنگ سبز روشن می شود).

## **نحوه تعوɭض نوع عملɳرد**

شما مɬ توانǥد بوسǥله دكمههاɞ انتخاب **10** و ،**12** بǥن انواع مختلف عملكردها، عملكردى را انتخاب كنيد.

- دكمه انتخاب **10** را ɨوتاه فشار بدهǥد، تا نوع بعدɞ عملɳرد را انتخاب كنيد.
- دكمه انتخاب **12** را ɨوتاه فشار بدهǥد، تا نوع عملɳرد قبلɬ را انتخاب كنيد.

بوسیله انتخاب عملکرد می توان ابزار برقی را با انواع دیوارها مطابق ɨرد. تنظǥم مربوط به آن در نشانگر **h** صفحه نماɭش قابل شناساɬɭ است.

### **بتن معمولɬ) از قبل تنظǥم شده)**

عملكرد «**Concrete Universal**» (بتن معمولي) براي بيشتر كاربري ها روی انواع دیوار یا بتن مناسب است. اجسام پلاستیکی. فلزی و نیز کابلهای برق نشان داده می شوند. سورا*خ*ها در دیوار سنگی یا لوله های پلاستیکی خالی دارای قطر کمتر از 2 سانتیمتر احتمالا نشان داده نمی شوند. بیشترین عمق اندازه گیری 8 سانتیمتر است.

## **بتن مرطوب**

عملكرد «**Concrete Wet»** (بتن مرطوب) تنها براى كاربرى روى بتن مرطوب مناسب است. آرماتورهای آهنی. اجسام پلاستیکی. لوله های فلزی و نیز کابلهای برق نشان داده می شوند. تشخیص کابهای حامل جريان برق و غير حامل جريان امڪان پذير نمی باشد. بيشترين عمق اندازه گیری 6 سانتیمتر است. لطفاً توجه داشته باشید كه بتن برای اینكه كاملاً خشك بشود. به چندين ماه وقت نياز دارد.

# **بتن وɭژه**

عملكرد «**Concrete Special**» (بتن مخصوص) تنها براي جستجوي اجسام قرار گرفته در عمق بتن فولادی مناسب است. آرماتورهای آهنی. اجسام پلاستیکی. لوله های فلزی و نیز کابلهای برق نشان داده می شوند. بیشترین عمق اندازه گیری 15 سانتیمتر است. چنانچه اجسام زیادی نشان داده می شود. مـکـن است کـه دسـتگـاه را مستقیم در امتداد آرماتور آهنی می رانید. در این صورت ابزار اندازه گیری را چند سانتیمتر جا به جا كنید و دوباره امتحان نمایید.

## **تأسǥسات حرارتɬ/رادɭاتورهاɞ سطحɬ**

عملɳرد «**Heating Panel**) «گرماɭش سطح) براɞ تشخǥص لوله های فلزی. لوله رابط فلزی و لوله های پلاستیکی حاوی آب و نیز كابلهاى برق مناسب است. لوله هاى پلاستيكى خالى نشان داده نمى شوند. بیشترین عمق اندازه گیری 8 سانتیمتر است.

### **بناɞ خشɧ) دɭوارهاɞ سبɧ پǥش ساخته)**

نوع عملکرد «**Drywall»** (بنای خشک) جهت پیدا کردن تیرهای چوبی. میله های فلزی و کابلهای برق در دیوارهای سبک پیش ساخته (چوب. کارتن گچی و غیره) مناسب است. لوله های پلاستیکی پر و تیرهای چوبی مانند هم نشان داده می شوند. لوله های پلاستیکی خالی تشخیص داده نمی شوند. بیشترین عمق اندازه گیری 8 سانتیمتر است.

### **فلز**

عملكرد «**Metal**» (فلز) براي رديابي اشياء فلزي و كابلهاي حامل جریان مناسب است. در صورتی که سایر عملکردها در جاهای مختلف دیوار نتایج خوبی بدست ندهند. در این موارد. نتایج شناسایی در این عملكرد بيشتر ولى كم دقت هستند.

### **نماɭش سǥگنال**

عملکرد «**Signal View**» (نمایش سیگنال) برای کاربری روی همه فلزات مناسب است. شدت سیگنال در جای اندازه گیری مربوط نشان داده می شود. در این عملکرد می توان اشیاء در کنار هم واقع شده را دقیق شناسایی کرد و سازه های فلزی پیچیده را به کمک سیگنال بهتر تخمین زد. بیشترین عمق اندازه گیری 6 سانتیمتر است.

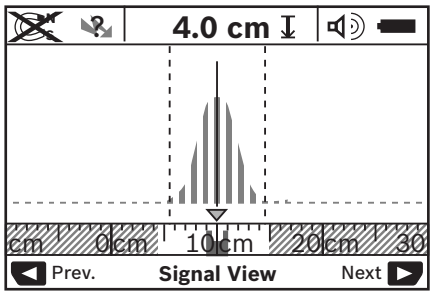

## **نحوه روشن كردن**

- براɞ **روشن كردن** ابزار اندازه گǥرɞ، دكمه روشن و خاموش ،**15** ɭا دكمه استارت **11** را فشار بدهید.
- چراغ LED **17** به رنگ سبز روشن مɬشود، و نشانگر آغاز براɞ مدت s 4 ثانǥه در صفحه نماɭشگر **16** ظاهر مɬ شود.
- − در صورتی کـه با دسـتگـاه نه اندازه گـیـری اجْـام و نـه دکـمـه ای فـشـرده شـود. ابزار اندازه گـیـری پس از 5 دقیقـه بـه طـور خـودكـار خـامـوش مـی گردد. در فهرست «تنظǥمات» مɬ توانǥد اɭن را «**time off-Cut** « (زمان خاموش شدن) تغییر دهید (رجوع کنید به «زمان خاموش كردن»، صفحه 214).

### **نحوه خاموش كردن**

- براɞ **خاموش ɨردن** ابزار اندازه گǥرɞ، دɨمه روشن و خاموش **15** را مجدداً فشار بدهید.
- با خاموش كردن ابزار اندازه گǥرɞ، همه تنظǥمات انتخاب شده در برنامه ها (مِنو) حفظ می شوند.

### **نحوه روشن- خاموش ɨردن سǥگنال صوتɬ**

با دکمه ی سیگنال صوتی **13** می توانید آن را خاموش یا روشن کنید. در فهرست «تنظǥمات» مɬ توانǥد در زɭر فهرست «**signal Tone** « (سیگنال صوتی) نوع سیگنال صوتی را انتخاب کنید (رجوع کنید به «سيگنال صوتي»، صفحه 214).

### **روند اندازه گǥرɞ**

ابزار اندازه گـیـری را روشـن کـنـیـد. در صـفـحـه ی نمـایـش **16** «صـفـحـه نمـایـش استاندارد» ظاهر می شود.

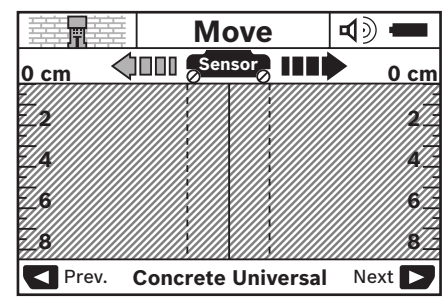

ابزار اندازه گیری را روی دیوار قرار بدهید و آنرا در جهت مورد نظر (رجوع شود به مبحث «طرز كار»، صفحه 217) روى ديوار حركت بدهيد. نتایج اندازه گیری. بعد از حداقل مسافت اندازه گیری ب*مق*دار 10 cm سانتیمتر، در صفحه نمایشگر **16** نشان داده میشود. جهت كسب نتایج صحیح اندازه گیری. ابزار اندازه گیری را بطور كامل و آهسته روی جسم احتمال داده شده در دیوار، حركت بدهید.

چنانچه هنگام اندازه گیری. دستگاه از روی دیوار برداشته شود یا برای بیش از 2 دقیقه استفاده نگردد (عدم حرکت یا فشار دکمه) آخرین نتیجه اندازه گیری در صفحه نمایش باقی می ماند. در نشانگر محدوده حسگر«**Hold** «**c**) توقف) ظاهر مɬ شود. چنانچه دستگاه را دوباره روɞ دɭوار بگذارɭد، آن را حرɨت دهǥد ɭا دɨمه استارت **11** را فشار دهید. اندازه گیری از نو آغاز می شود.

چنانچه چراغ **17** LED به رنگ قرمز روشن بشود. نشانگر اینست که یك جسم در محدوده حسگر قرار دارد. وقتی كه چراغ 17LED به رنگ

سبز روشن بشود. جسمی در محدوده حسگر وجود ندارد. روشن شدن چراغ LED **17** به رنگ قرمز و بصورت چشمɧ زن، نشاندهنده ɧɭ جسم برقدار (حاوɞ ولتاژ) در محدوده حسگر است.

### **نماɭشگرها (رجوع شود به تصوɭر A(**

در صورت قرار داشتن جسم زیر حسگر، آن شیء در نشانگر محدوده حسگر **c** ظاهر می شود. شناسایی جسم بسته به بزرگی و عمق آن. امɳان پذɭر است. عمق جسم **l** تا لبه بالاɬɭ جسم ɭافته شده در خط وضعیت نشان داده می شود.

**توجه:** هم نشانگر عمق جسم **l** و هم مشخصات جسم **m** مربوط به جسم سیاه رنگ نشان داده شده در محدوده حسگر می باشد. نشانگر جنس جسم **m** می تواند معرف مختصات و ویژگ*ی ه*ای زیر باشد:

- Sa مغناطیسی بعنوان مثال آرماتور*ه*ای (میلگرد*ه*ای) فولادی
- **N** غǥر مغناطǥسɬ ولɬ فلزɞ، بعنوان مثال لوله هاɞ مسɬ **<sup>S</sup>**
	- ا&® غير فلزی. مثلاً اجسام چوبی و پلاستيكـی
		- **N** جنس ناشناخته و نامعلوم ?**<sup>S</sup>** –

نشانگر سǥمهاɞ حامل جرɭان برق **n**، مɬ تواند مشخصات و ویژگی های زیر را نشان بدهد:

- حامل جرɭان برق (برقدار) **توجه:** در اشǥاء برقدار (هادɞ جرɭان برق)، هǥچ وɭژگɬ دɭگرɞ نشان داده نمی شود.
	- ? دقǥقاً مشخص نǥست كه حامل جرɭان برق باشد ɭا خǥر

**توجه**: سیم های دارای جریان برق متناوب سه فاز، احتمالاً بعنوان سیم های حامل جریان برق تشخیص داده نمی شوند.

### **نحوه مكان ɭابɬ اجسام**

برای تعیین مكان اجسام، یكبار حركت در مسیر كافی است.

اگـر جسمـی را ردیابـی و پیدا نكـردیـد. حـركـت را بصـورت اُریب (عرضـی) نسبت به جهت اندازه گیری قبلی تكرار كنید (رجوع شود به «طرز ɨار»، صفحه 217).

اگـر بخواهـِد محل بك جسم پيدا شده را دقيقاً مشـخص و علامتگذاری كنید. ابزار اندازه گیری را روی مسیر اندازه گیری. به عقب حركت بدهيد.

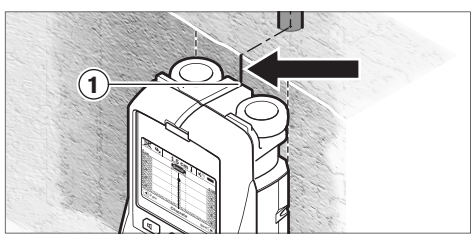

وقتى بك جسم ، همانند مثال. زيرناحيه خط ميانى **k** در صفحه نمایشگر **16** ظاهر می شود. شما می توانید در ناحیه بالای راهنمای علامتگذاری 1. بك علامتگذاری كلی انجام بدهید. البته این علامت وقتی دقیق است. كه دقیقاً به یك جسم ردیابی و یافته شده عمودی مربوط باشد. زیرا محدوده سنسور. كمی زیر راهنمای علامتگذاری بالائی قرار دارد.
## **217** | فارسɬ

**ابزار اندازه گǥرɞ خود را با دماɞ محǥط وفق بدهد، پǥش از اɭنɳه آنرا روشن ɨنǥد.** دماɞ حاد (گرما و سرماɞ شدɭد) و ɭا نوسان شدید دما، می تواند در دقت اندازه گیری و در آنچه كه در صفحه نمایشگر نشان داده میشود. تأثیر منفی بگذارد.

- <sup>e</sup> **روɞ محوطه حسگر ،9 در پشت ابزار اندازه گǥرɞ هǥچگونه برچسبɬ نچسبانǥد و اتǥكتɬ وصل نكنǥد.** بخصوص چسباندن اتیکتهای فلزی می تواند در نتیجه اندازهگیری تأثیرگذار باشد.
- <sup>e</sup> **استفاده كردن و ɭا راه اندازɞ دستگاههاɞ فرستنده، بعنوان مثال UMTS، WLAN، رادار پرواز، تǥرهاɞ) دɨل هاɞ (فرستنده ɭا مǥكرو وɭو در نزدɭكɬ دستگاه، ممكن است بر اندازه گǥرɞ تأثǥر بگذارد.**

## **طرز ɨار (رجوع شود به تصوɭر B(**

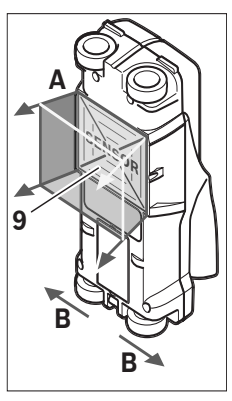

با ابزار اندازه گیری، زیر کار محدوده ɞ حسگر **9** در جهت اندازه گǥرɞ **A** تا عمق اندازه گǥرɞ نشان داده شده بررسی می شود. اندازه گیری فقط هنگام حرکت ابزار اندازه گǥرɞ در جهت **B** و با حداقل فاصله اندازه گیری 10 امکان پذیر است. **ابزار اندازه گǥرɞ را همواره مستقǥم و با فشار ملاɭم روɞ دɭوار حرɨت دهǥد، طورɞ ɨه چرخها با دɭوار تماس مطمئنɬ داشته باشند. موادɞ ɨه جنس دɭگرɞ نسبت به جنس دɭوار دارند، مشخص مɬ شوند. در**

**صفحه نماɭش، عمق جسم و در صورت امɳان جنس جسم نماɭش داده مɬ شود.**

بهترین نتایج وقتی بدست میآیند. كه مسافت یا مسیر اندازه گیری حداقل cm 40 سانتǥمتر باشد و ابزار اندازه گǥرɞ آهسته روɞ تمام مسیر مورد اندازه گیری حركت داده شود. بر حسب عملكرد. لبههای بالاɬɭ اجسامɬ كه بصورت متقاطع/اُرɭب نسبت به جهت حركت ابزار اندازه گیری امتداد دارند. بطور مطمئن ردیابی و تشخیص داده می,شوند.

**به اɭن دلǥل در محدوده مورد بررسɬ، همǥشه بطور ضربدرɞ حركت كنǥد.**

چنانچه چند جسم در كنار هم ɭا روɞ هم در دɭوار قرار داشته باشند، در صفحه نمایشگر فقط جسمی نشان داده می شود كه به سطح نزديكتر است.

نماɭش مختصات و وɭژگɬ اجسام ɭافته شده در صفحه نماɭشگر ،**16** مكن است با مختصات و ویژگـی واقعـی جسم تفاوت داشته باشد. بخصوص اجسام خیلی نازك در صفحه نمایشگر ضخیم تر نشان داده می شوند. اجسام بزرگتر و استوانهای شکل (بعنوان مثال. لولههای پلاستیكی و یا لوله های آب) مكن است در صفحه نمایشگر باریكتر از آنچه هستند، ظاهر شوند.

### **اجسام قابل ردɭابɬ و تشخǥص**

- لولههای پلاستیكی (بعنوان مثال. لولههای پلاستیكی حامل جریان آب، مثل تأسیسات حرارتی و رادیاتورهای كفی و دیواری و غيره. حداقل به قطر 10 mm 10 ميليمتر، لولههاى خالي حداقل به قطر 20 mm ميليمتر)
- سǥمهاɞ برق (بدون ارتباط با اɭنكه داراɞ جرɭان برق و حامل ولتاژ هستند یا خیر)
- سǥمهاɞ برق داراɞ جرɭان متناوب سه فاز (بعنوان مثال براɞ اجاق)
- − سیمهای حامل جریان برق ضعیف با ولتاژ کم (بعنوان مثال برای زنگ اخبار، تلفن)
- − لولههای فلزی. میلههای فلزی و حائلهای فلزی از همه نوع (بعنوان مثال ازجنس فولاد, مس, آلومينيوم)
	- آرماتورهای (میلگردهای) فولادی
		- تیرچەھای چوبی
			- فضاهای خالی

## **اندازه گǥرɞ ممɳن است**

- در بتن/بتن مسلح
- در دɭوارها (آجر، بتن متخلخل، بتن اسفنجɬ، بتن سبɳدانه، آجر ماسه آهڪي)
	- در دɭوارهاɞ ساختمانɬ سبك (دɭوارهاɞ ɨاذب)
- زير لايههايي مانند روكش. اندود. كاشىي ها. كاغذ ديواري. پاركت. فرش
	- پشت چوب، تخته گچی/ كارتن گچی

## **سطوح اندازه گǥرɞ وɭژه**

شرایط نامساعد مكن است به خاظ اصول در نتیجه اندازه گیری تأثیرگذار باشد:

- ساختار چند لاɭه/ چند جداره دɭوار
- − لولههای پلاستیكـی خالی و تیرهای چوبی در فضاهای توخالی و دیوارهای ساختمانی سبك
	- اجسامɬ كه بطور اُرɭب (عرضɬ (در دɭوار قرار دارند
		- مواد دɭوارɞ مرطوب
			- سطوح فلزɞ
- فضاهاɞ توخالɬ در ɭك دɭوار، ɨه اɭنها مɬ توانند بعنوان ɭك جسم نشان داده شوند.
	- − نزدیکی به دستگا*هه*ایی که میدانهای قوی مغناطیسی یا الكترومغناطيسى ايجاد مى كنند. بطور مثال. ايستگاههاى تلفن سيار يا ژنراتورها.

## **نحوه ɨاربرد دستگاه**

<sup>e</sup> **ابزار اندازه گǥرɞ را در برابر رطوبت و تابش مستقǥم نور خورشǥد محفوظ بدارɭد.**

## **نحوه روشن و خاموش ɨردن**

- <sup>e</sup> **پǥش از روشن كردن ابزار اندازه گǥرɞ، مطمئن شوɭد كه محدوده حسگر 9 مرطوب نباشد.** درصورت لزوم، ابزار اندازه گǥرɞ را با ɭك پارچه خشك كنيد.
- <sup>e</sup> **چنانچه ابزار اندازه گǥرɞ در معرض نوسان شدɭد دما (سرما ɭا گرماɞ شدɭد) قرار گرفته باشد، نخست بگذارɭد تعادل حرارت برقرار شود و ابزار اندازه گǥرɞ خود را با دماɞ محǥط وفق بدهد، پǥش از اɭنɳه آنرا روشن ɨنǥد.**

DPU .

Dr. Egbert Schneider Senior Vice President Engineering

#### **مشخصات فنɬ**

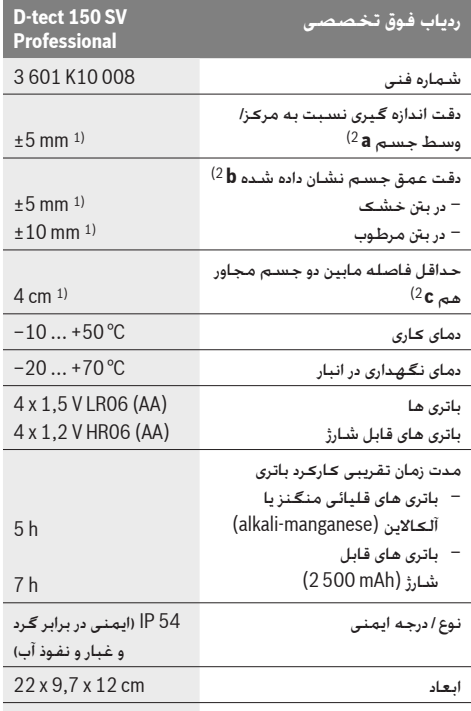

## وزن مطابق استاندارد 0,7 kg EPTA-Procedure 01/2003

1) بسته به اندازه و نوع جسم و نیز جنس و چگونگی ساختار سطح زیرین (بستر)

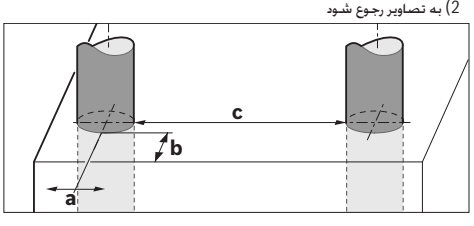

e **در صورت مناسب نبودن جنس سطح، ممɳن است دقت اندازه گǥرɞ بدتر شود.**

لطفاً به شماره فنی بر روی برچسب ابزار اندازه گیری خود توجه کنید. نامهای جاری هر یک از ابزارهای اندازه گیری میتواند با سایر دستگاهها تفاوت داشته باشد. برای مشخص کردن دقیق مدل ابزار اندازه گیری. شماره سری **8** بر روی برچسب دستگاه (پلاک مدل) درج شده است.

## **اظهارɭه مطابقت**

بدینوسیله با قبول مسئولیت یگانه و انحصاری اظهار میداریم. که محصول مشروحه خَت «ارقام و مشخصات فنی» با استاندارها. نورم ها و مدارك فني مقرر زير مطابقت دارد: EN 61010-1. EN 302435-2 ،EN 302435-1 ،EN 55024 ،EN 55022

> طبق دستورات آئين نامه و دستورالعمل های .2004/108/EG ،1999/5/EG

Dr. Eckerhard Strötgen Head of Product Certification

i.V. Mobjen

Robert Bosch GmbH, Power Tools Division D-70745 Leinfelden-Echterdingen Leinfelden, 19.05.2011

**نصب**

## **نحوه قرار دادن/تعوɭض باترɞ**

براɞ باز ɨردن درپوش محفظه باترɞ ،**4** دɨمه قفل **5** را در جهت علامت فلش فشار بدهید و درپوش محفظه باتری را باز كنید. باتری ها/باتری های قابل شارژ را جاگذاری کنید. هنگام جاگذاری باتری ها. به قرار دادن صحیح قطب های باتری طبق علامتگذاری موجود در داخل محفظه باترى توجه كنيد.

نشانگر وضعیت شارژ باتری b در سطر بالائی صفحه نمایشگر **16**. وضعیت میزان شارژ باتری ها/باتری های قابل شارژ را نشان می دهد. **توجه: لطفاً به علامت تعويض باتري توجه <del>ك</del>نيد. تا باتري** ها / باتری های قابل شارژ را به موقع تعویض کنید.

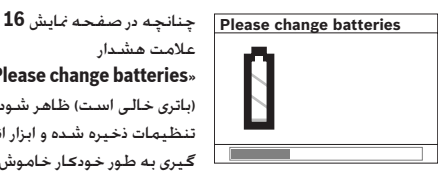

علامت هشدار «**Please change batteries**» (باتری خالی است) ظاهر شود. تنظیمات ذخیره شده و ابزار اندازه گیری به طور خودکار خاموش می

شود. اندازه گیری دیگر ممرن نیست. باتری ها یا باتریهای شارژی را را عوض كنيد.

برای بیرون آوردن باتری ها/باتری های قابل شارژ. به قسمت انتهائی آخر پك باترى فشار بدهيد. همانطور كـه روى درپوش محفظه باترپها مشخص شده است (ه $\mathbb B$ ). انتهای جلویی باتری/باتری قابل شارژ. از محفظه باترى آزاد مىشود (،&). و به آسانى ميتوان باترى/باترى قابل شارژ را بیرون آورد.

همواره همه باتری ها/ باتری های قابل شارژ را همزمان با هم تعویض کنید. منحصراً از باتری ها/ باتری های قابل شارژ ساخت یک سازنده و با ظرفیت های برابر استفاده کنید.

<sup>e</sup> **چنانچه براɞ مدت زمان طولانɬ از ابزار اندازه گǥرɞ استفاده نمɬ ɨنǥد، باترɞ ها/ باترɞ هاɞ قابل شارژ را از داخل دستگاه خارج ɨنǥد.** باترɞ ها/ باترɞ هاɞ قابل شارژ ممɳن است در صورت انبار کردن طولانی مدت دچار فرسودگـی و زنگ زدگـی شده و خـود به خـود تخلǥه بشوند.

## **نحوه ɨاربرد دستگاه**

- <sup>e</sup> **ابزار اندازه گǥرɞ را در برابر رطوبت و تابش مستقǥم نور خورشǥد محفوظ بدارɭد.**
- <sup>e</sup> **ابزار اندازه گǥرɞ را در معرض دماɞ حاد (گرما و سرماɞ شدɭد) و ɭا در معرض تغǥǥر درجه حرارت شدɭد قرار ندهǥد. در صورت نوسان شدɭد دما، نخست بگذارɭد تعادل حرارت برقرار شود و**

## **فارسى**

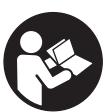

**راهنمائی های ایمنی**<br>استمداد بهام راهنمایی ها را بخوانید و به آنها توجه مایید. از این راهنمایی ها به دقت مراقبت كنید.

- **ً توسط افراد** <sup>e</sup> **تعمǥر اɭن ابزار اندازه گǥرɞ باɭد منحصرا متخصص و فقط تحت استفاده از قطعات اصل انجام بگǥرد.** به این ترتیب ایمنی ابزار اندازه گیری تضمین می شود.
- <sup>e</sup> **ابزار اندازه گǥرɞ را در محǥط و اماɨنɬ ɨه در آن خطر انفجار وجود داشته و ɭا در آن اماɨن، ماɭعات قابل احتراق، گازها و ɭا گرد و غبار موجود باشد، مورد استفاده قرار ندهǥد.** امɳان تولǥد جرقه هایی توسط ابزار اندازه گیری وجود دارد که می تواند منجر به اشتعال گرد و غبار و یا بخارهای موجود در هوا بشود.
- <sup>e</sup> **ابزار اندازه گǥرɞ به لحاظ فنɬ نمɬ تواند اɭمنɬ صد درصد را تضمǥن ɨند. جهت جلوگǥرɞ از بروز خطرات، خود را قبل از سوراخɳارɞ، اره ɨارɞ ɭا فرز ɨارɞ در دɭوارها، سقفها و ɨفها بوسǥله ساɭر منابع اطلاعات مانند نقشه ساختمان، عɳسهاɞ مراحل ساخت و غǥره اɭمن ɨنǥد.** تأثǥرات محǥطɬ مانند رطوبت هوا يا نزديكى به دستگاههای الكتريكی می توانند دقت ابزار اندازه گیری را مختل کنند. جنس و وضعیت دیوارها (مانند رطوبت، مواد ساختمانی فلز دار، كاغذ دیواری هادی. مواد عایق کننده، کاشی) و نیز تعداد، نوع، اندازه و جای اشیاء می توانند نتایج اندازه گیری را تغییر دهند.

# **تشرɭح دستگاه و عملɳرد آن**

لطفاً صفحه تا شده این دفترچه راهنما را که حاوی تصویر ابزار اندازه گیری است. باز کنید و هنگام خواندن این دفترچه راهنما. آنرا باز نگهدارɭد.

## **موارد استفاده از دستگاه**

ابزار اندازه گیری جهت جستجوی اشیاء در دیوار، سقف و كف زمین در نظر گرفته شده است. بسته به وضعیت سطح می توان اشیاء فلزی. تیر های چوبی. لوله های پلاستیکی. سیمها و کابلها را شناسایی كرد. عمق اشياء بافته شده نسبت به بالاترين لبه آنها تعيين مى گردد.

اɭن ابزار اندازه گǥرɞ انتظارات مربوط به اندازه مرزɞ، طبق نورم 302435 EN را برآورده مɬ كند. بر اɭن اساس، مɬباɭست بعنوان مثال در بیمارستانها، نیروگاههای هستهای و در نزدیکی فرودگاهها و ایستگاههای تلفن همراه مشخص شود. كه آیا میتوان از این ابزار استفاده كرده يا خير.

## **اجزاء دستگاه**

شماره های اجزاء دستگاه که در تصویر مشاهده میشود. مربوط به شرح ابزار اندازه گیری می باشد که تصویر آن در این دفترچه راهنما آمده است.

- **1** راهنماɞ علامتگذارɞ در بالاɞ ابزار
	- **2** چرخ ابزار
- **3** راهنماɞ علامتگذارɞ سمت چپ و سمت راست ابزار
	- **4** درپوش محفظه باطرɞ
	- 5 قفل <del>ك</del>ننده درپوش محفظه باطرى
		- **6** دسته / دستگǥره
		- **7** سرپوش ɭا درɭچه سروɭس
		- **8** شماره فنɬ/شماره سرɞ
			- **9** محدوده حسگر
		- **10** دكمه انتخاب سمت راست
			- ِستارت (شروع) **Start 11** دكمه ا
			- 12 د*كمه* انتخاب سمت چپ **I**
	- 13 د *کمه برای صدای سیگنال (ه*شدار) <sup>11</sup>
		- **14** دكمه تنظǥم **Setup**
		- **15** دɨمه خاموش و روشن
			- **16** صفحه نماɭشگر
			- ِل اɞ دɞ( **17** چراغ LED) ا
		- **18** ǥɨف محافظ حمل دستگاه

**كلǥه متعلقاتɬ كه در تصوɭر و ɭا در متن آمده است، بطور معمول همراه دستگاه ارائه نمɬ شود.**

## **نمادهاɞ قابل مشاهده در صفحه نماɭشگر**

- **a** نشانگر سǥگنال (هشدار) صوتɬ
	- **b** نماɭشگر باطرɞ
	- **c** نشانگر محدوده حسگر
- **d** محدوده و بخش هاɞ ردɭابɬ و كنترل شده
	- **e** درجه بندɞ عمق جسم
- **f** محدوده و بخشهاɞ هنوز ردɭابɬ و كنترل نشده
- **g** لبههاɞ خارجɬ، كه باɭد به وسǥله راهنماɞ علامتگذارɞ **3** براɞ سمت چپ ɭا راست علامتگذارɞ بشوند
	- **h** نماɭشگر نوع عملɳرد
	- **i** سǥاه: جسم ɭافته شده در محدوده حسگر
	- **j** خاكسترɞ: جسم ɭافته شده خارج از محدوده حسگر
		- **k** خط مǥانɬ، معادل است با راهنماɞ علامتگذارɞ **1**
			- **l** نشانگر عمق جسم
			- **m** نشانگر جنس جسم
			- **n** نشانگر سǥمهاɞ حامل جرɭان برق (برقدار)